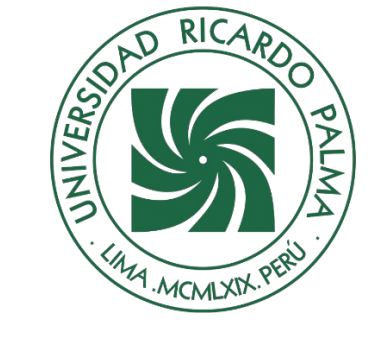

# UNIVERSIDAD RICARDO PALMA

# **FACULTAD DE INGENIERÍA**

# **ESCUELA PROFESIONAL DE INGENIERÍA INFORMÁTICA**

Sistema web para la gestión de información en el área comercial de la empresa Q-ENERGY PERÚ S.A.C. en Lima, 2021

# **TESIS**

Para optar el título profesional de Ingeniera Informática

# **AUTORES**

Pimentel Huerta, Pamela Evelyn ORCID: 0000-0002-9739-9083

Sequeiros Soto, Irene Fabiola ORCID: 0000-0002-8306-4362

# **ASESOR**

De Olazábal León, Edgard Eugenio ORCID: 0000-0003-1727-3438

**Lima, Perú**

**2022**

# **Metadatos Complementarios**

# **Datos del autor(es)**

Pimentel Huerta, Pamela Evelyn DNI: 73205408 Sequeiros Soto, Irene Fabiola DNI: 71656417

# **Datos de asesor**

De Olazábal León, Edgard Eugenio DNI: 10300161

# **Datos del jurado**

JURADO 1 Villanueva Gonzales, Eric Daguberto DNI: 10611573 ORCID: 0000-0001-8609-552X

JURADO 2 Palacios Pacherres, Luis Héctor DNI: 10145124 ORCID: 0000-0001-7635-3652

JURADO 3 Escobar Aguirre, Jaime Luis DNI: 10079628 ORCID: 0000-0002-7104-8525

### **Datos de la investigación**

Campo del conocimiento OCDE: 02.11.02 Código del Programa: 612286

### **DEDICATORIA**

Dedico esta tesis a mi madre, hermanos, compañeros y amigos quienes estuvieron conmigo dándome consejos, apoyo y conocimientos a lo largo de todo este capítulo de mi vida.

Pamela Pimentel Huerta

Esta tesis está dedicada a todos mis seres amados; mis padres, hermana y amigos, quienes han sido el soporte perfecto para siempre seguir adelante pese a las adversidades durante cada etapa del proceso del desarrollo de esta tesis.

Fabiola Sequeiros Soto

### **AGRADECIMIENTO**

Le agradecemos a Dios por habernos permitido vivir hasta este día, habernos guiado a lo largo de nuestras vidas, por ser nuestro apoyo, nuestra luz y nuestro camino; por habernos dado la fortaleza para seguir adelante en aquellos momentos de debilidad. Por último, queremos agradecer a todas aquellas personas que sin esperar nada a cambio compartieron pláticas, conocimientos y diversión. A todos aquellos que durante los cinco años que duró este sueño lograron convertirlo en una realidad.

Pamela Pimentel y Fabiola Sequeiros

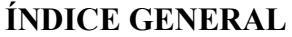

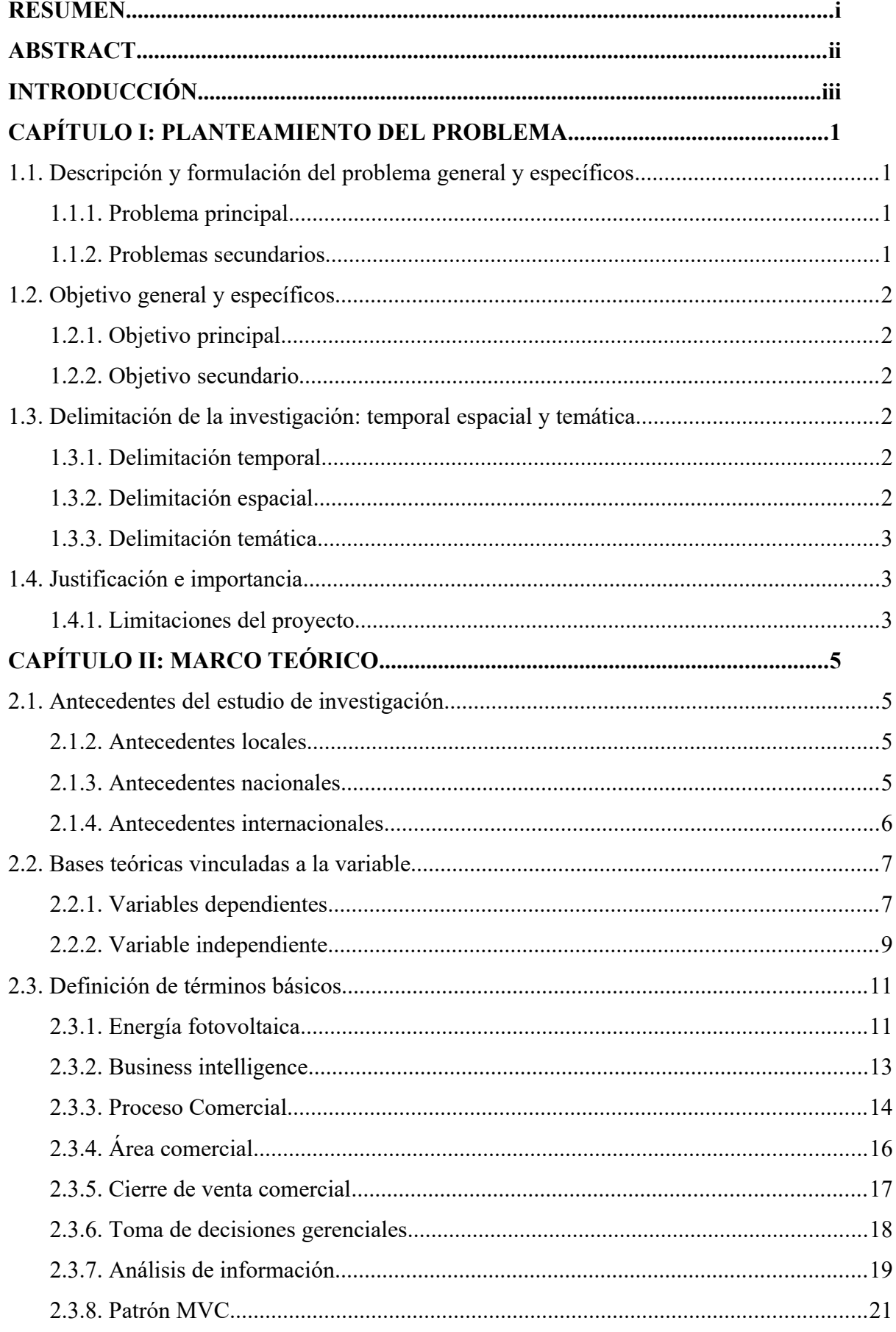

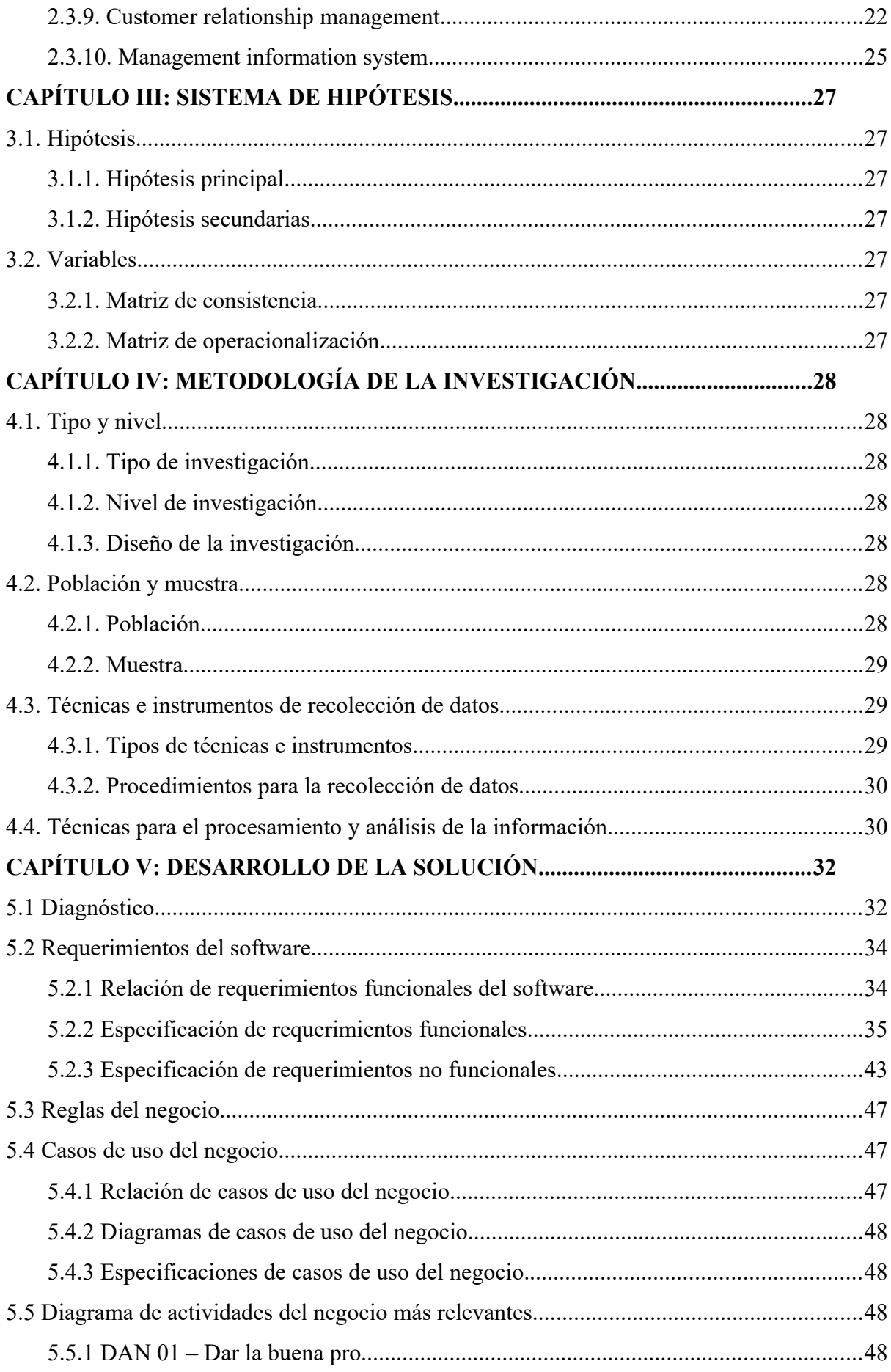

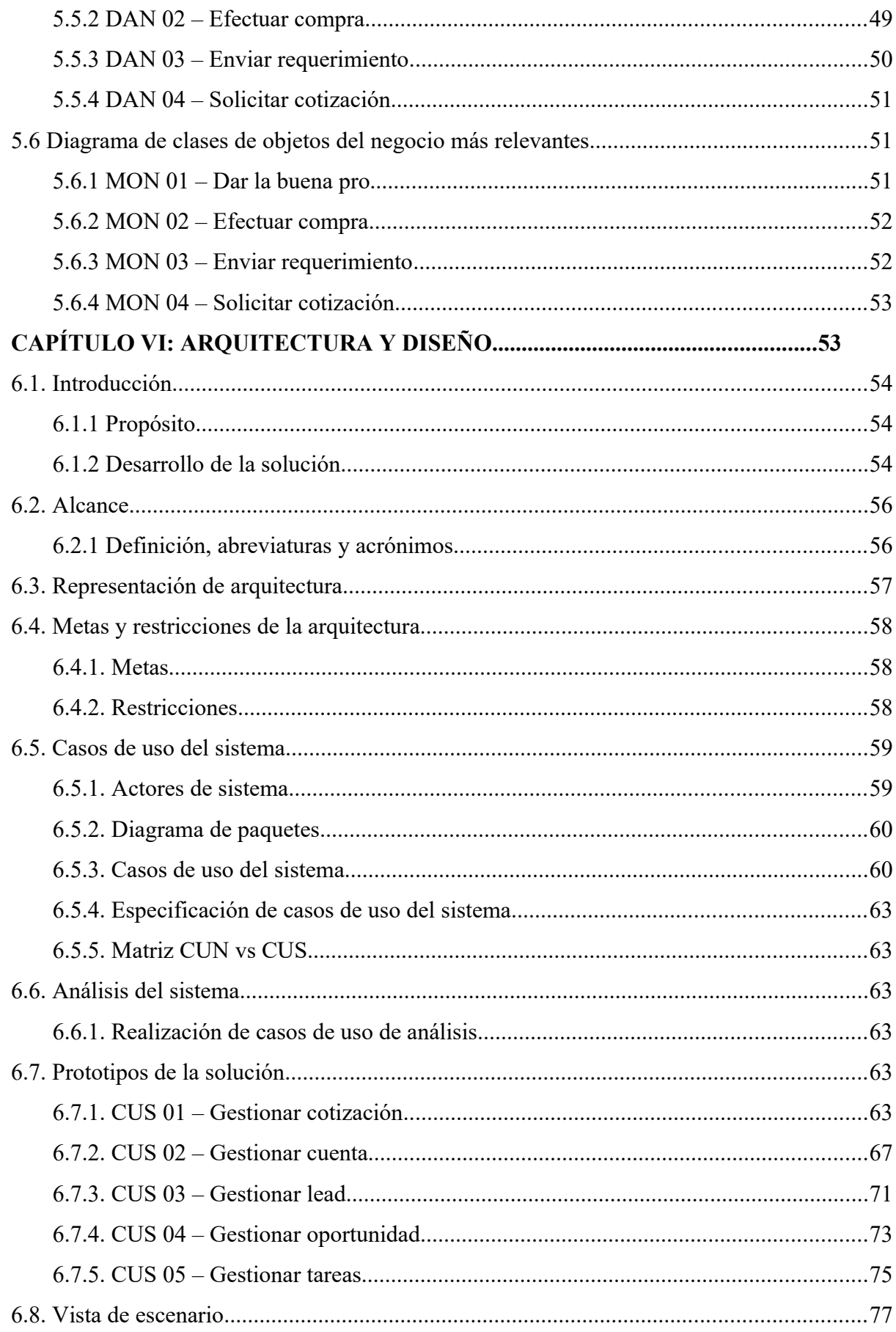

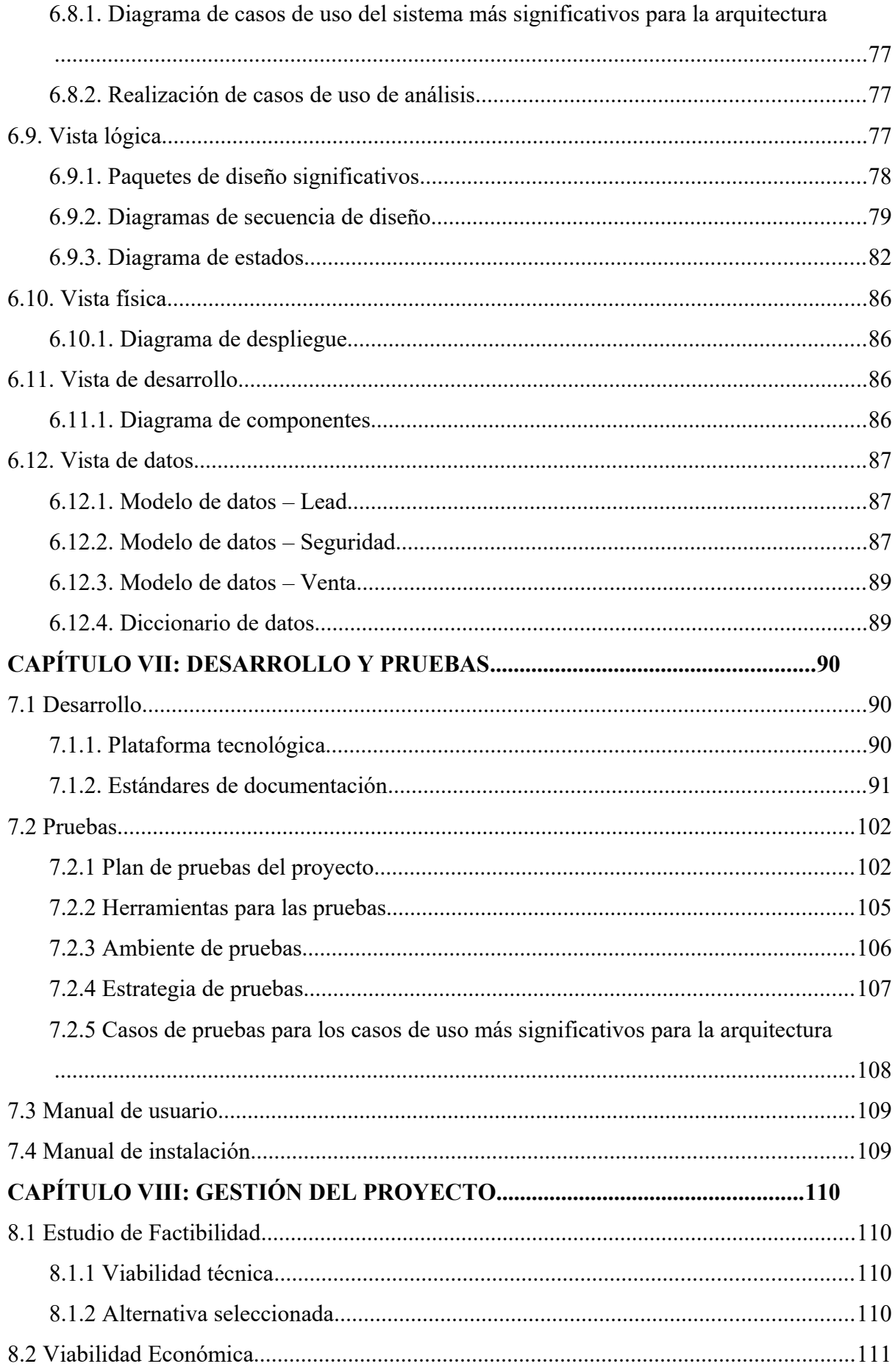

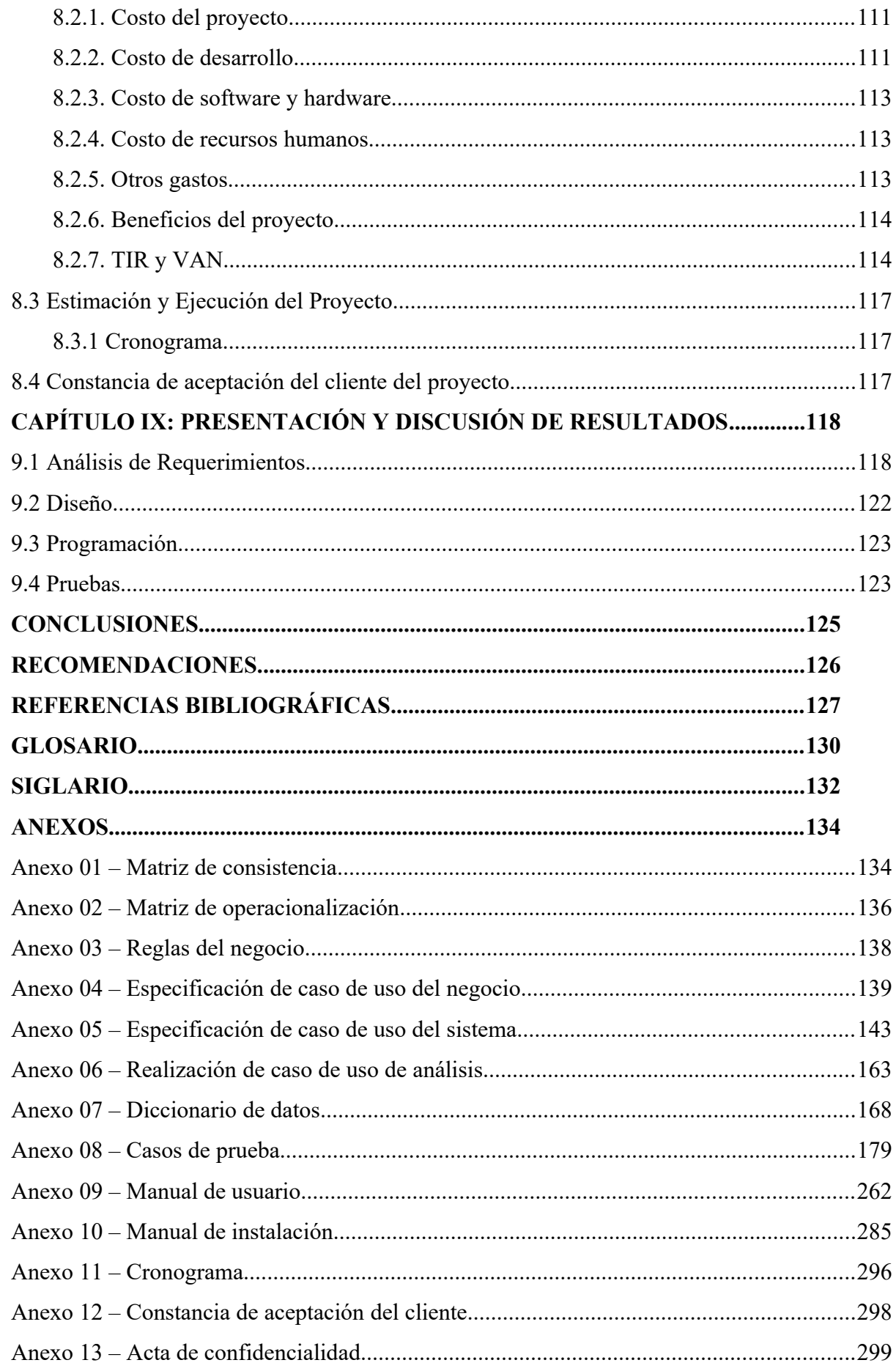

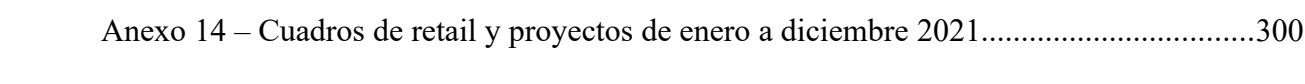

# **ÍNDICE DE TABLAS**

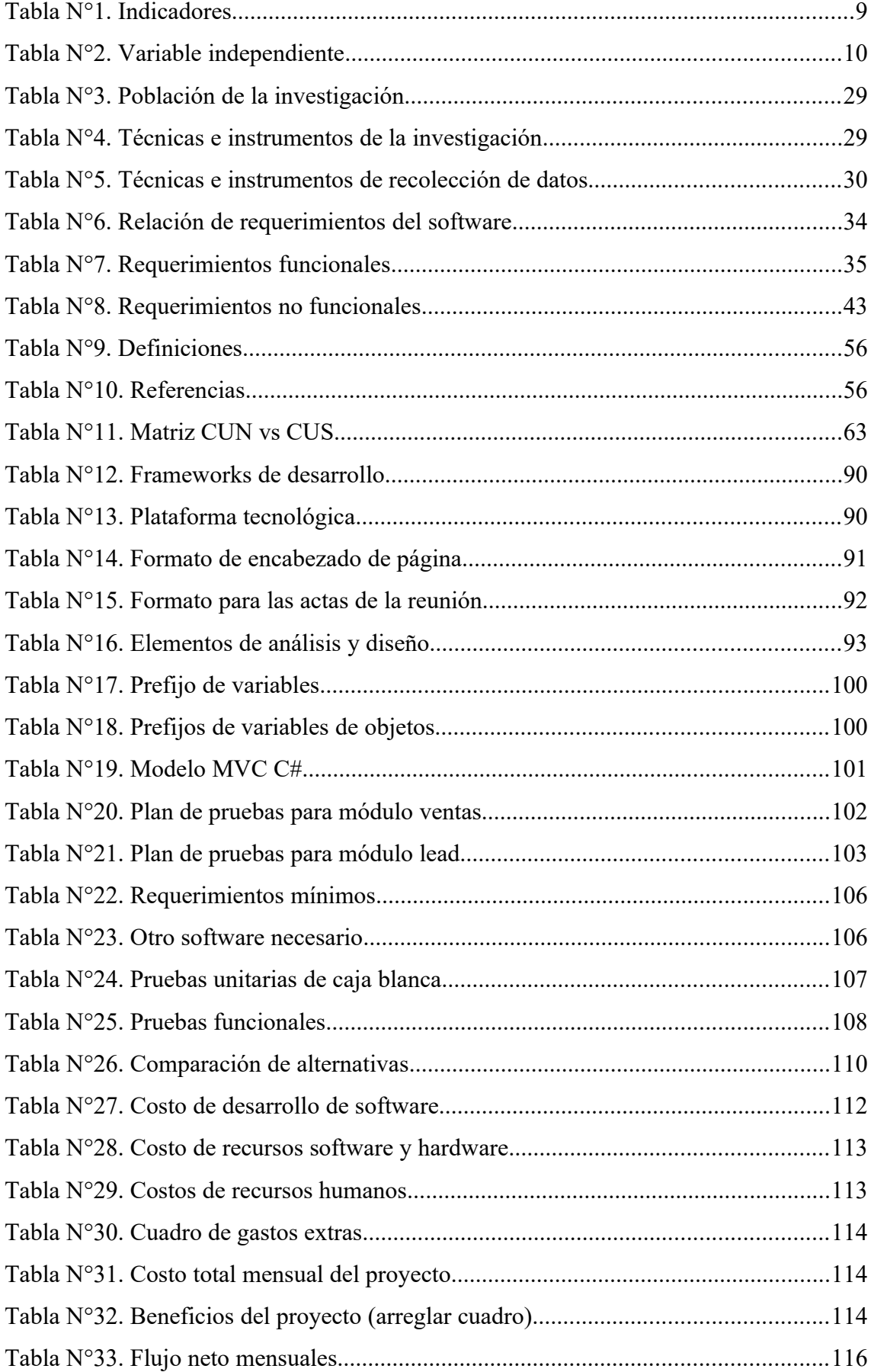

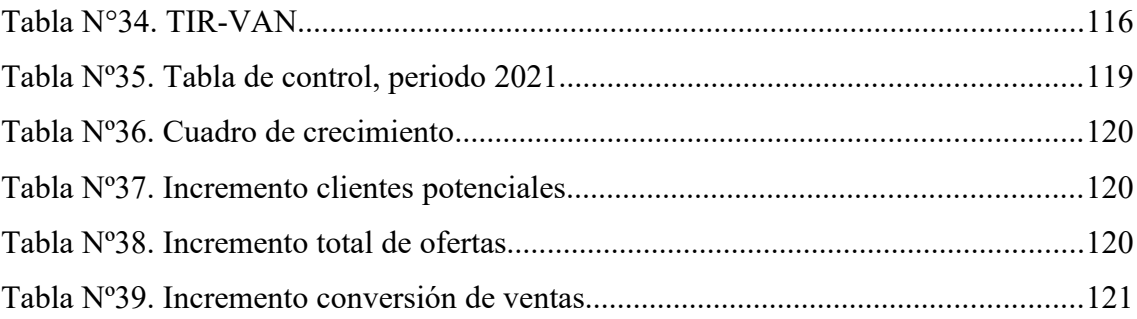

# **ÍNDICE DE FIGURAS**

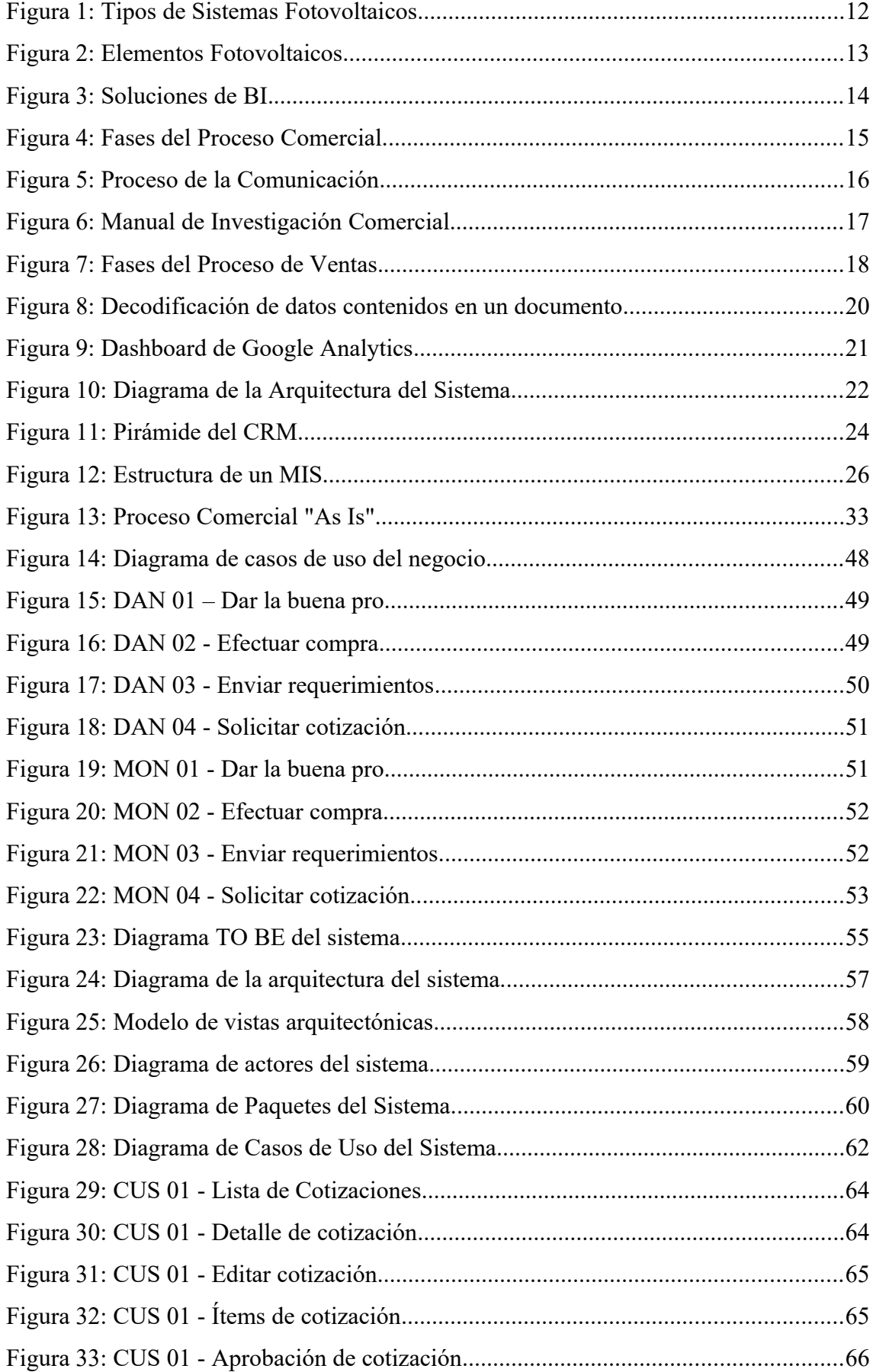

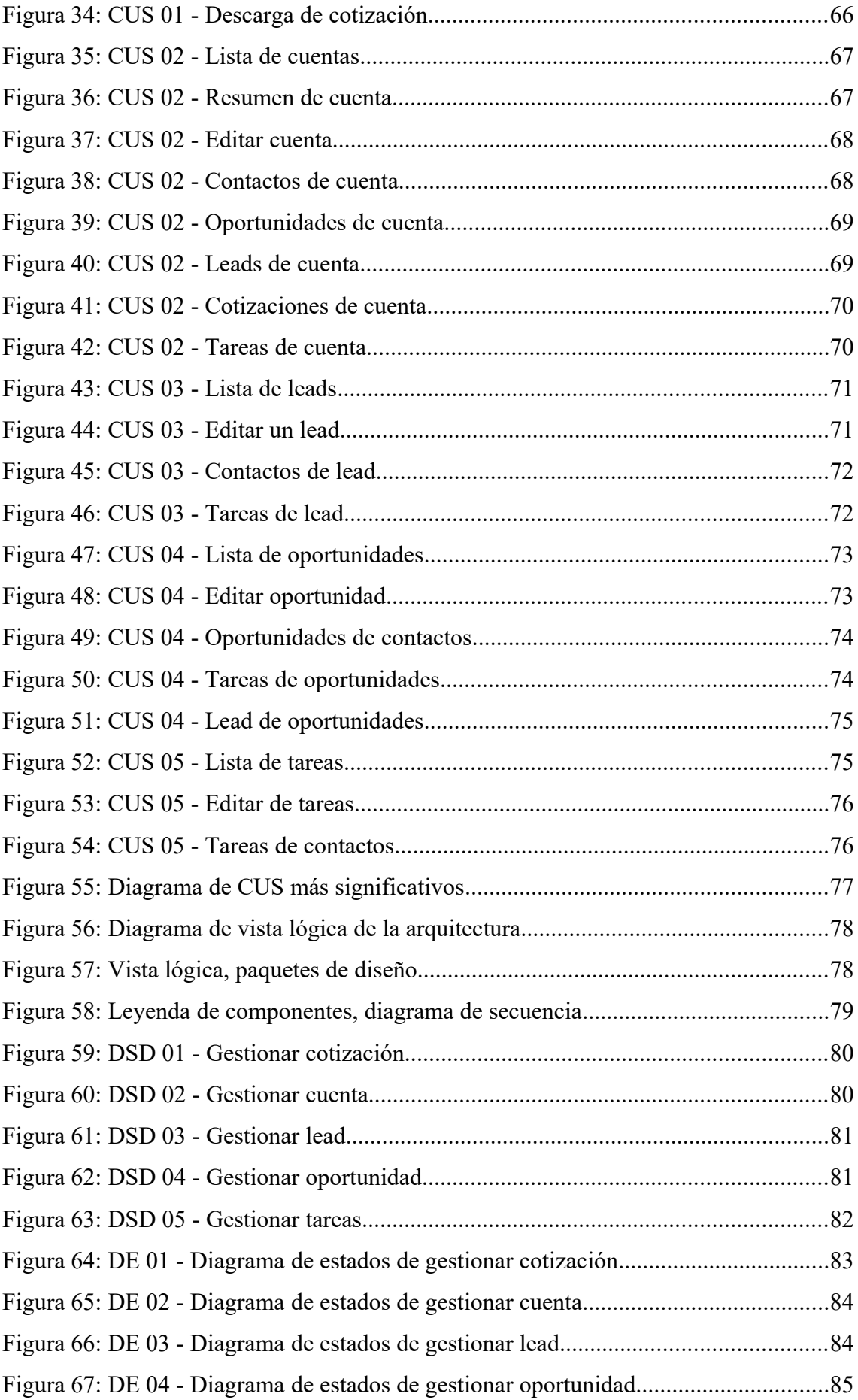

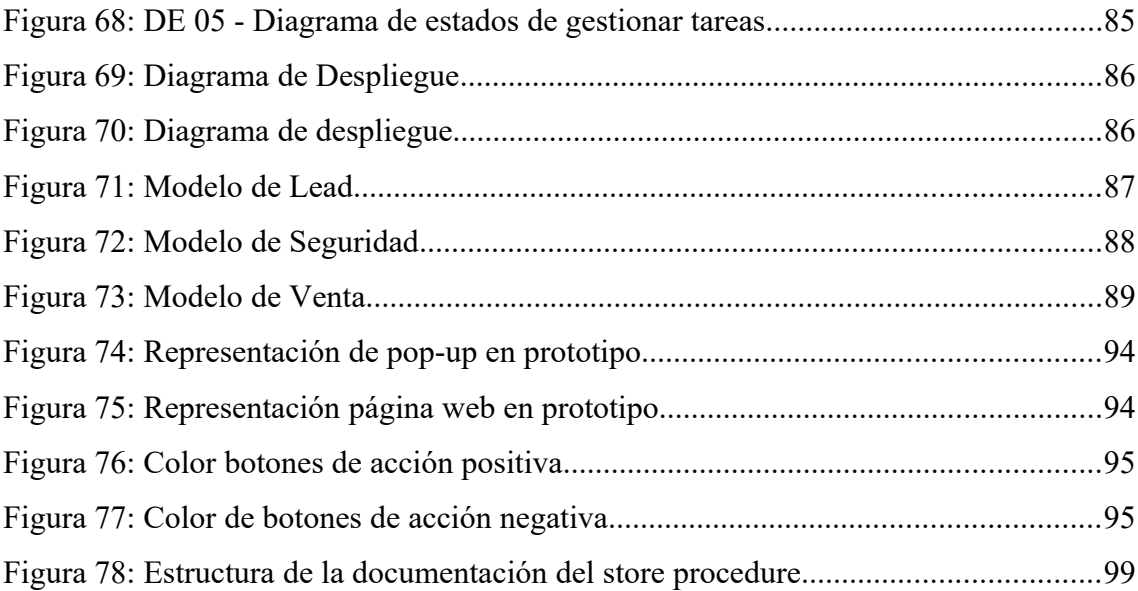

#### <span id="page-15-0"></span>**RESUMEN**

El presente trabajo de tesis tuvo como propósito mejorar la gestión de información en la empresa Q-ENERGY PERÚ S.A.C. a partir de la información obtenida en el año 2021. La empresa desarrolla proyectos basados en energía no renovable y debido a su crecimiento es que se ha suscitado nuevos problemas dentro de su gestión comercial, es así que se planteó una solución informática con metodología MIS (Management Information System). El objetivo de este sistema fue impactar en el porcentaje de clientes potenciales, la cantidad de ofertas establecidas y la tasa de conversión de ventas.

El sistema abarcó 3 etapas fundamentales de la gestión comercial, las cuales son cuenta, lead y venta, mediante esto se buscó optimizar la gestión del proceso comercial, una vez que se identificó los problemas y oportunidades de mejora, se procedió a estandarizar y automatizar los procesos manuales con lo que se espera obtener un mejor seguimiento de clientes y un incremento en clientes potenciales, además se podrá medir la efectividad del trabajo comercial en relación a la cantidad de ofertas establecidas y la tasa de conversión de ventas.

De igual manera, el sistema ha automatizado todo el flujo comercial a fin de cubrir el ingreso de clientes prospectos y potenciales, crear cotizaciones y licitaciones y el manejo de la información para el cierre de venta, además, esta información sistematizada se puede modificar y amoldar con la finalidad de satisfacer los requerimientos del cliente, por otro lado, se va a permitir tener control y seguimiento de las ofertas y obtener información esencial para los indicadores de venta.

**Palabras Claves:** Gestión de relaciones con clientes, gestión comercial, inteligencia de negocios.

#### <span id="page-16-0"></span>**ABSTRACT**

The purpose of this thesis work was to improve information management in the company Q-ENERGY PERÚ S.A.C. based on the information obtained in the year 2021. The company develops projects based on non-renewable energy and due to its growth, new problems have arisen within its commercial management, so a computer solution with MIS methodology (Management Information System). The objective of this system was to impact the percentage of potential customers, the number of offers established and the sales conversion rate.

The system covered 3 fundamental stages of commercial management, which are account, lead and sale, through this it was sought to optimize the management of the commercial process, once the problems and opportunities for improvement were identified, the processes were standardized and automated. manual processes with which it is expected to obtain a better follow-up of clients and an increase in potential clients, in addition, it will be possible to measure the effectiveness of commercial work in relation to the number of established offers and the sales conversion rate.

In the same way, the system has automated the entire commercial flow in order to cover the entry of prospective and potential clients, create quotes and bids and manage the information for the closing of the sale, in addition, this systematized information can be modified and adapted in order to satisfy customer requirements, on the other hand, it will allow control and monitoring of offers and obtain essential information for sales indicators.

**Key Words:** Customer relationship management, commercial management, business intelligence.

### <span id="page-17-0"></span>**INTRODUCCIÓN**

El propósito de esta tesis es mejorar y automatizar el proceso comercial de la empresa Q-ENERGY PERÚ S.A.C., y tiene como objetivo reducir el tiempo de procesamiento de las etapas del negocio, mejorar la calidad de las cotizaciones de tal manera de incrementar las ventas, además de mejorar la satisfacción de los clientes e incrementar la captación de estos.

Entonces, en base a estas premisas, es necesario el desarrollo de un MIS (Sistema de Información Gerencial), pero ¿Qué es un MIS? A pesar de no ser tan conocido como el CRM, el MIS es un sistema de manejo de información web para pequeñas y medianas empresas (PYME) cuya principal función es la ayuda o el apoyo de toma de decisiones, además de analizar gran cantidad de data y tener un control eficaz de una organización para tomar a tiempo las medidas correctivas.

La elaboración de MIS-QE se basa en los puntos ya mencionados, de igual manera se dispone a seguir los pasos del proceso comercial que la empresa maneja: Cuenta, Lead y Venta. Además, se ha seguido pasos basados en la metodología RUP, en la fase inicial se realizó recolección de información que fue brindada por el Gerente Comercial, en la segunda fase de elaboración se estableció la arquitectura base del sistema y se continuó con la construcción terminando en la transición.

En el capítulo I, Planteamiento del Problema, se abarcará la reseña histórica de la empresa, la problematización, las necesidades que se han detectado, los objetivos (principal y secundario), además de la delimitación de la investigación.

En el capítulo II, Marco Teórico, se desarrollará el marco teórico en el cual se basa nuestro proyecto, como el soporte teórico de la investigación, contando con los antecedentes locas, nacionales e internacionales.

En el capítulo III, Sistema de Hipótesis, se desarrollará las hipótesis que se tienen, además de definir las variables del proyecto.

En el capítulo IV, Metodología de la Investigación, se abarcará el tipo, nivel y diseño de la investigación, se mostrará la población y muestra, además de las técnicas e instrumentos que se usaron para la recolección de estas.

En el capítulo V, Desarrollo de la Solución, se especificará las necesidades del cliente convertidos en requerimientos, los casos de uso del sistema, los diferentes diagramas referentes al sistema y los modelos de datos.

En el capítulo VI, Arquitectura y diseño, se especificará los casos de uso más importantes para arquitectura, el modelo de datos, los diagramas de implementación y despliegue.

En el capítulo VII, Desarrollo y Pruebas, comprenderá el desarrollo del software, las plataformas tecnológicas a utilizar, los diferentes estándares y las pruebas realizadas.

En el capítulo VIII, Gestión del Proyecto, se dará a conocer cómo se manejará el proyecto, los tiempos, la organización y la viabilidad de este.

En el capítulo IX, Presentación y Discusión de Resultados, se dará a conocer cómo se manejará el proyecto, los tiempos, la organización y la viabilidad de este.

# <span id="page-19-0"></span>**CAPÍTULO I: PLANTEAMIENTO DEL PROBLEMA**

<span id="page-19-1"></span>1.1. Descripción y formulación del problema general y específicos

La empresa Q-ENERGY PERÚ S.A.C. fue fundada con la misión primordial de desarrollar proyectos basados en energía renovable (no convencional) brindando soluciones profesionales, de calidad y con respeto por nuestro medio ambiente para beneficio de lugares remotos y zonas rurales de nuestro país. Lo que empezó con la idea de 3 visionarios empresariales, se fortaleció llegando a sentir la necesidad de apertura de nuevas áreas y departamentos internos.

Con 10 años de experiencia en el sector, esta empresa cuenta con una cartera de clientes importante, buenas relaciones y contactos estratégicos en los sectores: telecomunicaciones, electrificación rural, minería, hotelería y oil & gas.

La empresa desarrolla proyectos de electrificación con energía renovable además de brindar servicio técnico y gestión operativa ya que evalúan instalaciones fotovoltaicas ya existentes también da capacitaciones y formación técnico – profesional es por ello que posee una importante participación en el mercado obteniendo gran cantidad de clientes y proyectos en los últimos años.

Es por esto por lo que la empresa ha tenido un crecimiento no planificado, (crecimiento desordenado, no manejado) el cual se ve reflejado en el excesivo trabajo manual de las diferentes áreas y teniendo mayor perjuicio en sus clientes puesto que el proceso comercial es cada vez más lento y tedioso. Además de ello, la desorganización de esta área conlleva a propuestas desacertadas de negocio debido a un erróneo plan de ventas del área comercial.

Tomando en consideración lo planteado, la empresa Q-ENERGY PERÚ S.A.C. a través del gerente comercial busca una mejora en su área mediante la implementación de un sistema con metodología MIS (Management Information System) el cual se compone de dos partes principales, esto es, el "replanteamiento" de la estrategia comercial que debe establecerse y mantenerse y la otra parte la compone la tecnología que asiste en forma profesional a la aplicación gestión de clientes.

#### 1.1.1. Problema principal

<span id="page-19-2"></span>¿Cómo impacta un sistema web de gestión de la información en la gestión comercial de la empresa Q-ENERGY PERÚ S.A.C. en Lima, 2021?

- <span id="page-20-0"></span>1.1.2. Problemas secundarios
	- P.1. ¿Cómo impacta un sistema web de gestión de la información en el porcentaje de clientes potenciales en la empresa Q-ENERGY PERÚ S.A.C. en Lima, 2021?
	- P.2. ¿Cómo impacta un sistema web de gestión de la información en la cantidad de ofertas establecidas en la empresa Q-ENERGY PERÚ S.A.C. en Lima, 2021?
	- P.3. ¿Cómo impacta un sistema web de gestión de la información en la tasa de conversión de ventas en la empresa Q-ENERGY PERÚ S.A.C. en Lima, 2021?
- <span id="page-20-2"></span><span id="page-20-1"></span>1.2. Objetivo general y específicos
	- 1.2.1. Objetivo principal

Determinar el impacto de un sistema web de gestión de la información en la gestión comercial de la empresa Q-ENERGY PERÚ S.A.C. en Lima, 2021.

<span id="page-20-3"></span>1.2.2. Objetivo secundario

Determinar el impacto de un sistema web de gestión de la información en el porcentaje de clientes potenciales en la empresa Q-ENERGY PERÚ S.A.C. en Lima, 2021.

- O1. Determinar el impacto de un sistema web de gestión de la información en la cantidad de ofertas establecidas en la empresa Q-ENERGY PERÚ S.A.C. en Lima, 2021.
- O2. Determinar el impacto de un sistema web de gestión de la información en la tasa de conversión de ventas en la empresa Q-ENERGY PERÚ S.A.C. en Lima, 2021.
- <span id="page-20-4"></span>1.3. Delimitación de la investigación: temporal espacial y temática
	- 1.3.1. Delimitación temporal

<span id="page-20-5"></span>Para el proyecto de tesis se considera la información del área de ventas desde enero a diciembre 2021, esto incluye informes de ventas, cotizaciones, licitaciones e información de los clientes.

1.3.2. Delimitación espacial

<span id="page-20-6"></span>El proyecto de tesis se desarrolla en las instalaciones de la empresa Q-ENERGY PERÚ S.A.C. ubicada en calle Yen Escobedo Garro 681 en el distrito de San Luis, provincia de Lima, departamento de Lima y código postal 15021.

#### 1.3.3. Delimitación temática

<span id="page-21-0"></span>El sistema contará con 3 etapas para mejorar y optimizar la gestión del área comercial, además de sus respectivas actividades dentro de cada etapa:

- **Cuenta.** Información de clientes.
- **Lead.** Identificación de clientes potenciales.
- **Venta.** Alcance, cotización, negociación.

#### <span id="page-21-1"></span>1.4. Justificación e importancia

La utilidad principal de la investigación pasa por ser un punto de partida para el uso de buenas prácticas, mediante la automatización y estandarización de proceso manuales, en unidades de negocio de pequeñas y medianas empresas que proveen servicios, soluciones y/o productos para un sector comercial poco común y que hasta hace algunos años no existía, como es la energía renovable.

Identificadas las oportunidades y opciones de mejora que se presenta en las ventas de productos, desarrollo de proyecto y servicios profesionales, se determina las acciones a tomar para mejorar la competitividad local en el sector. Facilitar los procedimientos comerciales, automatizar las propuestas de ventas e involucrar la información en toda decisión comercial significan un gran aporte en el crecimiento de la empresa y sector.

Mediante la herramienta MIS se podrá tener un mejor seguimiento de clientes y aumentar aquellos que son potenciales. Además de permitir medir la efectividad del trabajo comercial con relación a la cantidad de ofertas de ventas y la tasa de conversión de ventas.

#### 1.4.1. Limitaciones del proyecto

<span id="page-21-2"></span>Para el proyecto de tesis se ha decidido abarcar el proceso "Gestión Comercial de productos y proyectos fotovoltaicos" en donde se incluye principalmente los subprocesos de cotización y licitación.

- a) Las exclusiones del proyecto:
	- Adjudicación de proyectos del estado.
	- Pagos de cotizaciones y/o licitaciones.
	- Control del proceso de ejecución de los proyectos fotovoltaicos.
- Gestión de inventarios y logística de la empresa
- Gestión y control de los presupuestos de los proyectos.
- Gestión de post venta, reclamos, garantía, mantenimiento, repuesto.
- El sistema no elaborará un plan de ventas automáticamente.
- b) Restricciones del proyecto
	- No incluye datos indebidamente entregados.
	- No admitirá cambios de idioma.
	- Preparación de la infraestructura de hardware y software.
	- Migración de datos de fuentes de orígenes ya existentes.
	- Integración con otros sistemas existentes dentro de la empresa.
- c) Supuestos del proyecto
	- El proyecto no será paralizado.
	- El cliente brindará la información necesaria y oportuna.
	- Se contará con el presupuesto necesario para financiar todo el proyecto.
	- Los cambios serán previamente evaluados y aprobados.
	- $\bullet$

# <span id="page-23-0"></span>**CAPÍTULO II: MARCO TEÓRICO**

2.1. Antecedentes del estudio de investigación

<span id="page-23-1"></span>Existen antecedentes sobre la investigación sobre la elaboración de un Sistema de Información respecto a la gestión comercial.

2.1.2. Antecedentes locales

<span id="page-23-2"></span>A nivel local se han revisado algunas investigaciones para la elaboración de un Sistema de Información:

(Huaman Varas & Huancaya Quispe, 2017), realizó la investigación "Desarrollo e Implementación de un Sistema de Información para mejorar los procesos de compras y ventas en la empresa Humaju", en la Universidad Autónoma del Perú, con el fin de implementar positivamente en el proceso de atención al cliente implementando un sistema de información desarrollada con metodología AUP (Proceso Unificado Ágil).

Finalmente se concluyó que implementar el sistema permitió automatizar, reducir y mejorar los tiempos en los procesos sin perder información importante para la empresa; por otro lado, se observó que la empresa obtuvo mejores resultados al momento de hacer la toma de decisiones, además de llevar un control y seguimiento de las entradas y salidas de los productos con ayuda del Sistema de Información.

(Huamanñahui Aedo, 2021), realizó la investigación "Sistema web para la optimización de la gestión de ventas de una empresa comercializadora en Lima, 2021", en la Universidad Norbert Wiener, con el objetivo de optimizar tiempos, costos y obtener una mayor productividad en beneficio de la empresa en el proceso de atención al cliente y costos operativos mediante la elaboración de un sistema web utilizando metodología RUP.

En conclusión, el desarrollo del sistema web mitigo los 3 problemas que se encontraron: demora de atención al cliente, constantes reclamos e insatisfacción del cliente, de igual manera se mejoró el flujo de cada módulo ineficiente que presentaba la empresa logrando así un tiempo optimizado para cada proceso tales como gestión del cliente, stock y pedido.

#### **2.1.3.** Antecedentes nacionales

<span id="page-23-3"></span>A nivel nacional se han revisado algunas investigaciones para la elaboración de un Sistema de Información:

(Olortegui Melendez & Rodriguez Bueno, 2016), realizó la investigación "Sistema de Información Web para mejorar la gestión comercial de la empresa librería Lizdaronide de Pacanguilla", en la Universidad Nacional de Trujillo, con la finalidad de demostrar que se puede mejorar la gestión comercial de la empresa, así mismo con la implementación del sistema que permitirá automatizar los procesos de control de compras, venta y almacén, logrando la reducción de tiempos y costos de procesamiento.

De tal manera que se decidió implementar este sistema de información web que tuvo como conclusiones la reducción de tiempos en emisión de reportes de 5.44 a 4.15 segundos que representa una reducción del 25.66% y se aumentó la satisfacción del cliente interno (empleados) de 58.8% a 80.6%, pero sobre todo se obtuvo un aumento de la captación de clientes externos (clientes) en un 3.64% luego de implementar el sistema.

(Salvo Chávez & Ochoa Luis, 2019), realizó la investigación "Diseño e implementación de un sistema de información y su relación con la Gestión Comercial de una Empresa Productora de Eventos de la ciudad de Lima", en la Universidad Nacional José Faustino Sánchez Carrión, dónde basado en la metodología Scrum permita ayudar a la empresa a controlar y optimizar los procesos de la empresa también a determinar si la accesibilidad de la información se relacionará con la Gestión Comercial obteniendo dicha información de diversas fuentes como documentos internos, entrevistas, entre otros.

En conclusión, para la hipótesis planteada en este trabajo de investigación se detalla que la accesibilidad de un sistema de información influye en la toma de decisiones en el área de gestión comercial obteniendo una media de 0.011 donde el rango de aceptación era entre 0 y 0.05.

#### **2.1.4.** Antecedentes internacionales

<span id="page-24-0"></span>A nivel internacional se han revisado algunas investigaciones para la elaboración de un Sistema de Información:

(Ballester Castro, 2011), realizó la investigación "Perfeccionamiento del Sistema de Información para la toma de decisiones en el departamento comercial de ETECSA Camagüey" en la Universidad de Camagüey, con el objetivo de su mejora y optimización para el Departamento Comercial de la Dirección Territorial de ETECSA, se propuso un diseño de sistema de información, con lo cual se definieron las dimensiones para el análisis, los productos de información y se trazaron políticas para la explotación del sistema mediante un procedimiento que garantiza su permanente actualización.

En conclusión, se definió que los Sistema de Información juegan un importante rol dentro de cualquier organización, además que facilitó la toma de decisiones para el Departamento Comercial al capturar y distribuir la información necesaria para ello.

(Escobar Hernández, 2019), realizó la investigación "Sistema de Información que controla y administra el inventario y las ventas de una pequeña empresa comercial" en la Universidad Autónoma de Estado de México, con la finalidad de dar una solución a la problemática originada en el rubro de ventas e inventario donde se propuso el desarrollo de un Sistema de Información: que apoye la administración de la información del negocio utilizando la metodología denominada "cascada" (análisis de requerimientos, implementación de pruebas y mantenimiento).

En conclusión, se pudo desarrollar el Sistema de Información obteniendo como beneficios en los procesos de almacenamiento, control y consulta de información se volvieron más eficientes y en la reducción de errores para la creación de las notas de ventas y las fugas considerables de dinero con lo cual se obtendrá información de ventas al día. Además, los recursos humanos e informáticos existentes en la empresa se utilizaron más eficientemente, por otro lado, el tiempo invertido en la ejecución del proceso disminuyó considerablemente, lo cual permitió al personal realizar más actividades durante su tiempo laboral y la calidad del servicio al cliente mejoró notablemente, ya que ahora se atiende más rápido y con la certeza de que las cantidades y costos de sus compras son correctas.

#### 2.2. Bases teóricas vinculadas a la variable

<span id="page-25-0"></span>2.2.1. Variables dependientes

<span id="page-25-1"></span>Gestión Comercial. Las empresas constantemente intentan mejorar la productividad de la fuerza de ventas. Para reducir los costos, disminuir las demandas de tiempo en su fuerza de ventas externa, y apalancar las innovaciones informáticas y de telecomunicaciones, muchas han aumentado el tamaño y las responsabilidades de sus fuerzas de ventas internas. (Kotler & Keller, 2012, pág. 558)

- a) Dimensiones
	- Prospección y calificación. Según (Kotler & Keller, 2012) indica que "el primer paso de la venta consiste en identificar y calificar a los prospectos. Las empresas califican las oportunidades al contactar prospectos por correo o por teléfono, con el propósito de evaluar su nivel de interés y su capacidad financiera" (p.561)
	- Presentación y demostración. Según (Kotler & Keller, 2012) indica que "es necesario describir las características físicas de la oferta, las ventajas económicas, técnicas, de servicio y sociales que brinda la oferta. Además, el valor describe la valía (por lo general en términos monetarios)" (p.561)
	- Cierre. "Los signos de cierre por parte del comprador incluyen acciones físicas, afirmaciones o comentarios y preguntas. Los representantes pueden solicitar el pedido, recapitular los puntos de acuerdo, ofrecerse a poner por escrito el pedido" (Kotler & Keller, 2012, pág. 562)
- b) Indicadores

<span id="page-27-1"></span>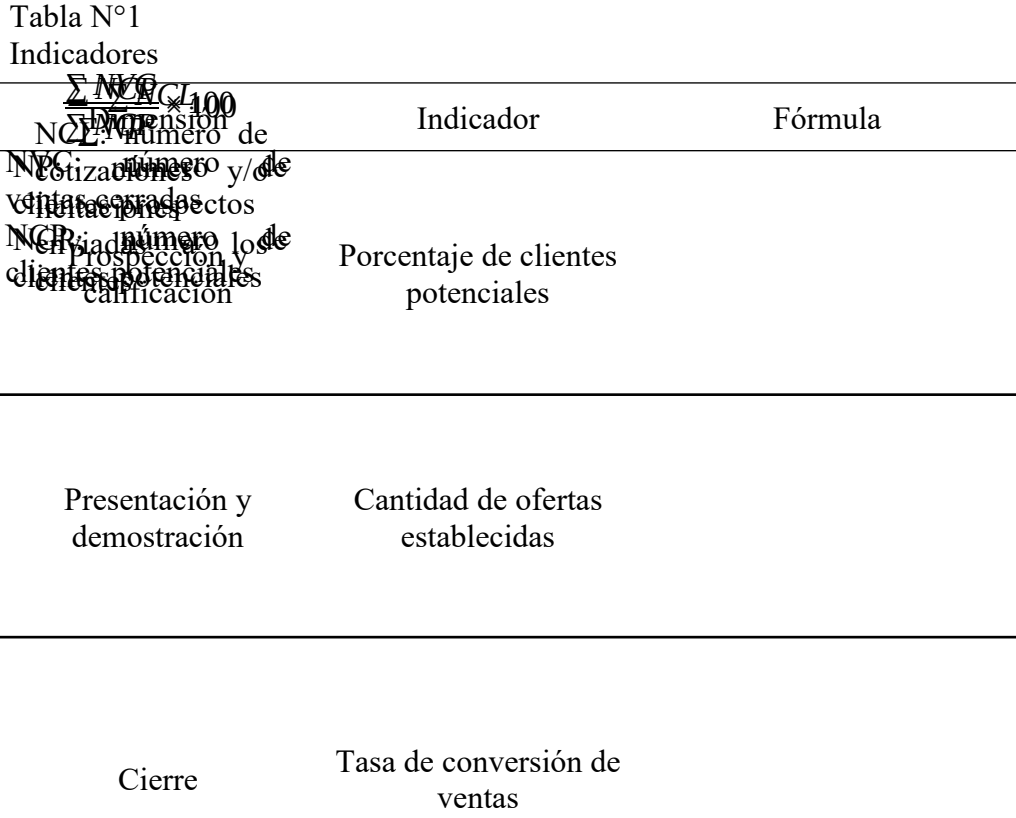

### Fuente: Elaboración Propia

2.2.2. Variable independiente

<span id="page-27-0"></span>Sistema Web. Un sistema de información en la empresa debe servir para captar la información que esta necesite y ponerla, con las transformaciones necesarias, en poder de aquellos miembros de la empresa que la requieran, bien sea para la toma de decisiones, bien sea para el control estratégico, o para la puesta en práctica de las decisiones adoptadas. (Lapiedra Alcamí, Devece Carañana, & Guiral Herrando, 2011, pág. 13)

a) Metodología variable independiente

#### <span id="page-27-2"></span>Tabla N°2 Variable independiente

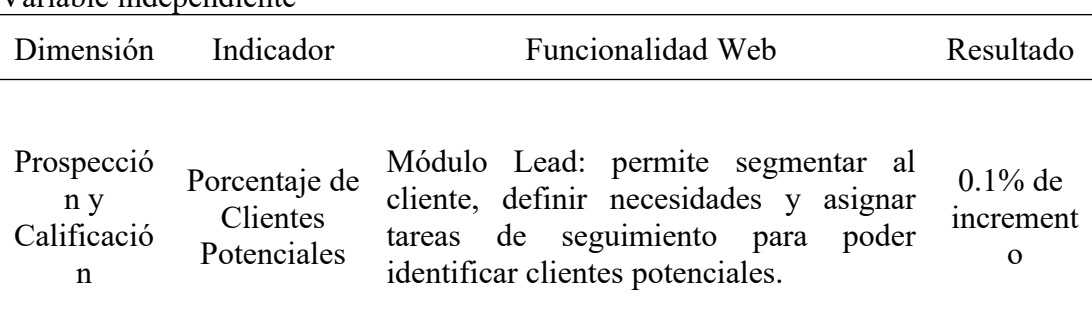

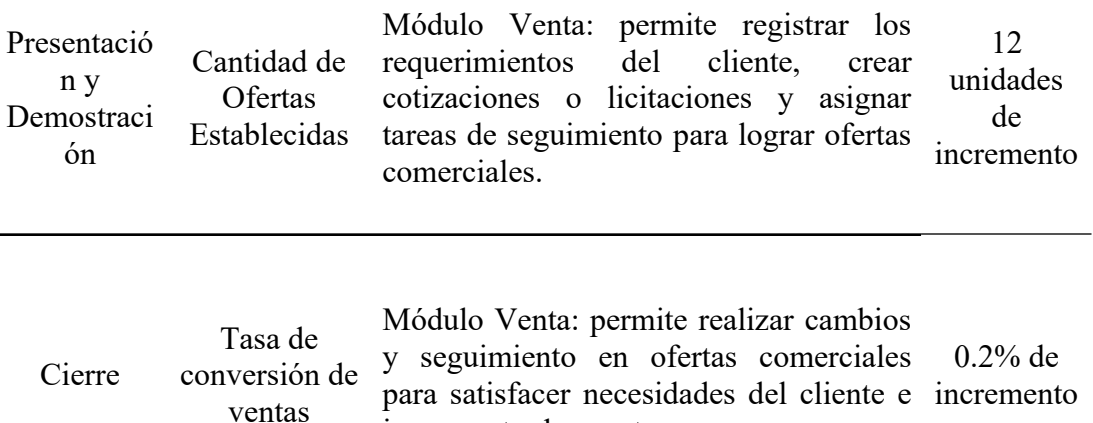

incrementar las ventas.

#### Fuente: Elaboración Propia

b) Metodología RUP

La tesis tendrá como fuente de información los procesos de negocio de la empresa Q-ENERGY PERÚ S.A.C. la cual se obtendrá mediante el gerente comercial.

Para el desarrollo del proyecto se utilizará como fuente la metodología Rational Unified Process (RUP), también se seguirá las mejores prácticas para el desarrollo del sistema usando el lenguaje de programación C# implementado con el framework de desarrollo Entity usando como plataforma de desarrollo Visual Studio 2017.

Para una mejor administración de la información se utilizará el motor de base de datos SQL Server 2014 con la herramienta de inteligencia de negocios Microsoft Power BI.

#### <span id="page-29-0"></span>2.3. Definición de términos básicos

2.3.1. Energía fotovoltaica

<span id="page-29-1"></span>Según (Méndez Muñiz & Cuervo García, 2011) comenta que "las energías renovables son aquellas que se producen de manera continua y son inagotables a escala humana. Además, tiene la ventaja adicional de poder complementarse entre sí, favoreciendo la integración entre ellas." (p.20) Tenemos como ejemplos de energía renovables a:

- Eólica
- Hidráulica
- Biomasa
- Geotérmica
- Solar

Entonces, como punto principal nos centraremos en la energía solar, como menciona (Méndez Muñiz & Cuervo García, 2011) "la energía solar fotovoltaica que es una fuente de energía renovable y, por tanto, inagotable, limpia y se puede aprovechar en el mismo lugar en que se produce." (p.15) Todo esto pasa a través de un efecto fotovoltaico que como (Fernández Barrera, 2010) dijo:

El efecto fotovoltaico convierte la energía luminosa que transportan los fotones de luz a energía electricidad capaz de impulsar los electrones despedidos del material semiconductor a través de un circuito exterior. La luz del sol está compuesta por fotones, o partículas energéticas. Estás partículas energéticas son de diferentes energías, correspondientes a las diferentes longitudes de onda del espectro solar. Al inducir los fotones sobre una célula fotovoltaica, pueden ser reflejados o absorbidos, o pueden pasar a su través. Los fotones absorbidos son los que transfieren su energía a los electrones de los átomos de las células.

Para producir una corriente eléctrica útil hay que lograr extraer los electrones liberados fuera del material antes de que estos vuelvan a combinarse con los "huecos". (p.12-13)

Además, debemos tener en cuenta qué "un sistema fotovoltaico es el conjunto de componentes mecánicos, eléctricos y electrónicos que concurren para captar la energía solar disponible y transformarla en utilizable como energía eléctrica" (Méndez Muñiz & Cuervo García, 2011, pág. 37)

Así que clasificamos los sistemas fotovoltaicos de la siguiente manera:

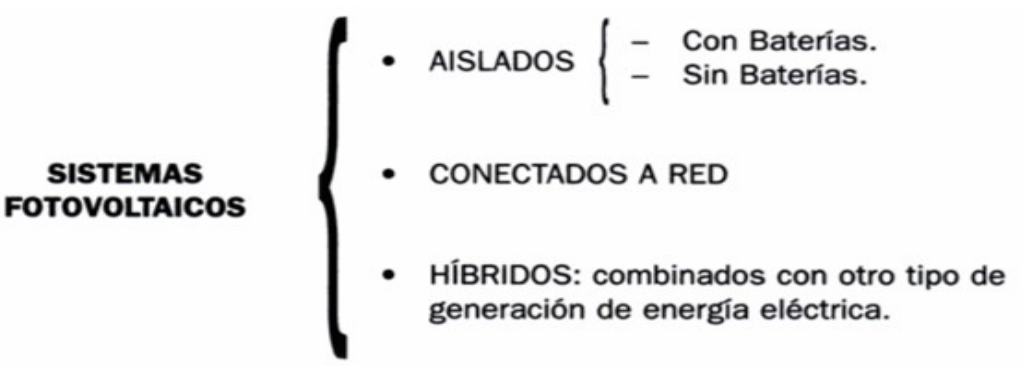

Figura 1: Tipos de Sistemas Fotovoltaicos Fuente: Méndez Muñiz & Cuervo García (2011)

(Méndez Muñiz & Cuervo García, 2011) describió las diferentes opciones para construir un sistema fotovoltaico, esencialmente hay los siguientes componentes:

- Generador Fotovoltaico. Encargado de captar y convertir la radiación solar en corriente eléctrica mediante módulos fotovoltaicos.
- Baterías o Acumuladores. Almacenan la energía eléctrica producida por el generador fotovoltaico para poder utilizarla en períodos en los que la demanda exceda la capacidad de producción del generador fotovoltaico.
- Regulador de Carga. Encargado de proteger y garantizar el correcto mantenimiento de la carga de la batería y evitar sobretensiones que puedan destruirla.
- Inverso o Acondicionar de la Energía Eléctrica. Encargado de transformar la corriente continua producida por el generador fotovoltaico en corriente altera, necesaria para alimentar algunas cargas o para introducir la energía producida en la red de distribución.
- Elementos de Protección del Circuito. Como interruptores de desconexión, diodos de bloqueo, eCP., dispuestos entre diferentes

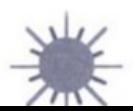

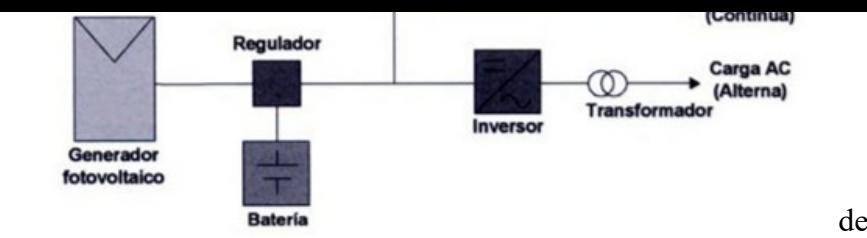

<span id="page-31-0"></span>Figura 2: Elementos Fotovoltaicos Fuente: Méndez Muñiz & Cuervo García (2011)

 $2.3.2$  Bus

Según el investigador de IBM (Luhn, 1958) acuñó el término sobre BI diciendo que es "la habilidad de aprehender las relaciones de hechos presentados de forma que guíe las acciones hacia una meta deseada" (p.134) Por otro lado (Power, 2007) indicó que "el término BI es un término general popularizado, acuñado y promovido por Howard Dresner de Gartner Group en 1989. Describe un grupo de conceptos y métodos para mejorar la toma de decisiones comerciales mediante el uso de sistemas de apoyo basados en hechos"  $(p.6)$ 

Interpretando estos conceptos que han evolucionado a través de los años, con los cambios de la tecnología, metodologías y términos, se define con un término más actual que (Curto Díaz, 2010) propone al BI como un "conjunto de metodologías, aplicaciones, prácticas y capacidades, enfocadas a la creación y administración de información que permite tomar mejores decisiones a los usuarios de una organización" (p.18)

Business Intelligence nace de la necesidad de las empresas y/u organizaciones para la transformación de la información en conocimiento útil que precise la eficaz toma de decisiones, de tal manera que forma el conjunto de teorías, procesos, tecnologías, estrategias y herramientas que serán usados en base a la administración para la creación de nuevo conocimiento y análisis de gran cantidad de datos.

Soluciones de Business Intelligence.

Para que la implementación de BI sea de manera correcta y efectiva, es importante utilizar herramientas con la cual sea más sencilla y dinámica.

- Minería de Datos. También conocido como Data Mining es el proceso de exploración de grandes cantidades de datos de manera rápida y automática, obteniendo así patrones repetitivos.
- Datawarehouse. Base de datos corporativa encargada de integrar y depurar información que proviene de una o varias fuentes.
- OLAP. Solución utilizada para agilizar el proceso de consulta de datos. (ESAN, 2019)

#### 2.3.3. Proceso Comercial

<span id="page-32-0"></span>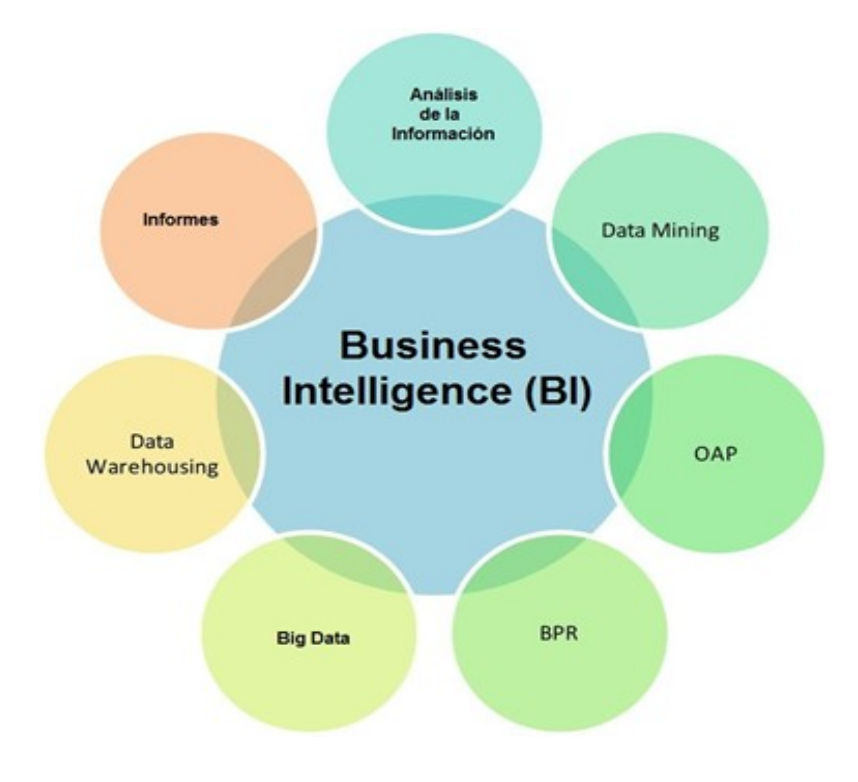

Figura 3: Soluciones de BI. Fuente: Iruela (2015)

En los últimos años, cualquier empresa que venda productos u ofrezca servicios, ha tomado conciencia de que una parte, no ya fundamental, sino esencial, de su valor radica en el conocimiento de sus clientes. De no existir los clientes, las empresas no tendrían motivo ni para su creación, ni para su funcionamiento. (Carrasco Fernández, 2012, pág. 3)

Para esto debemos tener en cuenta que la relación entre la empresa, sus clientes y sus ventas es de acuerdo con la comunicación que se tenga, el objetivo de los procesos comerciales justamente es maximizar el resultado (se espera positivo) de la empresa para vender mayor cantidad de productos a su cliente, y se encontrará buscando un costo mínimo y que sea a largo plazo.

El proceso comercial cuenta con las siguientes fases:

#### **EJECUCIÓN COMERCIAL**

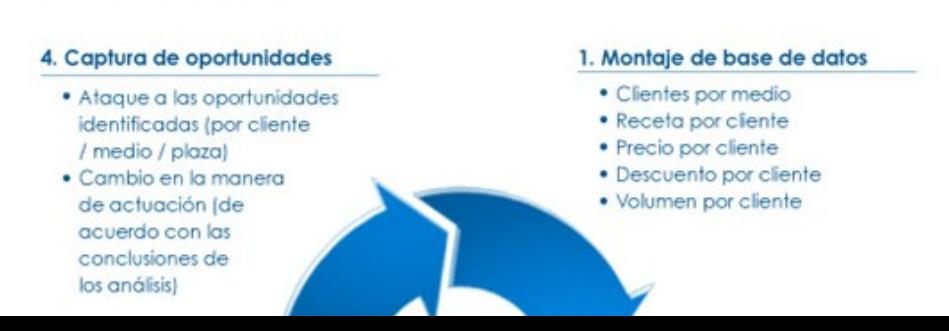

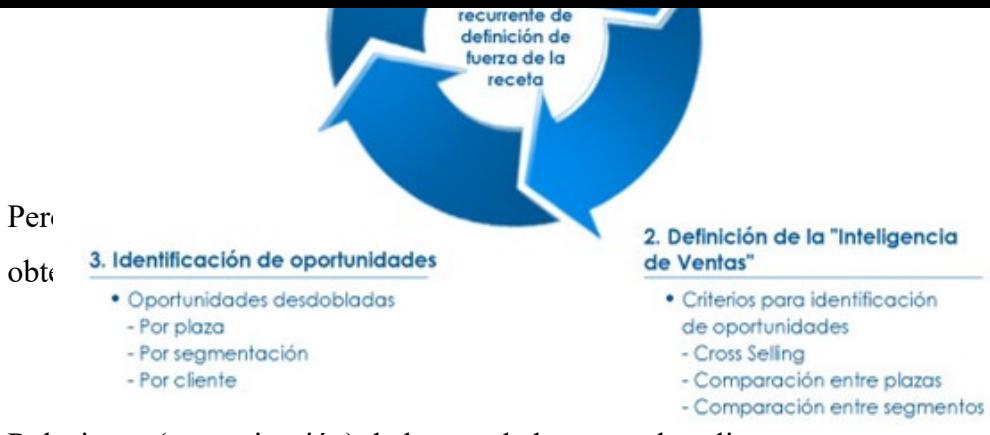

Relaciones (comunicación) de los vendedores con los clientes.

Se del Figura 4: Fases del Proceso Comercial.<br>Se del Figura 1: Noão (2022) Fuente: Muñoz (2022)

la comunicación no responde a un camino lineal con extremos de inicio, en un camino lineal con extremos de ini

el emisor, y de término en el receptor. Es más bien un recorrido circular en el que el factor más importante es la respuesta del receptor, que retroalimenta el procedimiento de nuevo (p.30)

#### 2.3.4. Área comercial

<span id="page-33-0"></span>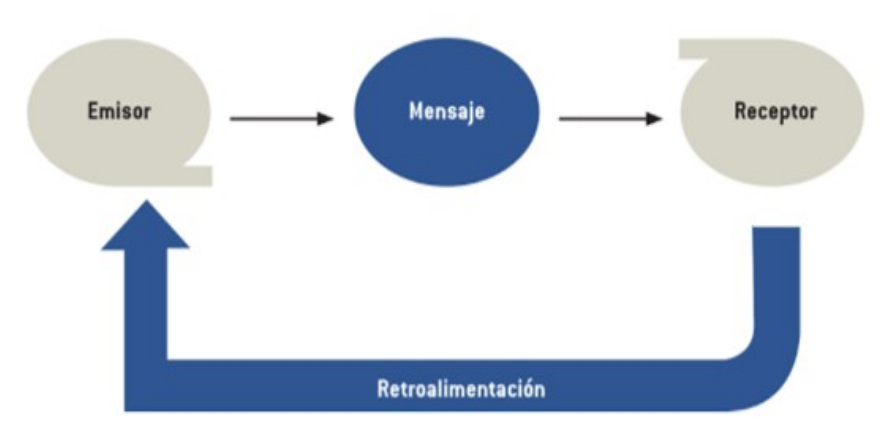

Figura 5: Proceso de la Comunicación Fuente: Carrasco Ferández (2012)

Dentro de una empresa podemos darnos cuenta de las diferentes áreas, pero hay una que encarga de materializar los documentos que empleamos para tramitar órdenes de pedio, pues es el Área Comercial, ellos básicamente manejan estos tipos de datos:

- Tipo de cliente de la empresa
- Nombre y documento de identificación de los clientes.
- Formas de pago y el monto.
- Descuentos.
- Promociones.
- Datos bancarios.
- Plazos de entrega.
- Puntos de entrega.
- Tamaño de lote.
- Referencias.
- Devoluciones.
- Tiempo de espera entre pedido y pedido.

Además, esta área está encargada del análisis y el control de todos los procedimientos comerciales, aparte de la documentación administrativa.

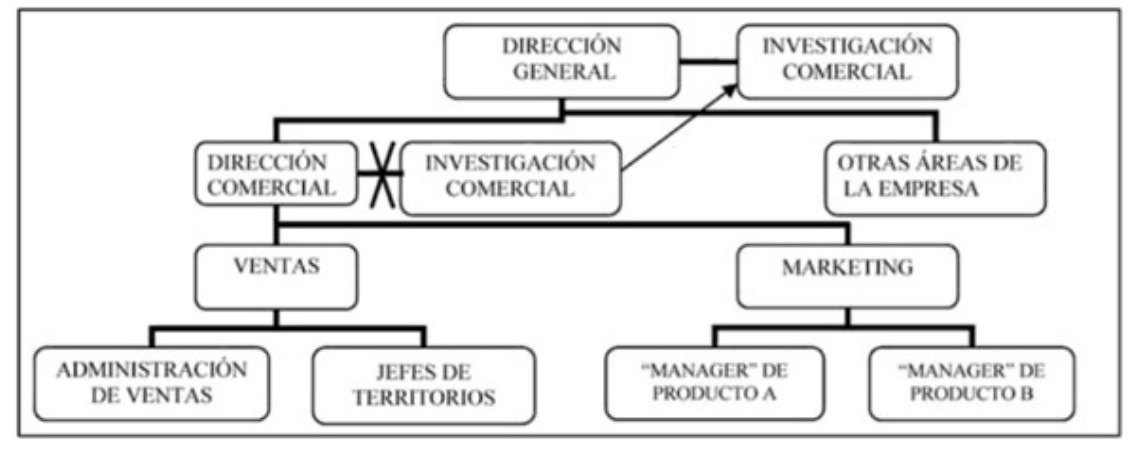

Figura 6: Manual de Investigación Comercial Fuente: Ortega Martínez (1990)

### 2.3.5. Cierre de venta comercial

<span id="page-34-0"></span>El cierre de venta está dentro de las etapas del proceso de ventas, dentro de la figura 8, está en la 5ta fase. Dentro de esta etapa luego de haber presentado un producto a cliente potencial, y este haberlo aceptado, se intenta cerrar la venta, en otras palabras, empieza una fase en donde el cliente tiene que convencerse de que debe comprar el producto que hemos ofrecido, si en todo caso el cierre resulta positivo, este se convertiría en un cliente.

Pero ¿cuándo debemos ir por el cierre? Existen algunas señales para un cierre de venta positivo:

- El cliente potencial ha ido avanzando sin pausa y reduce muchísimo el ritmo de repente
- Aumenta las ganas de seguir avanzando.
- Empieza a hacer muchas preguntas.

 Plantea preguntas de las condiciones generales de compra antes de decidirse por un modelo en particular. (Hopkins, 2014)

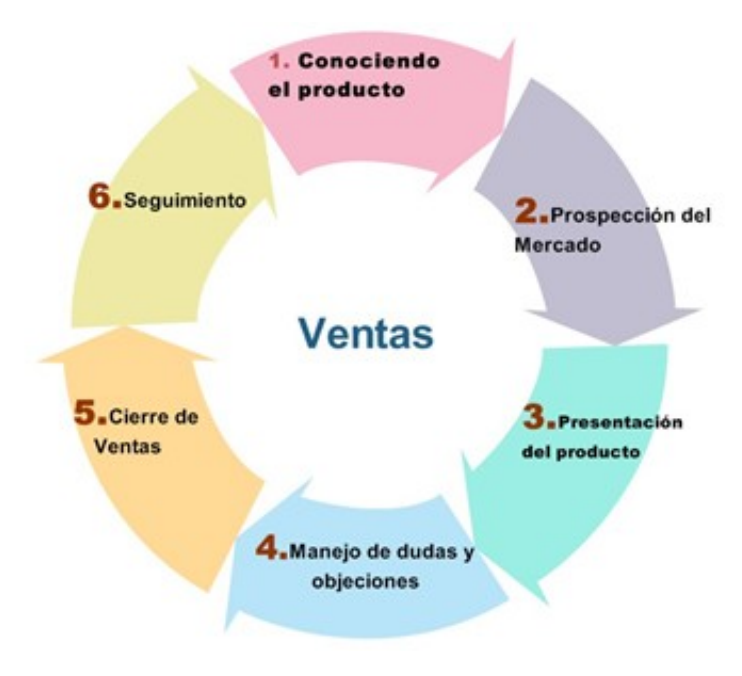

Figura 7: Fases del Proceso de Ventas. Fuente: López (2010)

#### 2.3.6. Toma de decisiones gerenciales

<span id="page-35-0"></span>En nuestras vidas, la toma de decisiones es importantes, por lo tanto, todos somos tomadores de decisiones ya seamos malos o buenos, pero cuando se trata de una empresa, la cabeza (aquella que toma las decisiones más importantes) necesita visualizar el panorama de manera distinta y racional, aunque cuando una decisión es muy importante, debemos tomarnos más tiempo en analizar la decisión. Podemos clasificar diferentes tipos de toma de decisión en base al estado en el que se encuentra la persona:

- Toma de decisiones bajo certidumbre.
- Toma de decisiones bajo riesgo.
- Toma de decisiones bajo incertidumbre.
- Toma de decisiones bajo conflicto.

Entonces, cuál es la meta que se desea alcanzar, es aquella que satisfaga valores que puedan expresarse en escala numérica y mesurable, además de poder tomar cursos de acción. Pero cómo es la toma de decisiones dentro de una empresa, ya que dentro de ella se encuentran involucradas más personas
tienen un impacto directo en el éxito o fracaso de las decisiones que se toman dentro de la organización. El proceso de toma de decisiones ha sido desarrollado con 5 pasos fundamentales que han sido estandarizados:

- Crear un Contexto. Se refiere a que mientras más grande sea el grupo de personas con las que se trabaja, hay mayor valoración y perspectiva para llegar a una acción.
- Exponer el Problema Adecuadamente. Es importante tener analizado con un planteamiento completo, correcto, claro y conciso sobre el problema al cuál se enfrenta, de esta manera evitamos dificultades a futuro a la hora de tomar una decisión.
- Generar Alternativas. Si bien a primera instancia se puede concluir en una solución, nunca está demás tener ideas o caminos distinto, pero con el mismo objetivo, ya que consideraremos un segundo plan en caso las condiciones del contexto cambien.
- Evaluar Alternativas. Luego de haber planteado el problema, se debe tener un completo análisis sobre el contexto en el cual se presente el problema y valor las alternativas planteadas.
- Elegir la Mejor Alternativa. Luego del análisis se selecciona aquella que más se adapte al objetivo.
- 2.3.7. Análisis de información

El análisis de la información es "un proceso mediante el cual se definen las necesidades del estudio, se busca información, se validan las fuentes, se procesa la información, se realiza el análisis, la integración y se presenta el resultado." (García Rodas, Montoya Loaiza, & Mora Tautiva, 2014, pág. 5). Los objetivos que busca el análisis de información es básicamente la identificación de necesidades, obtener la mayoría de las ideas relevantes de las fuentes de información que se está utilizando.

Existen nivel de análisis de información, estas son:

- Descripción Bibliográfica. Documento con el cual se hace un trabajo de investigación.
- Indización. Describe el contenido del documento.
- Condensación. Resumen elaborado.

De tal manera, se tiene los siguientes pasos para el análisis de información:

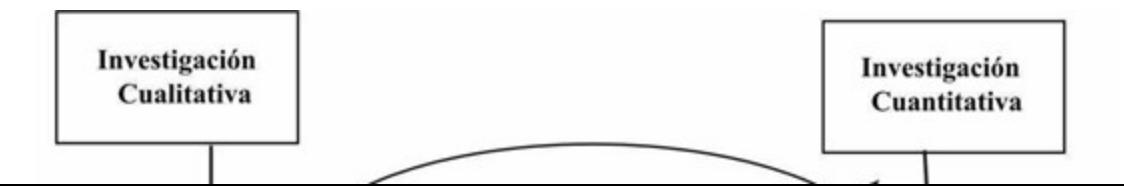

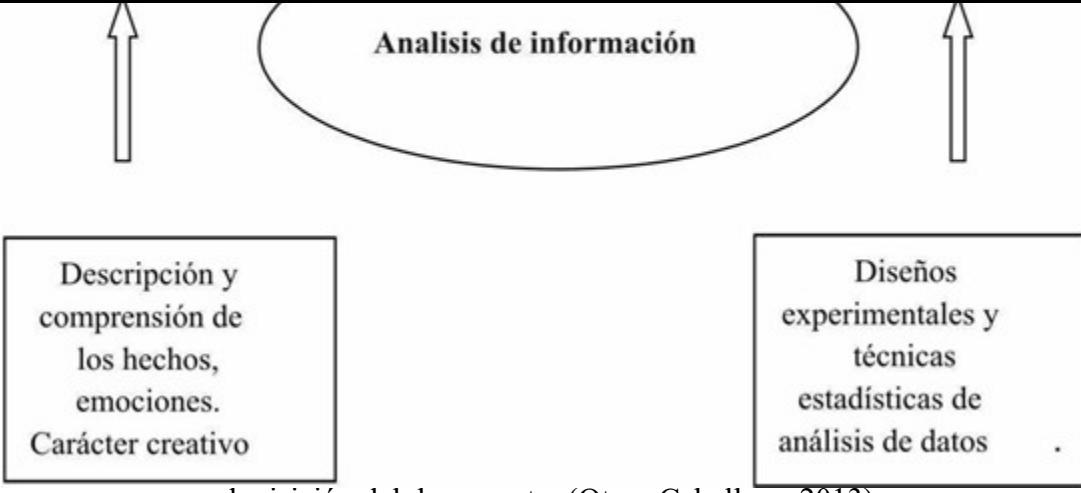

adquisición del documento. (Otero Caballero, 2013) Fuente: Otero Caballero (2013) Figura 8: Decodificación de datos contenidos en un documento

un panel predefinido con unas métricas que pueden ser útiles para un proyecto de inbound marketing con el cual te permite analizar el rendimiento de tu estrategia desde Google Analytics. (Hernandez, 2017)

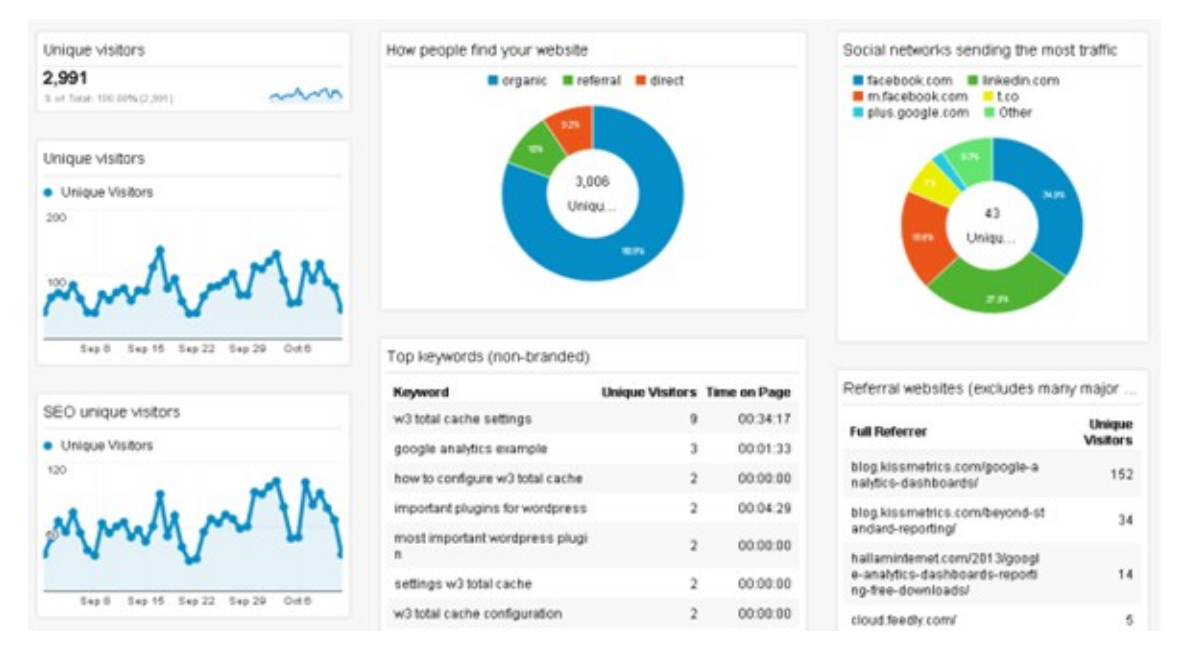

Figura 9: Dashboard de Google Analytics Fuente: Dupuis (2018)

# 2.3.8. Patrón MVC

También conocido como Modelo Vista Controlador, es un patrón que fue diseñado con la finalidad de asegurar la calidad en los programas que se realizan, haciendo el proyecto más escalable.

Su concepto está basado en la separación del modelo de datos de la aplicación de su representación de cara al usuario y de la interacción de éste con la aplicación, mediante la división de la aplicación en tres partes fundamentales: (Sánchez, G., 2004).

- Modelo. Representa las reglas de la aplicación, recuperando la información utilizada como base de datos, ficheros XML, eCP.
- Vista. Son los componentes de la interfaz que va de cara al usuario mostrando información obtenida del modelo.
- Controlador. Componentes que actúan de intermediario entre el usuario, el modelo y la vista.

Algunas ventajas del MVC son:

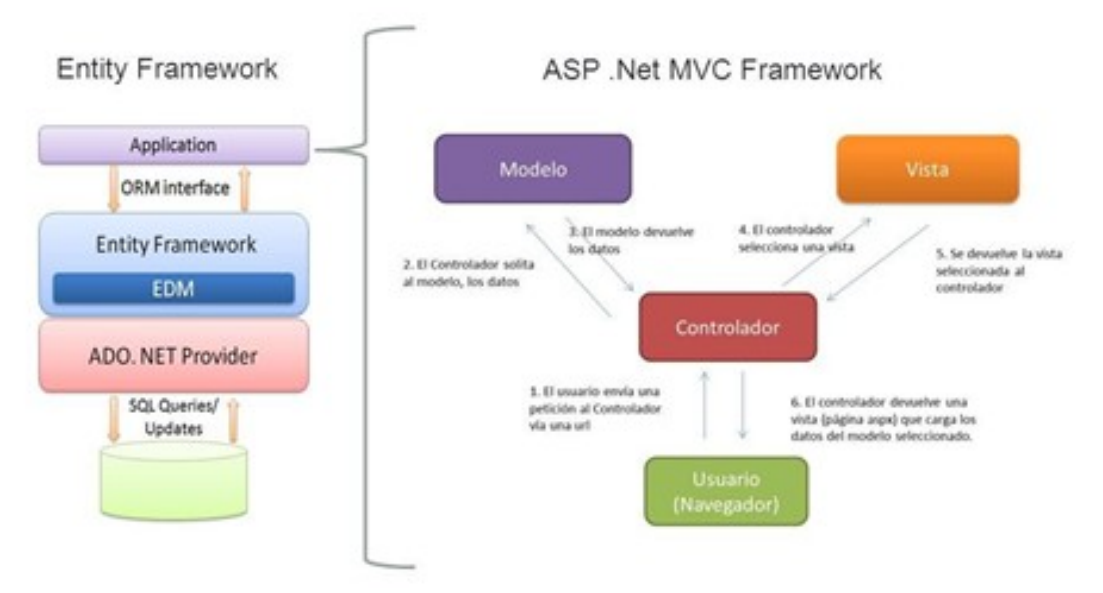

Figura 10: Diagrama de la Arquitectura del Sistema Fuente: Rodriguez, s.f.

- Facilitará el uso de URL amigables.
- Ya se incluyen librerías de JavaScript como JQuery para frameworks de MVC.
- Da una mayor facilidad para la realización de pruebas unitarias.
- Reutilización de componentes.
- Utiliza herramientas con tecnologías escalables para hacer crecer el proyecto.

# 2.3.9. Customer relationship management

Gartner Group define CRM como "una estrategia de negocio diseñada para optimizar el beneficio, los ingresos y la satisfacción del cliente", pero para conseguirlo es necesario colocar al cliente en el centro e integrar todos los procesos empresariales alrededor de una única visión del cliente (Garcia Valcárcel, 2001, pág. 70)

Por otro lado (Swift & Cardenas Loera, 2002) "una definición más amplia del CRM incluiría todas las actividades que permite convertir a un consumidor ocasional en un cliente leal, satisfaciendo sus necesidades (incluso ofreciendo más de lo pedido) de manera que permita que el cliente vuelva a comprar" (p.15)

En otras palabras, podemos definir un CRM como la gestión de relaciones con clientes que actualmente es la clave para la administración de las empresas y sus datos, de esta manera se busca una estrategia que les para fidelizar a los clientes y desarrollar fuertes lazos con estos.

De esta manera podemos decir que lo países europeos por ejemplo en "la banca española es especialista en utilizar sus CRM para aumentar la eficacia en la comercialización de sus productos "disfrazándolo" de una adecuación a las necesidades de cada cliente" (Reinares Lara, 2005, pág. 146)

- Obtener clientes.
- Conocerlos.
- Mantenerse en comunicación con ellos.
- Garantizar que obtengan lo que desean de la organización, no solo en cuanto a productos, sino en todo tipo de trato que se tenga con ellos.
- Cerciorarse de que los clientes, aunque este no sea rentable en un momento dado, ya que el objetivo es la rentabilidad a largo plazo.

Después de todo esto nos hacemos la siguiente pregunta:

¿Es necesario un CRM cuando los clientes son uno pocos cientos?

El CRM será una herramienta necesaria porque la información a recoger es compleja y amplia, aunque se origine en pocos clientes. Esto se debe que el proceso de compra en los mercados industriales es mucho más complejo que en el caso de los bienes de consumo debido a:

- El gran número de personas implicadas en la compra y venta.
- La complejidad de los factores técnicos y económicos.
- El amplio volumen de negocio en cada transacción.

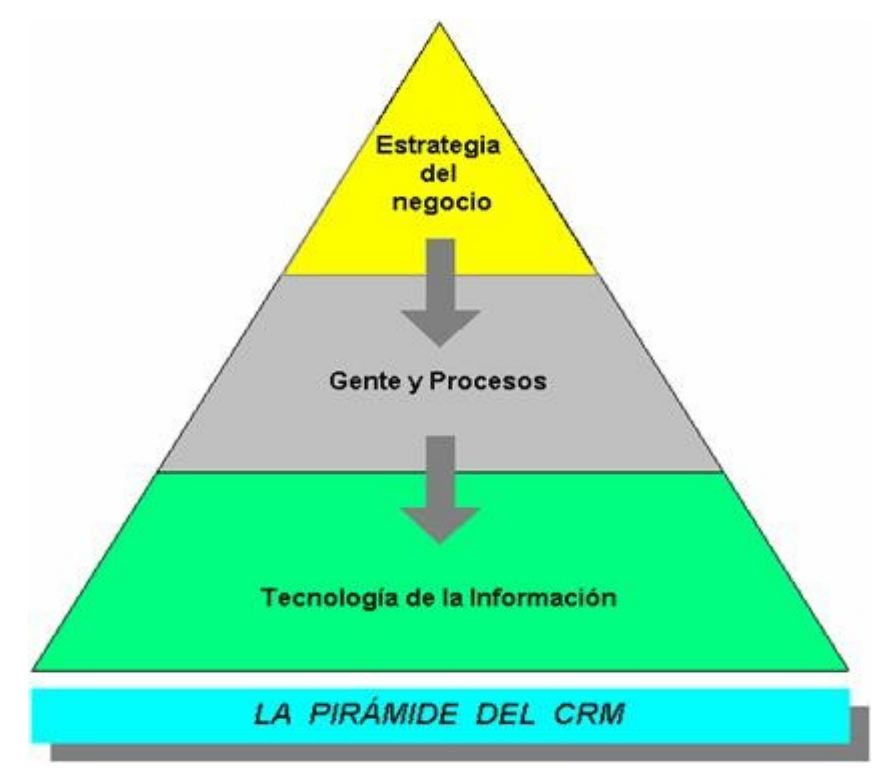

Figura 11: Pirámide del CRM Fuente: Herrera, s.f.

Por otro lado, como estrategia de negocio, se cuenta con cambios en la organización para finalmente hacer uso de la tecnología de información.

Objetivos de CRM. Su principal objetivo es identificar todo aquello que genere valor para el cliente, luego proponérselo en el mejor momento y lugar, y es que, además, de tener puntos de vistas diferentes siempre existirán conceptos y apreciaciones comunes para brindarle lo que realmente necesita.

Como empresa se debe estar orientado hacia el cliente, de esta manera el cliente complacido preferiría nuestra empresa a cualquier otra que lo trate como un cliente corriente.

Una vez que cumplamos las expectativas de los clientes se podrá emplear nuevas tecnologías de la información, así como:

- Conocer clientes potenciales, conocerlos de tal manera que se pueda conocer los posibles productos que pueda comprar.
- Conocer de manera exacta el valor de la empresa mediante gráficos estadísticos de las cuentas, clientes, ventas, entre otros.

 Automatización de las ventas, servicio y soporte a los clientes, automatización del marketing.

#### 2.3.10. Management information system

Para poder entender que es un Sistema de Información Gerencial (traducción al español de las siglas MIS), tendremos que entender dos conceptos importantes dentro de este:

- Sistemas de Información. Conjunto de componentes que interaccionan entre sí para lograr un objetivo común. Aunque existe una gran variedad de sistemas, la mayoría de ellos pueden representarse a través de un modelo formado por cinco bloques básicos: elementos de entrada, elementos de salida, sección de transformación, mecanismos de control y objetivos. (Fernández Alarcón, 2006, pág. 11)
- Sistemas de Procesamientos de Transacciones. "Son sistemas de información computarizada creados para procesar grandes cantidades de datos relacionadas con transacciones rutinarias de negocios" (Kendall & Kendall, 2005, pág. 2)

Entonces después de haber comprendido dichos conceptos podemos decir que un MIS se define como un (Fernández Alarcón, 2006) "un sistema de información que proporciona informes orientados a la gestión basados en el procesado de transacciones y operaciones de la organización" (p.26), que sirve de apoyo a las actividades que se realizan dentro de la empresa, además, un MIS no necesita ser de complejo entendimiento de igual manera necesita cumplir con las siguientes características para desempeñar el papel por el cual es útil dentro de una empresa:

- Calidad. Imprescindible ya que se necesita que los hechos propuestos sean basados en los requerimientos comunicados.
- Oportunidad. Se necesita tener la información en cualquier momento para tomar las medidas correctivas, en caso sean necesarias, siguiendo la línea planificada de tiempo.
- Cantidad. Se necesita tener información útil y relevante para una buena toma de decisiones de parte del gerente.

 Relevancia. La información presentada al gerente debe ser de acuerdo con las responsabilidades y actividades que presenta.

Otros como (O'Brien & Marakas, 2006) menciona que los sistemas de información gerencial "proporciona información en forma de reportes y pantallas preespecificadas para apoyar la toma de decisiones del negocio" (p.14), es decir que este sistema "está formado por los datos, el hardware, el software, las telecomunicaciones, las personas y los procedimientos" (Oz, 2009, pág. 13)

Funciones de los sistemas de información. Existen tres funciones para los sistemas de información:

- Entrada. Captura información que luego será procesada.
- Procesamiento. La información procesada ser convertida de entrada a salida.
- Salida. Información procesada que ha lograda una transformación para los usuarios.

Estructura de un MIS.

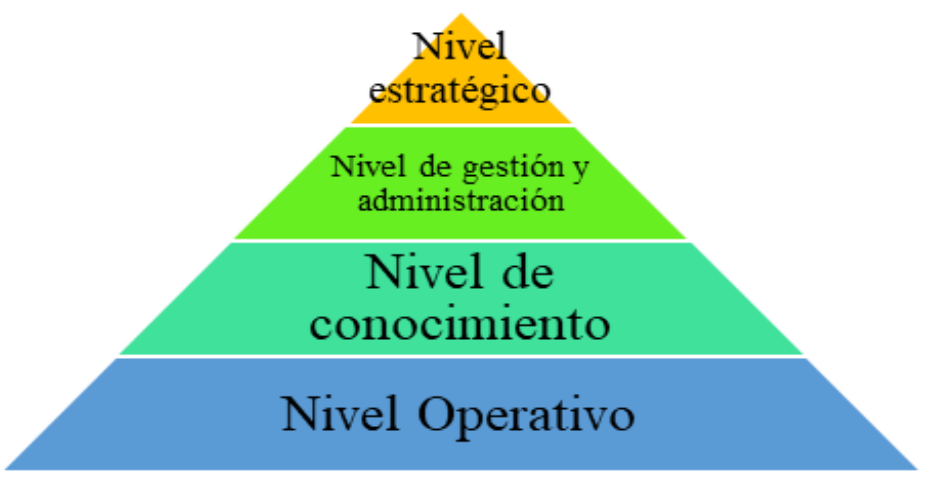

Figura 12: Estructura de un MIS Fuente: Sistemas de Información Gerencial, s.f.

- Nivel Estratégico. Recursos de información que son necesarios para niveles del alto administrativo en base a estrategias y políticas.
- Nivel de Gestión y Administración. Aquí se planifica y se toma decisiones relacionado con la parte administrativa de la empresa.
- Nivel de Conocimiento. Como su nombre lo indica, está basado en el conocimiento de la información de las operaciones diarias de control.
- Nivel Operativo. Este nivel está basado en el procesamiento de transacciones.

# **CAPÍTULO III: SISTEMA DE HIPÓTESIS**

### 3.1. Hipótesis

3.1.1. Hipótesis principal

El sistema web de gestión de la información mejora la gestión comercial en la empresa Q-ENERGY PERÚ S.A.C. en Lima, 2021.

### 3.1.2. Hipótesis secundarias

- H1. El sistema web de gestión de la información aumenta el porcentaje de clientes potenciales en la empresa Q-ENERGY PERÚ S.A.C. en Lima, 2021.
- H2. El sistema web de gestión de la información aumenta la cantidad de ofertas establecidas en la empresa Q-ENERGY PERÚ S.A.C. en Lima, 2021.
- H3. El sistema web de gestión de la información aumenta la tasa de conversión de ventas en la empresa Q-ENERGY PERÚ S.A.C. en Lima, 2021.

### 3.2. Variables

3.2.1. Matriz de consistencia

La matriz de consistencia se encuentra en el Anexo 01.

3.2.2. Matriz de operacionalización

La matriz de operacionalización se encuentra en el Anexo 02.

# **CAPÍTULO IV: METODOLOGÍA DE LA INVESTIGACIÓN**

- 4.1. Tipo y nivel
	- 4.1.1. Tipo de investigación.

La investigación aplicada, …, concentra su atención en las posibilidades concretas de llevar a la práctica las teorías generales, y destinan sus esfuerzos a resolver las necesidades que se plantean la sociedad y los hombres. La resolución de problemas prácticos se circunscribe a lo inmediato, por lo cual su resultado no es aplicable a otras situaciones. (Baena Paz, 2017, pág. 18)

Por ende, la presente investigación utiliza el tipo de investigación aplicada, debido a que toma como referencia el conocimiento de otras investigaciones, también se observó y analizó las diferentes etapas de venta y sus fallos para luego resolverlos y obtener una mejora en la gestión comercial.

4.1.2. Nivel de investigación.

Según (Sabino, 1992) la investigación exploratoria es aquellas que "pretenden darnos una visión general y solo aproximada de los objetos de estudio" (p.43)

De tal manera, el método que se utiliza en la presente investigación es exploratoria ya que a través del mapeo del proceso comercial se puede identificar los problemas y debilidades.

4.1.3. Diseño de la investigación

El diseño de investigación es del tipo no experimental, ya que se ha recopilado y analizado los datos en su contexto natural, de tal manera, se han tomado datos del último año de los procesos comerciales.

### 4.2. Población y muestra

4.2.1. Población

La población de estudio es un conjunto de casos, definido, limitado y accesible, que formará el referente para la elección de la muestra, y que cumple con una serie de criterios predeterminados. (Arias-Gómez, Villasís-Keever, & Miranda-Novales, 2016, pág. 202)

Entonces, la población de la investigación estará determinada de la siguiente manera:

#### Tabla N°3

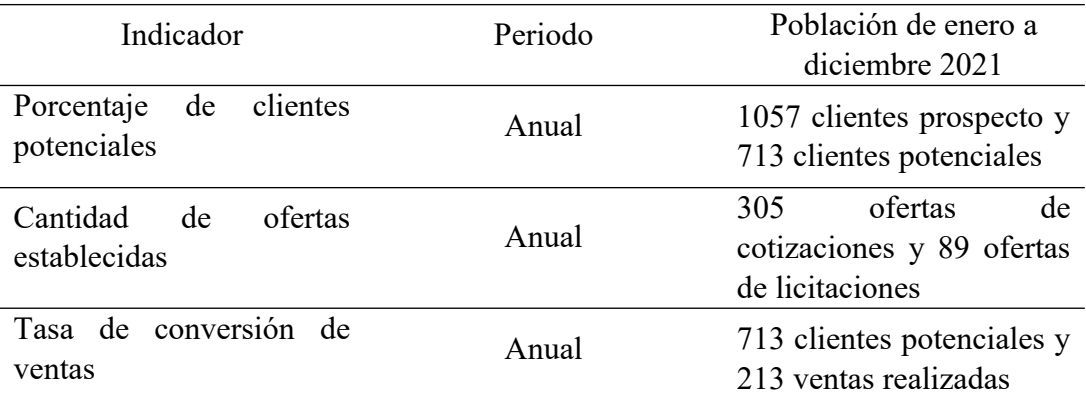

Población de la investigación

Fuente: Elaboración Propia.

4.2.2. Muestra

Es importante especificar la población de estudio porque al concluir la investigación a partir de una muestra de dicha población, será posible generalizar o extrapolar los resultados obtenidos del estudio hacia el resto de la población o universo. (Arias-Gómez, Villasís-Keever, & Miranda-Novales, 2016, pág. 202)

Para el trabajo se toma como muestra 1057 procesos comerciales realizados desde enero a diciembre del 2021, cuya muestra es no probabilística ya que se tomaron datos en base a un juicio subjetivo en lugar de hacer la selección al azar debido a que se va pondrá a prueba todas las características funcionales de la propuesta de investigación.

- 4.3. Técnicas e instrumentos de recolección de datos
	- 4.3.1. Tipos de técnicas e instrumentos

Las técnicas e instrumentos que se ha decido utilizar para el trabajo de investigación son las siguientes:

### Tabla N°4

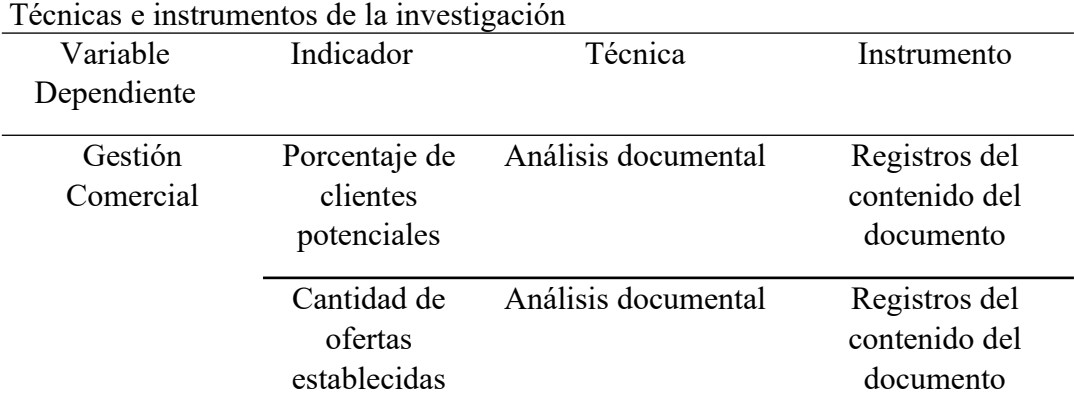

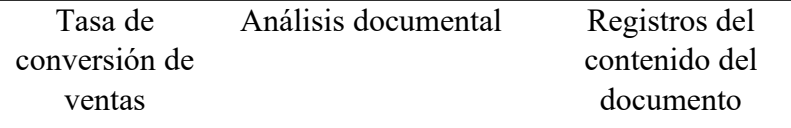

Fuente: Elaboración Propia

4.3.2. Procedimientos para la recolección de datos

La recolección de datos se llevará a cabo mediante las carpetas de OneDrive del área comercial de la empresa Q-ENERGY PERÚ S.A.C. En estas unidades se encontrará toda la documentación elaborada para cada propuesta de venta, incluyendo documentación adicional para el caso de licitación con el estado peruano.

El procedimiento por seguir constará de los siguientes pasos:

- Descargar documentación comercial desde la nube de OneDrive.
- Ubicar las versiones finales de las cotizaciones y licitaciones.
- Depositar la información de los clientes y estado de la venta en archivos Excel.
- Añadir los productos, proyectos y montos ofrecidos a los archivos Excel.
- Preparar la información, mediante la homologación de datos y solarización de montos ofrecidos para análisis posteriores.
- 4.4. Técnicas para el procesamiento y análisis de la información

El procesamiento de información se llevará a cabo mediante Excel, donde se tendrá toda la información comercial homologada y completa para el análisis estadístico. Para la investigación se usará Excel con el cual se podrá obtener los resultados descriptivos de cada indicador planteado en el proyecto. Además, se tendrá en consideración los siguientes factores:

### Tabla N°5

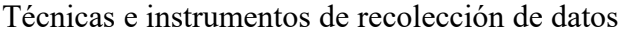

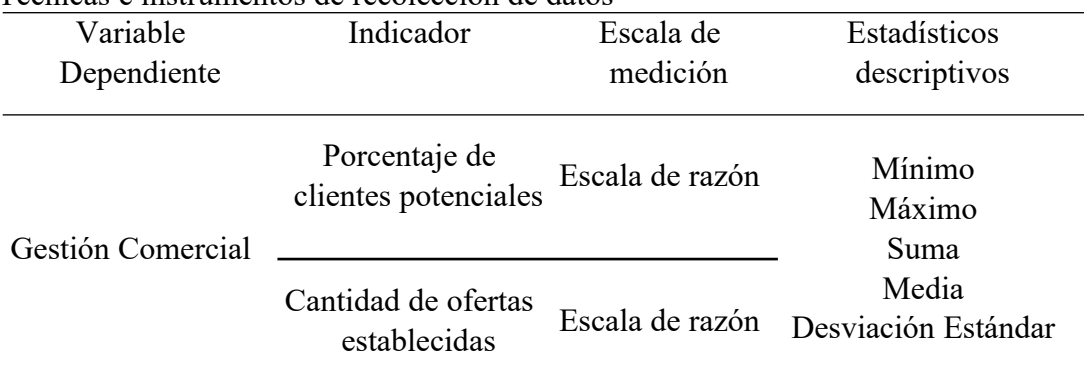

Tasa de conversión Escala de razón

Fuente: Elaboración Propia

# **CAPÍTULO V: DESARROLLO DE LA SOLUCIÓN**

# 5.1 Diagnóstico

Para conocer más acerca de la problemática de la empresa, se realizó un diagnóstico de cómo la empresa funciona sin la implementación del sistema que ha sido ilustrada en el siguiente BIZAGI.

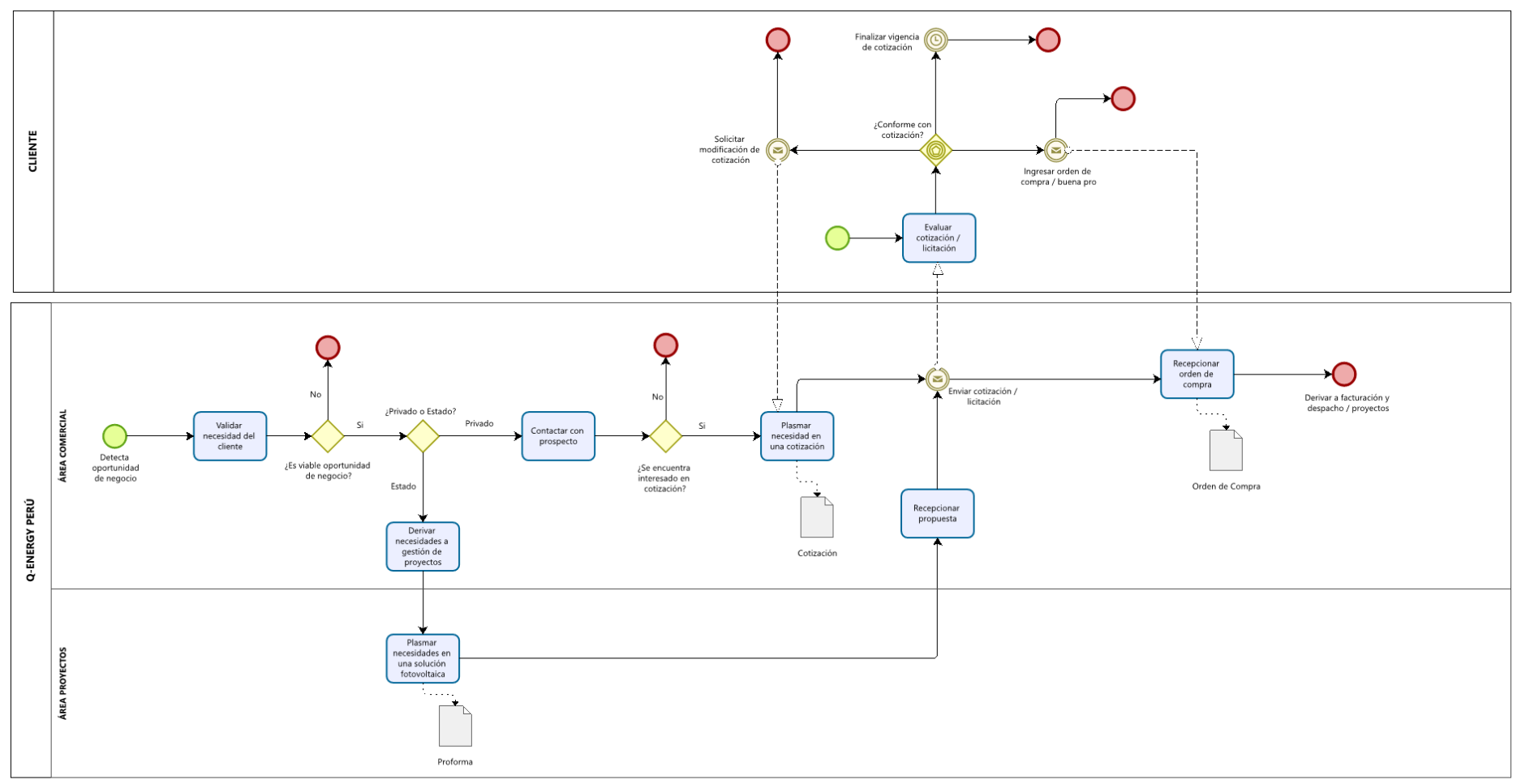

Figura 13: Proceso Comercial "As Is" Fuente: Elaboración Propia

#### 5.2 Requerimientos del software

El proyecto requiere de un análisis e identificación funcionales y no funcionales para lograr la satisfacción de necesidades de los usuarios, para ellos este capítulo recopila los requerimientos que tendrá el proyecto.

5.2.1 Relación de requerimientos funcionales del software

La relación de requerimiento funcionales se puede apreciar en la tabla Nº 6: Tabla N°6 Relación de requerimientos del software

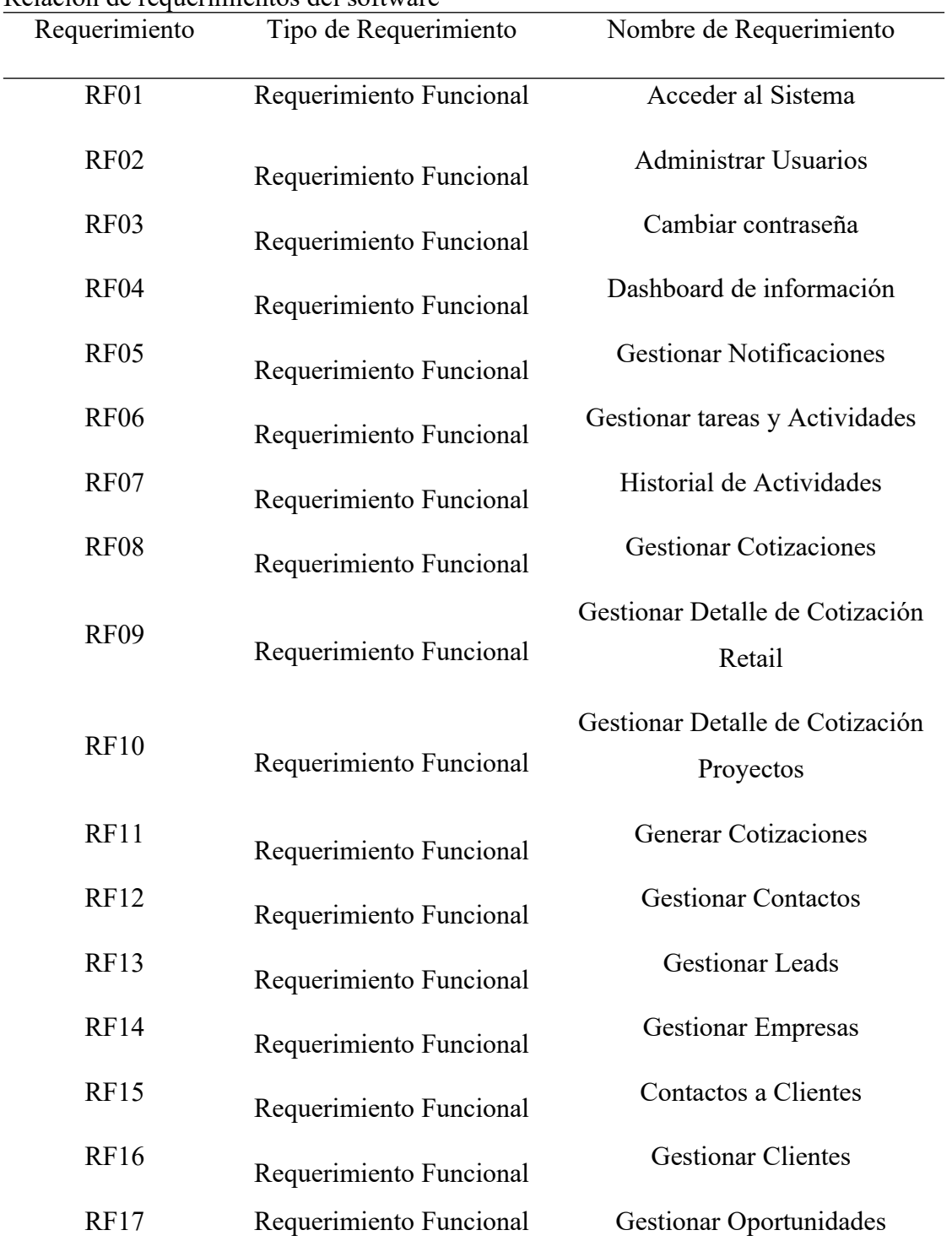

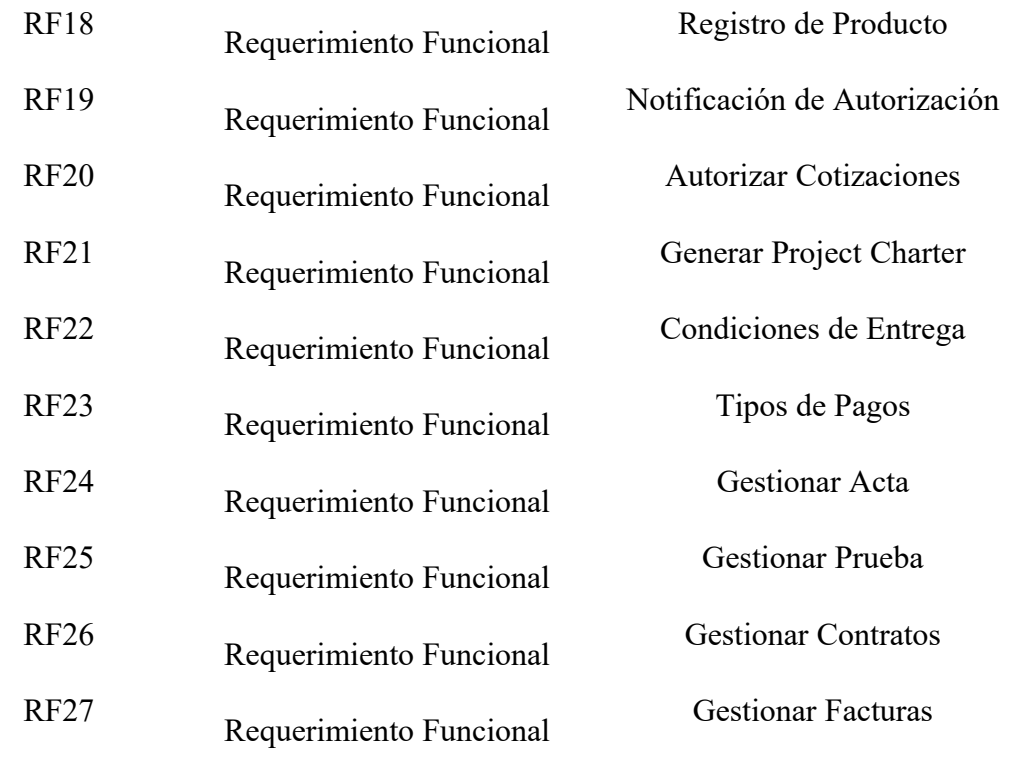

Elaboración propia.

5.2.2 Especificación de requerimientos funcionales

La especificación de requerimientos funcionales se puede apreciar en la tabla Nº 7:

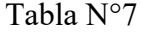

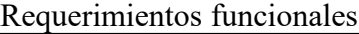

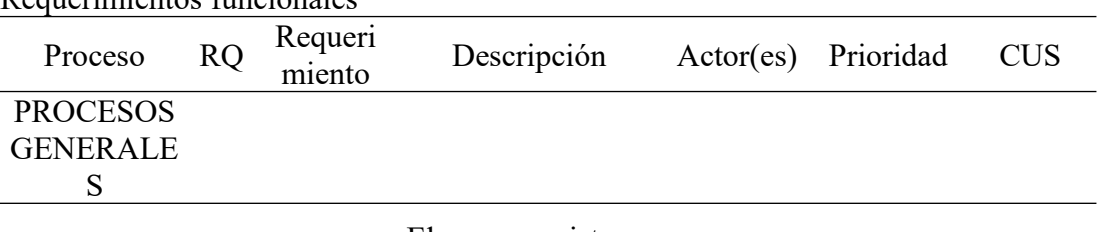

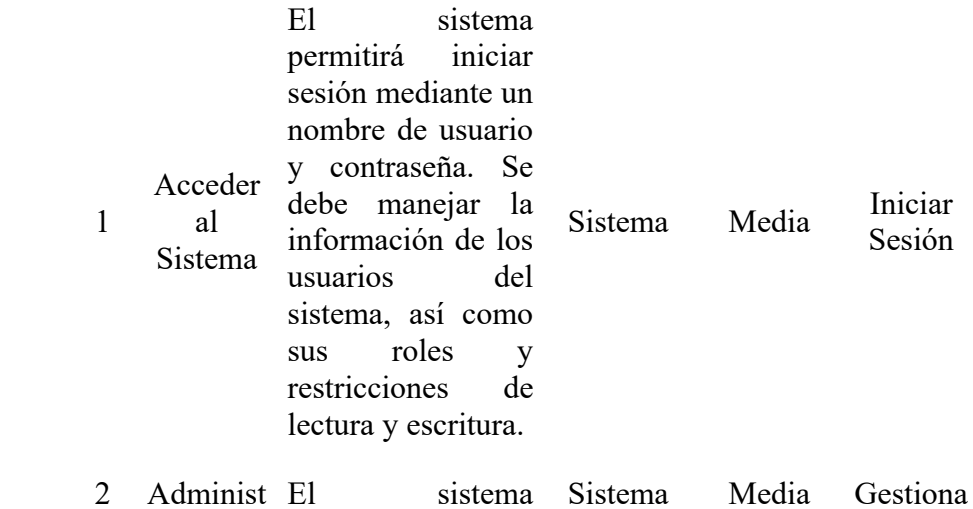

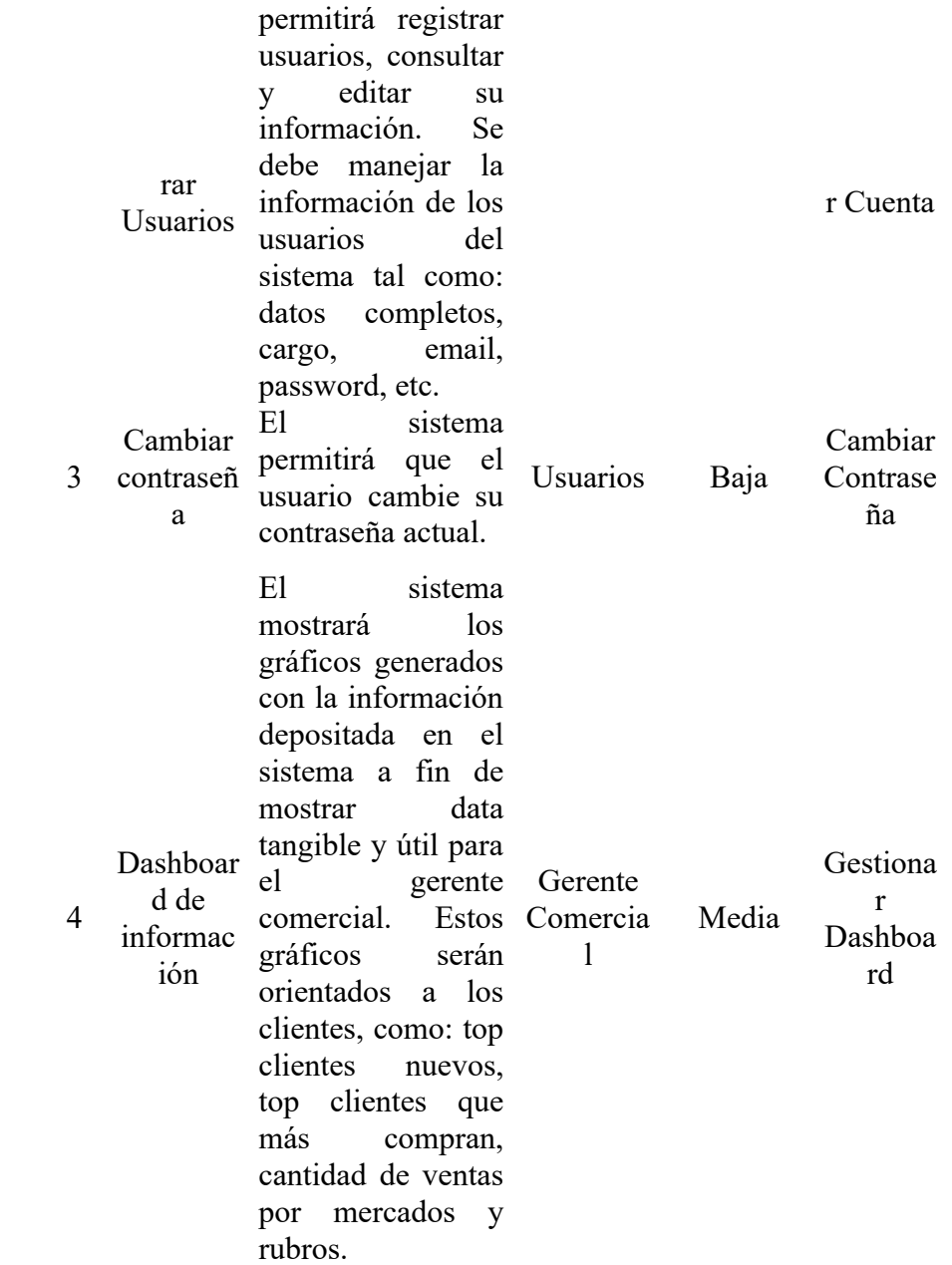

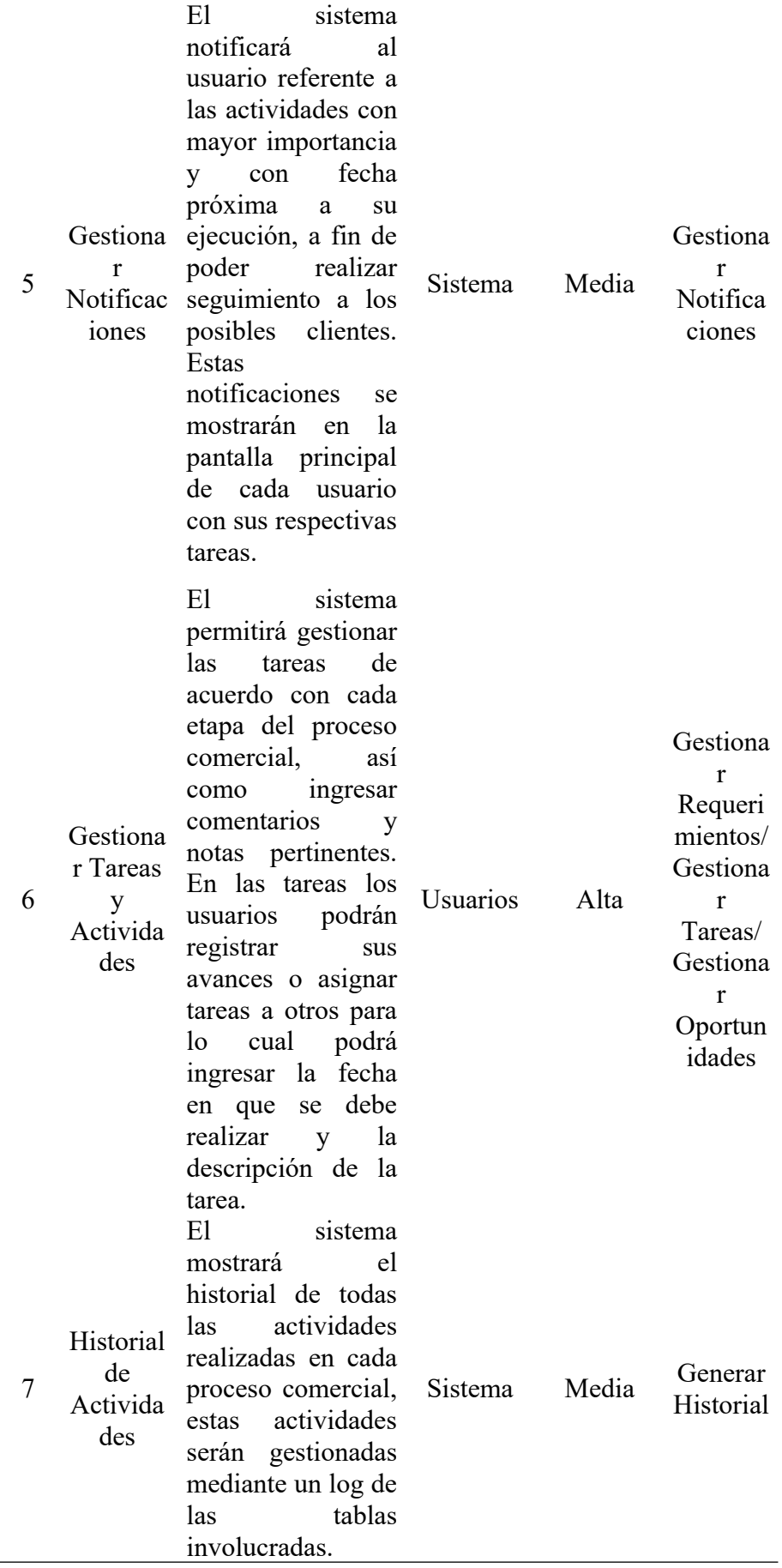

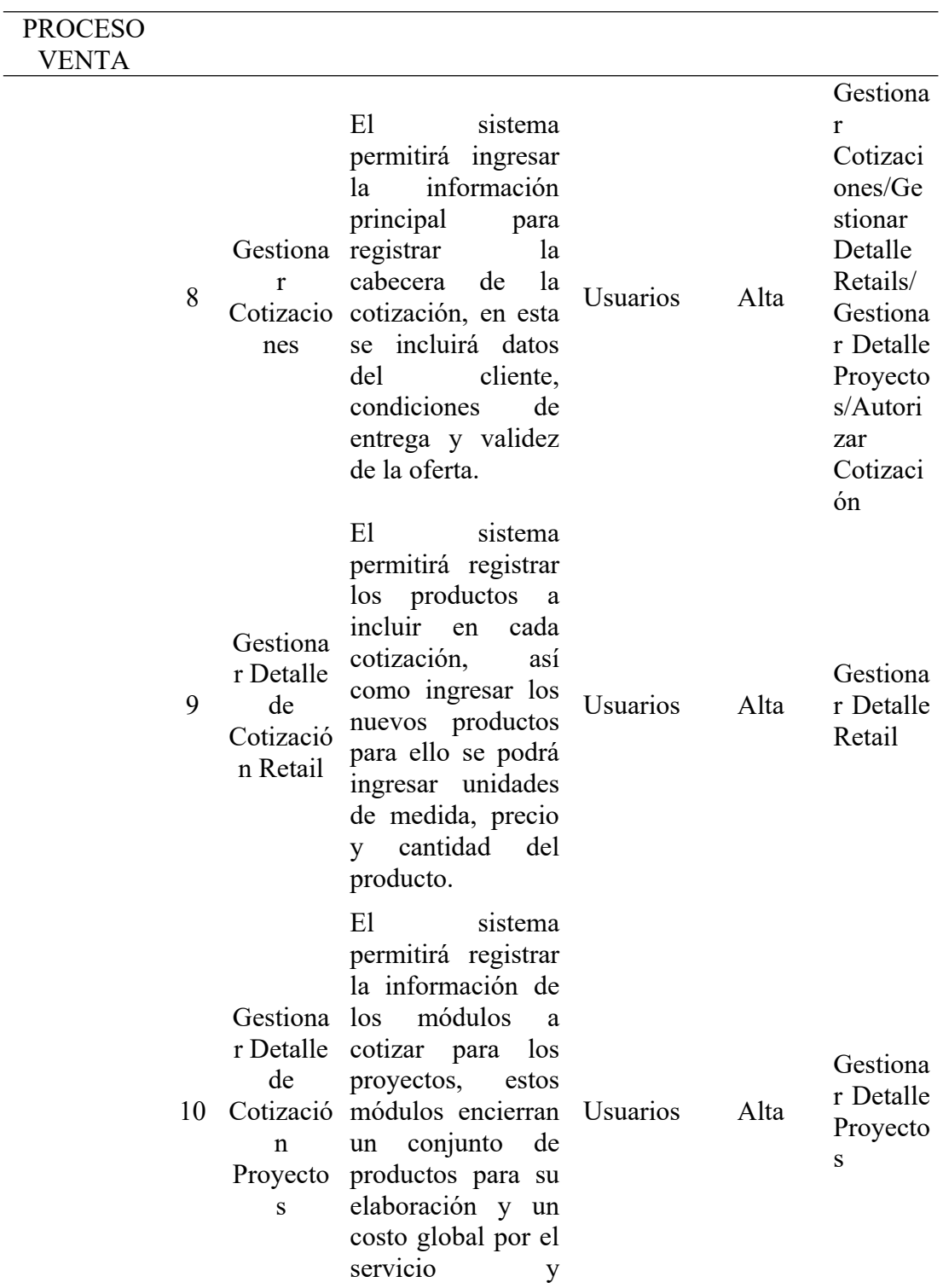

productos.

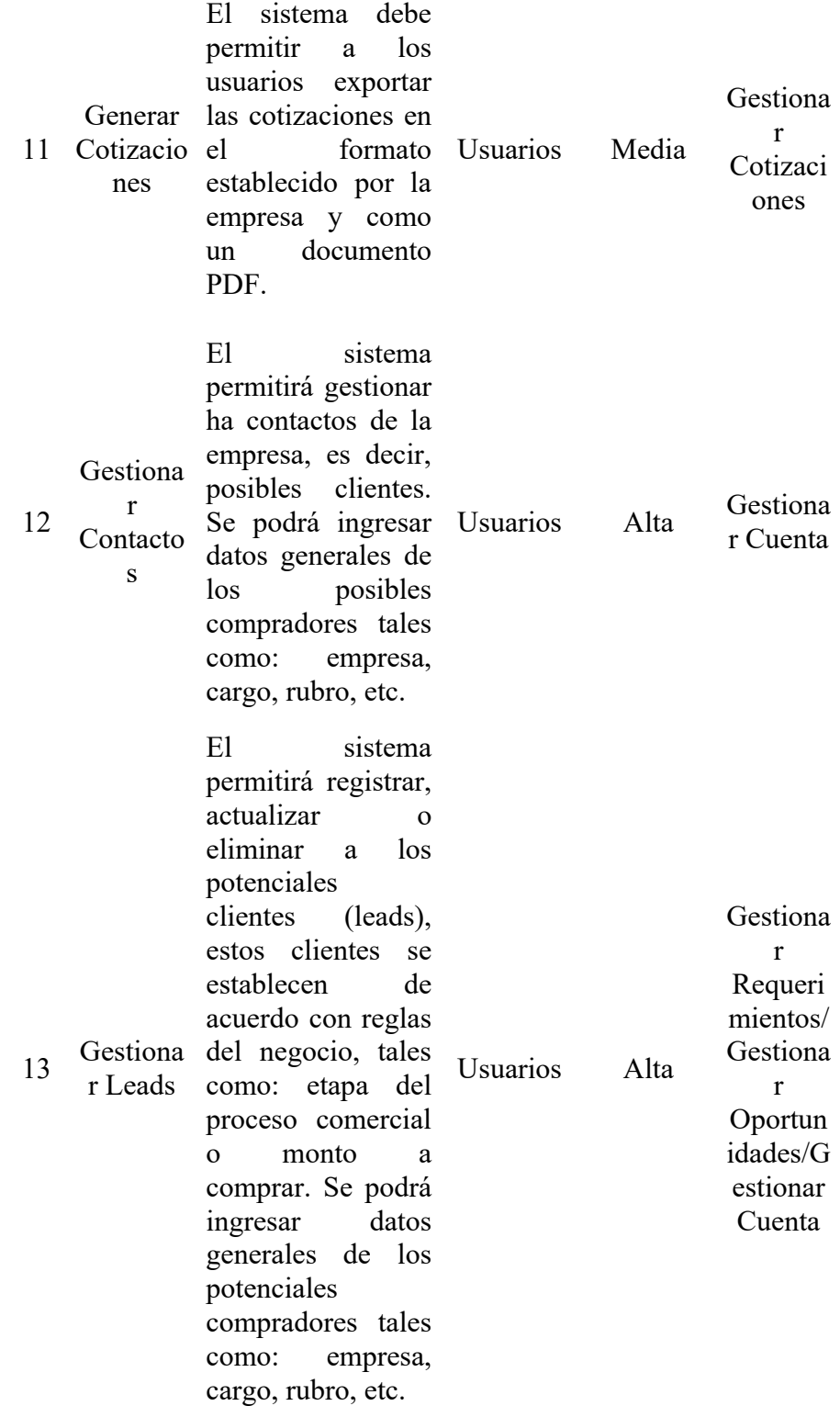

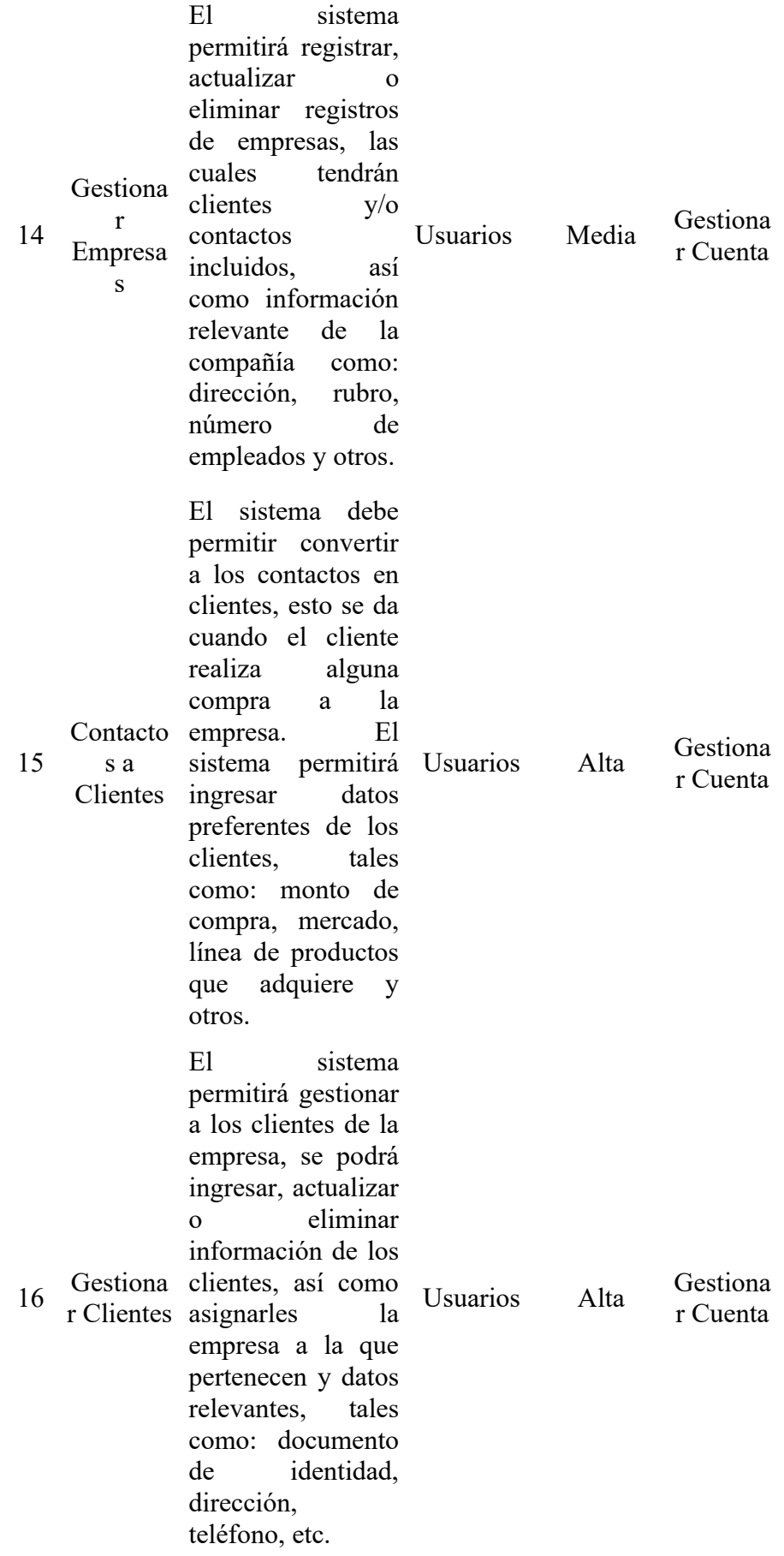

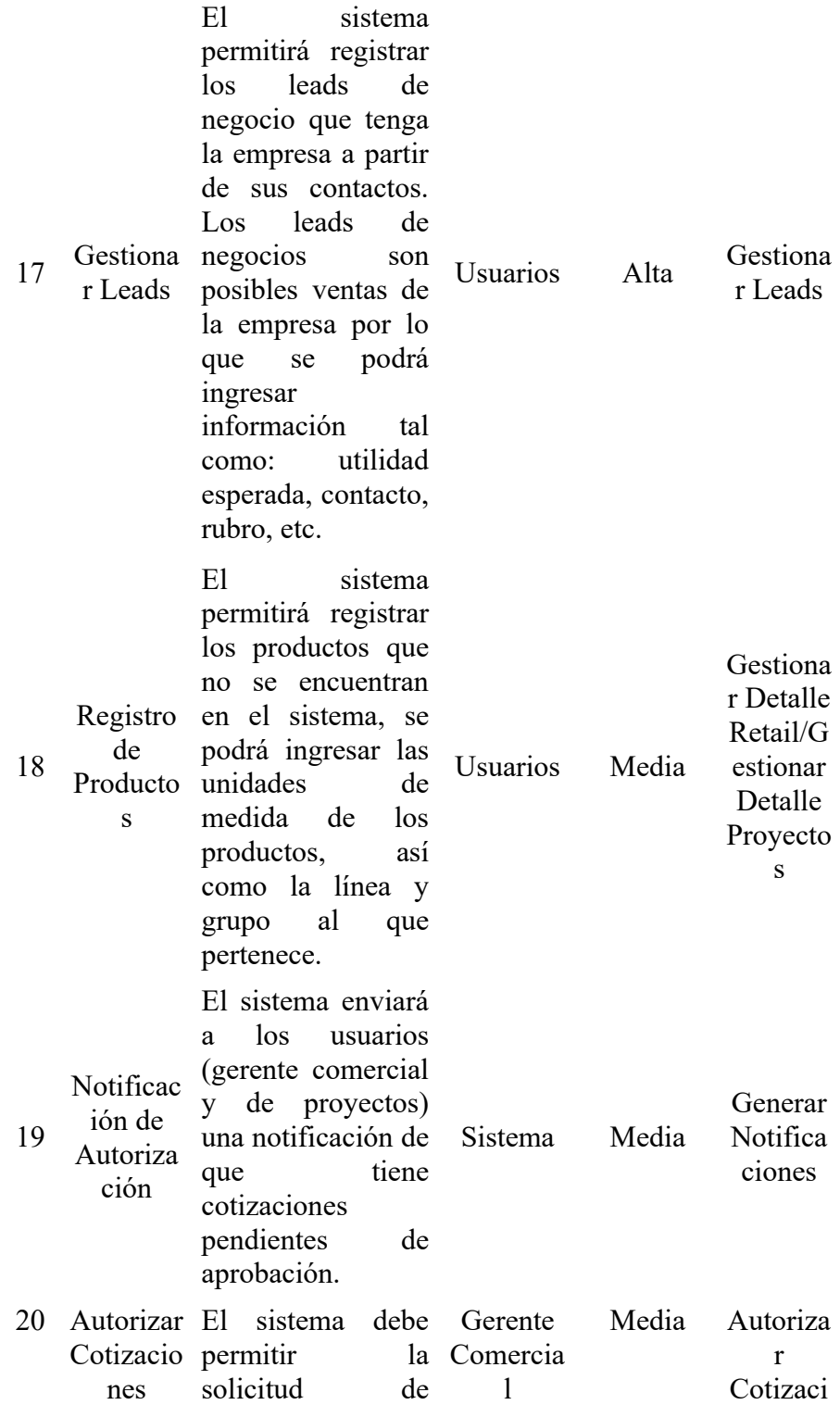

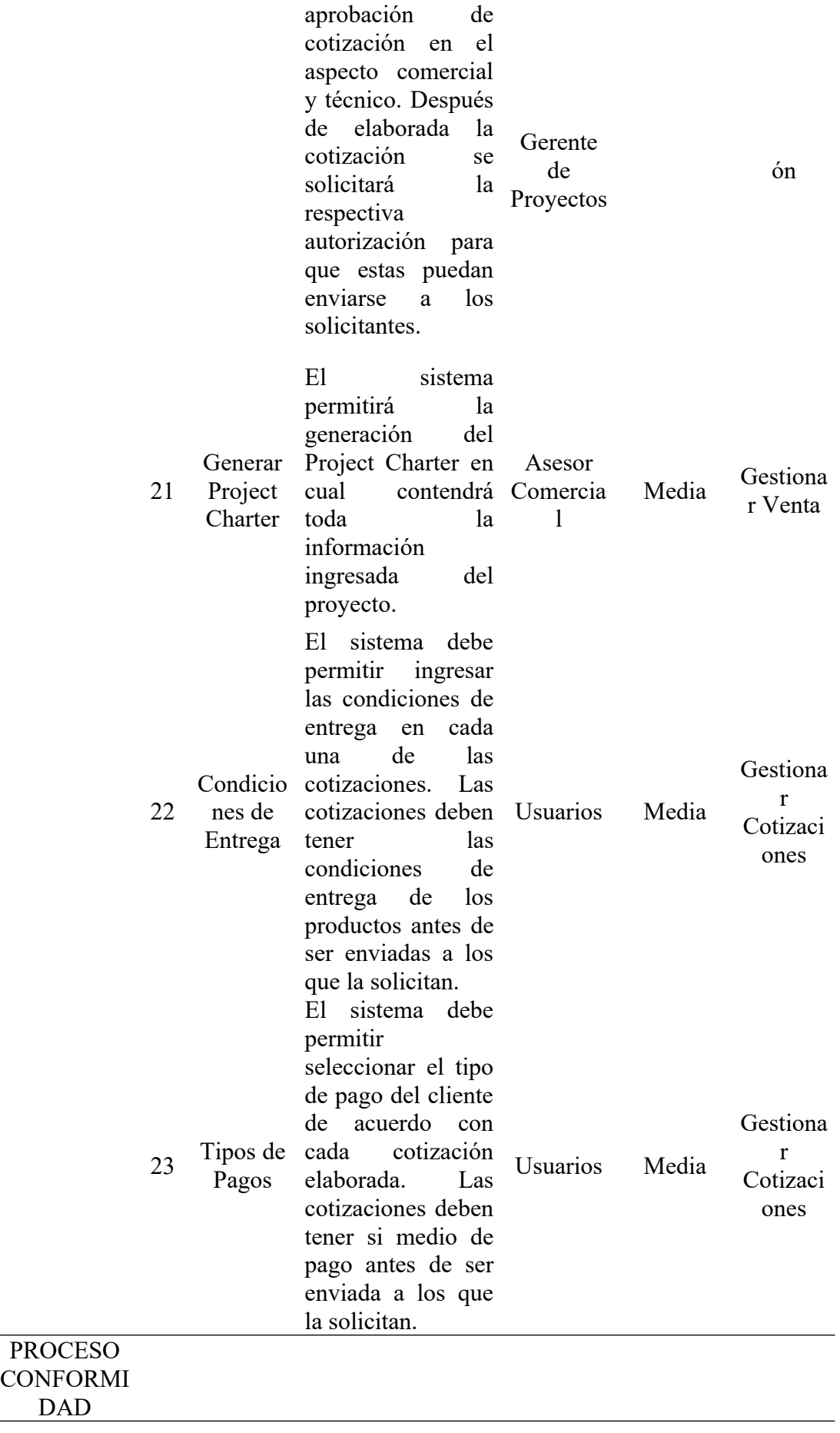

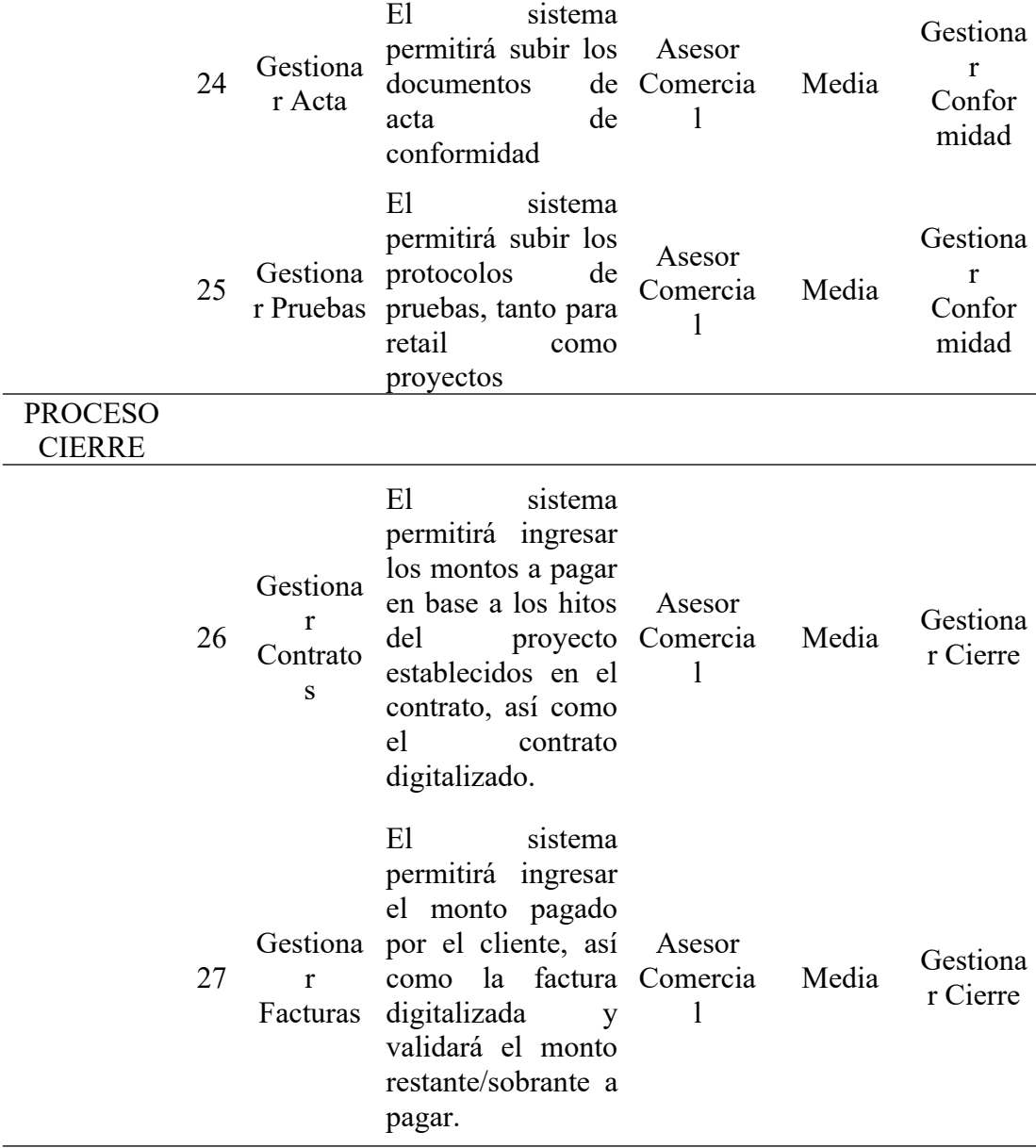

Elaboración propia.

5.2.3 Especificación de requerimientos no funcionales

La especificación de requerimientos no funcionales se puede apreciar en la tabla Nº8:

Tabla N°8 Requerimientos no funcionales

NFU01: Eficiencia

Toda funcionalidad del sistema y transacción de negocio debe responder al usuario en menos de 10 segundos, además debe ser capaz de operar adecuadamente con hasta 50 usuarios con sesiones concurrentes. Se debe procesar hasta 20 transacciones por segundo y lo datos modificados en la base de datos deben ser actualizados para todos los usuarios que acceden en menos de 5 segundos.

# NFU02: Usabilidad

NFU02-1: Visibilidad del Estado del sistema

El sistema debe informar a los usuarios del estado del sistema, dando una retroalimentación apropiada en un tiempo razonable.

NFU02-2: Utilizar el lenguaje de los usuarios

El sistema debe utilizar el lenguaje de los usuarios, con palabras o frases que le sean conocidas, en lugar de los términos que se utilizan en el sistema, para que al usuario no se le dificulte utilizar el sistema.

NFU02-3: Control y libertad para el usuario

En casos en los que los usuarios elijan una opción del sistema por error, éste debe contar con las opciones de deshacer y rehacer para proveer al usuario de una salida fácil sin tener que utilizar diálogo extendido.

NFU02-4: Consistencias y estándares

El usuario debe seguir las normas y convenciones de la plataforma sobre la que está implementando el sistema, para que no se tenga que preguntar el significado de las palabras, situaciones o acciones del sistema.

NFU02-5: Prevención de errores

Es más importante prevenir la aparición de errores que generar buenos mensajes de error. Hay que eliminar acciones predispuestas al error o, en todo caso, localizarlas y preguntar al usuario si está seguro de realizarlas.

NFU02-6: Minimizar la carga de la memoria del usuario

El sistema debe minimizar la información que el usuario debe recordar mostrándola a través de objetos, acciones u opciones. El usuario no tiene por qué recordar la información que recibió anteriormente. Las instrucciones para el uso del sistema deberían ser visibles o estar al alcance del usuario cuando se requieran.

NFU02-7: Diálogos estéticos y diseño minimalista

La interfaz no debe contener información que no sea relevante o se utilice raramente, pues cada unidad adicional de información en un diálogo compite con las unidades relevantes de la información y disminuye su visibilidad relativa.

NFU02-8: Ayudar a los usuarios a reconocer, diagnosticar y recuperarse de los errores

Los mensajes de error deben expresarse en un lenguaje claro, indicar exactamente el problema y ser constructivos.

NFU02-9: Ayuda y documentación

A pesar de que es mejor un sistema que no necesite documentación, puede ser necesario disponer de ésta. Si así es, la documentación tiene que ser fácil de encontrar, estar centrada en las tareas del usuario, tener información de las etapas a realizar y no ser muy extensa.

2.2.10. NFU02-10: Idioma

El sistema estará disponible en español.

NFU03: Escalabilidad

El sistema debe estar en la capacidad de permitir en el futuro el desarrollo de nuevas funcionalidades, de modificar o eliminar funcionalidad después de su construcción y puesta en marcha inicial.

NFU04: Rendimiento

NFU04-1: Prueba de Carga

El sistema será sometido una carga de trabajo concreta y estable durante un tiempo relativamente corto para garantizar que el nivel de carga sea alto y continuo sin perdidas de servicio y con un tiempo de respuesta y sin degradaciones. Se prevé que el sistema será sometido a una carga de 50 peticiones por segundo; así que se realizará 3 escenarios de pruebas: 50 peticiones por segundo, 100 peticiones por segundo y 150 peticiones por segundo. Se obtendrá el tiempo de respuesta de cada uno de ellos y en conjunto se podrá visualizar la evolución de los tiempos de respuestas y en cuáles son los niveles de carga en los que el rendimiento se empieza a deteriorar.

NFU04-2: Prueba de Stress

Se realizará un reconocimiento del sistema a fin de buscar el punto de ruptura de este, es decir a qué nivel se pierde el servicio o se pasa a niveles inferiores. Para ello se tomará el nivel de satura por concurrencia de usuarios de tal forma que al llegar al 75% del límite se emita una alerta para cortar el acceso a los usuarios o desviaremos las peticiones, o activaremos un protocolo de actuación para evitar la caída del servicio.

NFU04-3: Prueba de Volumen

El sistema sufrirá una carga de datos con una duración de 24 horas a fin de encontrar errores acumulativos, es decir errores que pasan una prueba de esfuerzo por que producen un daño muy pequeño y que a la larga van a terminar deteriorando o colapsando el rendimiento del sistema.

NFU05: Confiabilidad

# NFU05-1: Disponibilidad

El sistema debe asegurar un grado absoluto de continuidad operacional, exceptuando fechas programadas para mantenimientos o actualizaciones de las funcionalidades de este. Medida en la cual el sistema está listo para ser usado. Disponibilidad en un 90%.

NFU05-2: Fiabilidad

Medida en la cual el sistema suministra su servicio de forma continua. Medida del éxito con el cual un sistema se ajusta a alguna especificación autorizada de su comportamiento.

NFU05-4: Integridad

Las modificaciones realizadas en la base de datos se guardan en disco antes que finalicen los cambios para poder reconstruir dichas modificaciones cuando el sistema se reinicie después del fallo. El sistema deberá manejar transacciones en las operaciones a realizar a la base de datos, en caso de falla se deberá revertir todos los procesos realizados. El sistema deberá validar los campos, para evitar errores en el ingreso de la información.

NFU05-5: Mantenibilidad

El sistema debe estar apto para reparaciones y modificaciones, para lo cual se hace uso de una arquitectura MVC con Entity Framework. Estos componentes permiten una mejor administración del código fuente, así como una serie de estándares que facilitan su programación y posterior mejora. Medida en la cual el sistema está apto para reparaciones y modificaciones.

NFU06: Restricciones de Diseño

Para más información ver el documento de estándares.

NFU07: Interfaces

NFU07-1: Interfaz de Usuario

La interfaz de usuario debe ser legible, fácil de entender e intuitiva, para ser que sea fácil el manejo. El tiempo de aprendizaje del sistema por un usuario deberá ser menor a 4 horas.

NFU07-2: Interfaz del Software

La aplicación web debe poseer un diseño "Responsive" a fin de garantizar la adecuada visualización en múltiples computadores personales, dispositivos tableta y teléfonos inteligentes. El sistema debe poseer interfaces gráficas bien formadas.

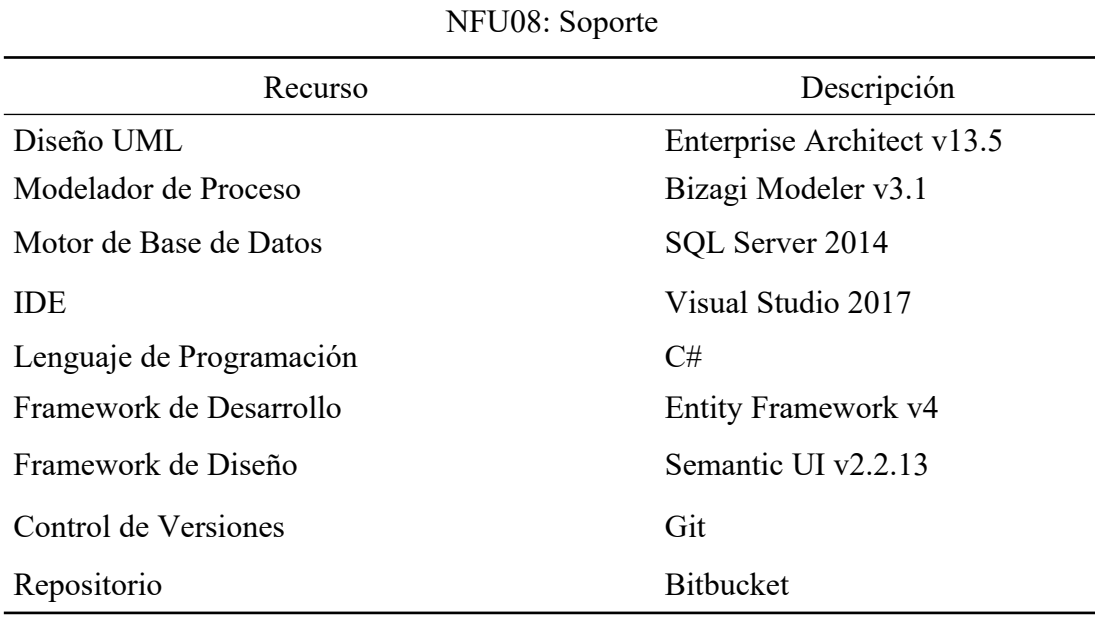

Para la realización del proyecto son necesarios los recursos tecnológicos tanto de software como de hardware para desarrollar el proyecto de investigación.

NFU09: Despliegue y uso

Para el despliegue de la aplicación y posterior uso del usuario final se deberá tener en consideración lo siguiente:

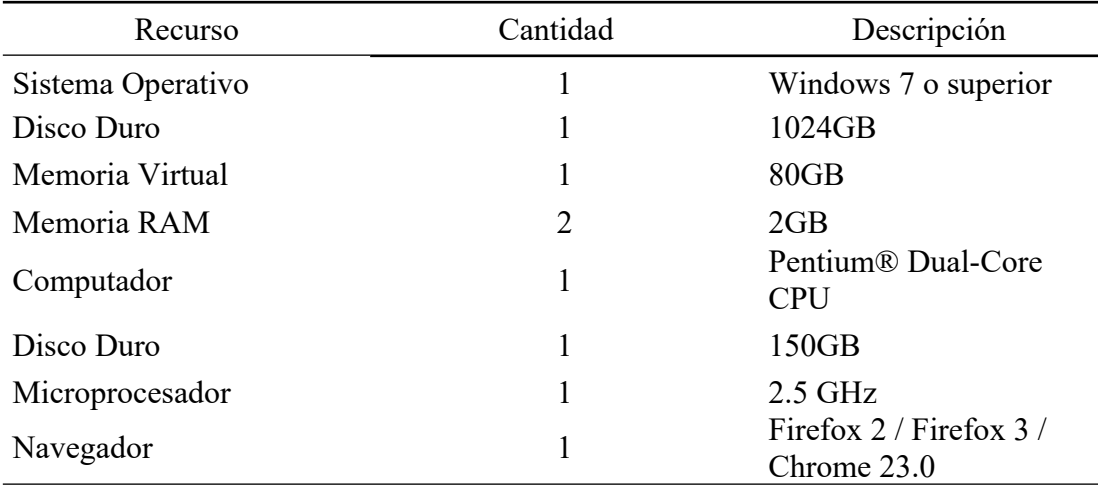

Elaboración propia.

5.3 Reglas del negocio

El negocio está comprendido de un conjunto de normas que definirá el entorno del proyecto. (Ver Anexo 03).

5.4 Casos de uso del negocio

5.4.1 Relación de casos de uso del negocio.

- CUN 1: Solicitar Cotización.
- CUN 2: Enviar Requerimientos.
- CUN 3: Efectuar Compra.

CUN 4: Dar la Buena Pro.

5.4.2 Diagramas de casos de uso del negocio.

El diagrama de casos de uso del negocio se aprecia en la siguiente figura N°14:

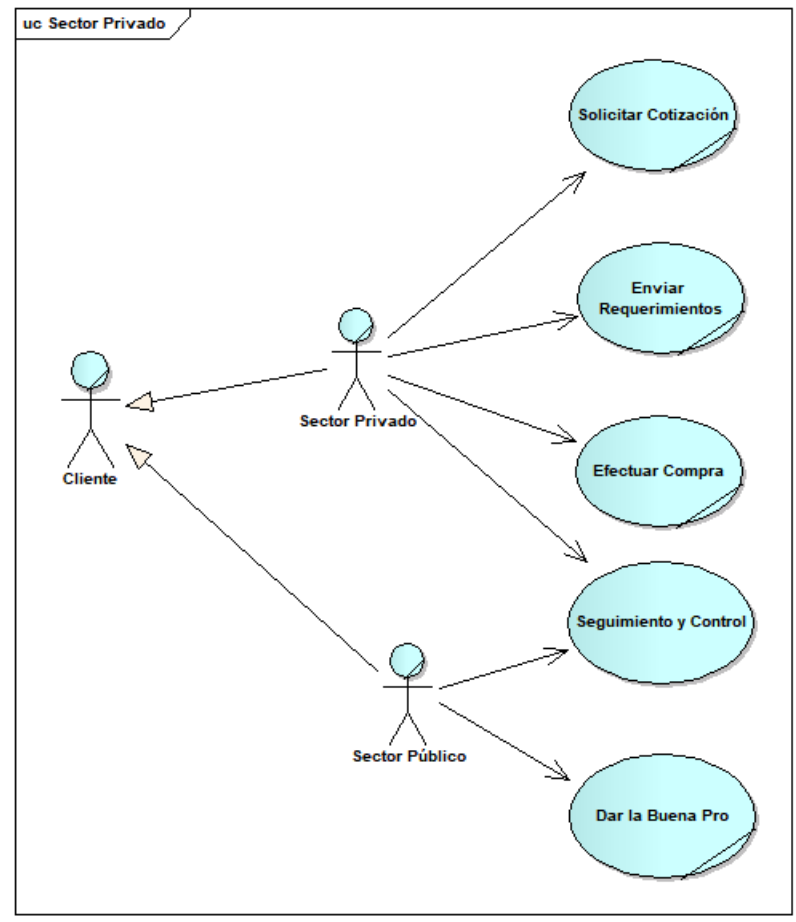

Figura 14: Diagrama de casos de uso del negocio. Fuente: Elaboración propia

5.4.3 Especificaciones de casos de uso del negocio.

Las especificaciones CUN más relevantes se encuentran en el Anexo 04.

5.5 Diagrama de actividades del negocio más relevantes

5.5.1 DAN 01 – Dar la buena pro

El diagrama de actividades del CUN 01 se aprecia en la siguiente figura N°15:

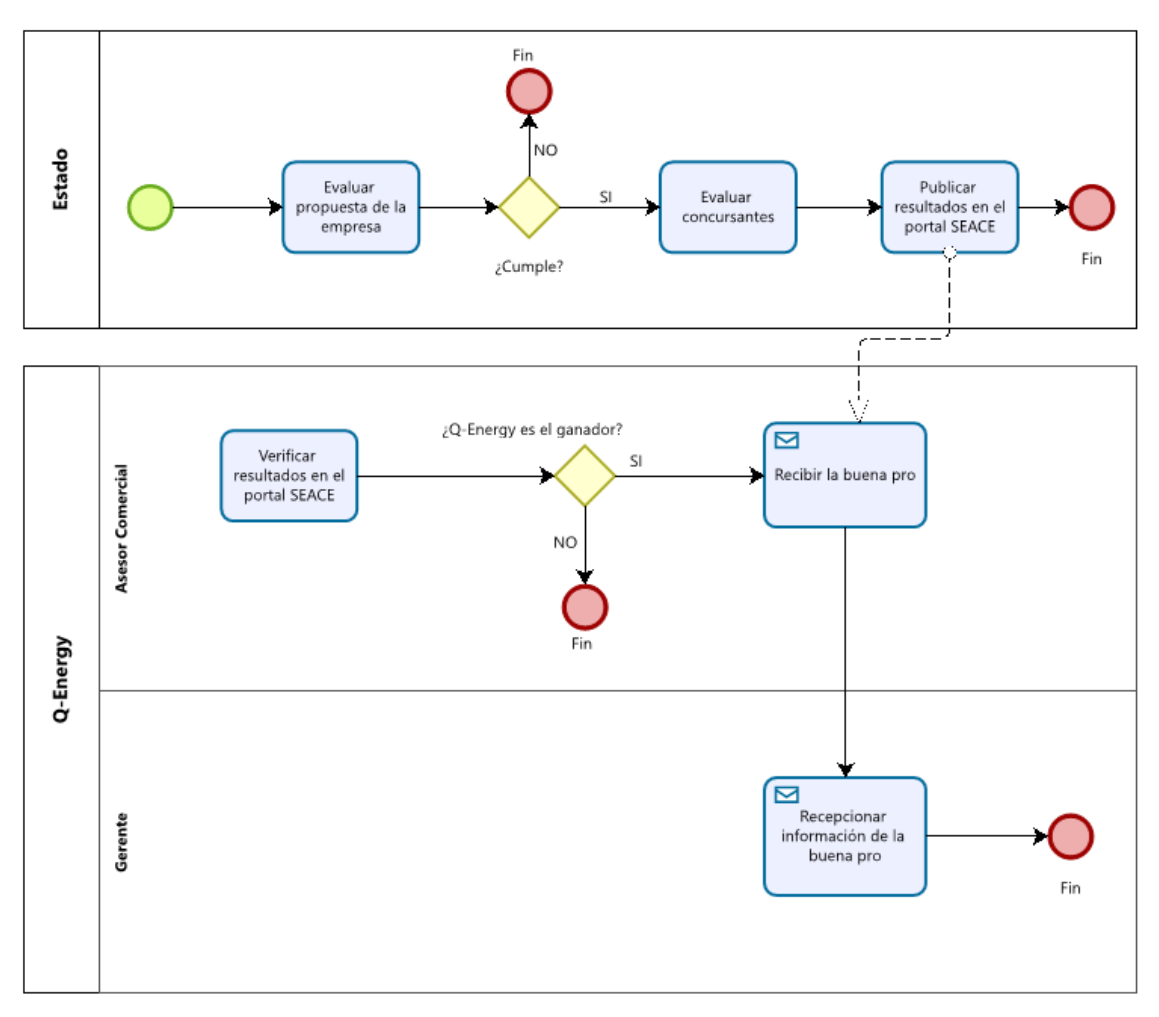

Figura 15: DAN 01 – Dar la buena pro. Fuente: Elaboración propia.

5.5.2 DAN 02 – Efectuar compra

El diagrama de actividades del CUN 02 se aprecia en la siguiente figura

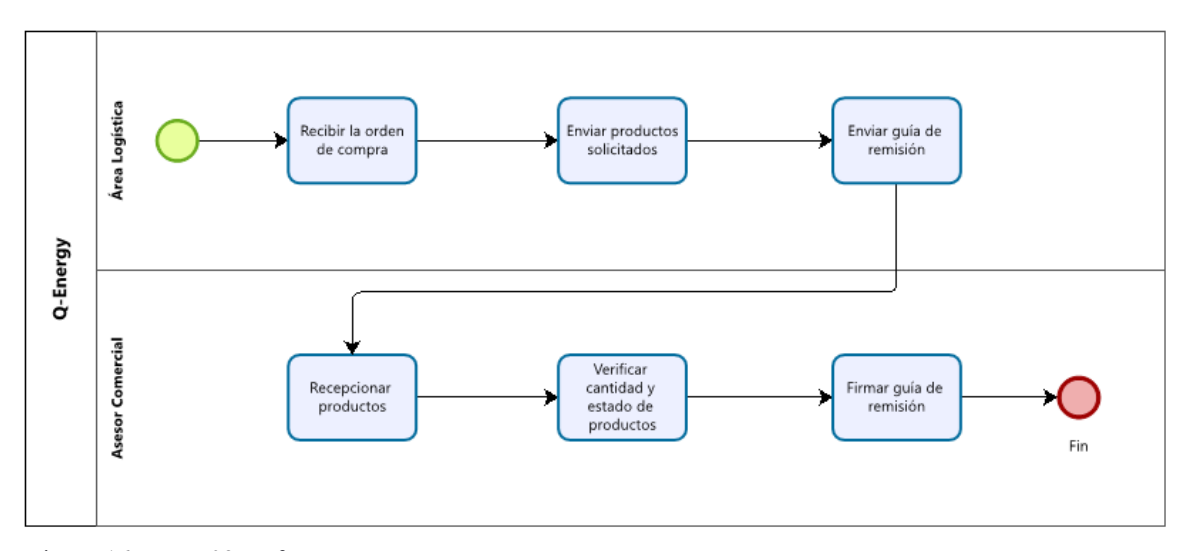

Figura 16: DAN 02 - Efectuar compra. Fuente: Elaboración propia.

N°16:

# 5.5.3 DAN 03 – Enviar requerimiento

El diagrama de actividades del CUN 03 se aprecia en la siguiente figura Nº17:

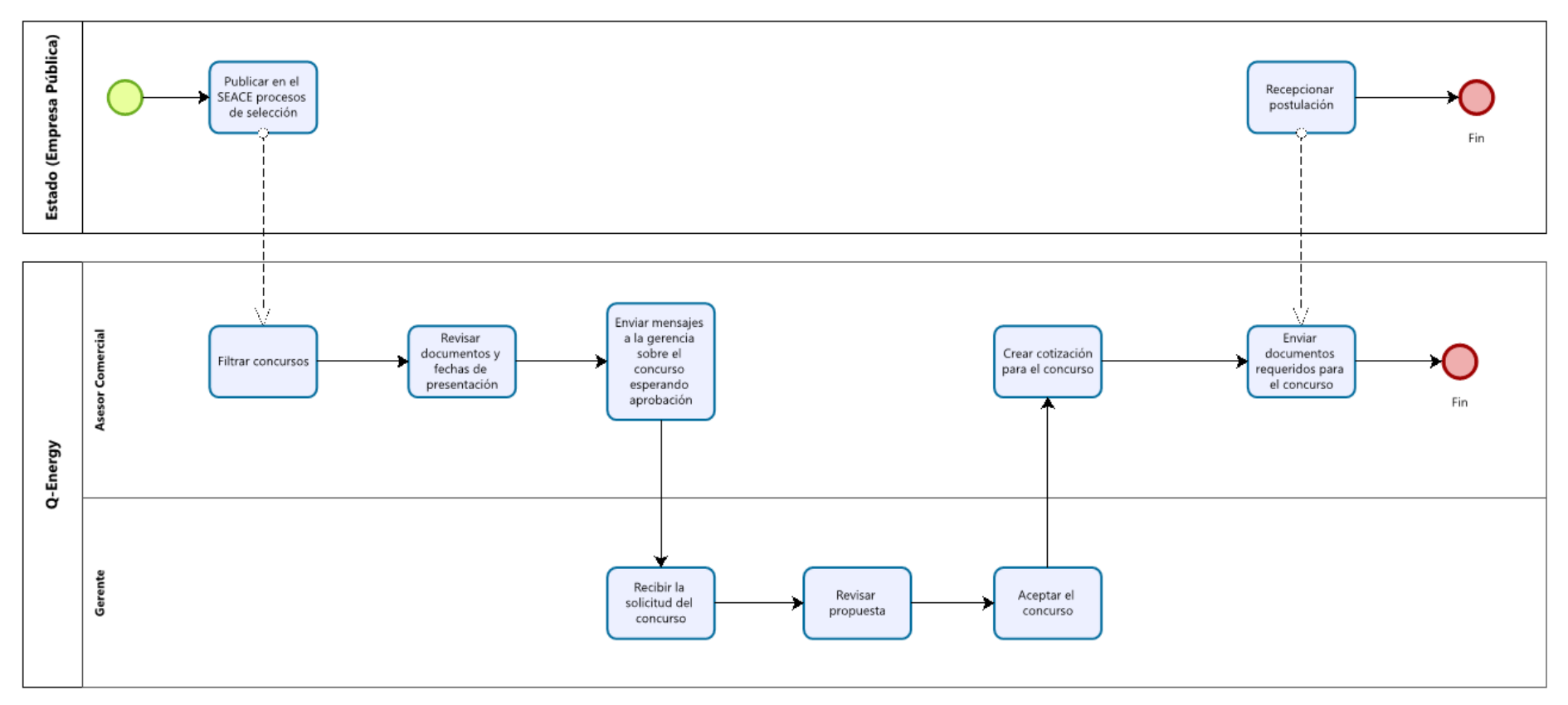

Figura 17: DAN 03 - Enviar requerimientos Fuente: Elaboración propia

### 5.5.4 DAN 04 – Solicitar cotización

El diagrama de actividades del CUN 04 se aprecia en la siguiente figura

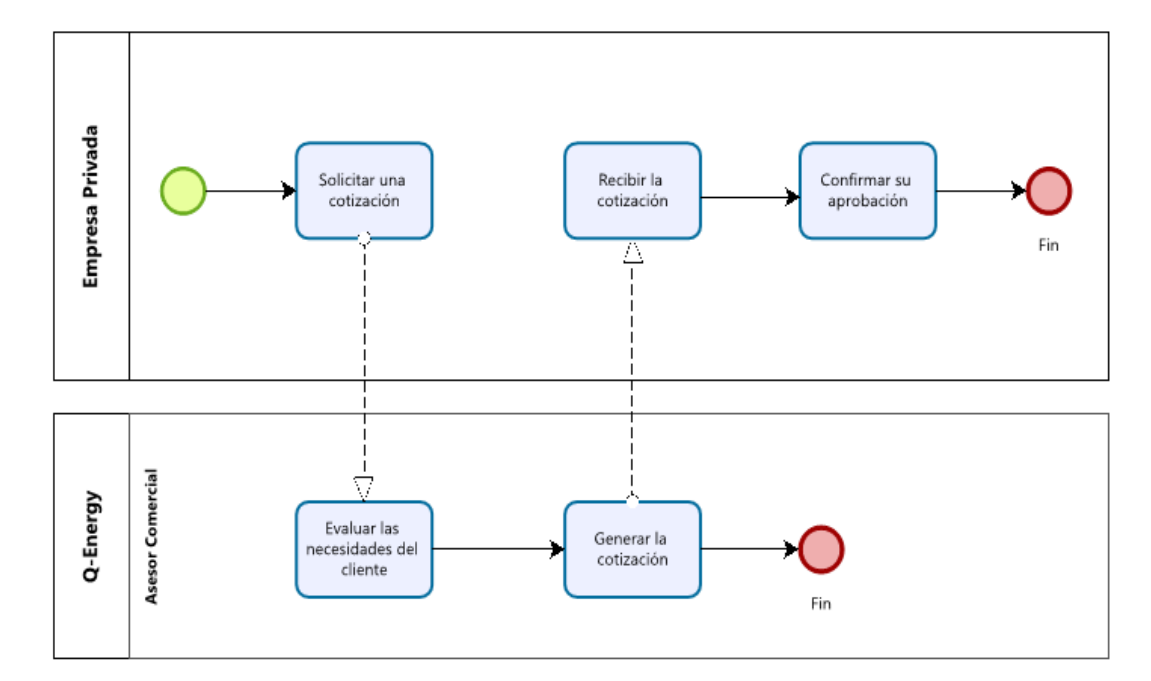

Figura 18: DAN 04 - Solicitar cotización. Fuente: Elaboración propia.

N°18:

5.6 Diagrama de clases de objetos del negocio más relevantes

5.6.1 MON 01 – Dar la buena pro

Las clases de objetos CUN 01 se aprecia en la siguiente figura N°19:

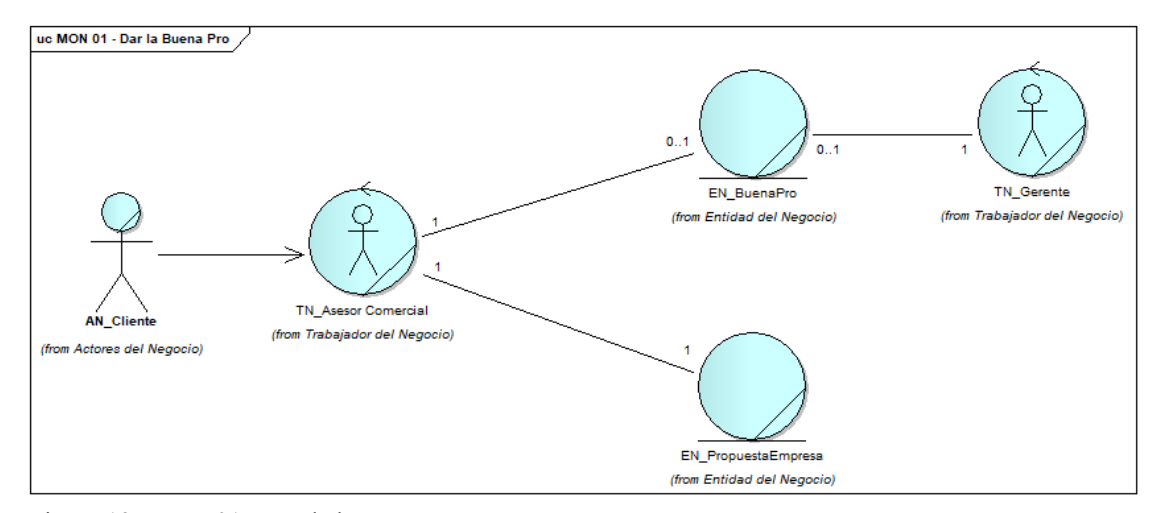

Figura 19: MON 01 - Dar la buena pro. Fuente: Elaboración propia.

### 5.6.2 MON 02 – Efectuar compra

Las clases de objetos CUN 02 se aprecia en la siguiente figura N°20:

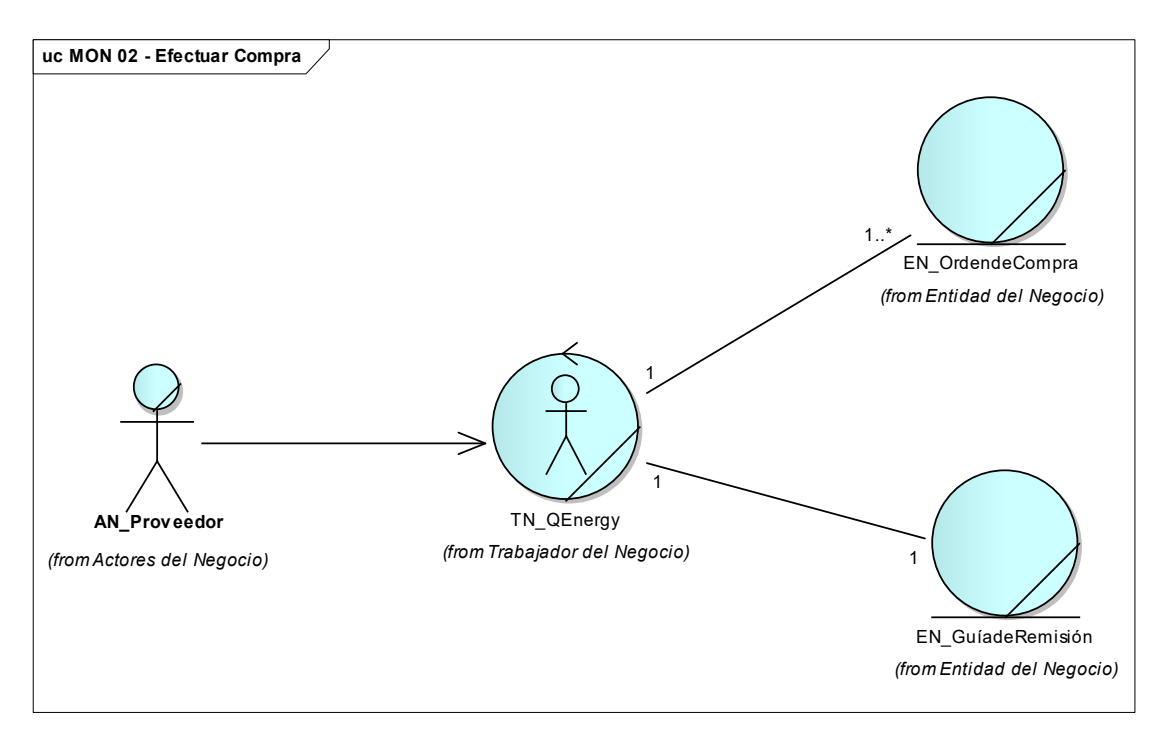

Figura 20: MON 02 - Efectuar compra. Fuente: Elaboración propia.

# 5.6.3 MON 03 – Enviar requerimiento

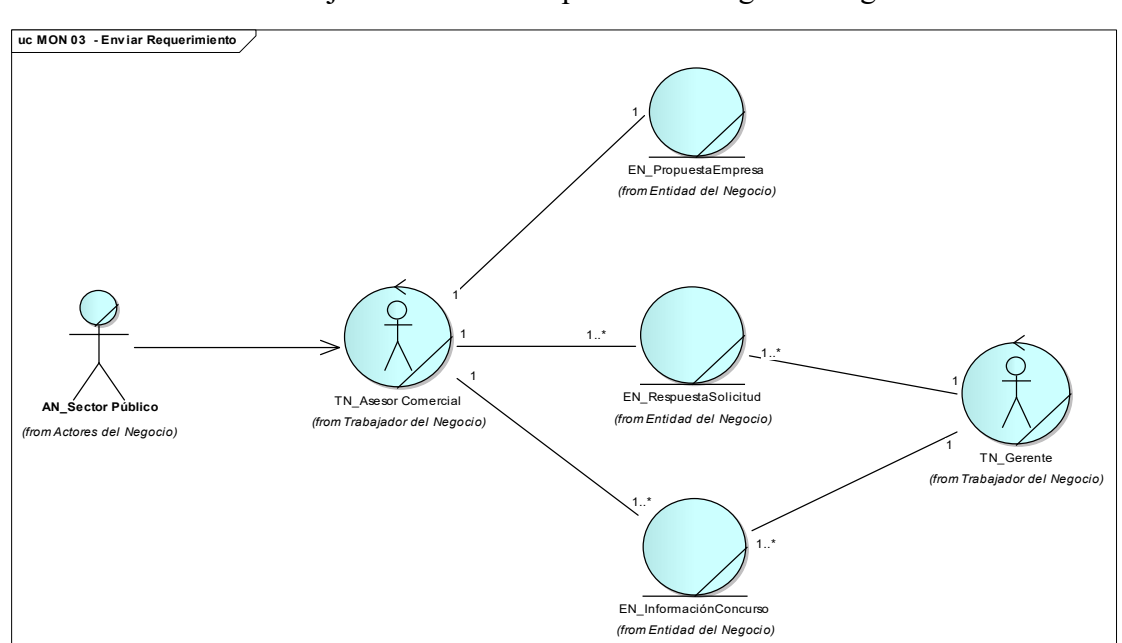

Las clases de objetos CUN 03 se aprecia en la siguiente figura N°21:

Figura 21: MON 03 - Enviar requerimientos. Fuente: Elaboración propia.

# 5.6.4 MON 04 – Solicitar cotización

Las clases de objetos CUN 04 se aprecia en la siguiente figura N°22:

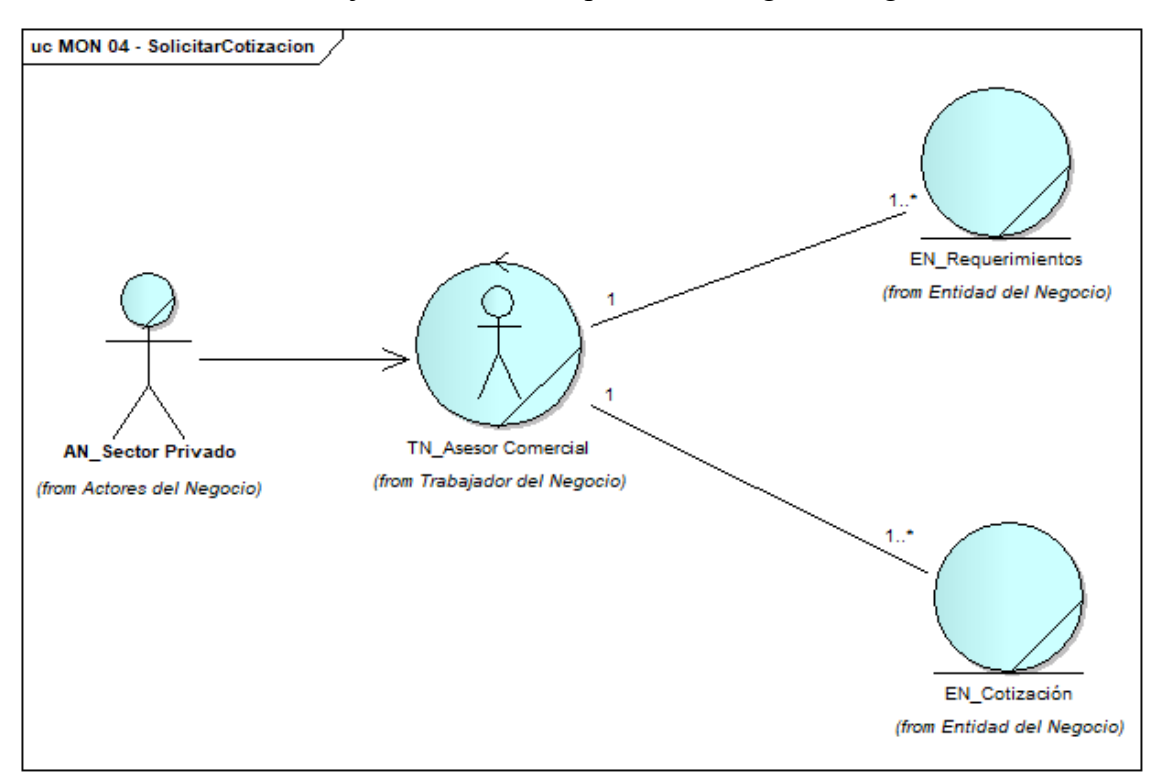

Figura 22: MON 04 - Solicitar cotización. Fuente: Elaboración propia.

# **CAPÍTULO VI: ARQUITECTURA Y DISEÑO**

6.1. Introducción

6.1.1 Propósito

Dar a conocer el diseño arquitectural de las soluciones propuestas, los cuales forman parte del dominio del sistema MIS-QE:

- Módulo Gestión del Cierre.
- Módulo Gestión de la Venta.
- Módulo Gestión de Lead.
- Módulo de Reportes.
- 6.1.2 Desarrollo de la solución

Como parte del desarrollo de la solución, se propuso el siguiente Bizagi para las soluciones "To Be" de lo que sería la solución para la problemática de la empresa.

El diagrama se puede apreciar en la figura Nº23:
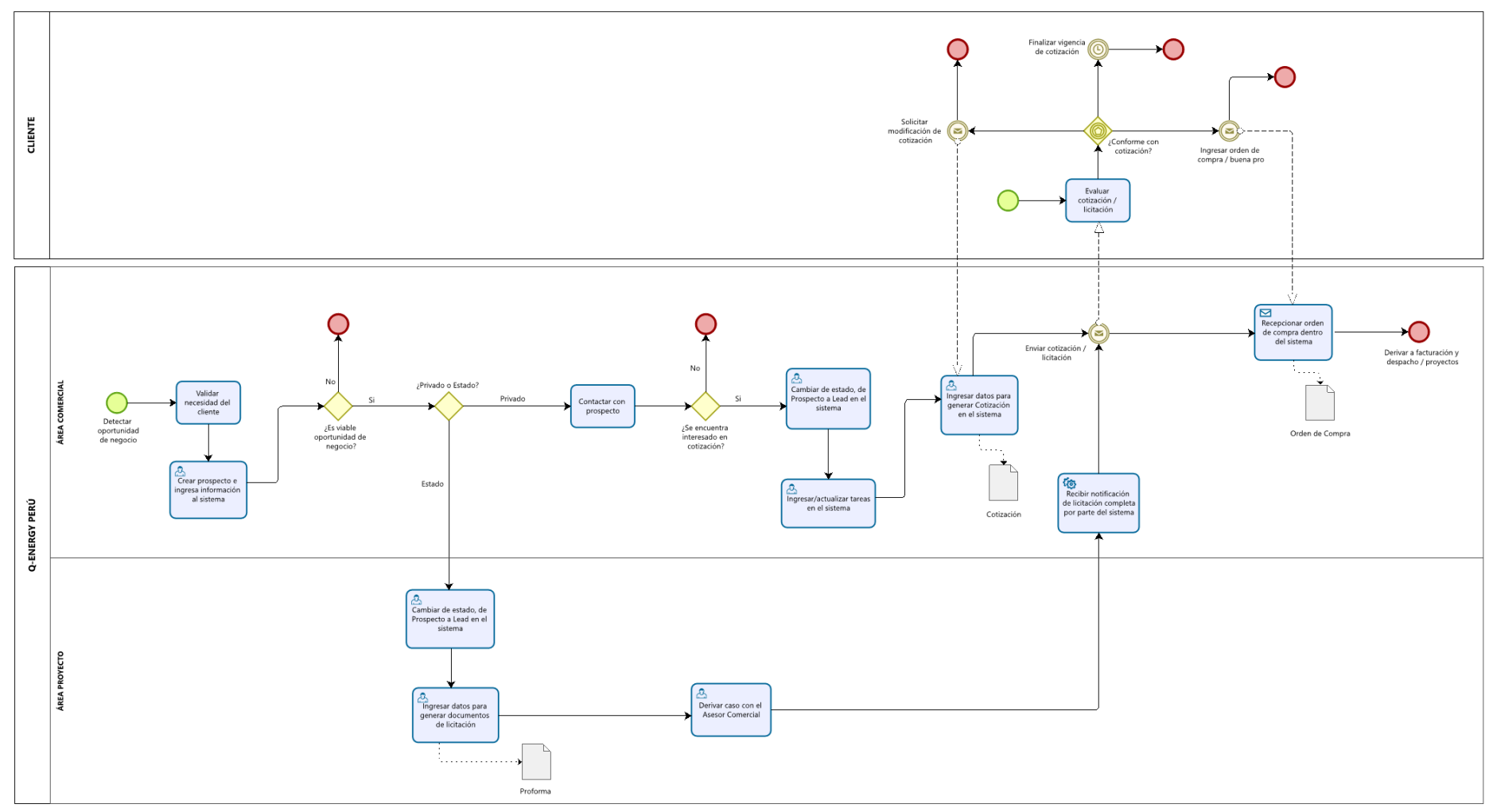

Figura 23: Diagrama TO BE del sistema Fuente: Elaboración propia

#### 6.2. Alcance

Describe de forma concreta la arquitectura propuesta para las soluciones, empleando el conjunto de vistas arquitecturales "4+1" (Kruchten, 1995) considerando los componentes y conectores.

6.2.1 Definición, abreviaturas y acrónimos.

El detalle de las definiciones y acrónimos se pueden apreciar en los siguientes cuadros:

#### Tabla N°9 Definiciones

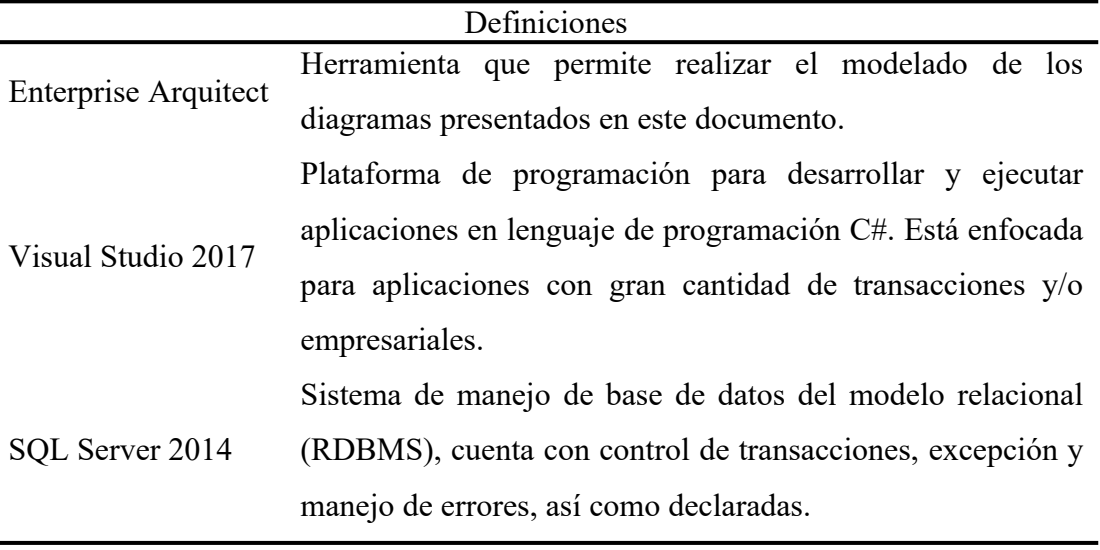

Fuente: Elaboración Propia

#### Tabla N°10 Referencias

Acrónimos

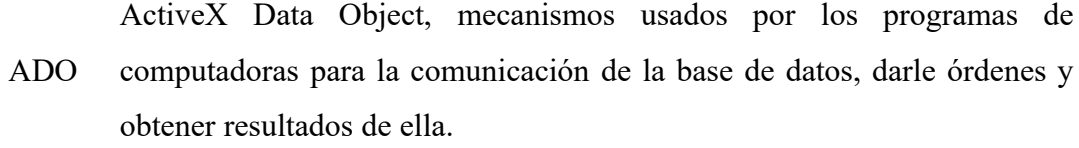

- BD Base de Datos
- CUN Caso de uso de negocio
- CUS Caso de Uso Sistema
- DSA Diagrama Secuencia Análisis
- DSD Diagrama Secuencia Diseño
- MVS Modelo Vista Controlador
- RCUS Realización Caso de Uso Sistema
- RUP Rational Unified Process (Proceso Unificado de Rational)
- CPP Transmission Control Protocol (Protocolo de Control de Transmisión). Es

uno de los principales protocolos de internet. Se pueden usar conexiones CPP para crear conexiones entre dos nodos para enviar un flujo de datos.

- UML Unified Modeling Language (Lenguaje Unificado de Modelado). Es el lenguaje de modelado de sistemas más conocido y utilizado en el mundo.
	- VL Vista Lógica.

## Elaboración Propia

#### 6.3. Representación de arquitectura

El presente proyecto funcionará en una plataforma web cuya arquitectura interna se encontrará definida según las necesidades identificadas en el capítulo V.

Además, se busca construir una plataforma web de gestión de la información para la cual se definió desarrollar un sistema bajo el marco de trabajo ASP.NET MVC.

Dentro de esta arquitectura se plantea una metodología "modelo-vista-controlador" mediante la cual se tendrá comunicación con el cliente a través de las vistas y con la base de datos a través del modelo siendo el mediador de transacciones y manejo de información el controlador.

Esta tecnología permite simplificar las tareas de programación y facilitar la mantenibilidad del sistema gracias al manejo de transacciones y persistencias de entidades que da el ORM a través de Entity Framework y ADO.NET.

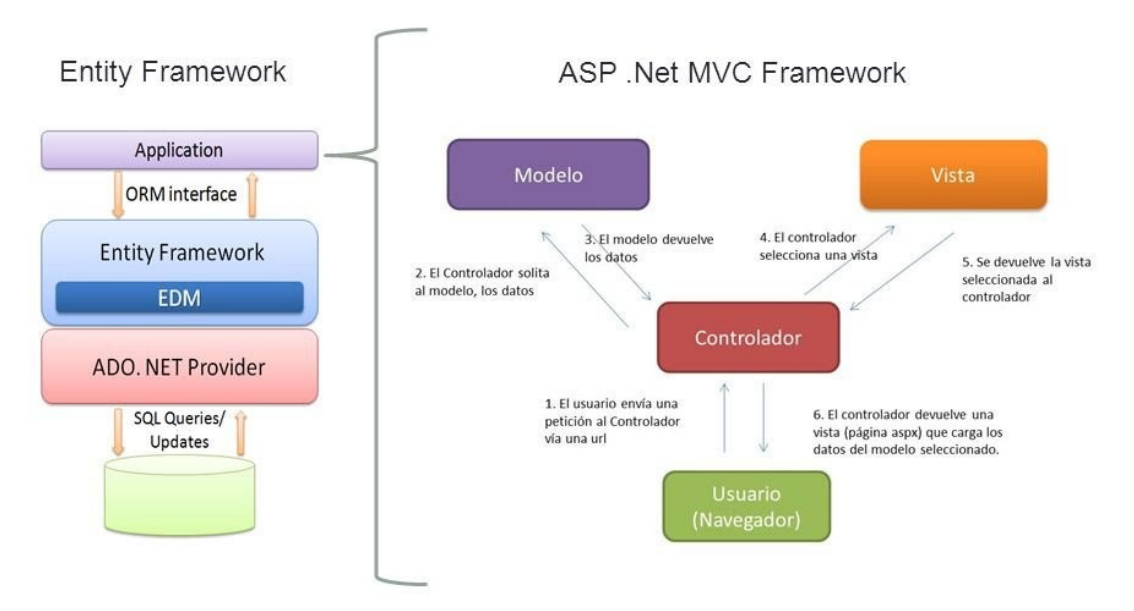

Figura 24: Diagrama de la arquitectura del sistema. Fuente: Rodriguez, s.f.

#### 6.3.1. Modelo arquitectónico (4+1)

La arquitectura se basará en el modelo 4+1 diseñado por (Kruchten, 1995), la cual se representa en la figura Nº25:

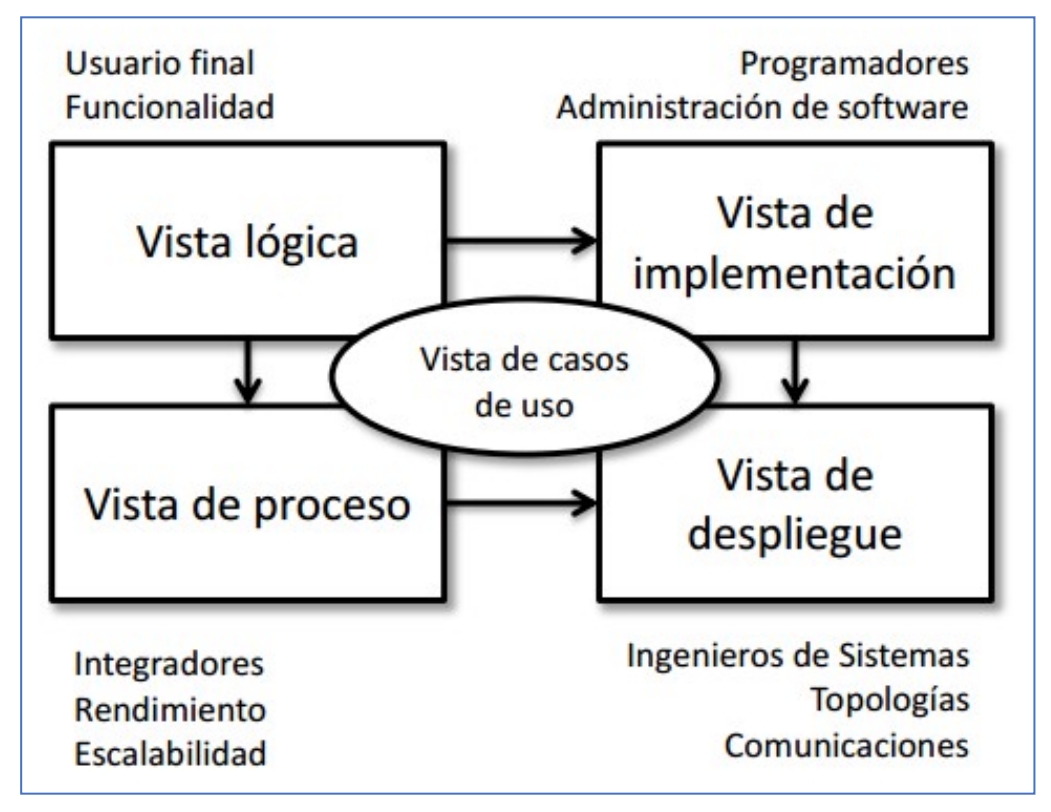

Figura 25: Modelo de vistas arquitectónicas. Fuente (Kruchten, 1995)

## 6.4. Metas y restricciones de la arquitectura

6.4.1. Metas

- El sistema MIS-QE permitirá a los usuarios acceder al sistema desde cualquier punto, vía web.
- Para poder acceder al Sistema MIS-QE, se requiere de un código de usuario válido, así como de una contraseña. Además, dependiendo del perfil del usuario se habilitarán opciones de manejo del sistema.

### 6.4.2. Restricciones

- El uso del sistema será para usuarios internos, pero definiendo los permisos necesarios para los trabajadores del negocio.
- Necesariamente el sistema usará como motor de Base de Datos Microsoft SQL Server 2014. Siendo necesario la elaboración de una copia de rescate de las tablas para no afectar la información almacenada antes de poner en total funcionamiento al sistema.
- Las computadoras que brindarán el servicio al cliente del sistema no deberán de presentar potencias menores a las brindadas por una CORE 2 DUO con al menos 1GB de RAM y 40 GB de espacio en el disco, con un Sistema Operativo Windows 7 o superior.
- 6.5. Casos de uso del sistema
	- 6.5.1. Actores de sistema
		- Sistema. Representa al usuario encargado de mantener las cuentas de los usuarios locales.
		- Usuario. Conjunto de actores que tienen interacción con el sistema, usuarios finales.
		- Asesor Comercial. Usuario encargado de registrar información de los clientes y realizar el seguimiento de oportunidades de ventas.
		- Gerente Comercial. Usuario encargado de realizar las propuestas comerciales y asignar tareas al asesor comercial.
		- Gerente de Proyectos. Usuario encargado de realizar diseño y propuestas técnicas para los proyectos, además de autorizar los aspectos técnicos de los negocios.

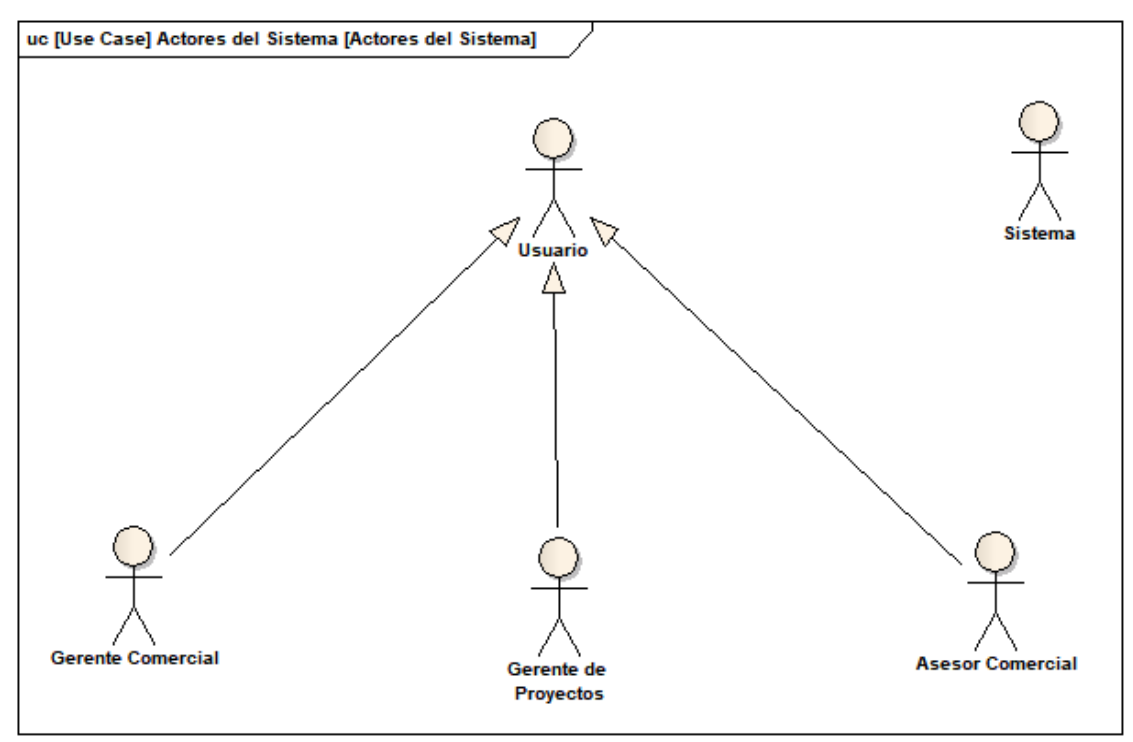

Figura 26: Diagrama de actores del sistema Fuente: Elaboración propia

#### 6.5.2. Diagrama de paquetes

El diagrama de paquetes muestra la interacción entre los paquetes de Seguridad, Reportes, Gestión del Cierre, Gestión de Venta y Gestión de Lead. Se observa que los paquetes de Gestión de Cierre, Venta, Lead y Reportes depende de Seguridad, así como el de Cierre depende de Venta y este depende de Lead.

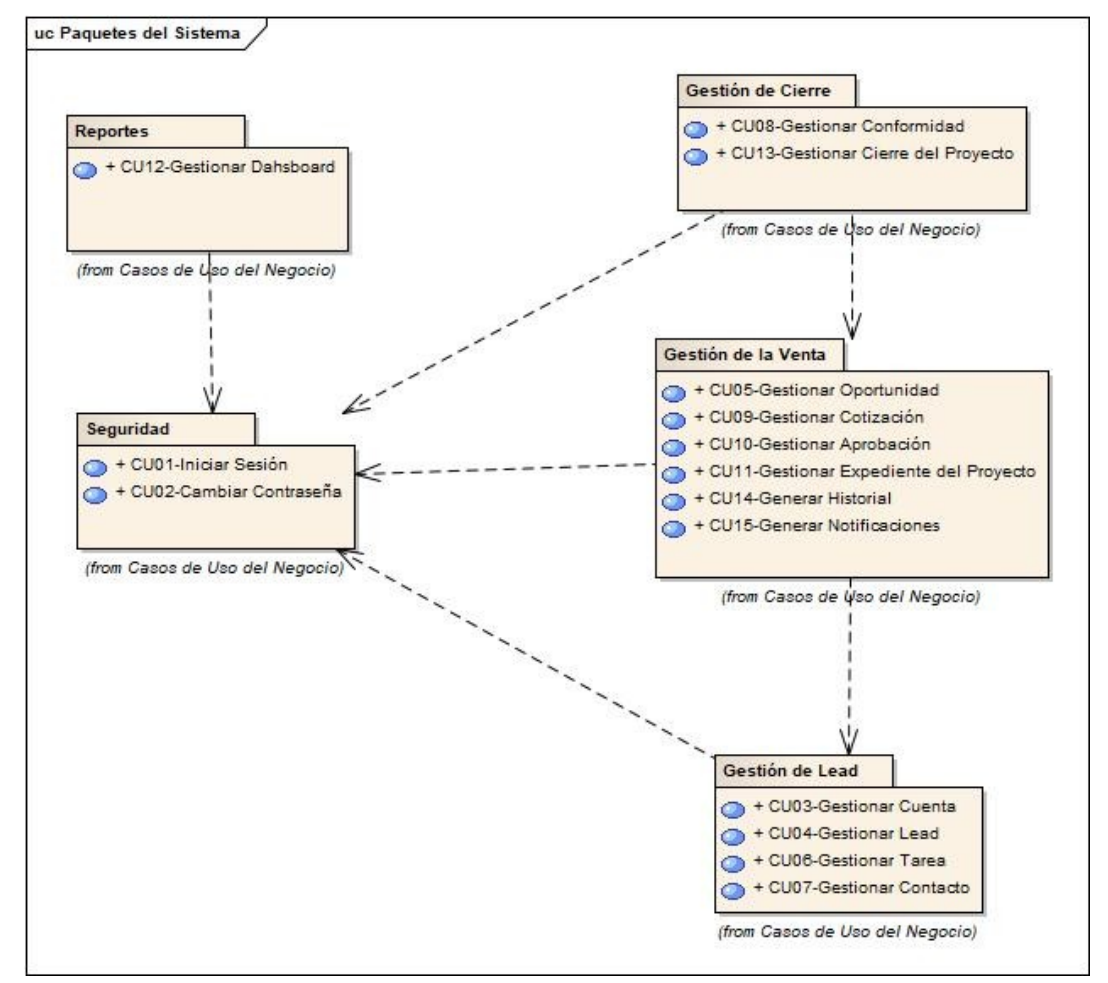

Figura 27: Diagrama de Paquetes del Sistema. Fuente: Elaboración propia.

#### 6.5.3. Casos de uso del sistema

a) Relación de casos de uso del sistema

Paquete Gestión del Cierre

- CUS Gestionar Cierre del Proyecto
- CUS Gestionar Conformidad

Paquete Gestión de la Venta

CUS Generar Historial

- CUS Generar Notificaciones
- CUS Gestionar Aprobación
- CUS Gestionar Cotización
- CUS Gestionar Expediente del Proyecto
- CUS Oportunidad
- CUS Gestionar Tareas

Paquete Gestión de Lead

- CUS Gestionar Contacto
- CUS Gestionar Cuenta
- CUS Gestionar Lead

## Reportes

CUS Gestionar Dashboard

## Seguridad

- CUS Iniciar Sesión
- CUS Cambiar Contraseña

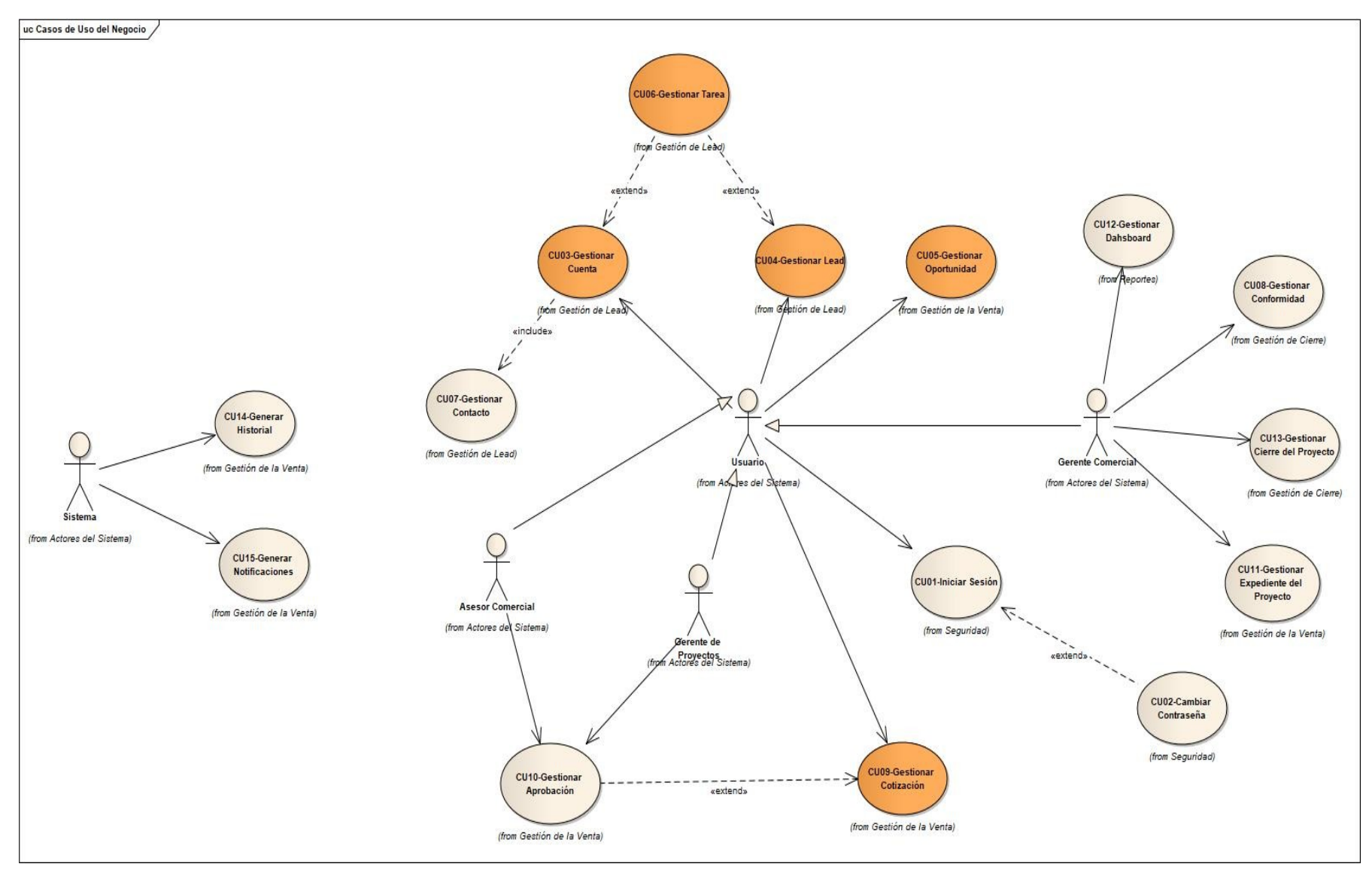

Figura 28: Diagrama de Casos de Uso del Sistema Fuente: Elaboración propia

6.5.4. Especificación de casos de uso del sistema.

Las especificaciones CUS se encuentran en el anexo 05.

6.5.5. Matriz CUN vs CUS

La matriz CUN vs CUS se puede apreciar en la tabla Nº11:

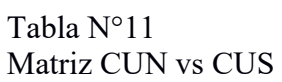

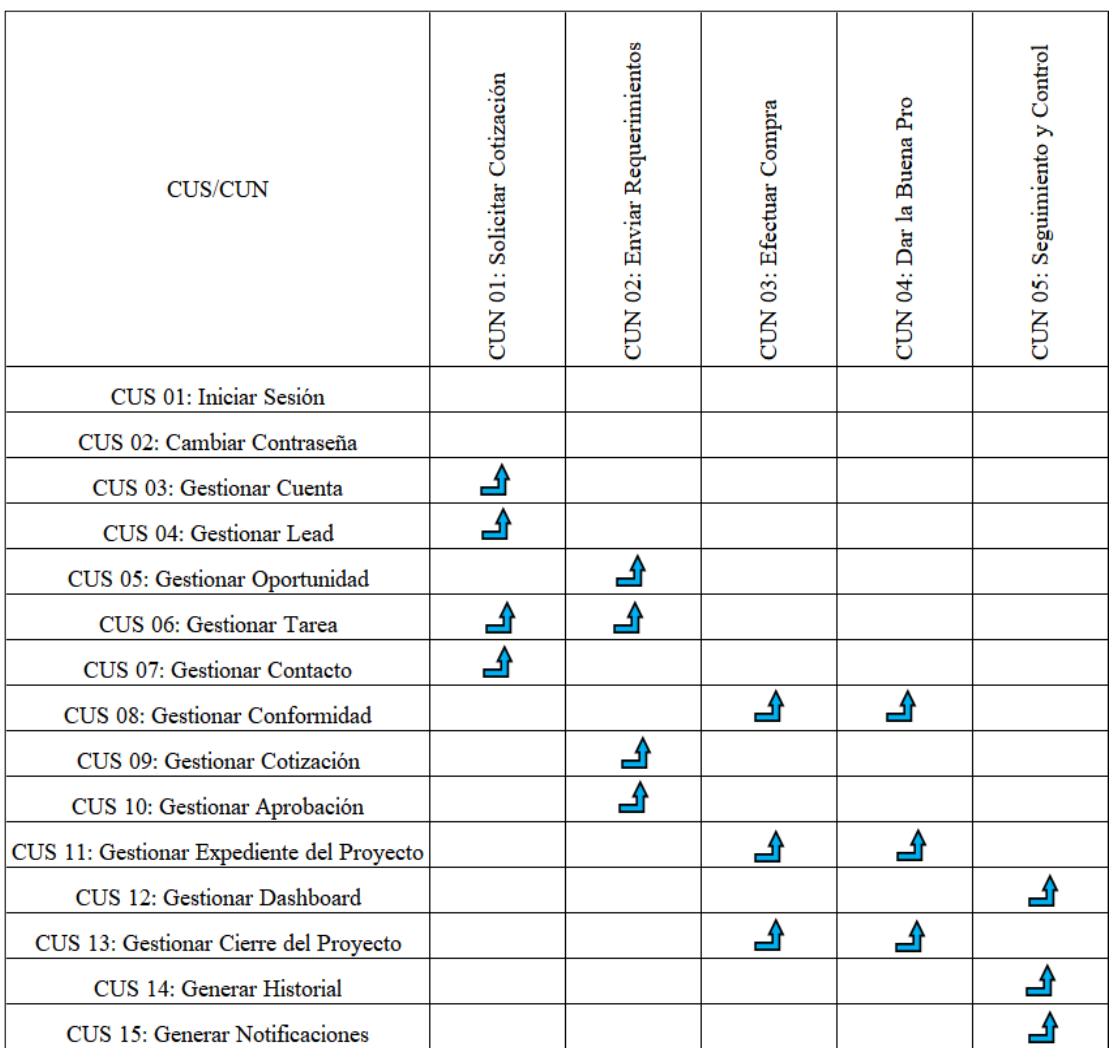

Fuente: Elaboración propia.

- 6.6. Análisis del sistema
	- 6.6.1. Realización de casos de uso de análisis

Los diagramas de realización CUS se encuentran en el anexo 06.

6.7. Prototipos de la solución

6.7.1. CUS 01 – Gestionar cotización

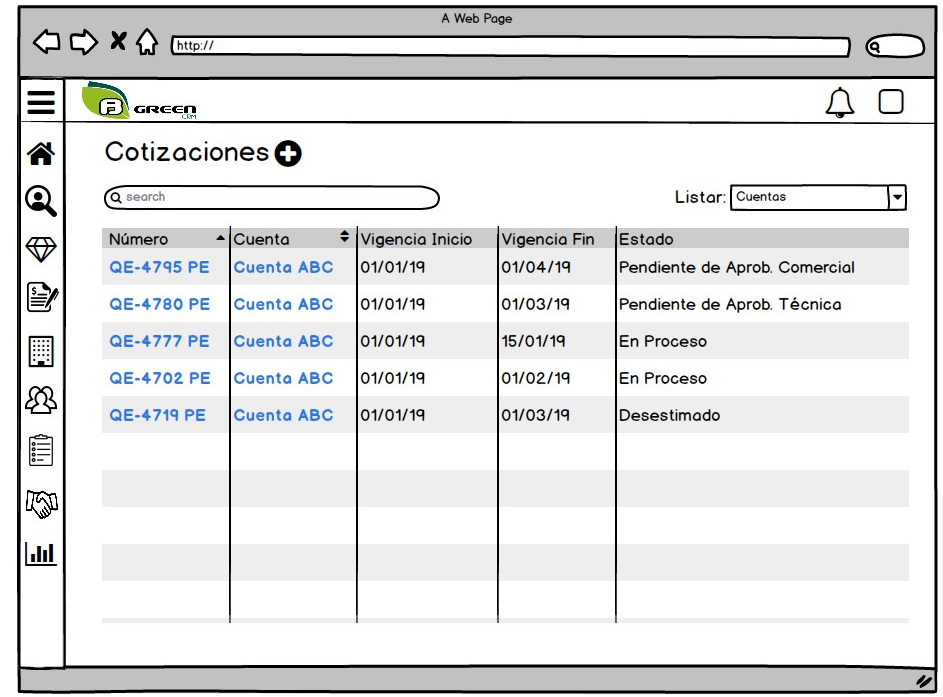

El prototipo para la lista de cotizaciones se puede observar en la figura

Figura 29: CUS 01 - Lista de Cotizaciones Fuente: Elaboración propia

Nº29:

El prototipo para el detalle de cotización se puede observar en la figura Nº30:

El prototipo para editar la cotización se puede observar en la figura Nº31:

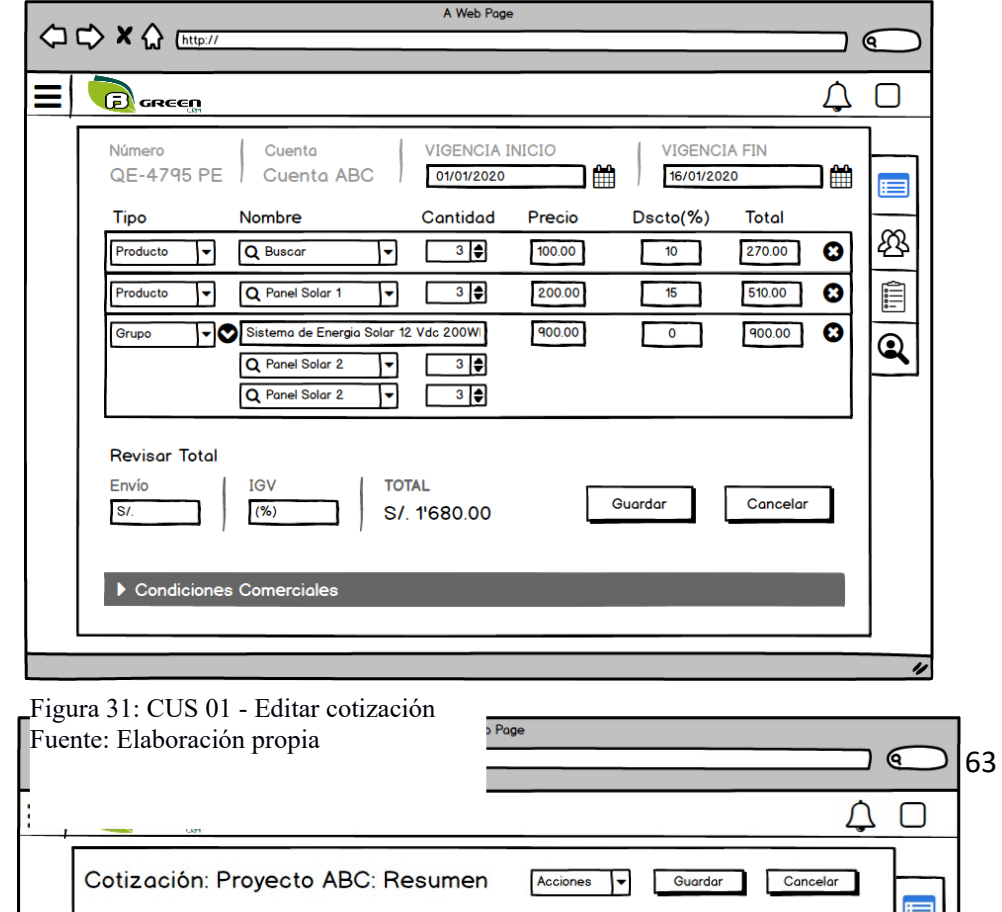

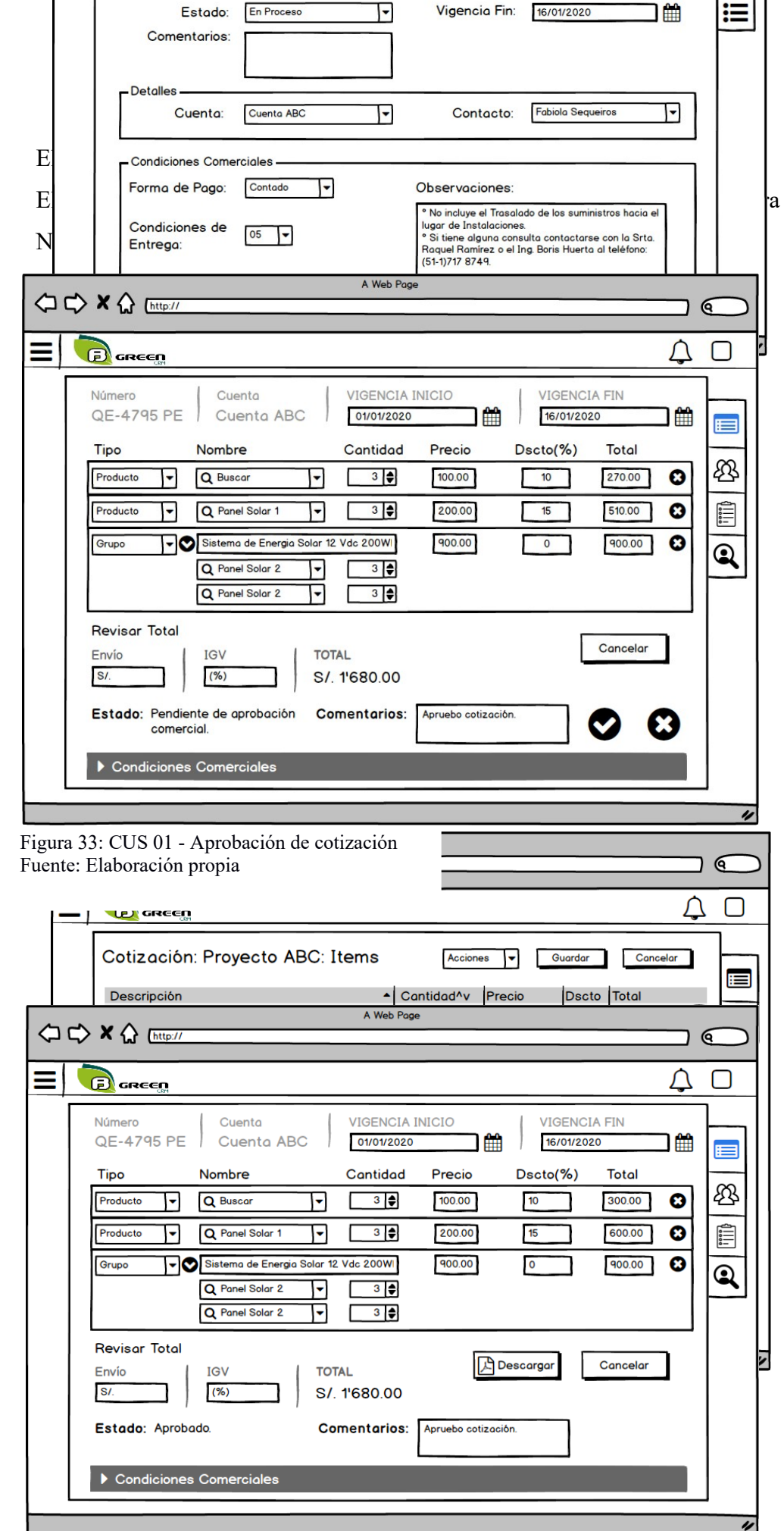

Figura 34: CUS 01 - Descarga de cotización Fuente: Elaboración propia

El prototipo para la descarga de cotización se puede observar en la figura Nº34:

## 6.7.2. CUS 02 – Gestionar cuenta

El prototipo para la lista de cuenta se puede observar en la figura Nº35:

| A Web Page<br>Θ.                                                |                                               |                |                          |             |                       |  |  |  |  |  |  |  |
|-----------------------------------------------------------------|-----------------------------------------------|----------------|--------------------------|-------------|-----------------------|--|--|--|--|--|--|--|
|                                                                 |                                               |                |                          |             |                       |  |  |  |  |  |  |  |
| Ξ                                                               | $\boldsymbol{\boldsymbol{\epsilon}}$<br>GREEN |                |                          |             |                       |  |  |  |  |  |  |  |
| <mark>"</mark>                                                  | Cuentas O                                     |                |                          |             |                       |  |  |  |  |  |  |  |
|                                                                 | Q search                                      |                |                          | Show        | <b>Cuentas Nuevas</b> |  |  |  |  |  |  |  |
| $\begin{smallmatrix} \mathbb{Q} & \mathbb{Q} \end{smallmatrix}$ | Nombre                                        | - Dirección    | ٠<br>Contacto            | Telefono    | Industria             |  |  |  |  |  |  |  |
|                                                                 | <b>Cuenta ABC</b>                             | Calle CDE 1234 | <b>Fabiola Sequeiros</b> | 987-654-321 | <b>Turismo</b>        |  |  |  |  |  |  |  |
|                                                                 | <b>Cuenta DEF</b>                             | Calle CDE 1234 | <b>Juan Tito</b>         | 987-654-321 | Hotelería             |  |  |  |  |  |  |  |
| F                                                               | <b>Cuenta GHI</b>                             | Calle CDE 1234 | <b>Pamela Pimentel</b>   | 987-654-321 | Minera                |  |  |  |  |  |  |  |
| ∯                                                               | <b>Cuenta JKL</b>                             | Calle CDE 1234 | <b>Flor Quispe</b>       | 987-654-321 |                       |  |  |  |  |  |  |  |
| fill                                                            | <b>Cuenta MNO</b>                             | Calle CDE 1234 | <b>Carlos Alfaro</b>     | 987-654-321 |                       |  |  |  |  |  |  |  |
| KN                                                              |                                               |                |                          |             |                       |  |  |  |  |  |  |  |
| $\mathbf{h}$                                                    |                                               |                |                          |             |                       |  |  |  |  |  |  |  |
|                                                                 |                                               |                |                          |             |                       |  |  |  |  |  |  |  |
|                                                                 |                                               |                |                          |             |                       |  |  |  |  |  |  |  |
|                                                                 |                                               |                |                          |             |                       |  |  |  |  |  |  |  |
| $\boldsymbol{\nu}$                                              |                                               |                |                          |             |                       |  |  |  |  |  |  |  |

Figura 35: CUS 02 - Lista de cuentas Fuente: Elaboración propia

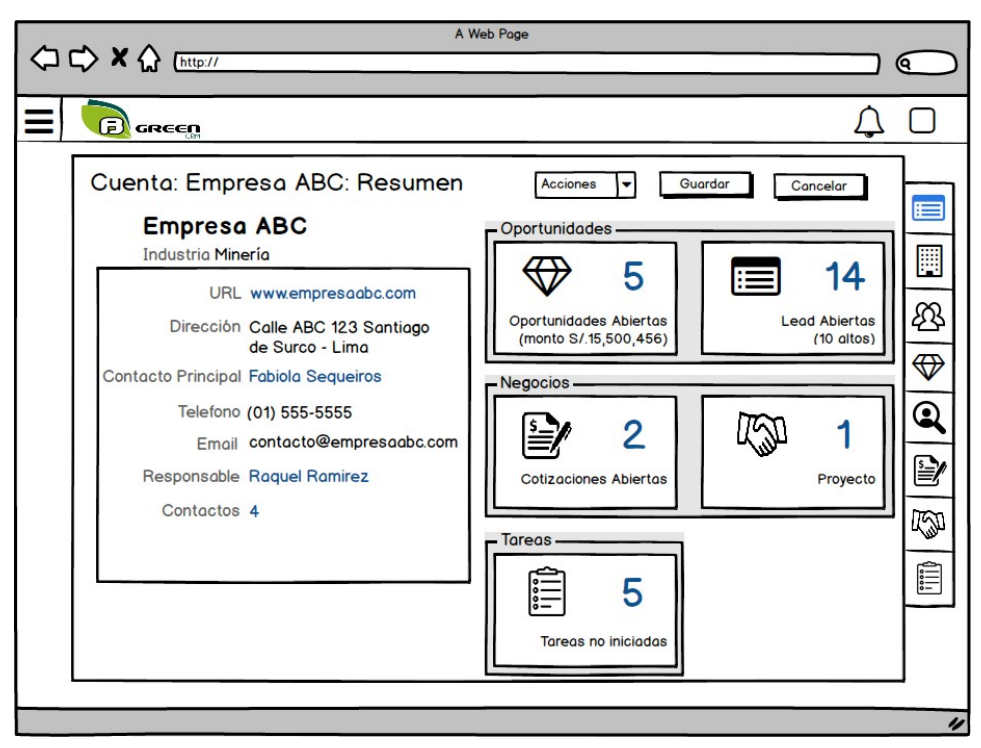

Figura 36: CUS 02 - Resumen de cuenta Fuente: Elaboración propia

El prototipo para el resumen de cuenta se puede observar en la figura Nº36: El prototipo para editar cuenta se puede observar en la figura Nº37:

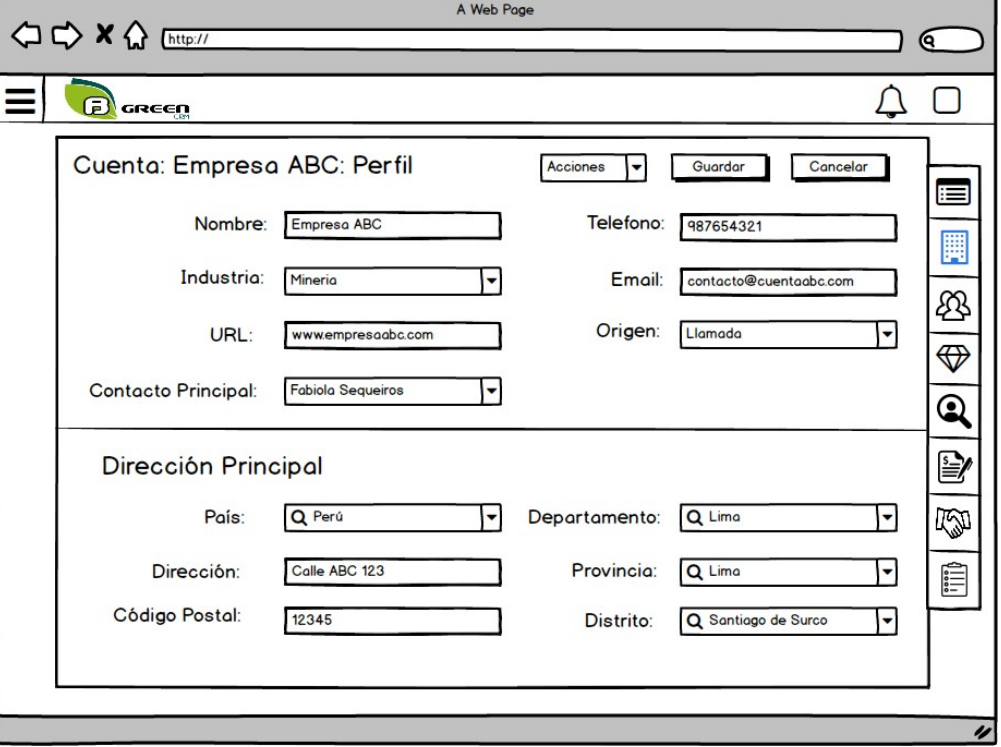

Figura 37: CUS 02 - Editar cuenta Fuente: Elaboración propia

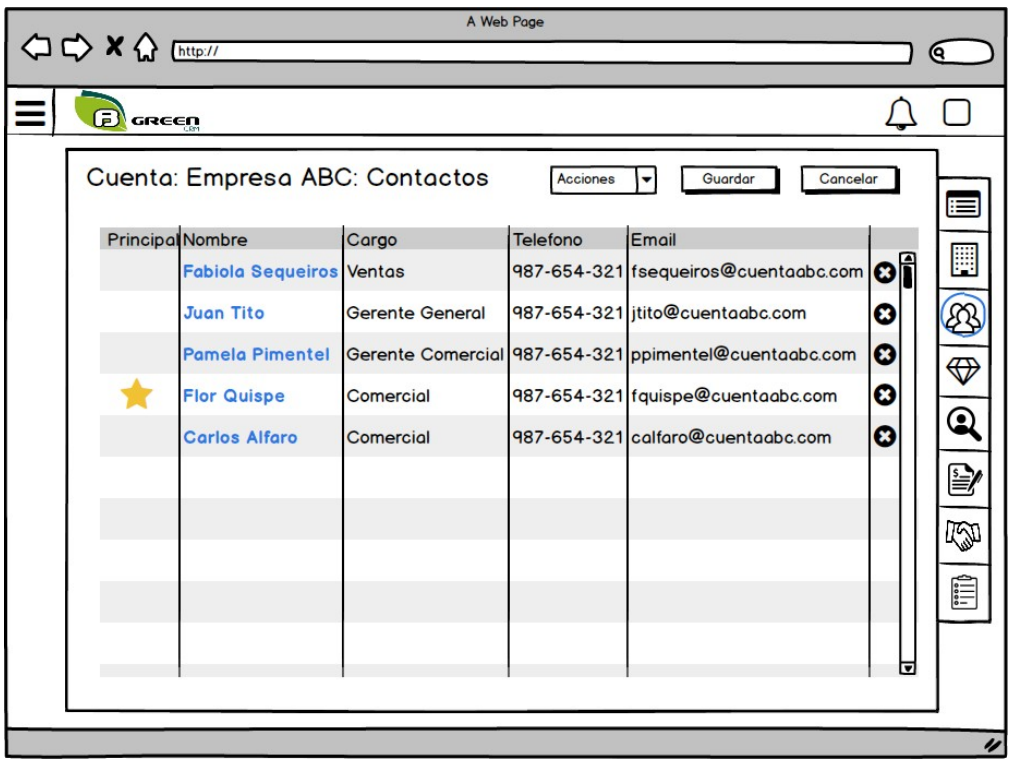

Figura 38: CUS 02 - Contactos de cuenta Fuente: Elaboración propia

 El prototipo para contactos de una cuenta se puede observar en la figura Nº38:

El prototipo para oportunidades de una cuenta se puede observar en la figura Nº39:

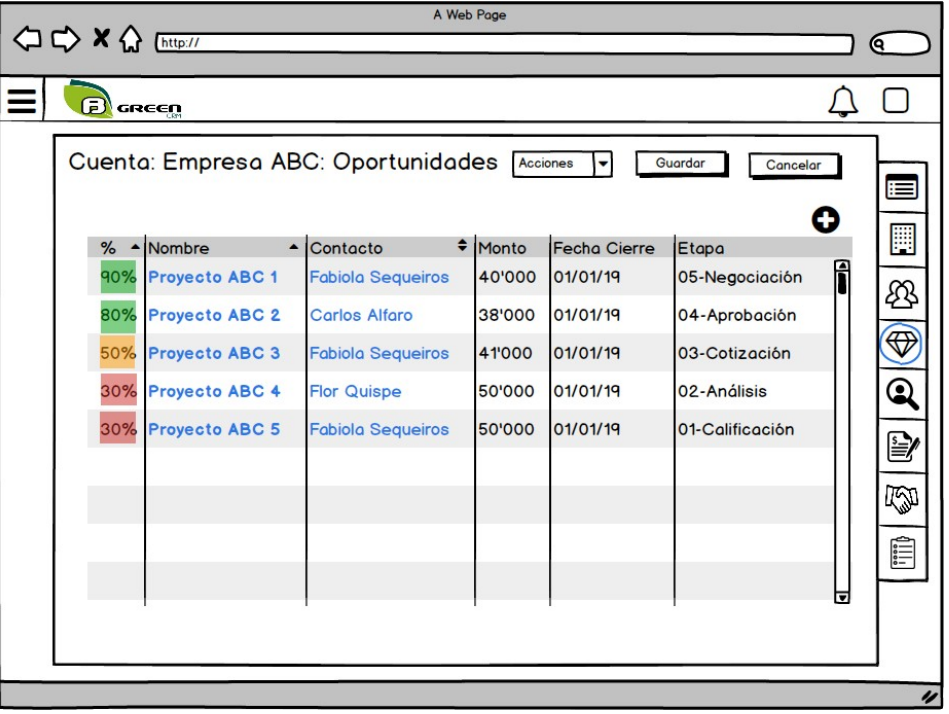

Figura 39: CUS 02 - Oportunidades de cuenta Fuente: Elaboración propia

|                   |                           | A Web Page               |                 |                     |   |
|-------------------|---------------------------|--------------------------|-----------------|---------------------|---|
| Ð<br>GREEN        |                           |                          |                 |                     |   |
|                   | Cuenta: Empresa ABC: Lead | Acciones                 | ▼               | Cancelar<br>Guardar |   |
| Rank              | - Nombre                  | $\triangle$ Contacto     | $\bullet$ Monto | Estado              |   |
| ઃઁ                | <b>Proyecto ABC 1</b>     | <b>Fabiola Sequeiros</b> | 40'000          | Califica            | i |
|                   | <b>Proyecto ABC 2</b>     | <b>Flor Quispe</b>       | 38'000          | Califica            |   |
| $\frac{1}{x + x}$ | <b>Proyecto ABC 3</b>     | <b>Carlos Alfaro</b>     | 41'000          | <b>No Califica</b>  |   |
| ***               | <b>Proyecto ABC 4</b>     | <b>Fabiola Sequeiros</b> | 50'000          | <b>No Califica</b>  |   |
|                   |                           |                          |                 |                     |   |
|                   |                           |                          |                 |                     |   |
|                   |                           |                          |                 |                     |   |
|                   |                           |                          |                 |                     |   |
|                   |                           |                          |                 |                     | न |
|                   |                           |                          |                 |                     |   |
|                   |                           |                          |                 |                     |   |

Figura 40: CUS 02 - Leads de cuenta Fuente: Elaboración propia

El prototipo para leads de cuentas se puede apreciar en la figura Nº40:

El prototipo para cotizaciones de cuenta se puede apreciar en la figura Nº41:

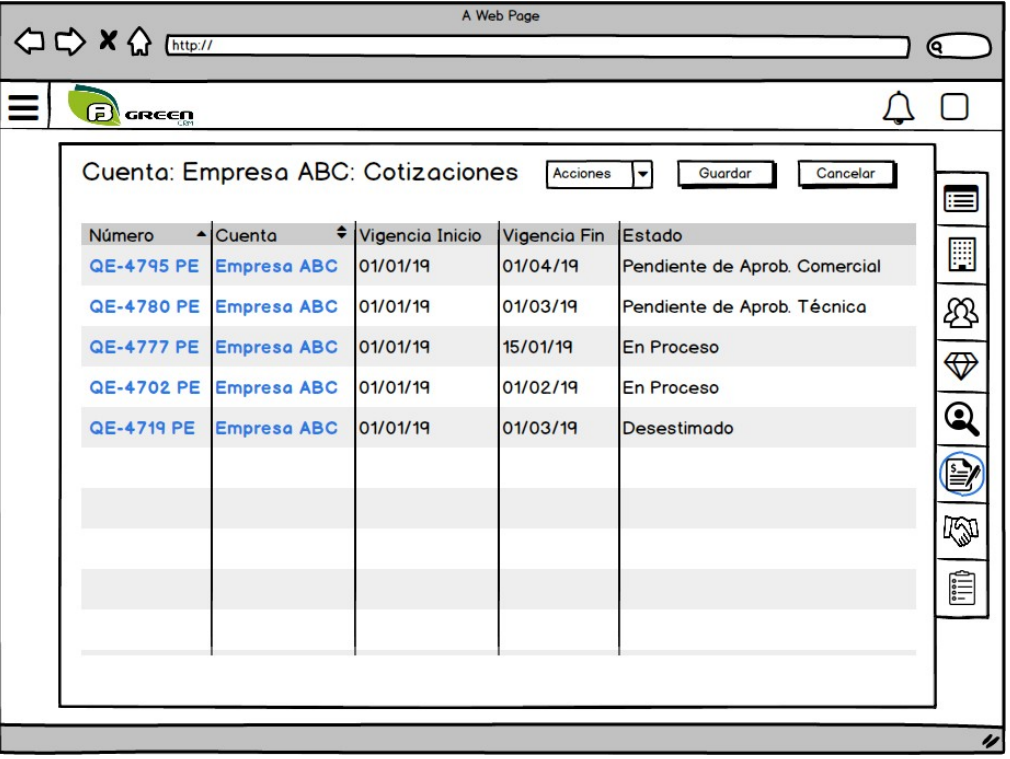

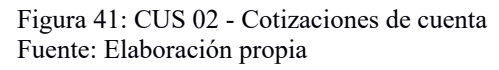

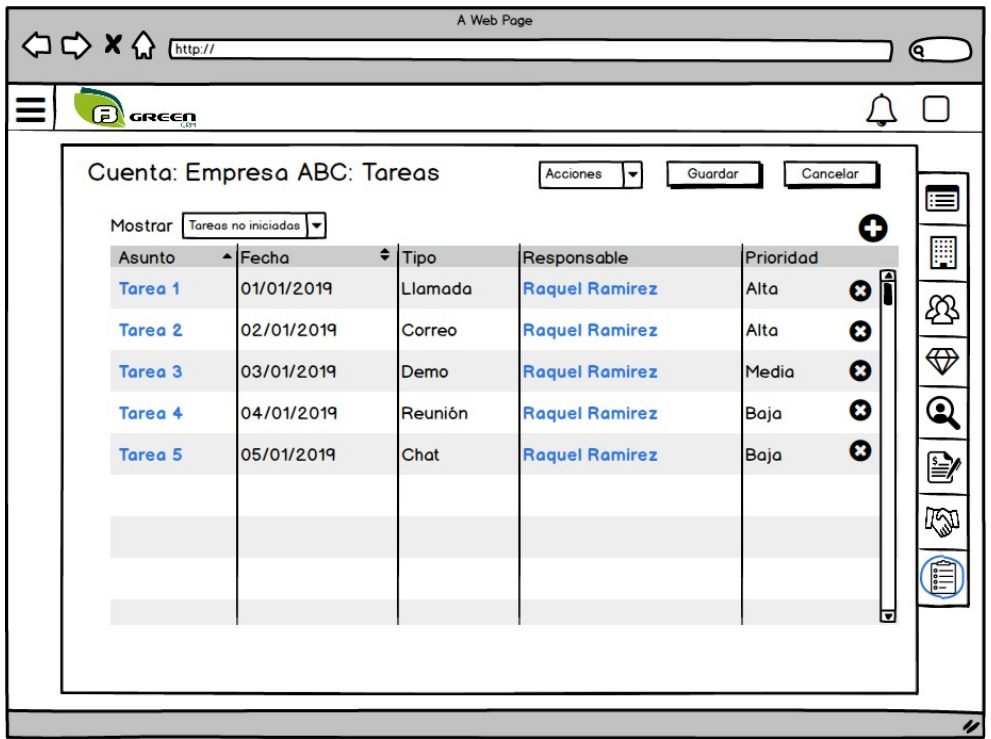

Figura 42: CUS 02 - Tareas de cuenta Fuente: Elaboración propia

El prototipo para las tareas de cuentas se puede apreciar en la figura Nº42: 6.7.3. CUS 03 – Gestionar lead

El prototipo para la lista de leads se puede apreciar en la figura Nº43:

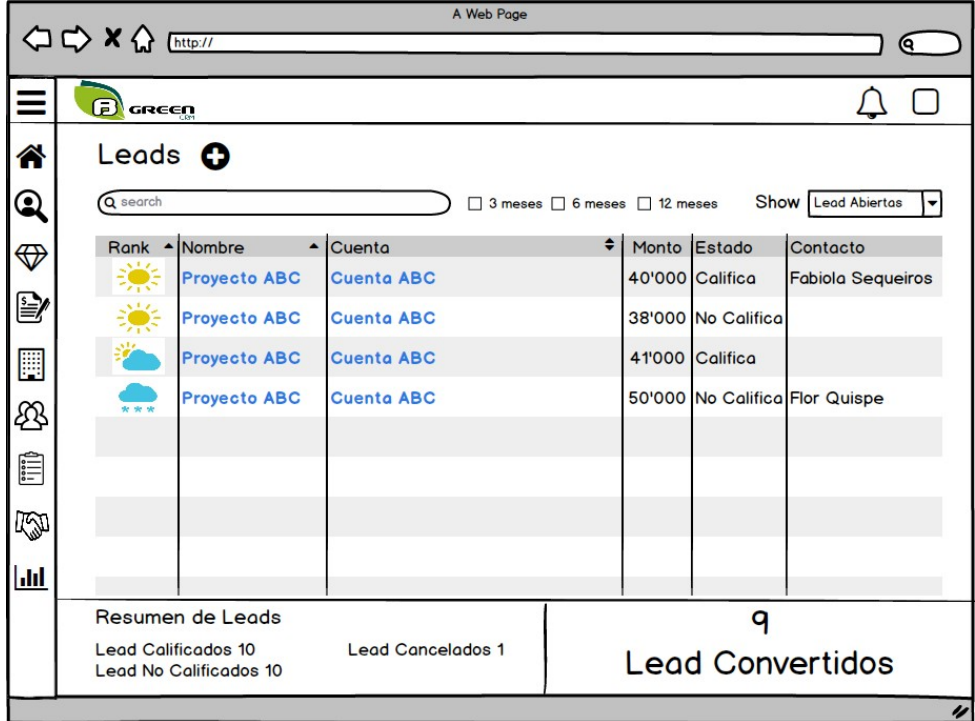

Figura 43: CUS 03 - Lista de leads Fuente: Elaboración propia

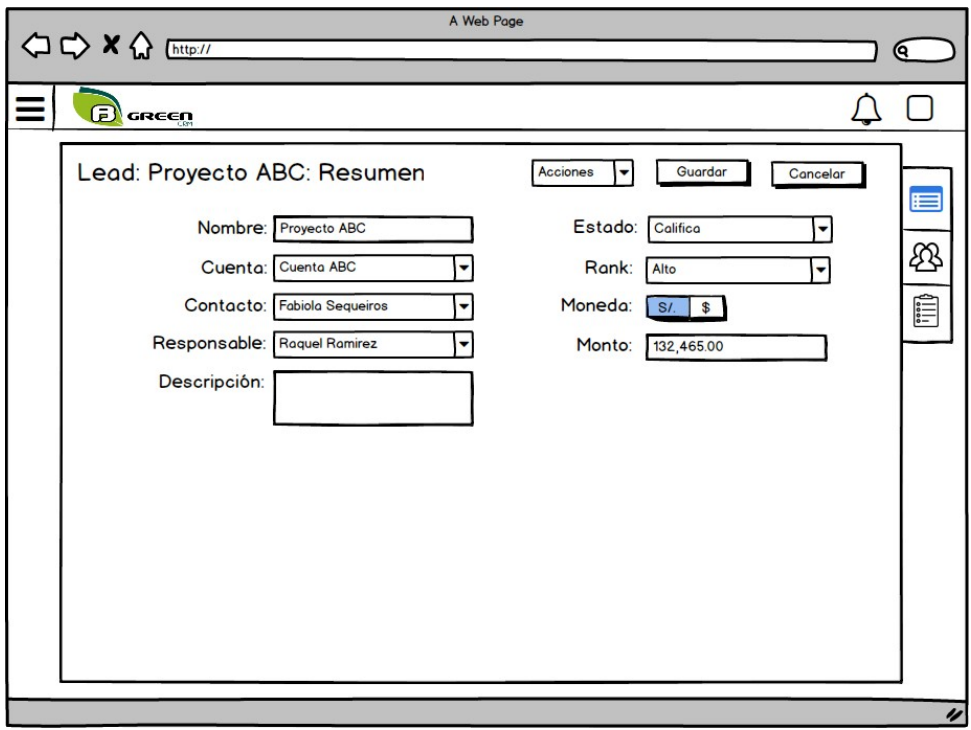

Figura 44: CUS 03 - Editar un lead Fuente: Elaboración propia

El prototipo para editar un lead se puede apreciar en la figura Nº44:

El prototipo para los contactos de un lead se puede apreciar en la figura

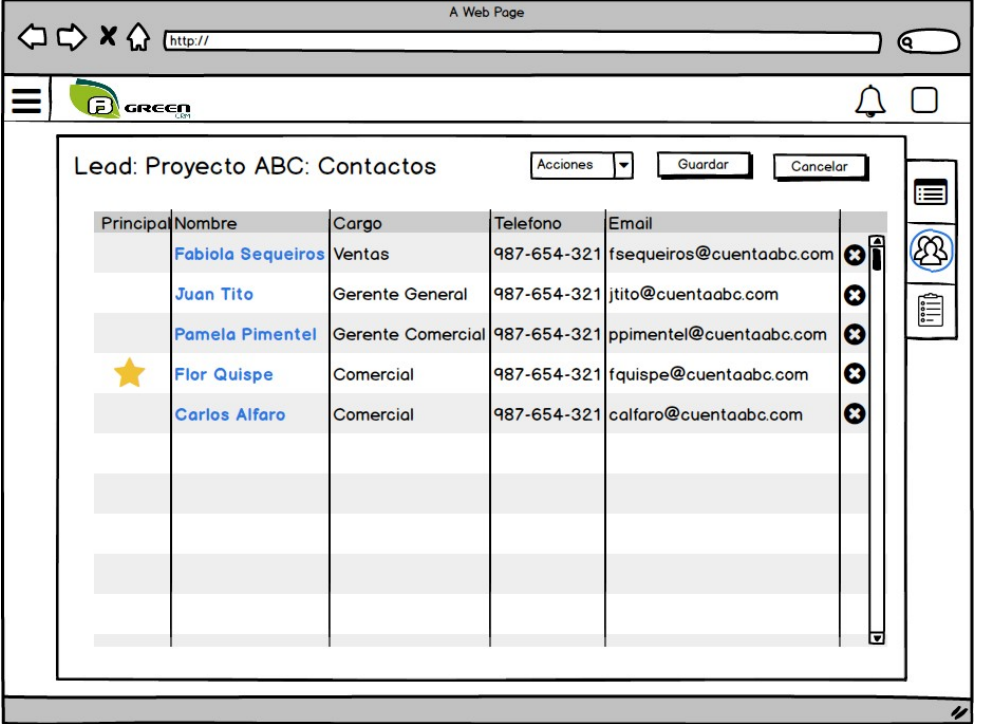

Figura 45: CUS 03 - Contactos de lead Fuente: Elaboración propia

Nº45:

El prototipo de tareas de lead se puede apreciar en la figura Nº46:

6.7.4. CUS 04 – Gestionar oportunidad

El prototipo de lista de oportunidades se puede apreciar en la figura Nº47:

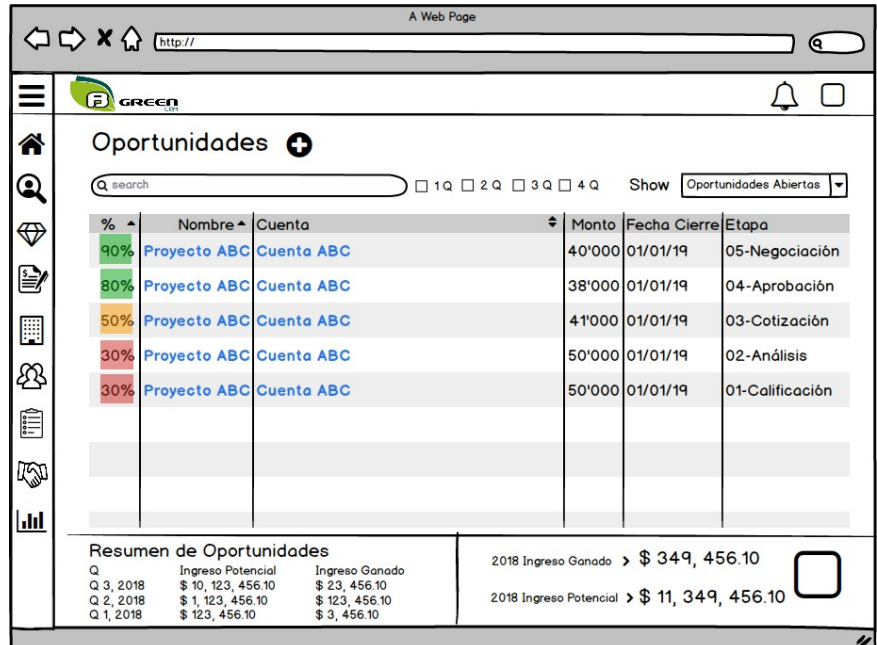

Figura 47: CUS 04 - Lista de oportunidades Fuente: Elaboración propia

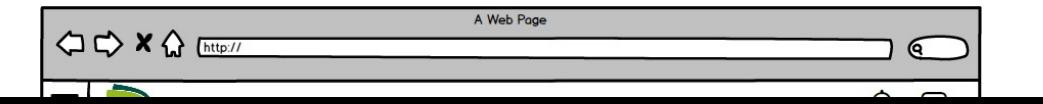

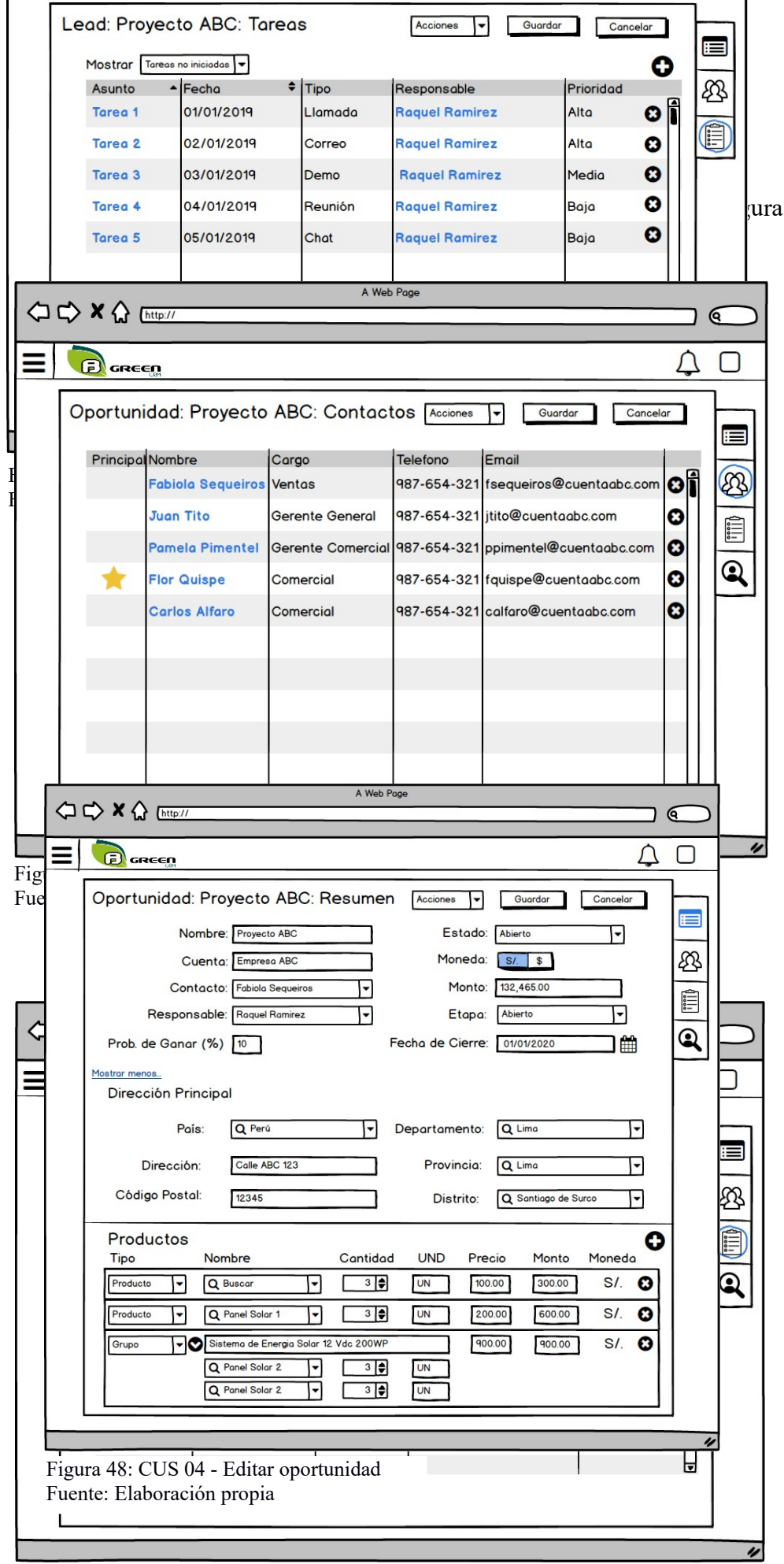

Figura 50: CUS 04 - Tareas de oportunidades Fuente: Elaboración propia

El prototipo de tareas de oportunidades se puede apreciar en la figura Nº50: El prototipo de lead de oportunidades se puede apreciar en la figura Nº51:

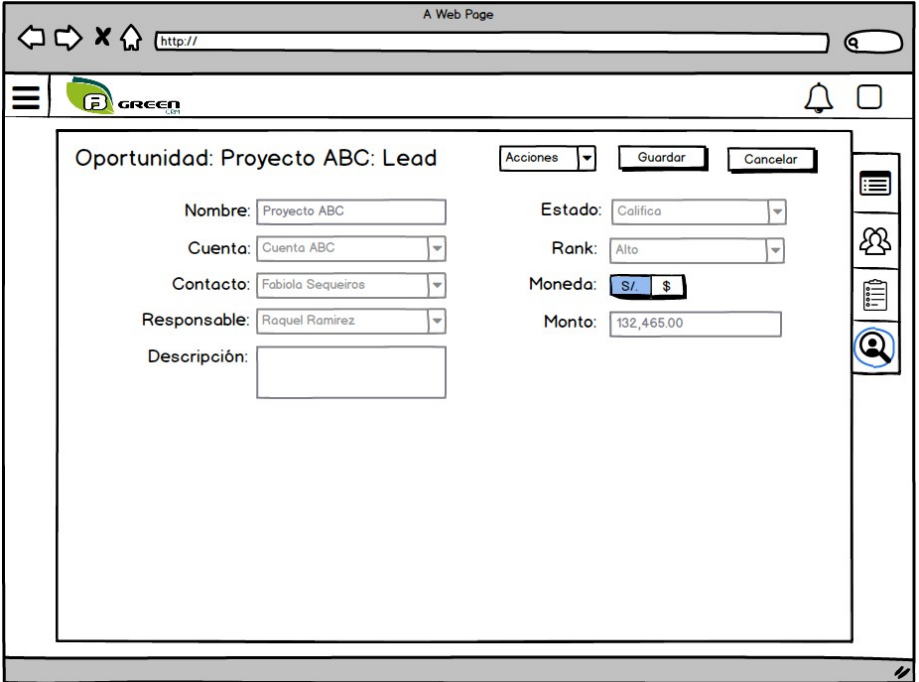

Figura 51: CUS 04 - Lead de oportunidades Fuente: Elaboración propia

## 6.7.5. CUS 05 – Gestionar tareas

El prototipo de lista de tareas se puede apreciar en la figura Nº52:

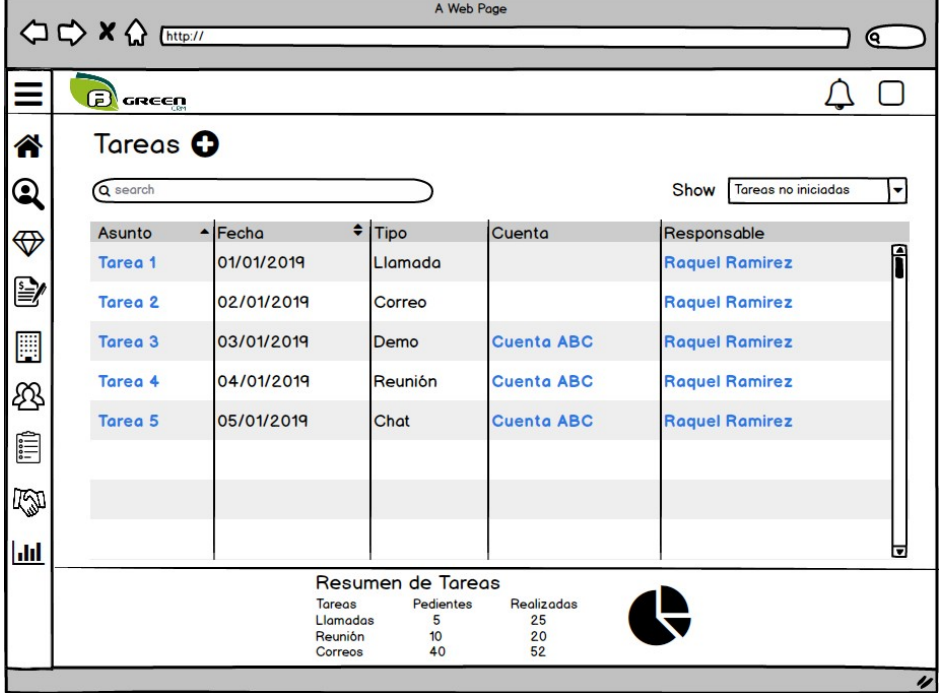

Figura 52: CUS 05 - Lista de tareas Fuente: Elaboración propia

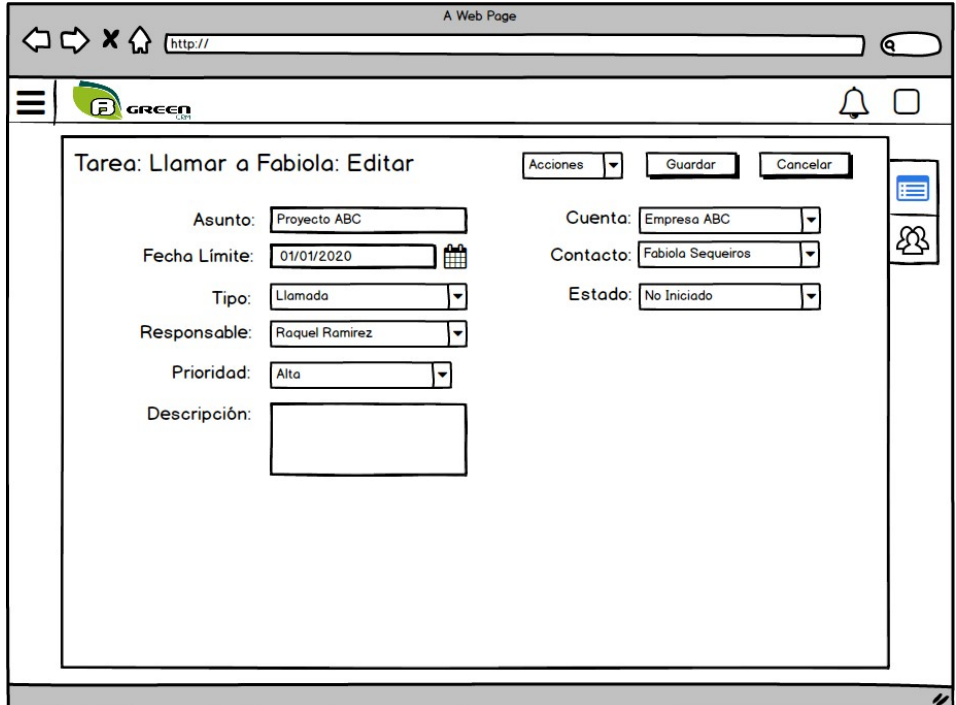

El prototipo de editar tareas se puede apreciar en la figura Nº53:

Figura 53: CUS 05 - Editar de tareas Fuente: Elaboración propia

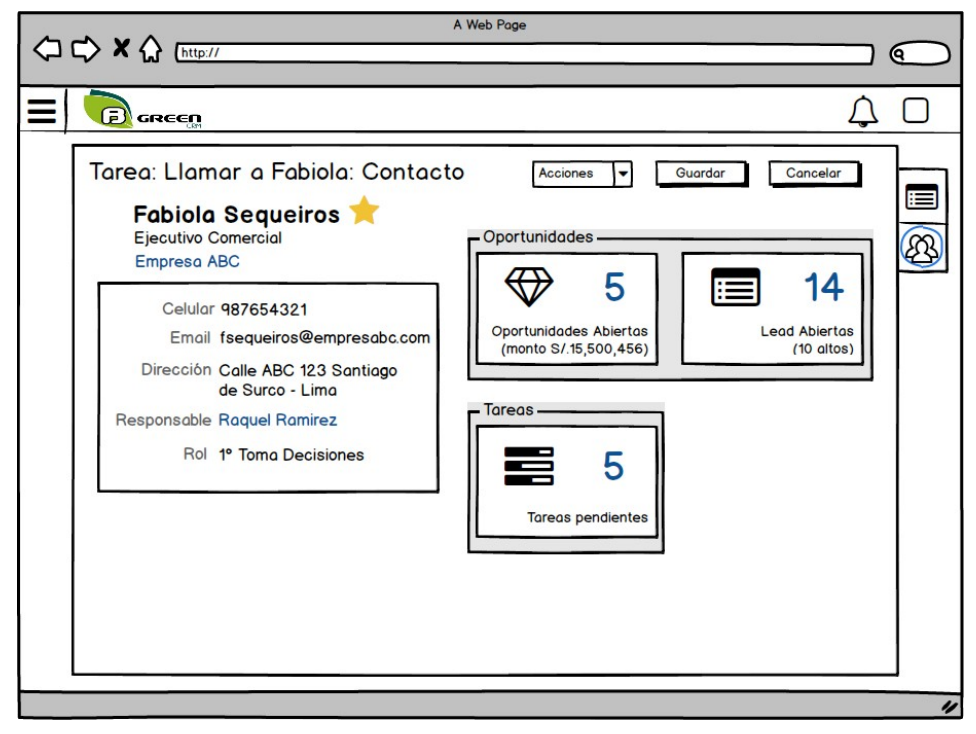

Figura 54: CUS 05 - Tareas de contactos Fuente: Elaboración propia

El prototipo de tareas de contactos se puede apreciar en la figura Nº54:

- 6.8. Vista de escenario
	- 6.8.1. Diagrama de casos de uso del sistema más significativos para la arquitectura El diagrama CUS de la arquitectura se aprecia en la figura Nº55:

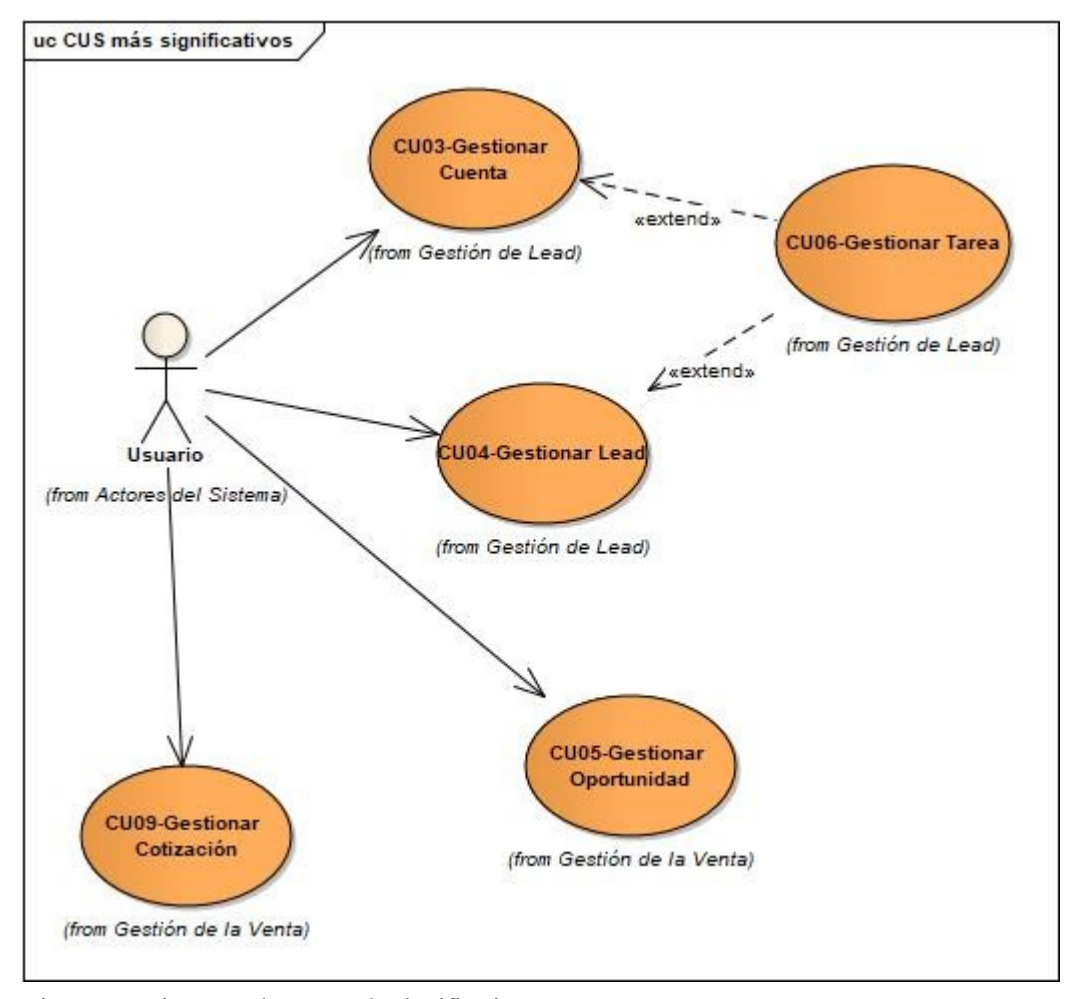

Figura 55: Diagrama de CUS más significativos Fuente: Elaboración propia

### 6.8.2. Realización de casos de uso de análisis

Los diagramas de realización CUS se encuentran en el anexo 06.

6.9. Vista lógica

En la figura Nº56 se muestra la vista lógica de la arquitectura, el cual detalla de forma general las capas que se utilizarán tanto para el sistema MIS-QE:

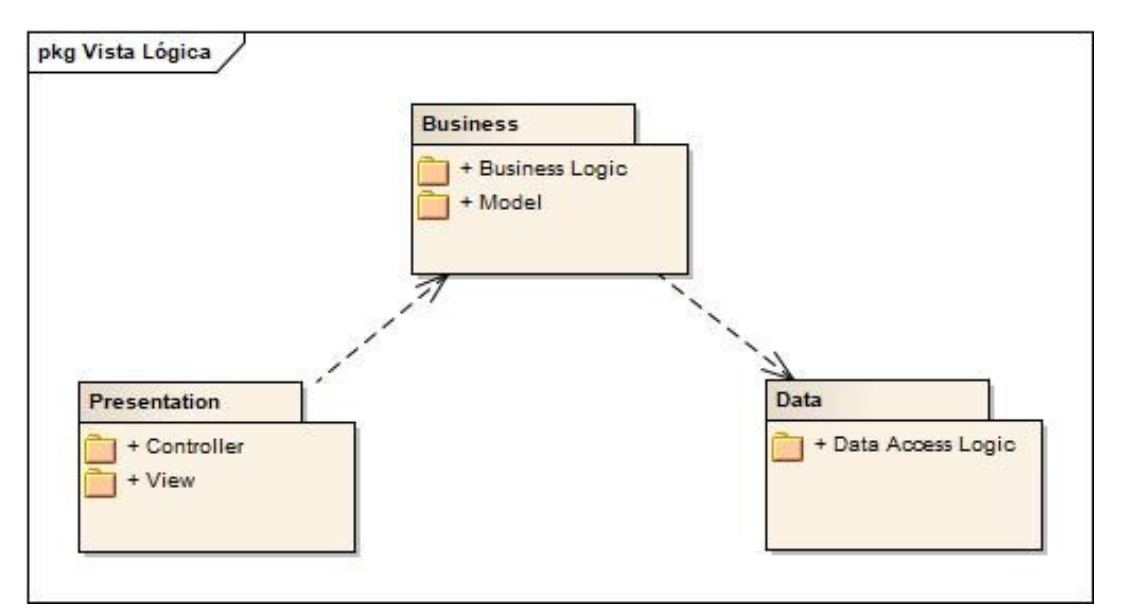

Figura 56: Diagrama de vista lógica de la arquitectura Fuente: Elaboración propia

6.9.1. Paquetes de diseño significativos

Se definió las capas que han sido distribuidas en paquetes, la cual se aprecia en la figura Nº57:

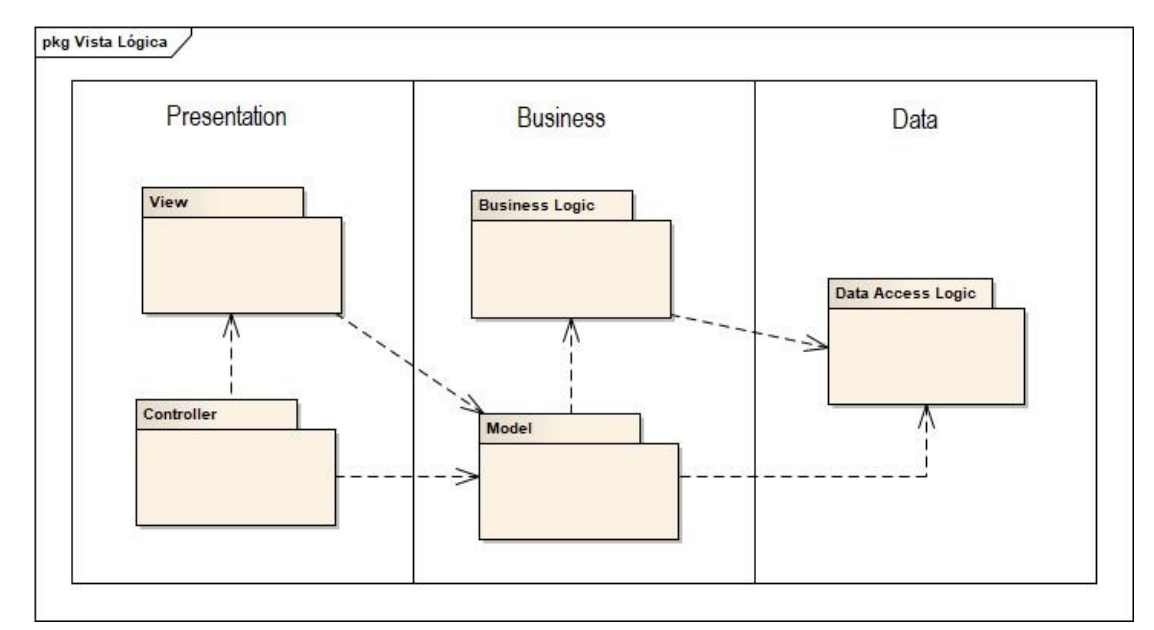

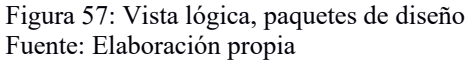

Estas se pueden definir como:

Data Access Logic

Contiene las clases obtenidas mediante el ORM ADO.NET, es decir, una clase por cada tabla del modelo físico.

Bussiness Logic

Clases implementadas con lógica del negocio para el procesamiento real de los datos, como la consulta de la base de datos, la implementación de reglas comerciales, eCP.

Model

Contiene los modelos que alimenta los datos a la vista. Los datos proporcionados por el model son neutrales para la visualización, por lo que pueden interactuar con tantas vistas sin redundancia de código.

El model responde a la solicitud realizada por los controladores y notifica a las vistas registradas que actualicen su visualización con nuevos datos.

Controller

Clases controladoras donde se implementa la interacción entre el actor y el negocio. En estas se coordina la aplicación, procesa comandos, toma decisiones lógicas y realiza cálculos.

View

Contiene todas las páginas HTML del nivel superior de la aplicación, es decir, la interfaz de usuario. La principal función de las interfaces es traducir las tareas y los resultados a algo que el usuario pueda entender.

6.9.2. Diagramas de secuencia de diseño

En los diagramas de secuencia de diseño (DSD) se han utilizado colores para identificar los componentes utilizados en la secuencia en el flujo del sistema según la figura Nº58:

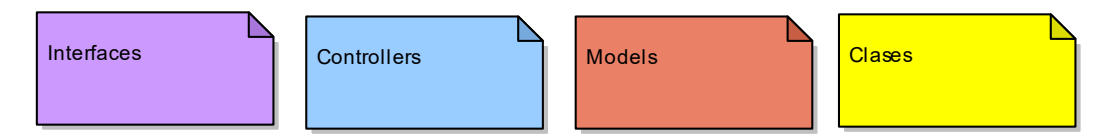

Figura 58: Leyenda de componentes, diagrama de secuencia Fuente: Elaboración propia

a) DSD 01 – Gestionar cotización

El diagrama de secuencia de gestionar cotización se puede apreciar en la figura Nº59:

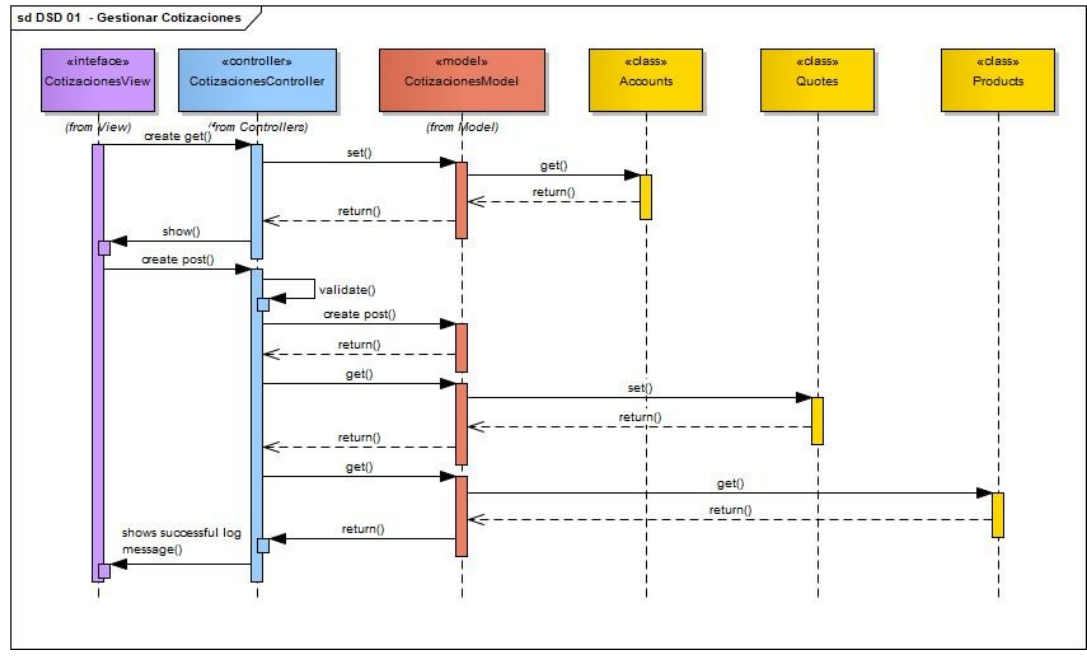

Figura 59: DSD 01 - Gestionar cotización Fuente: Elaboración propia

b) DSD 02 – Gestionar cuenta

El diagrama de secuencia de gestionar cuenta se puede apreciar en la figura Nº60:

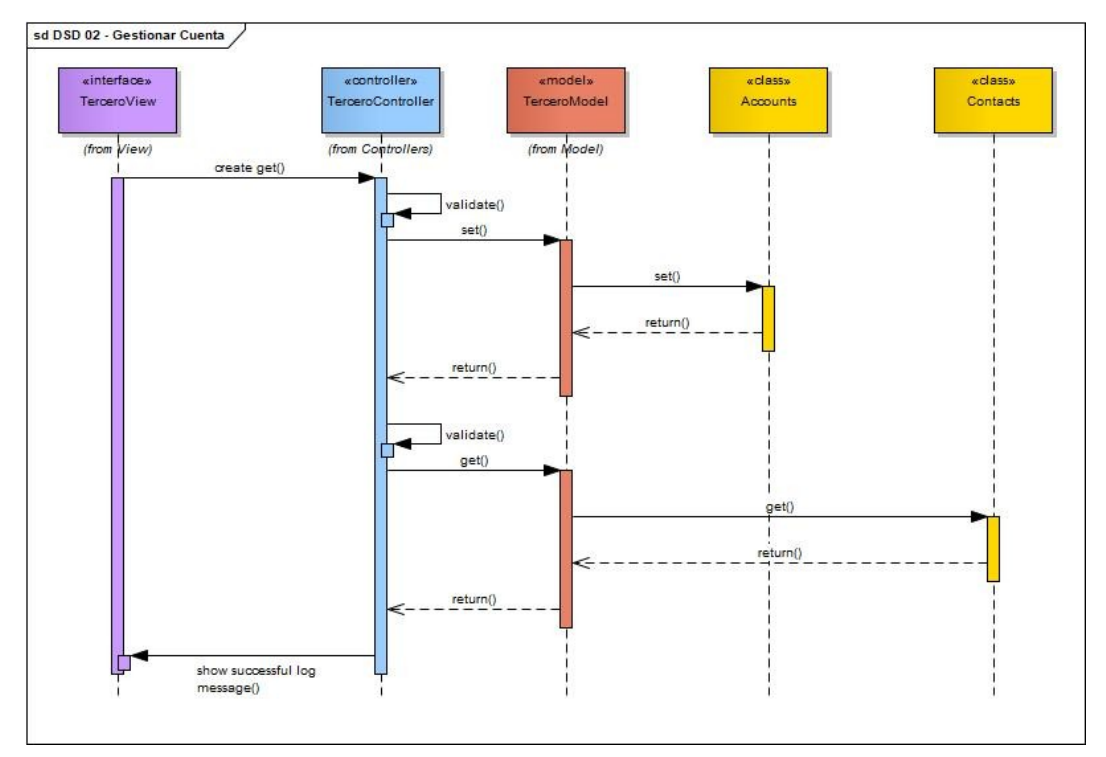

Figura 60: DSD 02 - Gestionar cuenta Fuente: Elaboración propia

### c) DSD 03 – Gestionar lead

El diagrama de secuencia de gestionar lead se puede apreciar en la figura Nº61:

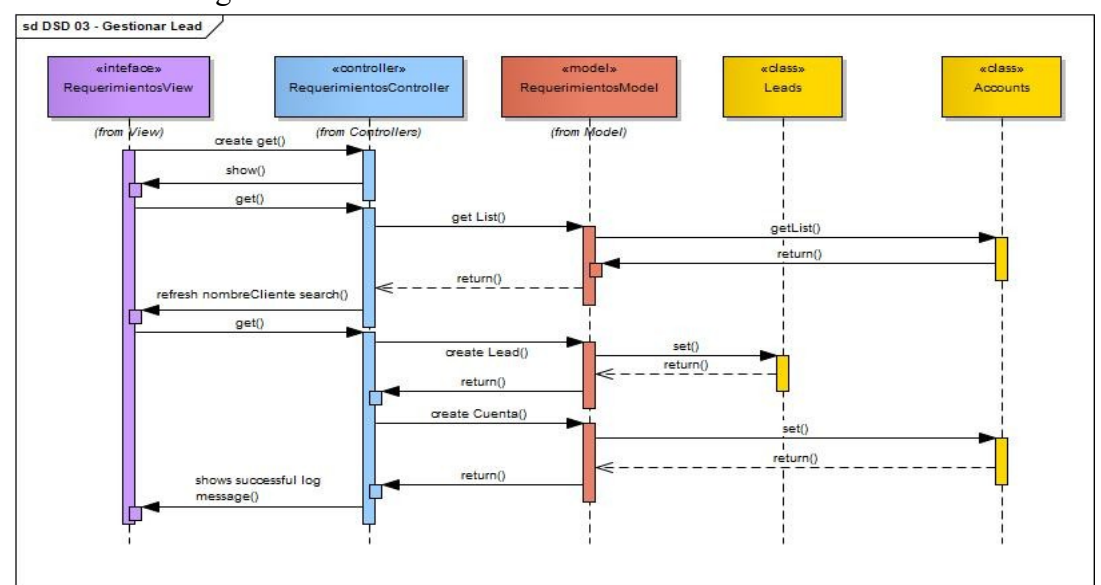

*Figura 1:* DSD 03 - Gestionar lead Fuente: Elaboración propia

d) DSD 04 – Gestionar oportunidad

El diagrama de secuencia de gestionar oportunidad se puede apreciar en la figura Nº62:

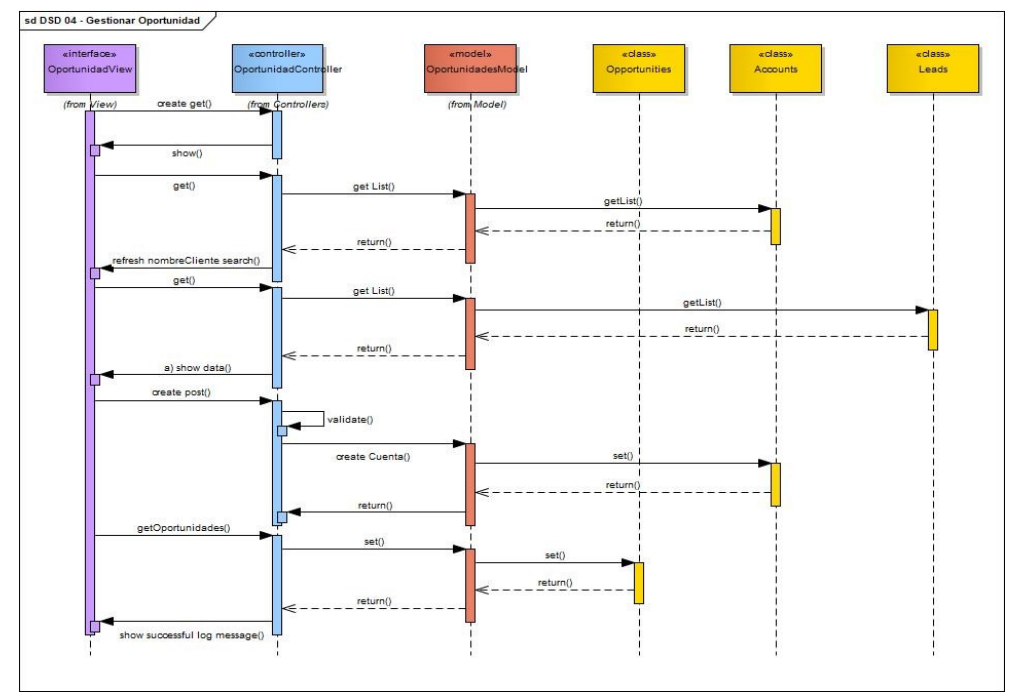

*Figura 2:* DSD 04 - Gestionar oportunidad Fuente: Elaboración propia

### e) DSD 05 – Gestionar tareas

El diagrama de secuencia de gestionar tareas se puede apreciar en la figura Nº63:

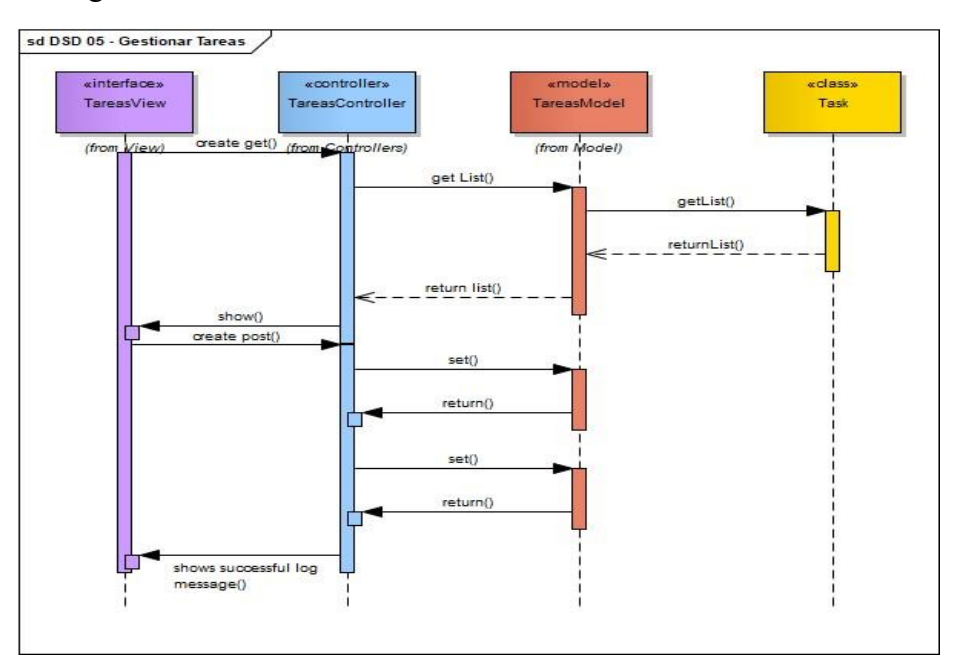

Figura 63: DSD 05 - Gestionar tareas Fuente: Elaboración propia

6.9.3. Diagrama de estados

a) DE 01 – Gestionar cotización

El diagrama de estado de gestionar cotización se puede apreciar en la figura Nº64:

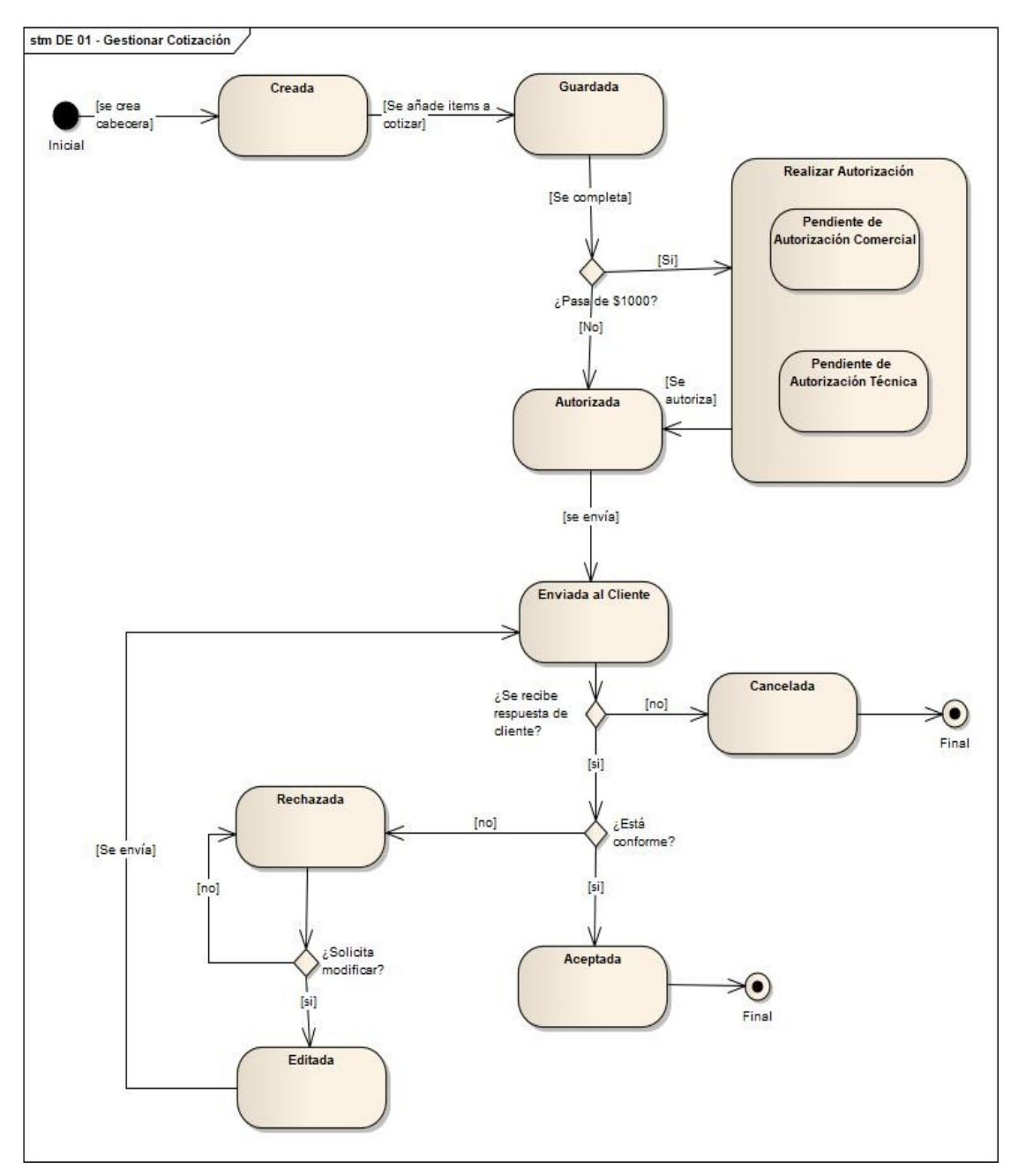

Figura 64: DE 01 - Diagrama de estados de gestionar cotización Fuente: Elaboración propia

b) DE 02 – Gestionar cuenta

El diagrama de estado de gestionar cuenta se puede apreciar en la figura Nº65:

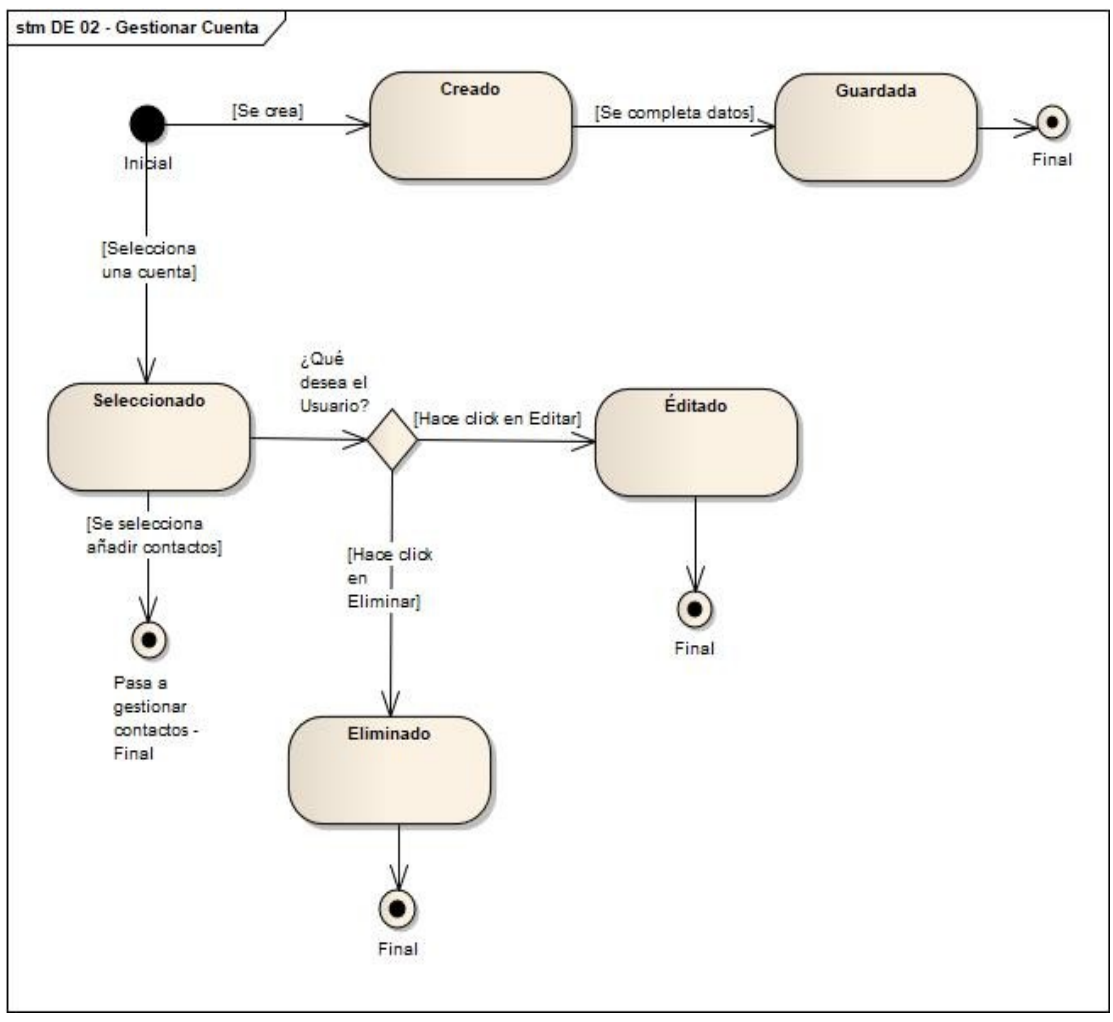

Figura 65: DE 02 - Diagrama de estados de gestionar cuenta Fuente: Elaboración propia

c) DE 03 – Gestionar lead

El diagrama de estado de gestionar lead se puede apreciar en la figura Nº66:

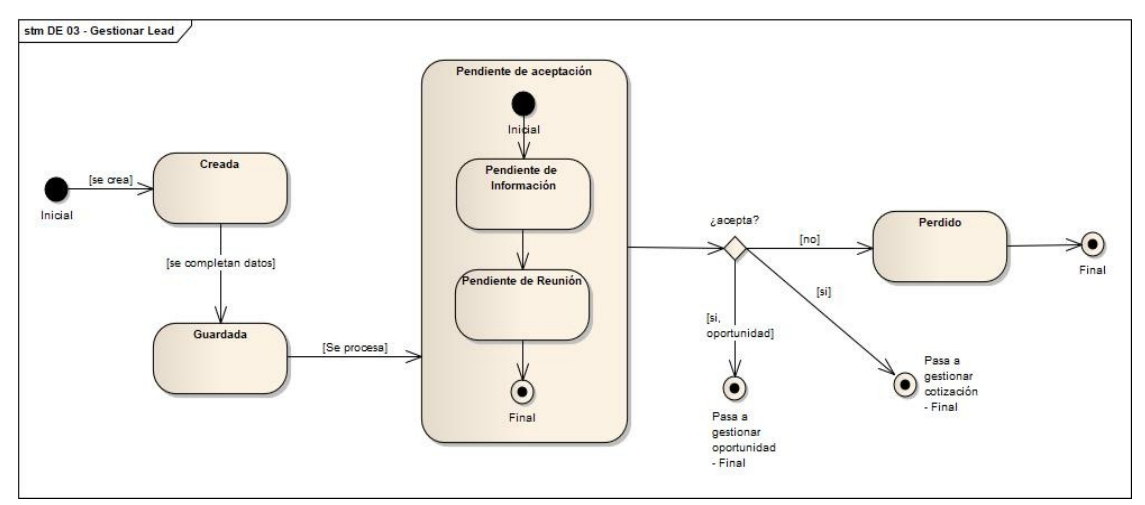

Figura 66: DE 03 - Diagrama de estados de gestionar lead Fuente: Elaboración propia

#### d) DE 04 – Gestionar oportunidad

El diagrama de estado de gestionar oportunidad se puede apreciar en la figura Nº67:

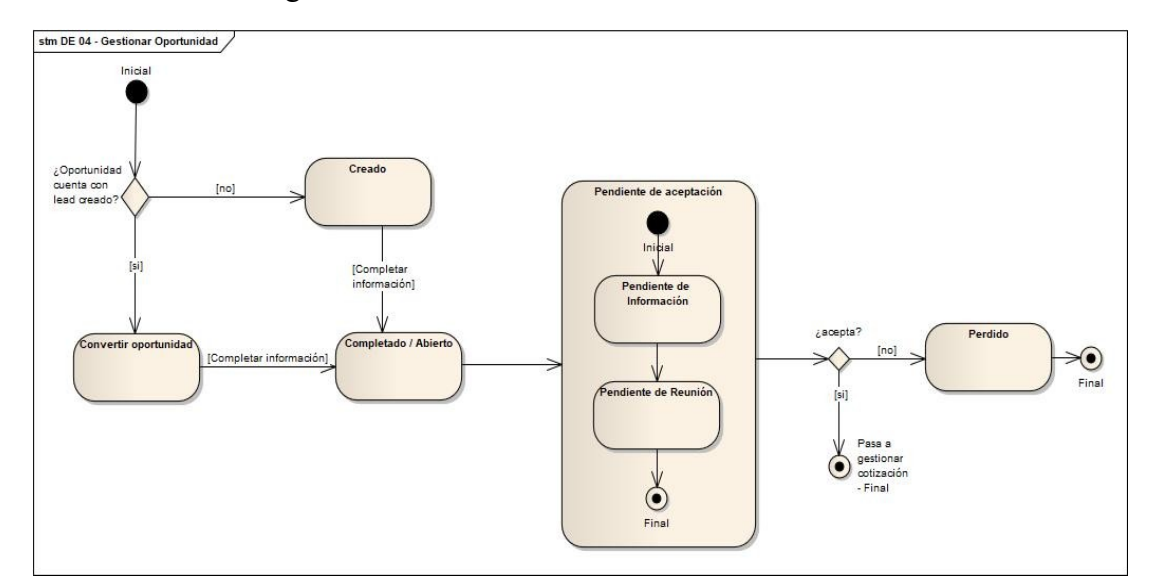

Figura 67: DE 04 - Diagrama de estados de gestionar oportunidad Fuente: Elaboración propia

e) DE 05 – Gestionar tareas

El diagrama de estado de gestionar tareas se puede apreciar en la figura Nº68:

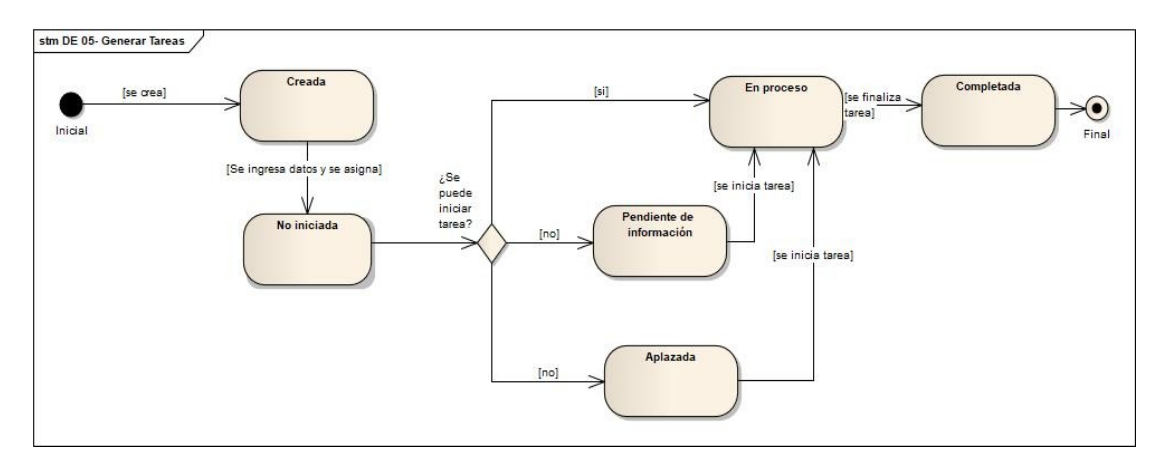

Figura 68: DE 05 - Diagrama de estados de gestionar tareas Fuente: Elaboración propia

### 6.10. Vista física

6.10.1. Diagrama de despliegue

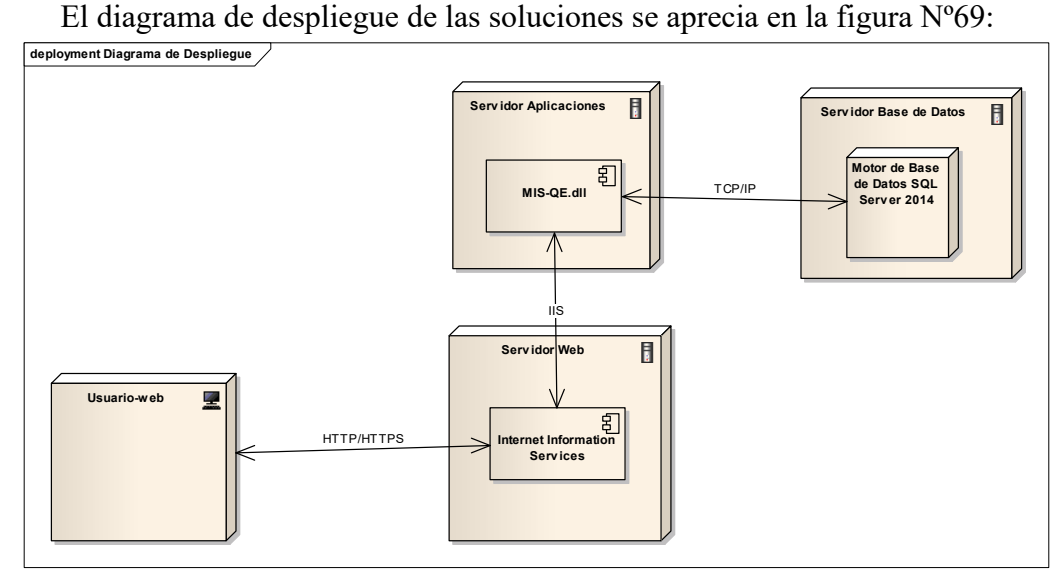

Figura 69: Diagrama de Despliegue Fuente: Elaboración propia

## 6.11. Vista de desarrollo

## 6.11.1. Diagrama de componentes

El diagrama de componentes se representa en la figura Nº70:

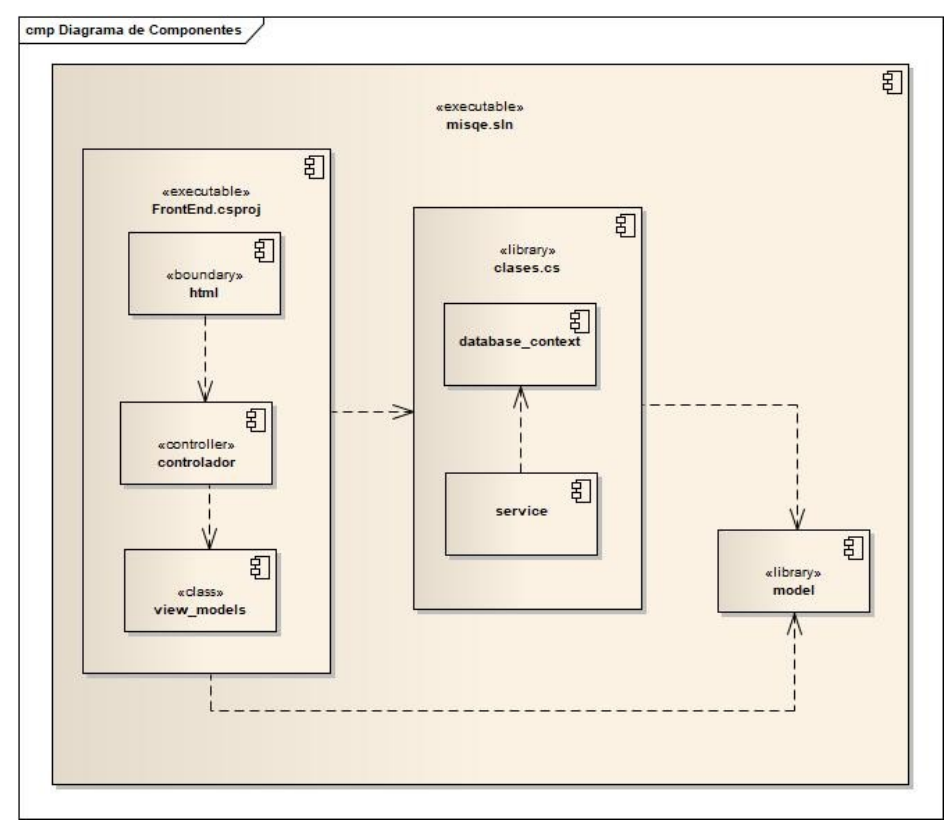

Figura 70: Diagrama de despliegue Fuente: Elaboración propia

#### 6.12. Vista de datos

6.12.1. Modelo de datos – Lead

En la figura Nº71 se puede apreciar el modelo de lead, teniendo como tabla principal a Lead.

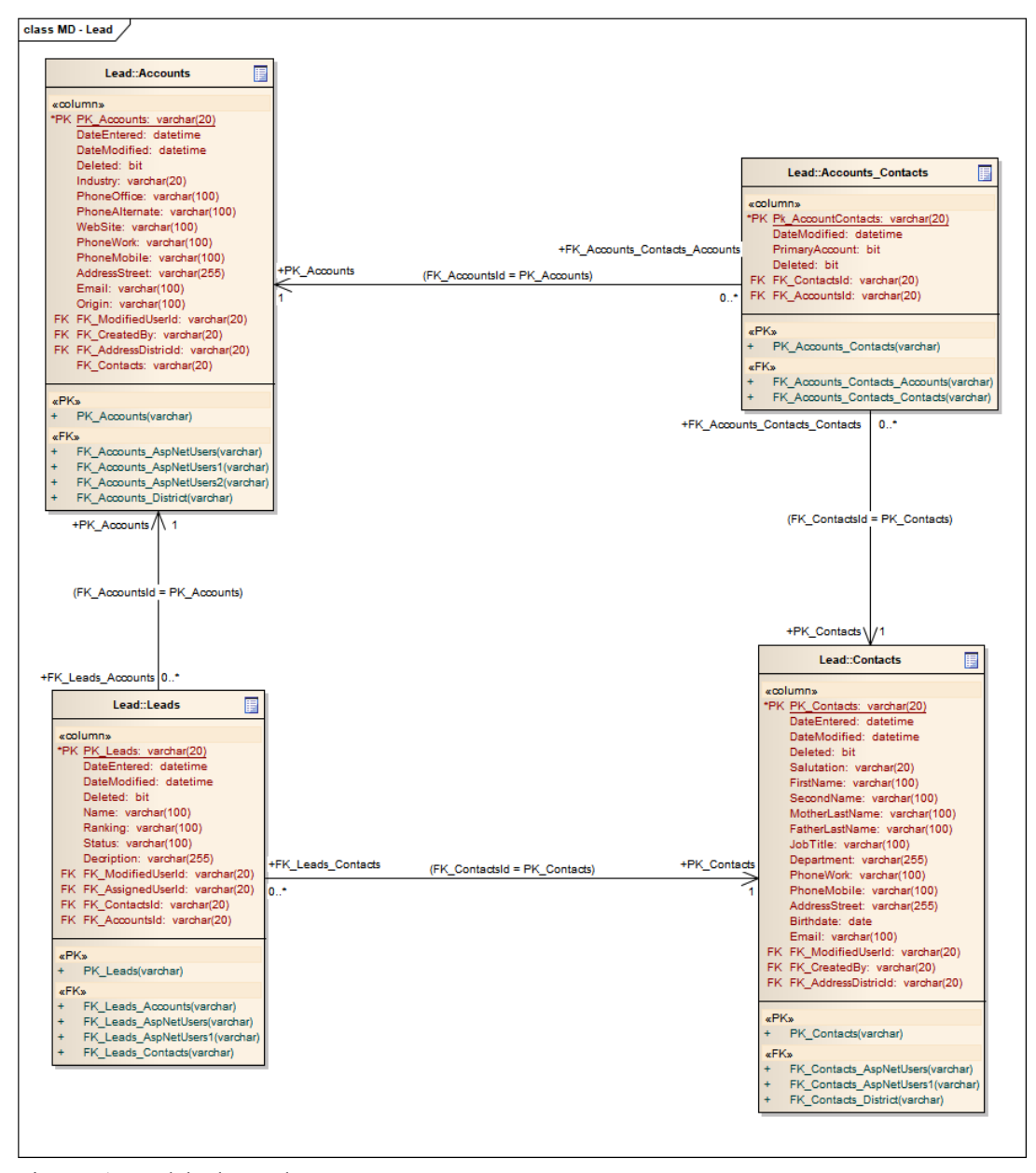

Figura 71: Modelo de Lead Fuente: Elaboración propia

6.12.2. Modelo de datos – Seguridad

En la figura Nº72 se puede apreciar el modelo de seguridad, teniendo como tabla principal a AspNetUsers.

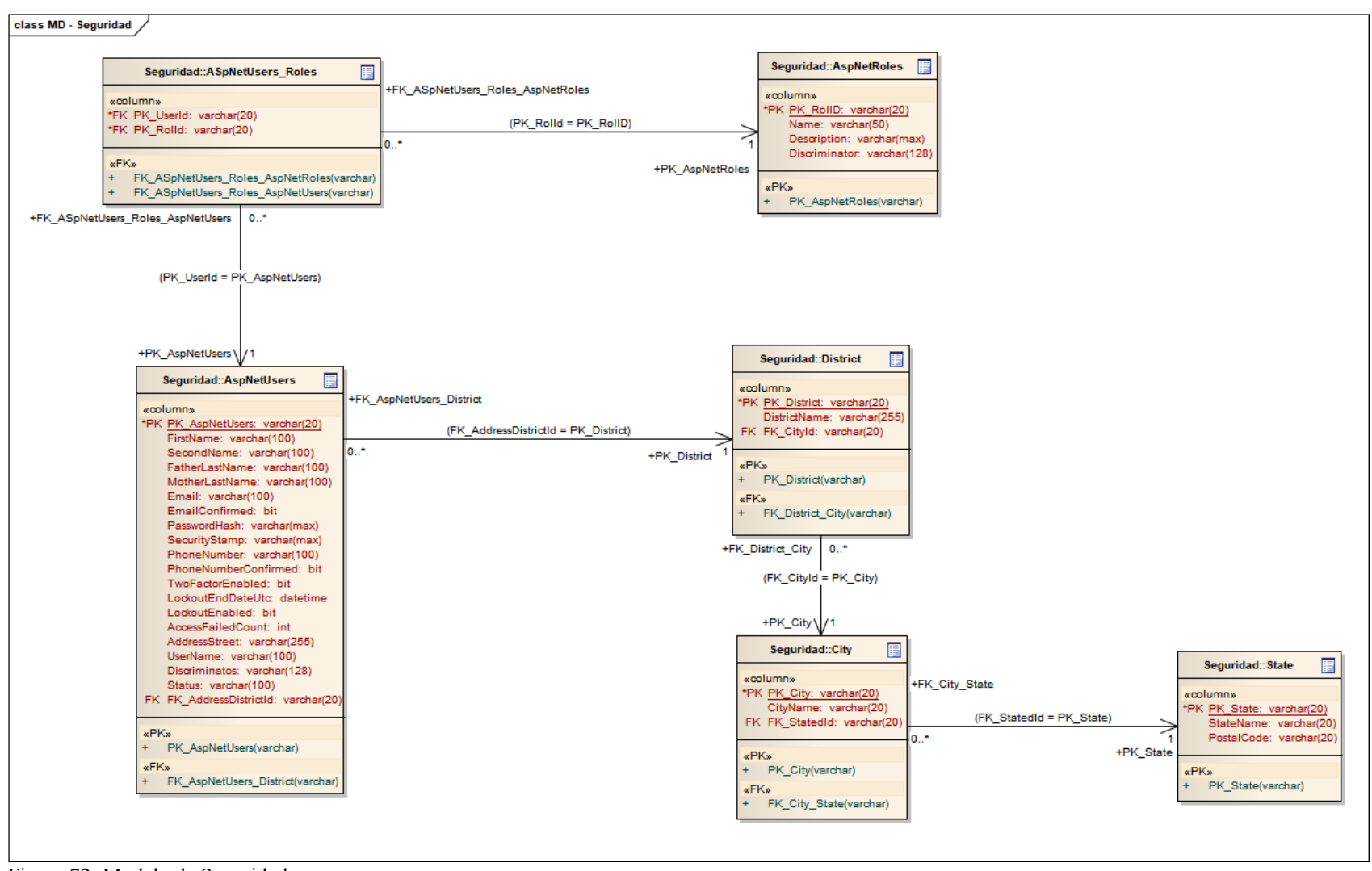

Figura 72: Modelo de Seguridad Fuente: Elaboración propia

## 6.12.3. Modelo de datos – Venta

En la figura Nº73 se puede apreciar el modelo de venta, teniendo como tabla principal a AspNetUsers.

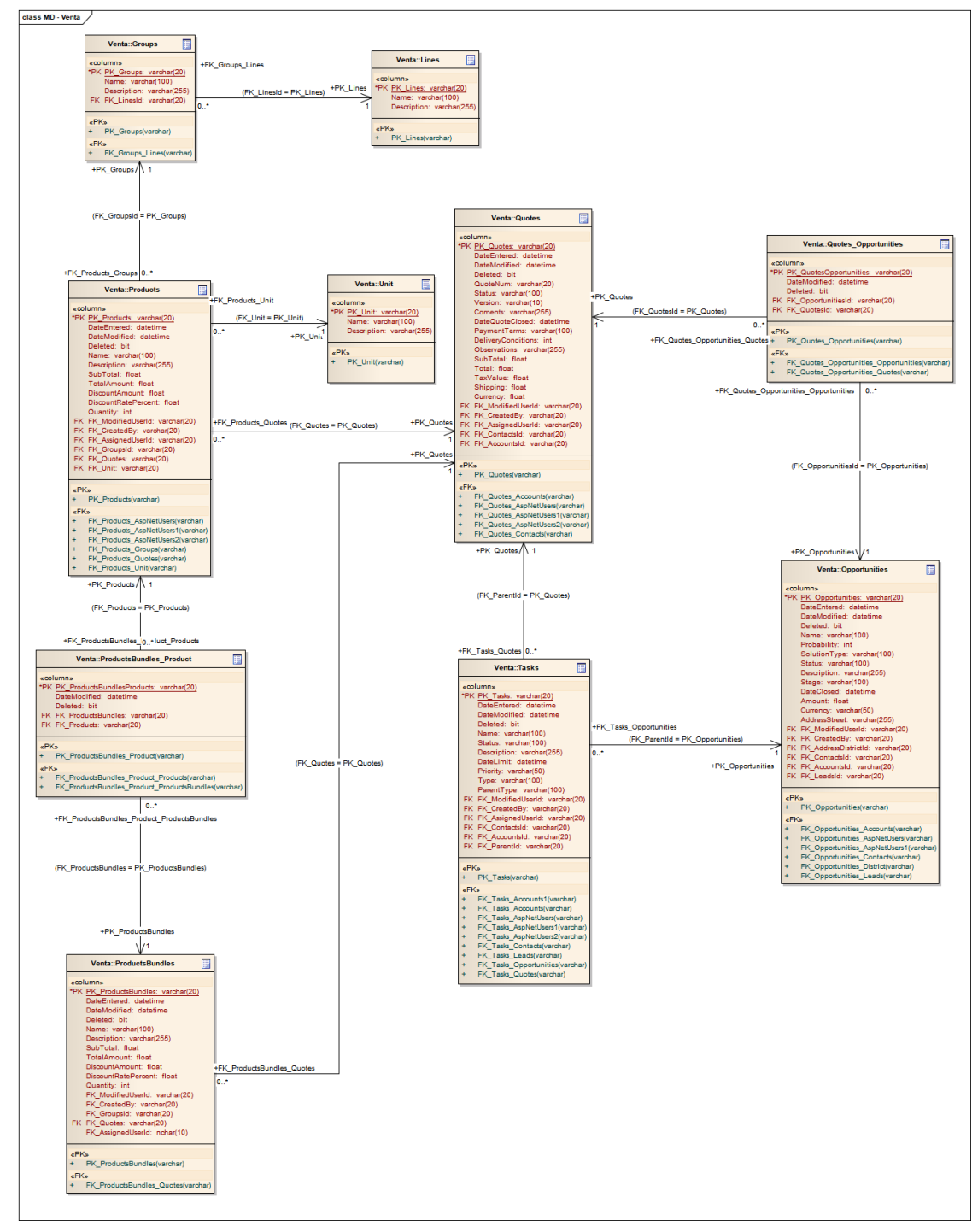

Figura 73: Modelo de Venta Fuente: Elaboración propia

6.12.4. Diccionario de datos

El diccionario de datos se encuentra en el anexo 07.

# **CAPÍTULO VII: DESARROLLO Y PRUEBAS**

#### 7.1 Desarrollo

Para el propósito de desarrollar MIS-QE, la cual es la solución propuesta se definieron una serie de factores que serán determinantes para este fin, estos están relacionados a la tecnología y marcos de trabajo que se utilizaran para el desarrollo. Como se mencionó en el capítulo anterior el lenguaje de programación a utilizar será C# puesto que este fue el utilizado en la plataforma MIS-QE, de aquí se desprende Entity Framework el cual es el marco de trabajo a utilizar, se eligió esta tecnología puesto que provee de muchas funcionalidades con la que la mayoría de sistemas cuenta por lo que el desarrollo solo se centra en las funciones nuevas requeridas además implementa el patrón MVC y permite la agregación de nuevos componentes del framework lo que finalmente hace que la aplicación sea más robusta. También se usa ADO.NET como framework que permite el acceso a datos (BD) por su capacidad para simplificar a conexión con la data persistente además de su fácil integración.

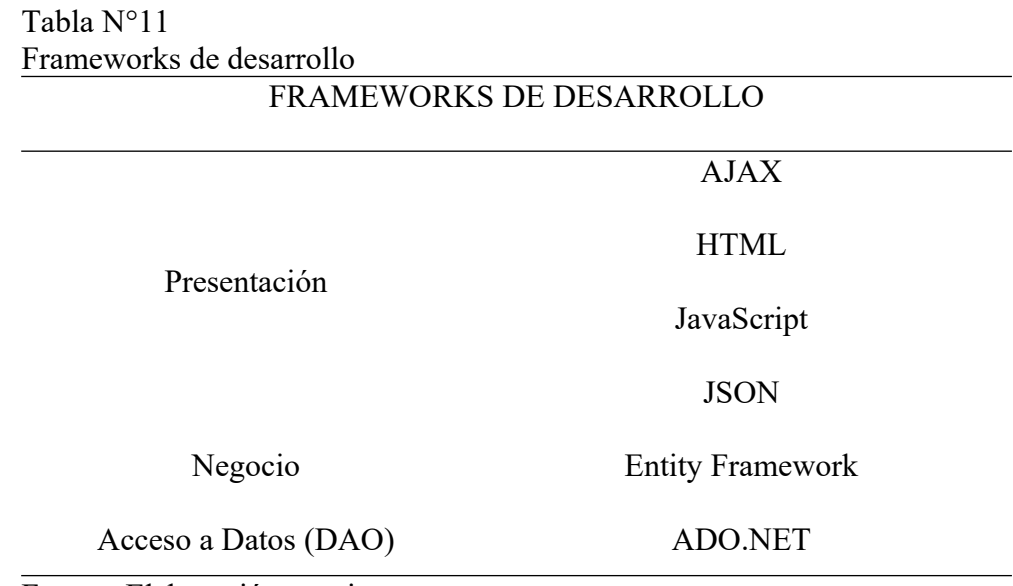

Fuente: Elaboración propia.

#### 7.1.1. Plataforma tecnológica

El desarrollo de este componente utilizara las siguientes características con relación a la tecnología utilizada, a continuación, se describen las herramientas utilizadas para el desarrollo del proyecto.

Tabla N°12 Plataforma tecnológica ELEMENTOS DE LA INFRAESTRUCTURA

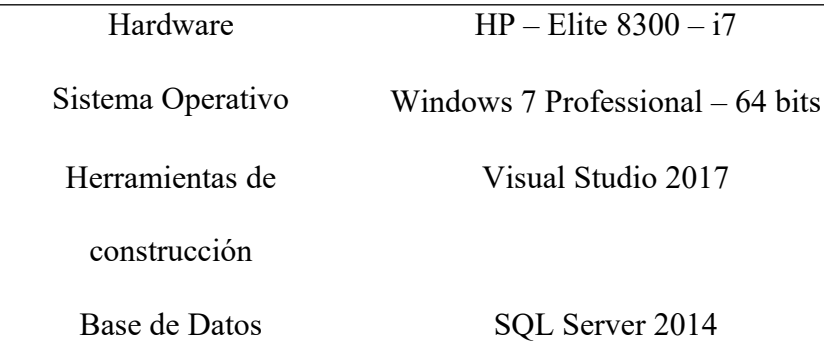

### Fuente: Elaboración propia.

### 7.1.2. Estándares de documentación

- a) Formato de documentos
	- Fuente: Times New Roman (Títulos y cuerpo).
	- Tamaño Titulo 1: 12, negrita, alineación centrada.
	- Tamaño Título 2: 12, negrita, alineación izquierda.
	- Tamaño Título 3: 12, negrita, punto final, alineación izquierda.
	- Tamaño Título 4: 12, negrita, cursiva, punto final, alineación izquierda.
	- Tamaño Título 5: 12, normal, cursiva, punto final, alineación izquierda.
	- Tamaño Cuerpo: 12, primera línea con sangría francesa.
	- Interlineado:2,0.
- b) Formato de página
	- Tamaño de hoja: Carta.
	- Orientación: Vertical.
	- Margen: izquierdo 2.54 cm, derecho 2.54 cm, superior 2.54 cm, inferior 2.54 cm.

c) Formato de encabezado de página

- Desde el Borde: 1.25 cm
- Tamaño: 12 y normal

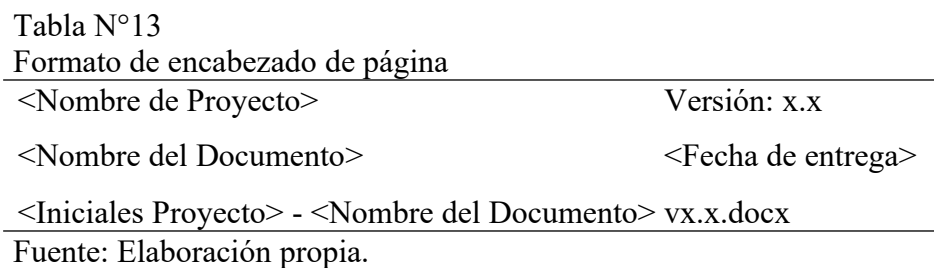
- d) Pie de página
	- Desde el Borde: 1.25 cm.
	- Tamaño: 12 y normal.
- e) Documentación
	- Estándar para las Especificaciones

Los archivos .docx o .doc que contengan las especificaciones de los casos de uso deberán contar con la siguiente estructura para el nombre del archivo "<Iniciales Proyecto> -- ECUS <Nombre del caso de uso> vx.x". Cada palabra deberá contener la primera letra en mayúsculas. Ejemplo: MIS-QE – ECUS Gestionar Cliente v1.0.docx

Estándar para las actas de reunión

El documento de acta de reunión tendrá la siguiente estructura para el nombre del archivo "<Iniciales Proyecto>\_Acta\_de\_Reunion\_Nxx". El número de reunión debe ser correlativo y en caso sea de 1 a 9 se deberá poner un cero antes.

Ejemplo: MIS-QE – Acta De Reunión N01.docx

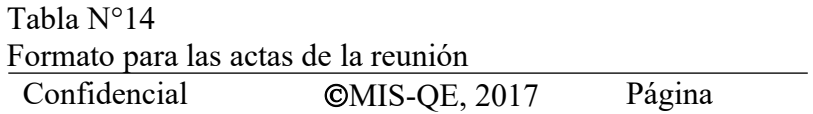

Fuente: Elaboración propia.

Estándar para los Modelos

Los archivos. eap generados por el Enterprise Architect deberán llevar el nombre específico del modelo al que hacen referencia.

Ejemplo: MIS-QE\_ Modelado\_Del\_Sistema.eap

Estándar de las Presentaciones

Los archivos de las presentaciones llevarán el nombre del entregable del cual se realiza la presentación.

Ejemplo: MIS-QE\_Primer\_Entregable.ppt

f) Descripción de los elementos de análisis y diseño

# Tabla N°15

Elementos de análisis y diseño

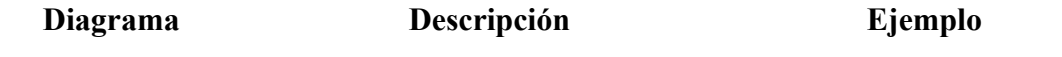

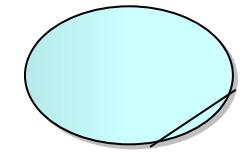

Casos de Uso del Negocio, se usará para modelar procesos del negocio.

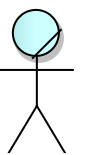

Actor del Negocio se usará para representar aquellos involucrados en el proceso del negocio.

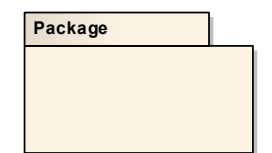

Paquete se usará para agrupar los casos de uso.

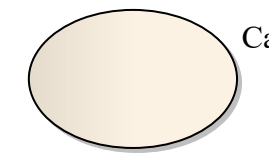

Caso de Uso del Sistema, se usará para representar procesos del sistema.

Actor del sistema, se usará para representar aquellos que tengan contacto directo con el sistema.

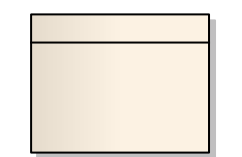

Clase, se usará para representar las entidades en el modelo de clases.

Interfaz, se usará para representar las interfaces con las cuales interactuará el usuario con el sistema. Para su nomenclatura deberá llevar la letra "i" seguido de ":" y el nombre de la interfaz separadas las palabras por "\_".

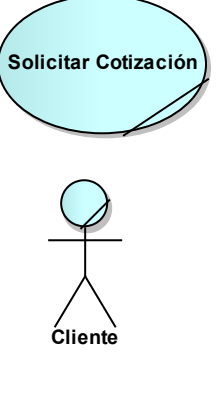

**uc Casos de Uso del N...**

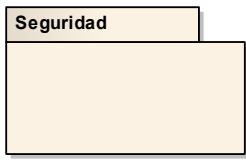

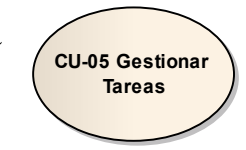

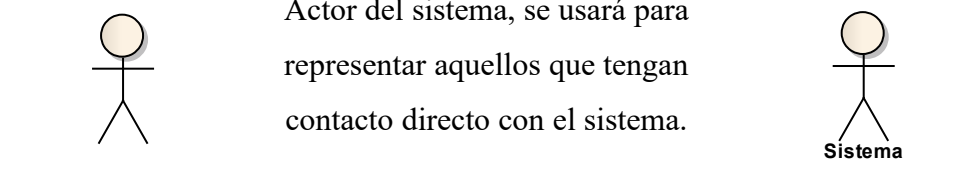

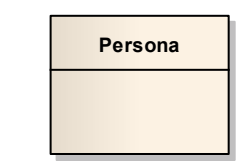

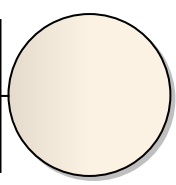

i: General Historial

Fuente: Elaboración propia.

- g) Estándares de prototipos
	- Atributo de las pantallas

Representación de una página web en los prototipos deben tener las dimensiones siguientes:

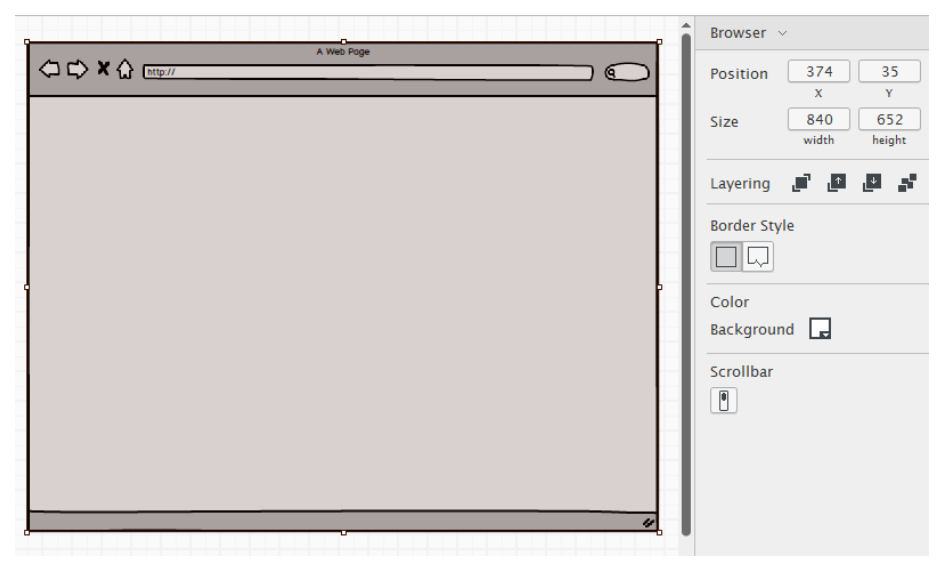

Figura 75: Representación página web en prototipo Fuente: Elaboración propia

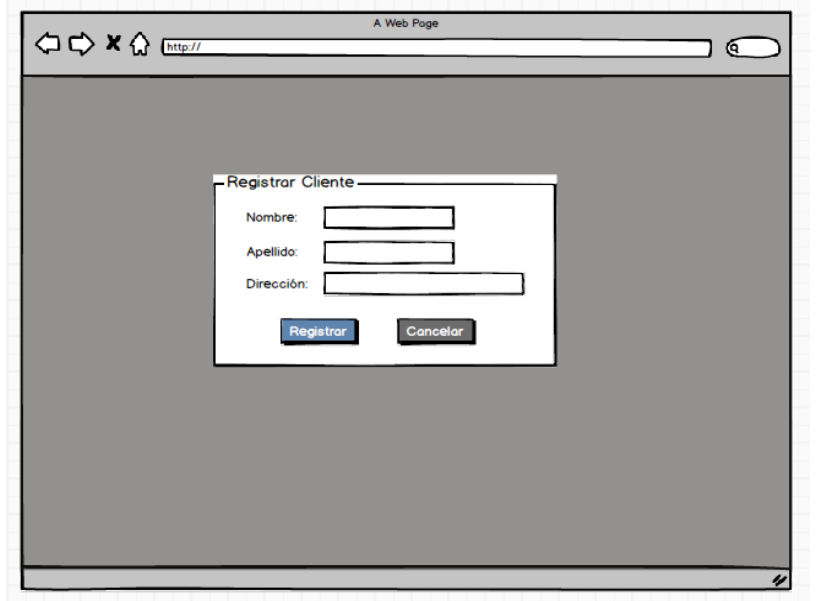

Figura 74: Representación de pop-up en prototipo Fuente: Elaboración propia

Representación de un pop-up puede contener las dimensiones elegidas a criterio. Sin embargo, no deben visualizarse grandes espacios vacíos. Además, el nombre del contenedor debe contener en cada palabra la primera letra escrita en mayúsculas y describir exactamente la funcionalidad que realiza dicho pop-up.

Uso del color de los prototipos

Se utilizará tanto escala de grises como colores cálidos o fríos para los prototipos.

Los botones de acción positiva tendrán fondo del color siguiente: Los botones de acción negativa tendrán fondo de color siguiente:

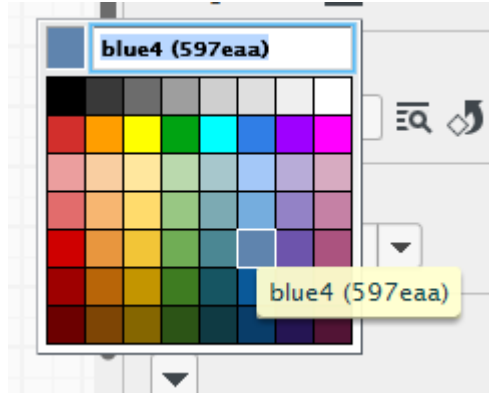

Figura 76: Color botones de acción positiva Fuente: Elaboración propia

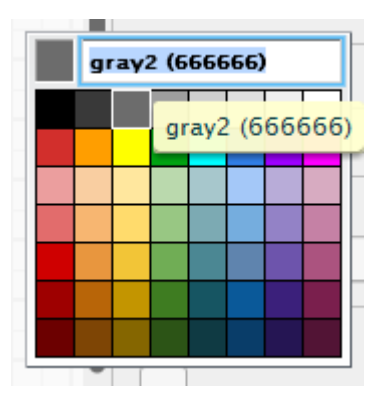

Figura 77: Color de botones de acción negativa Fuente: Elaboración propia

Uso del formato de letras

Los títulos en las pantallas principales tendrán un tamaño de 24 y en Negrita.

Los "Field Set" que representan un pop-up tendrán un tamaño de 18 y Normal.

Los títulos escritos dentro del "Field Set" tendrán un tamaño de 20 y Negrita.

Los textos de los botones tendrán un tamaño de 15 y Negrita.

Los "Label" para formularios tendrán un tamaño de 13 y Normal.

Los mensajes de confirmación, error, eCP. Tendrán un tamaño de 14 y Normal.

- Uso de color de mensajes de error Se utilizarán los colores elegidos a criterio y que cumplan con la armonía del diseño. Para los mensajes de error en los cuadros de diálogos se emplearán matices de color rojo.
- h) Estándares de interfaz

General (cuerpo de la web)

- Familia de Letras: Arial, Helvetica, sans-serif.
- Tamaño de la Letra: 12 pixeles.
- Color de Letra: #555

## Etiquetas

Ancho de Letra: Negrita

Input: text, select, textarea.

- Familia de Letras: Arial, Helvetica, sans-serif
- Tamaño de la Letra: 13 pixeles
- Color de Letra: Negro

## Cuadros de diálogo

Los cuadros de diálogo se mostrarán al terminar u ocurrir un cambio en la solicitud o envío de datos en el sistema.

Los cuadros de diálogo que se utilizarán serán de mensajes. El cual se utiliza para mostrar información significativa para al usuario, generalmente mensajes críticos o problemas serios, así como mensajes señalando que una operación se ha realizado de forma correcta.

## Botones

Se utilizarán los siguientes tipos de botón:

 De comando o acción (button o submit): Cuenta con una apariencia rectangular con bordes redondos de color azul,

además al posar el puntero el texto se subraya y al pulsar sobre él simula un efecto de presión.

- De acceso rápido: Cuenta con una apariencia cuadrangular con bordes redondos de color blanco con tonos grises, contiene un icono simbólico de la acción que representa y el texto de lo que es, al posar el punto sobre él se genera un brillo y las letras cambian a color verde.
- Tamaño de los botones: Todos los botones tendrán el mismo alto y ancho a excepción de los de acceso rápido que serán de mayor tamaño.

## Estilos de interfaz

Se utilizará una combinación de estilos, a continuación, se mencionan los posibles:

## Selección de menú

#### Ventajas:

No requiere entrenamiento previo del usuario, ya que:

- Resulta apropiado para usuarios nuevos y poco frecuentes, pues reducen la carga de memoria del usuario).
- Permite que el usuario use la memoria de reconocimiento, asociando las etiquetas de los menús con palabras y significados ya familiares.
- Estructura la toma de decisiones.
- Reduce el tiempo de aprendizaje.
- Reduce el uso de tecleo.

### Lenguaje natural

Este estilo es frecuentemente propuesto como el objetivo final de los sistemas interactivos: si las computadoras pudieran comprender los comandos, tecleados o hablados en el lenguaje natural, entonces cualquiera sería capaz de usarlas.

## Ventajas:

• Es flexible.

- Es poderoso.
- No requiere aprendizaje especial.

Desventajas:

- Requiere aclaraciones frecuentes.
- Puede ser lento.
- No delimita el conjunto de comandos que el programa tiene que manipular, pudiendo ser bastante ambiguo.
- En realidad, lo más probable es que el lenguaje natural sea usado en combinación con otros estilos de diálogo, para permitir el uso solapado de voz y manos para agilizar la interacción.

Manipulación directa

Los objetos, atributos o relaciones se representan visualmente, pero pueden ser operados de forma manual.

Las operaciones son invocadas por acciones ejecutadas sobre la representación Visual.

El comando está implícito en la acción sobre la representación visual, que puede ser o no una imagen (ej: puede realizarse manipulación directa sobre texto).

Ventajas:

- Es considerablemente fácil de aprender y de usar.
- Logra gran satisfacción y productividad por parte del usuario.

#### i) Estándares de base de datos

Nomenclatura para los elementos de la base de datos

• Nombre de las tablas

El nombre de las tablas será: la primera letra en mayúsculas y el resto de las letras en minúsculas. Sí contiene dos palabras, cada palabra debe empezar la primera letra en mayúsculas. Ejemplo: Cliente, Usuario, LogCliente

• Nombre de los atributos

Los nombres serán completos. La primera letra de cada palabra será en mayúsculas y las demás en minúsculas. Ejemplo: Nombre, Dirección, NumeroProyecto

Nombre de los constraints o restricciones

Para los Primary Key, pondremos el tipo de constraint, seguido del nombre de la tabla.

<Tipo de Constraint><Nombre de la Tabla> Ejemplo: PKCliente Para los Foreign Key pondremos el tipo de constraint, seguido del nombre del atributo. <Tipo de Constraint><Nombre del Atributo>

Ejemplo: FKCodUsuario

- Store procedures o procedimientos almacenados Nombre del store procedures o procedimientos almacenados. El nombre de los Store Procedures o Procedimientos Almacenados serán como sigue: <SP>\_<Nombre del Store Procedure> Ejemplo: SP\_RegistrarUsuario
- Contenido de los Store Procedures

Declaraciones: Las variables que se utilicen en el "store procedure" serán: la primera letra de cada palabra en mayúsculas, el resto en minúsculas.

Ejemplo: @NombreUsuario.

Descripciones: Todos los "store procedure" se documentarán con la siguiente estructura.

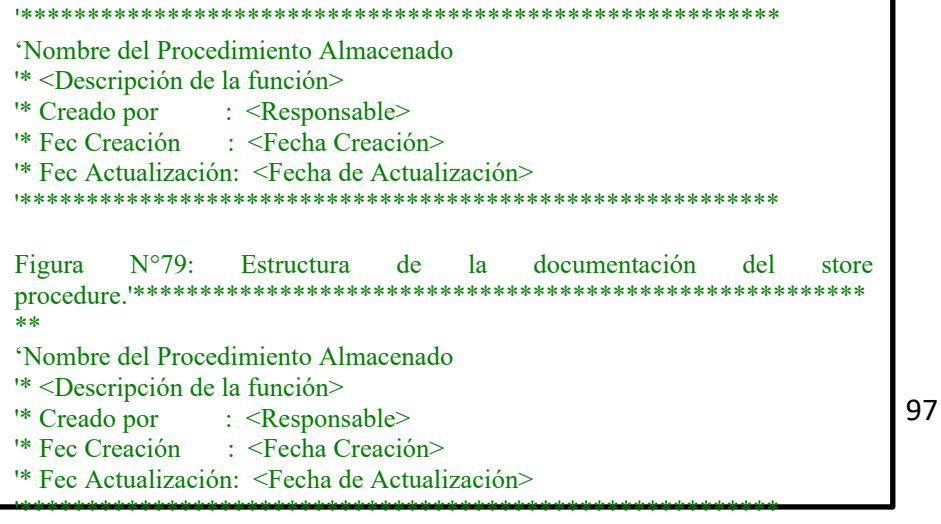

Figura 78: Estructura de la documentación del store procedure Fuente: Elaboración propia

j) Estándares de programación

Nomenclatura para los elementos de programación

Prefijos de variables.

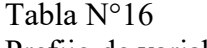

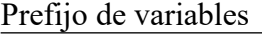

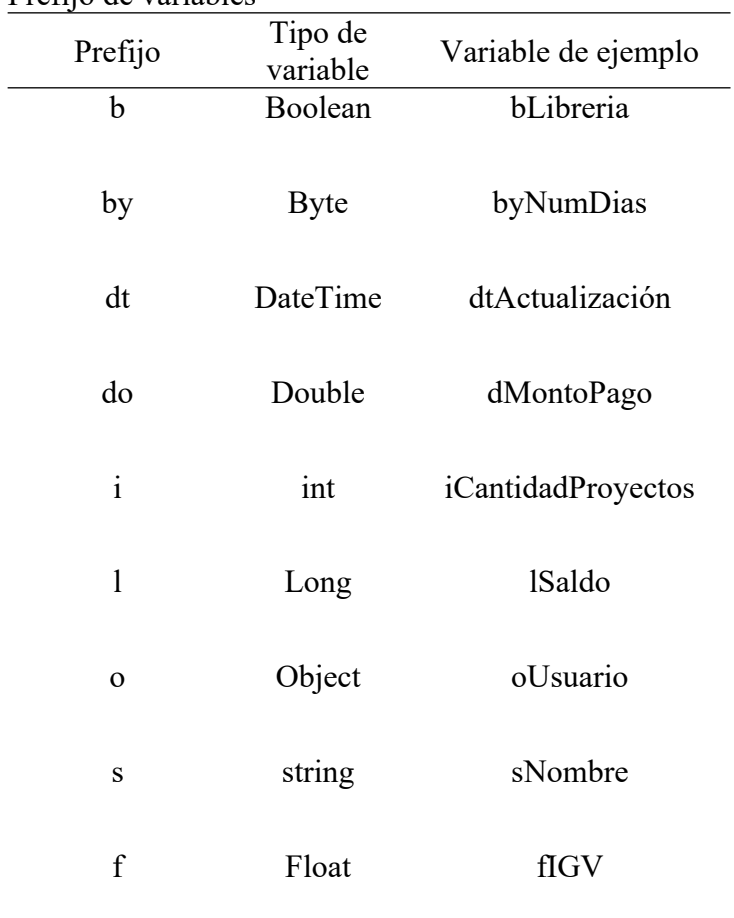

Fuente: Elaboración propia.

Prefijos de variables para objetos de base de datos.

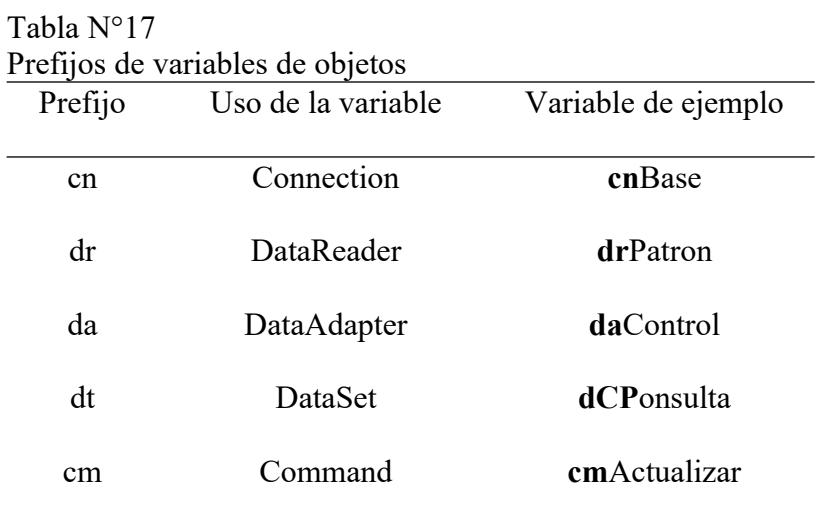

Fuente: Elaboración propia.

Declaraciones

Variables

<tipo><prefijo><nombre>;

**Nombres de clases**

**class** <nombre clase>

```
{
```
*<miembros>*

 **}**

Nombre de formularios

Frm<nombre>

Ejemplo: FrmRegistarProyecto

Métodos

Tienen la siguiente sintaxis:

```
<tipoDevuelto><nombreMétodo>(<parametros>)
```

```
{
```
*<instrucciones>*

**}**

Las variables de los métodos son declaradas al inicio de estos.

Todo método deberá ser documentado con la siguiente estructura.

#region midocumentacion

/\*<Descripción del método>\*/

/\*<Descripción de parámetros> \*/

/\*<Descripción del retorno>\*/

/\*<Autor(es)>\*/

//<Fecha Creación>

/\*<Últimas modificaciones>\*/

## **#endregion**

///<summary>

///

///</summary>

///<param name="<ParamName>"></param>

///<returns></returns>

• Modelo MVC C#

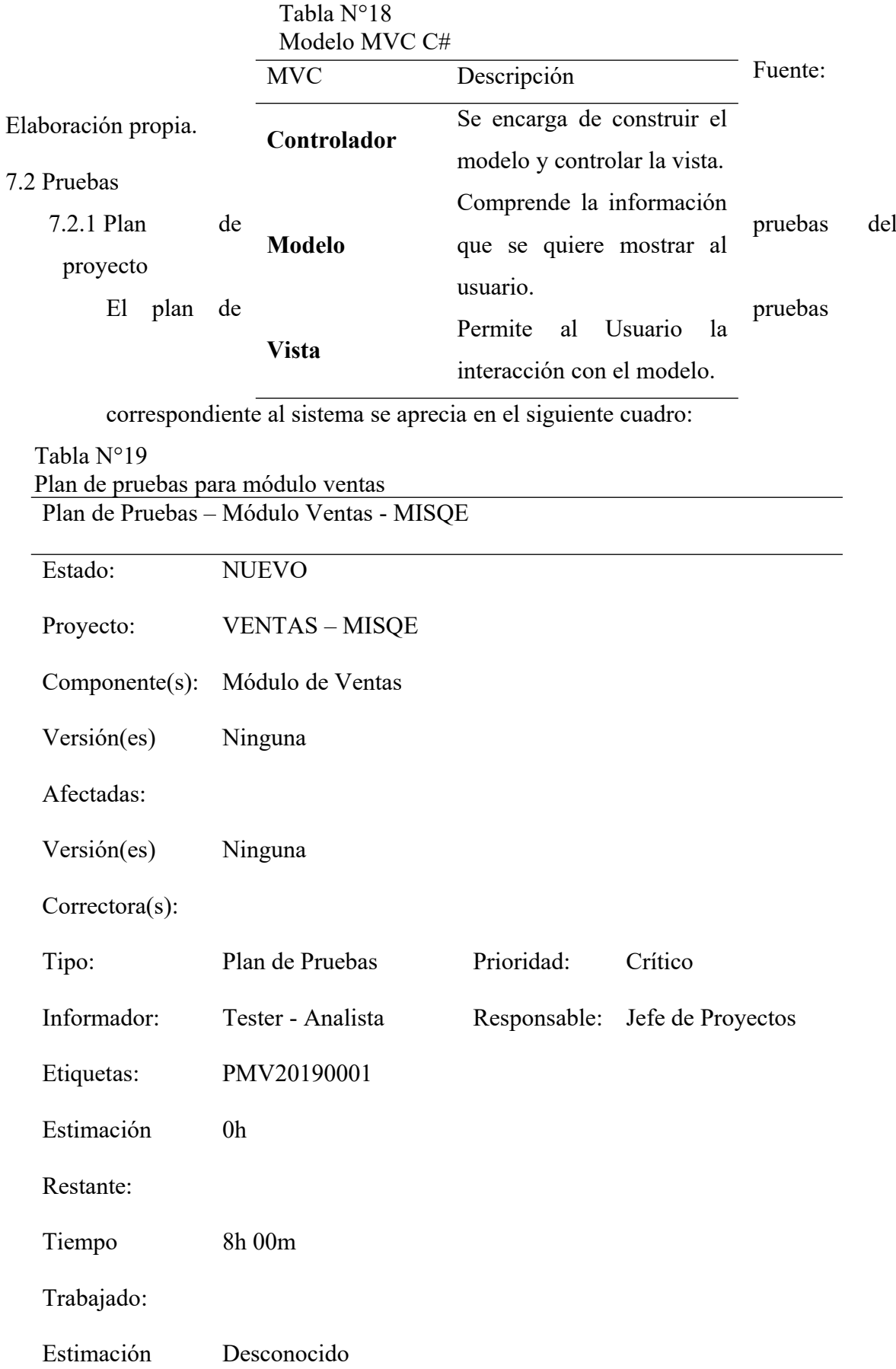

original:

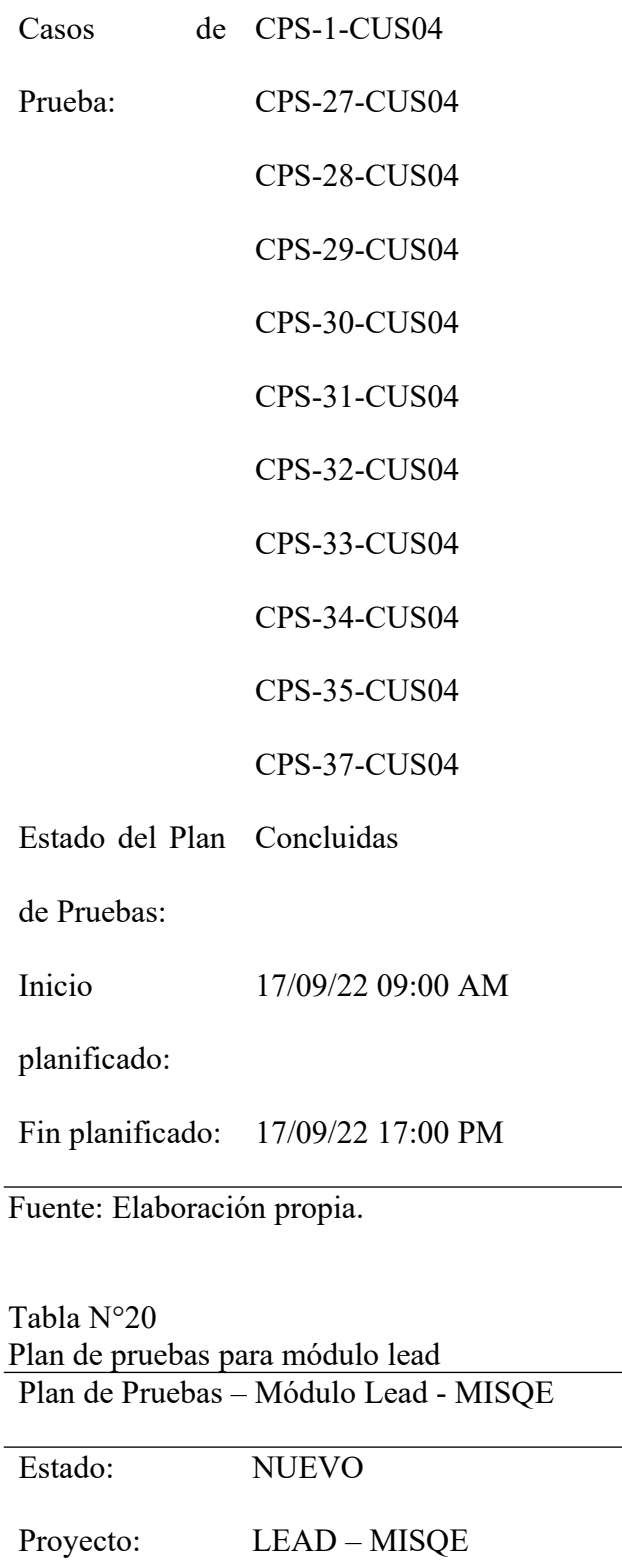

Componente(s) Módulo de Lead

Versión(es) Ninguna

:

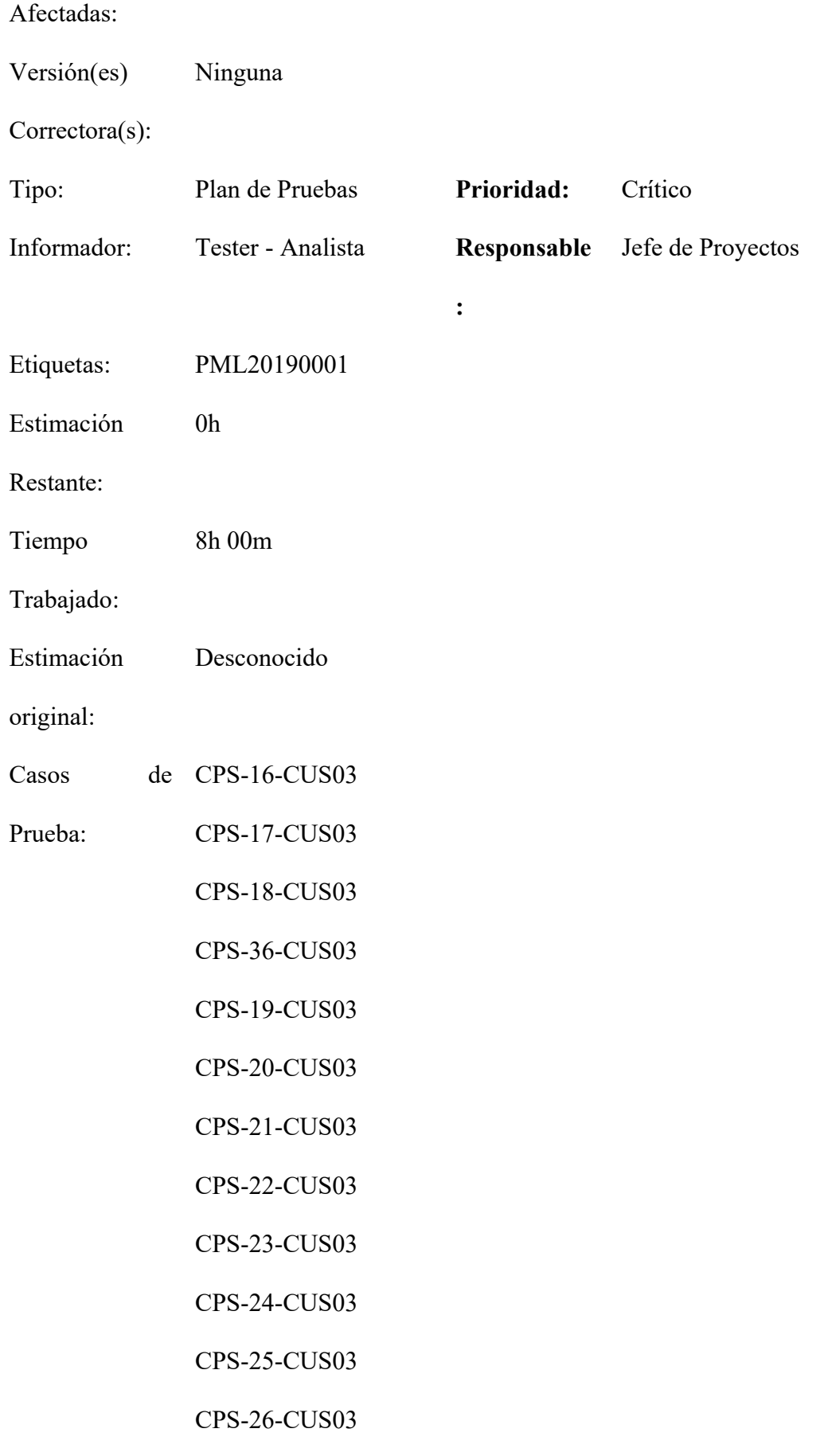

CPS-5-CUS02 CPS-11-CUS02 CPS-12-CUS02 CPS-6-CUS02 CPS-7-CUS02 CPS-8-CUS02 CPS-9-CUS02 CPS-10-CUS02 CPS-13-CUS02 CPS-14-CUS02 CPS-15-CUS02 Estado del Plan Concluidas de Pruebas: Inicio planificado: 17/09/22 09:00 AM Fin planificado: 17/09/22 17:00 PM

## Fuente: Elaboración propia.

7.2.2 Herramientas para las pruebas

a) Software

Herramienta de administración de casos de pruebas: Testlink.

Es una herramienta que permite crear y gestionar casos de pruebas y organizarlos en planes de pruebas. Estos planes permiten a los miembros del equipo ejecutar casos de test y registrar los resultados dinámicamente, generar informes, mantener la trazabilidad con los requerimientos, así como priorizar y asignar tareas.

Herramienta de evaluación y calidad de código: Sonarqube.

Es una herramienta que permite analizar el código fuente. Nos informa sobre código duplicado, estándares de codificación, pruebas unitarias, cobertura de código, complejidad ciclomática, eCP.

#### 7.2.3 Ambiente de pruebas

## a) Hardware

Los Analistas de Pruebas dispondrán de acceso controlado a uno o más servidores de aplicaciones y de bases de datos, separadas de los utilizados por los miembros que no-son-testeadores del equipo del proyecto.

Los analistas de pruebas también tendrán acceso controlado a un número adecuado de estaciones de trabajo de PC configuradas de diversas maneras para asegurar la comprobación de un rango mínimo de configuraciones de hardware recomendado para los clientes (en producción) listados en los requisitos (no-funcionales), especificaciones funcionales y especificaciones de diseño o arquitectura del proyecto.

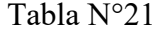

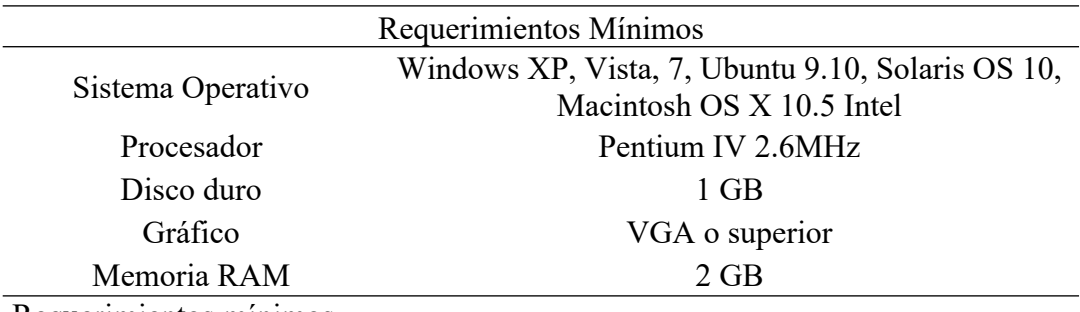

Requerimientos mínimos Fuente: Elaboración propia.

b) Software

Además de la aplicación y cualquier otro software especificado por el cliente, la siguiente lista de software podría considerarse como un mínimo u otro de acuerdo con la plataforma estandarizada:

## Tabla N°22 Otro software necesario

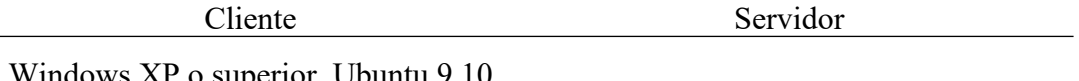

Windows XP o superior, Ubuntu 9.10 o superior, Macintosh OS X 10.5 Intel o superior

Windows Server 2008

Fuente: Elaboración propia

7.2.4 Estrategia de pruebas

a) Técnicas y tipo de pruebas

Pruebas unitarias de caja blanca.

Las pruebas unitarias de caja blanca se pueden apreciar en la tabla Nº19:

## Tabla N°23

Pruebas unitarias de caja blanca

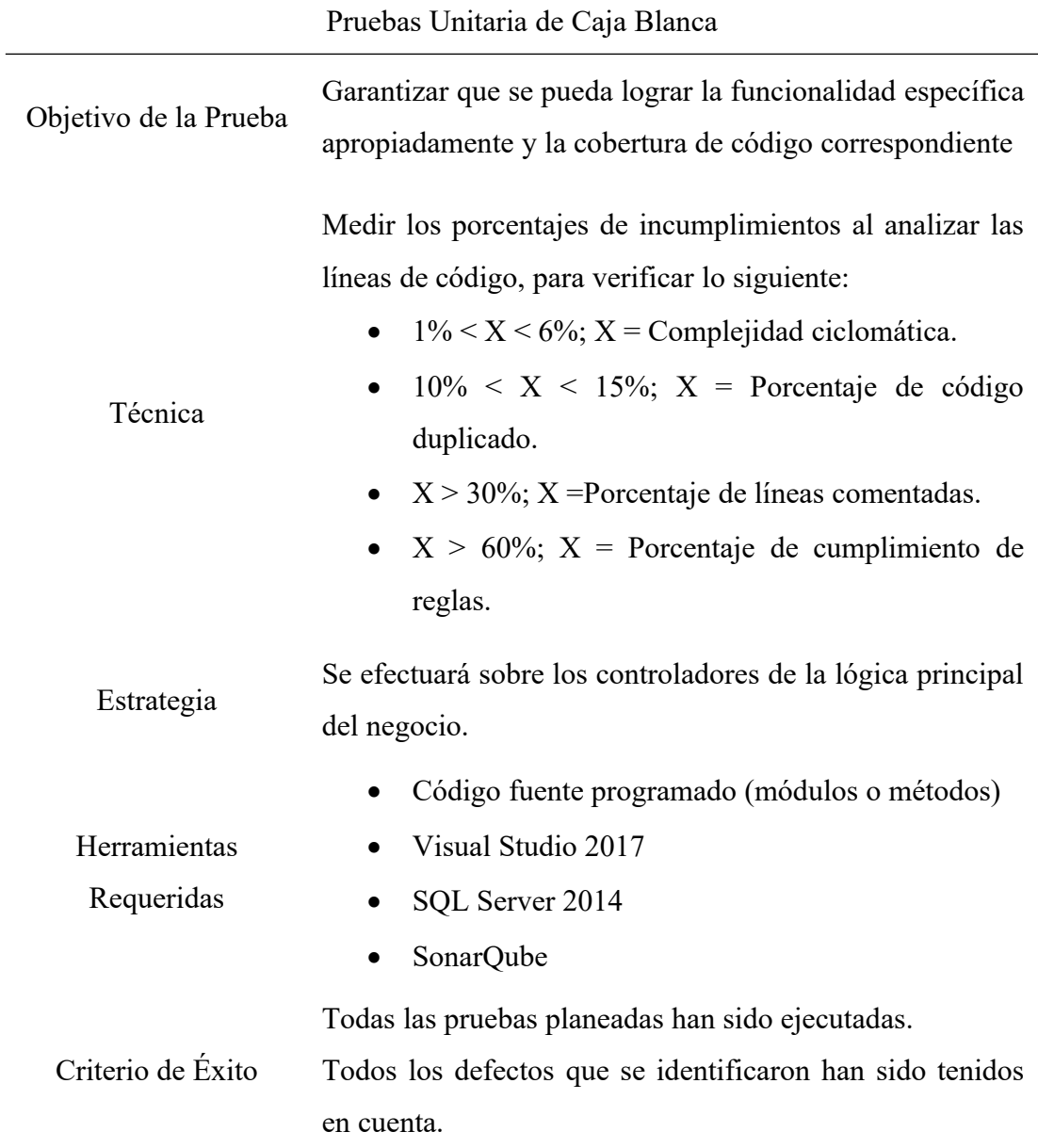

Consideraciones Ninguno.

Especiales

Fuente: Elaboración Propia

Las pruebas funcionales se pueden apreciar en la tabla Nº20:

## Tabla N°24 Pruebas funcionales

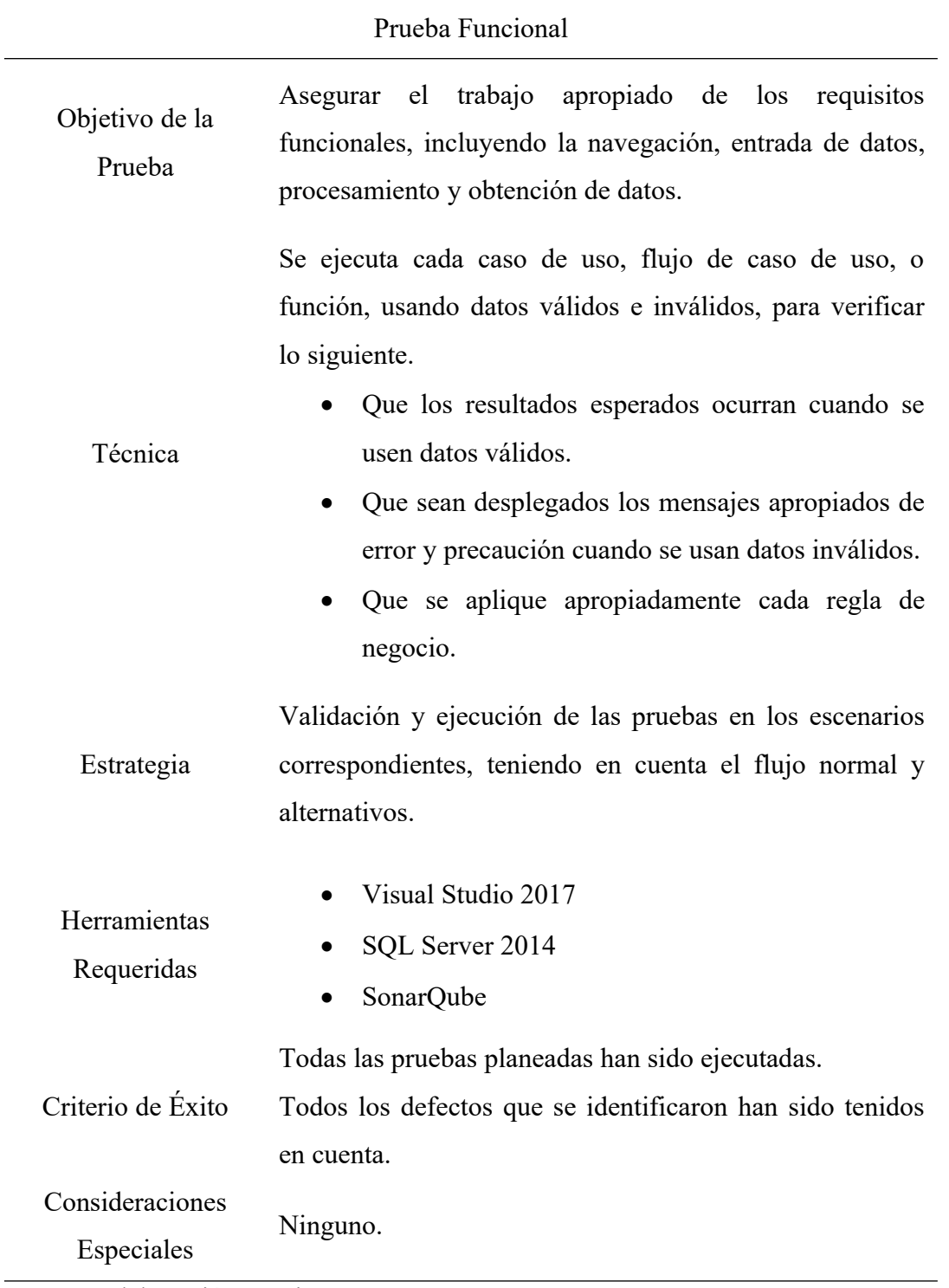

Fuente: Elaboración propia.

- 7.2.5 Casos de pruebas para los casos de uso más significativos para la arquitectura Los casos de prueba de las soluciones propuestas se encuentran en el Anexo 08.
- 7.3 Manual de usuario

El manual de usuario del sistema MIS-QE se encuentra en el Anexo 09.

7.4 Manual de instalación

El manual de instalación del sistema MIS-QE se encuentra en el Anexo 10.

# **CAPÍTULO VIII: GESTIÓN DEL PROYECTO**

8.1 Estudio de Factibilidad

El estudio de factibilidad desarrollado a continuación tiene por objetivo determinar la infraestructura tecnológica y/o capacidad técnica que implica implementar el componente desarrollado, así como los costos y beneficios que la implementación propuesta genera en la organización.

### 8.1.1 Viabilidad técnica

Para realizar este proyecto, hemos optado por comparar dos alternativas técnicas viendo en cada una diferentes aspectos ya sea en el lenguaje de programación, base de datos, sistema operativo del cliente o el servidor web que se usará.

Tabla N°25

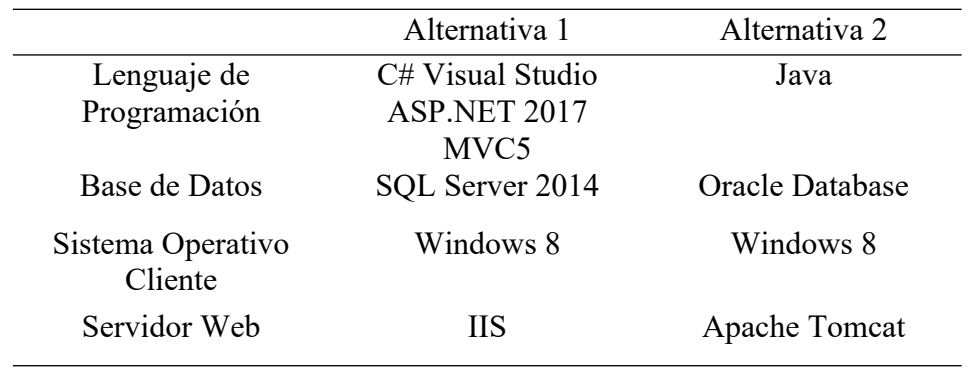

Comparación de alternativas Fuente: Elaboración propia.

## 8.1.2 Alternativa seleccionada

La alternativa seleccionada mostrado en el cuadro fue la 1, para este caso hubo dos motivos trascendentales para la toma de ducha decisión:

Lenguaje de programación

Se eligió por C# Visual Studio 2017 ASP.NET MVC5 por la fácil conexión con la base de datos, la facilidad para administrar el patrón MVC (modelo-vista-controlador) haciéndolo muy flexible programa, el IDE es de fácil acceso y manejo, además este lenguaje es de nuestro conocimiento lo cual lo hace mucho óptimo trabajar con él.

Base de datos

SQL Server 2014 fue elegido por lo rápido, extensible, escalable, de alta seguridad, además que aporta una fácil conexión con Visual Studio.

- 8.2 Viabilidad Económica
	- 8.2.1. Costo del proyecto

Aquí se mostrarán los costos del proyecto en varios aspectos, los cuáles son:

- Costo de Hardware/Software
- Costo de Recursos Humanos
- Otros gastos

El desarrollo del proyecto tomó 10 meses, periodo en el cual se ejecutó la codificación, pruebas y despliegue del sistema en el servidor del sponsor.

8.2.2. Costo de desarrollo

En la tabla Nº27 podremos apreciar el costo del desarrollo del software dio un total de S/. 76,570.42

## Tabla $\mathrm{N}^\circ27$ Costo de desarrollo de software

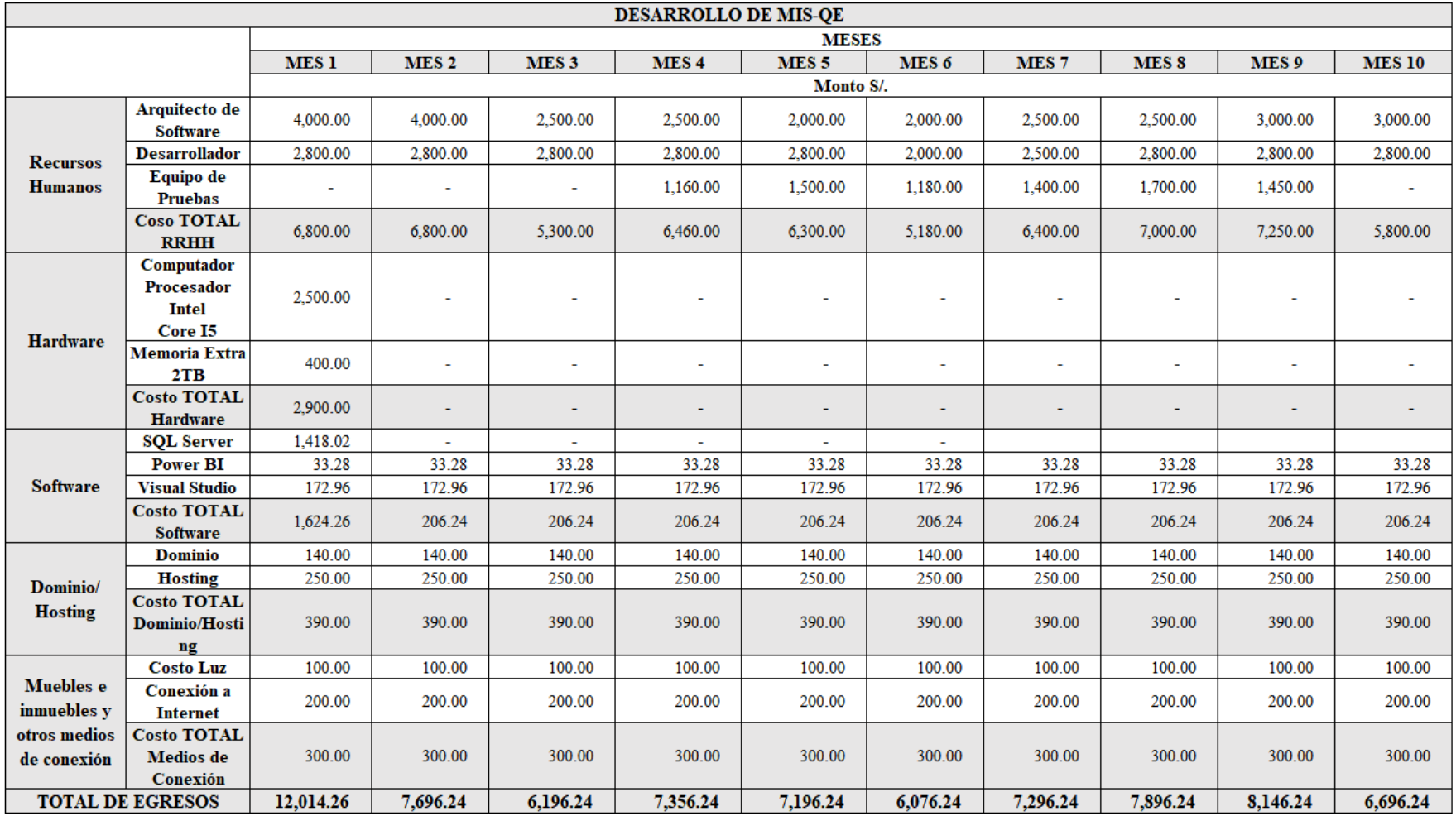

Fuente: Elaboración Propia

#### 8.2.3. Costo de software y hardware

En el siguiente cuadro se muestra los costos recurrentes que se tendrán de hardware y software del proyecto.

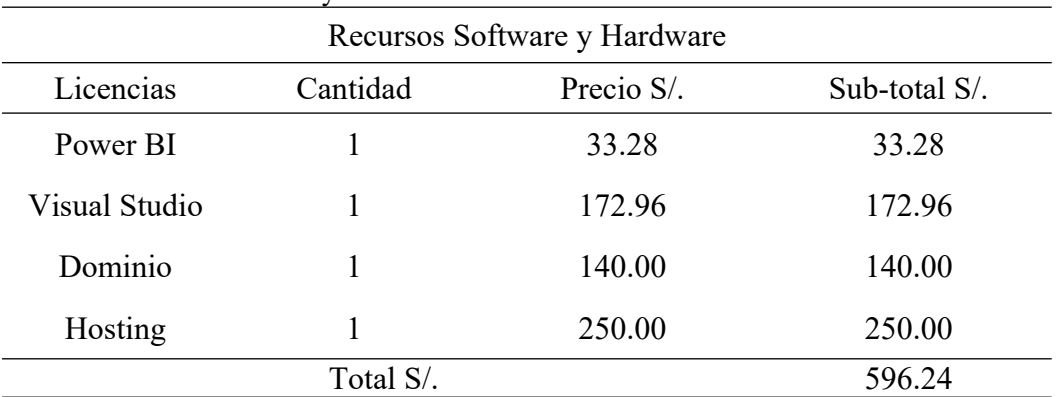

#### Tabla N°26 Costo de recursos software y hardware

Fuente: Elaboración propia.

Como se puedo observar, el costo del software y hardware es de S/. 596.24, ya que los demás recursos necesarios ya pertenecen al sponsor, por ejemplo: el servidor donde se instalará el programa. Las licencias son contabilizadas como 1 por el uso exclusivamente que se tendrá para el servidor.

## 8.2.4. Costo de recursos humanos

En el siguiente cuadro se muestra el costo de recursos humanos el cual es conformado por un técnico, que hará el mantenimiento del servidor y verificará su correcto estado, así como el funcionamiento del sistema.

Este técnico trabajará por 8 horas diarias durante 5 días semanales.

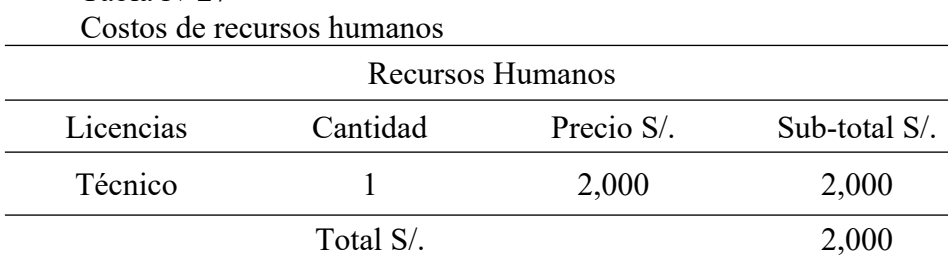

# Tabla N°27

Fuente: Elaboración propia.

8.2.5. Otros gastos

Este cuadro muestra los gastos extras a tener en cuenta para el funcionamiento del sistema:

## Tabla N°28

Cuadro de gastos extras

Otros Gastos

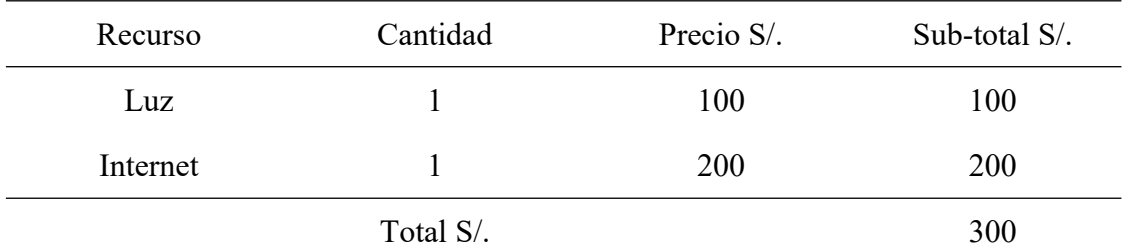

Fuente: Elaboración propia

El costo mensual de operación del proyecto ha sido calculado con la siguiente formula:

*Costodel hardware* /*software*+*Costode recursoshumanos*+*otros gastos*

596.24+2,000+300=2,896.24

Tabla N°29 Costo total mensual del proyecto Fuente: Elaboración propia.

8.2.6. Beneficios del proyecto

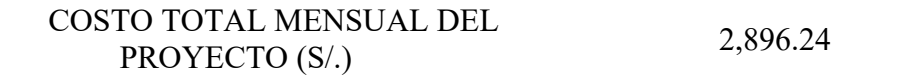

Los beneficios de proyectos y retail se calcularon de un ingreso anual (aproximado) de 8.67 millones, aumentando en 0.2% el total de ingresos. Este incremento se da de forma adicional al crecimiento orgánico que tiene la organización, ya que supone una mejora en procesos que decanta en más y mejores ventas. Los detalles al respecto se encuentran en el punto 9.1.1. En el siguiente cuadró se mostrará el cálculo realizado:

## Tabla N°30

Beneficios del proyecto (arreglar cuadro)

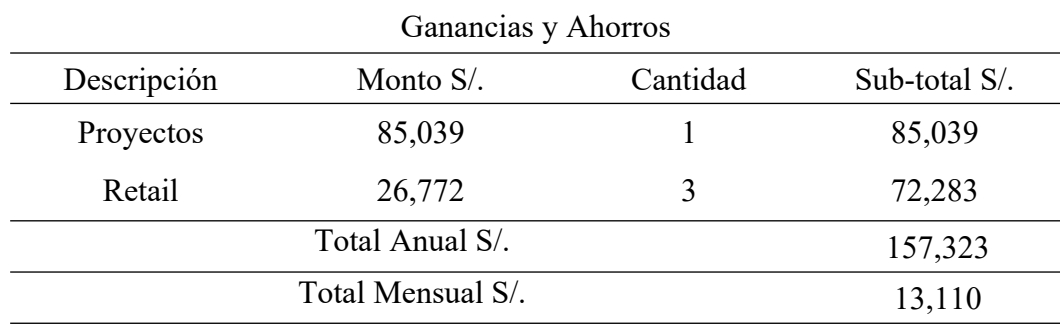

Fuente: Elaboración propia

8.2.7. TIR y VAN

En esta sección se indicará el mes donde se recupera la inversión, además de la Tasa Interna de Retorno (TIR) y el Valor Actual Neto (VAN).

El Flujo Neto que se obtendrá será de S/. 10,213.99 mensuales (ganancias mensuales), tales como se muestran en el cuadro:

## Tabla N°33

# Flujo neto mensuales

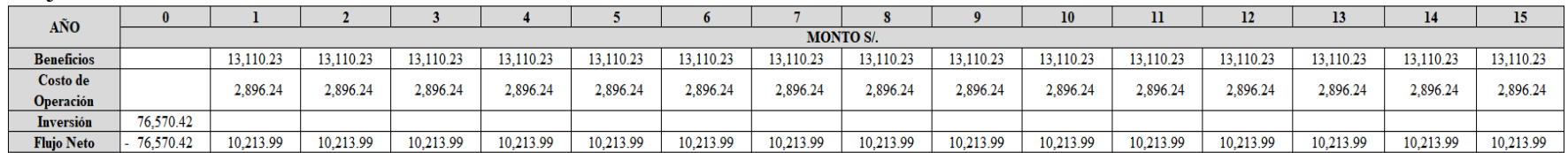

Fuente: Elaboración propia

Una vez sabiendo el flujo neto mensual, se obtendrán las ganancias mensuales, tales como se muestra en el cuadro, recuperando así la inversión en el 15vo mes.

## Tabla N°34 TIR-VAN

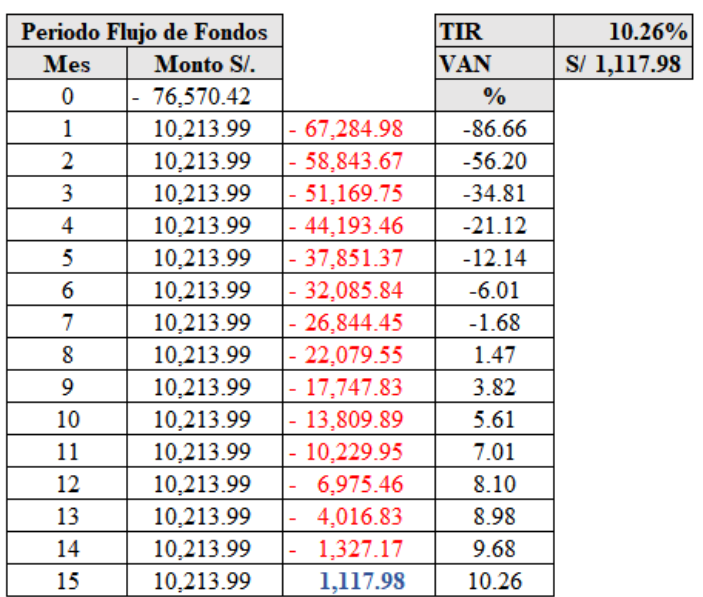

Elaboración propia.

## 8.3 Estimación y Ejecución del Proyecto

8.3.1 Cronograma

El cronograma del proyecto se encuentra en el Anexo 11.

- 8.4 Constancia de aceptación del cliente del proyecto
	- La constancia de aceptación del cliente del proyecto se puede apreciar en el Anexo

12.

# **CAPÍTULO IX: PRESENTACIÓN Y DISCUSIÓN DE RESULTADOS**

En el siguiente capítulo se muestra como la propuesta planteada MIS-QE ayudará a la empresa Q-ENERGY PERÚ en la gestión del área comercial. Aquí, se desglosan las etapas del desarrollo del proyecto.

9.1 Análisis de Requerimientos

En esta etapa se realizó el análisis de requerimientos necesarios para el desarrollo del software, esto se logró mediante entrevistas con el gerente y asesores comerciales de la empresa. Además, se tomó en cuenta los comentarios del gerente comercial para definir el alcance y priorizar los requerimientos y funcionamientos del sistema.

Mediante el diagnóstico previo a la implementación de MIS-QE como se muestra en el punto 5.1, se pudo observar la necesidad de la empresa de mejorar la gestión comercial a fin de continuar con el crecimiento de la organización evitando caer en malas prácticas comerciales, pérdidas de información y excesivo trabajo manual.

En cuanto al análisis se encontró que el área comercial posee un proceso de gestión de ventas poco eficiente dado que:

- La información de clientes, cotizaciones, licitaciones y ventas se en encontraba en archivos y carpetas alojados en las propias computadoras de los asesores, lo cual suponía un alto riesgo de fuga de información, dificultaba la colaboración e impedía las aprobaciones en el desarrollo de las propuestas de ventas.
- Cada asesor comercial tenía una propia metodología para la gestión comercial con clientes, dado que no existía un proceso estandarizado. Esto había desencadenado una fuerte dependencia de las personas y la obstrucción en la colaboración entre pares.
- Ya que la información se encontraba alojada en las propias computadoras de los asesores se tenía poca visibilidad de esta. Lo cual decantaba en el poco seguimiento y control desde la gerencia comercial.

Una vez definido los problemas se procedió al planteamiento de la solución la cual incluyó: la delimitación de requerimientos en una reunión con el gerente comercial, tanto funcionales y no funcionales, para su desarrollo como se ve en el punto 5.2 y

así mismo, las reglas del negocio que han sido mostradas en el punto 5.3, todo esto con el fin de determinar las funcionalidades y limitantes que tendrá el proyecto. Además, se definieron los 4 procesos manuales que abarcaría el proyecto, que son:

- Solicitar cotización
- Enviar Requerimientos
- Efectuar Compra
- Dar la Buena Pro

Durante su resolución se usó la investigación aplicada, ya que se tomó como referencia el conocimiento de otras investigaciones y se analizó las diferentes etapas de venta y sus fallos para posteriormente resolverlos y así obtener una mejora en la gestión comercial, para la toma de datos se usó la investigación no experimental, ya que la toma y recopilación de datos son en su contexto natural durante el último año de los procesos comerciales.

Por ende, la población de enero a diciembre del 2021, como se indica en el punto 4.2.1 nos hace referencia a un periodo anual donde el porcentaje de clientes potenciales fue de 67.5, la cantidad de ofertas establecidas fue de 394 y la tasa de conversión de ventas fue de un 29.9%, de la muestra obtenida mencionada en el punto 4.2.2 que fue un total de 1057 procesos comerciales. Estos datos se ven reflejados en la siguiente tabla de control.

| $14014$ at control, periodo $2021$ |       |                             |               |                       |        |                           |                |
|------------------------------------|-------|-----------------------------|---------------|-----------------------|--------|---------------------------|----------------|
| Periodo                            | Clien | Clientes<br>Potencial<br>es | $\frac{0}{0}$ | Número                | Número | Cantida<br>d de<br>Ventas |                |
|                                    | tes   |                             | Clientes      | de                    | de     |                           | % de<br>Ventas |
|                                    | Prosp |                             | Potencial     | Cotizacion Licitacion |        |                           |                |
|                                    | ecto  |                             | es            | es                    | es     |                           |                |
| Enero                              | 59    | 48                          | 81            | 20                    | 5      | 17                        | 35             |
| Febrero                            | 82    | 56                          | 68            | 22                    | 6      | 20                        | 36             |
| Marzo                              | 98    | 81                          | 83            | 38                    | 10     | 31                        | 38             |
| Abril                              | 90    | 69                          | 77            | 34                    | 8      | 24                        | 35             |
| Mayo                               | 93    | 58                          | 62            | 25                    | 6      | 23                        | 40             |
| Junio                              | 95    | 63                          | 66            | 25                    | 9      | 16                        | 25             |
| Julio                              | 98    | 67                          | 68            | 22                    | 4      | 25                        | 37             |
| Agosto                             | 92    | 58                          | 63            | 24                    | 6      | 16                        | 28             |
| Septiembre                         | 76    | 55                          | 72            | 26                    | 9      | 14                        | 25             |
| Octubre                            | 89    | 62                          | 70            | 31                    | 12     | 10                        | 16             |
| Noviembre                          | 94    | 49                          | 52            | 22                    | 8      | 8                         | 16             |
| Diciembre                          | 91    | 47                          | 52            | 16                    | 6      | 9                         | 19             |
| TOTAL                              | 1057  | 713                         | 67.5          | 305                   | 89     | 213                       | 29.9           |

Tabla Nº31 Tabla de control, periodo 2021

Fuente: Elaboración propia

Durante el periodo de enero a diciembre del 2021 se desarrollaron 51 proyectos dando una ganancia promedio de S/ 85,039 y 162 ventas retail con una ganancia promedio de S/ 26,772, el detalle se encuentra en el Anexo 14.

Además, se ha revisado el historial de ventas de la empresa para determinar el porcentaje de incremento orgánico y el incremento adicional originado por el impacto de la solución tecnológica. Dentro del análisis no se ha considerado el año 2020 por ser un año atípico. Tal como muestra el siguiente cuadro se estima un crecimiento para el año 2023 de S/ 886,221 y 21 ventas respecto al año anterior.

#### Tabla Nº32 Cuadro de crecimiento

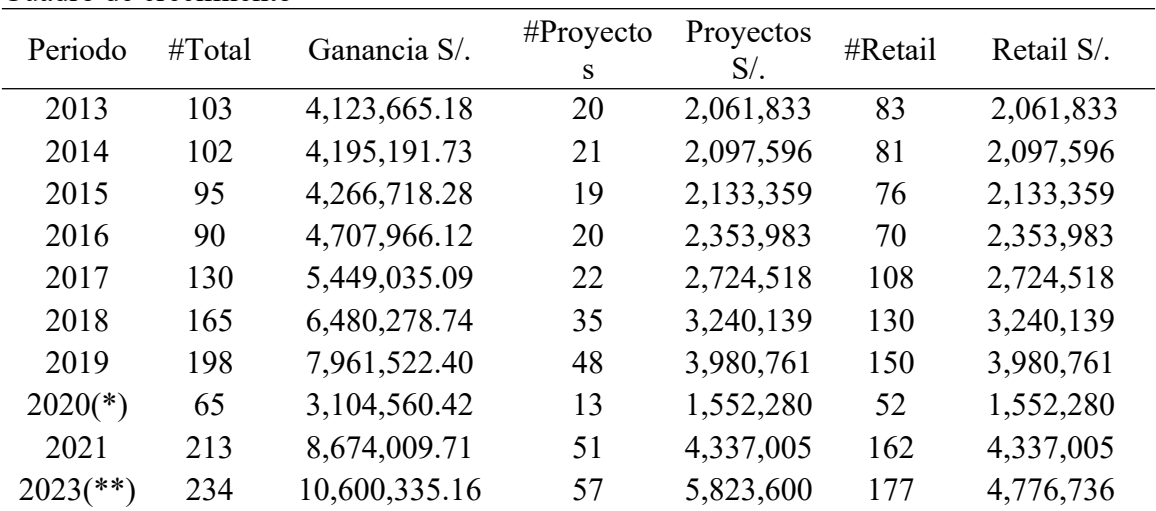

(\*) año atípico por pandemia, no se trabajó 3 meses debido a cuarentena general.

(\*\*) proyección

Fuente: Elaboración propia

Este crecimiento orgánico se va a ver impactado por la implementación del software de la siguiente manera:

#### Tabla Nº33 Incremento clientes potenciales

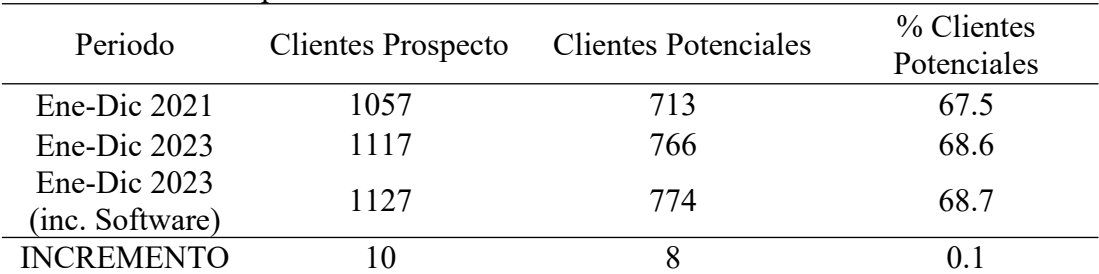

Fuente: Elaboración propia

Tabla Nº34 Incremento total de ofertas

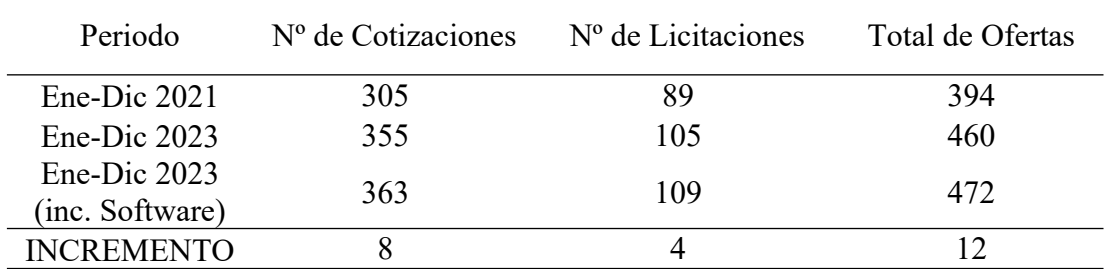

Fuente: Elaboración propia

#### Tabla Nº35

Incremento conversión de ventas

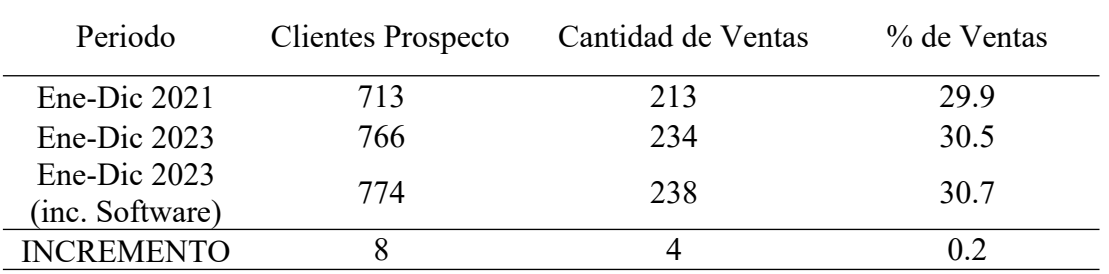

Fuente: Elaboración propia

Se ha determinado que el software permitirá a los asesores de ventas ser más productivos y certeros con los requerimientos de los clientes, lo cual se deriva en más ventas. Dado que el impacto directo es en el porcentaje de clientes potencial, número de ofertas y tasas de conversión de ventas, se puede estimar un incremento en 0.1%, 12 unidades y 0.2% respectivamente. Esta mejora adicional al crecimiento orgánico se ha determinado de la siguiente forma:

- La información de clientes, cotizaciones, licitaciones y ventas se en encontraba en archivos y carpetas alojados en las propias computadoras de los asesores, lo cual suponía un alto riesgo de fuga de información, dificultaba la colaboración e impedía las aprobaciones en el desarrollo de las propuestas de ventas.
- Cada asesor comercial tenía una propia metodología para la gestión comercial con clientes, dado que no existía un proceso estandarizado. Esto había desencadenado una fuerte dependencia de las personas y la obstrucción en la colaboración entre pares.
- Ya que la información se encontraba alojada en las propias computadoras de los asesores se tenía poca visibilidad de esta. Lo cual decantaba en el poco seguimiento y control desde la gerencia comercial.

Finalmente, se detalló en base al Anexo 14 que el promedio de ganancia por el concepto de proyectos es S/ 85,039 y retail S/ 26,772, lo cual en cifras anuales representa un aproximado de S/ 157,323. Incremento que se logrará en todo el periodo anual posterior a la implementación de la solución.

9.2 Diseño

En esta etapa, luego de haber definido los pasos previos de los requerimientos, se realizó el diseño del funcionamiento del sistema.

Los módulos que tiene el sistema fueron definidos con los siguientes nombres:

- Módulo de Gestión del Cierre
- Módulo de Gestión de la Venta
- Módulo de Gestión de Lead
- Módulo de Reportes

La solución planteada consta de las siguientes partes:

1º Parte – Introducción.

- Explicar el propósito y el alcance de las soluciones a desarrollar.
- Representar de manera gráfica mediante un Bizagi la solución "To Be"
- 2º Parte Alcance
	- Presentar los términos y abreviaciones utilizados para el sistema.

3º Parte – Metas y Restricciones de la Arquitectura.

- Describir la representación de arquitectura.
- Describe las metas y restricciones arquitectónicas de las soluciones propuestas.
- 4º Parte Sistema.
	- Describir los casos de uso del sistema dados en el punto 6.5.
	- Análisis del sistema.
	- Prototipos de la solución.

5º Parte – Vistas.

Describir las vistas dadas desde el punto 6.8.

La arquitectura emplea un conjunto de vistas arquitecturales llamadas "4+1", ya que se buscó construir una plataforma web de gestión de la información bajo la forma de trabajo ASP.NET MVC, planteando así la metodología "modelo-vistacontrolador", explicado con mayor detalle dentro del punto 6.3 y visualmente en las figuras N°24 y N°25.

La meta de MIS-QE es permitir a los usuarios acceder al sistema desde cualquier punto vía web intranet mediante un usuario y contraseña válido, que serán almacenados en una base de datos cuyo motor es Microsoft SQL Server 2014. La definición del diseño de los usuarios del sistema (visualmente en la figura  $N^{\circ}26$ ) fueron los siguientes:

- Sistema
- Asesor comercial
- Gerente comercial
- Gerente de proyectos

La realización de casos de uso nos muestran los Diagrama de Secuencia de la Arquitectura (DSA) que indica el paso a paso de la secuencia del proceso internamente luego de cada acción a nivel arquitectónico y por otro lado los Diagrama de Colaboración de la Arquitectura (DCA) que nos indica el comportamiento visto de una manera menos específica que la anterior, y cada uno de ellos realizado para cada caso de uso del sistema que puede ser visto a mejor detalle dentro del Anexo 05 y así mismo, los diferentes tipos de vistas detallados desde el punto 6.8.

Para una mejor visualización del diseño a nivel usuario se realizó como primera instancia los prototipos del sistema dentro del punto 6.7, que luego fueron actualizados dentro del manual de usuario detallado en el Anexo 08, explicado a mayor detalle del proceso paso a paso para casa caso de uso definidos como:

- Gestionar cotización
- Gestionar cuenta
- Gestionar lead
- Gestionar oportunidad
- **•** Gestionar tareas

#### 9.3 Programación

Para la etapa de desarrollo o programación se utilizó el lenguaje C#, de aquí se desprende el Entity Framework que provee muchas funcionalidades para el desarrollo del sistema que además implemente el patrón MVC y ADO.NET, ya antes mencionados, con la finalidad de poder acceder a la data de manera rápida y simple, ya que para el motor de base de datos se utilizó SQL Server 2014 y

teniendo así, mayor seguridad de la información y la ventaja de espacio de almacenamiento.

De igual manera se definió otros diferentes frameworks a utilizar detallados en la tabla N°12.

## 9.4 Pruebas

Las pruebas tienen como finalidad verificar el funcionamiento de cada módulo del sistema ya programado, para realizarlo se utilizaron los software Teslink, que permite gestionar y crear casos de prueba, y Sonarqube, que permite analizar el código fuente; por otro lado, se implementó el modelo de pruebas unitarias de caja blanca para garantizar la funcionalidad específica y apropiadamente del código y para finalizar las pruebas funcionales, que aseguran el trabajo apropiado de los requisitos funcionales entre navegación, procesamiento y obtención de datos.

Los casos de prueba como tal, se pueden apreciar a mayor detalle dentro del Anexo 07.

#### **CONCLUSIONES**

La presente tesis busca determinar el impacto de un sistema web de gestión de la información en la gestión comercial de la empresa Q-ENERGY PERÚ S.A.C. y al recapitular lo tratado en la presente tesis se puede concluir que el sistema web de gestión de la información ha podido cumplir con los requerimientos del sponsor y satisfacer la necesidad de sistematizar y centralizar la información comercial, además de lograr un proceso uniforme y estándar para toda el área comercial.

En relación con los objetivos secundarios se han logrado las siguientes conclusiones:

- 1. El sistema posee un impacto directo en el porcentaje de clientes potenciales de la empresa, dado que mediante la solución se podrá llevar a cabo una mejor captación de oportunidades y seguimiento de clientes con lo cual el porcentaje de clientes potencial pasará de 68.6 a 68.7, teniendo así un incremento de 0.1 tal como se muestra en la tabla N°37, esta mejora es consecuencia de un óptimo enfoque comercial y más herramientas de ventas.
- 2. La solución permite generar ofertas comerciales de forma más ágil, alineado a las condiciones comerciales de la empresa y en relación con las necesidades de los clientes. Esto conllevará a que las ofertas establecidas pasen de 460 a 472, teniendo así un incremento de 12 unidades tal como se muestra en la tabla N°38.
- **3.** El sistema posee toda la información necesaria para realizar un correcto proceso comercial de tal forma que al llegar a la etapa de negociación se cuente con todas las herramientas para lograr el cierre de ventas. Es así como se prevé una mejora en la tasa de conversión de ventas que pasará de 30.5 a 30.7, teniendo un incremento de 0.2 tal como se muestra en la tabla N°39.

#### **RECOMENDACIONES**

En base con lo detallado en todo este trabajo se ha podido determinar el impacto de un sistema web de gestión de la información en la gestión comercial de la empresa Q-ENERGY PERÚ S.A.C. este sistema es una primera etapa dentro de una solución más integral que necesita la empresa para homologar los procesos del resto de áreas core como el área de proyectos, logística y contabilidad. Como siguientes pasos a esta solución se proponen las siguientes recomendaciones:

- 1. Para el porcentaje de clientes potenciales se recomienda añadir el módulo de captación automática de prospectos, módulo de recomendaciones e insights con lo que se puede obtener un sistema más robusto tipo CRM (Customer Relationship Management).
- 2. Para las ofertas comerciales se recomienda integrar al módulo de cotizaciones y licitaciones los módulos de logística e inventarios y del sistema contable. A fin de tener un sistema integral en el que las cotizaciones, licitaciones, órdenes de compra y buena pro se queden registrados junto con el despacho y pago para un seguimiento de inicio a fin de todo el proceso comercial, ventas y logística.
- 3. Para la conversión de ventas se recomienda añadir un módulo de seguimiento de proyectos y ventas retail, en el que se pueda comparar los gastos reales de la compañía versus el precio final de las ofertas comerciales, de tal forma que se pueda tener el margen de ganancia o pérdida, tener un control de gastos y así se pueda saber que tan eficiente fue la labor comercial.
#### **REFERENCIAS BIBLIOGRÁFICAS**

- Arias-Gómez, J., Villasís-Keever, M. Á., & Miranda-Novales, M. G. (2016). *El protocolo de investigación III: la población de estudio.* Alergia México, 201- 206.
- Baena Paz, G. (2017). *Metodología de la investigación.* México: Grupo Editorial Patria.
- Ballester Castro, A. (2011). *Perfeccionamiento del Sistema de Información para la toma de decisiones en el departamento comercial de ETECSA Camagüey.* Cuba: Universidad de Camagüey.
- Carrasco Fernández, S. (2012). *Atención al cliente en el proceso comercial.* España: Ediciones Paraninfo.
- Curto Díaz, J. (2010). *Introducción al Business Intelligence*. Barcelona: Editorial UOC.
- Dupuis, T. (30 de 10 de 2018). *Online Media Masters*. Obtenido de https://onlinemediamasters.com/google-analytics-custom-dashboard-examples/
- ESAN. (29 de Mayo de 2019). *Conexion ESAN.* Obtenido de https://www.esan.edu.pe/apuntes-empresariales/2015/05/cinco-solucionestecnologicas-de-business-intelligence-para-la-gestion-de-supply-chain/
- Escobar Hernández, H. (2019). *Sistema de Información que controla y administra el inventario y las ventas de una pequeña empresa comercial.* México: Universidad Autónoma de Estado de México.
- Fernández Alarcón, V. (2006). *Desarrollo de sistemas de información: una metodología basada en el modelado.* Barcelona: Ediciones de la Universitat Politècnica de Catalunya.

Fernández Barrera, M. (2010). *Energía solar: electricidad fotovoltáica.* Liber Factory.

- García Rodas, S. M., Montoya Loaiza, L. A., & Mora Tautiva, C. R. (2014). SlideShare. Obtenido de https://es.slideshare.net/caritol12345/analisis-de-informacion-41687040
- Garcia Valcárcel, I. (2001). *Gestión de la relación con los clientes.* España: FC Editorial.
- Hernandez, B. (07 de 09 de 2017). *InboundCycle. Obtenido de Cómo utilizar Google Analytics para hacer dashboards de marketing*: https://www.inboundcycle.com/blog-de-inbound-marketing/dashboardsmarketing-google-analytics
- Herrera, C. (s.f.). Adictos al Trabajo. Obtenido de https://www.adictosaltrabajo.com/2005/06/20/crm-1/
- Hopkins, T. (2014). *Ventas for Dummies*. USA: CEAC.
- Huaman Varas, J. B., & Huancaya Quispe, C. (2017). *Desarrollo e Implementación de un Sistema de Información para mejorar los procesos de compras y ventas en la empresa Humaju.* Lima: Universidad Autónoma del Perú.
- Huamanñahui Aedo, Edwin (2021). *Sistema web para la optimización de la gestión de ventas de una empresa comercializadora en Lima, 2021.* Lima: Universidad Norbert Wiener.
- Iruela, J. (28 de 04 de 2015). *Revista Digital Inesem*. Obtenido de https://revistadigital.inesem.es/informatica-y-tics/que-es-el-businessintelligence-bi-o-inteligencia-de-negocios/
- Kendall, J. E., & Kendall, K. (2005). *Análisis y diseño de sistemas.* México: Pearson Educación.
- Kotler, P., & Keller, K. (2012). *Dirección de Marketing.* México: Pearson Educación.
- Kruchten, P. B. (1995). *The 4+ 1 view model of architecture.* En P. B. Kruchten, The 4+ 1 view model of architecture (págs. 42–50). Softw. IEEE, vol. 12.
- Lapiedra Alcamí, R., Devece Carañana, C., & Guiral Herrando, J. (2011). *Introducción a la gestión de sistemas de información en la empresa.* Castellón: Universitat Jaume I.
- López, W. (02 de 10 de 2010). *Temas Academicos.* Obtenido de Temas Academicos. Blogspot: http://ljasesores.blogspot.com/
- Luhn, H. (1958). *A Business Intelligence System.* IBM Journal, 134.
- Méndez Muñiz, J., & Cuervo García, Á. (2011). *Energía Solar Fotovoltáica.* Madrid: FC Editorial.
- O'Brien, J. A., & Marakas, G. M. (2006). *Sistemas de información gerencial.* México, D.F.: McGraw-Hill.
- Olortegui Melendez, L. A., & Rodriguez Bueno, E. J. (2016). *Sistema de Información Web para mejorar la Gestión Comercial de la Empresa LIBRERÍA LIZDARONI de Pacanguilla.* Trujillo: Universidad Nacional de Trujillo.
- Ortega Martínez, E. (1990). *Manual de Investigación Comercial.* Madrid: Pirámide.
- Otero Caballero, E. (23 de 11 de 2013). *Ecured.* Obtenido de https://www.ecured.cu/An %C3%A1lisis de informaci%C3%B3n
- Oz, E. (2009). *Administración de los sistemas de información.* México: ITEMEX.
- Power, D. (10 de Marzo de 2007). *A brief history of decision support systems.* Obtenido de http://dssresources.com/history/dsshistory.html
- Reinares Lara, P. (2005). *Los 100 errores del CRM: Mitos, mentiras y verdades del Marketing de Relaciones.* España: ESIC Editorial.
- Rodriguez, M. (s.f.). *Slideplayer.* Obtenido de https://slideplayer.es/slide/1734658/
- Sabino, C. A. (1992). *El proceso de Investigación.* Caracas: Panapo.
- Salvo Chávez, P. E., & Ochoa Luis, R. J. (2019). *Diseño e implementación de un Sistema de Información y su relación con la Gestión Comercial de una Empresa Productora de Eventos de la ciudad de Lima.* Huacho: Universidad Nacional José Faustino Sánchez Carrión.
- Sánchez, G. (2004). *Un proyecto open source para el negocio textil mayorista desarrollado con tecnologías open source innovadoras.* Obtenido de http://oness.sourceforge.net/proyecto/html/ch05s02.html
- Swift, R., & Cardenas Loera, O. (2002). *Como mejorar las relaciones con los clientes.* Mexico: Pearson Educación.

### **GLOSARIO**

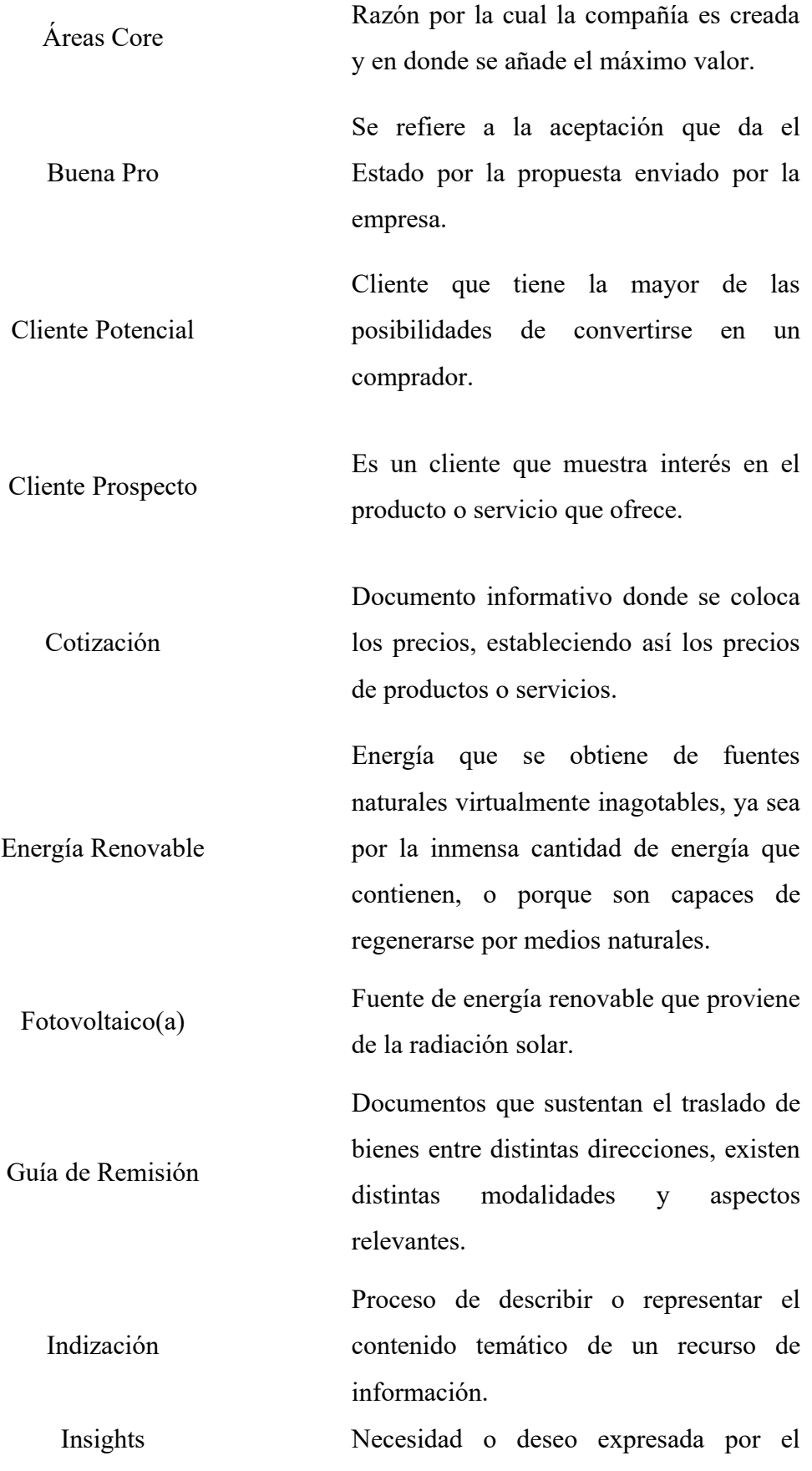

### consumidor.

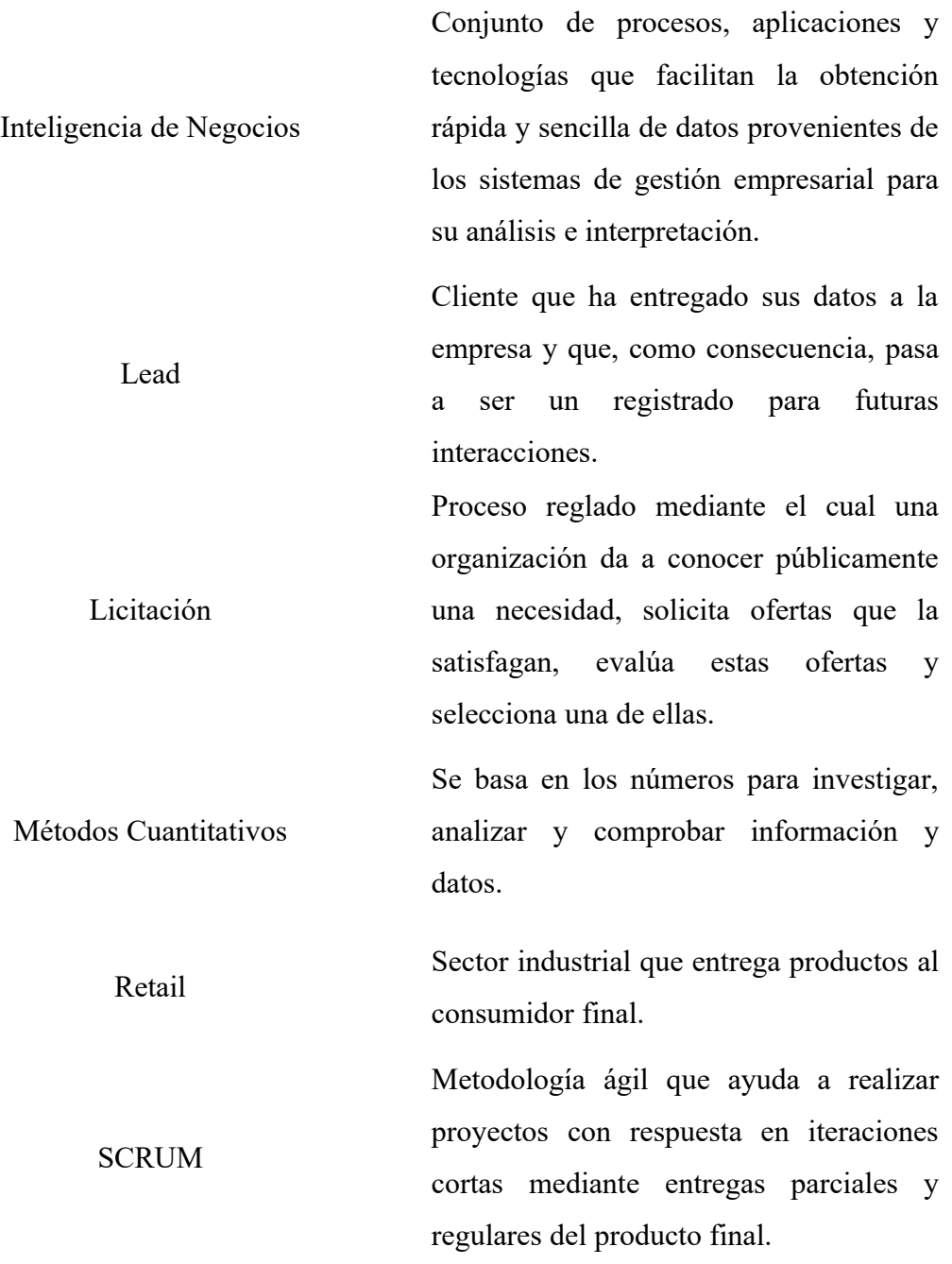

### **SIGLARIO**

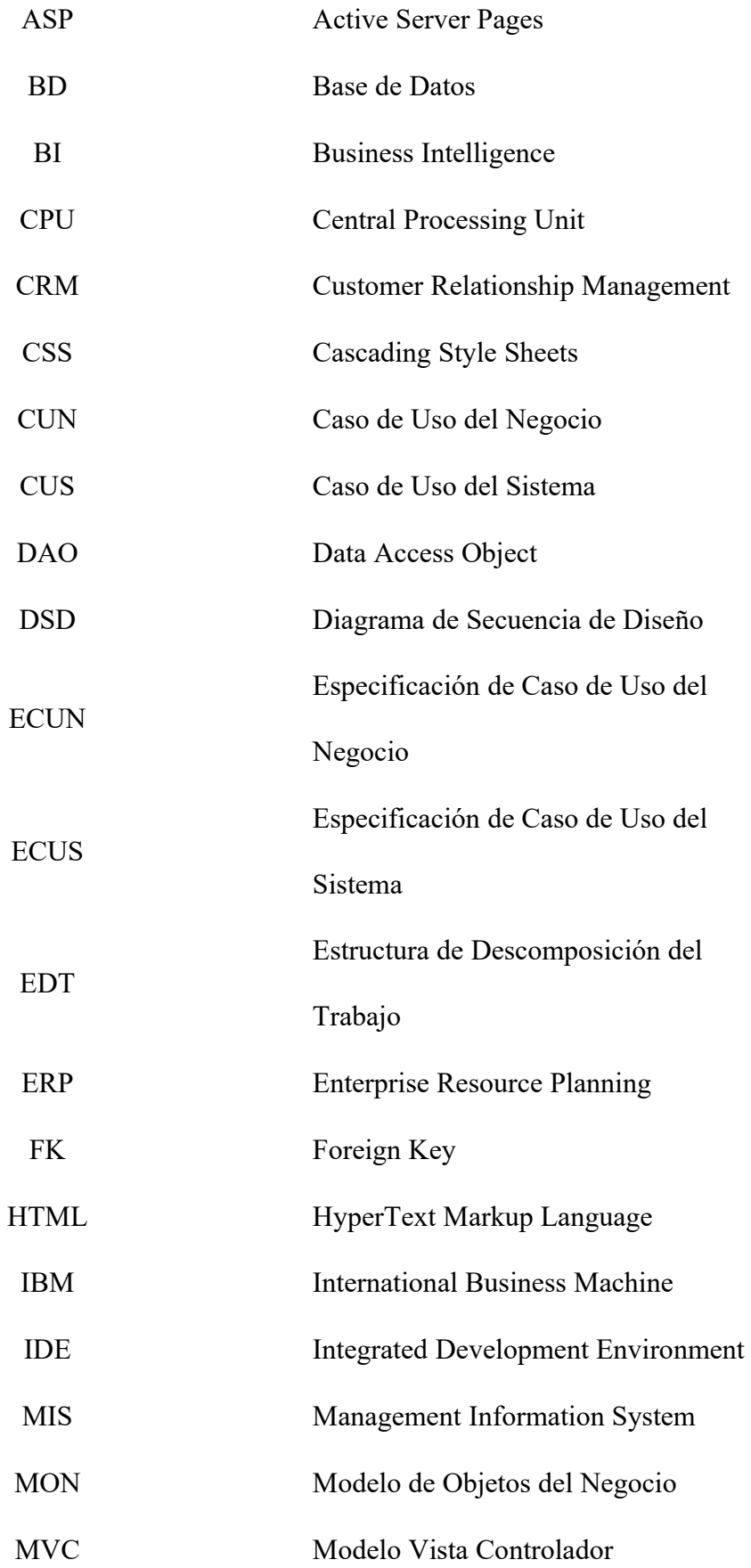

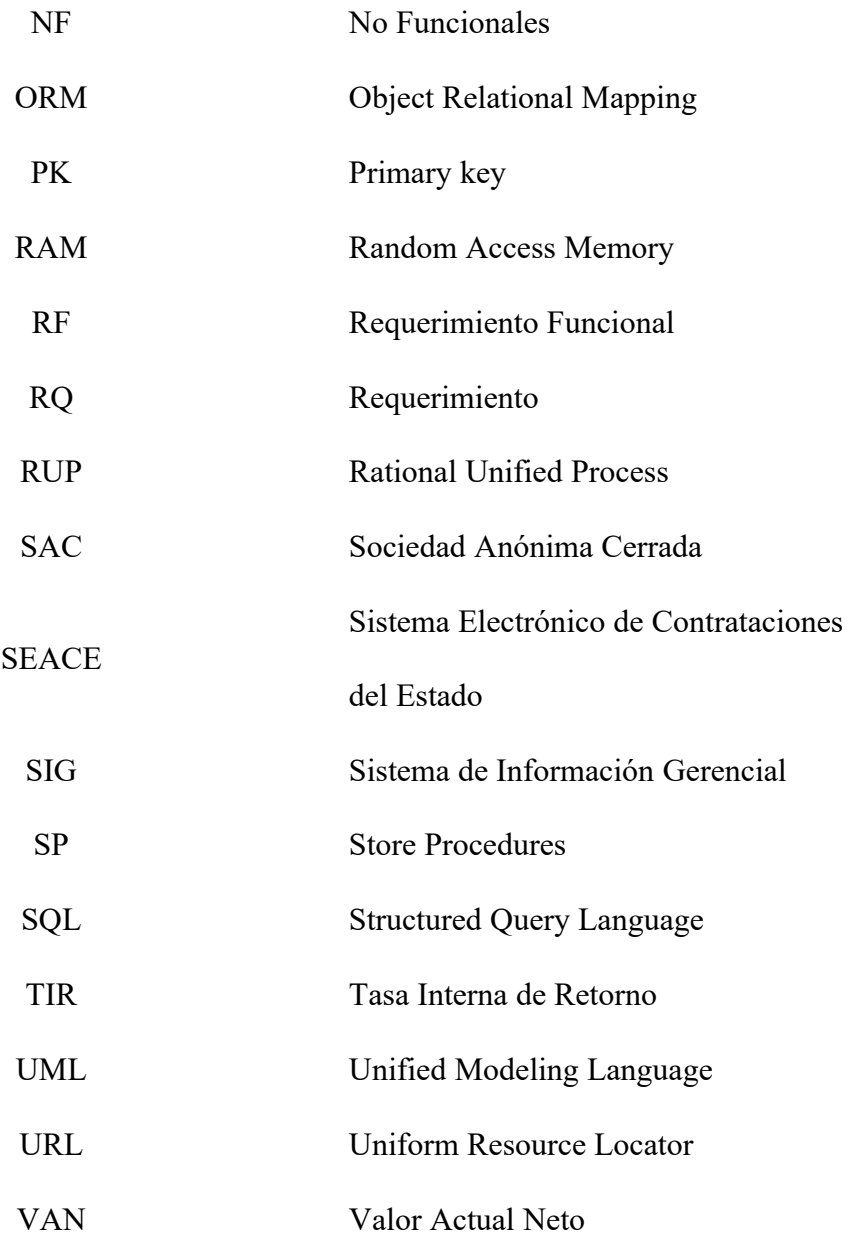

## **ANEXOS**

#### Anexo 01 – Matriz de consistencia

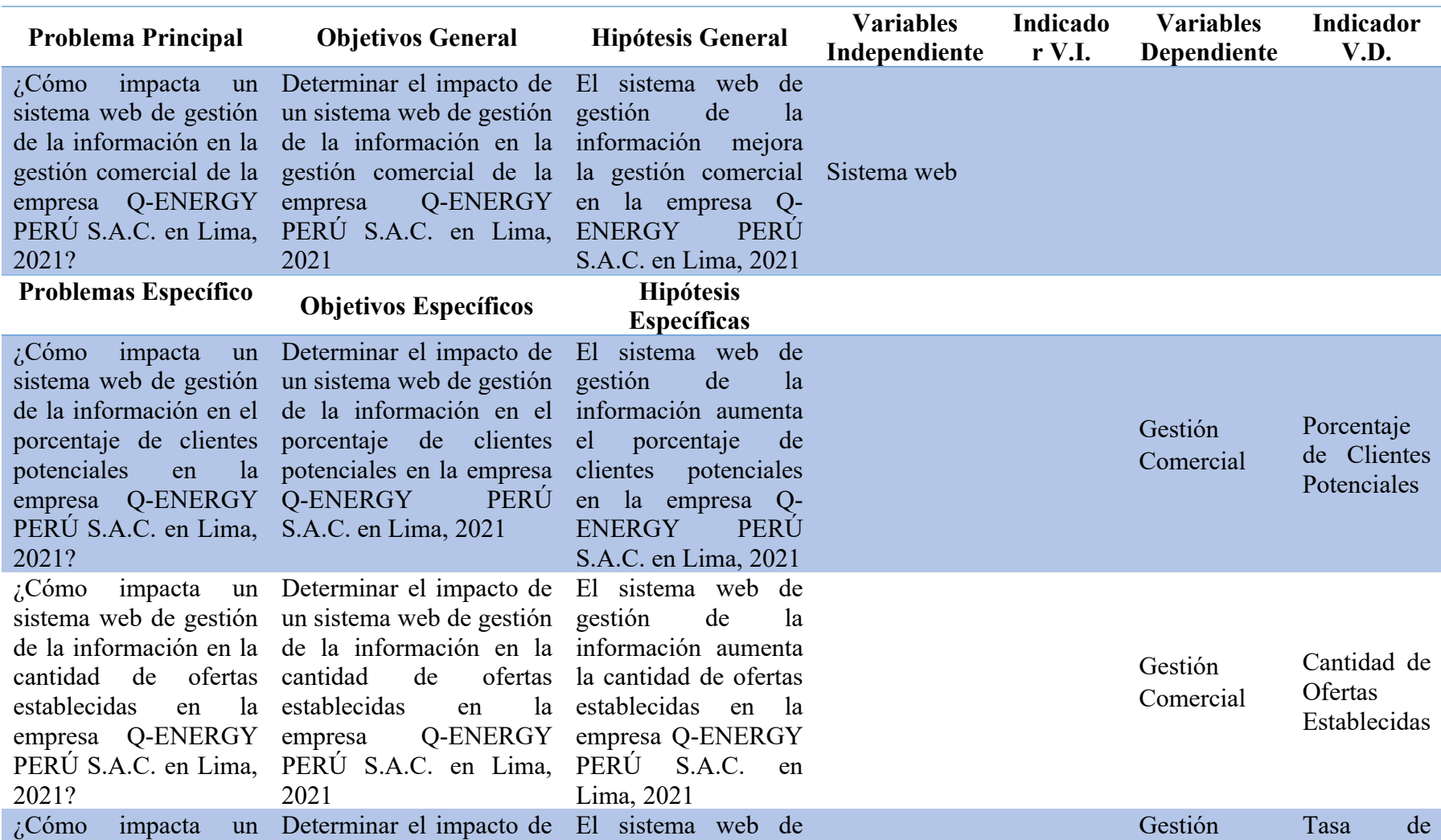

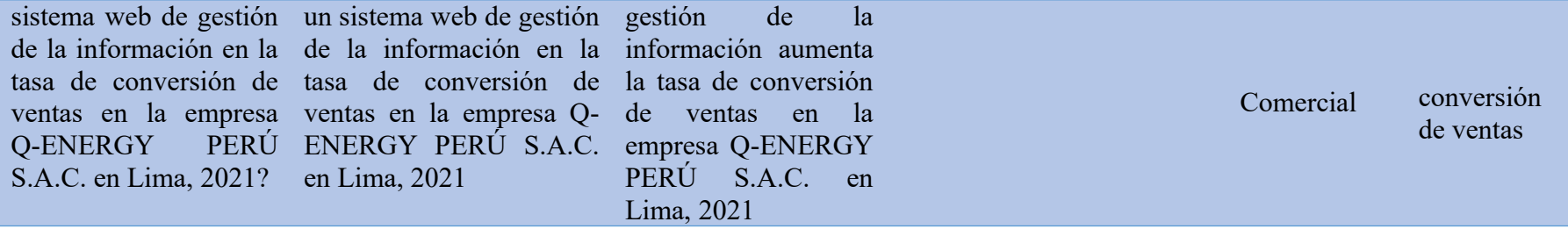

# Anexo 02 – Matriz de operacionalización

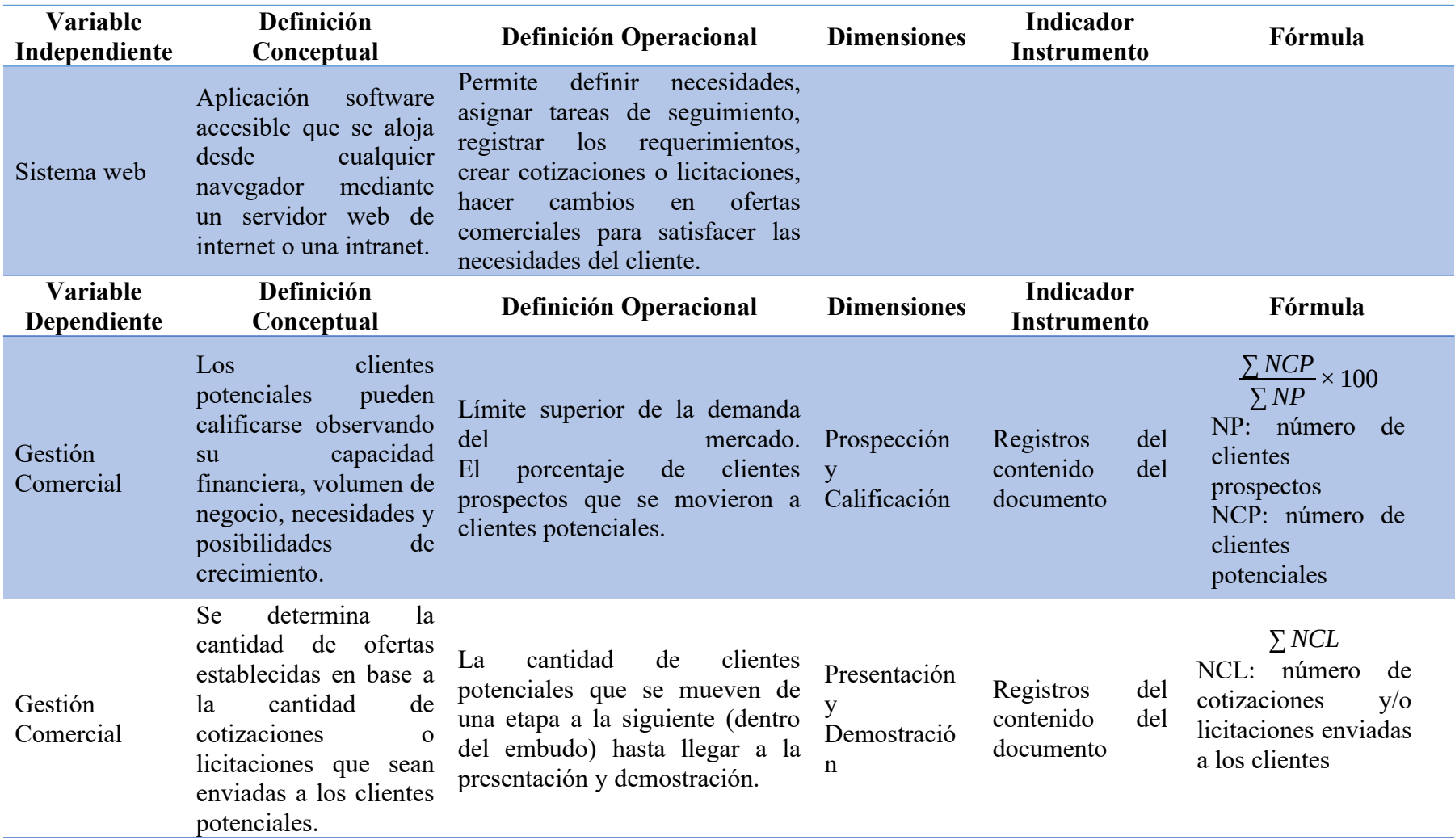

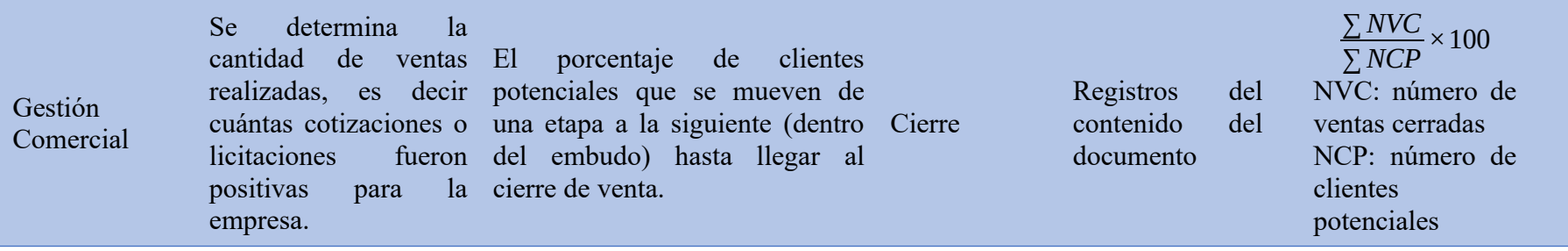

Anexo 03 – Reglas del negocio

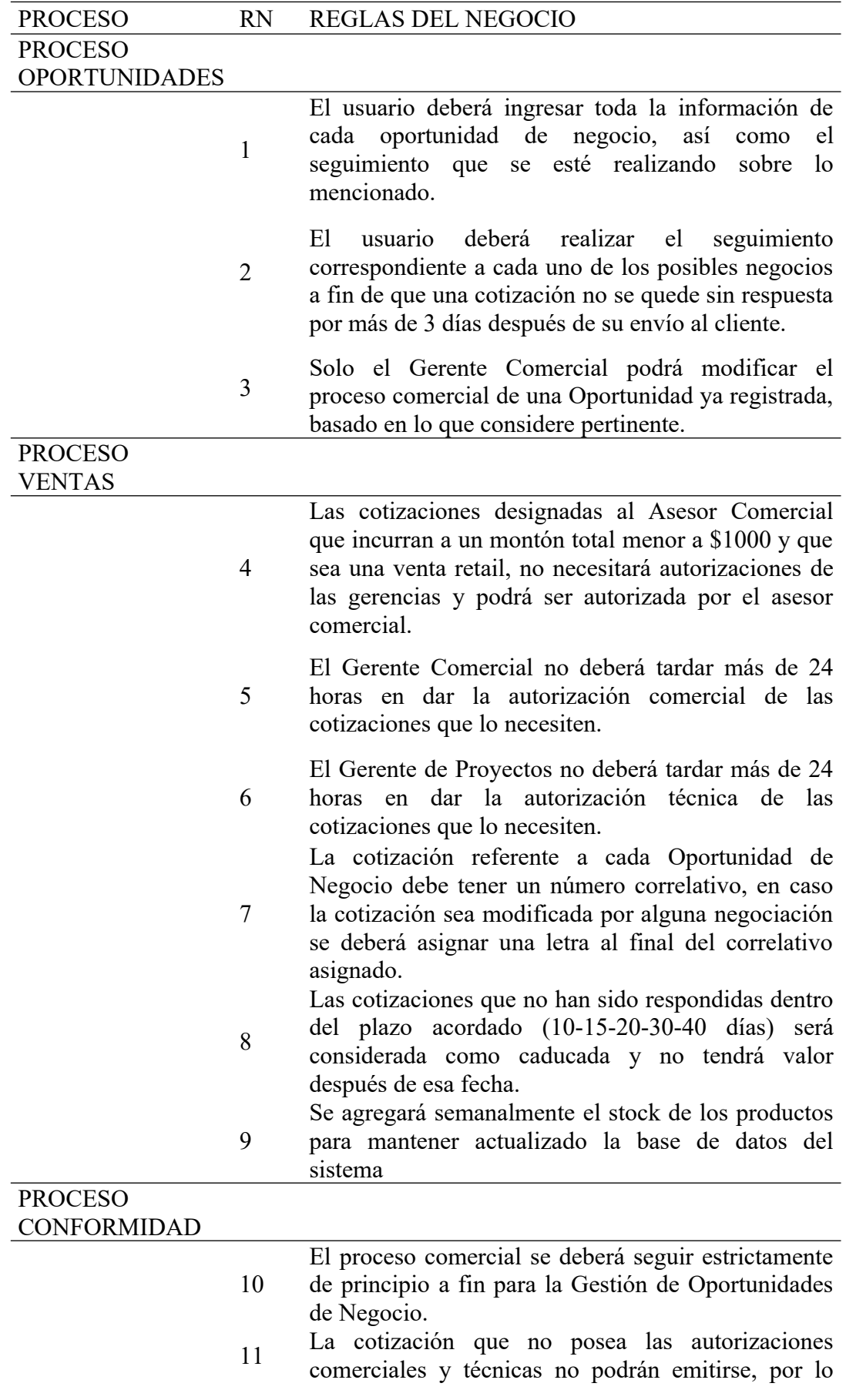

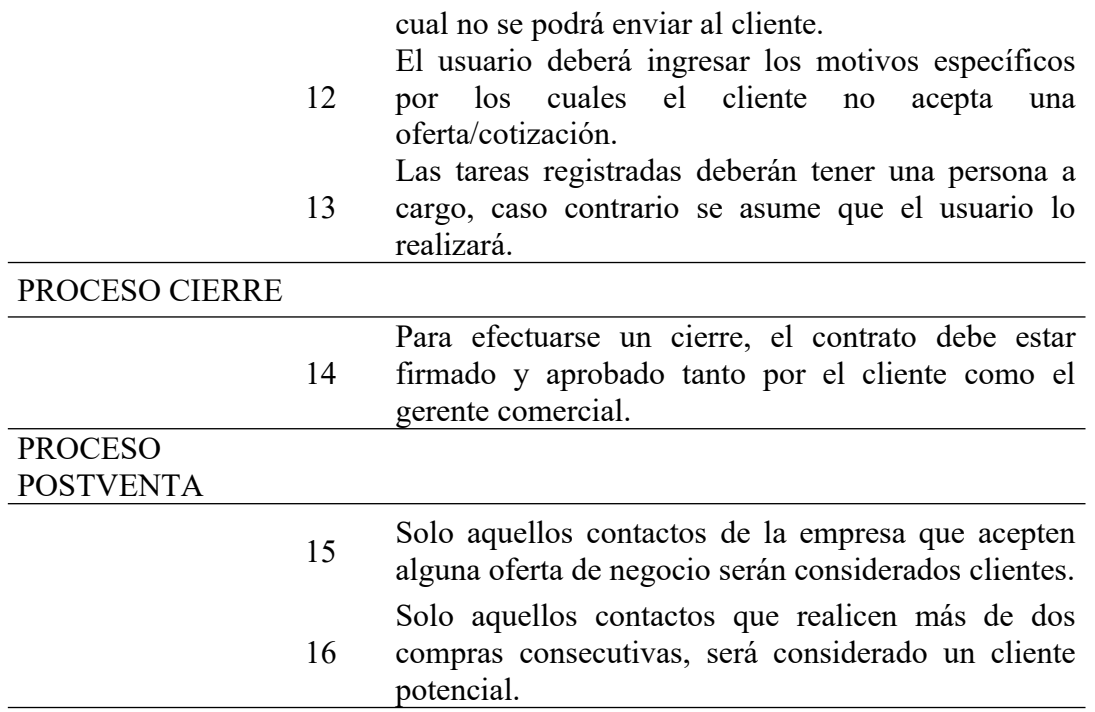

Anexo 04 – Especificación de caso de uso del negocio

CUN 01 – Dar la buena pro

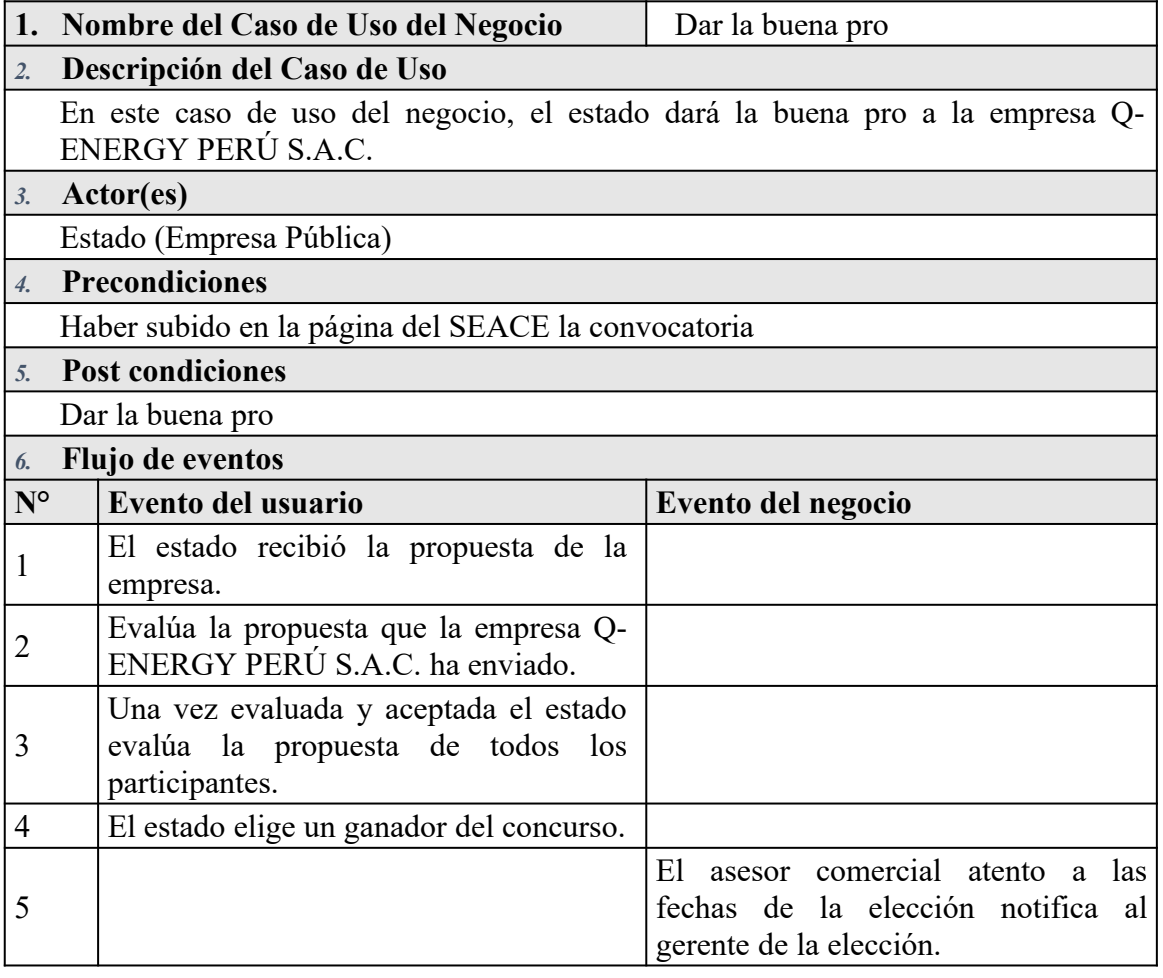

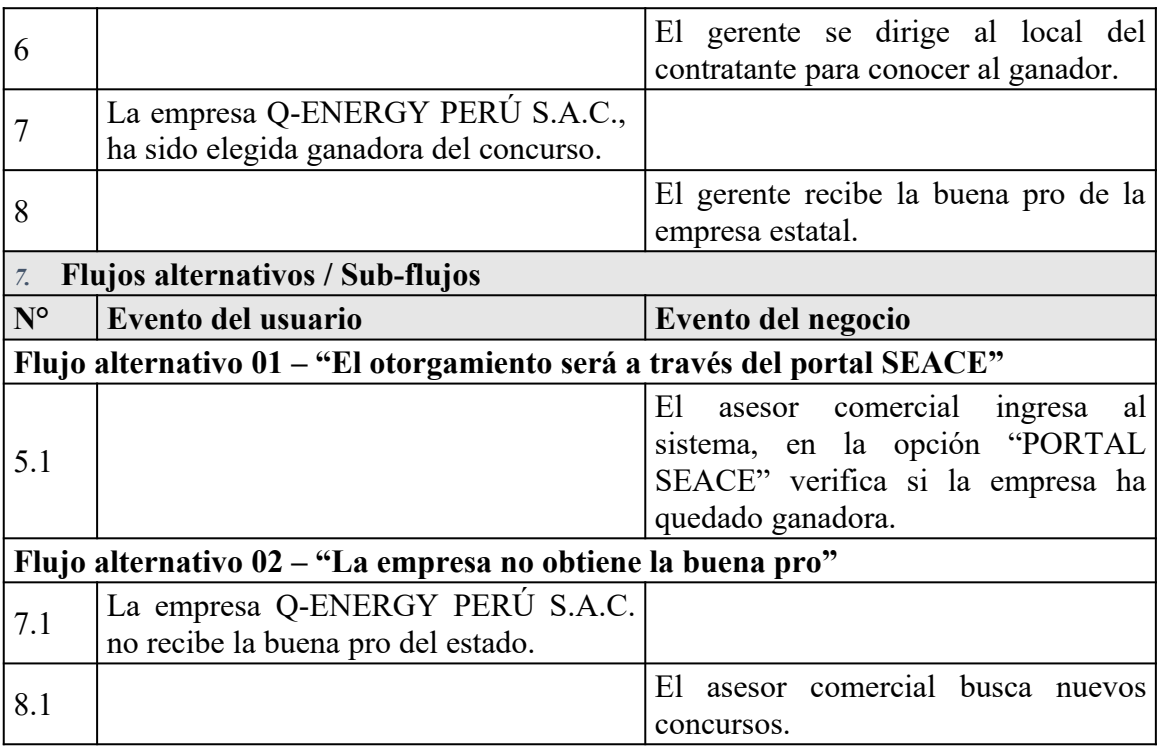

## CUN 02 – Efectuar compra

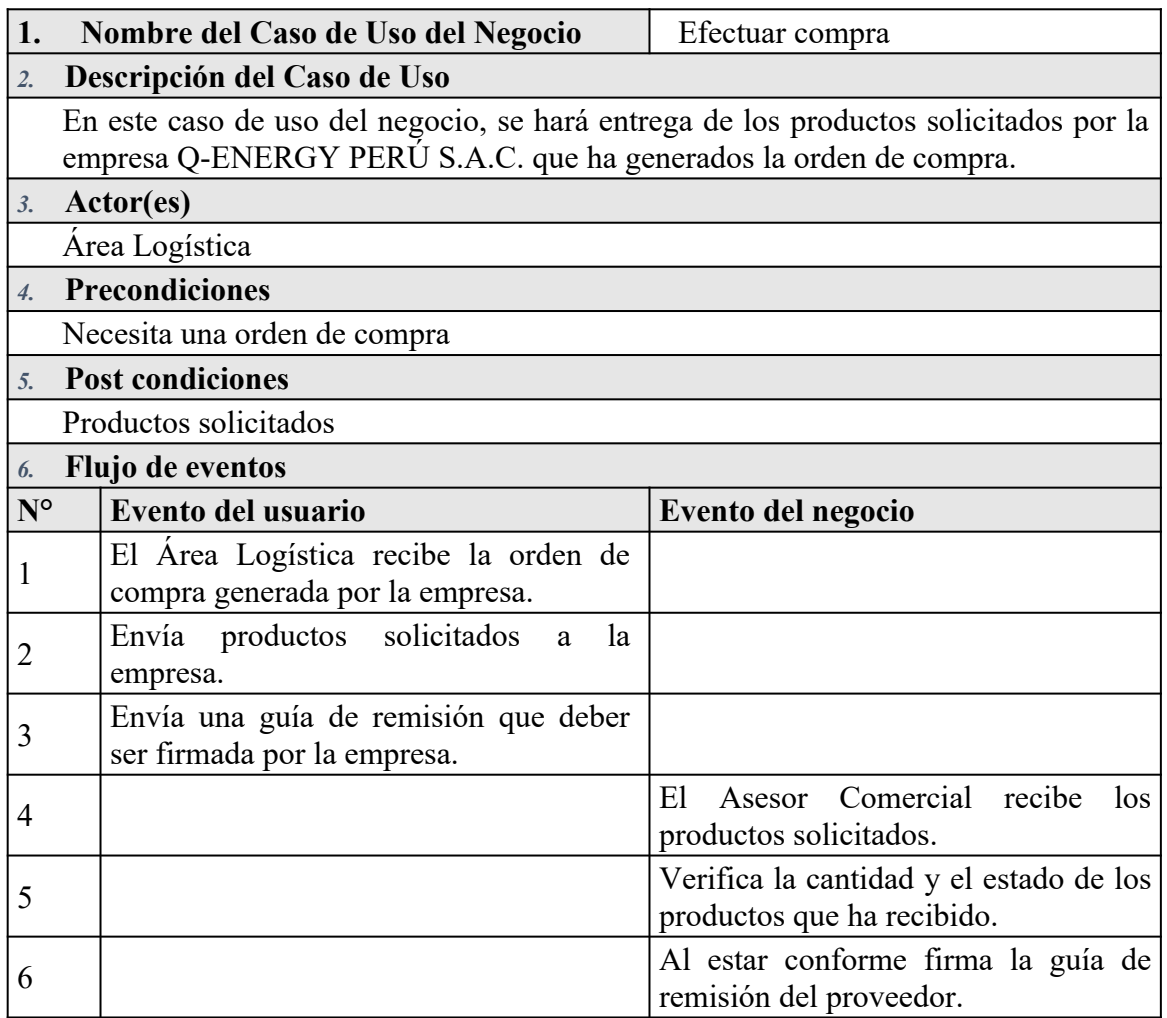

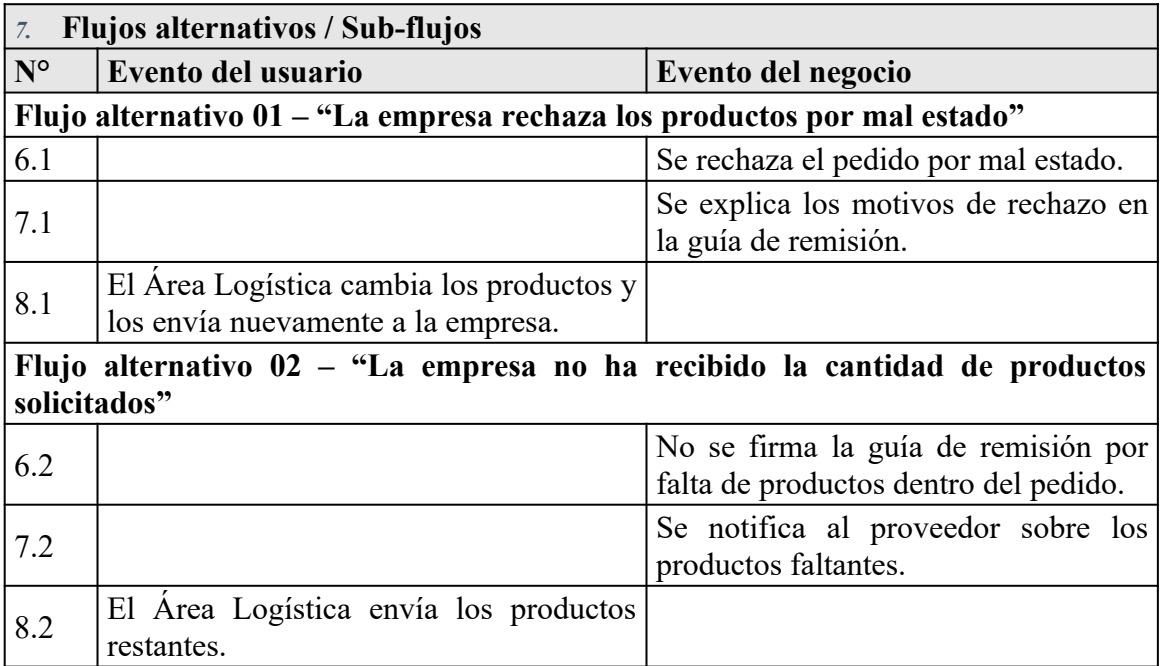

CUN 03 – Enviar requerimiento

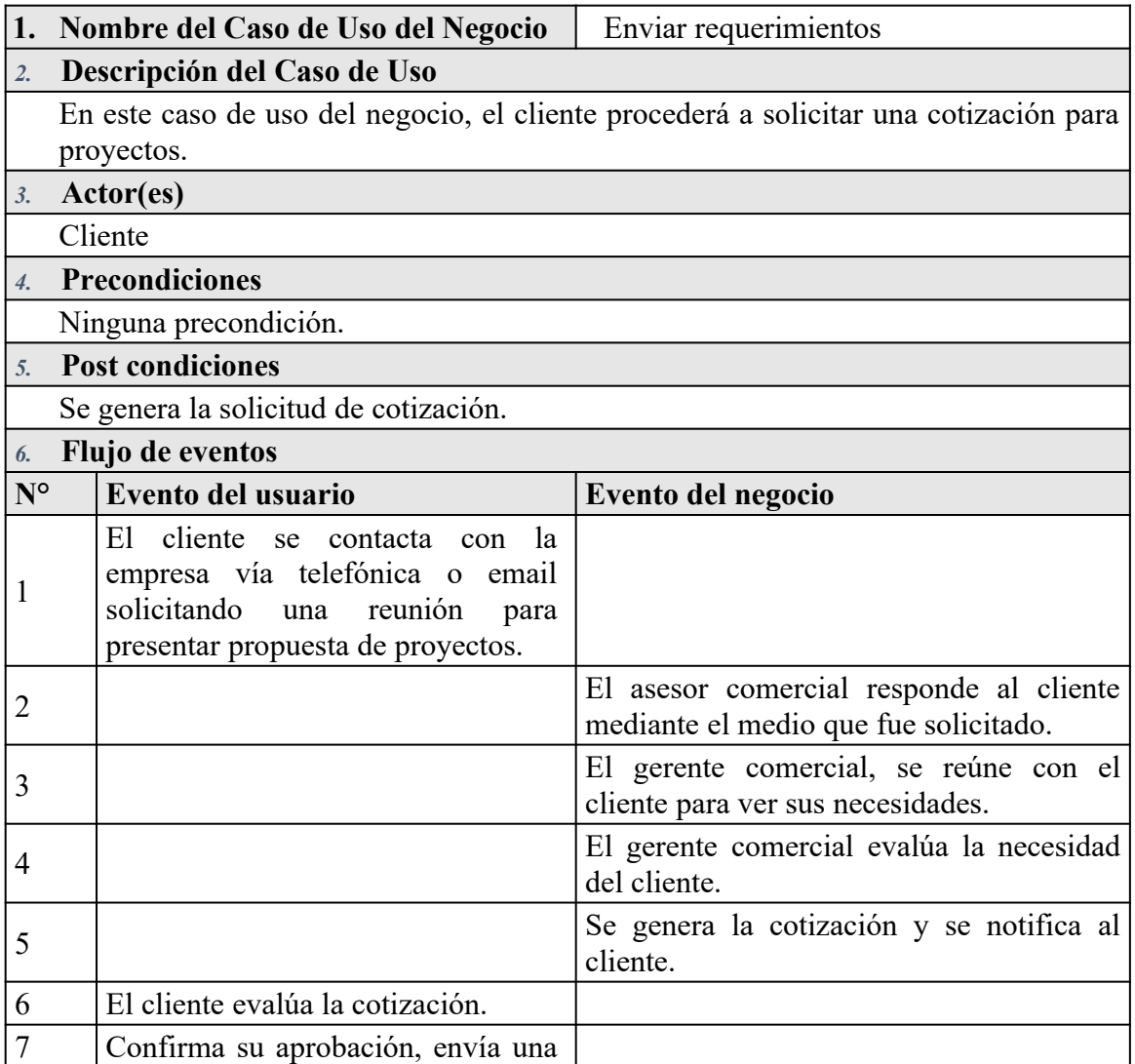

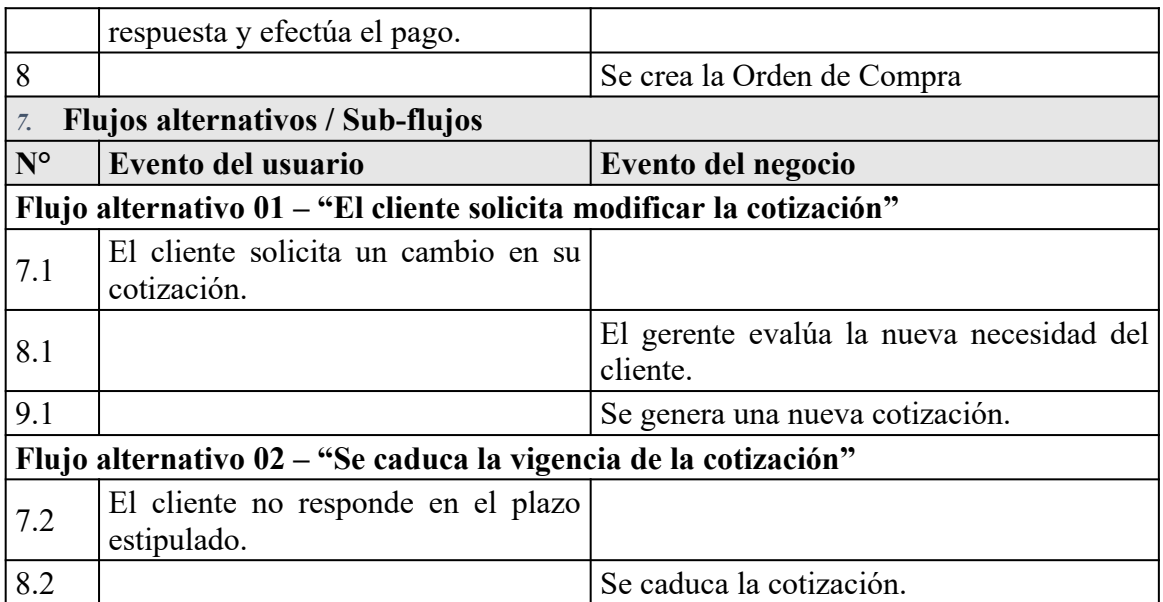

CUN 04 – Solicitar cotización

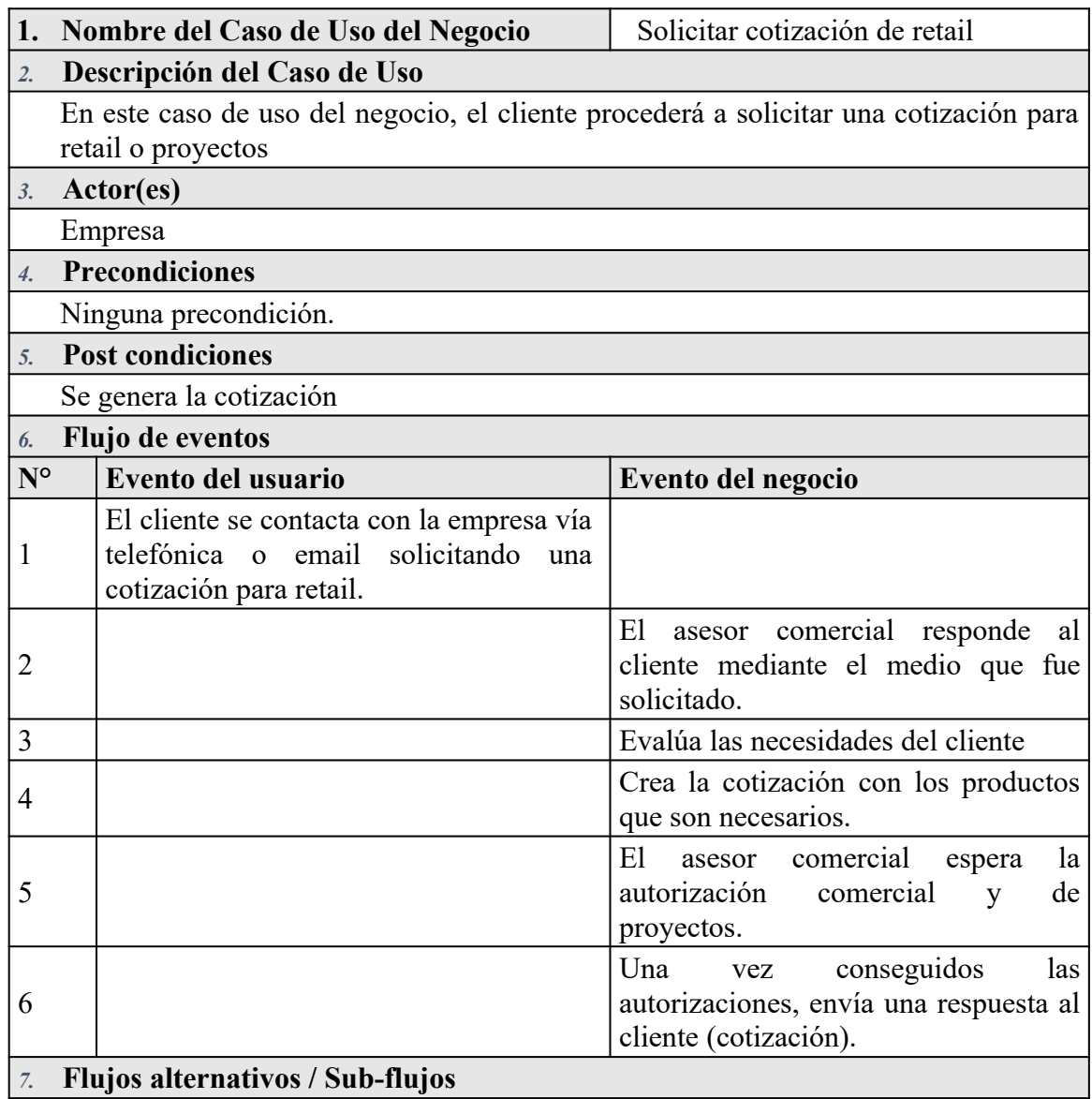

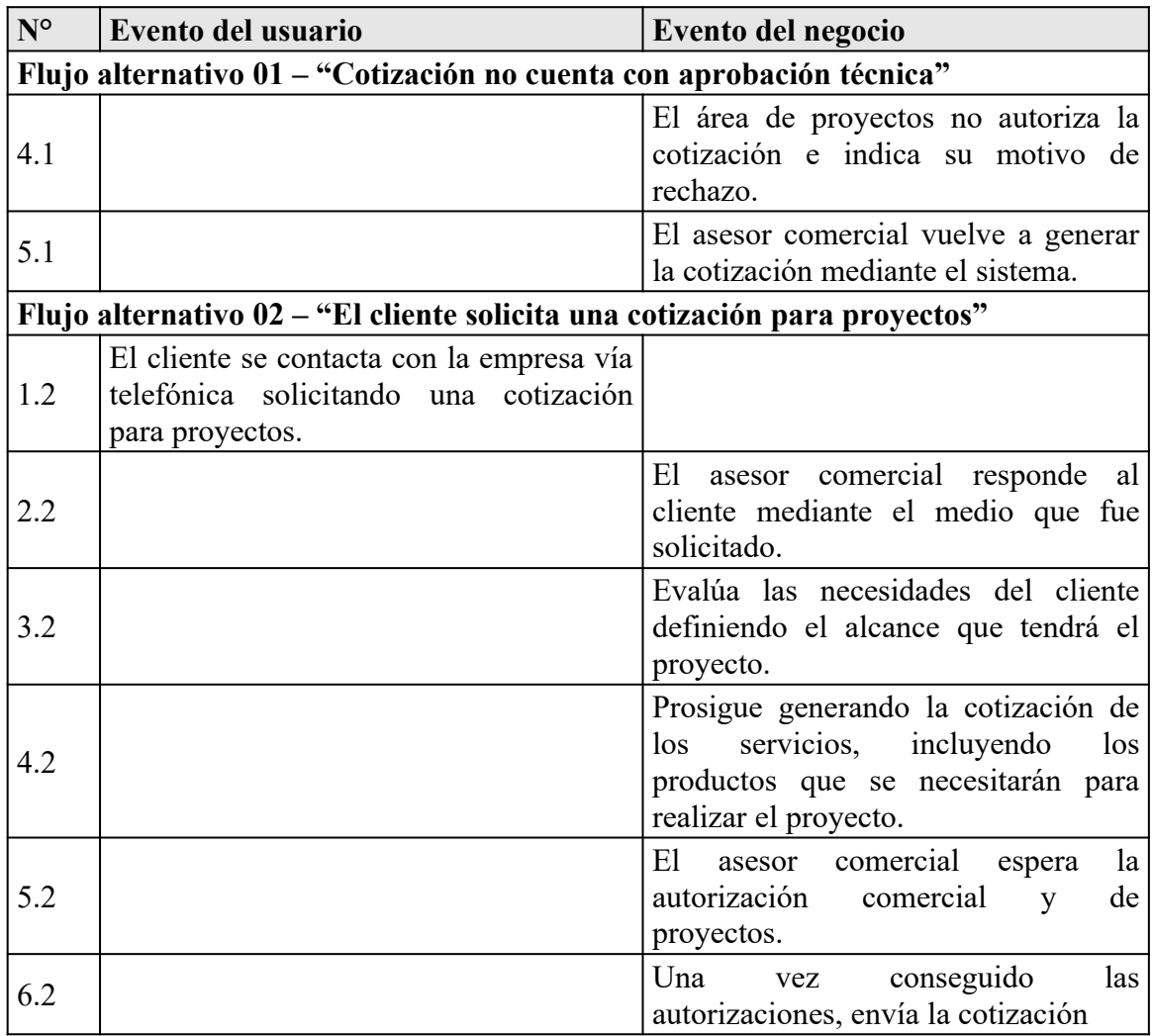

Anexo 05 – Especificación de caso de uso del sistema

ECUS 01 – Gestionar cotización

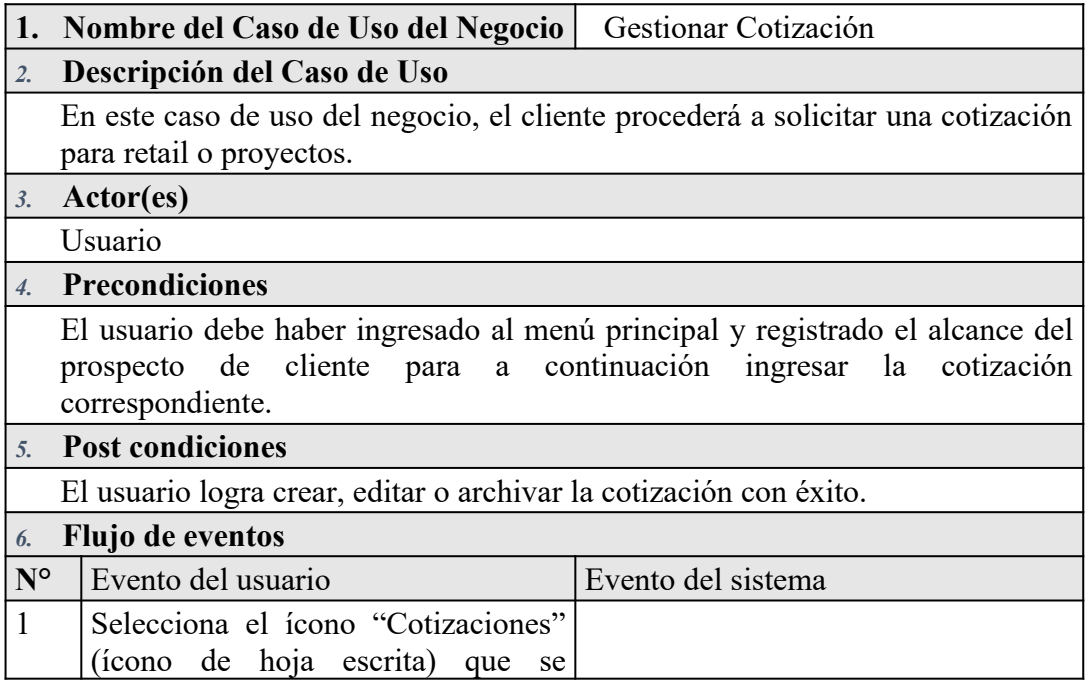

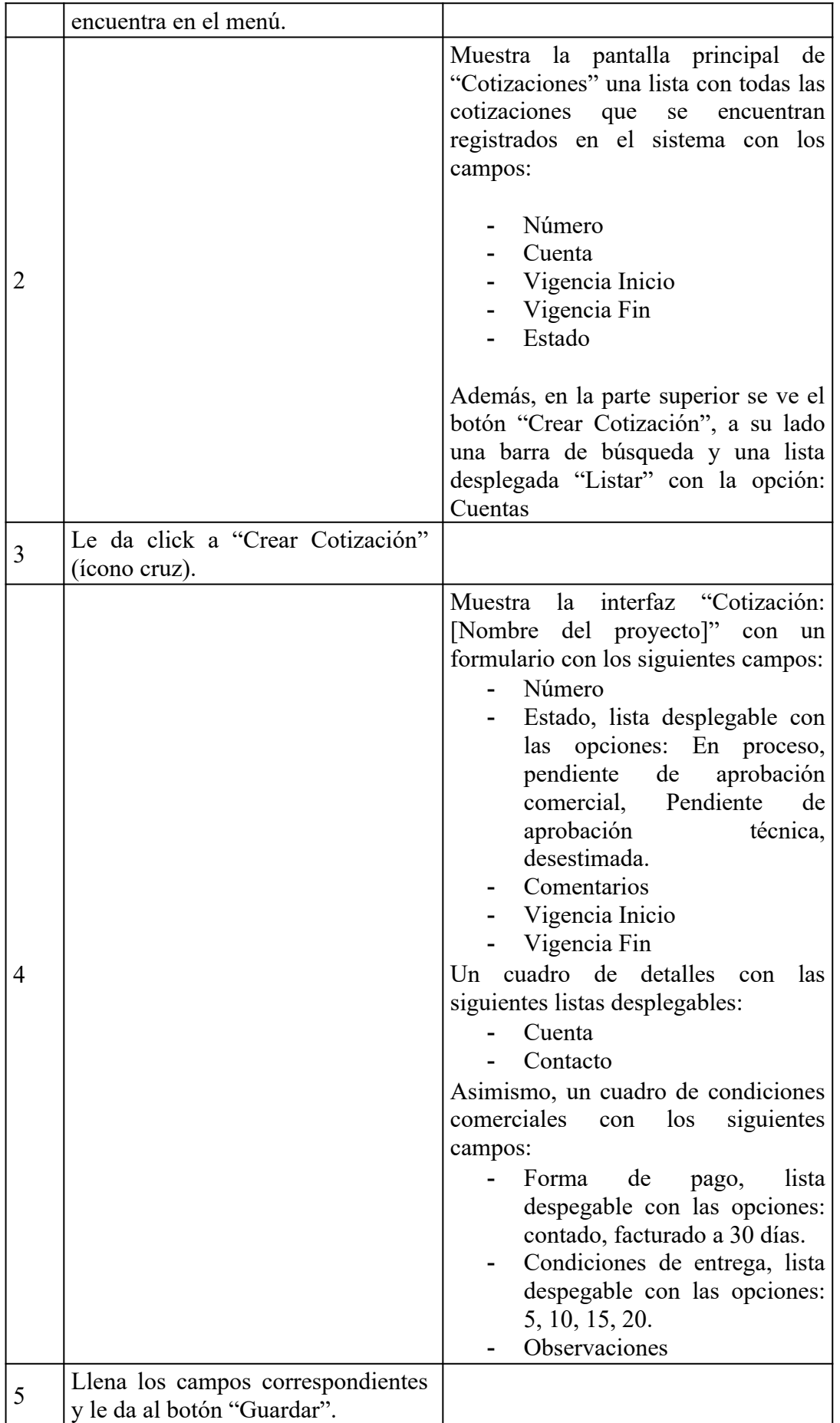

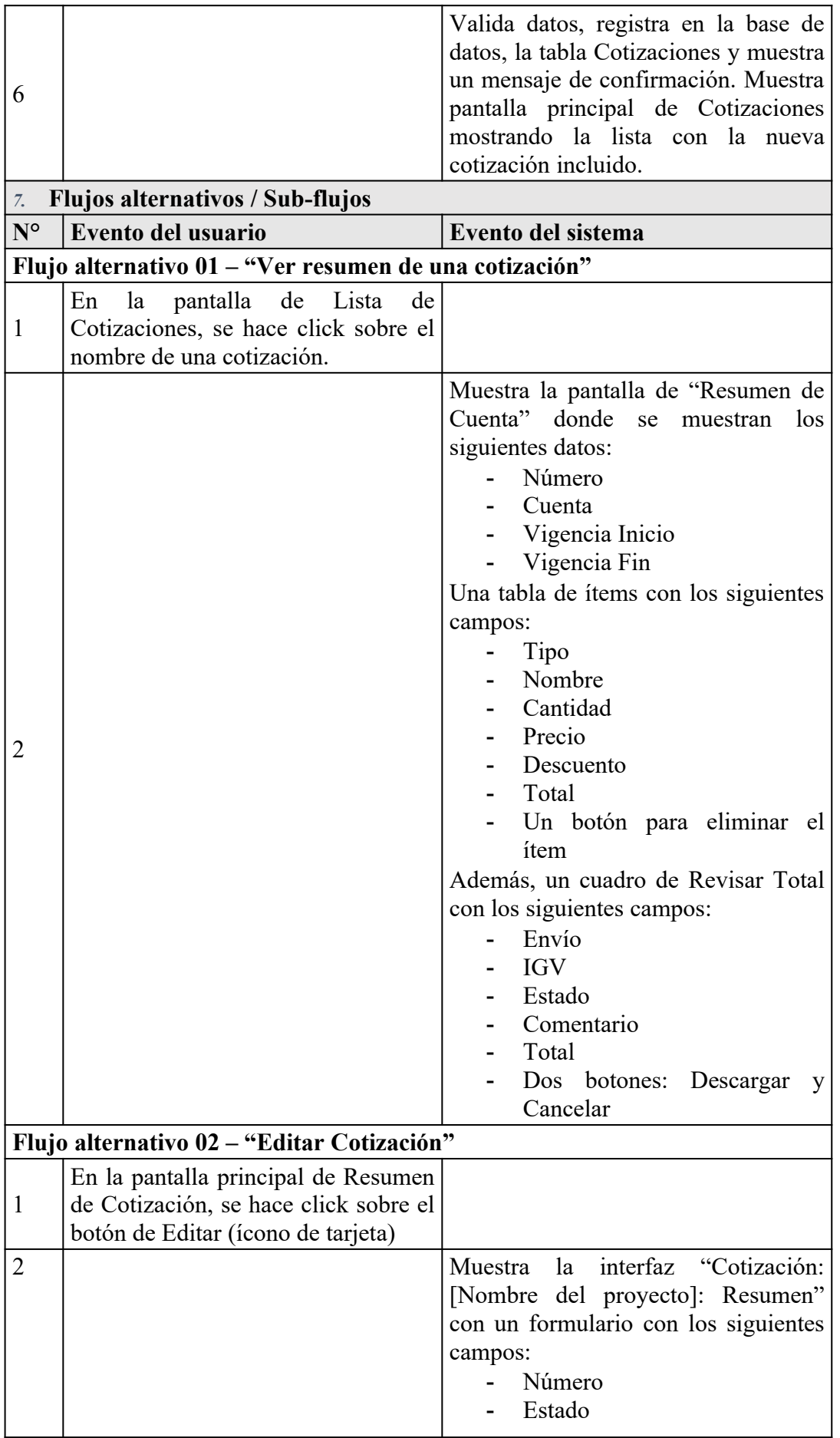

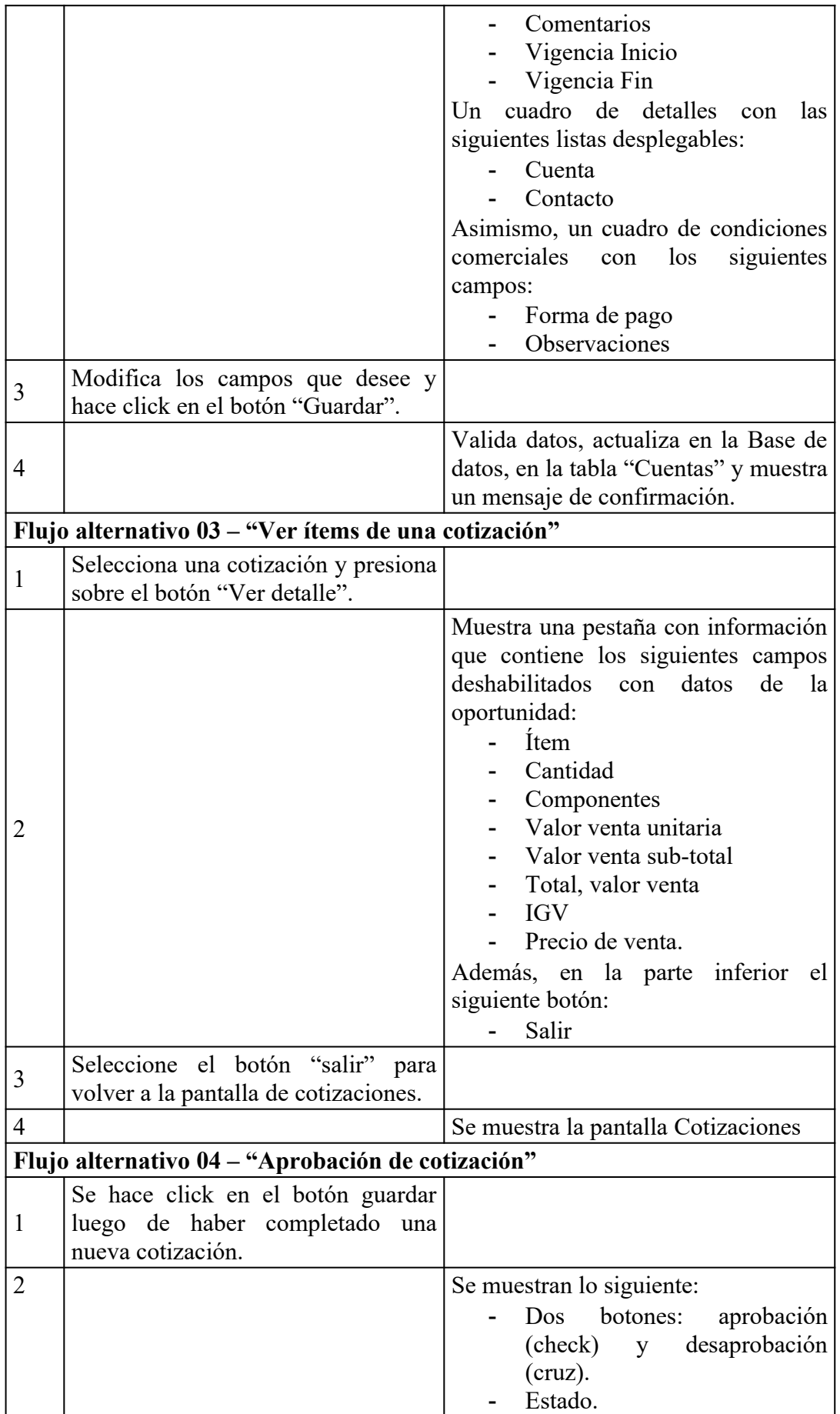

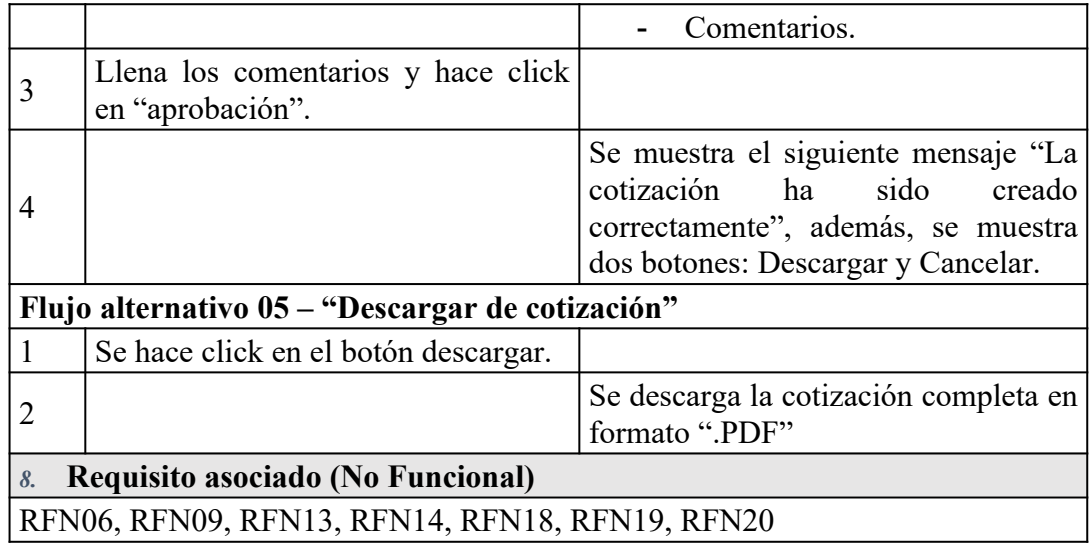

ECUS 02 – Gestionar cuenta

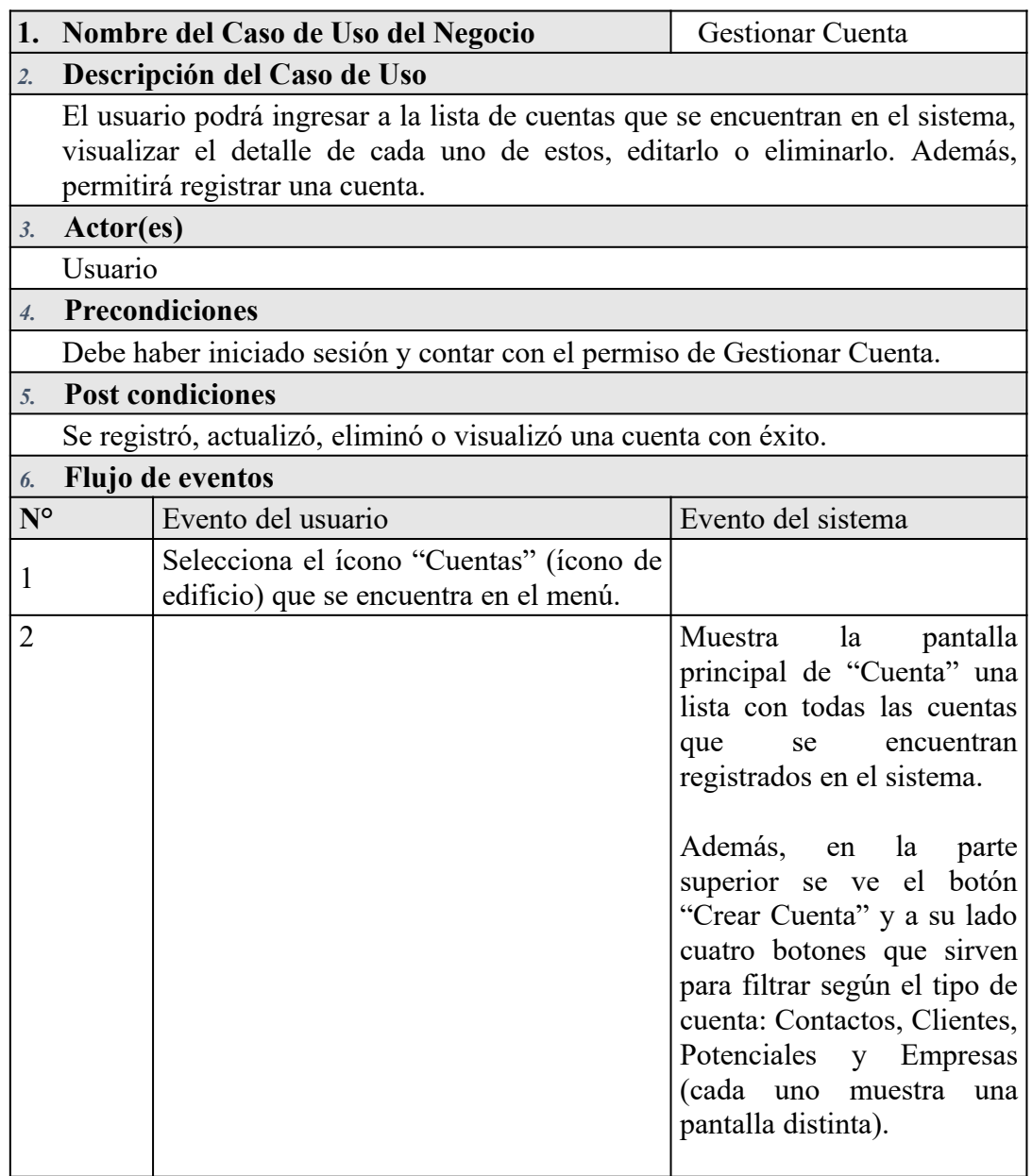

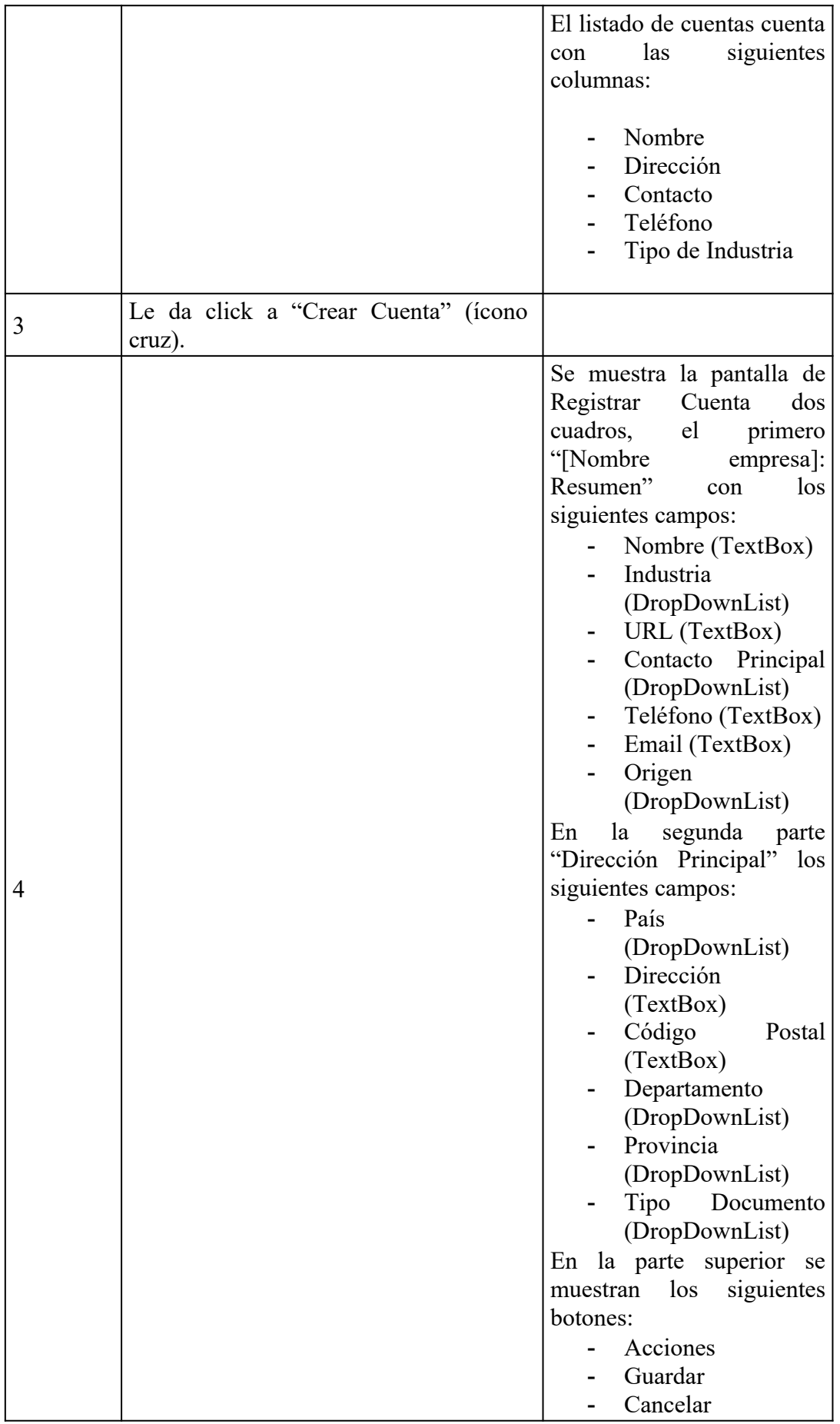

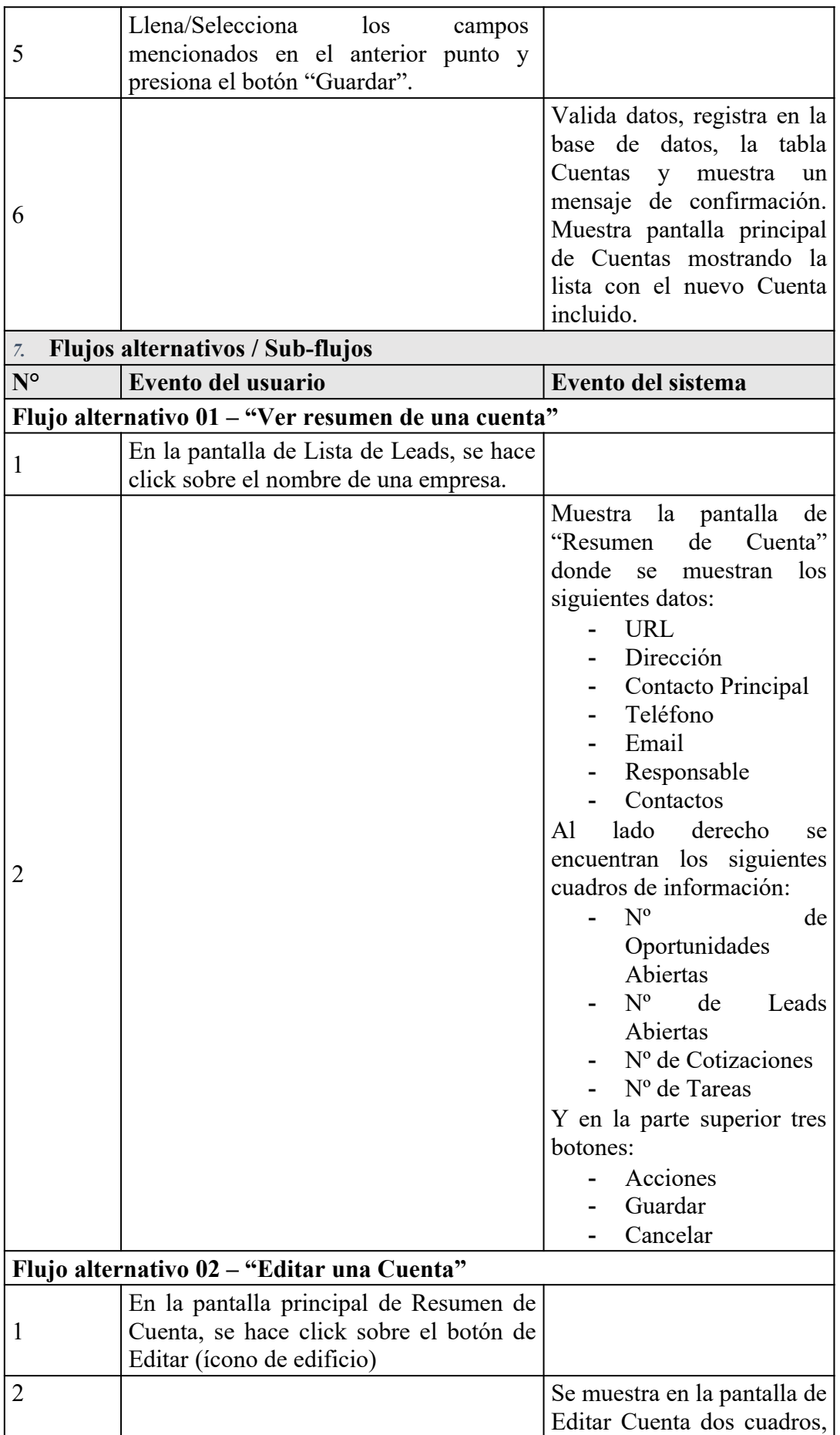

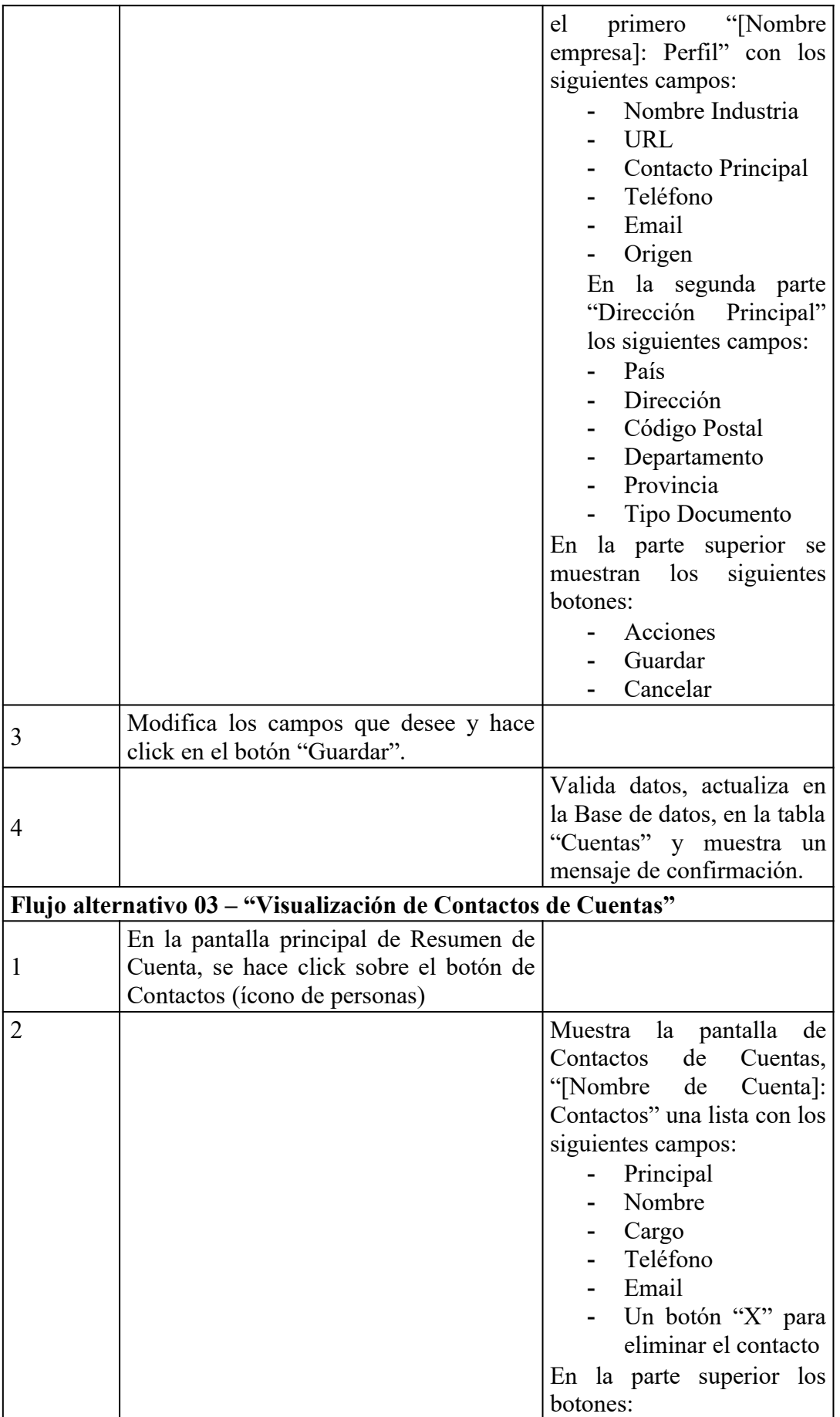

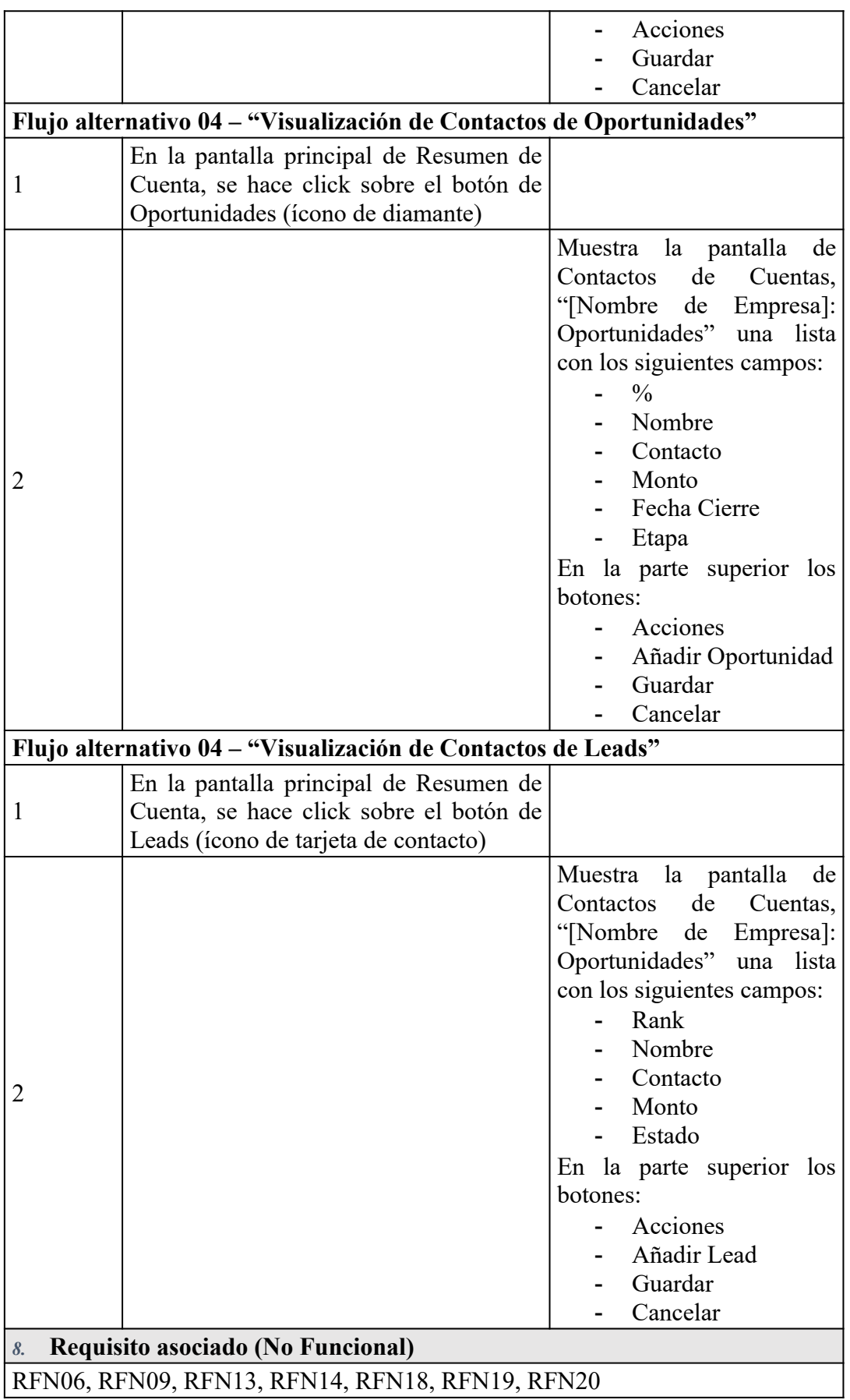

ECUS 03 – Gestionar lead

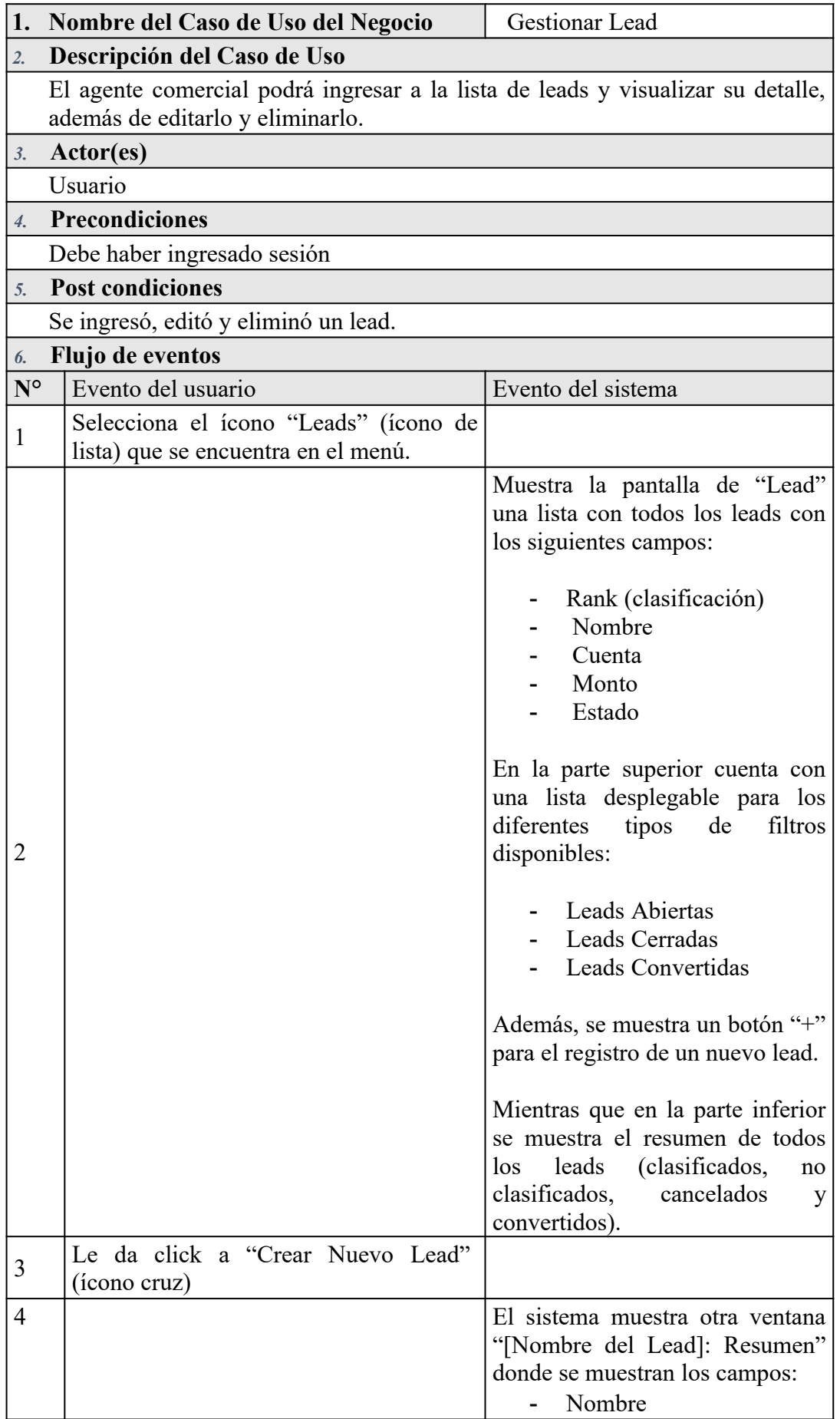

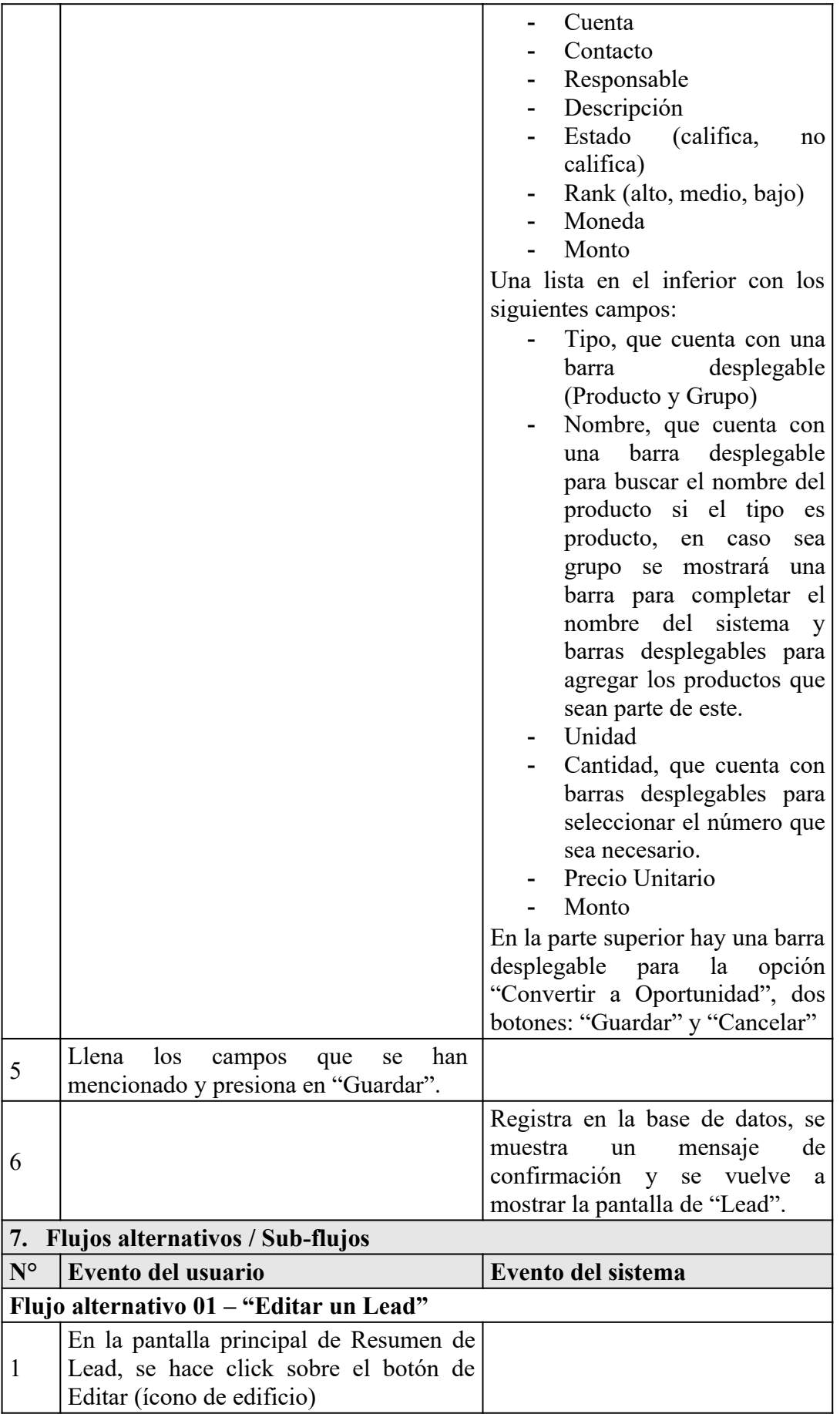

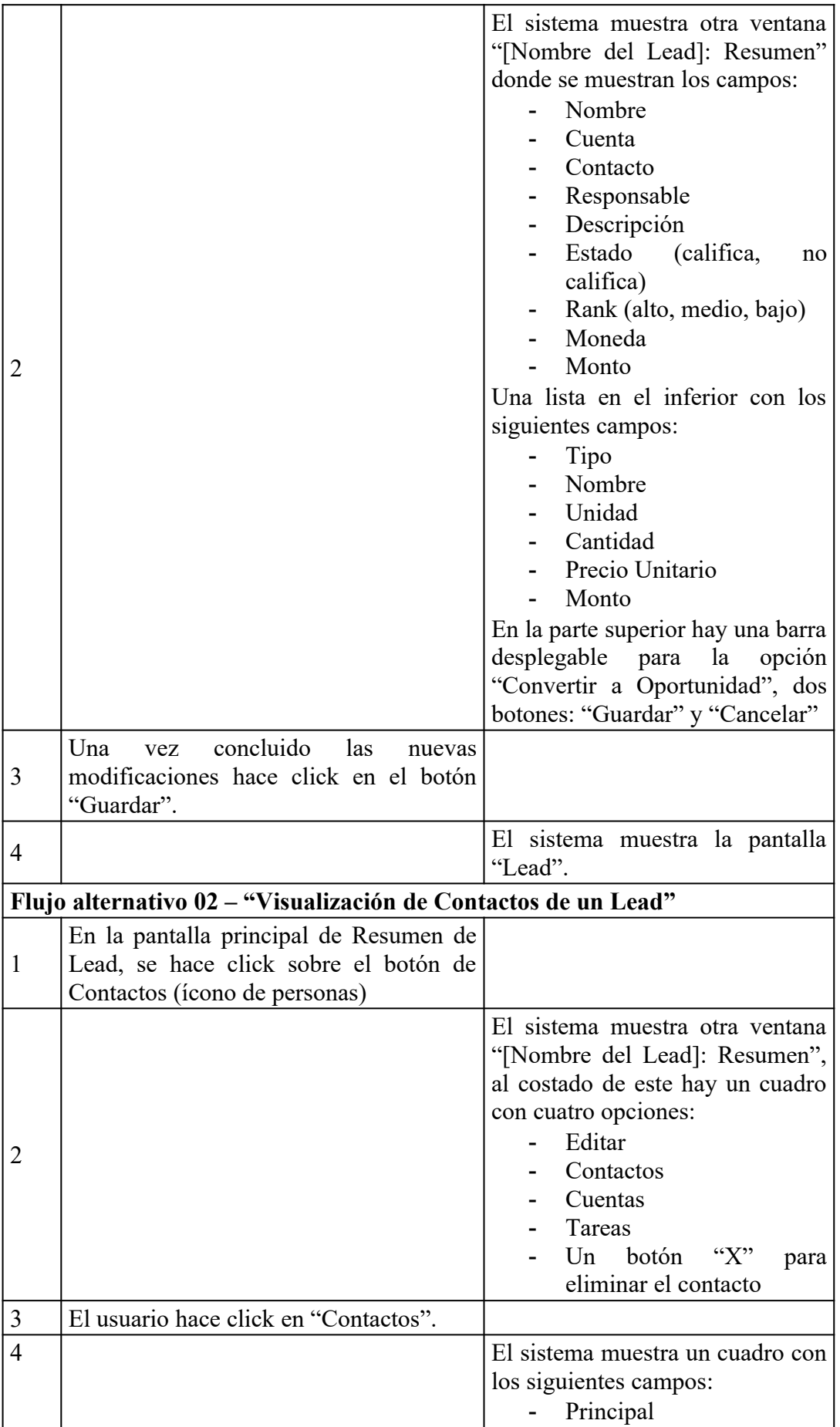

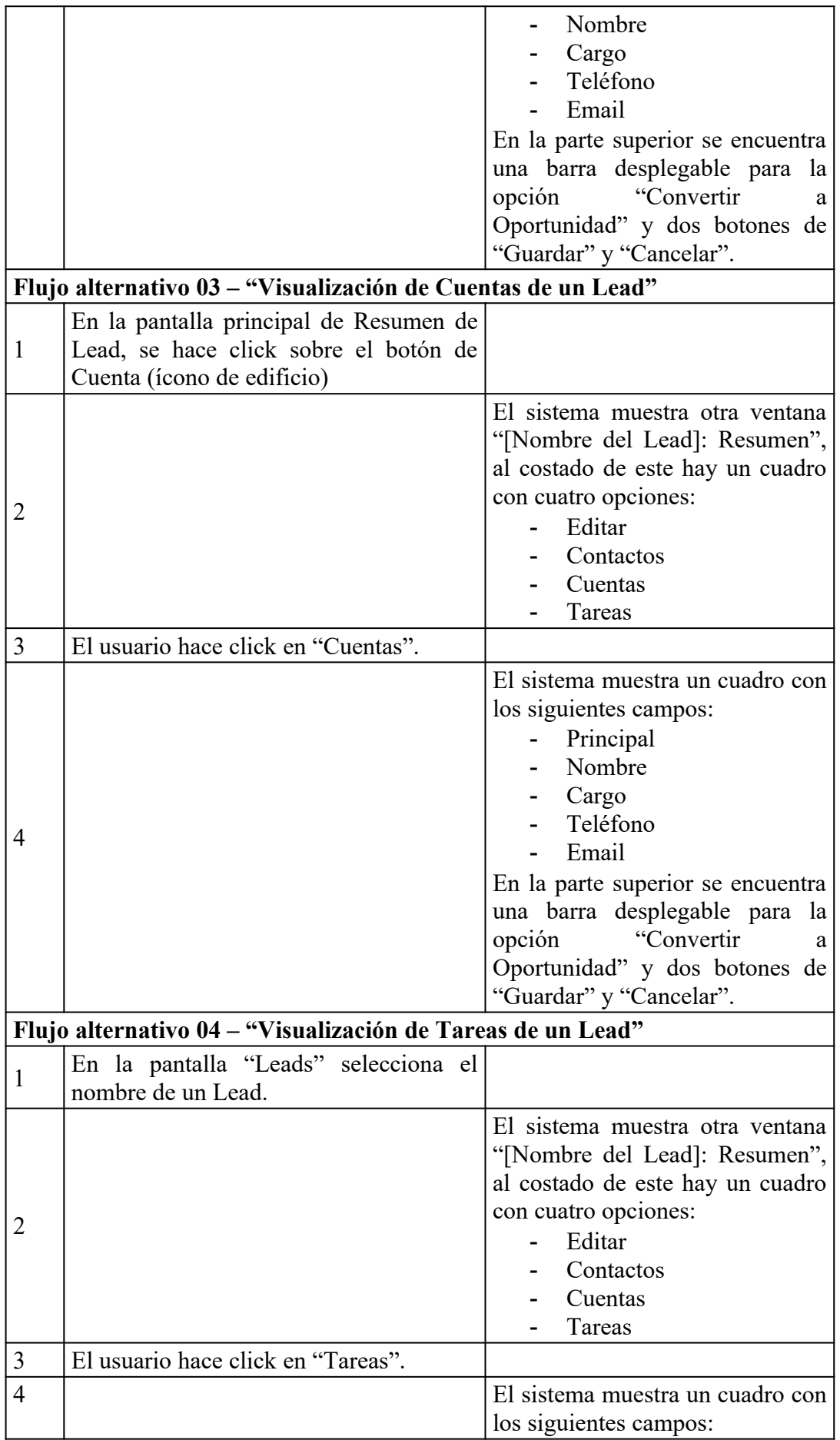

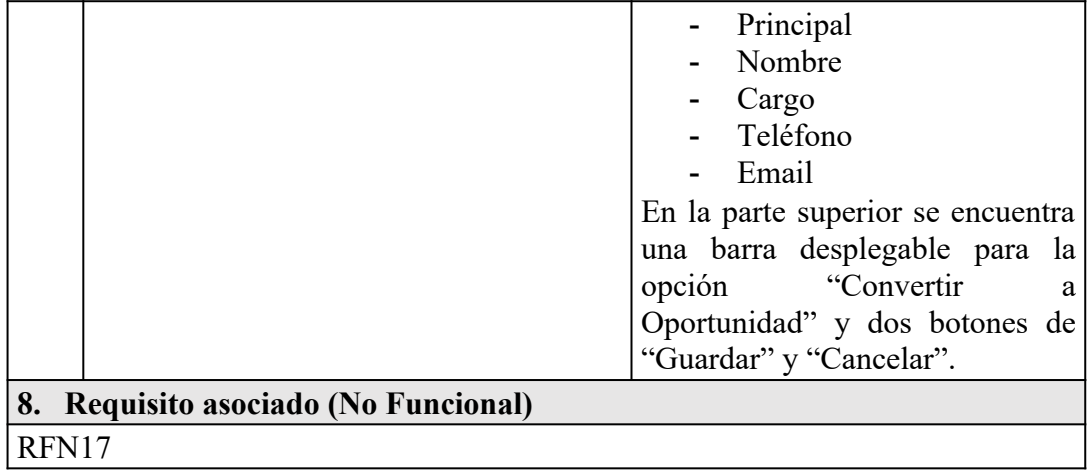

ECUS 04 – Gestionar oportunidad

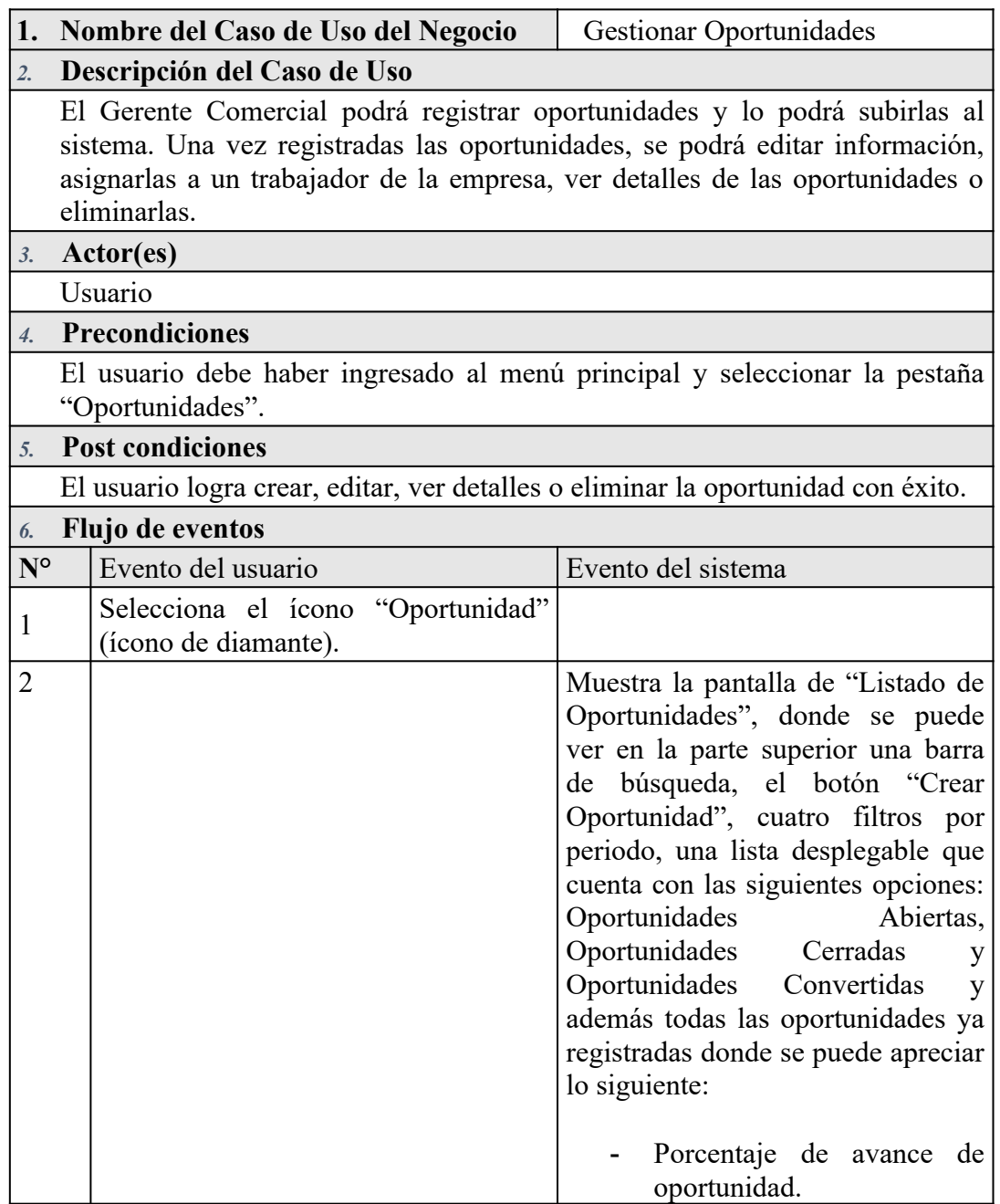

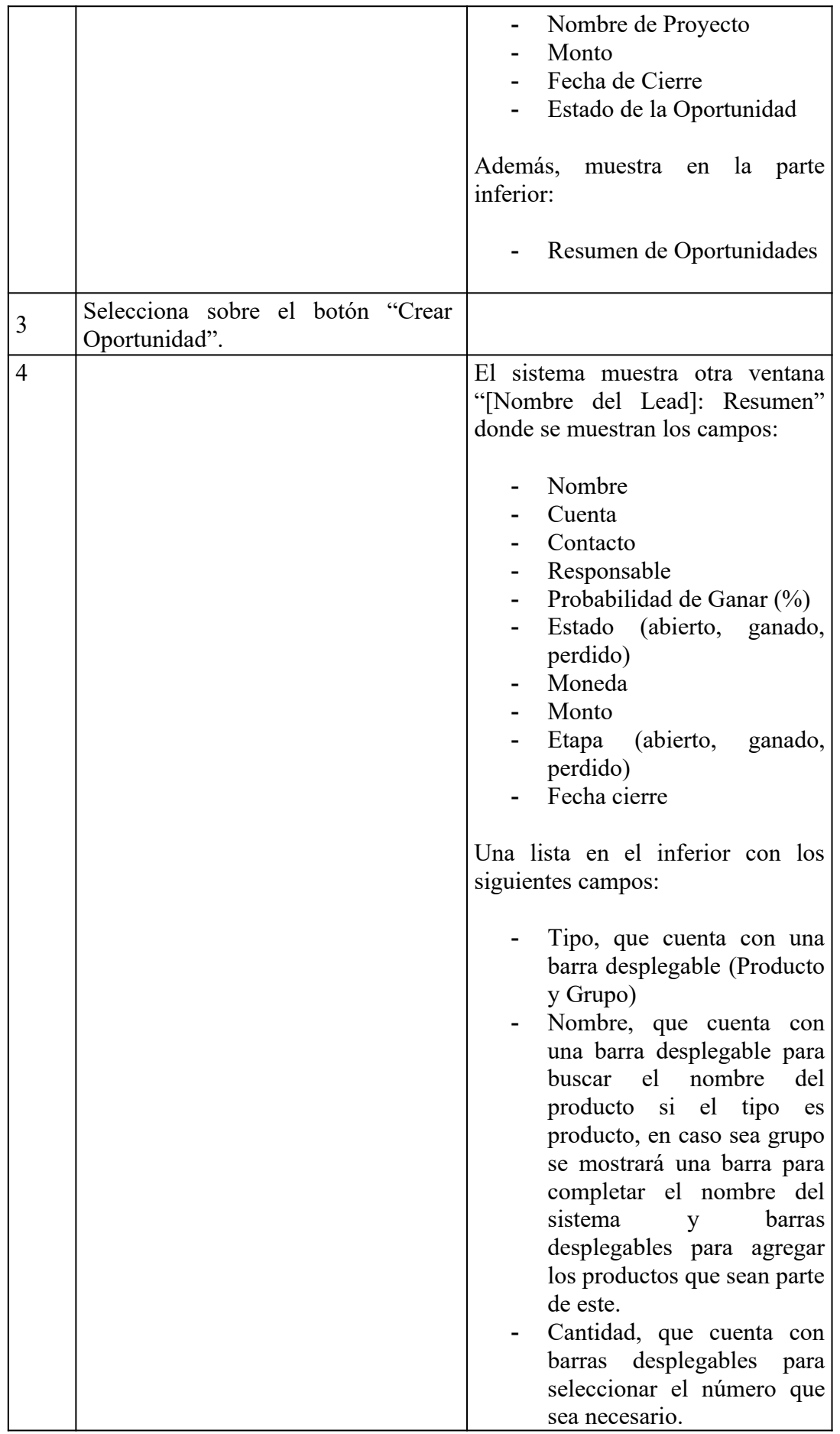

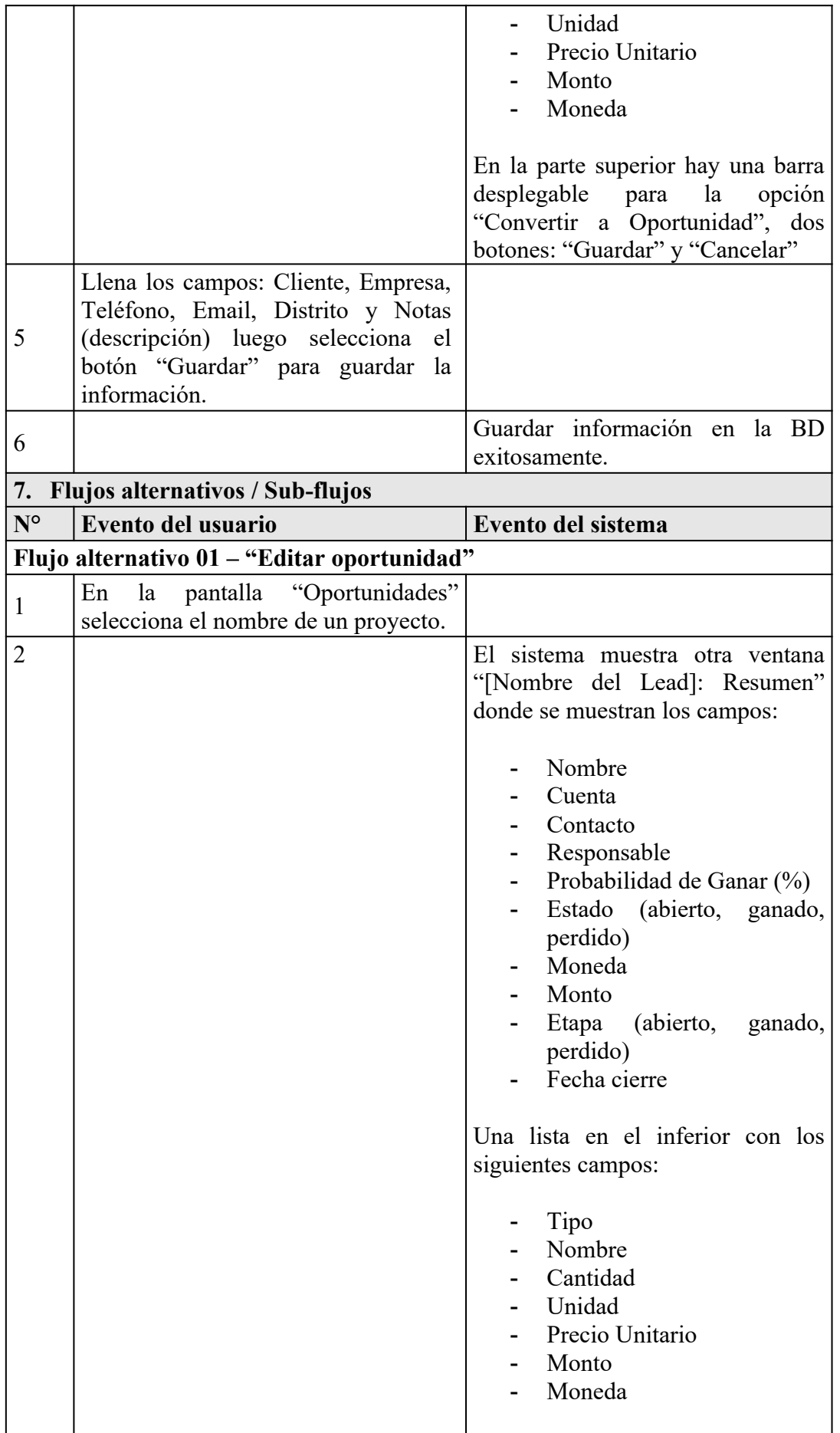

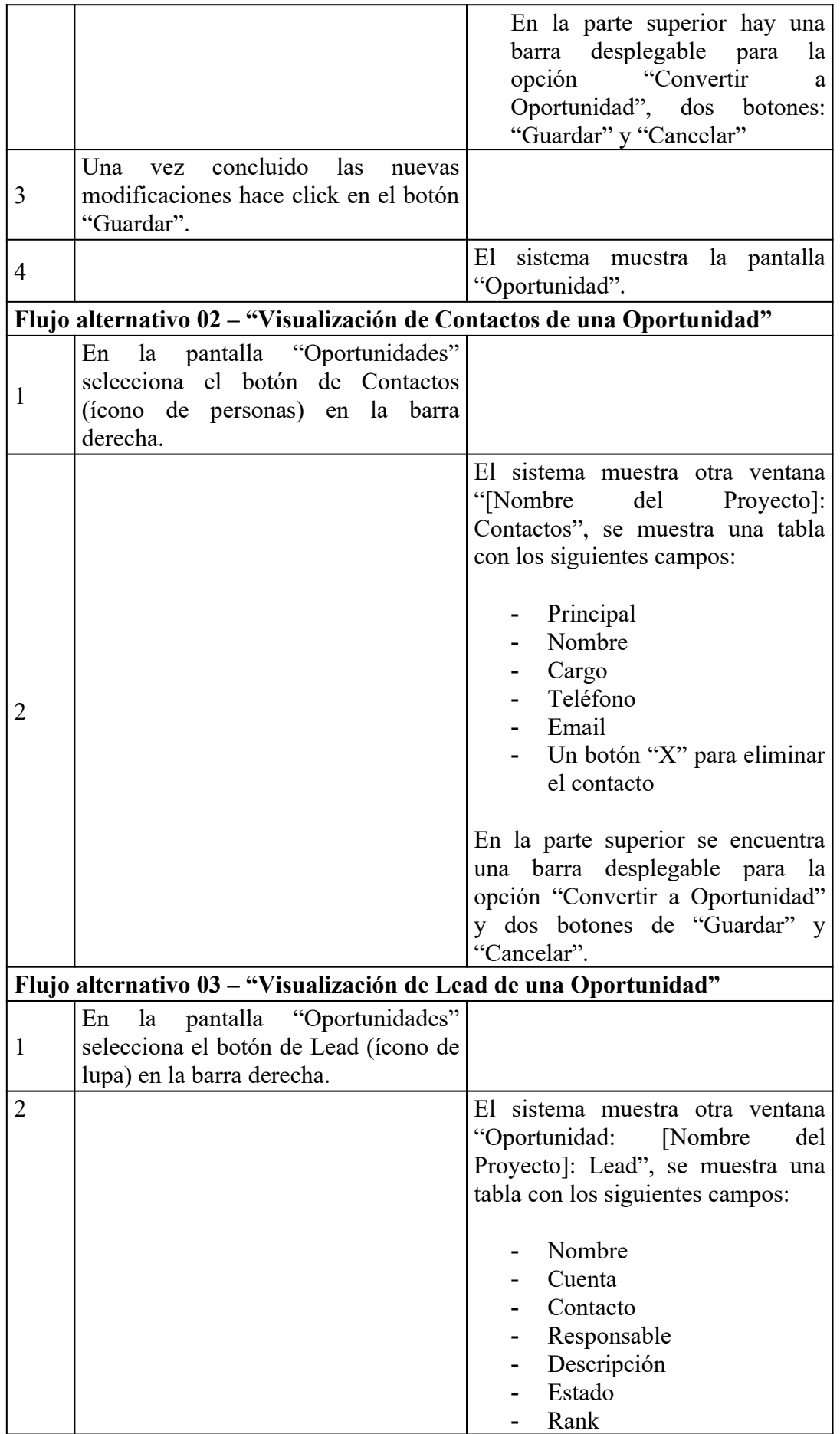

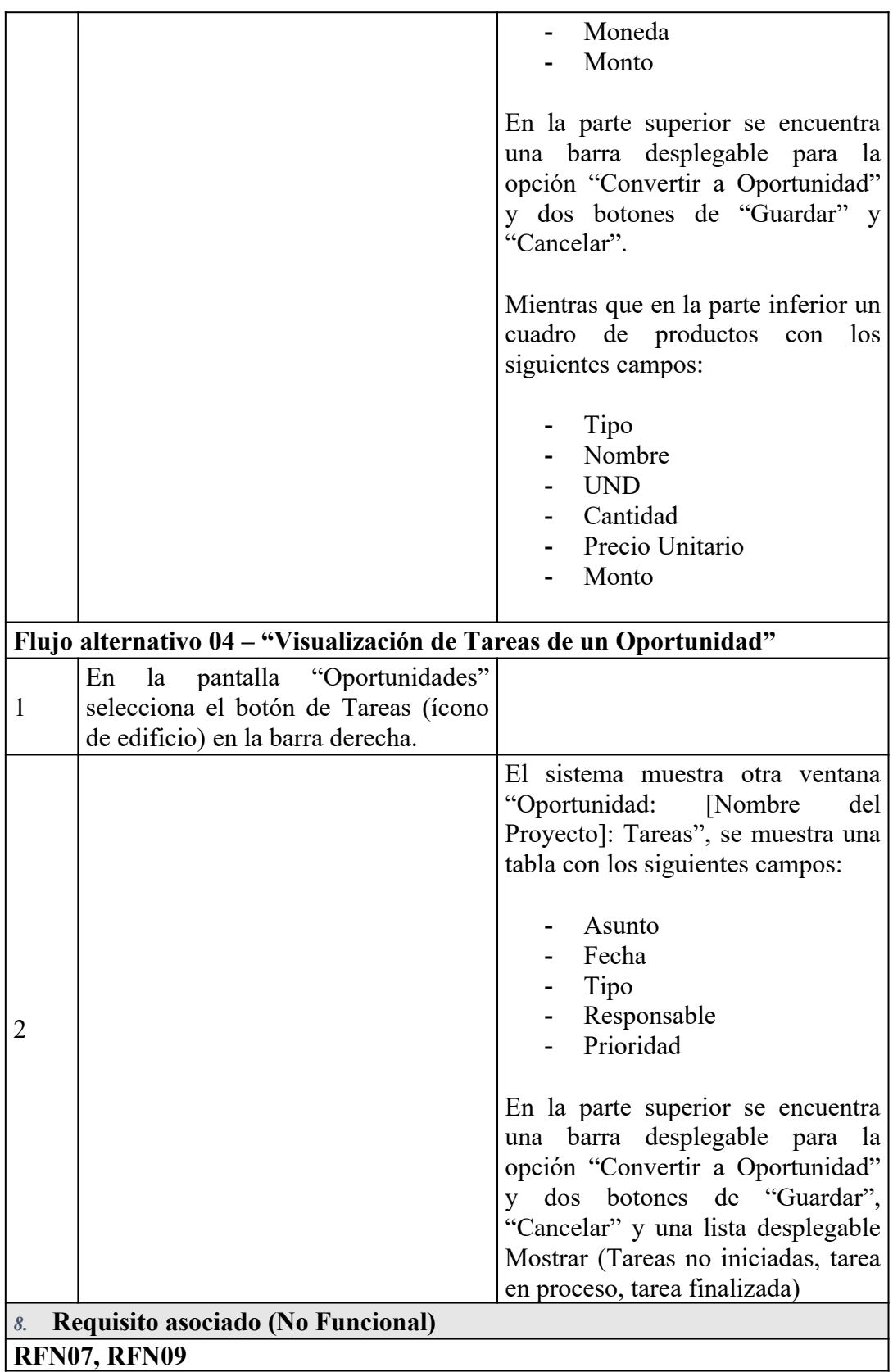

ECUS 05 – Gestionar tareas

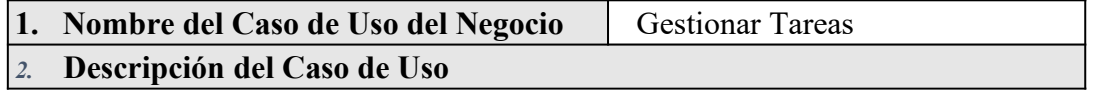
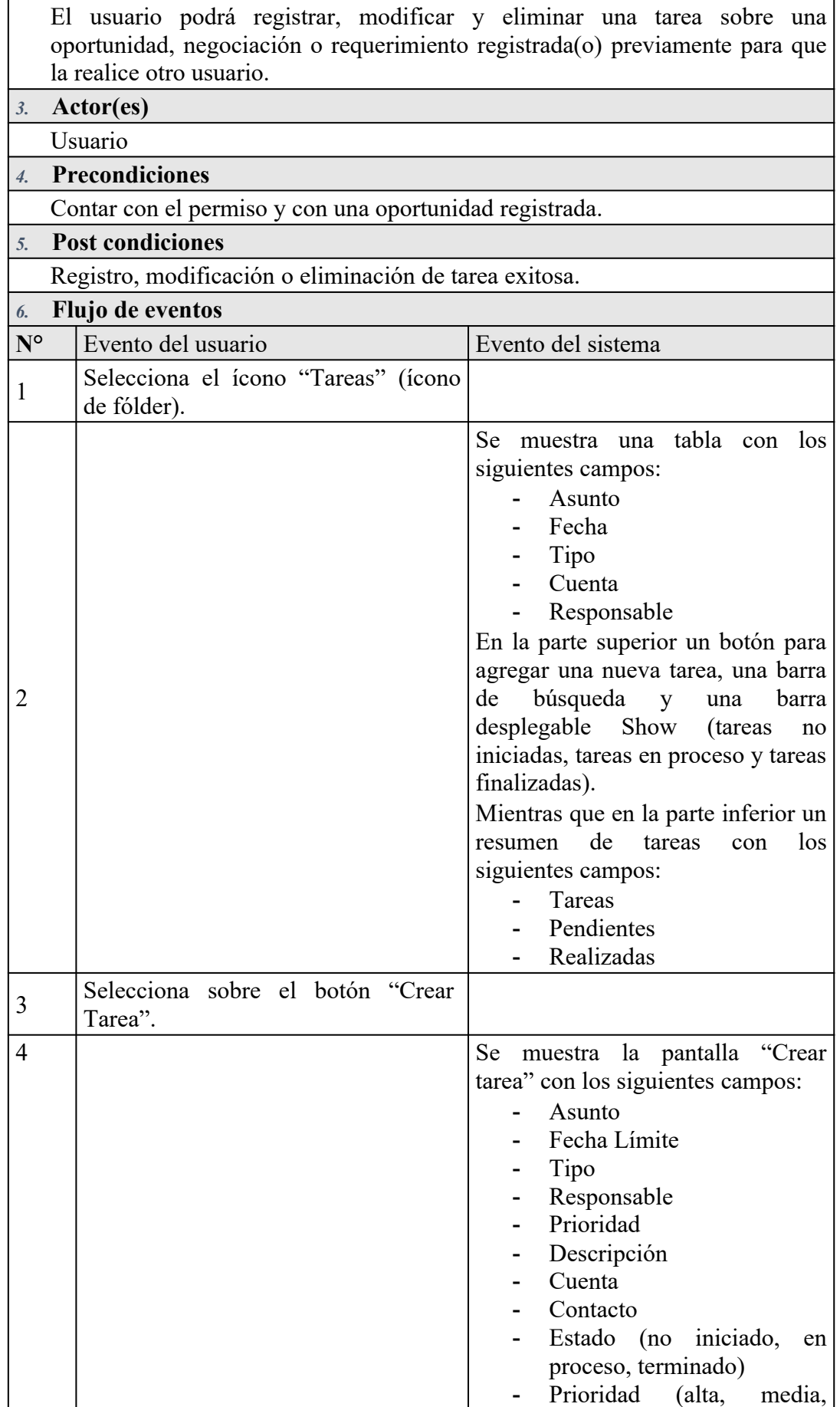

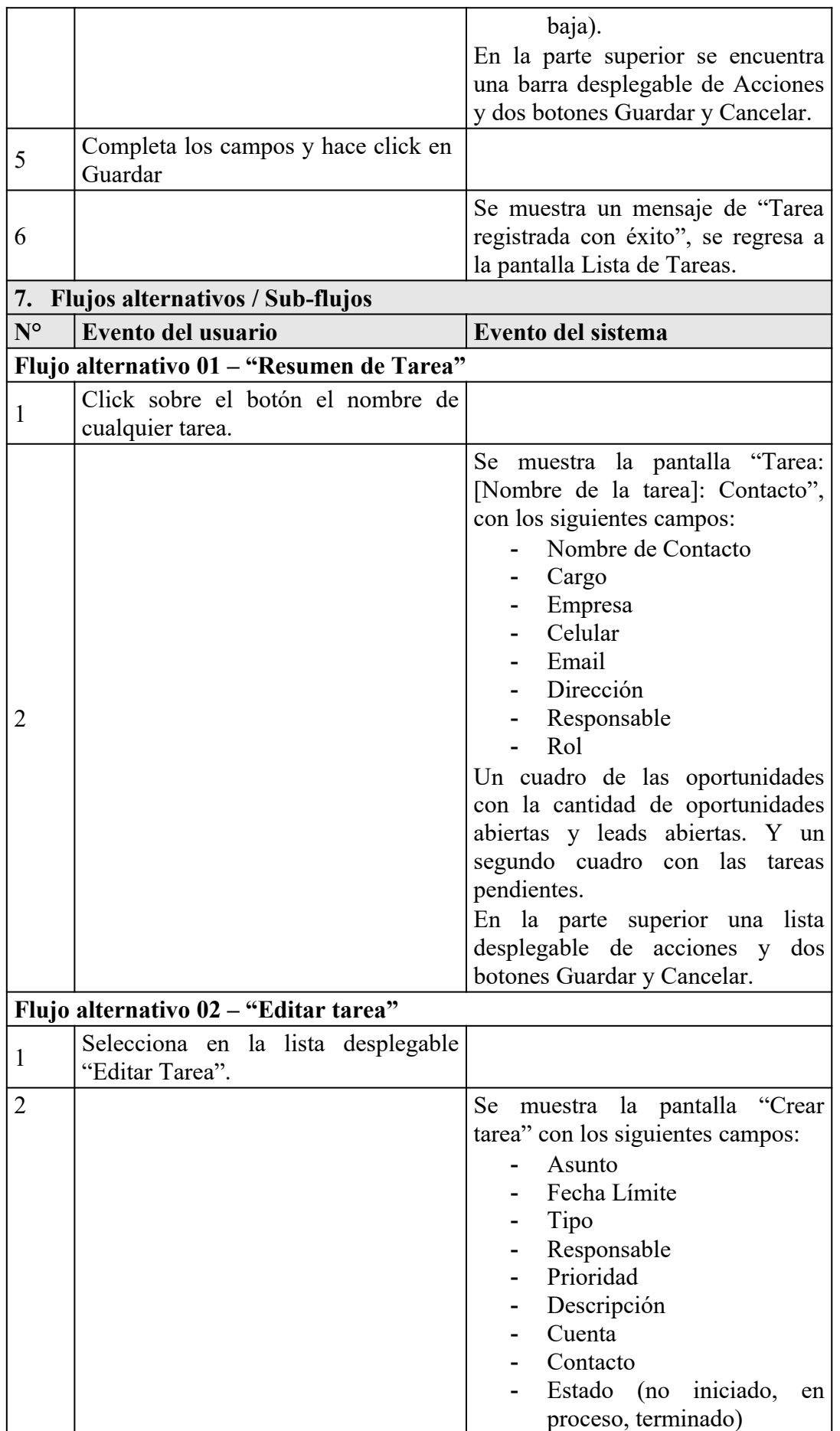

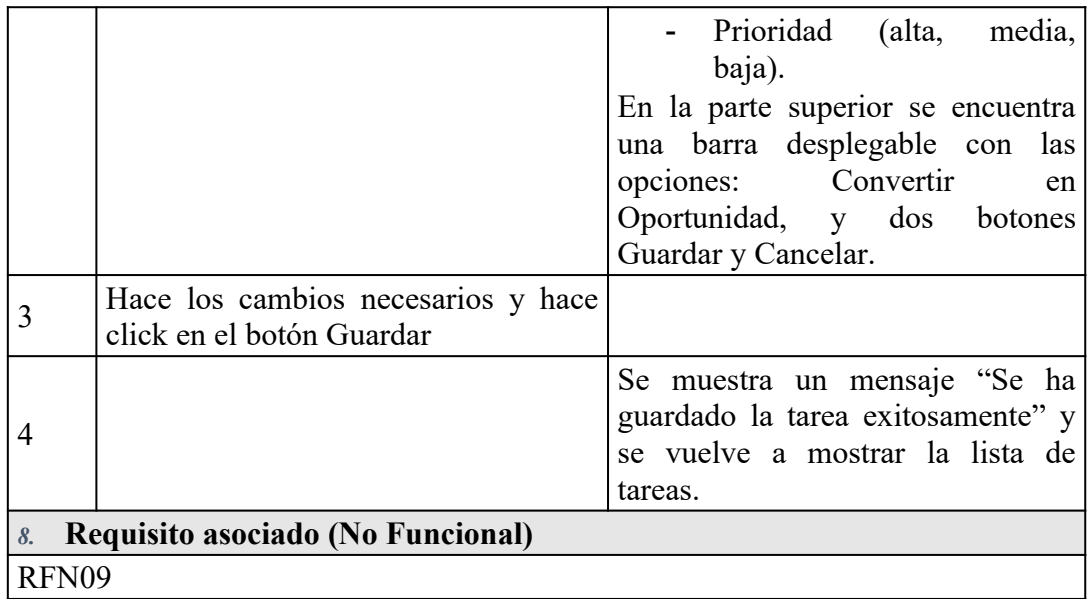

Anexo 06 – Realización de caso de uso de análisis

RCUS 01 – Gestionar cotizaciones

Se puede apreciar el DCA y DSA de gestionar cotizaciones en las siguientes imágenes:

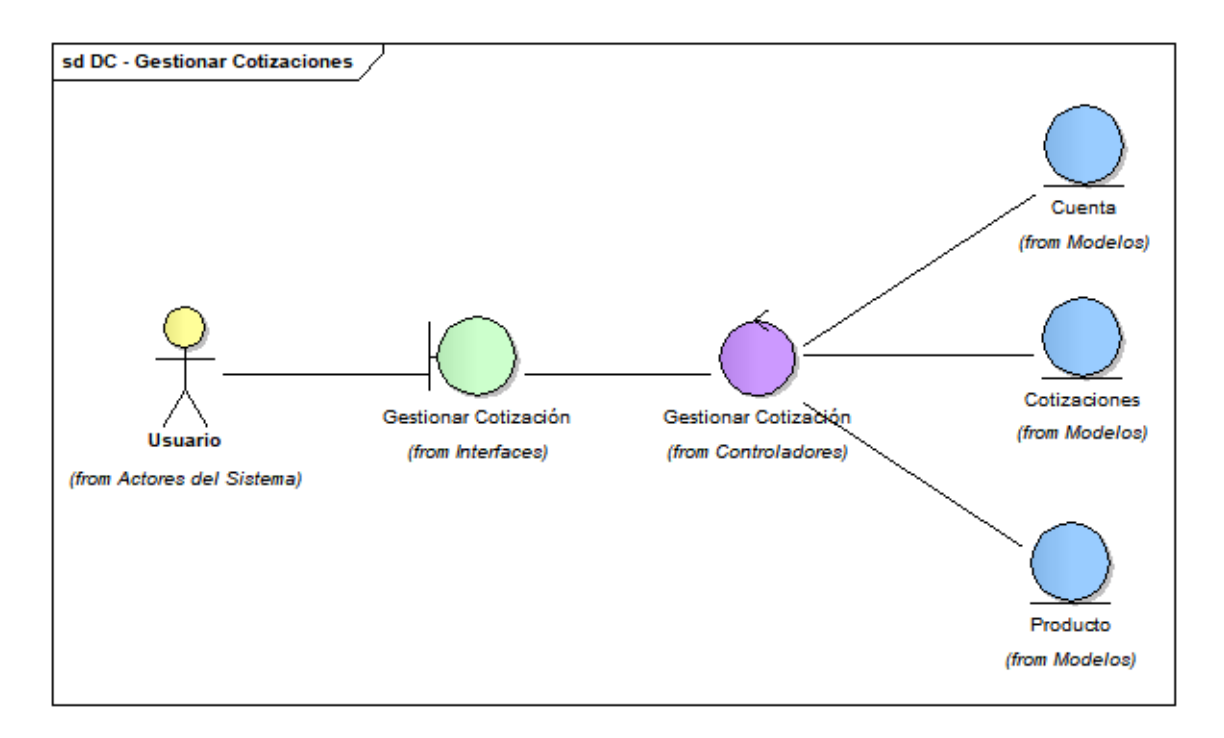

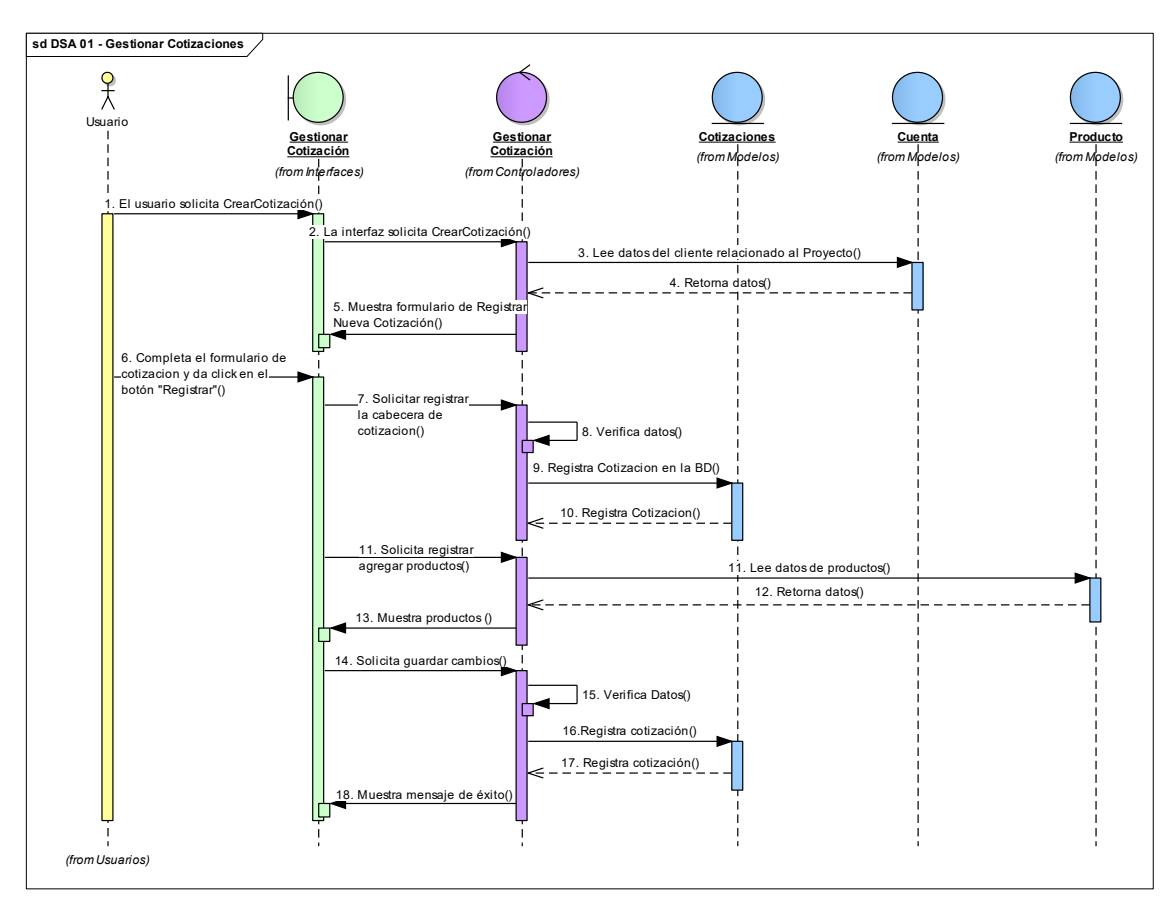

RCUS 02 – Gestionar cuenta

Se puede apreciar el DCA y DSA de gestionar cotizaciones en las siguientes imágenes:

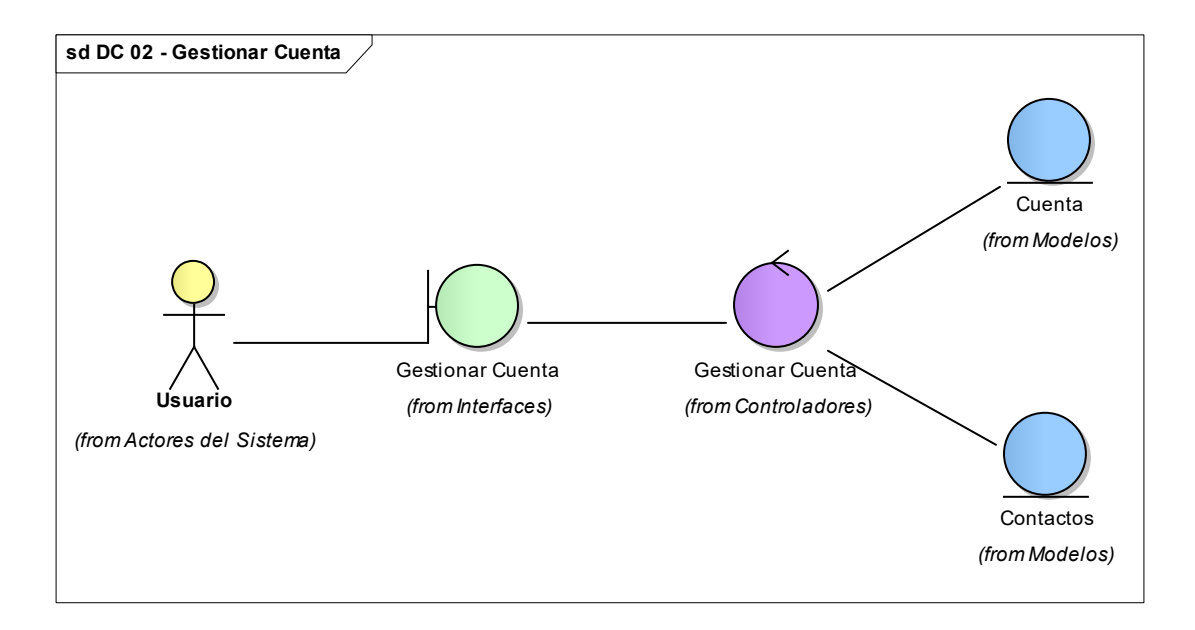

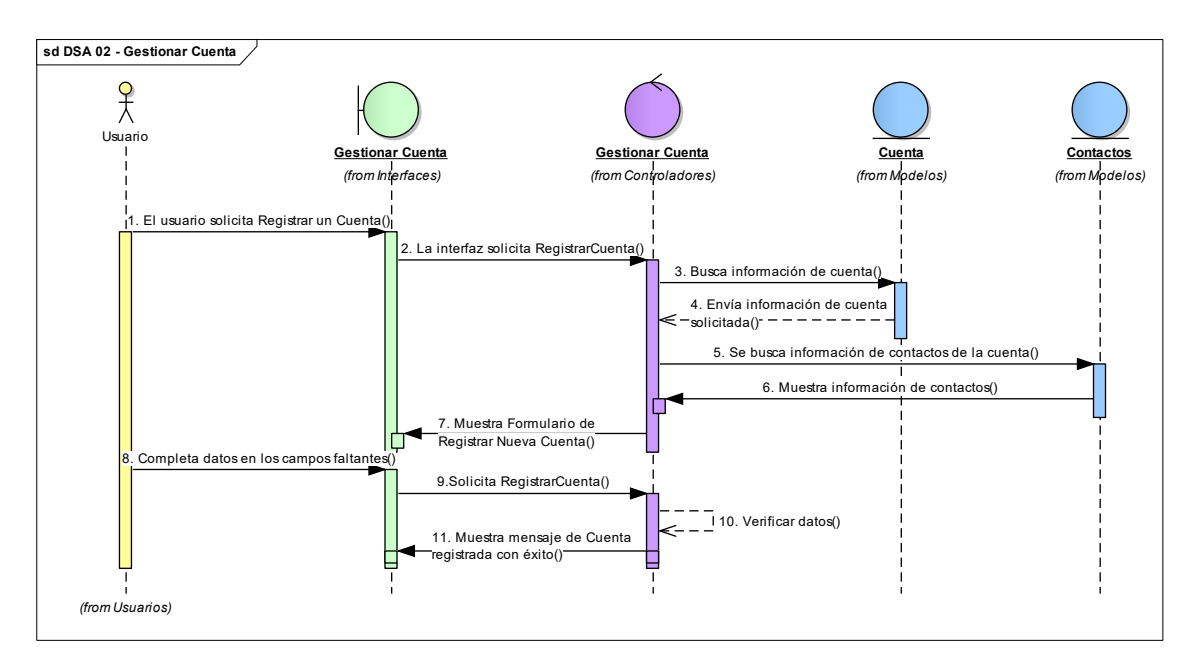

RCUS 03 – Gestionar lead

Se puede apreciar el DCA y DSA de gestionar lead en las siguientes imágenes:

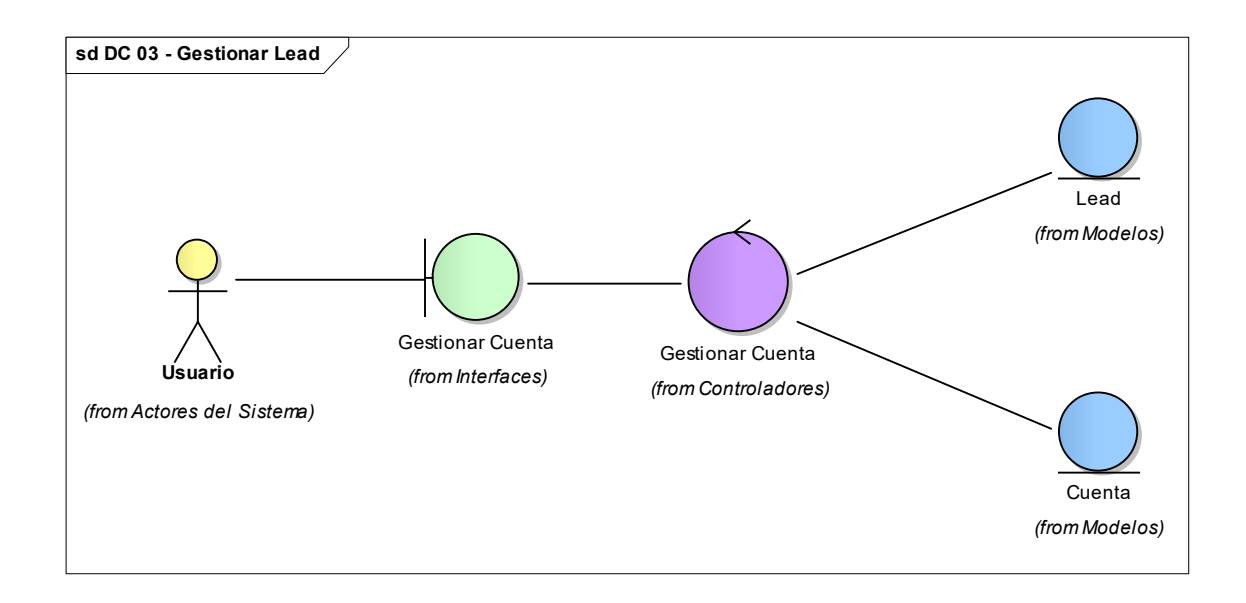

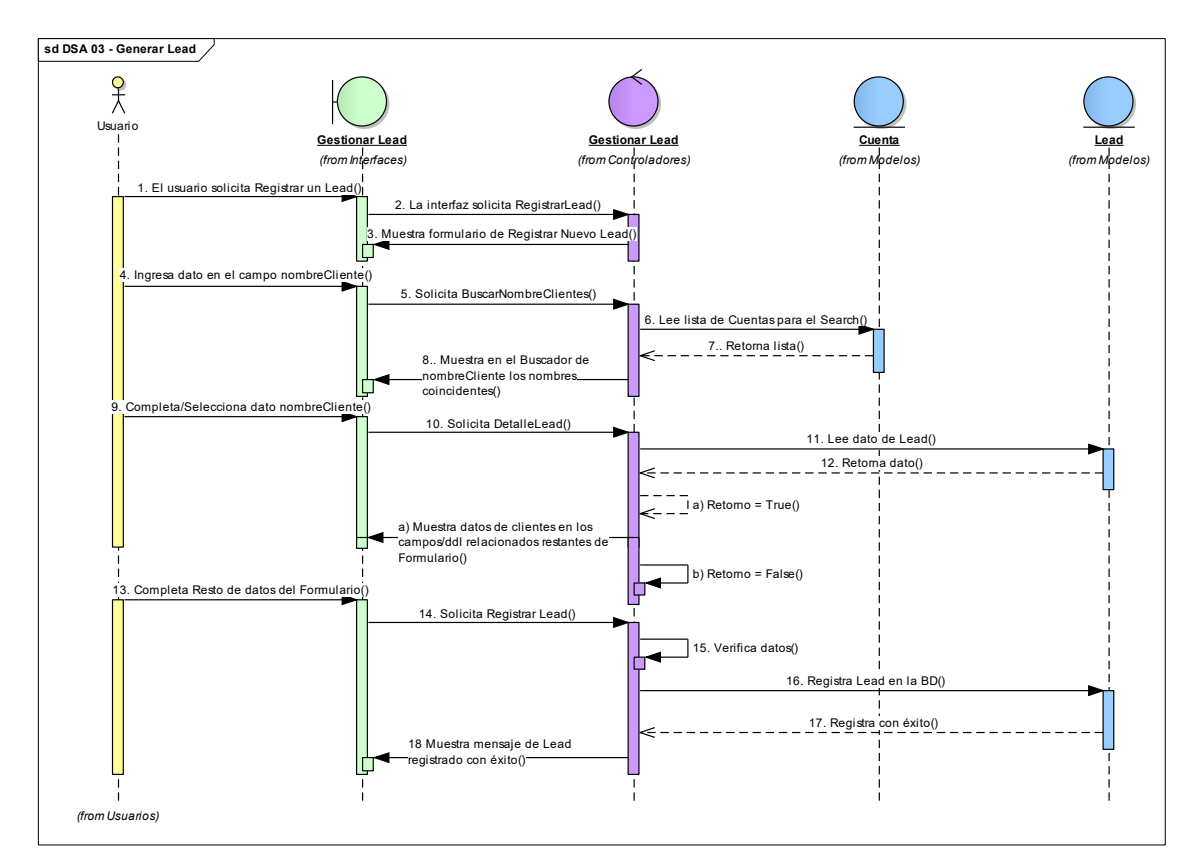

RCUS 04 – Gestionar oportunidad

Se puede apreciar el DCA y DSA de gestionar oportunidad en las siguientes imágenes:

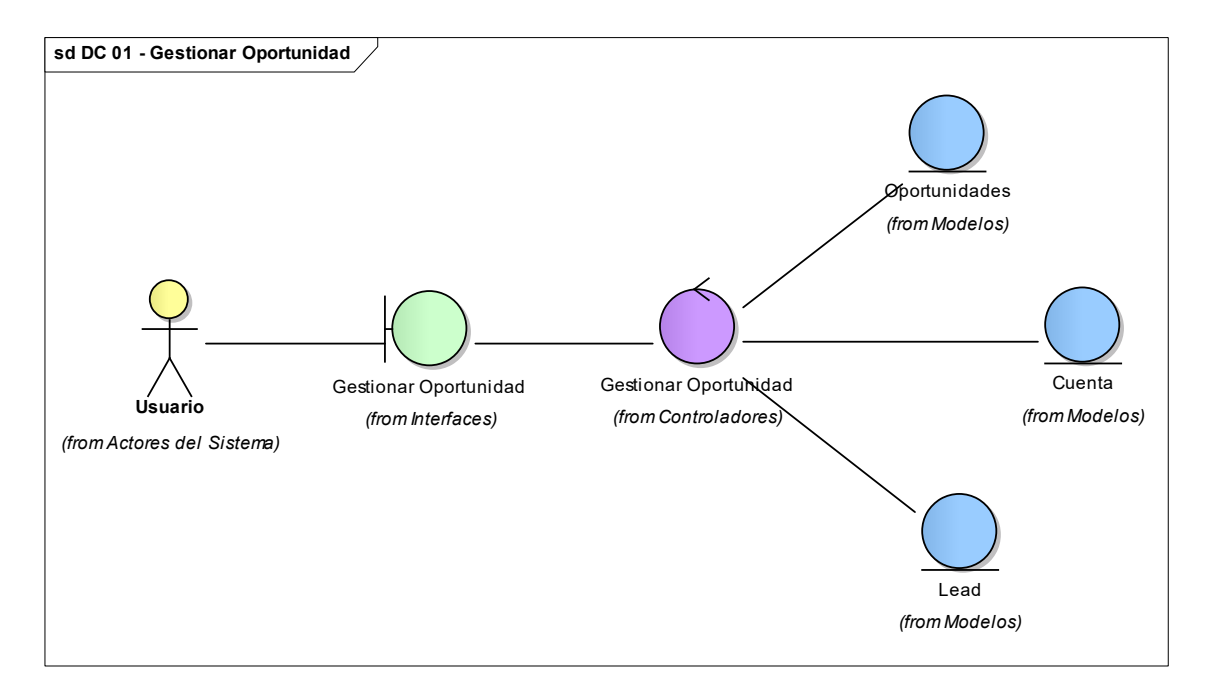

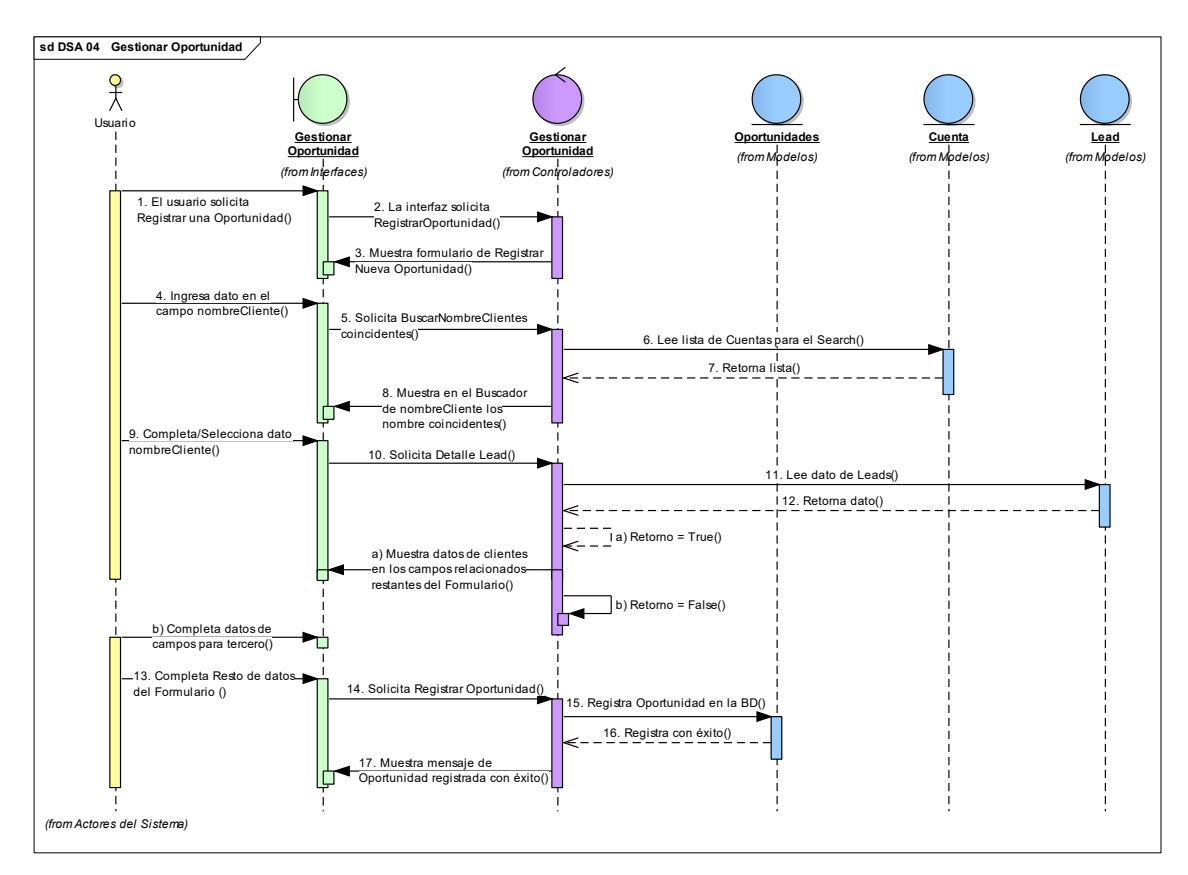

RCUS 05 – Gestionar tarea

Se puede apreciar el DCA y DSA de gestionar tarea en las siguientes

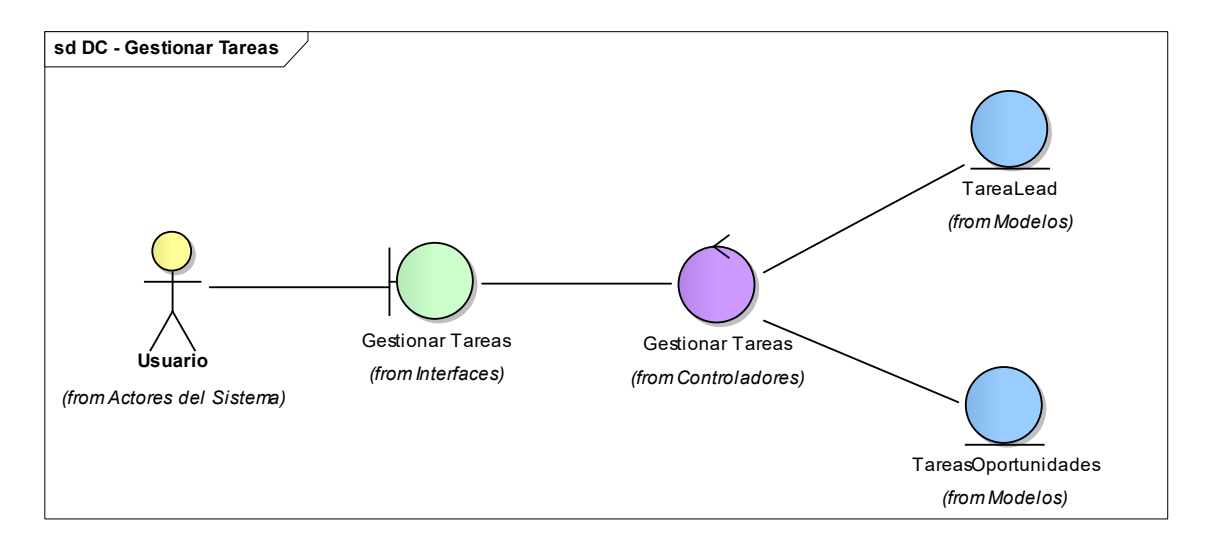

imágenes:

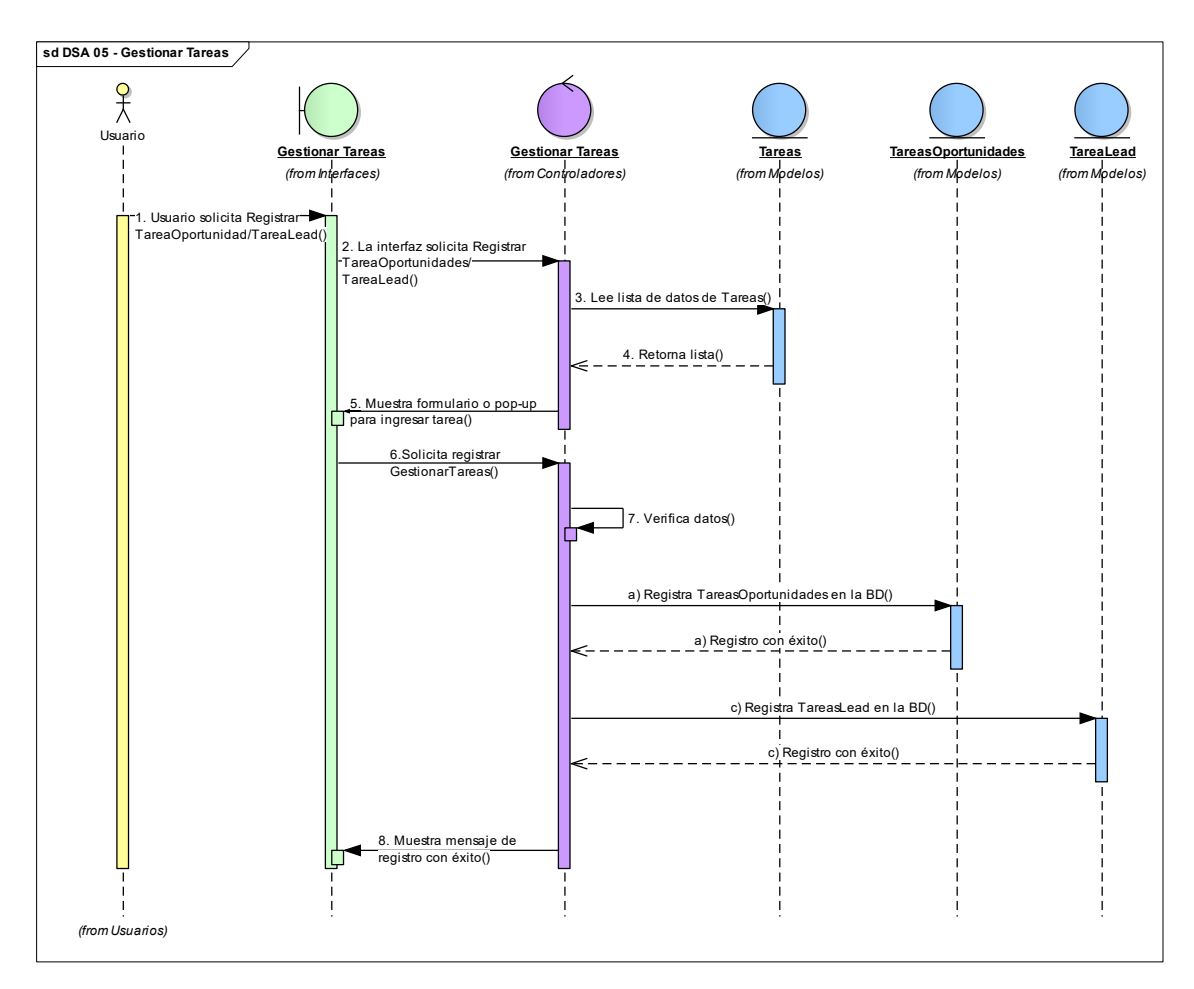

#### Anexo 07 – Diccionario de datos

Listado de Tablas

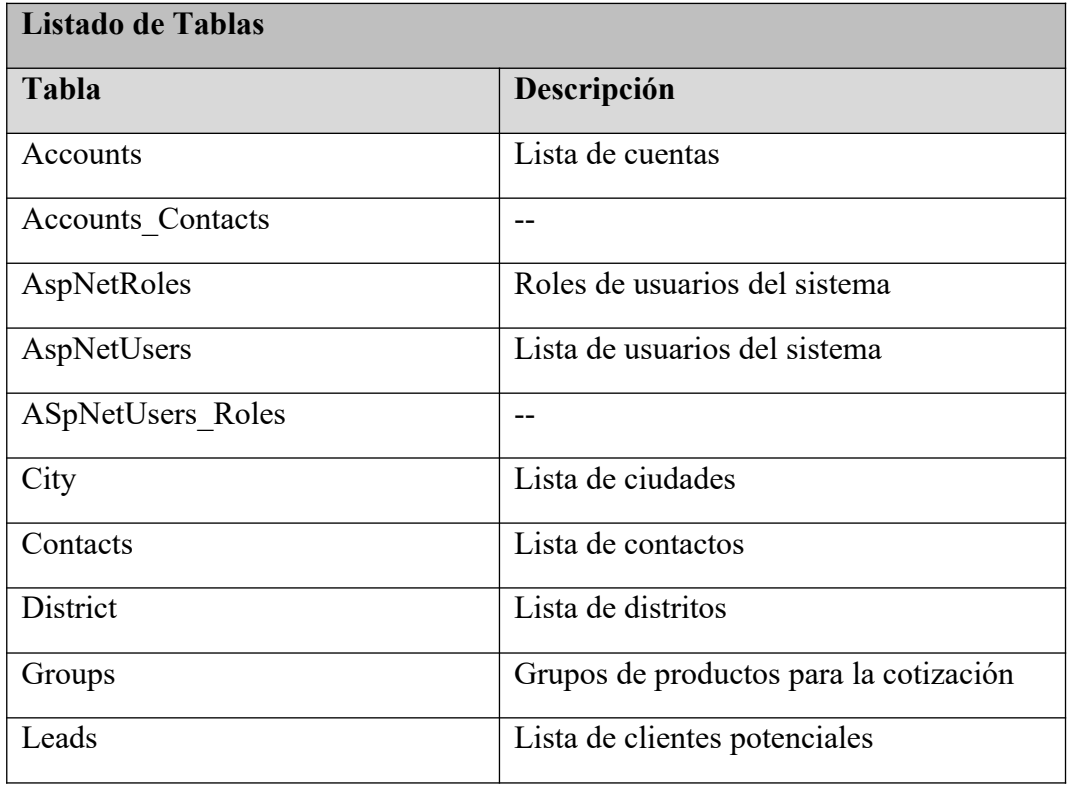

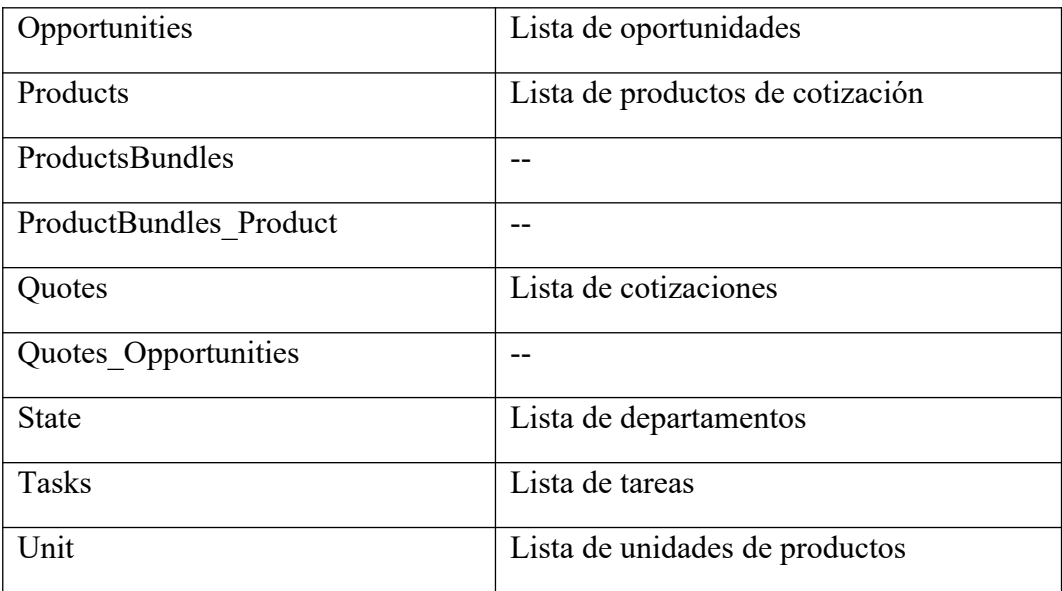

Tablas

Accounts

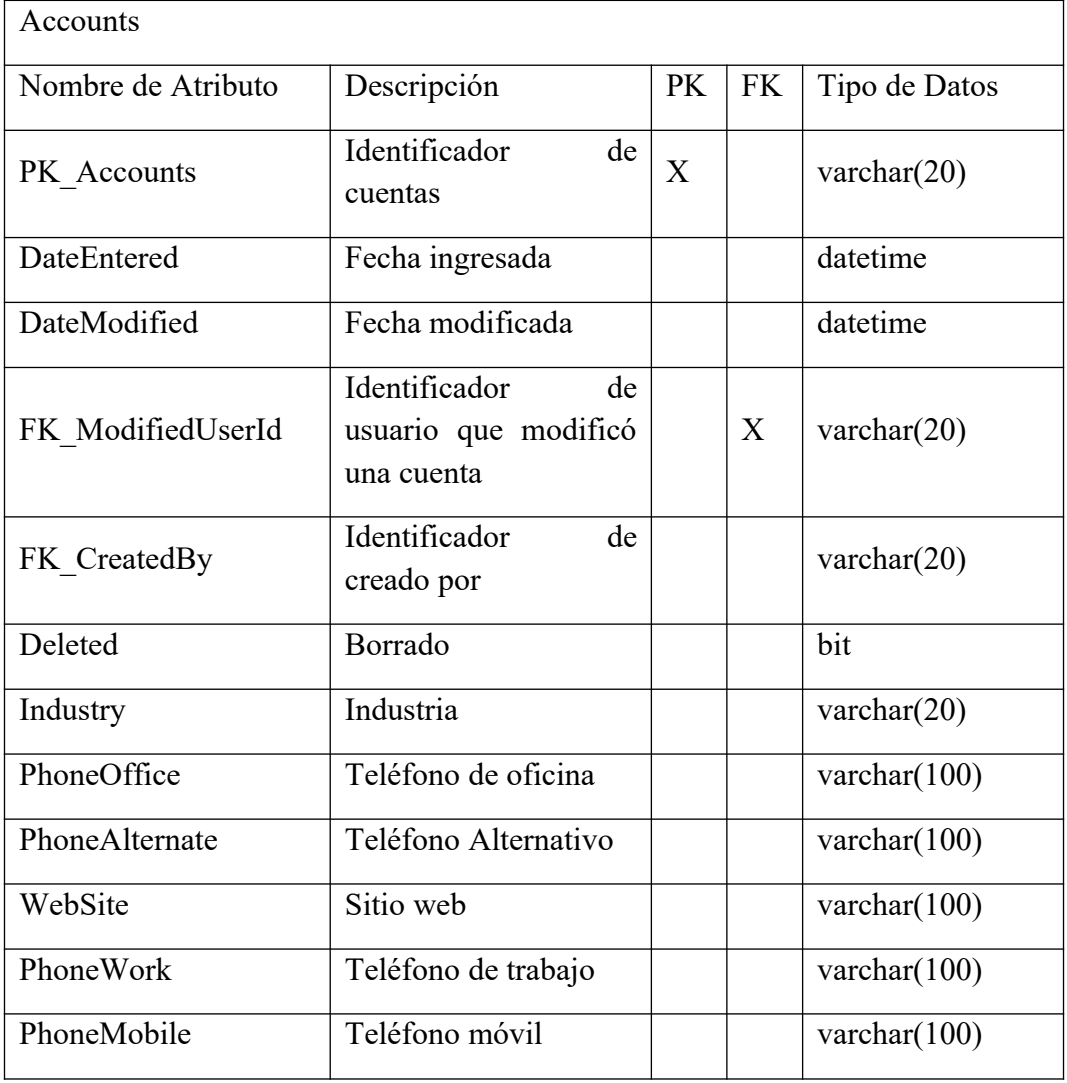

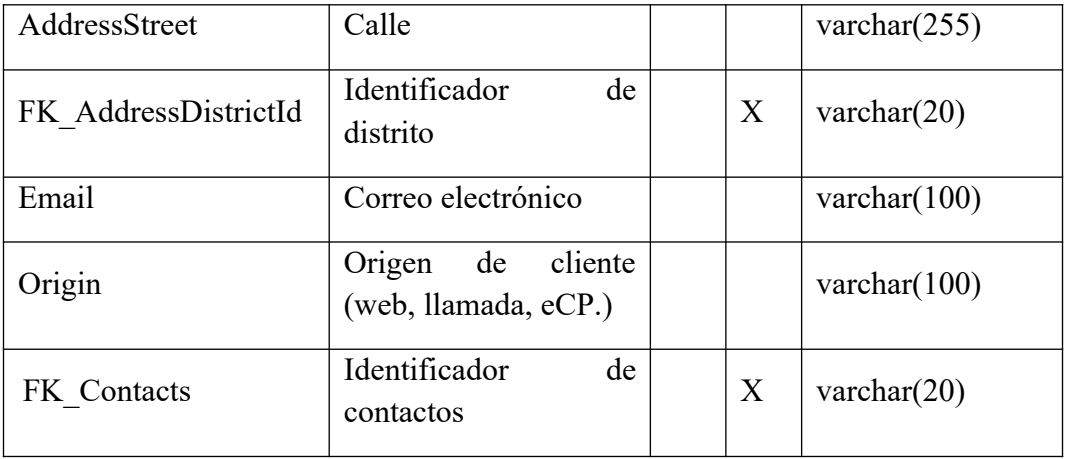

### Accounts\_Contacts

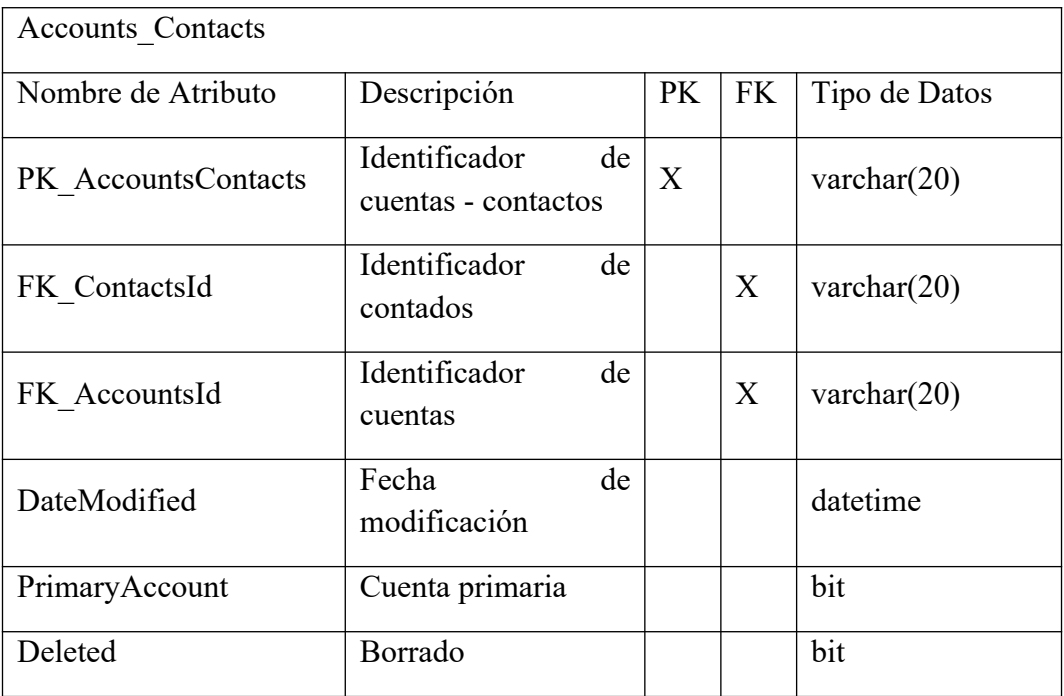

## AspNetRoles

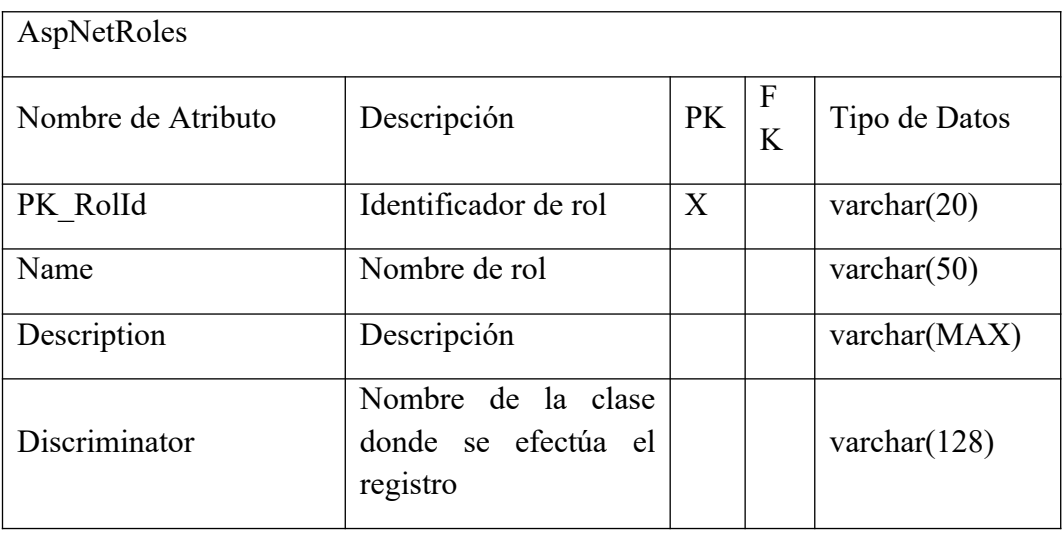

AspNetUsers

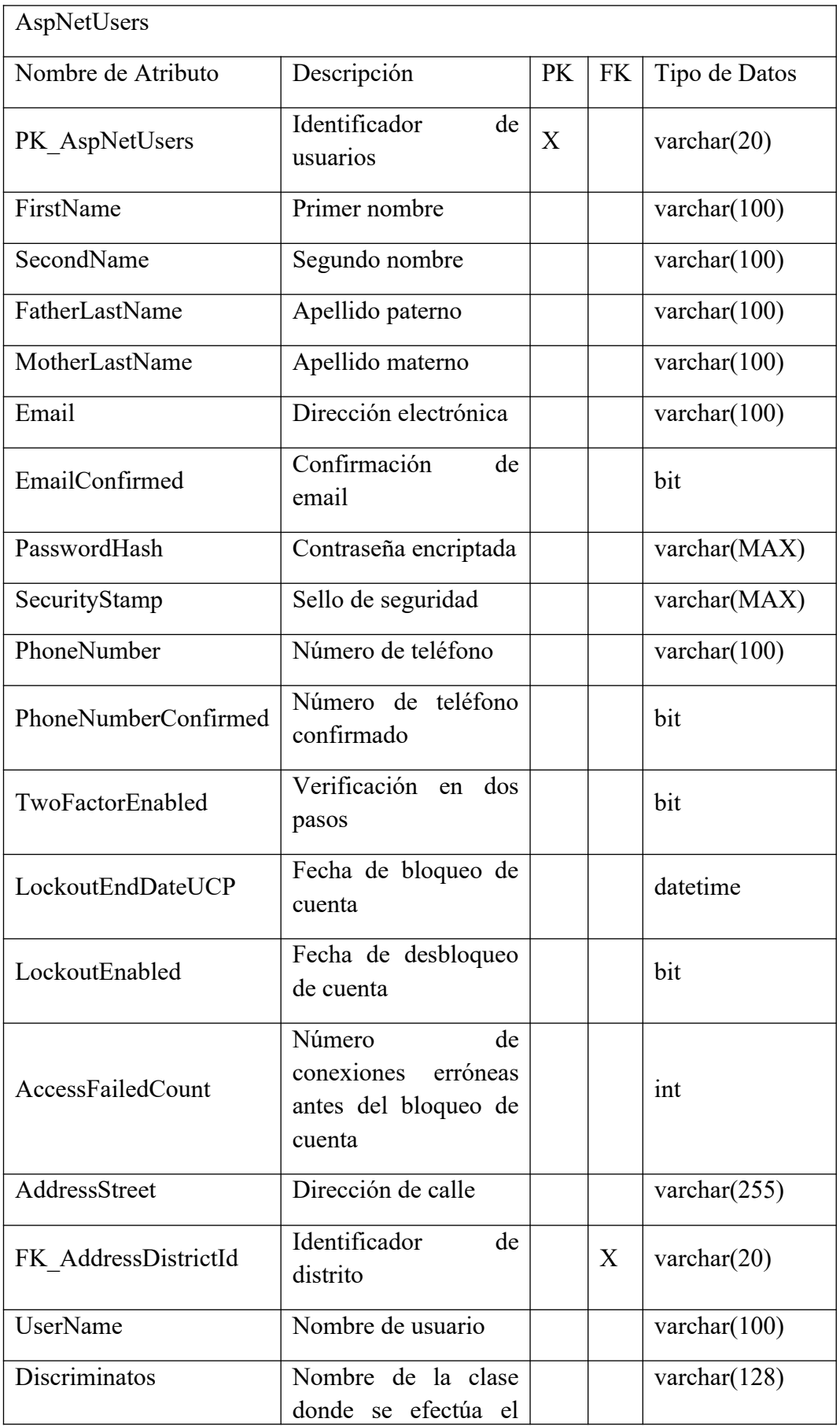

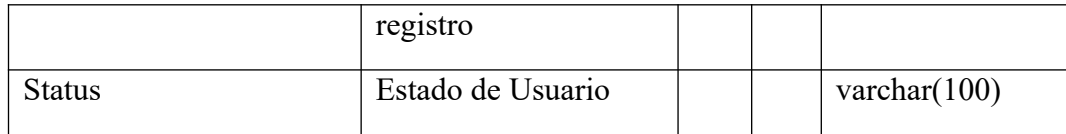

## ASpNetUsers\_Roles

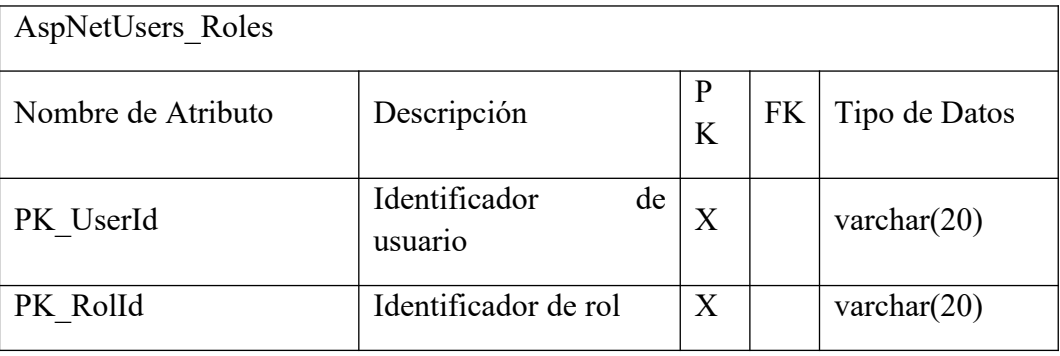

## **City**

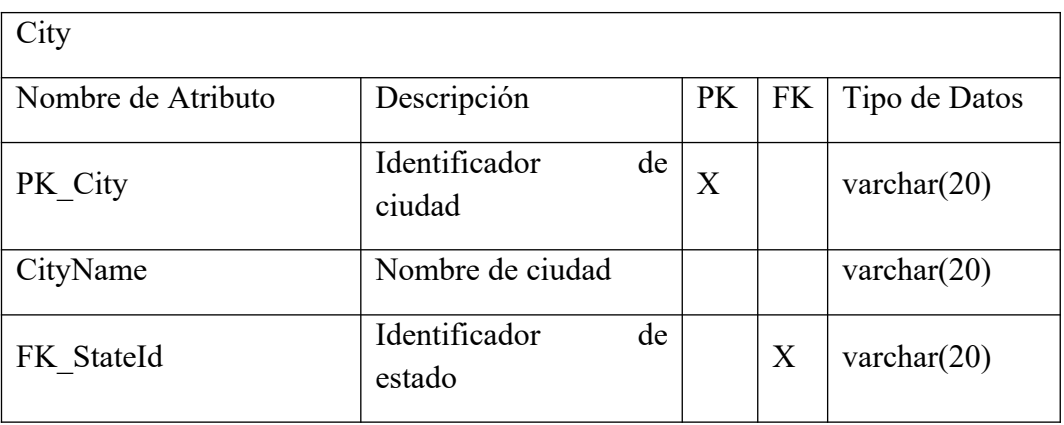

### Contacts

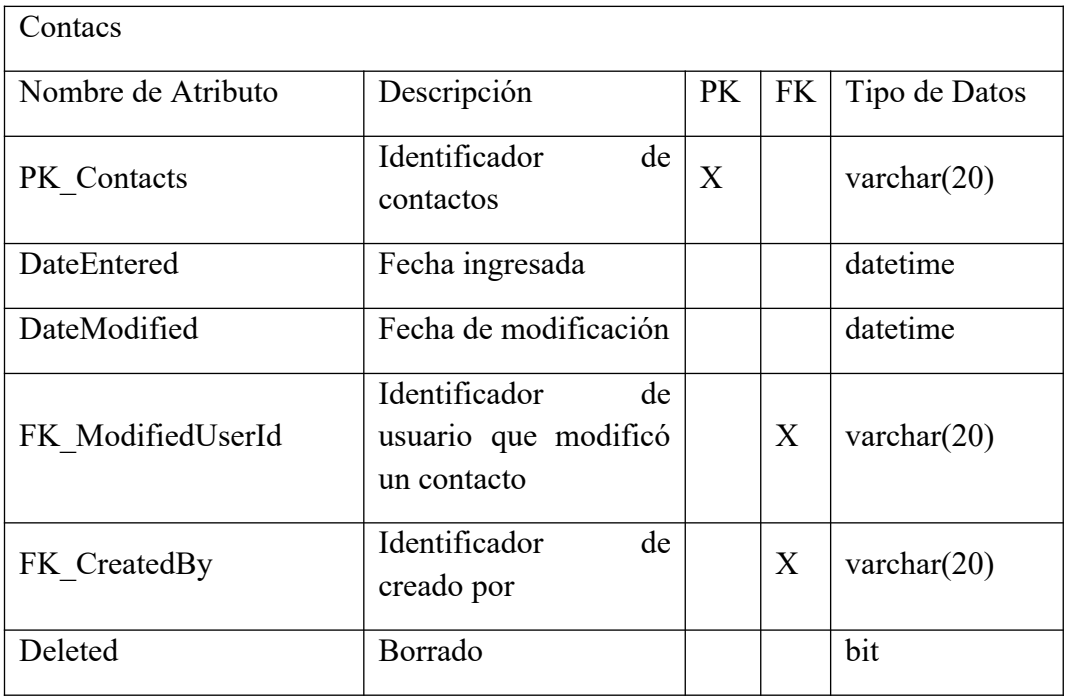

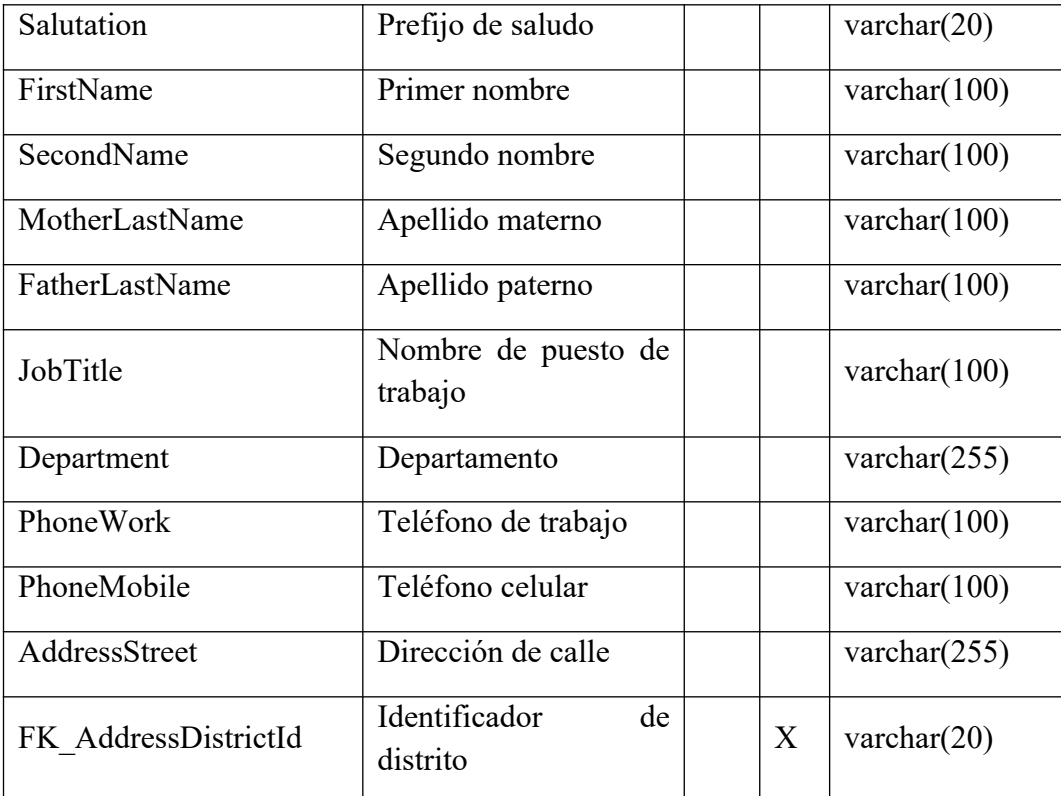

#### District

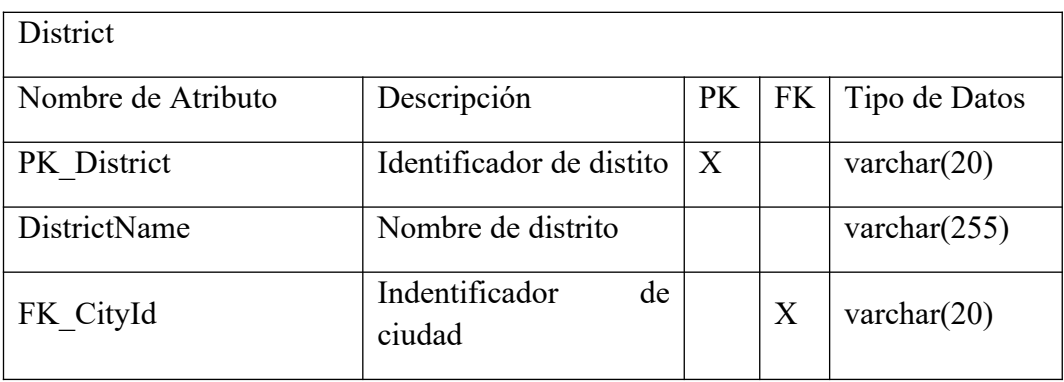

## Groups

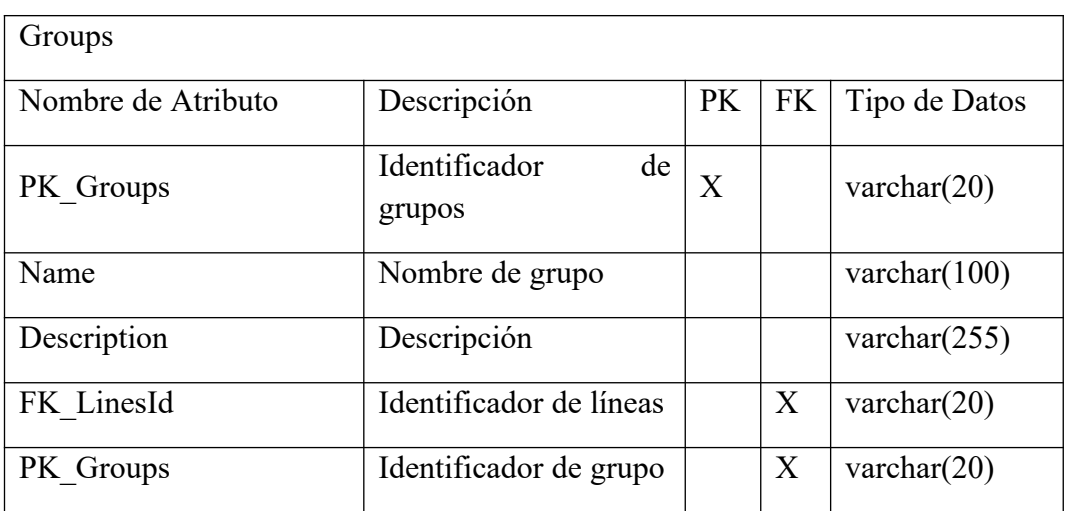

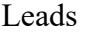

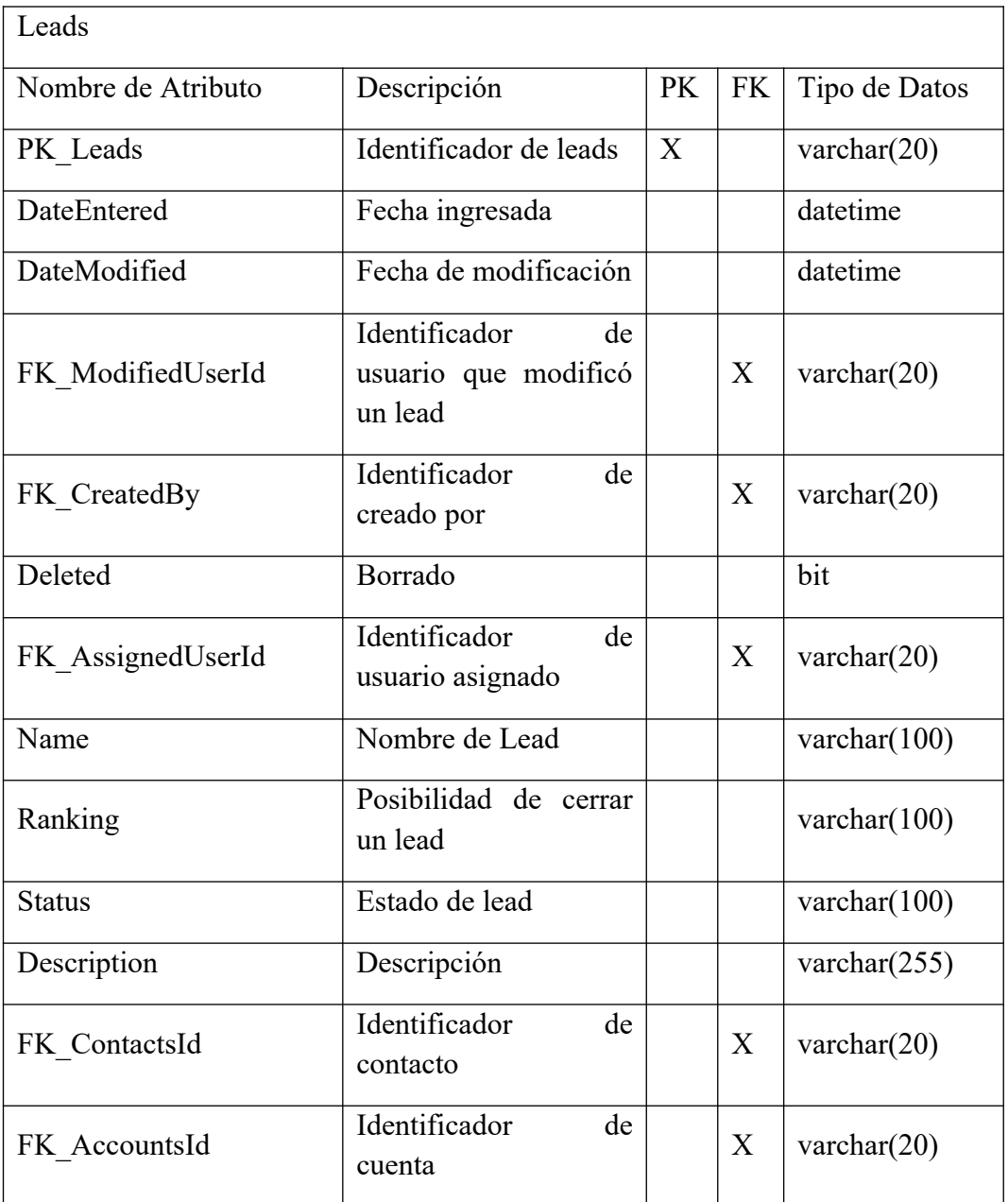

## Opportunities

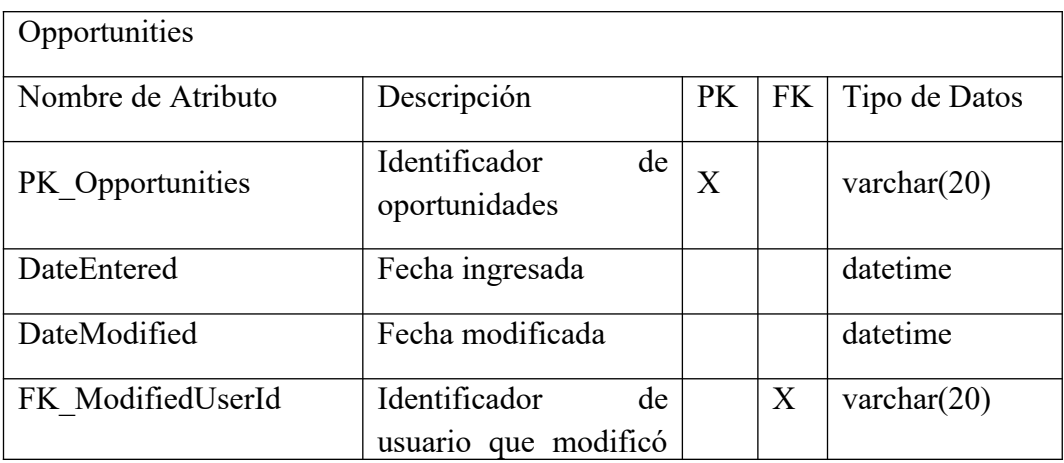

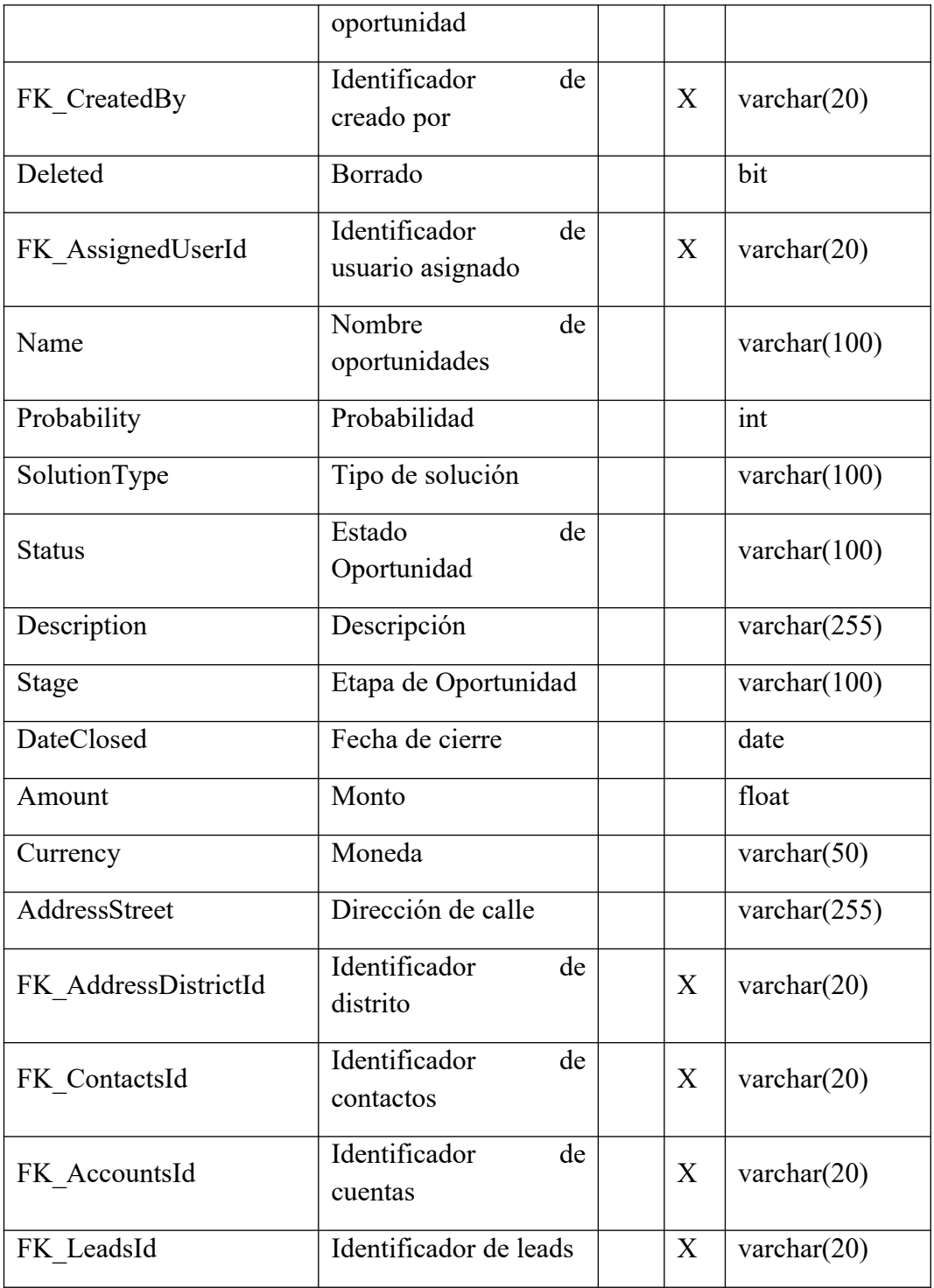

### Products

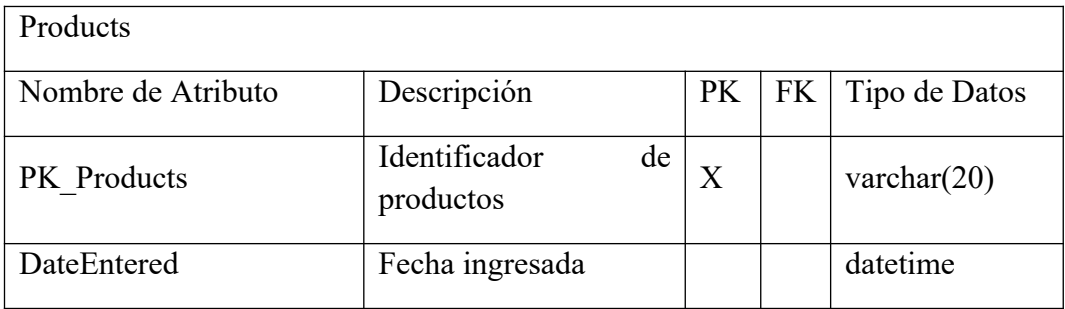

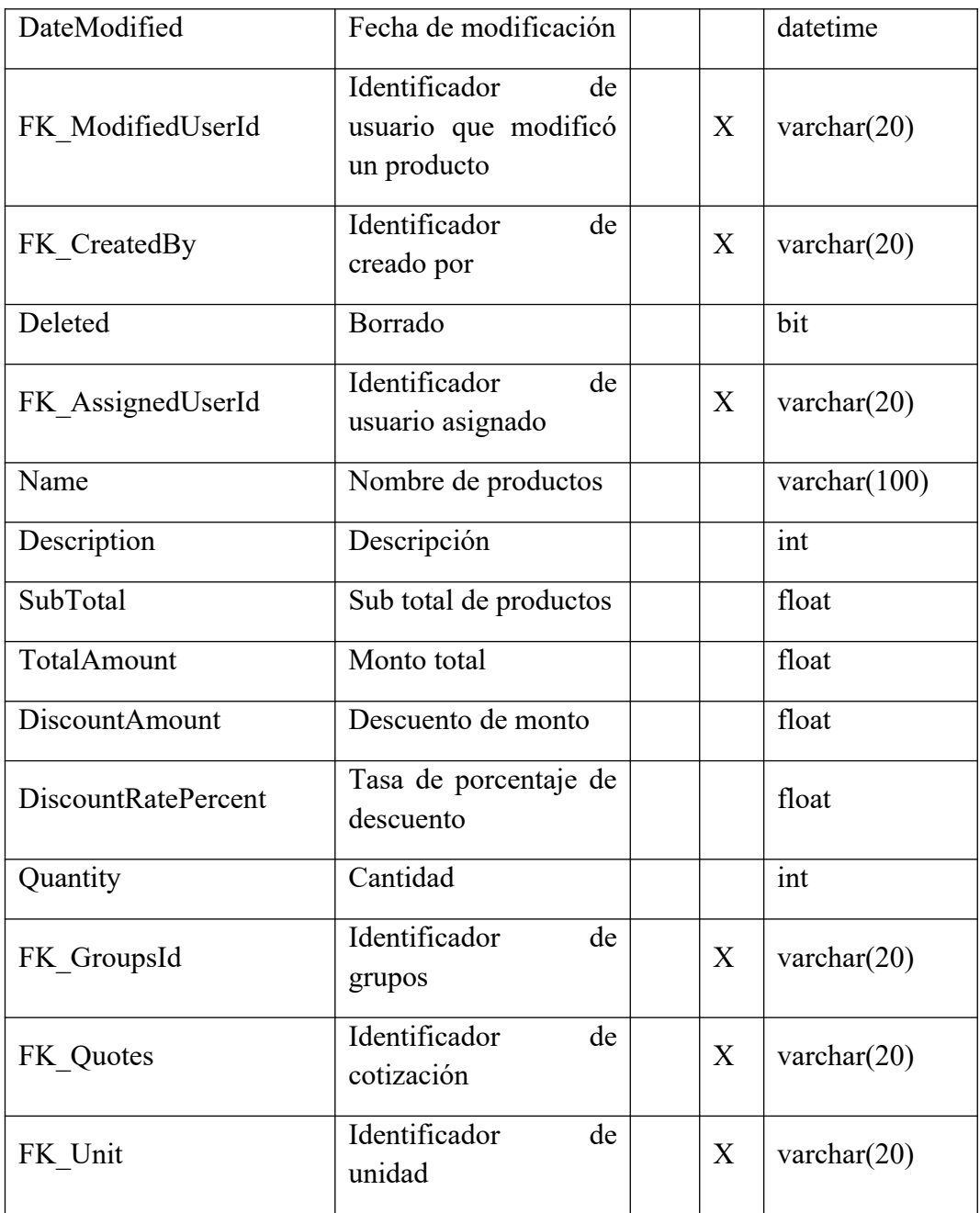

### ProductsBundles

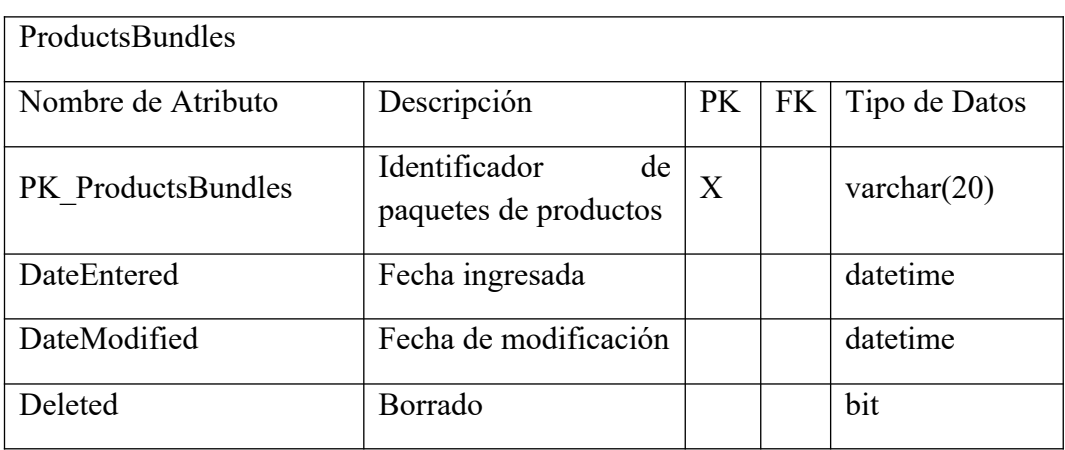

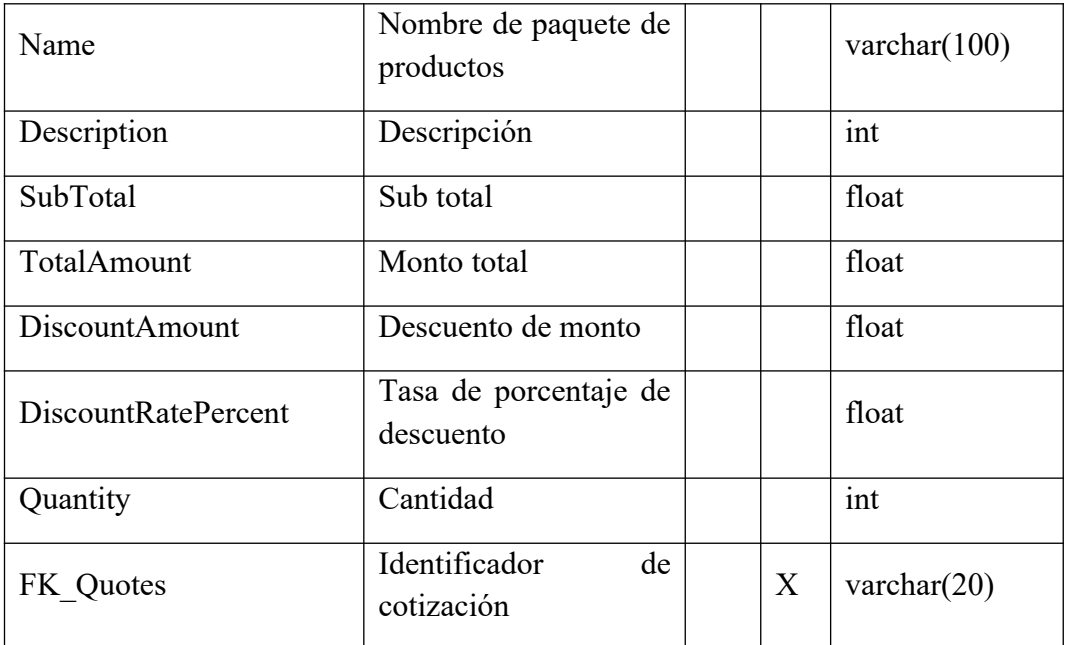

ProductBundles\_Producst

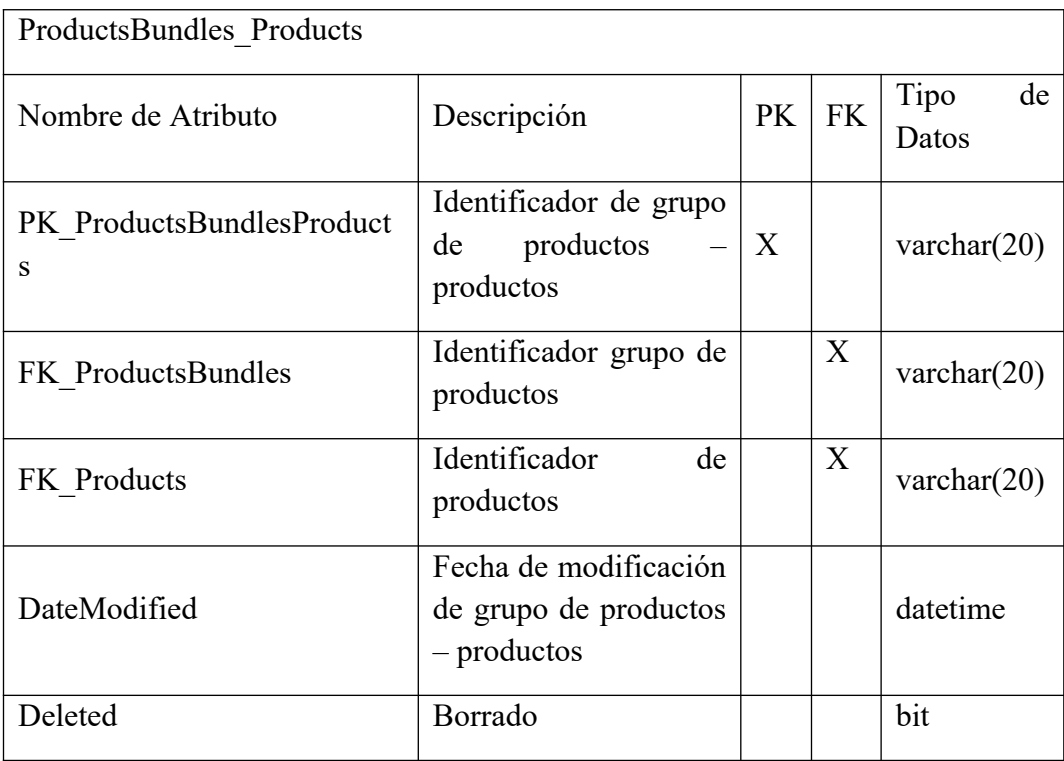

## Quotes

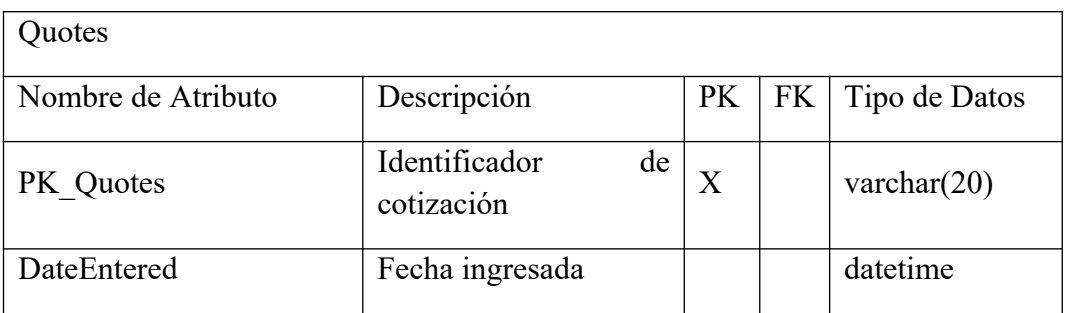

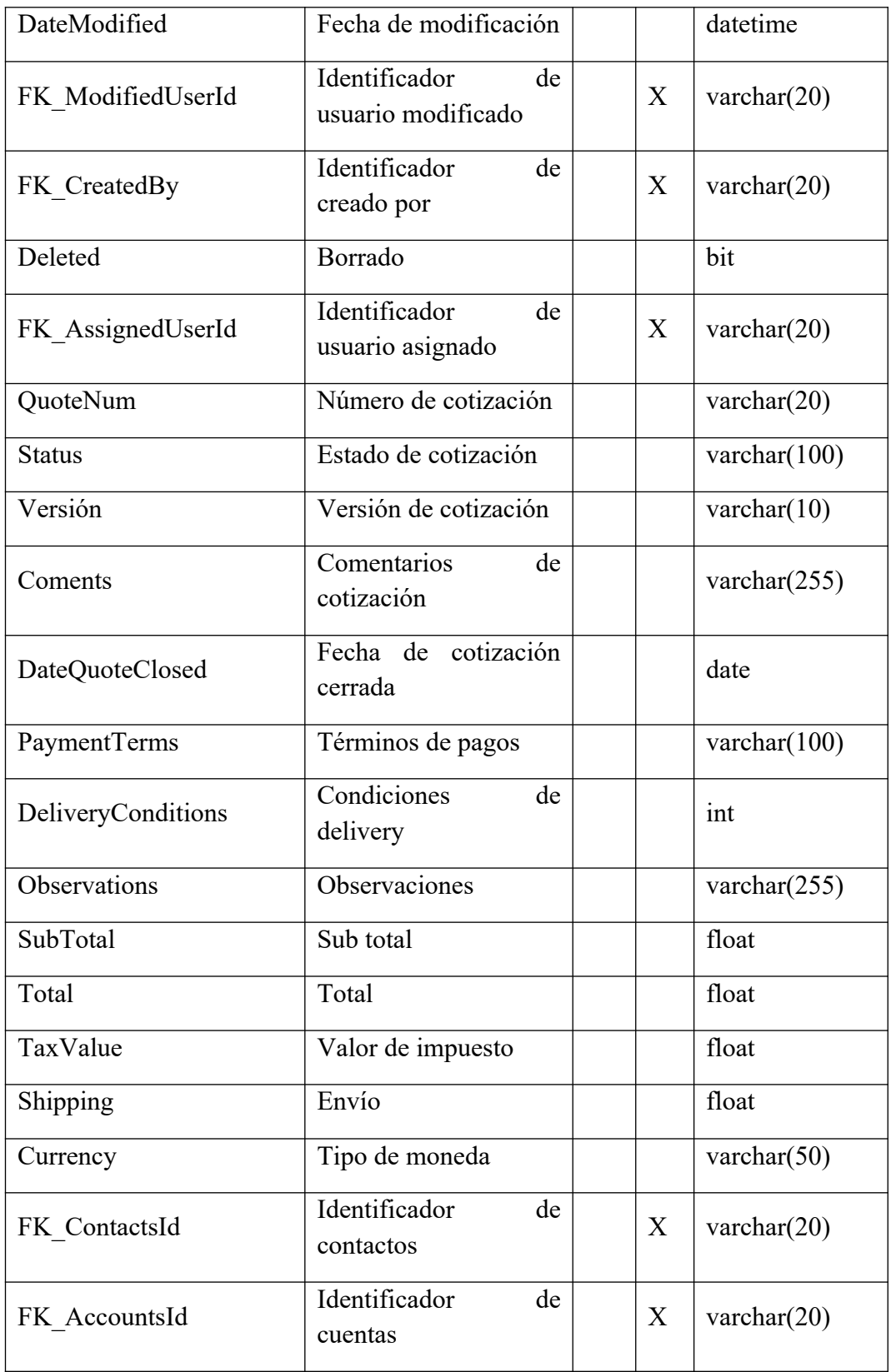

## Quotes\_Opportunities

 $\mathbf{r}$ 

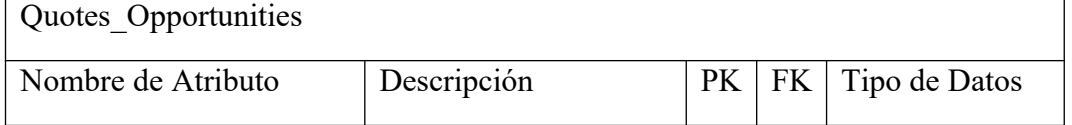

 $\overline{\phantom{0}}$ 

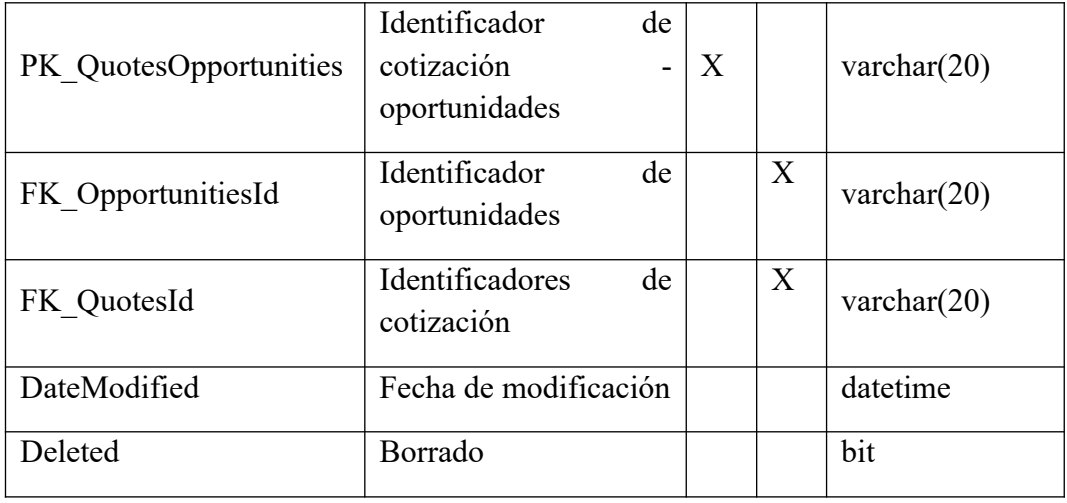

State

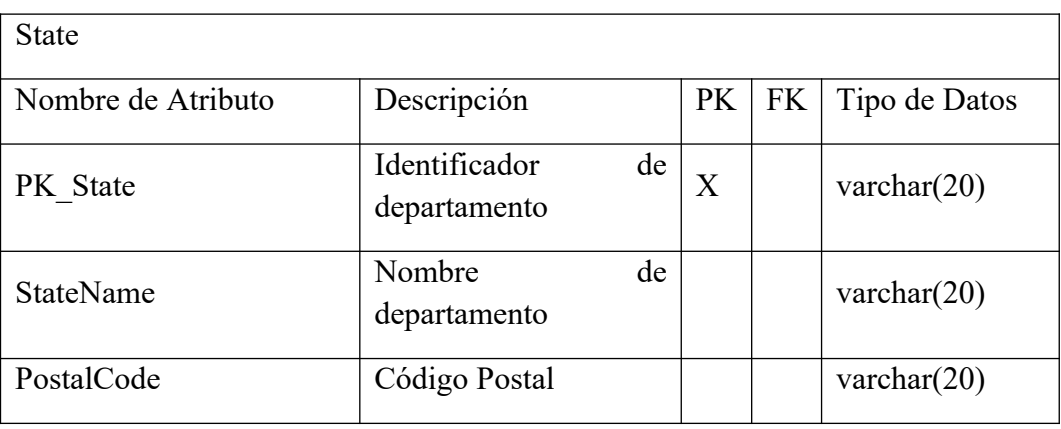

Tasks

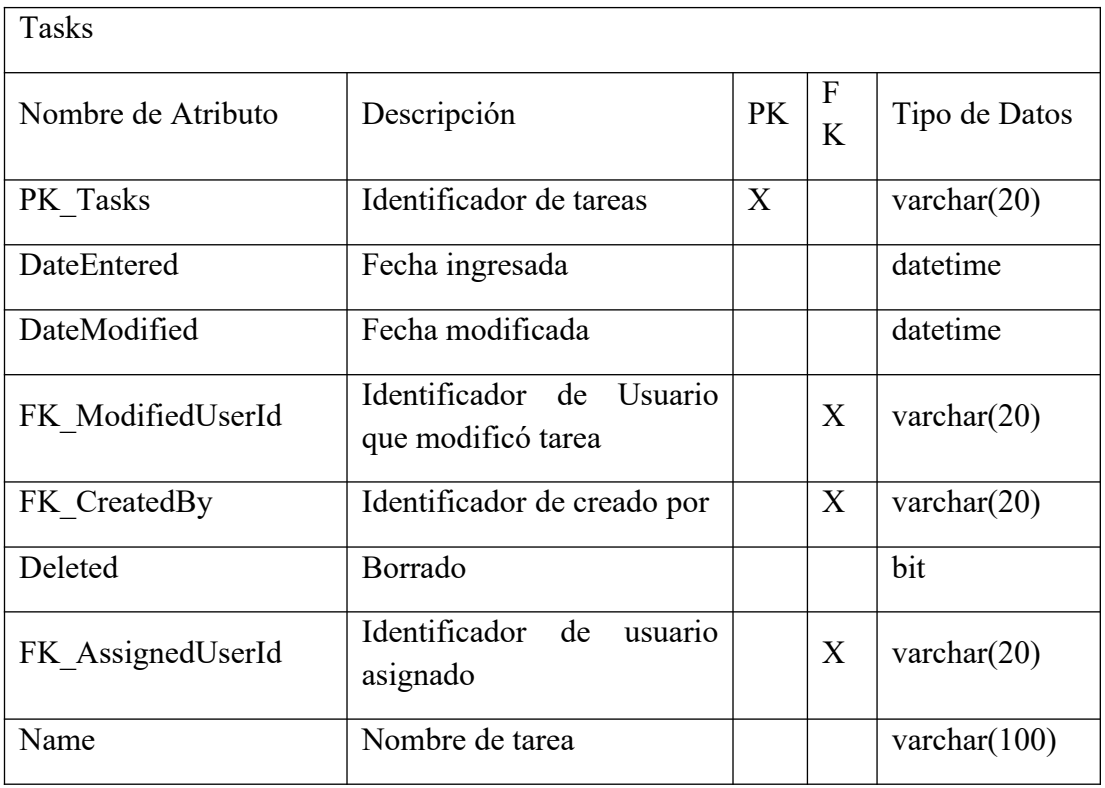

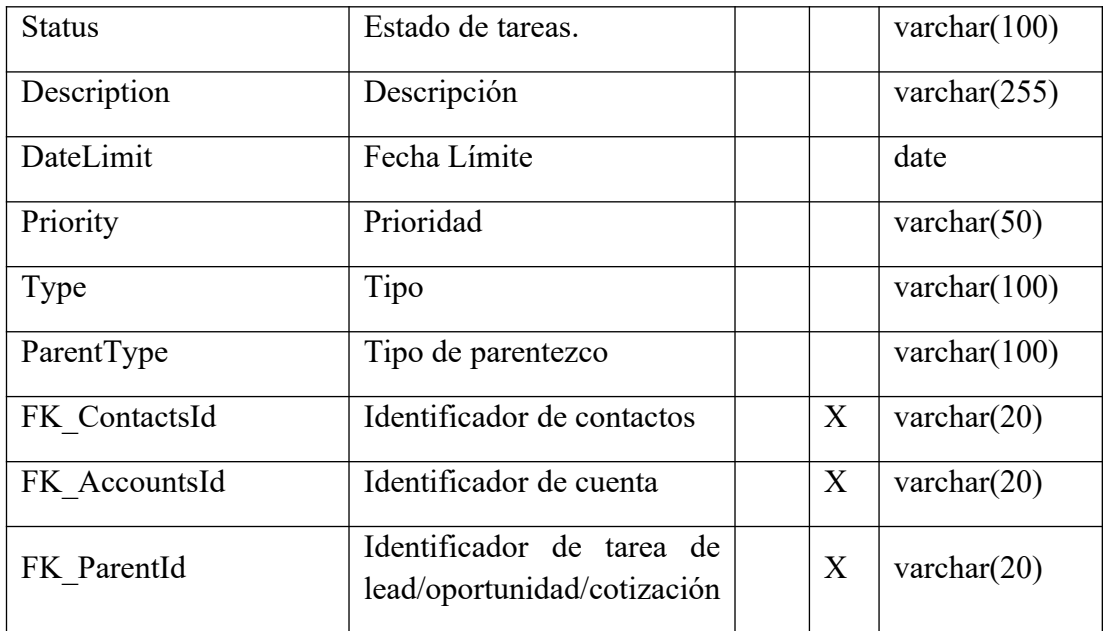

Unit

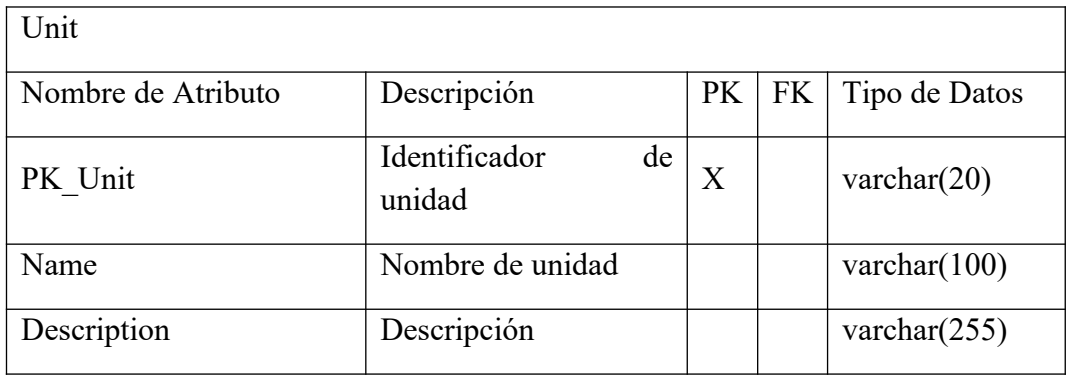

Anexo 08 – Casos de prueba

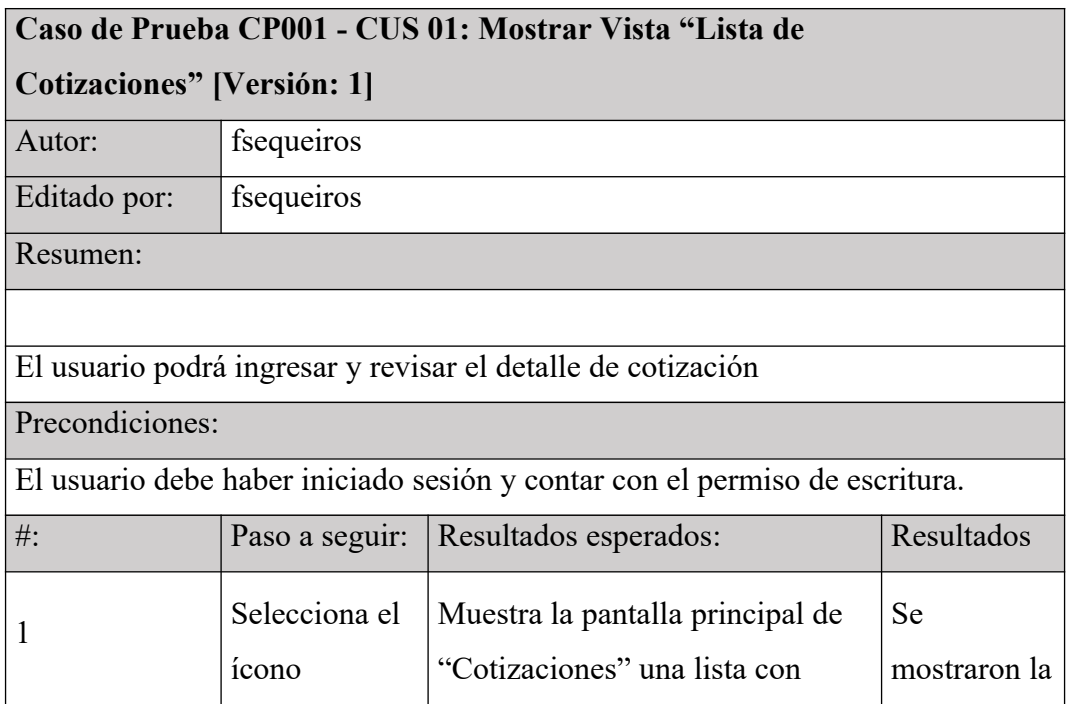

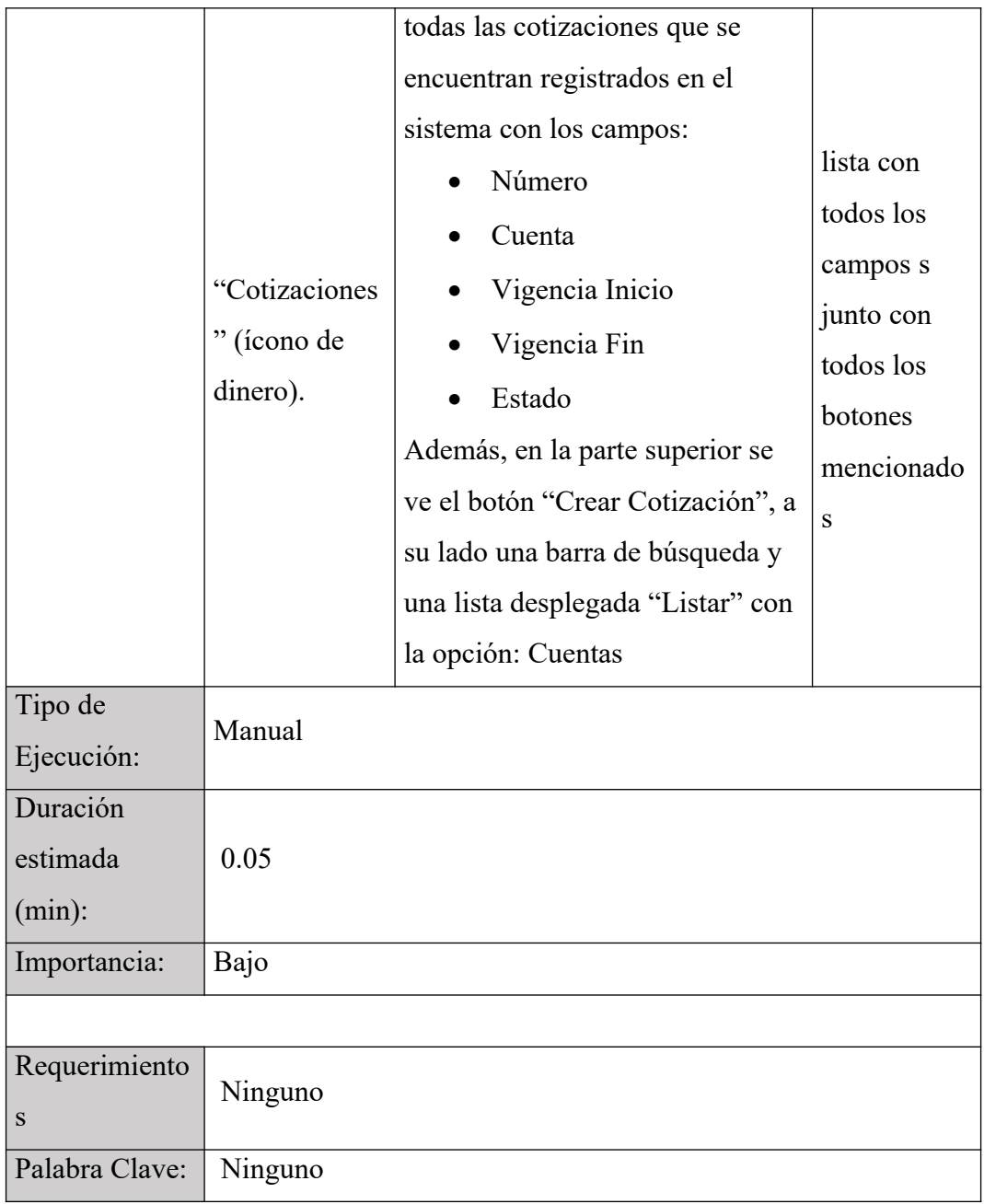

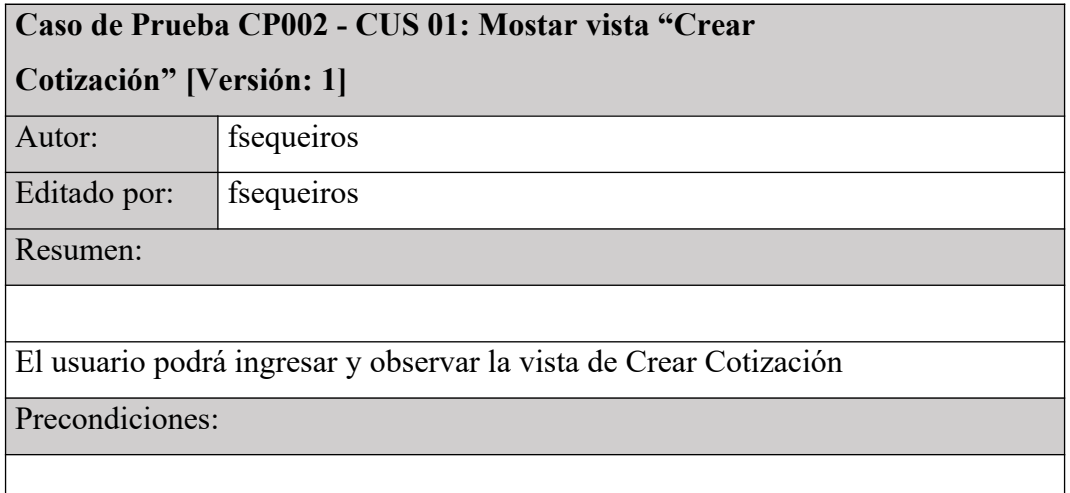

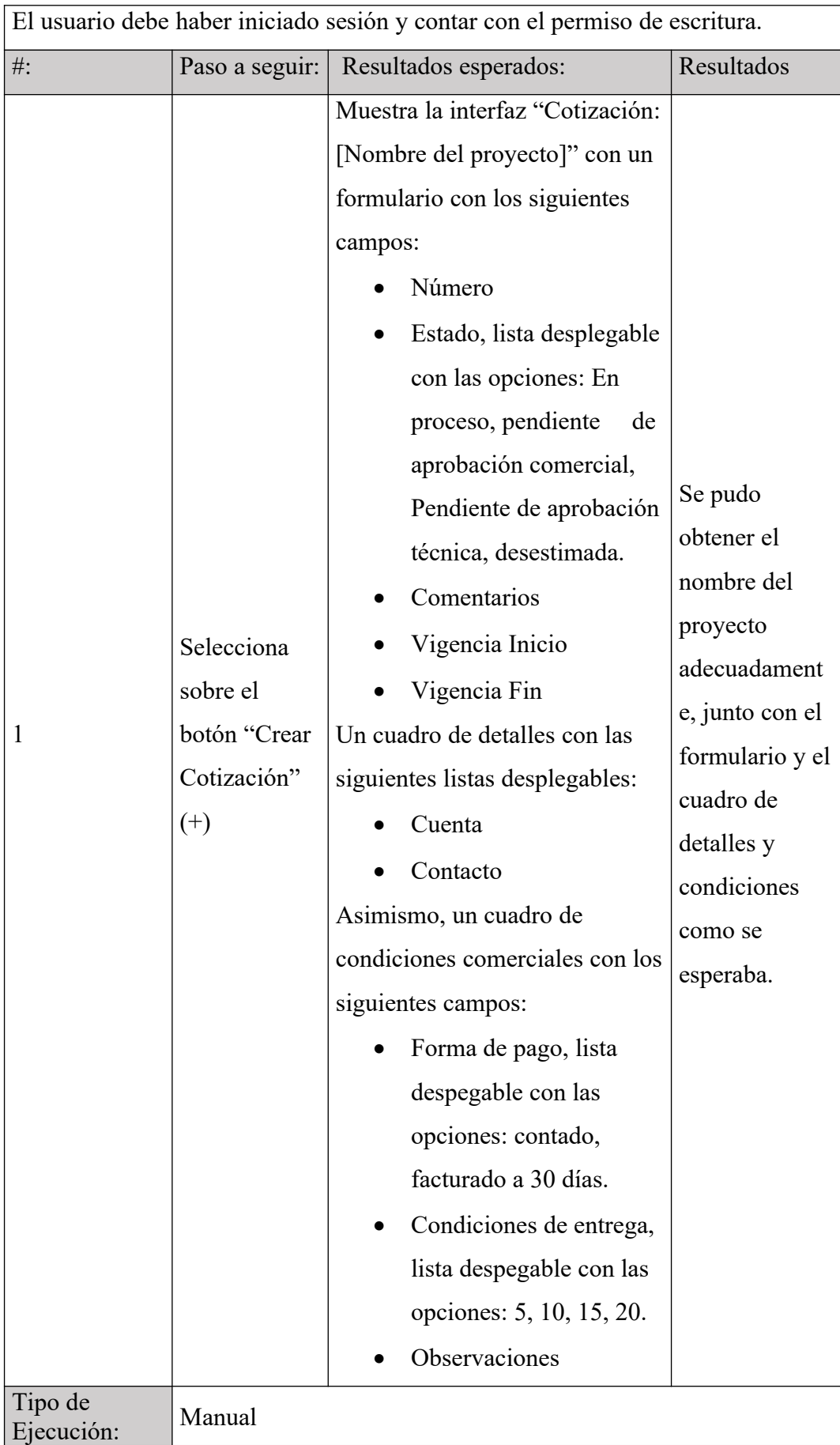

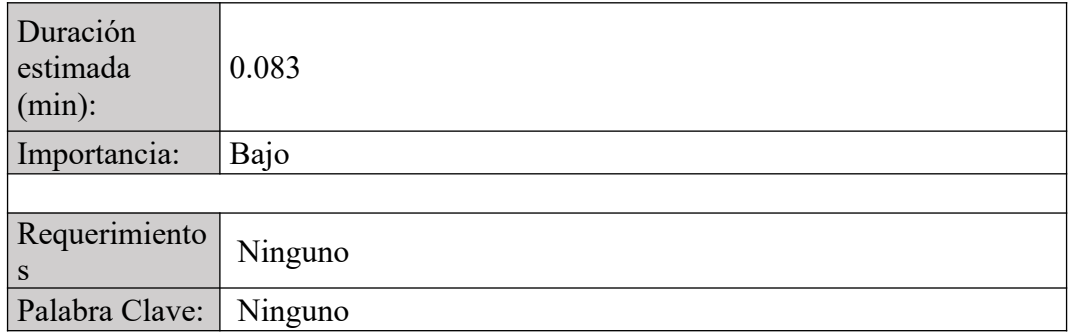

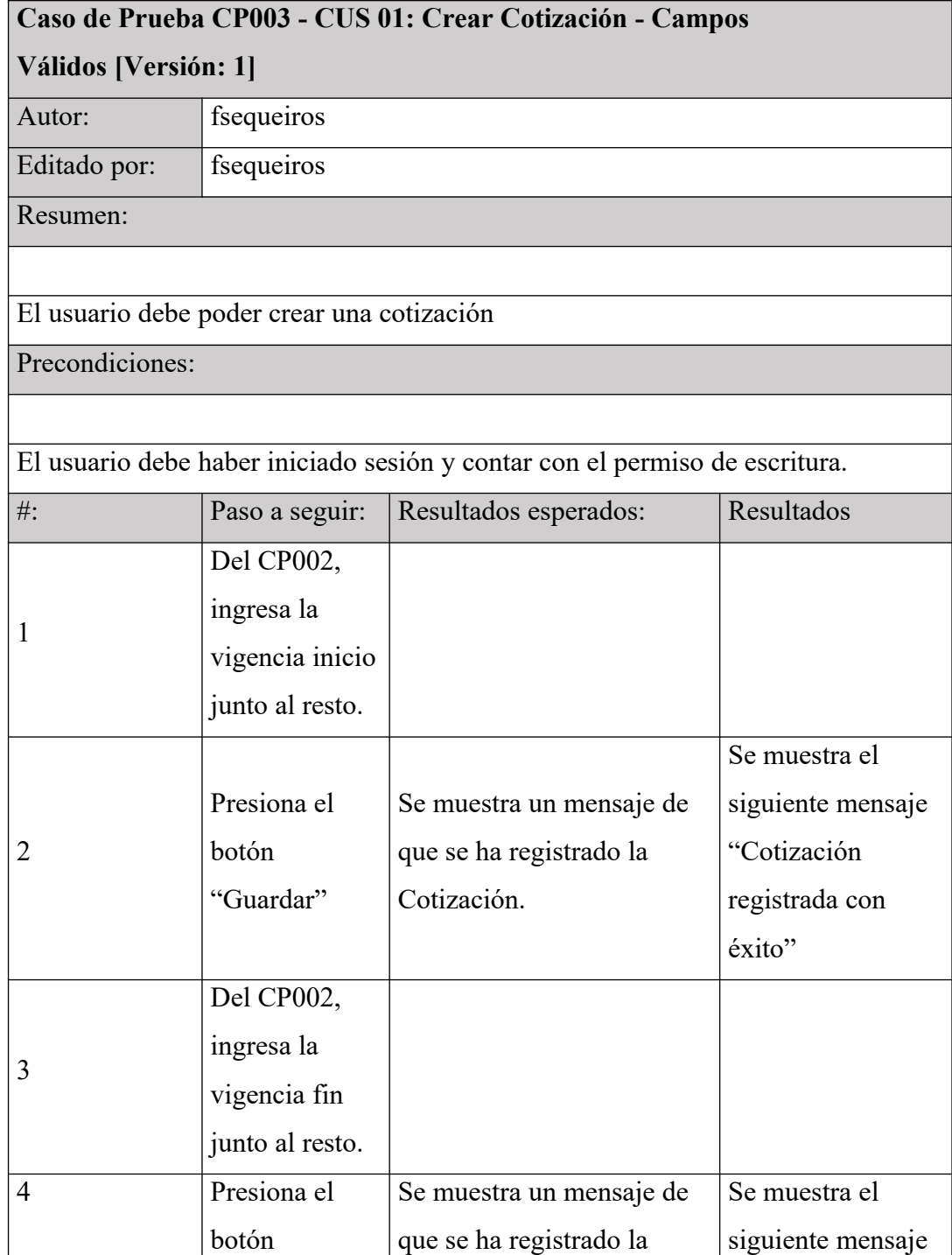

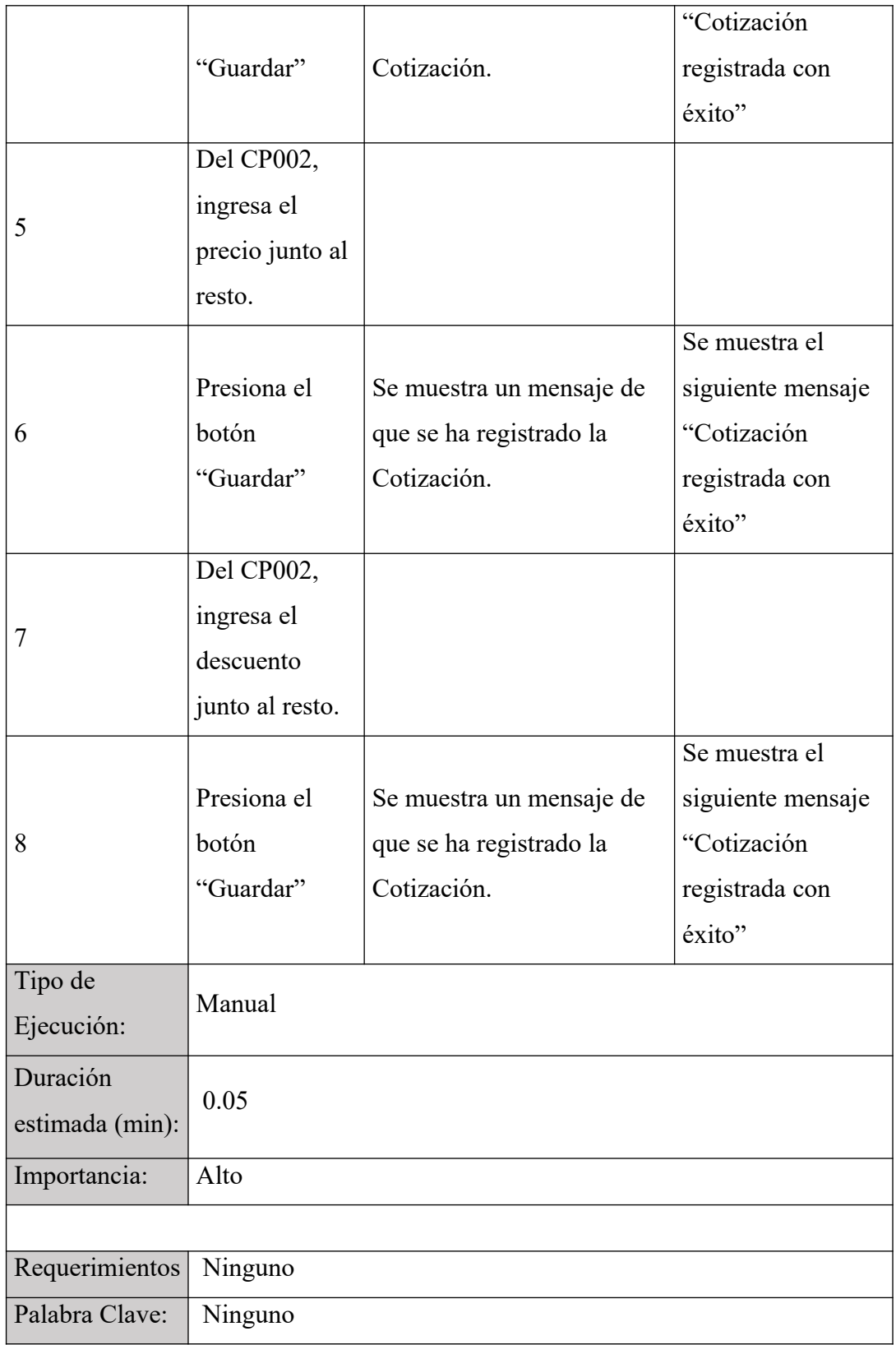

# **Caso de Prueba CP004 - CUS 01: Crear Cotización - Campos en blanco [Versión: 1]** Autor: fsequeiros

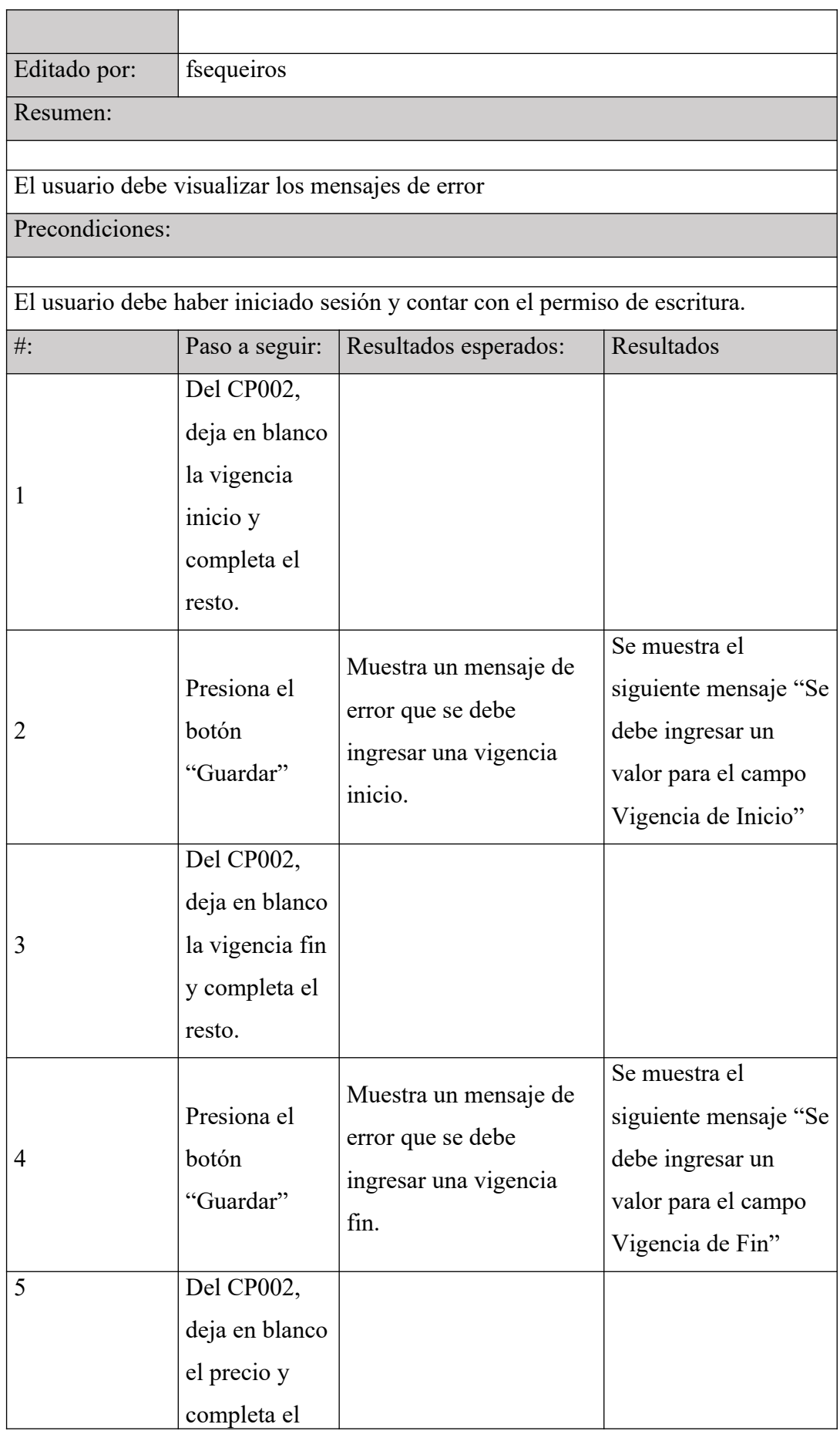

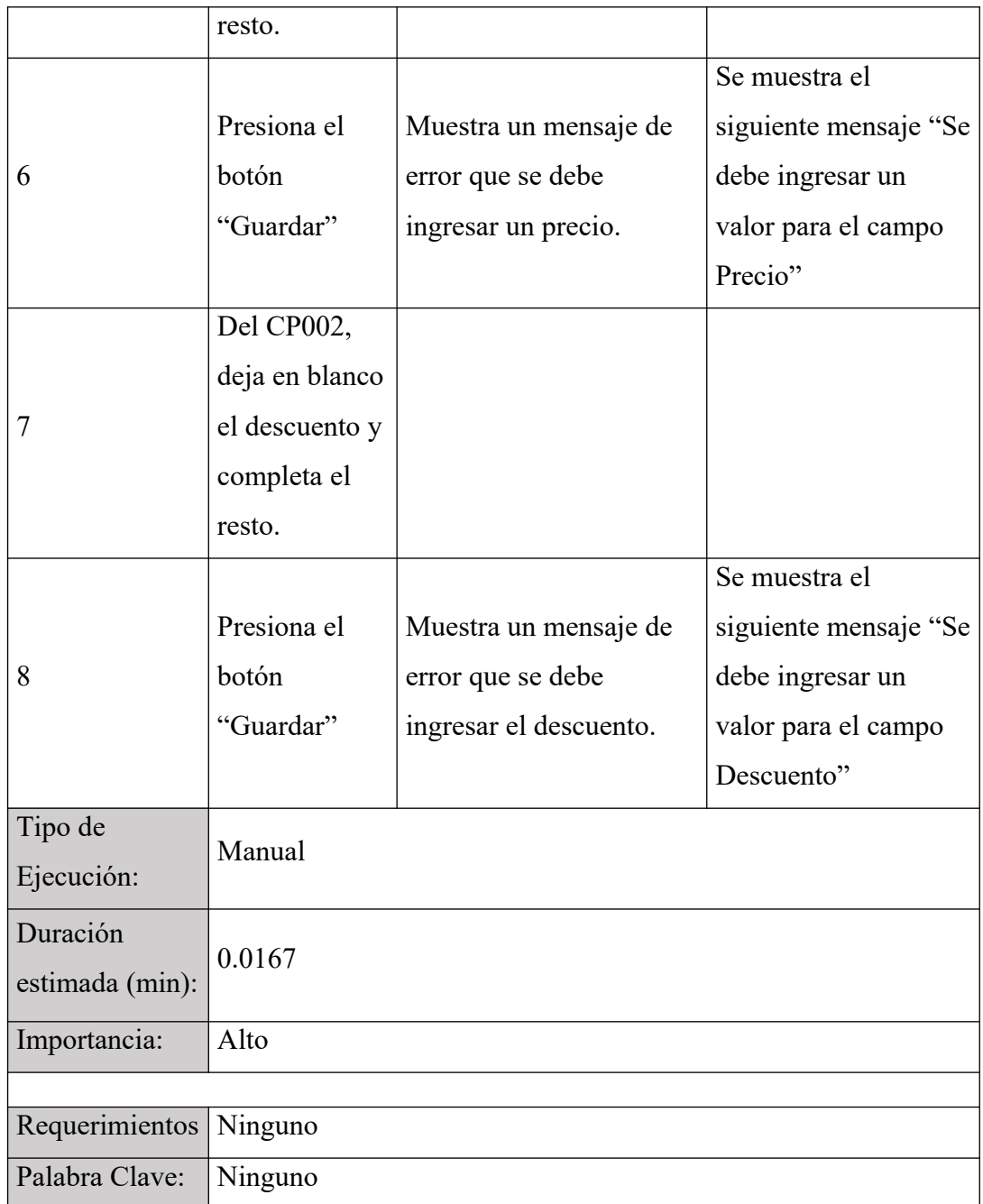

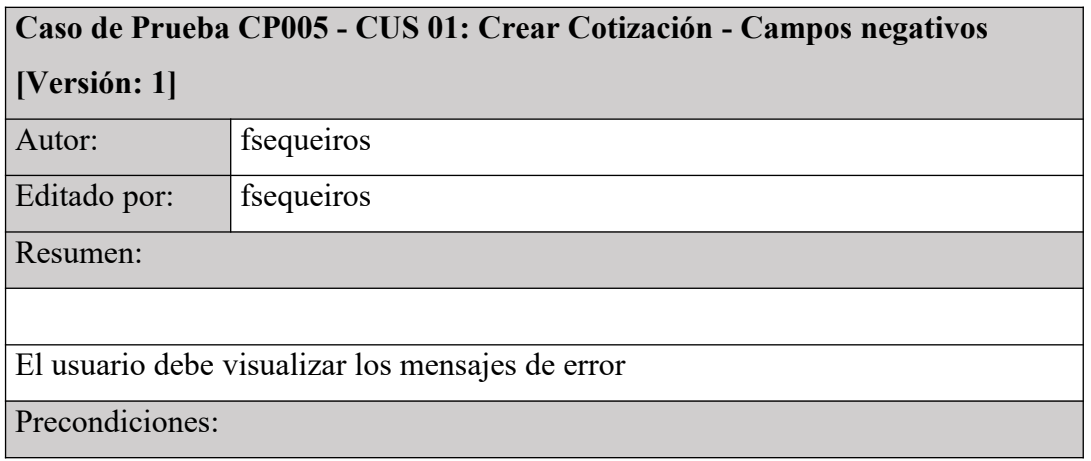

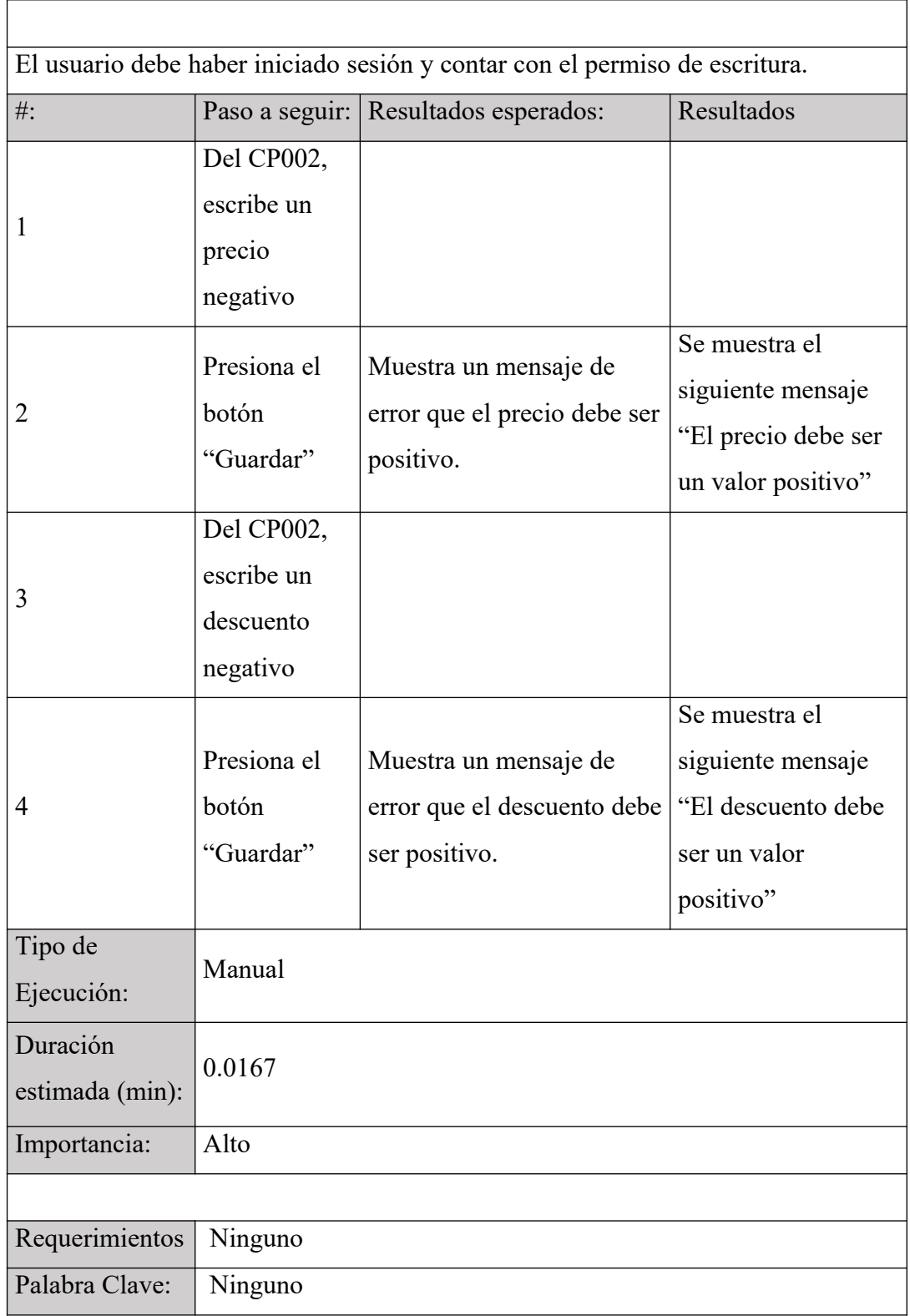

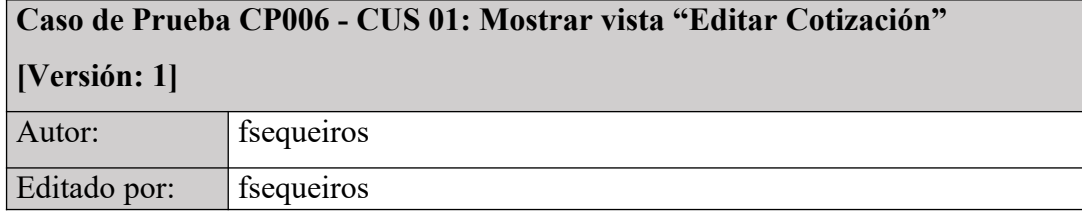

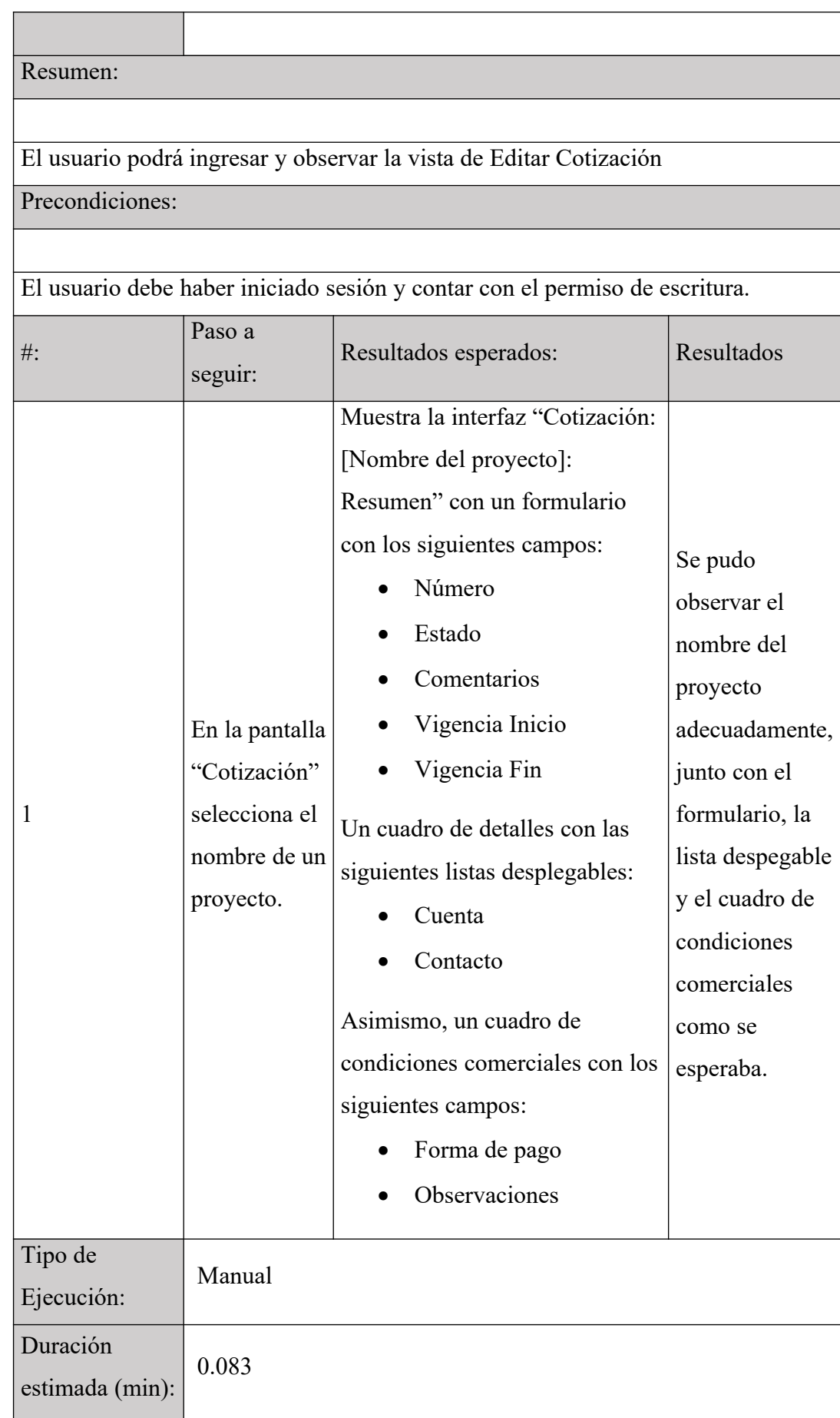

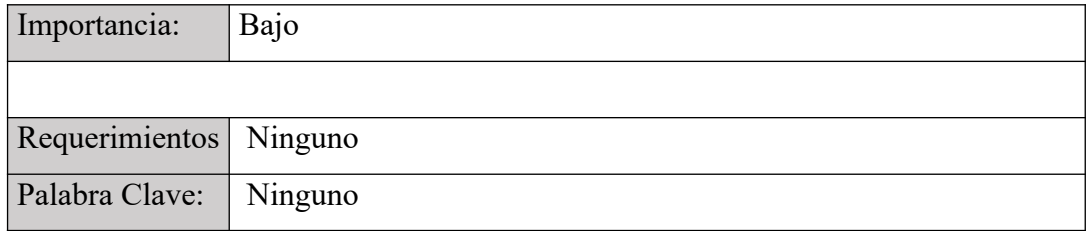

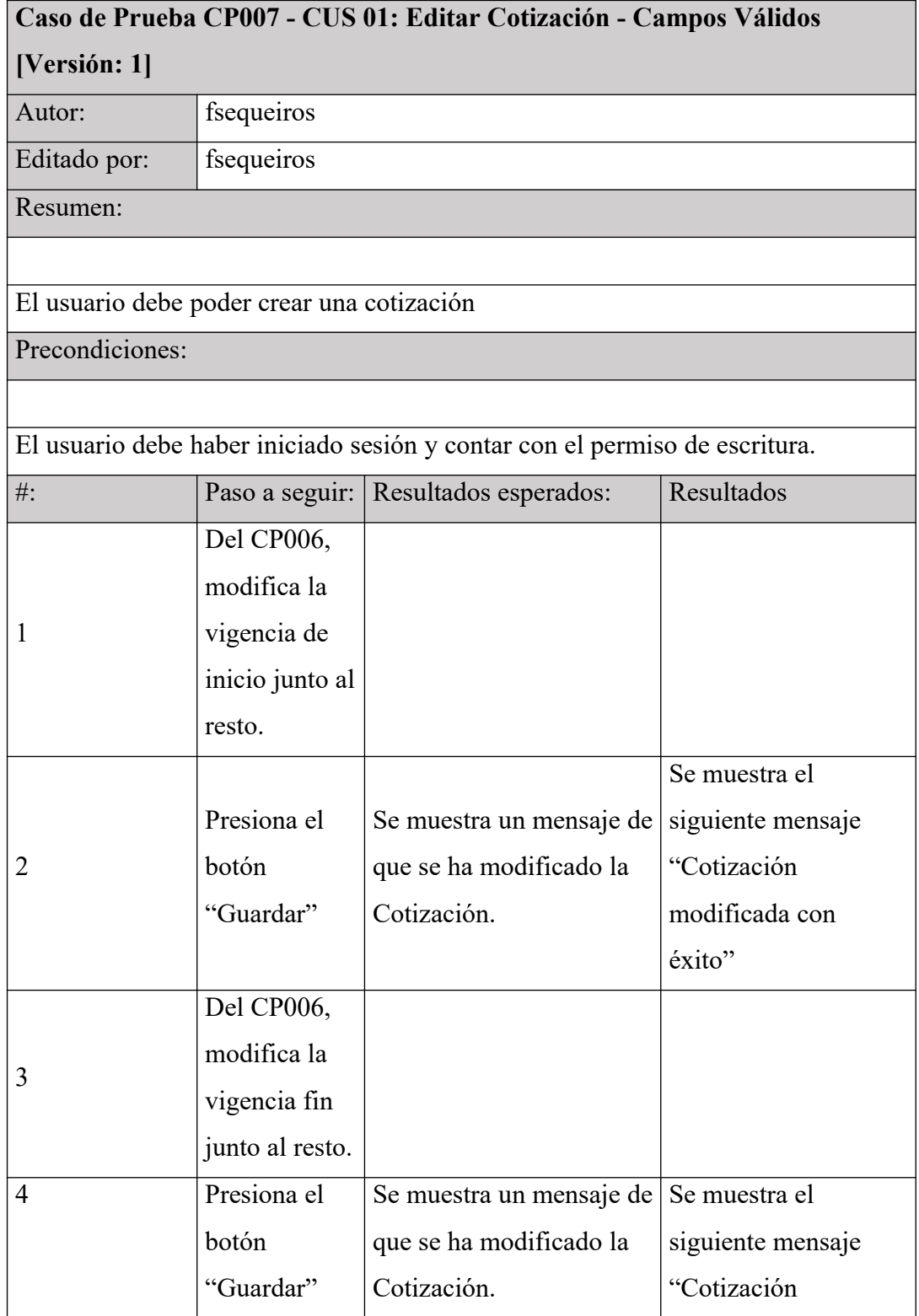

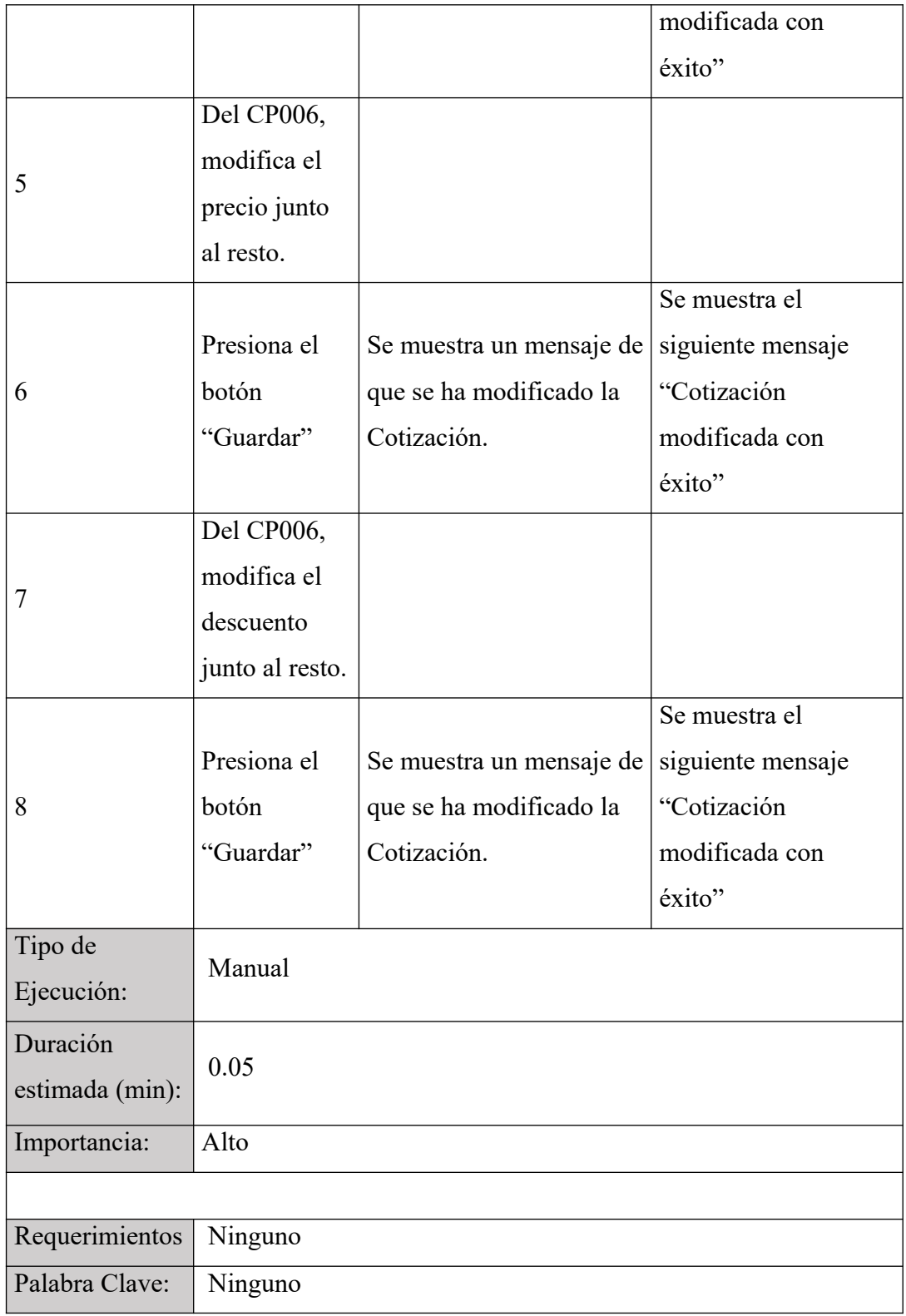

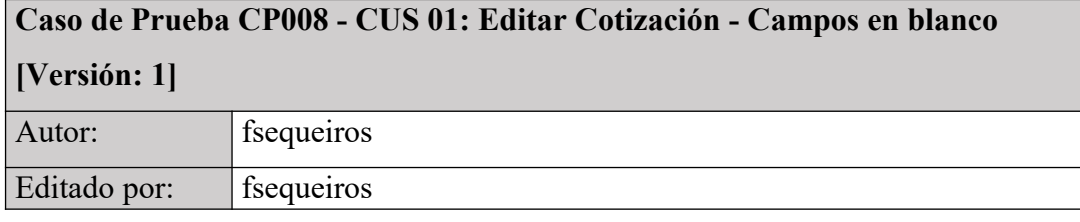

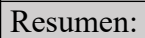

El usuario debe visualizar los mensajes de error

Precondiciones:

El usuario debe haber iniciado sesión y contar con el permiso de escritura.

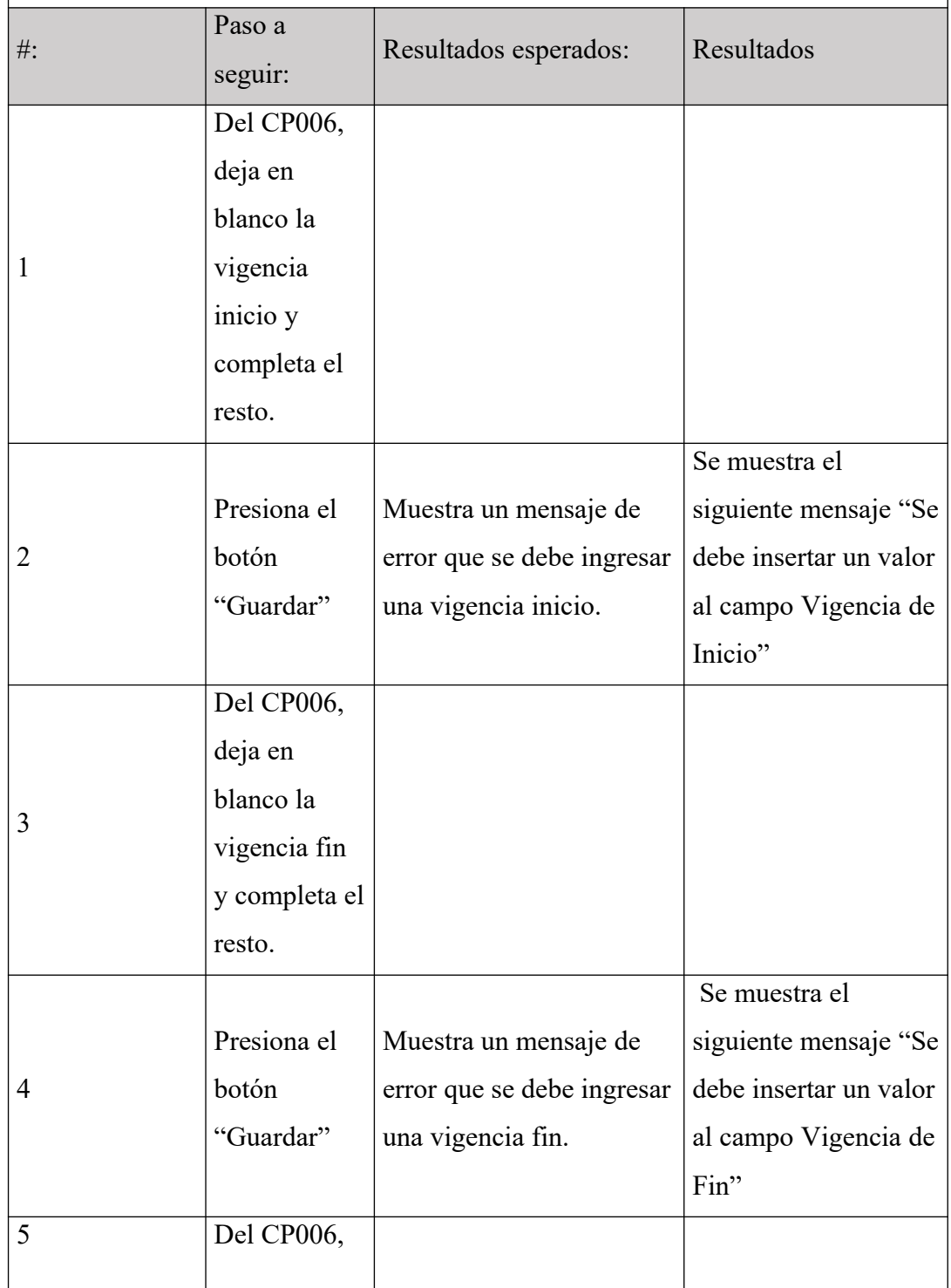

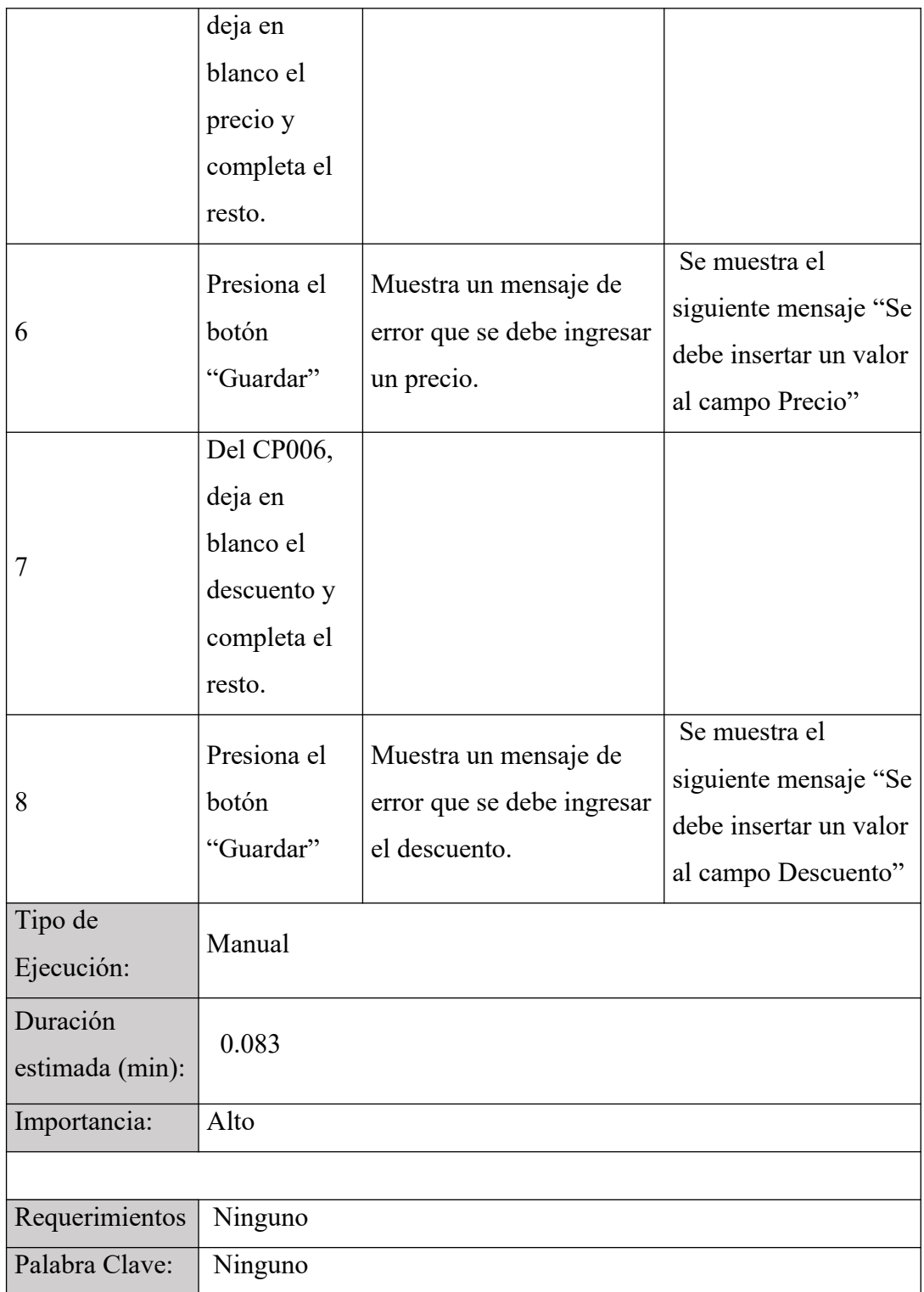

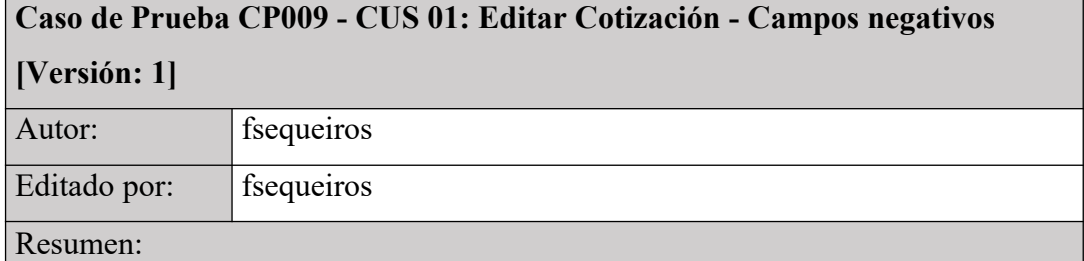

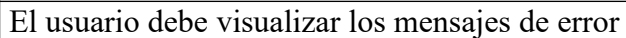

Precondiciones:

El usuario debe haber iniciado sesión y contar con el permiso de escritura.

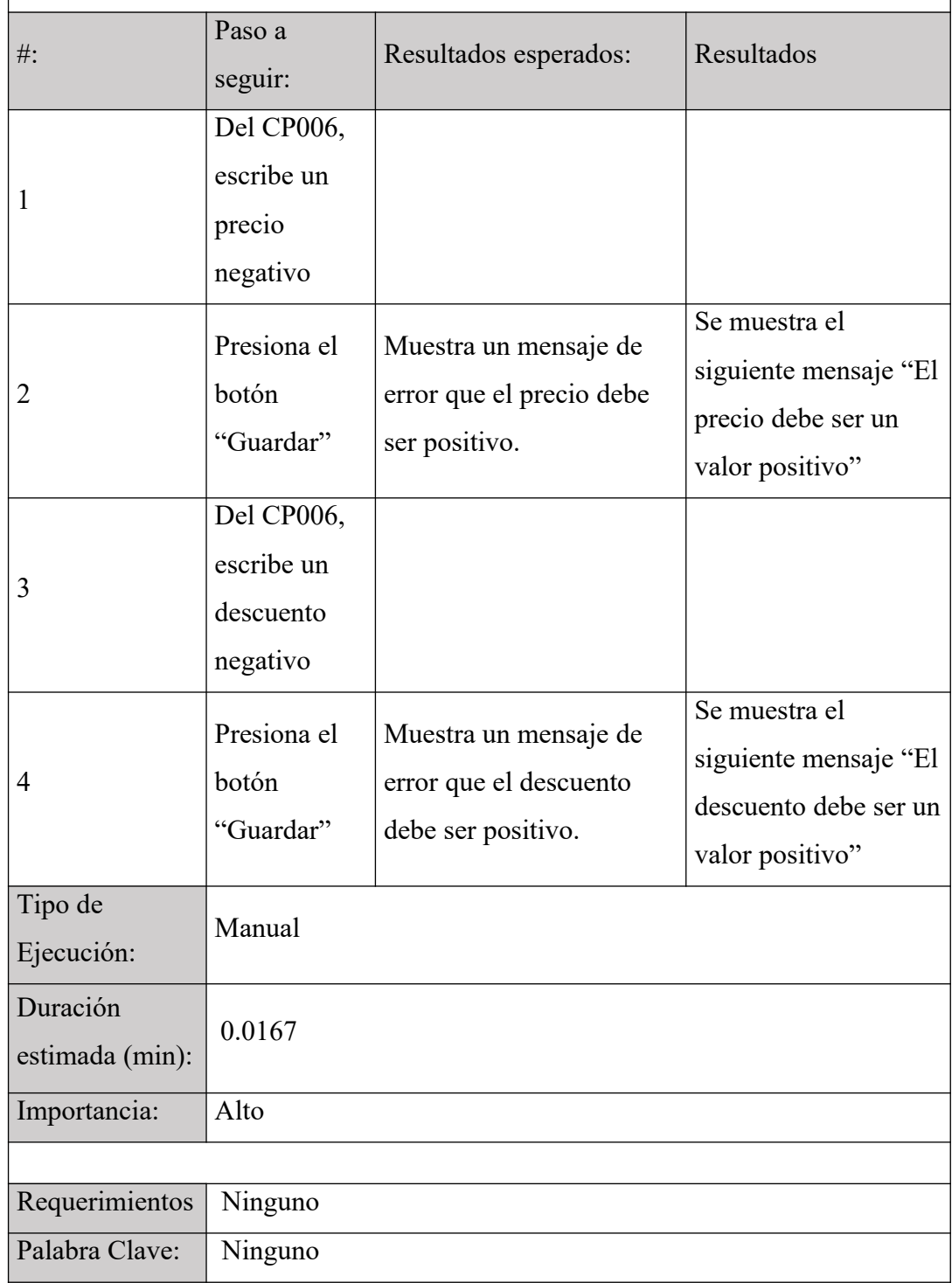

**Caso de Prueba CP010 - CUS 01: Mostrar vista "Lista de Ítems" [Versión: 1]**

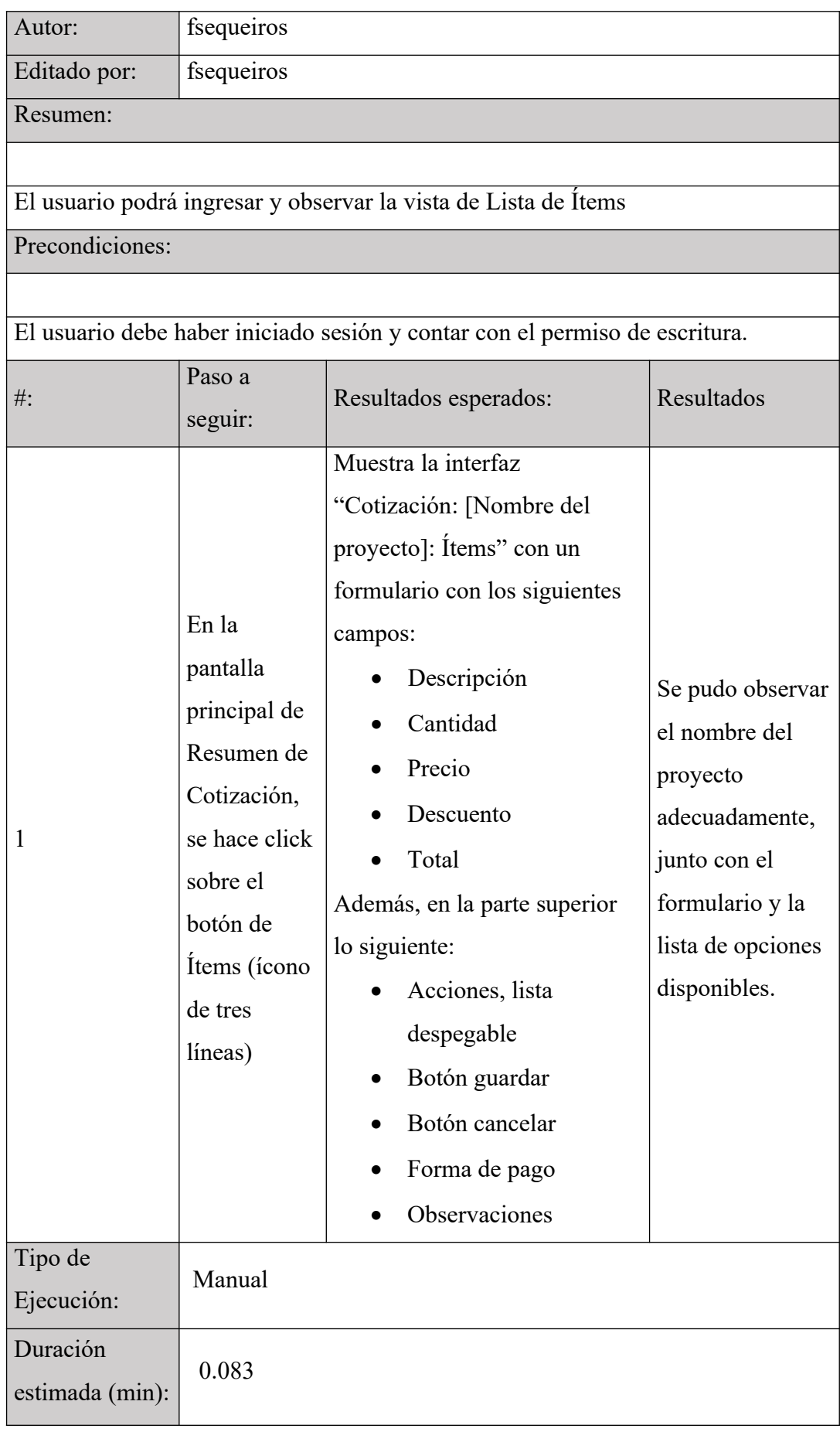

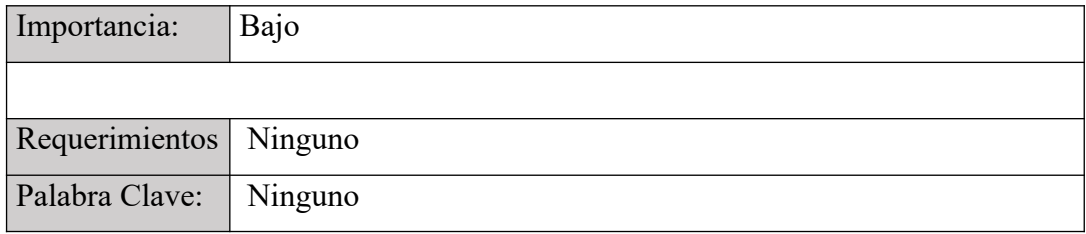

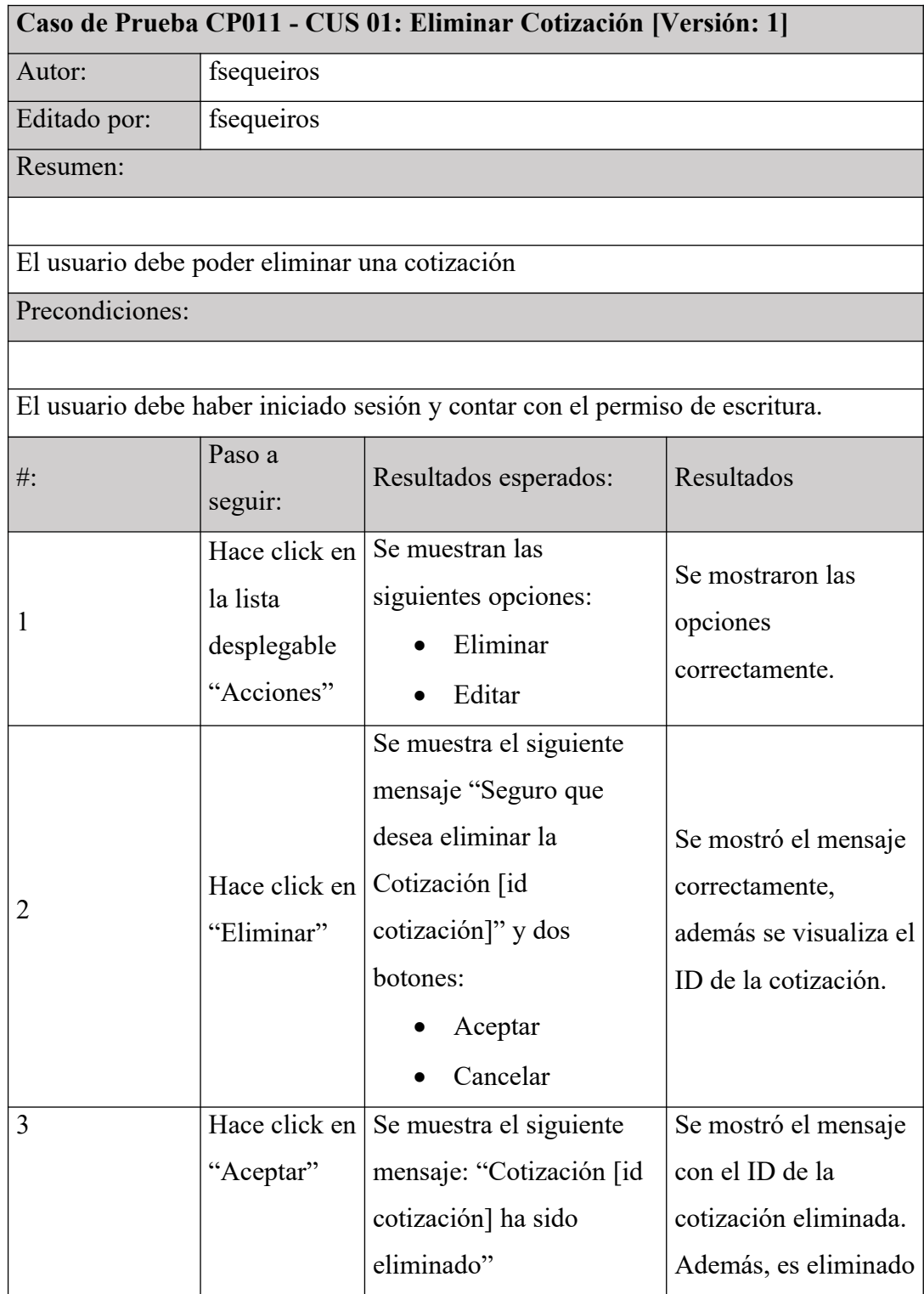

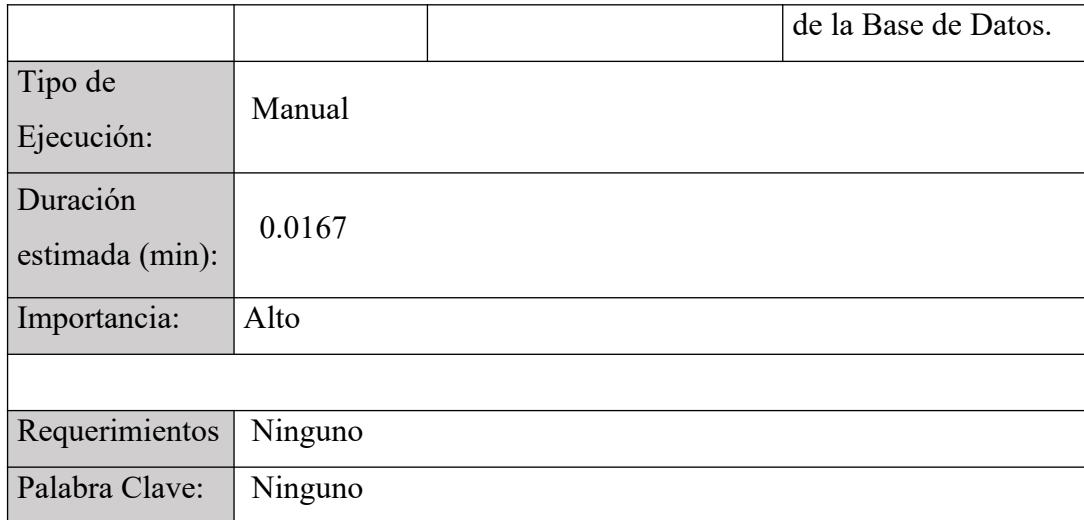

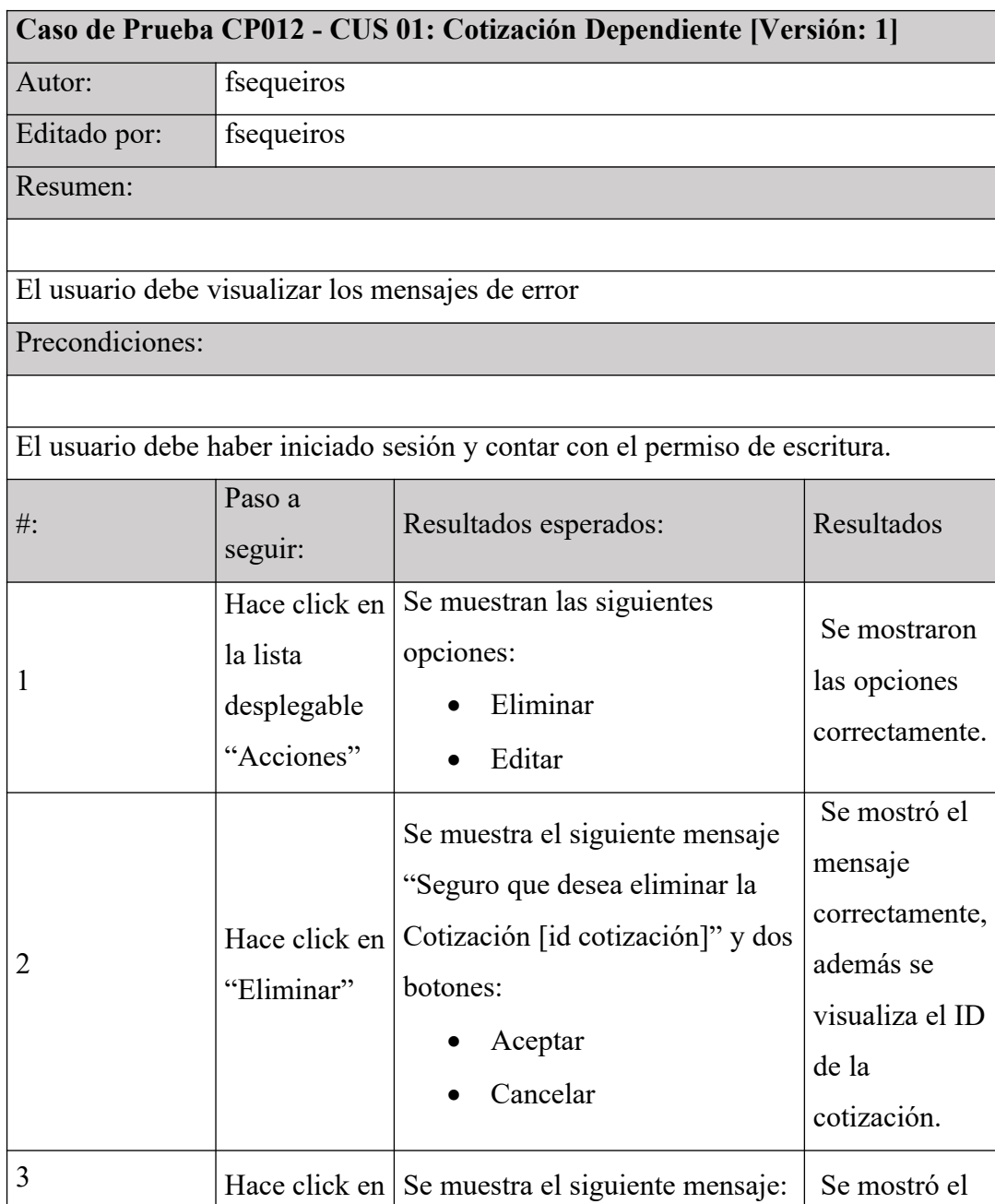
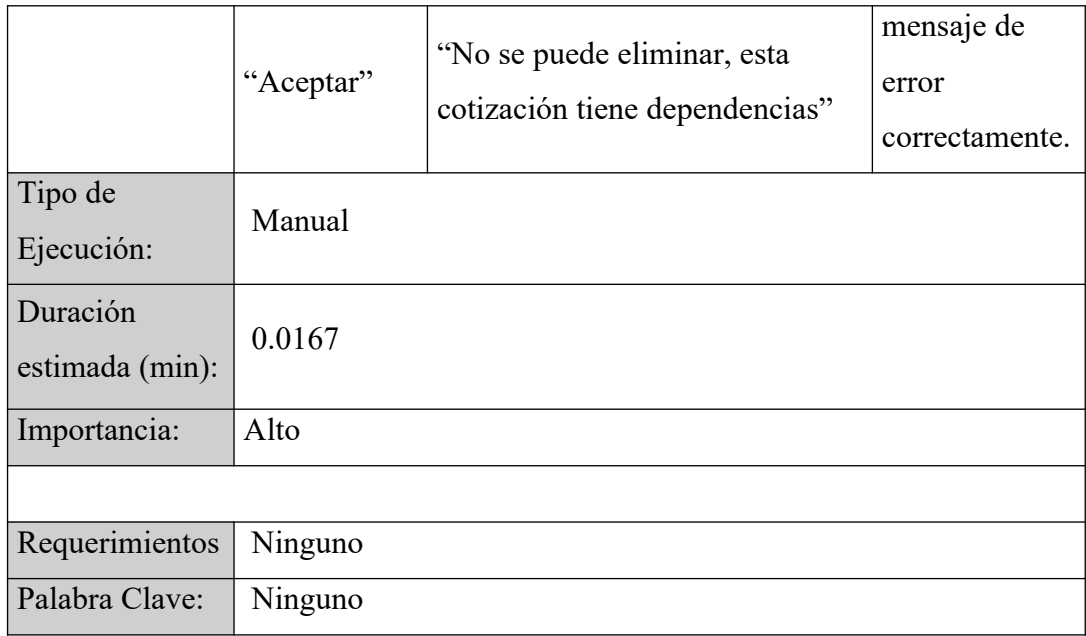

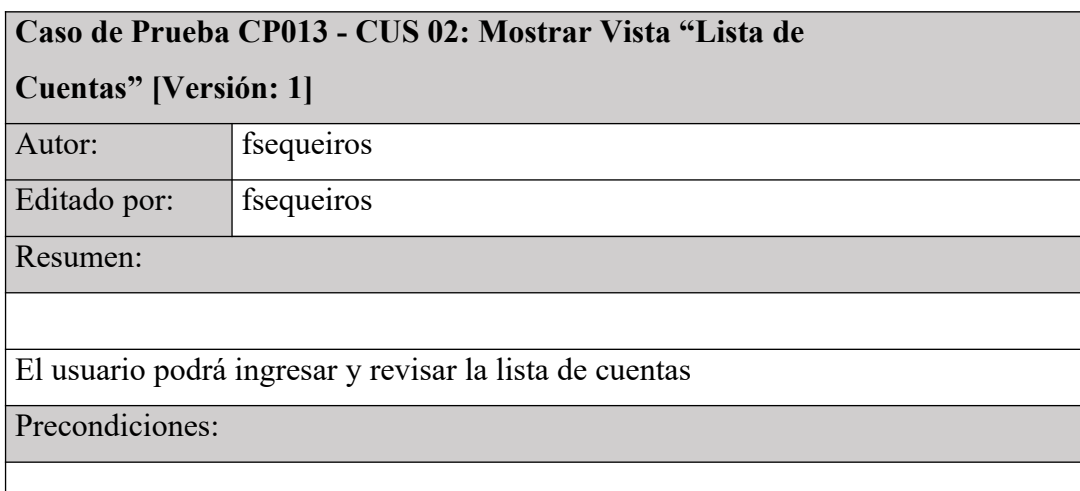

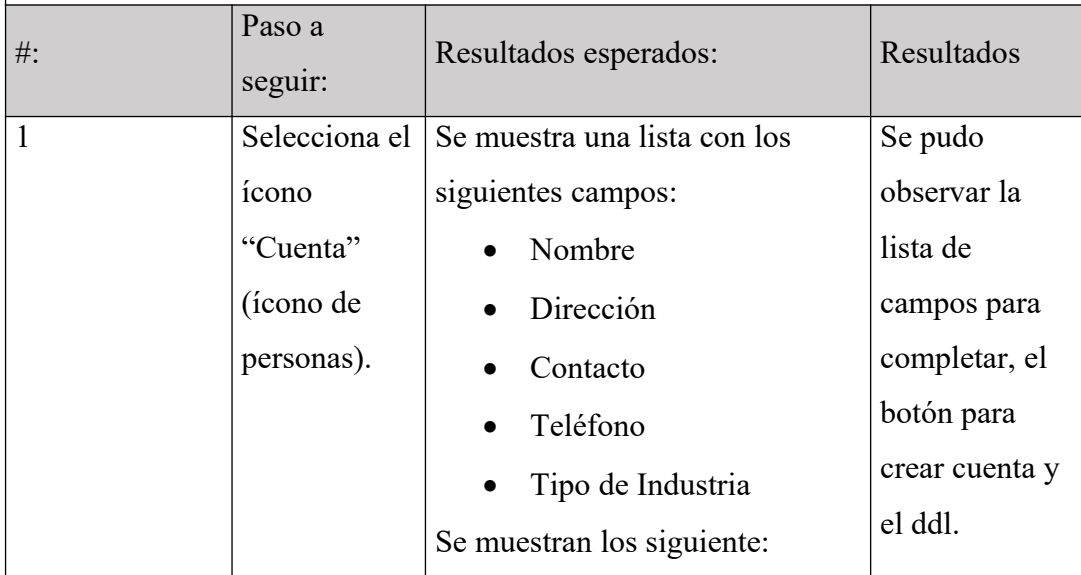

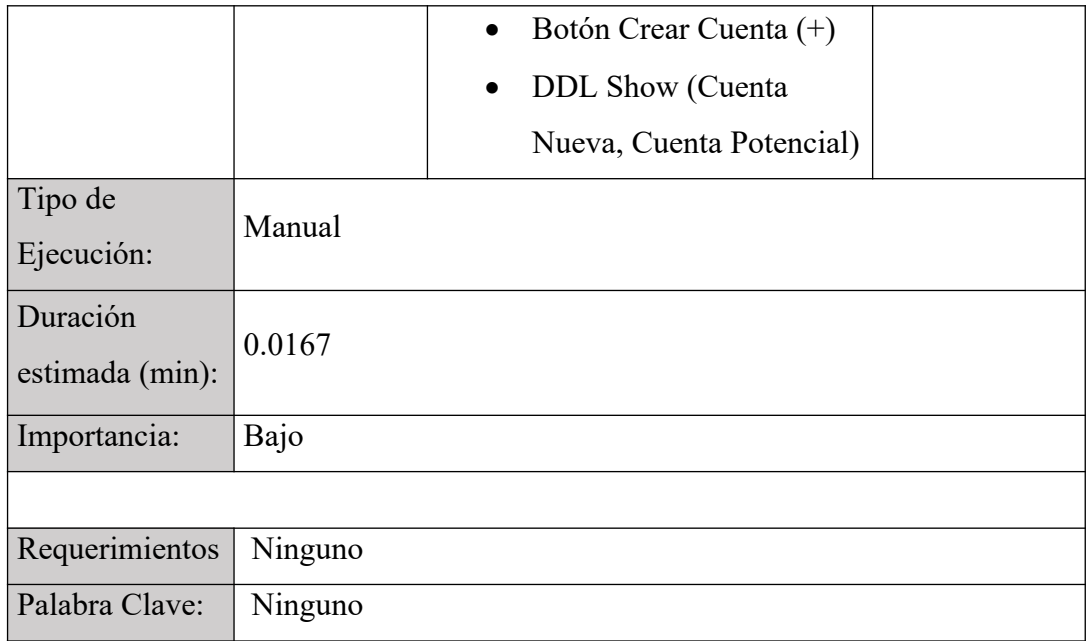

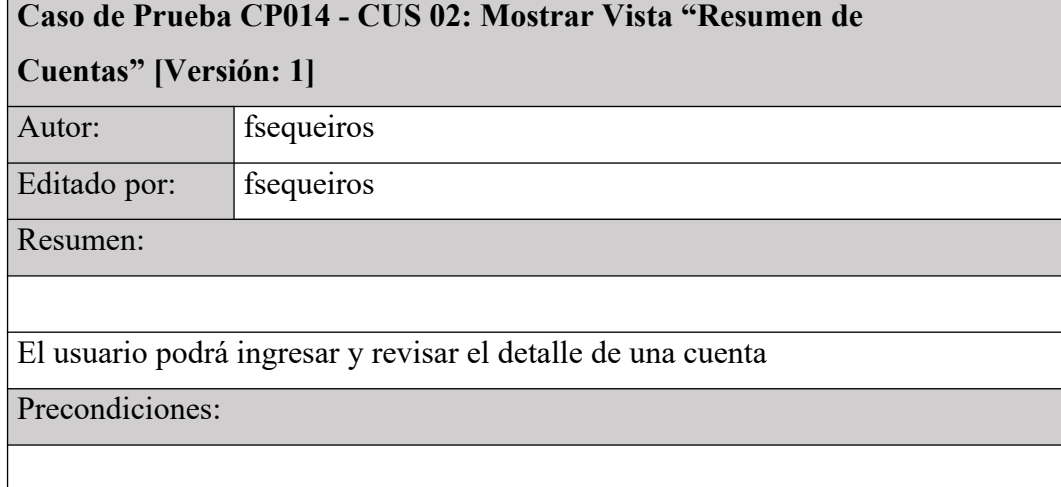

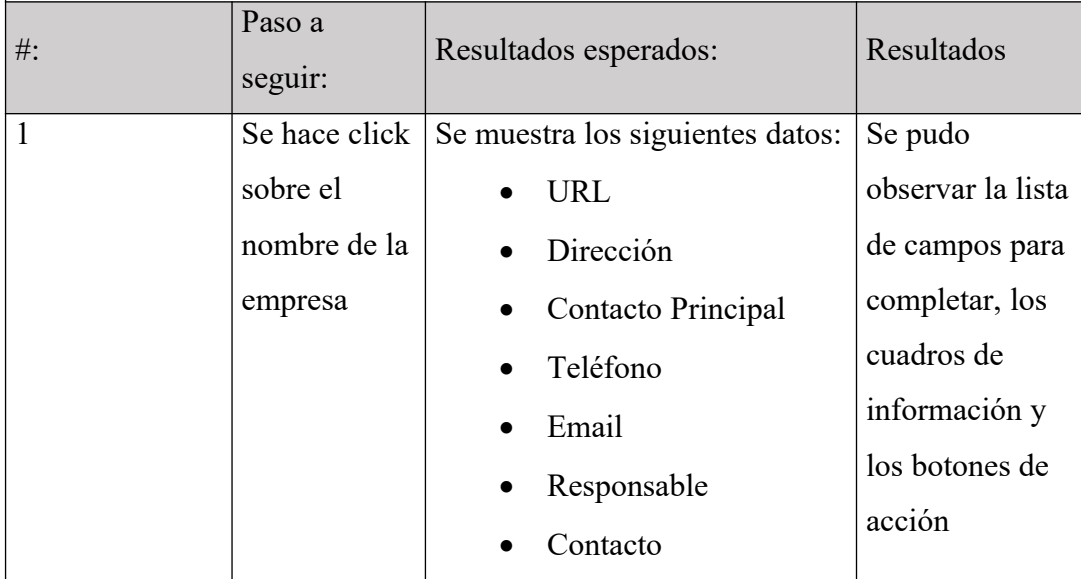

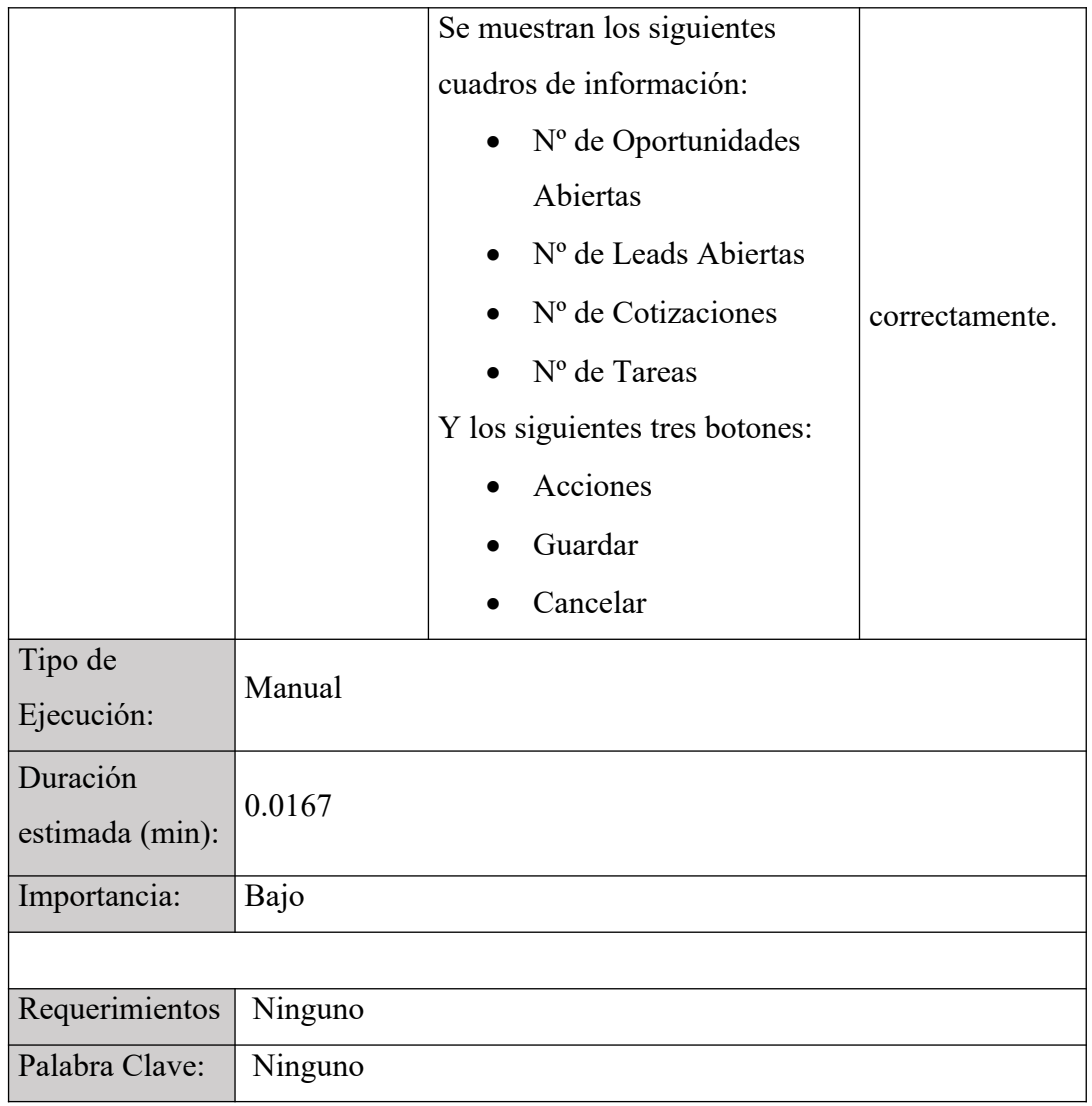

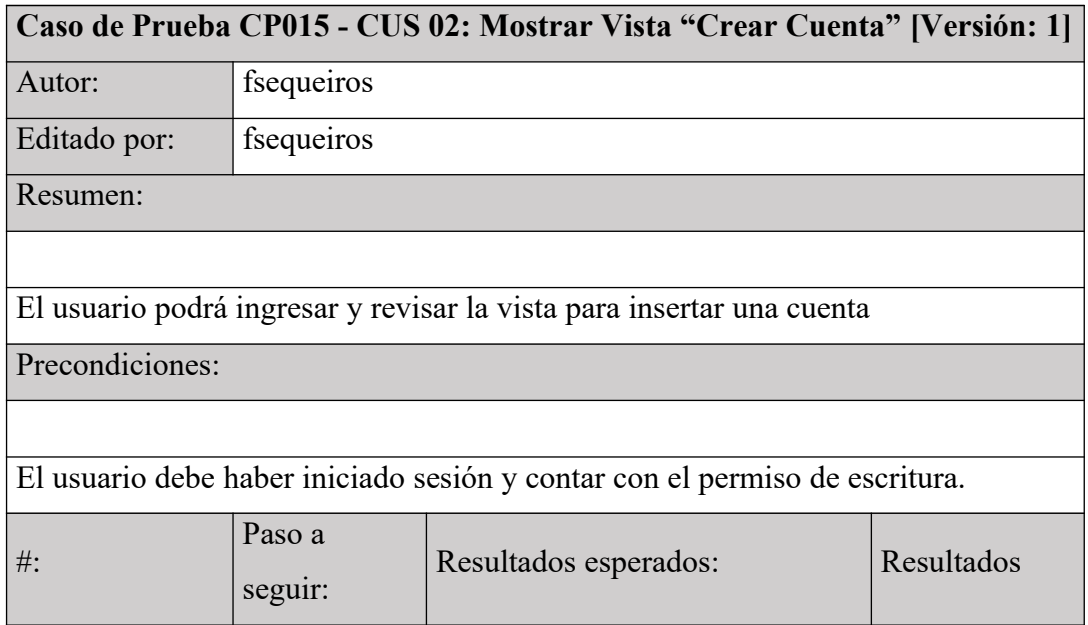

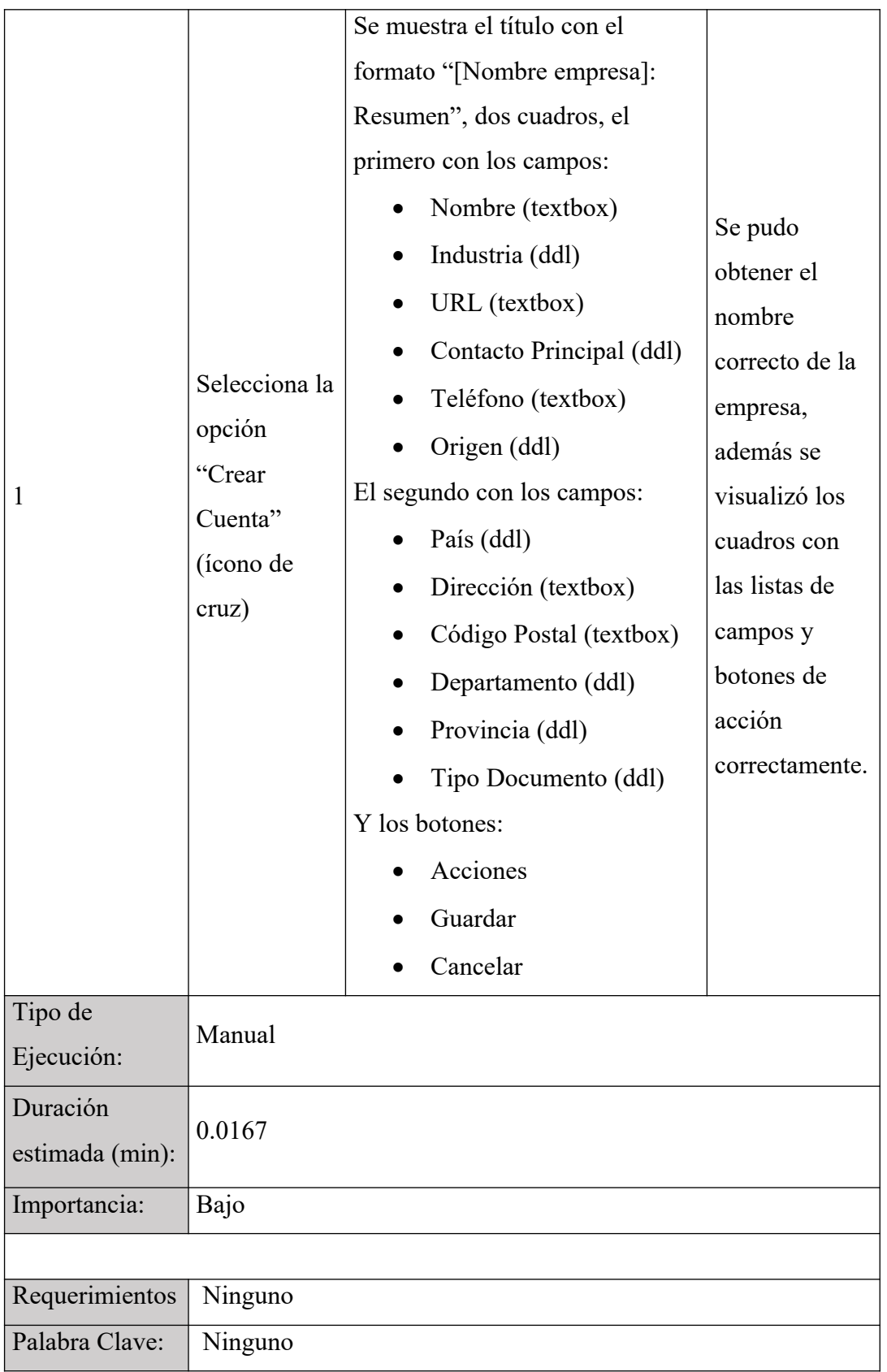

**Caso de Prueba CP016 - CUS 02: Crear Cuenta - Campos Válidos [Versión: 1]**

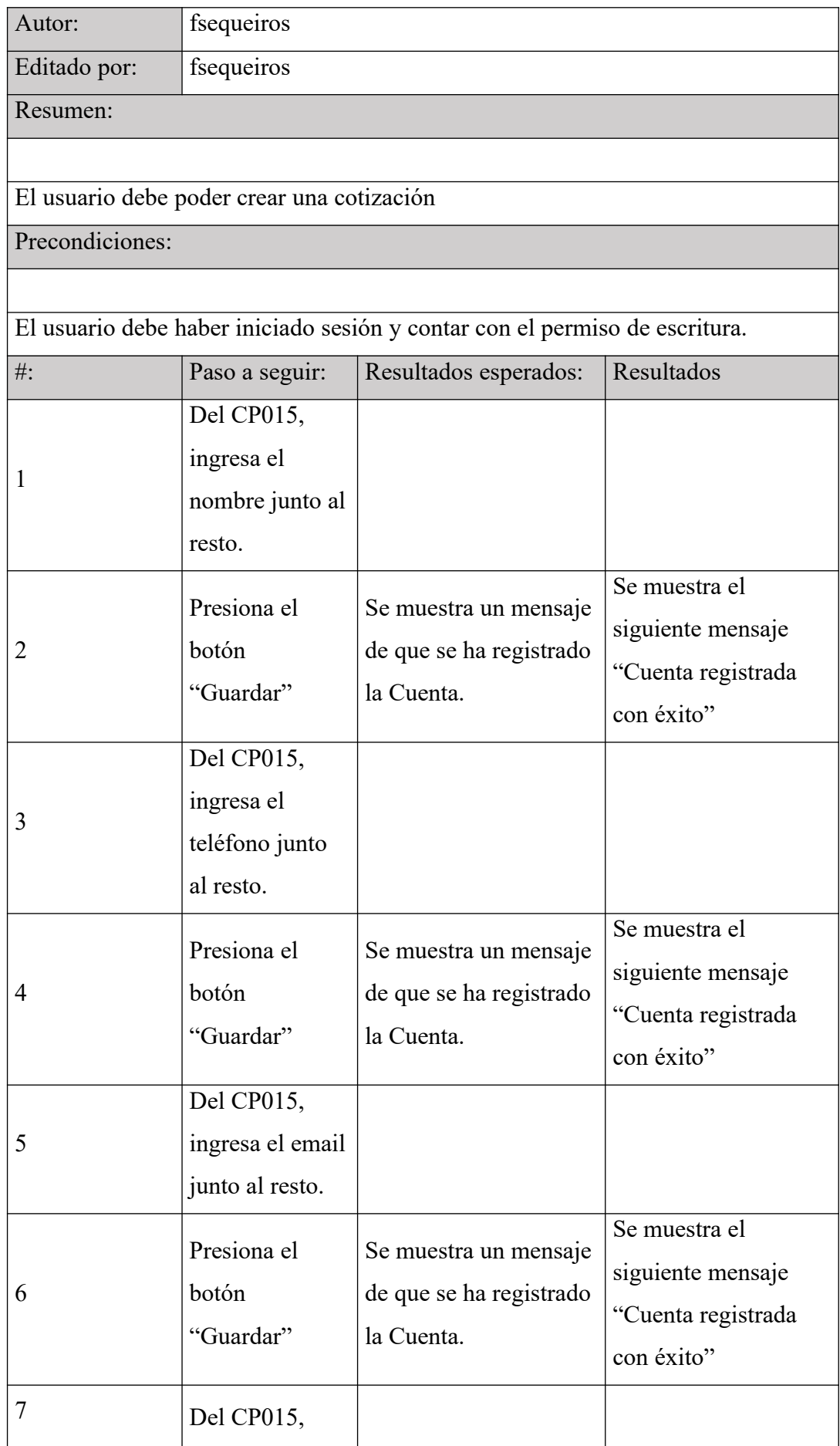

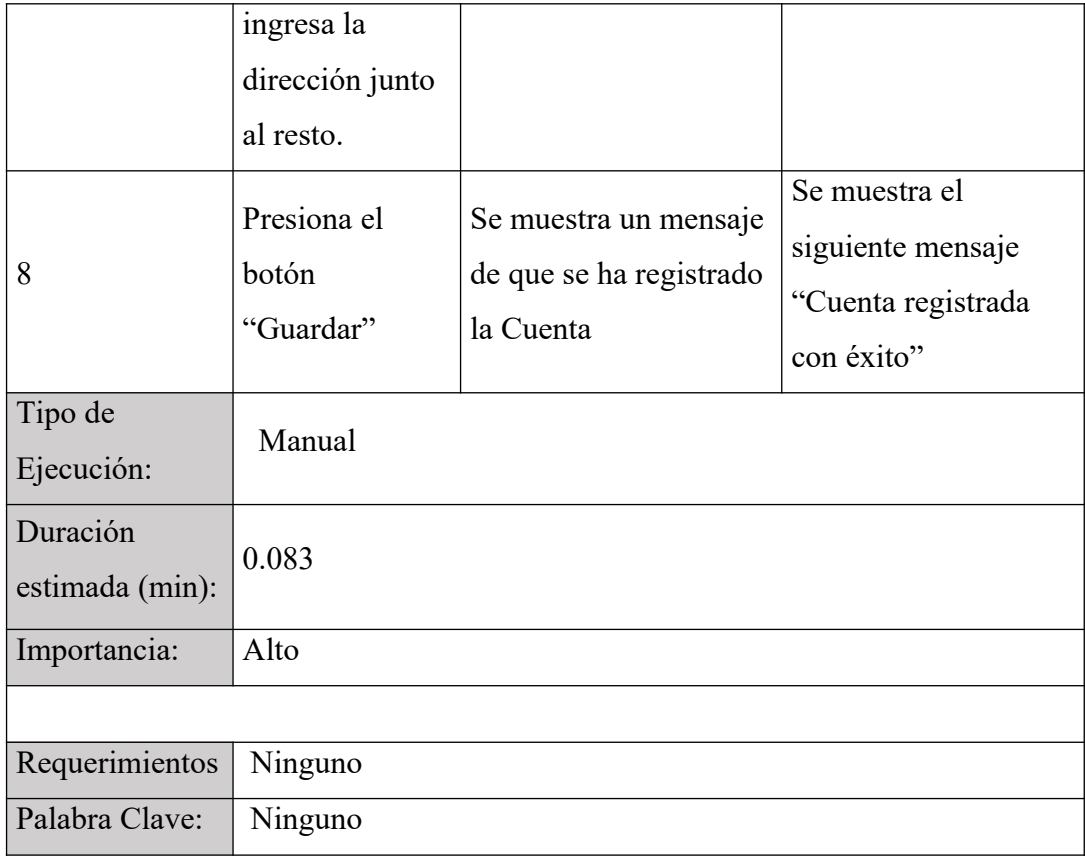

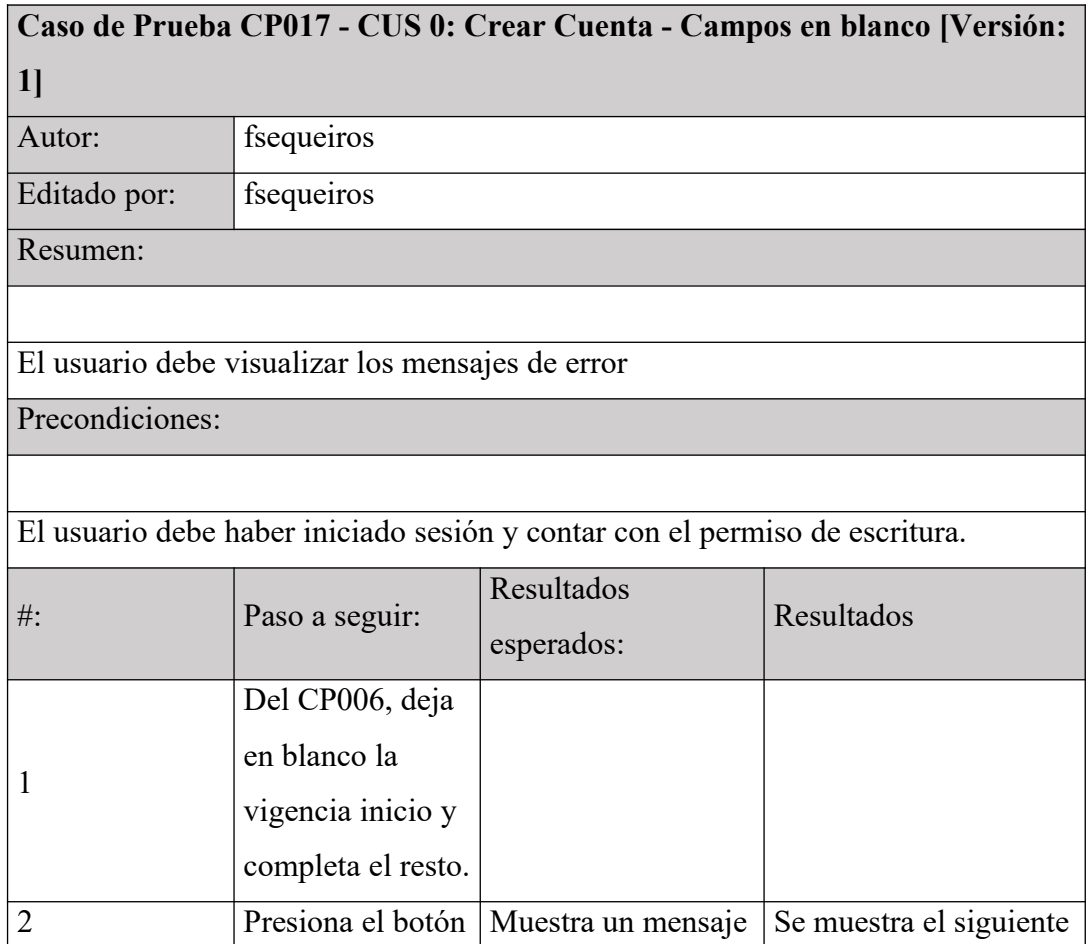

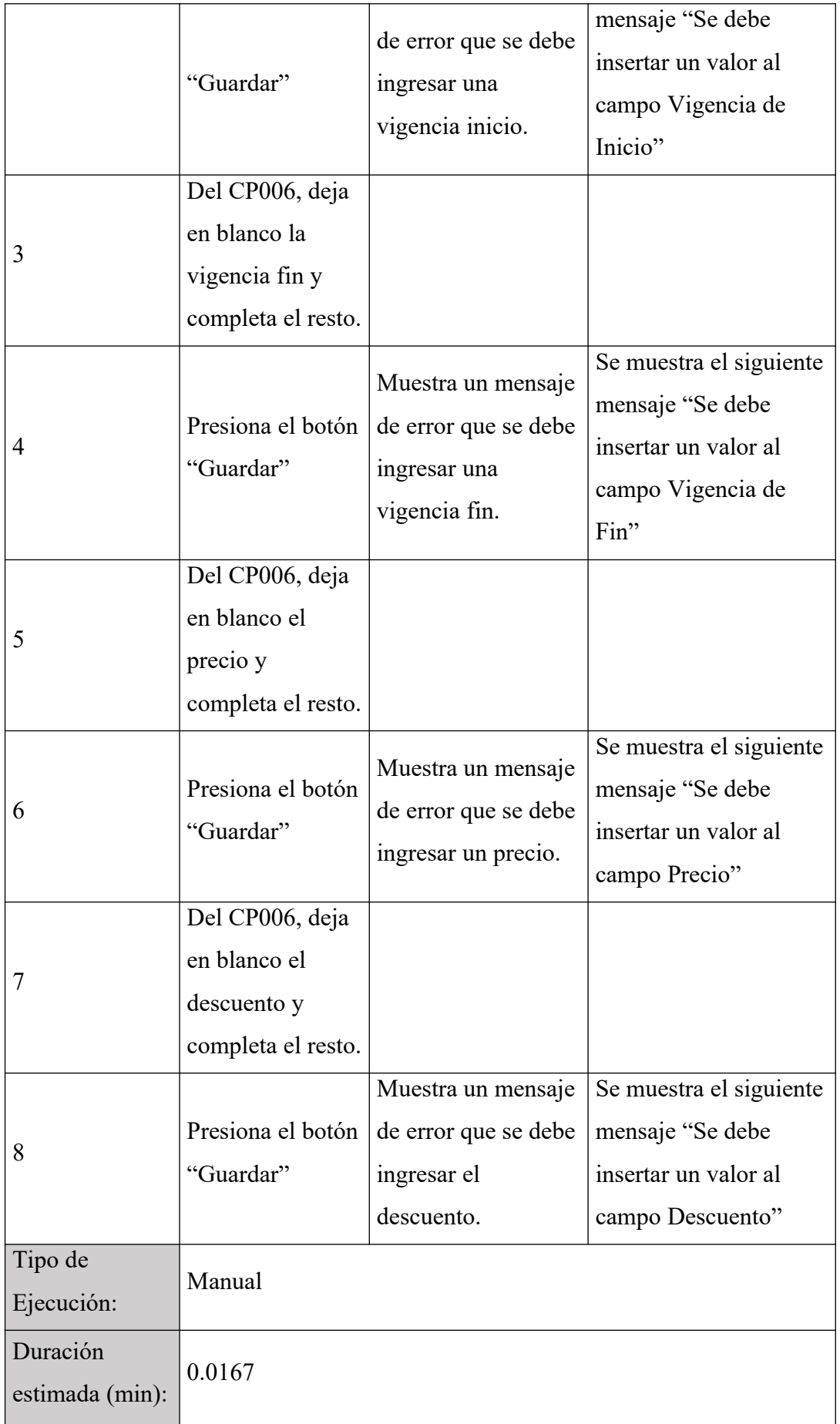

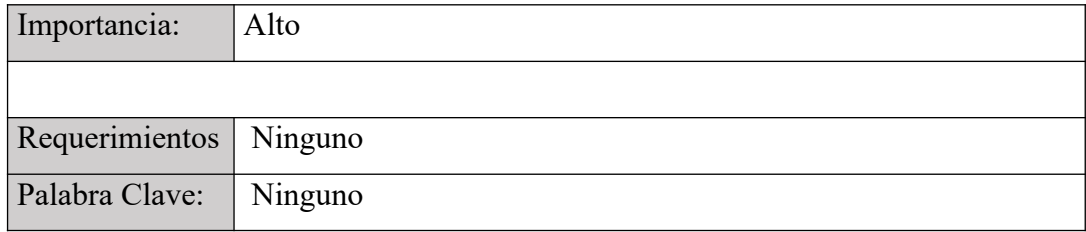

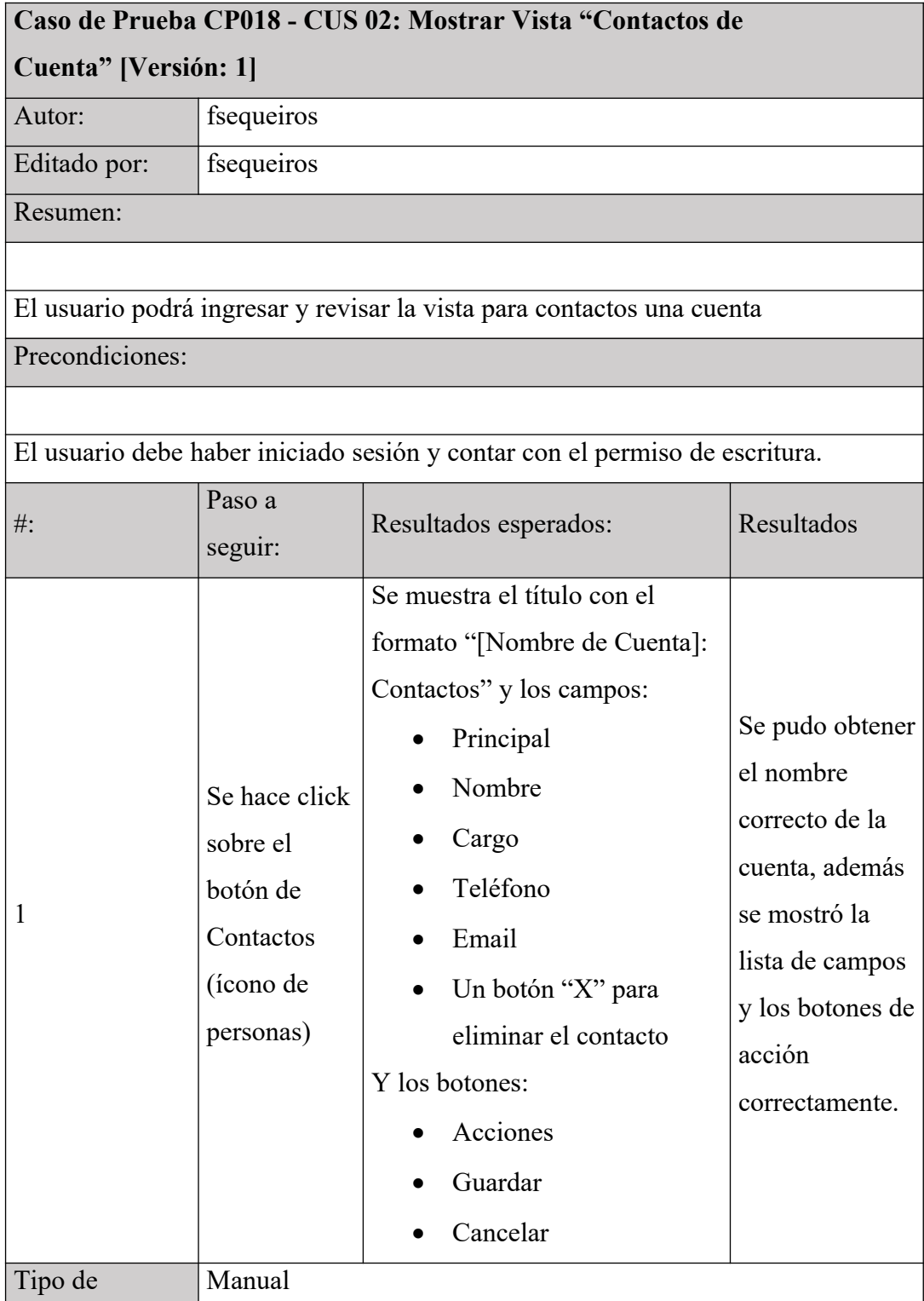

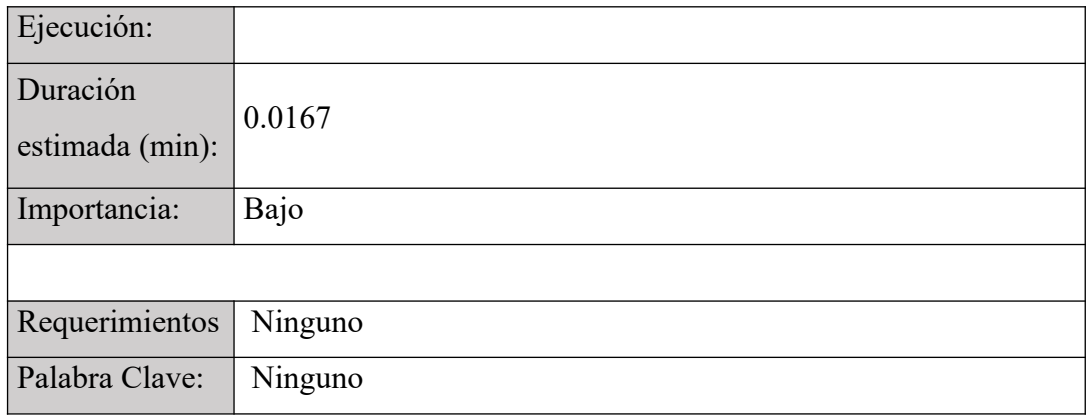

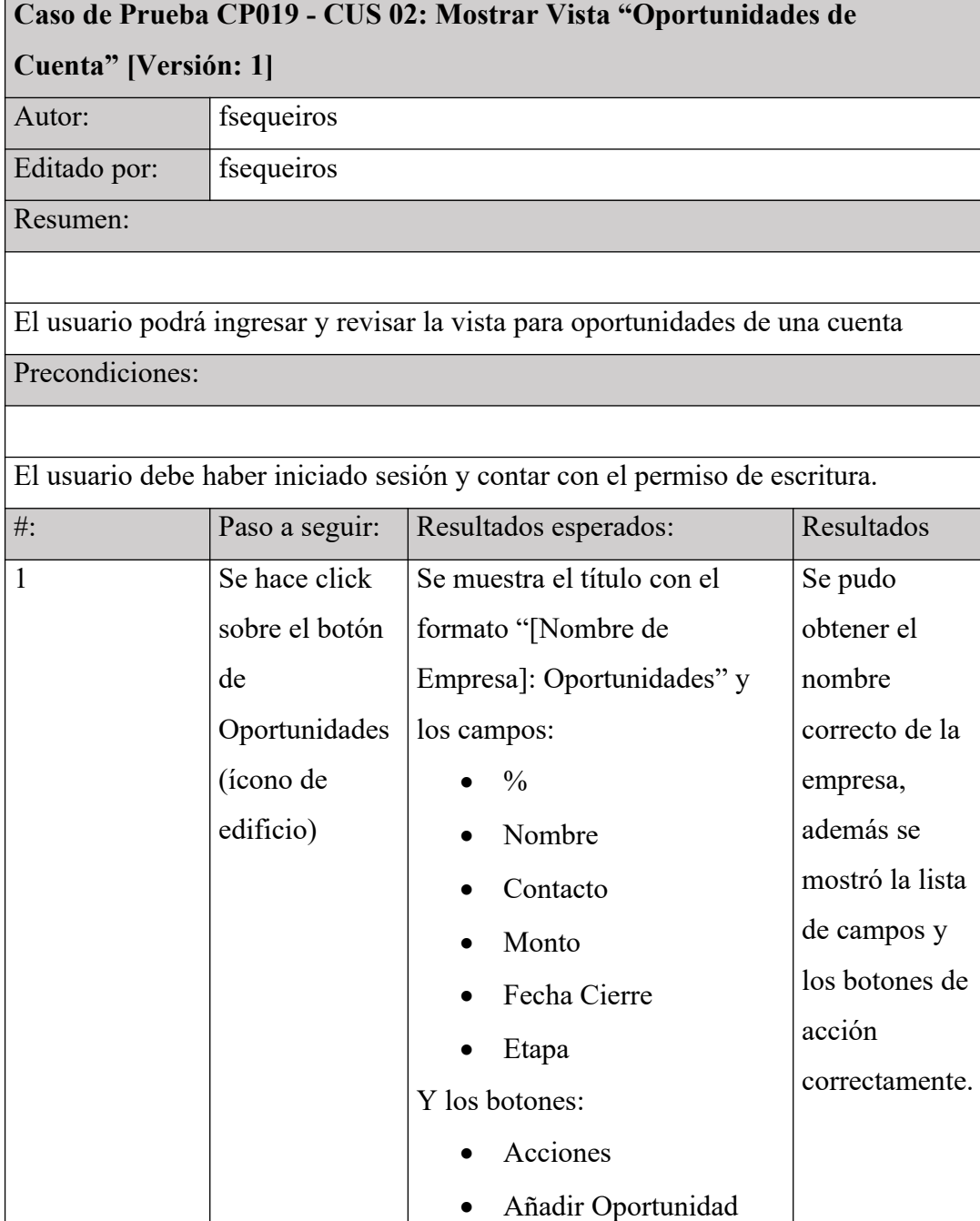

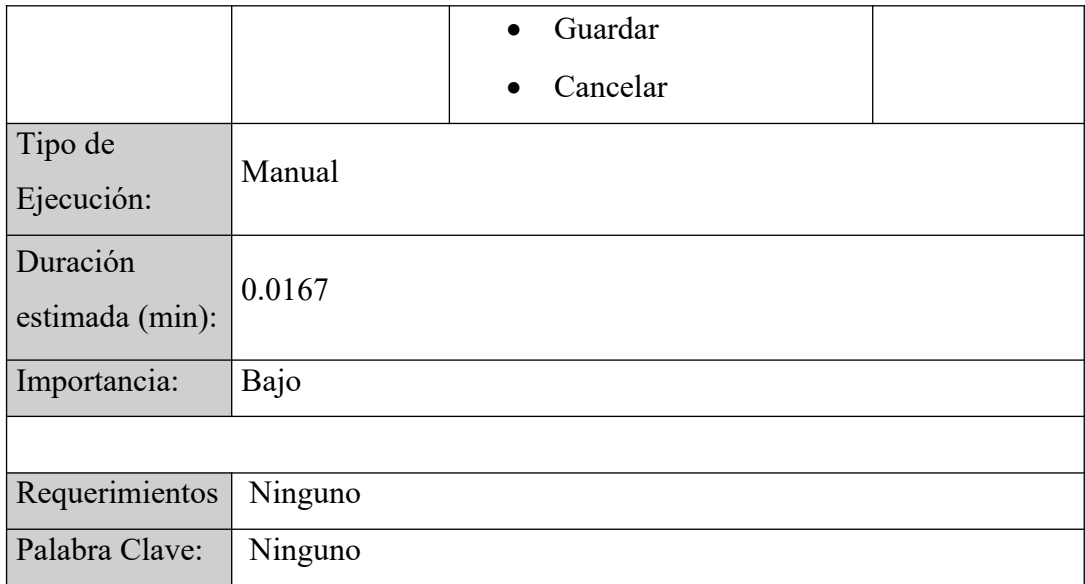

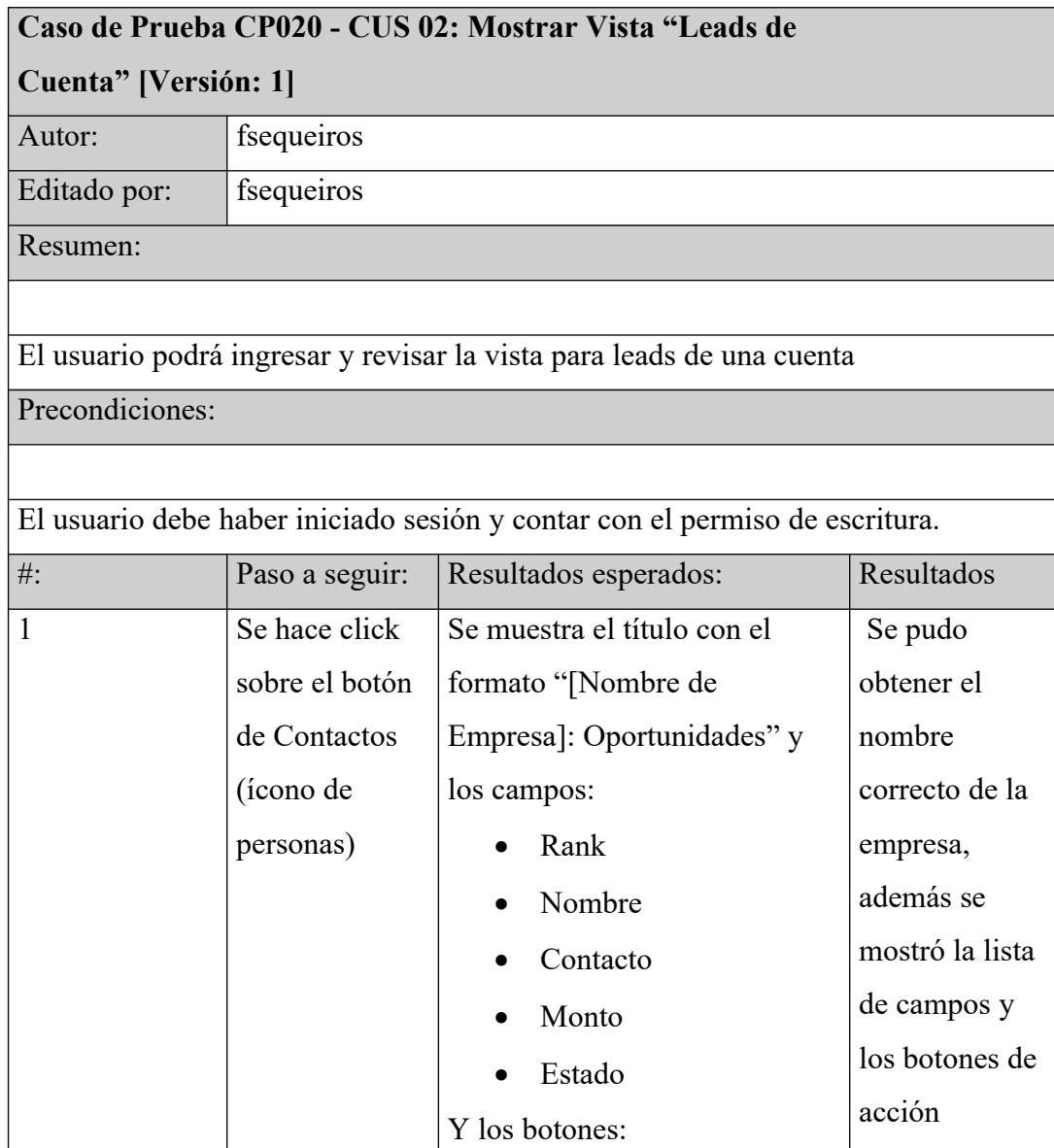

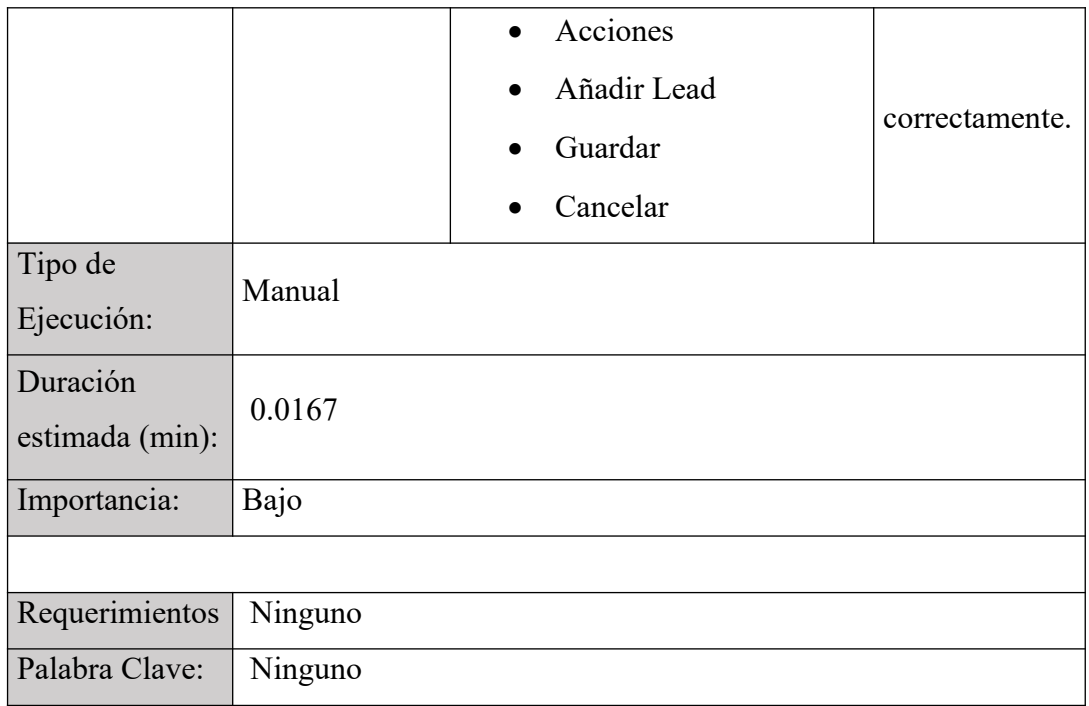

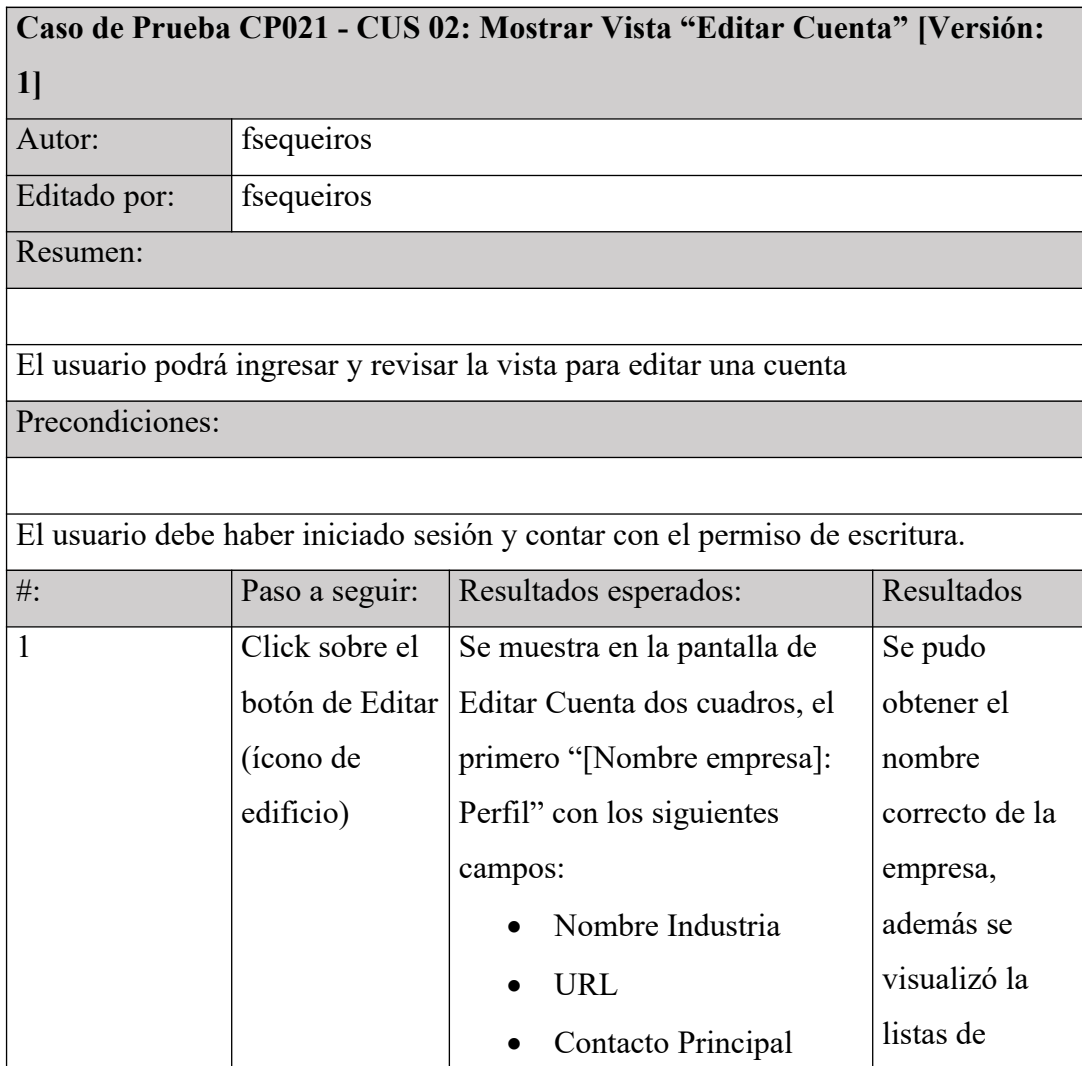

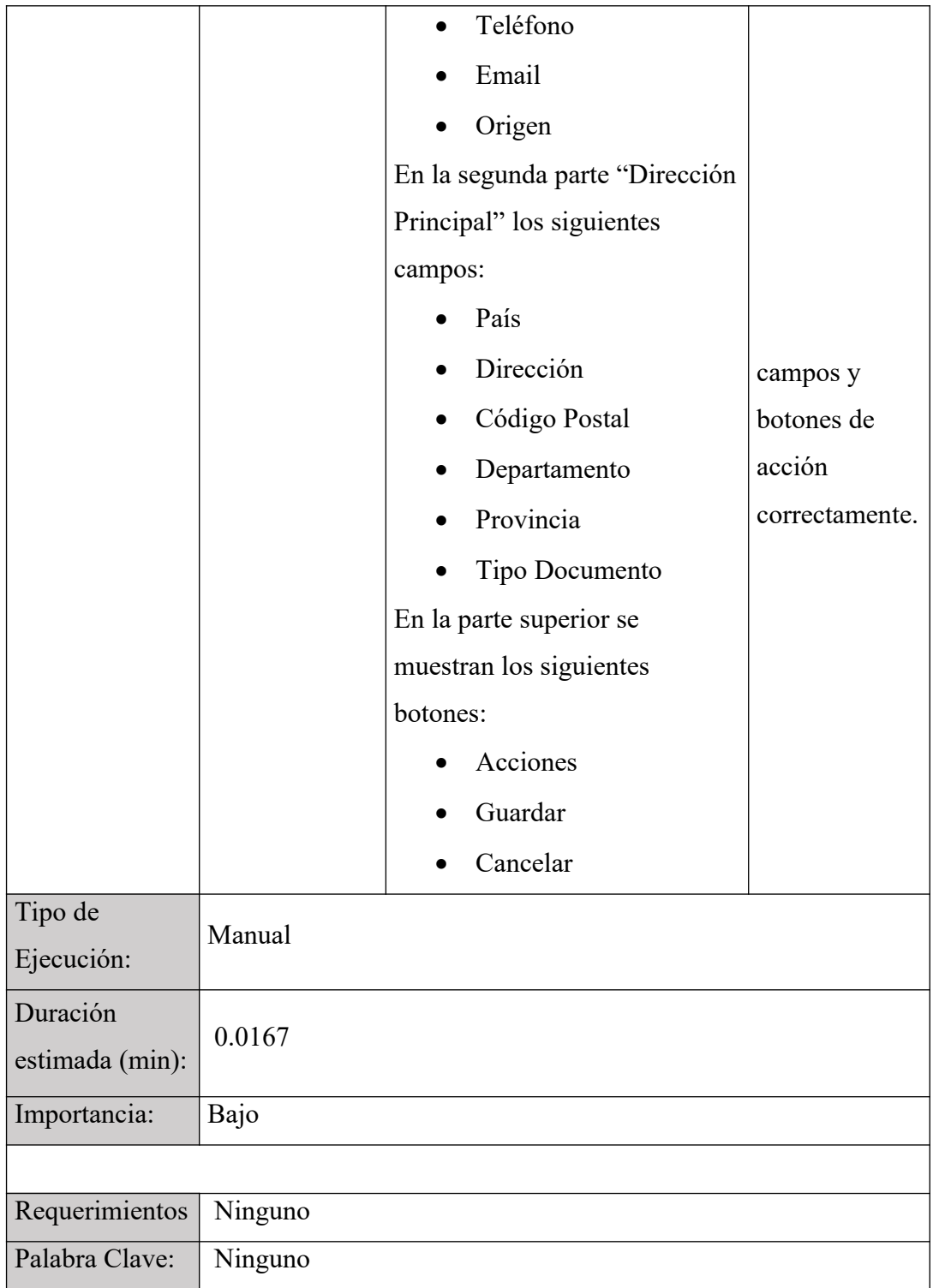

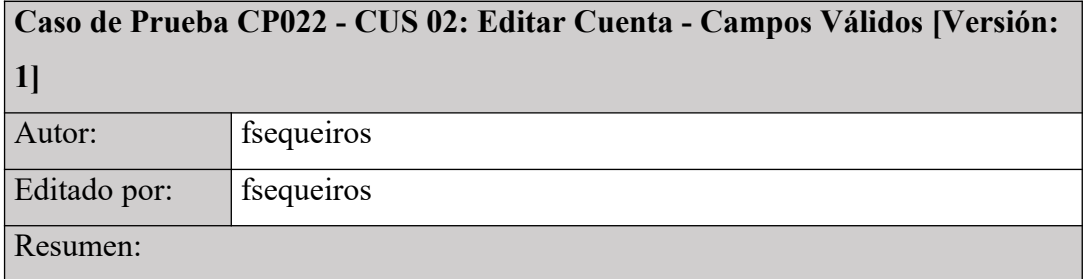

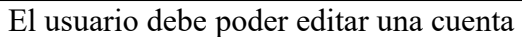

Precondiciones:

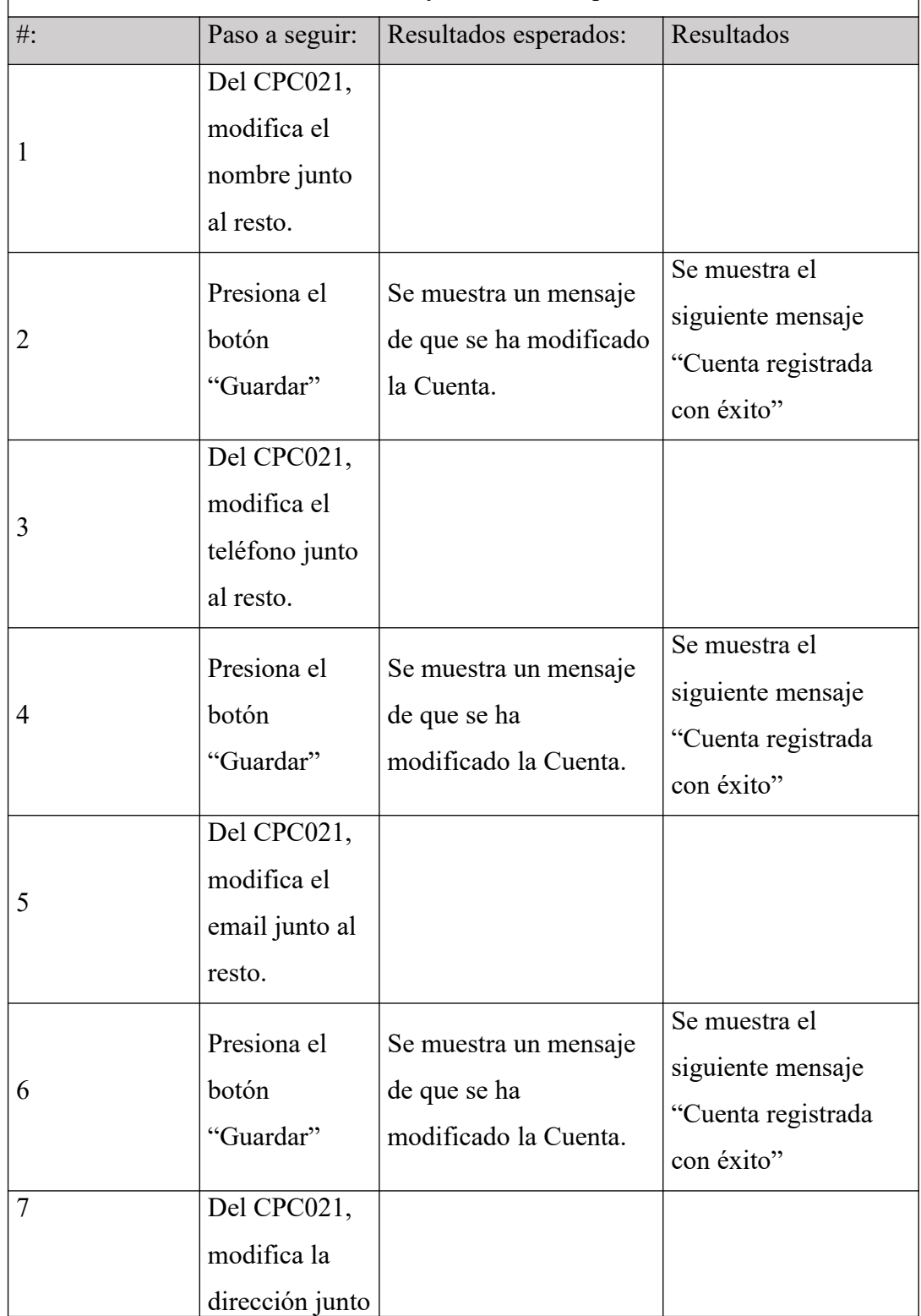

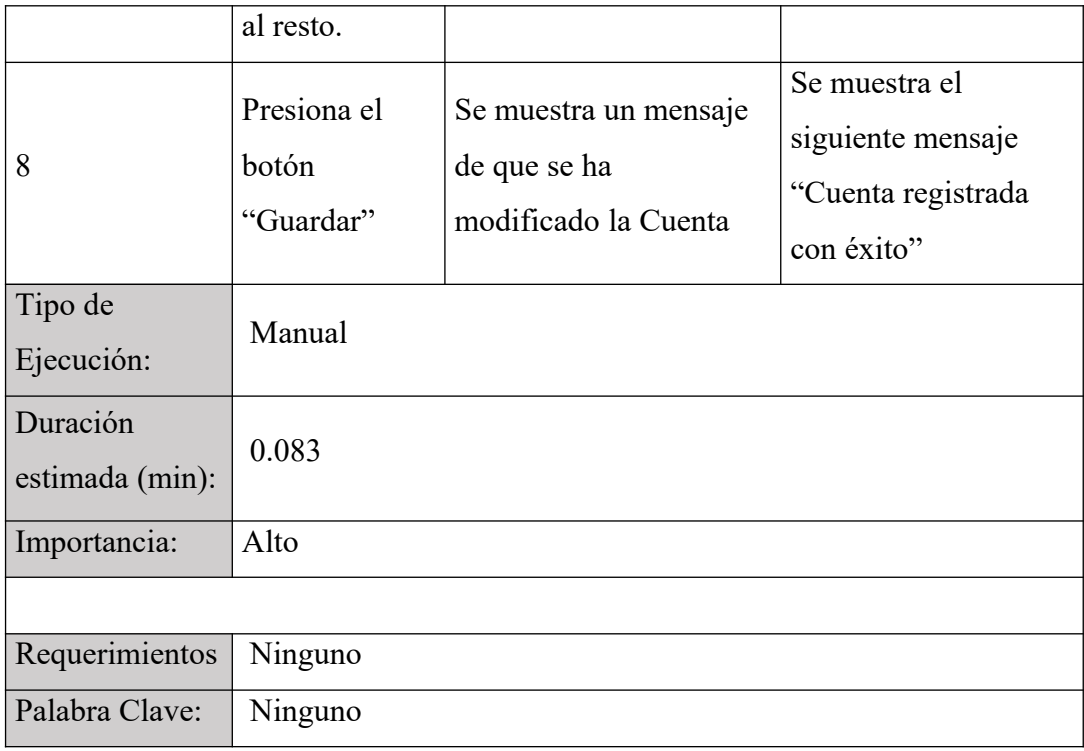

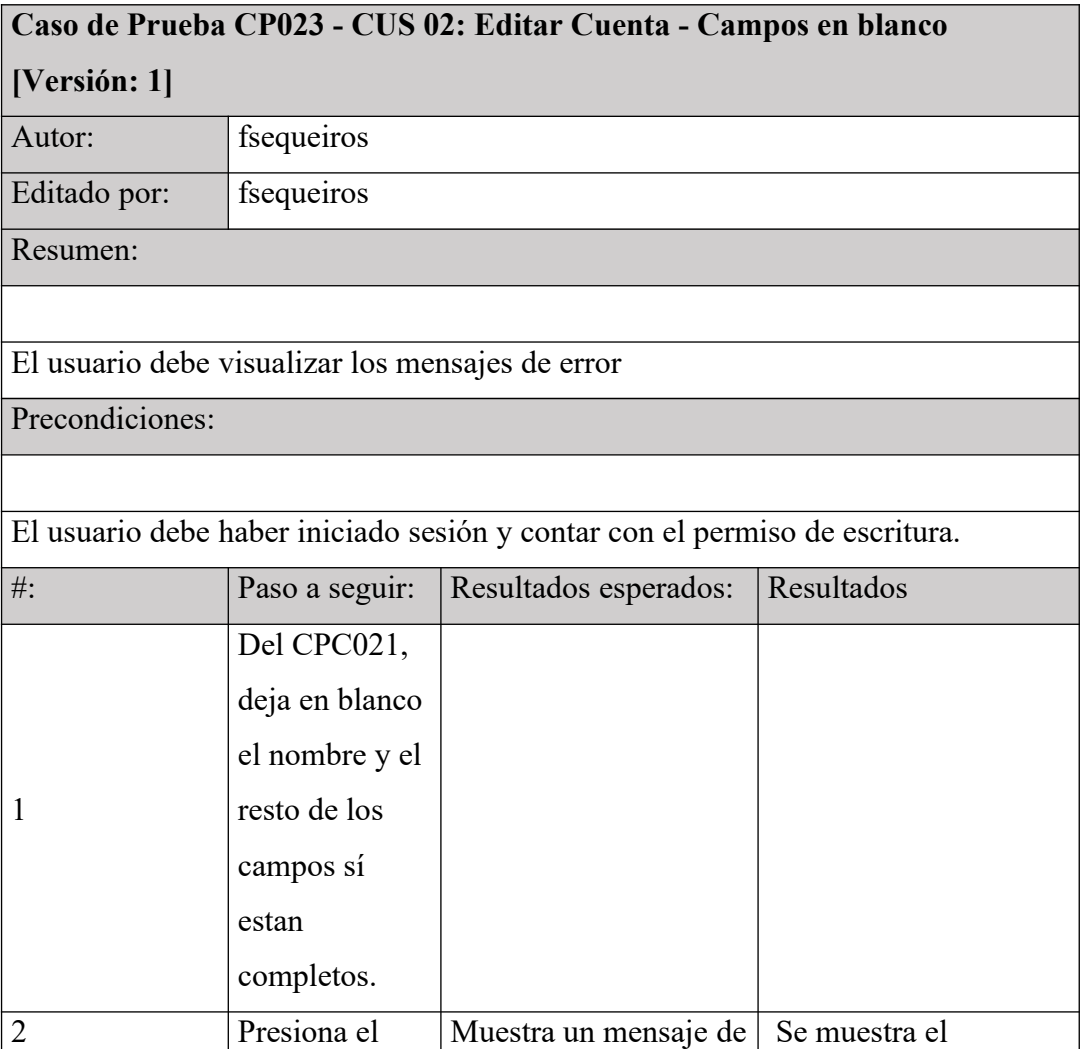

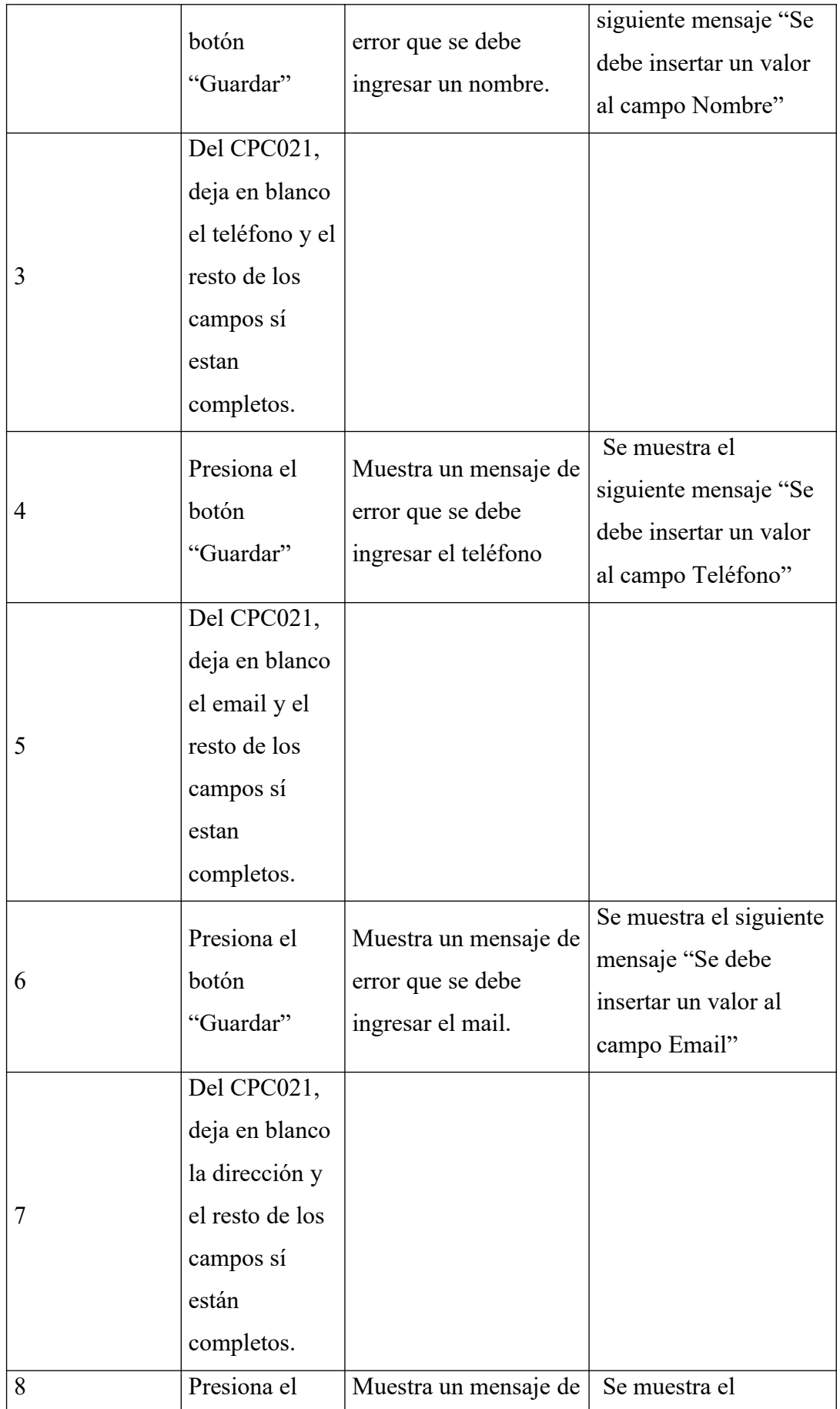

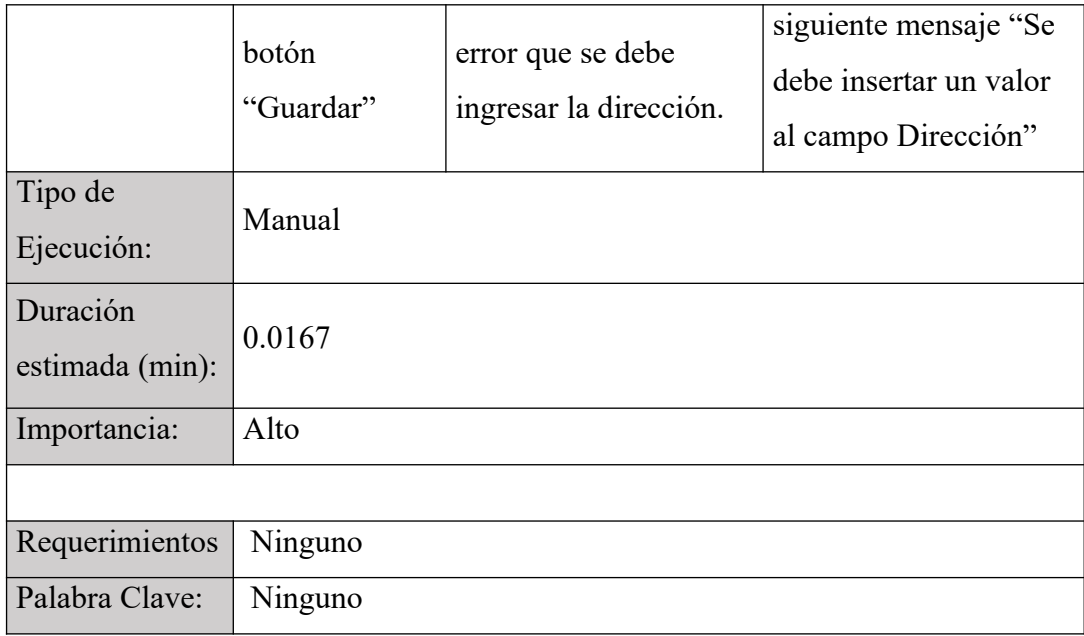

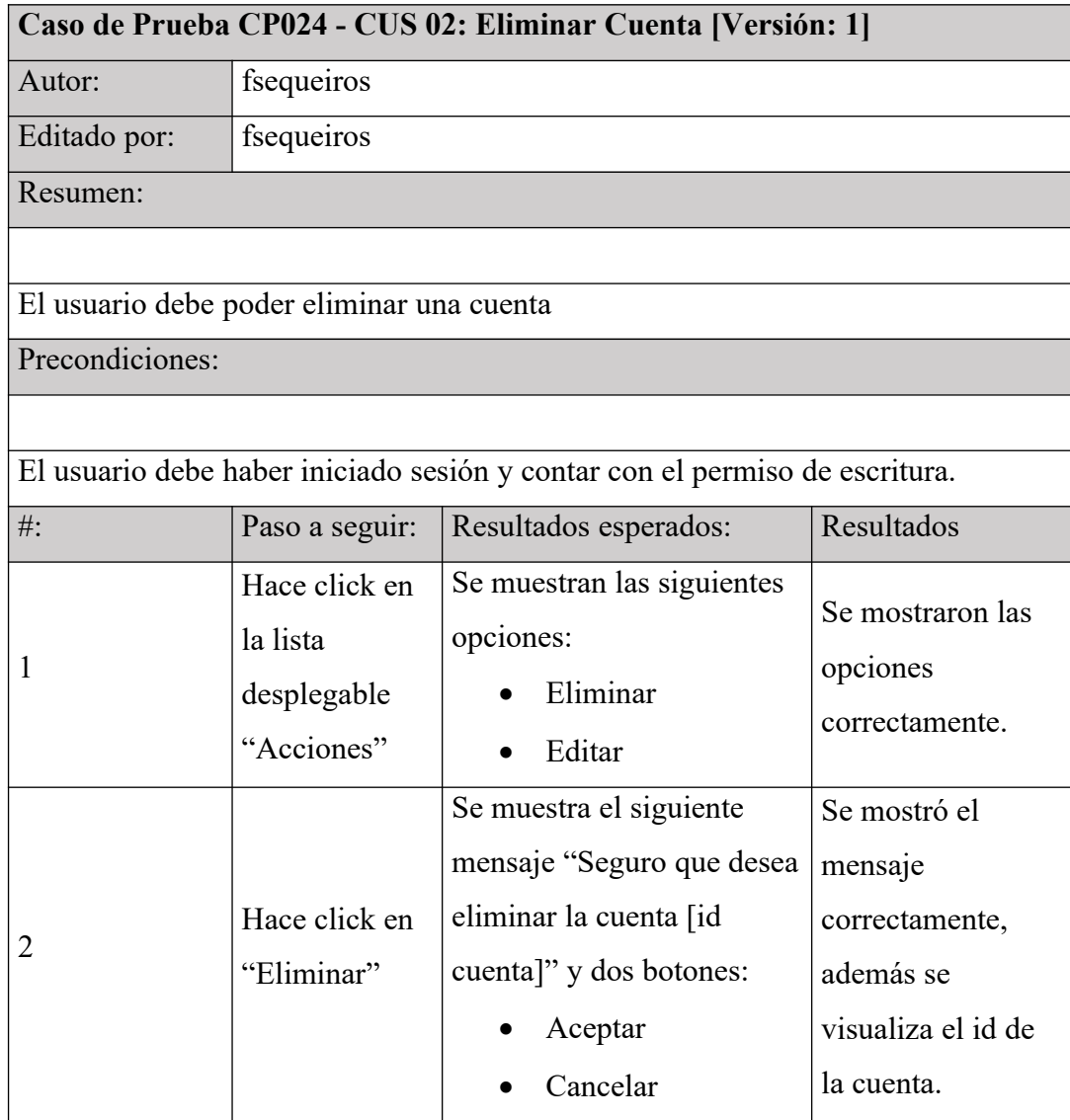

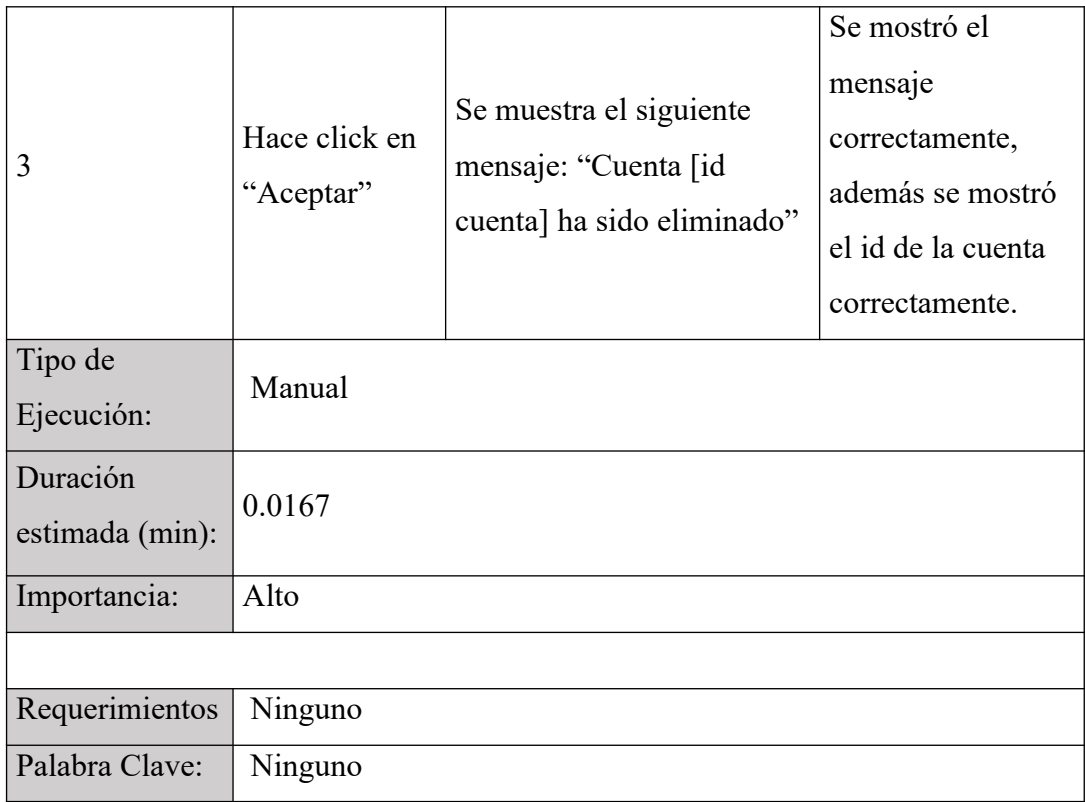

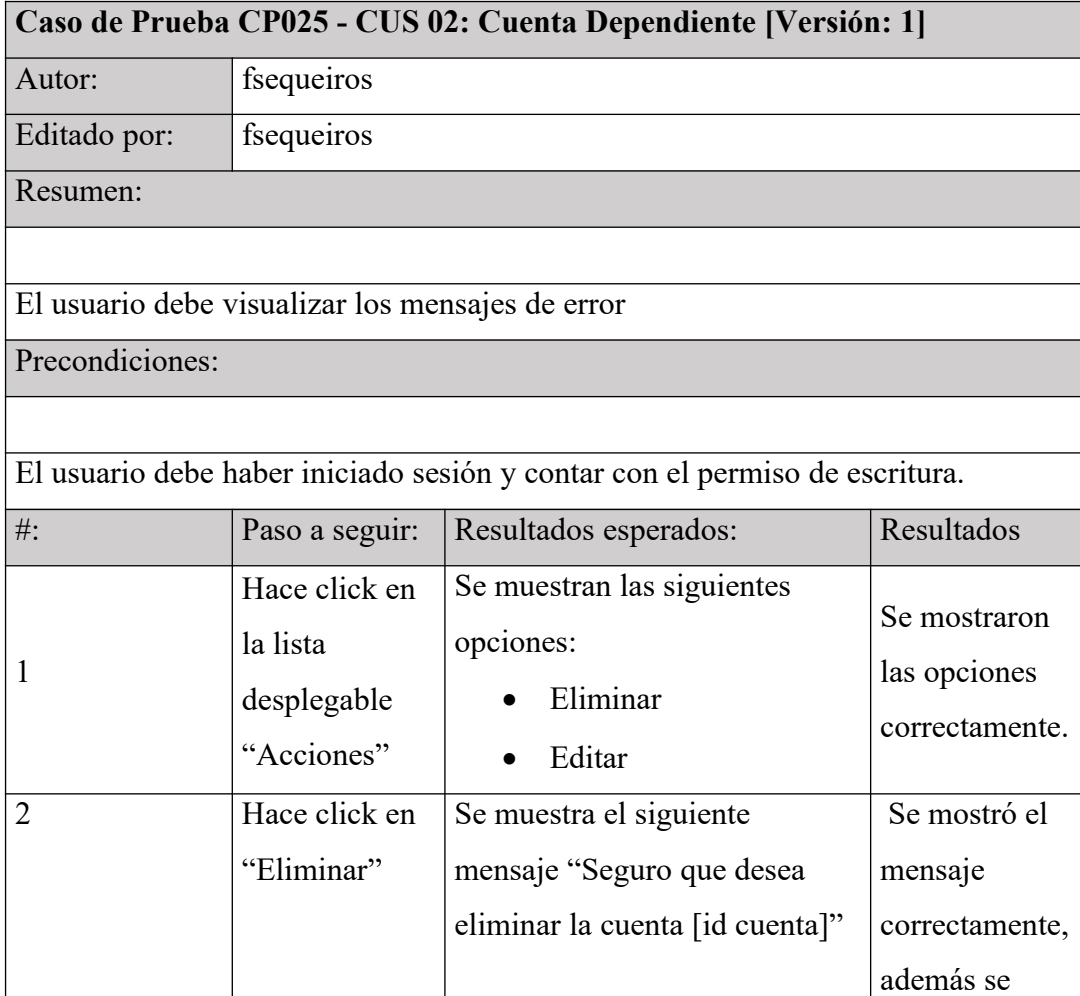

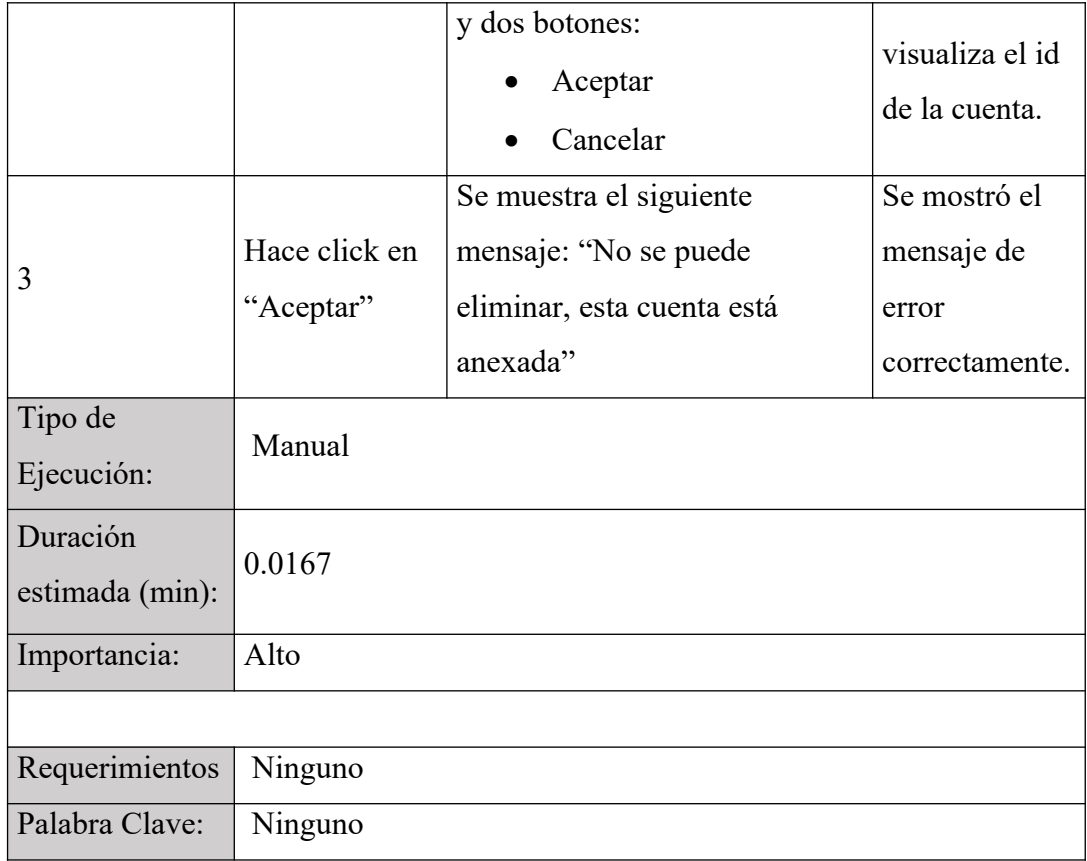

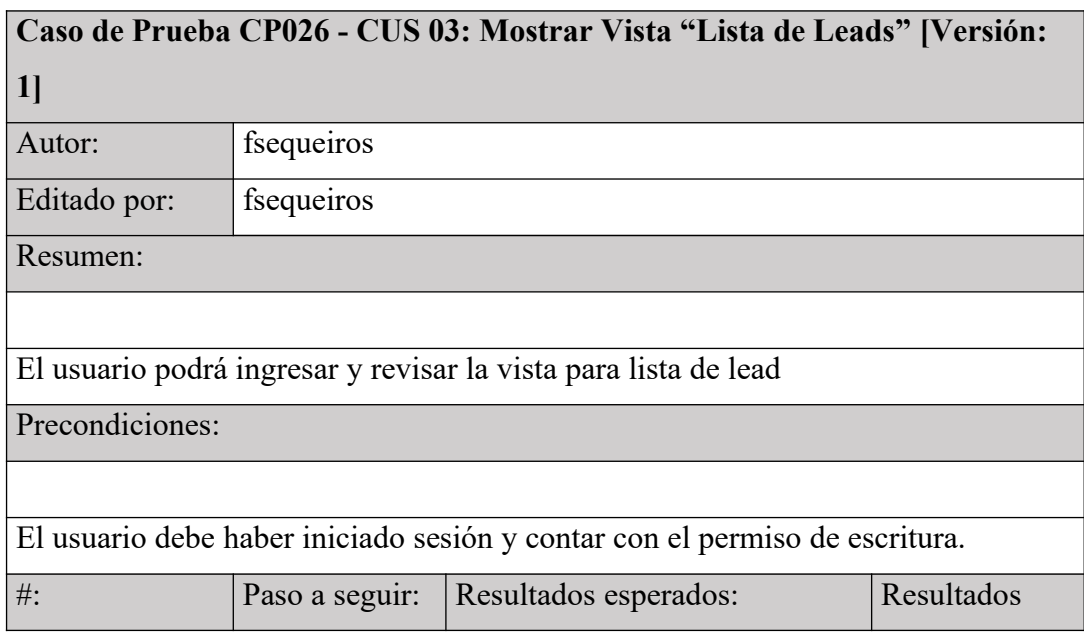

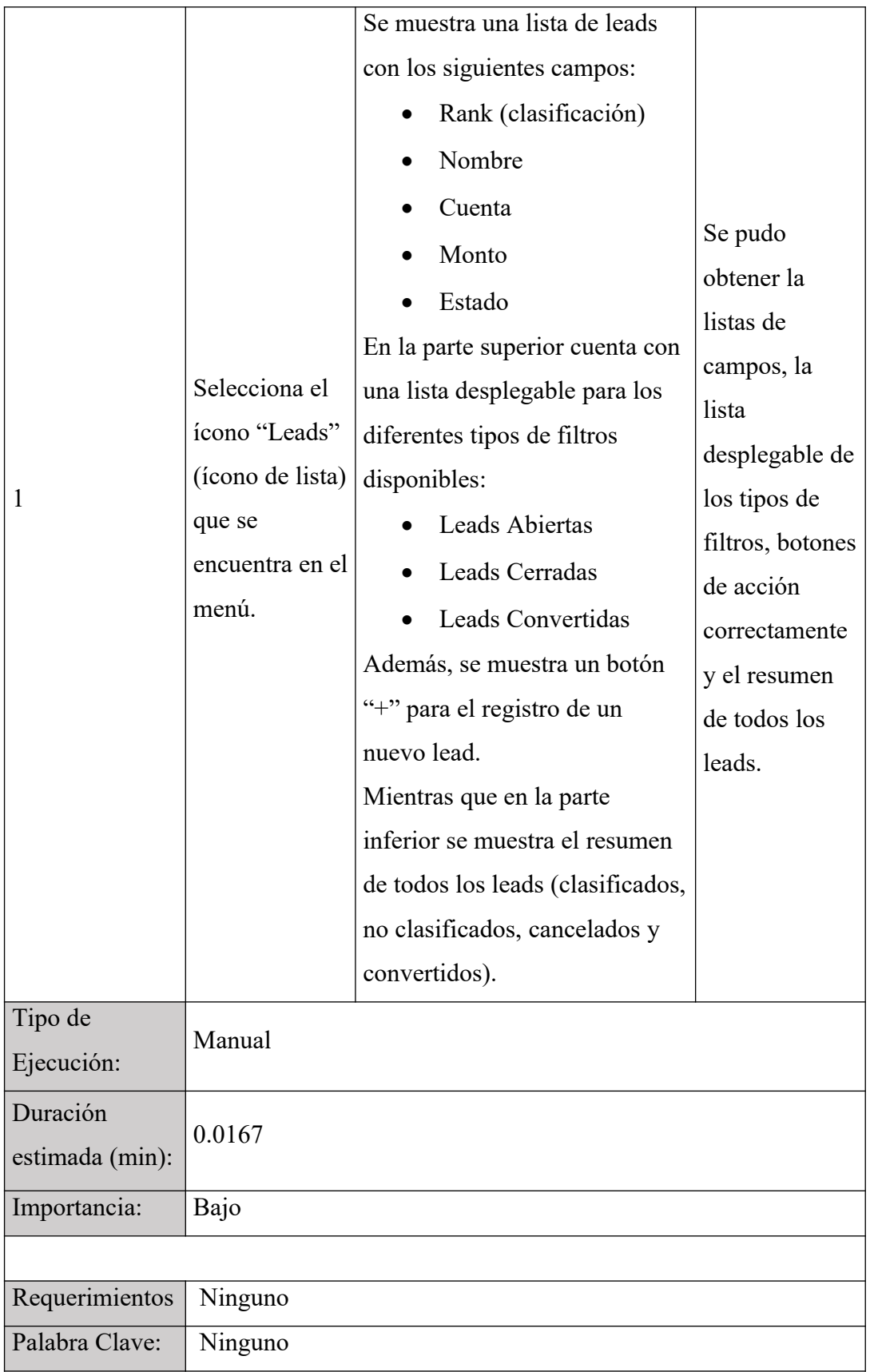

## **Caso de Prueba CP027 - CUS 03: Mostrar Vista "Resumen de**

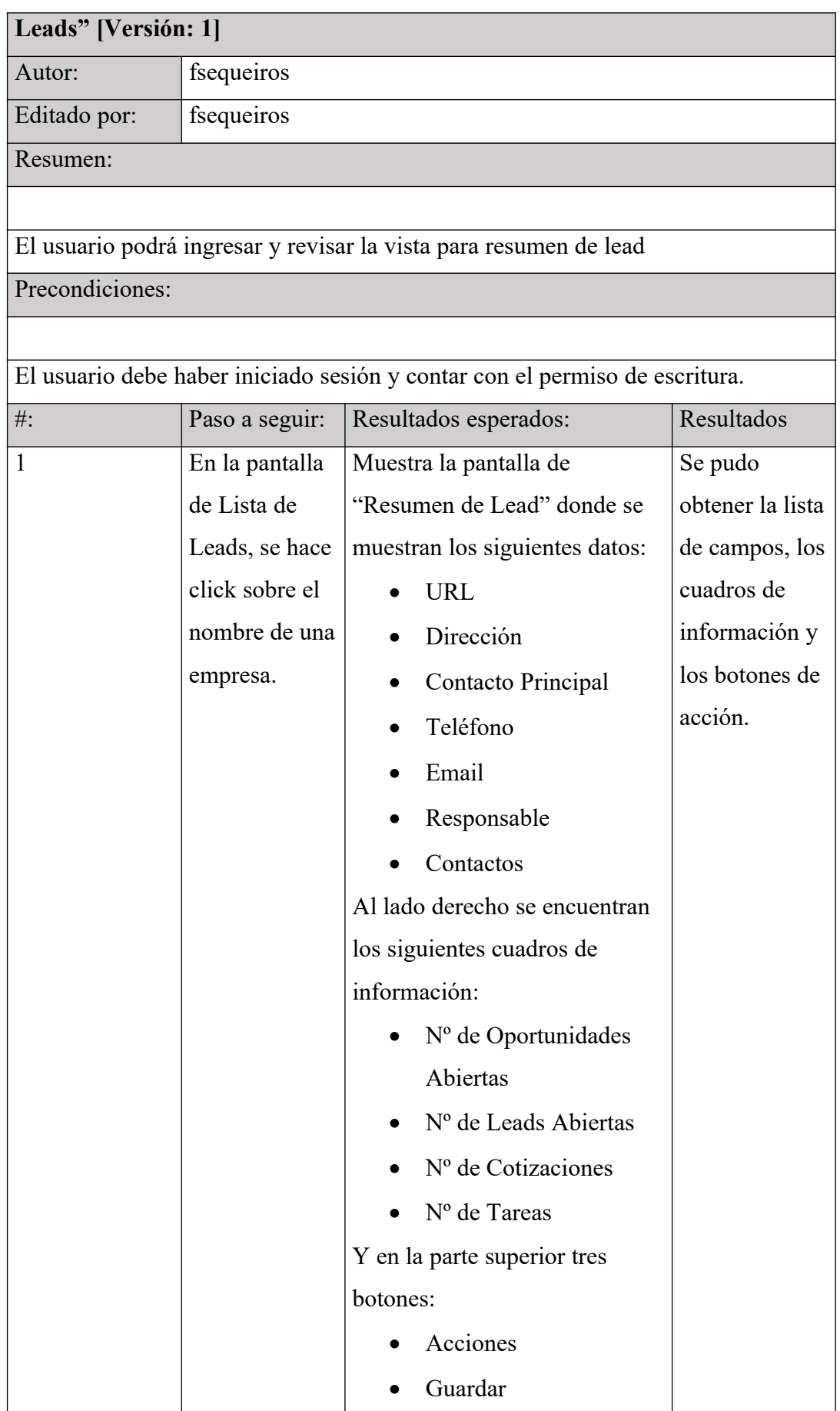

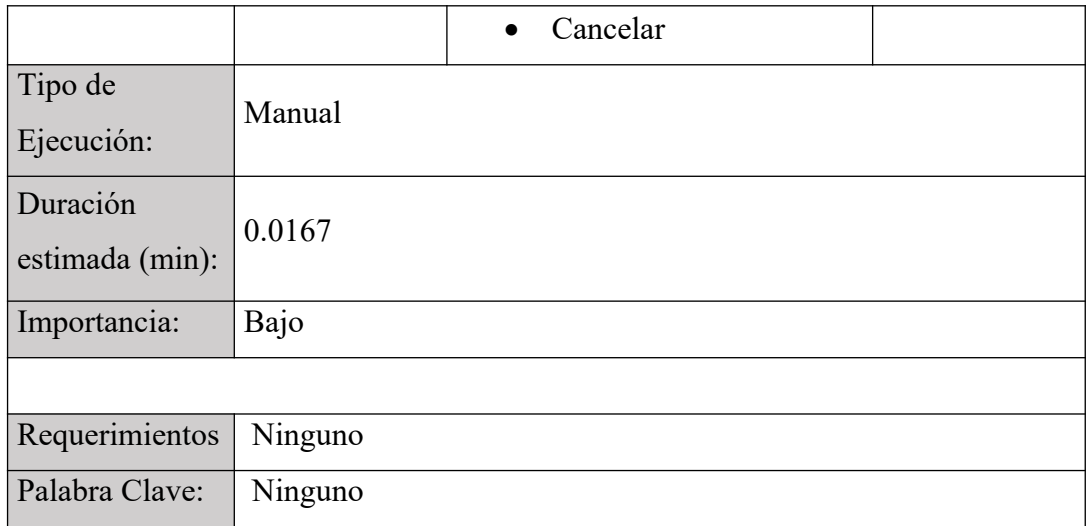

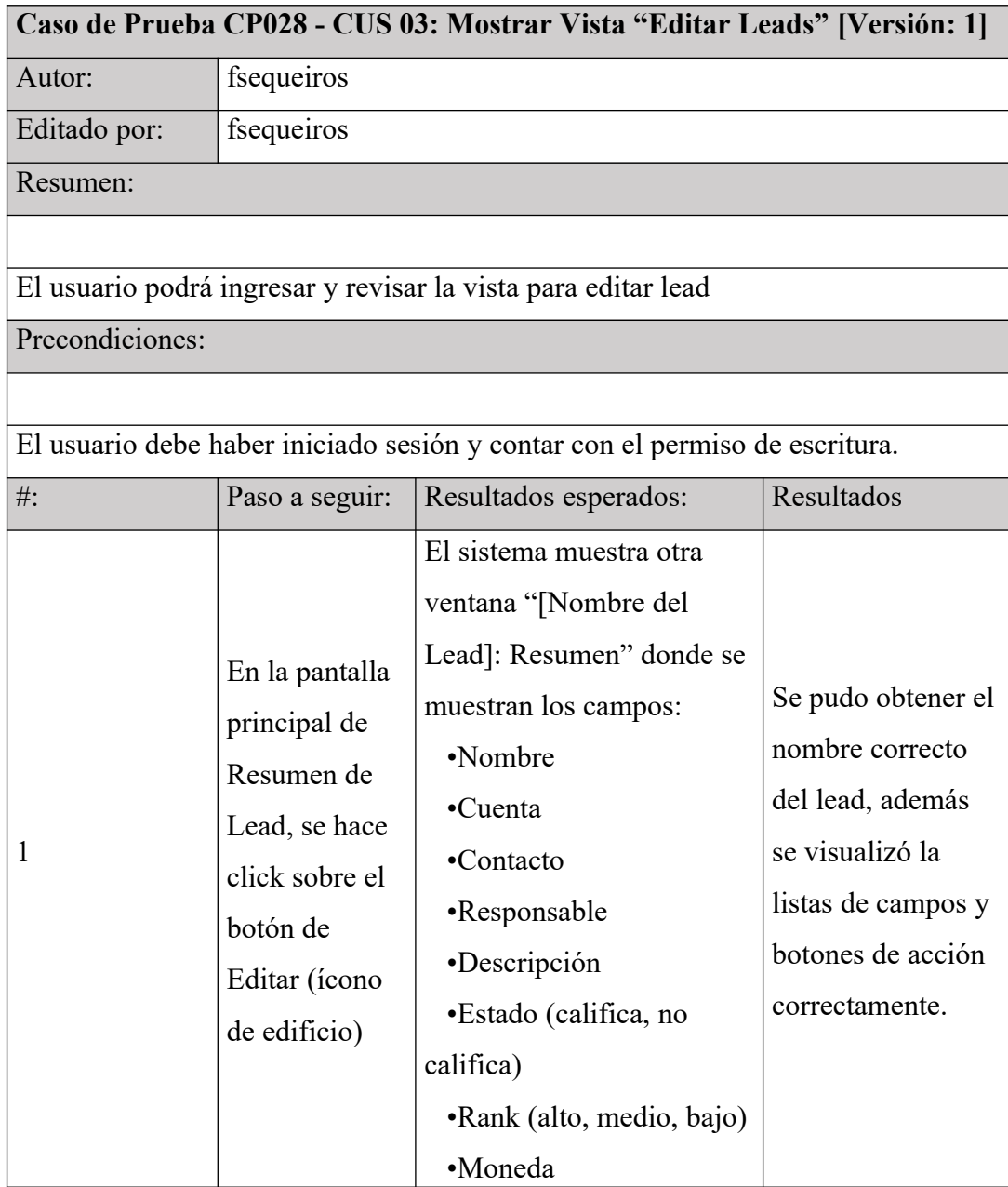

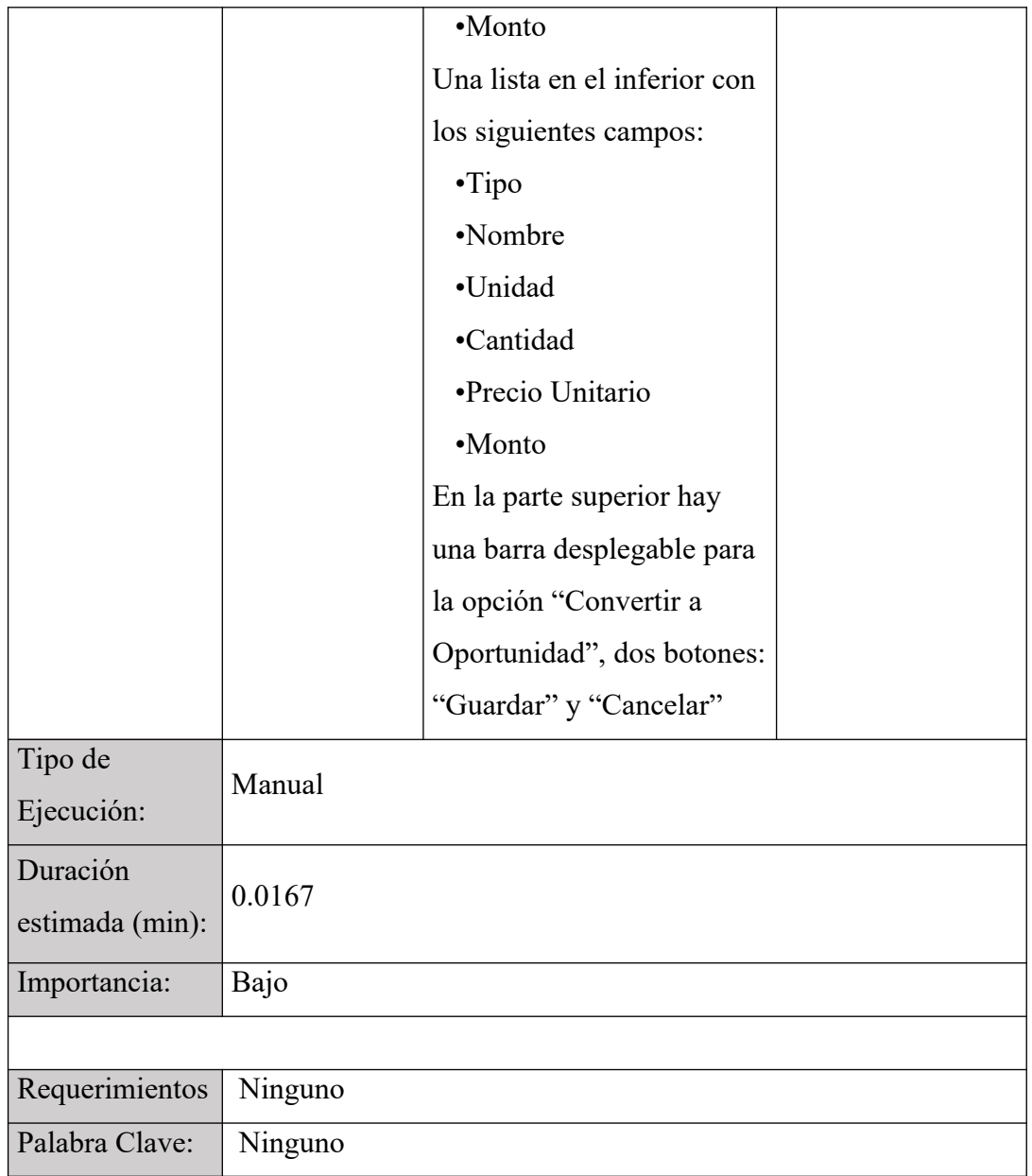

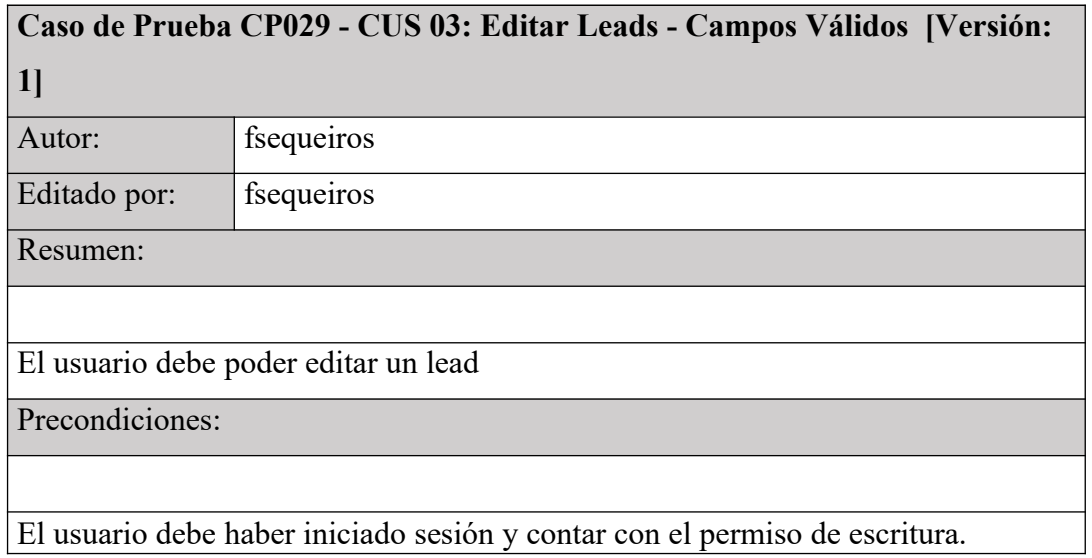

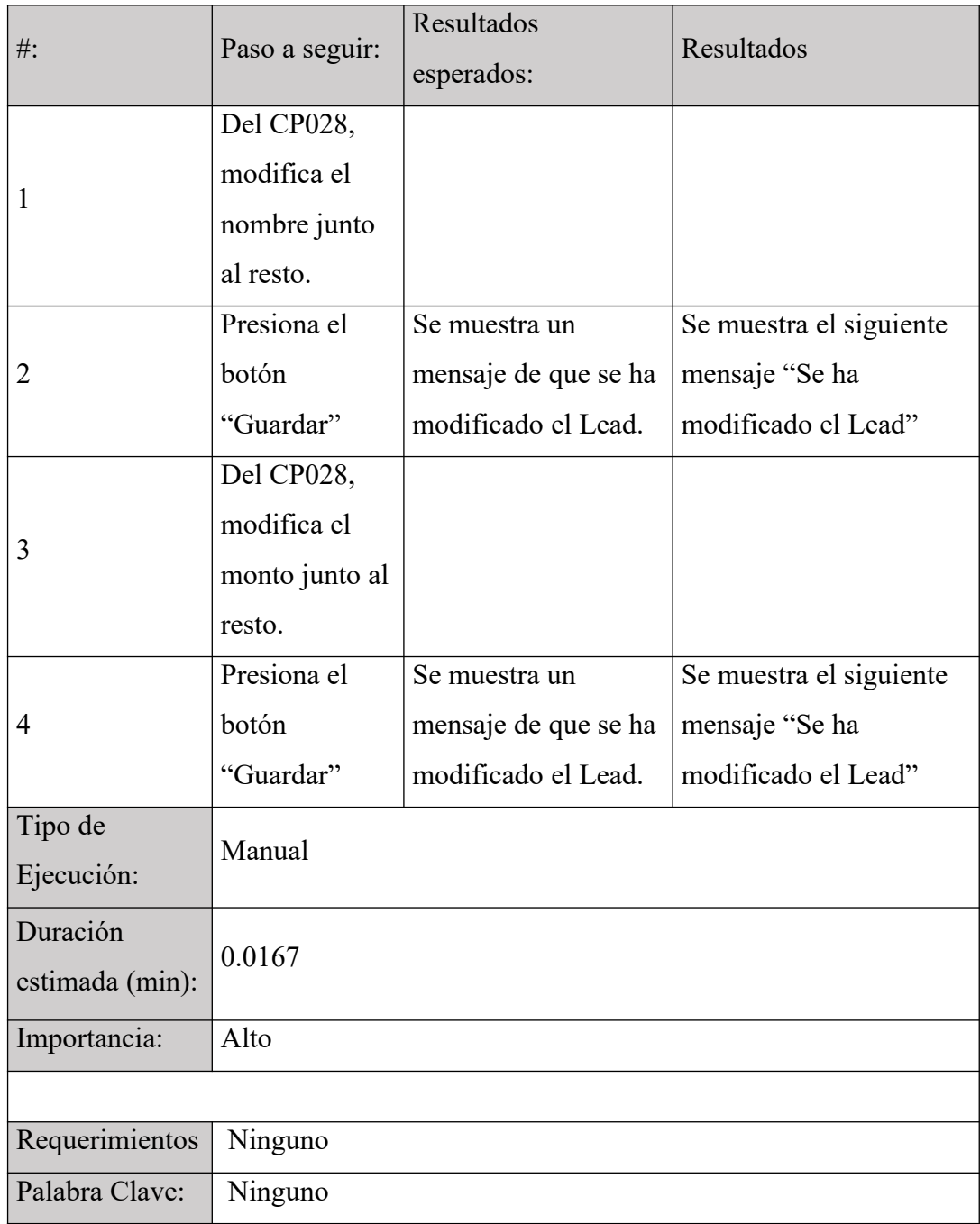

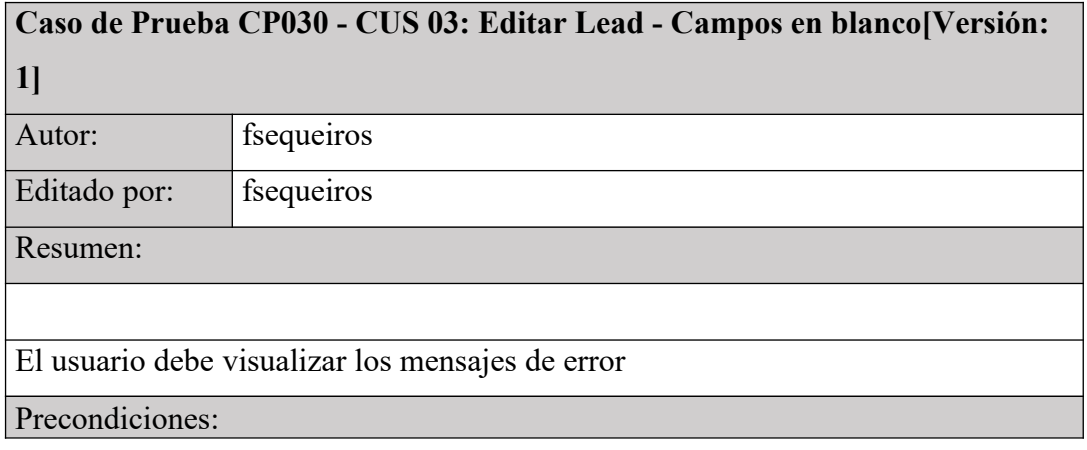

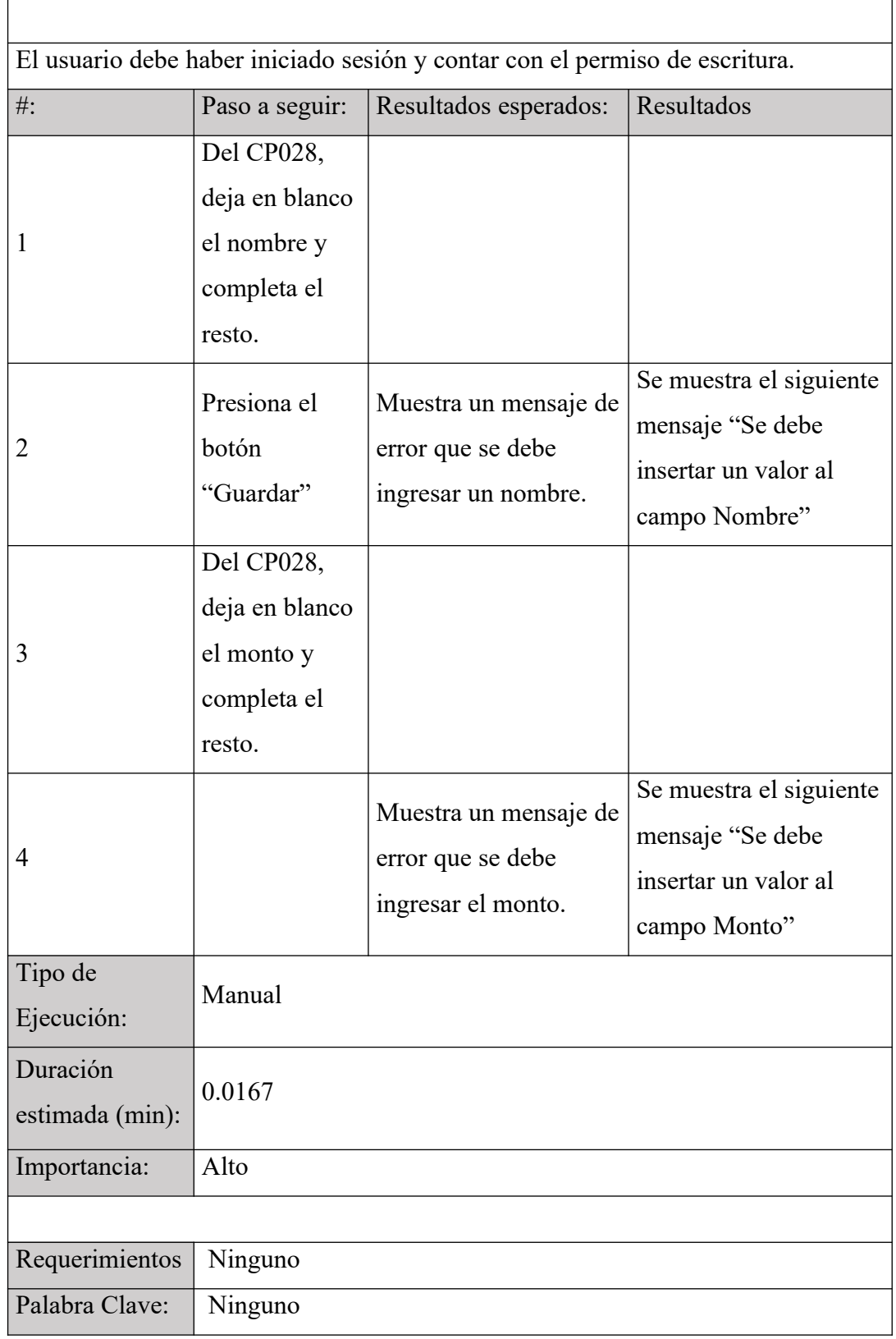

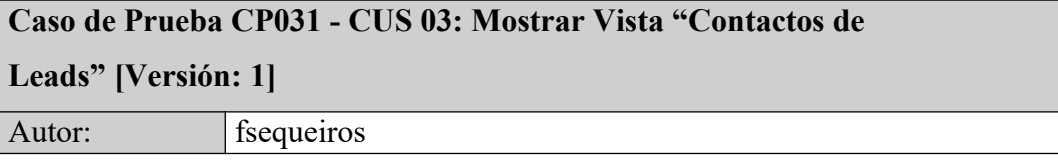

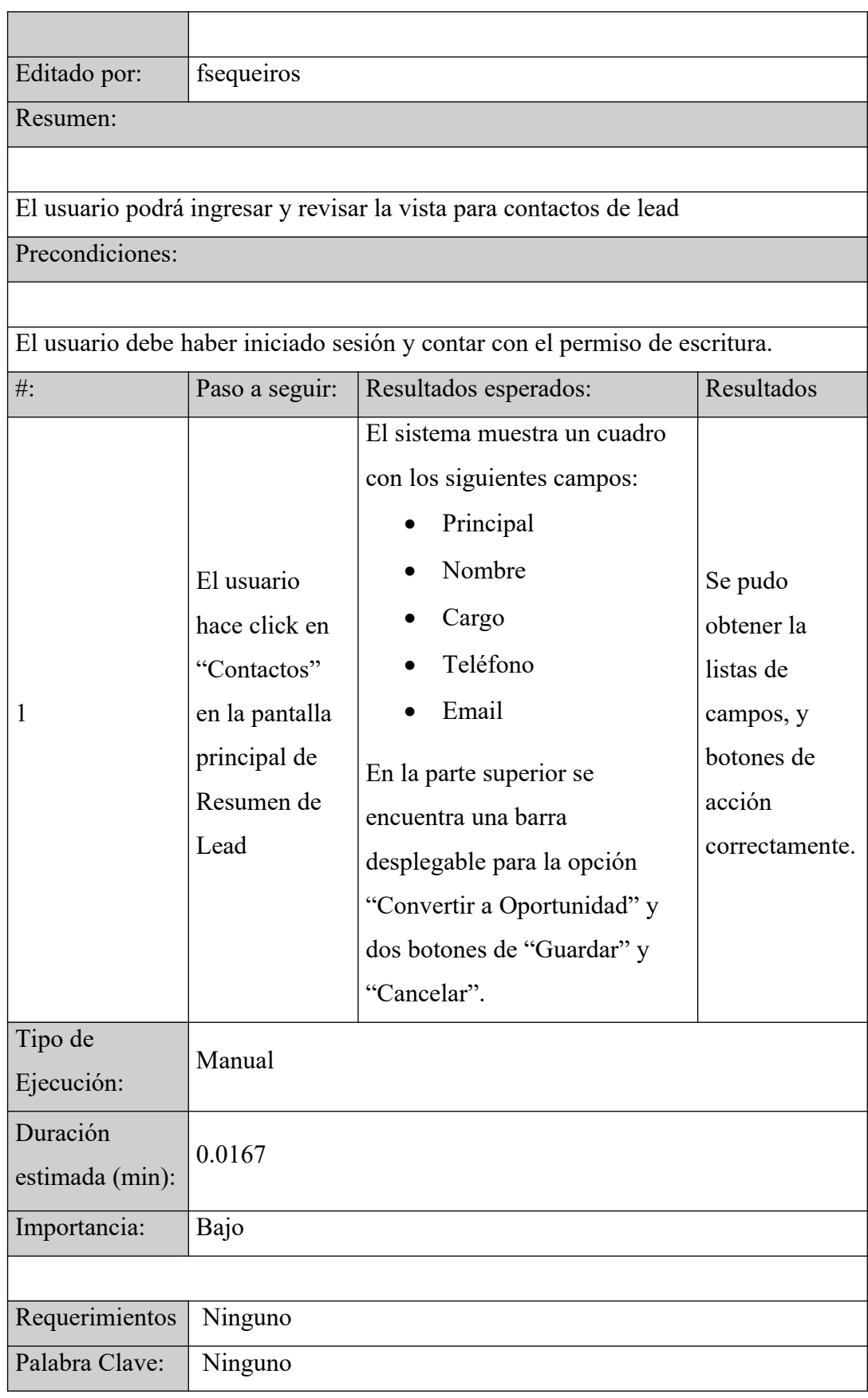

**Caso de Prueba CP032 - CUS 03: Mostrar Vista "Cuenta de** 

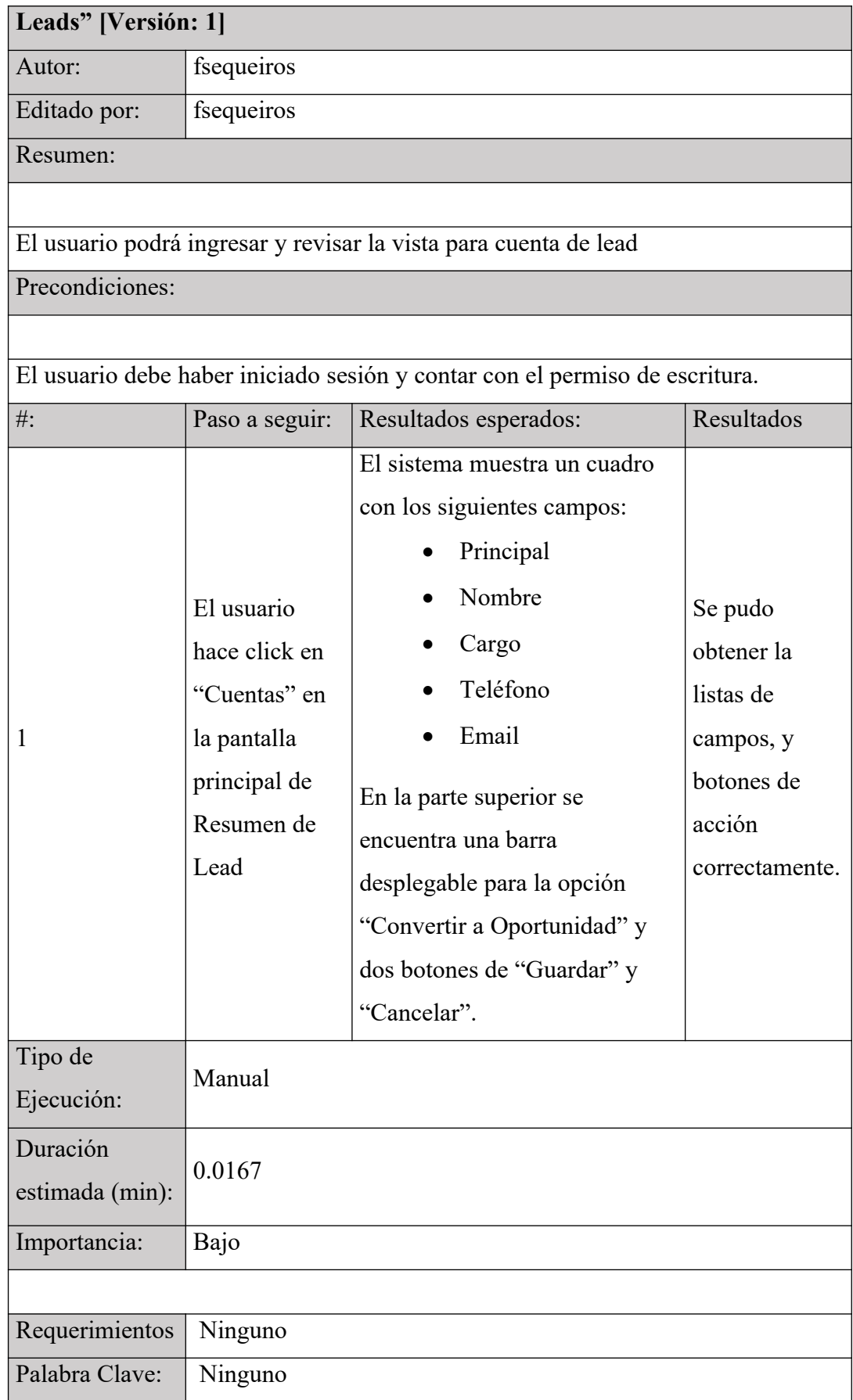

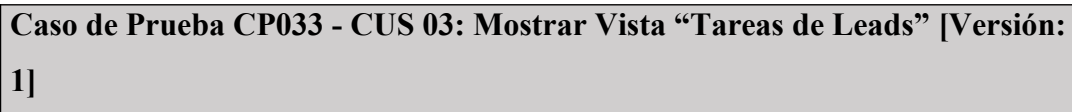

Autor: **fsequeiros** Editado por: fsequeiros

Resumen:

El usuario podrá ingresar y revisar la vista para tareas de lead

Precondiciones:

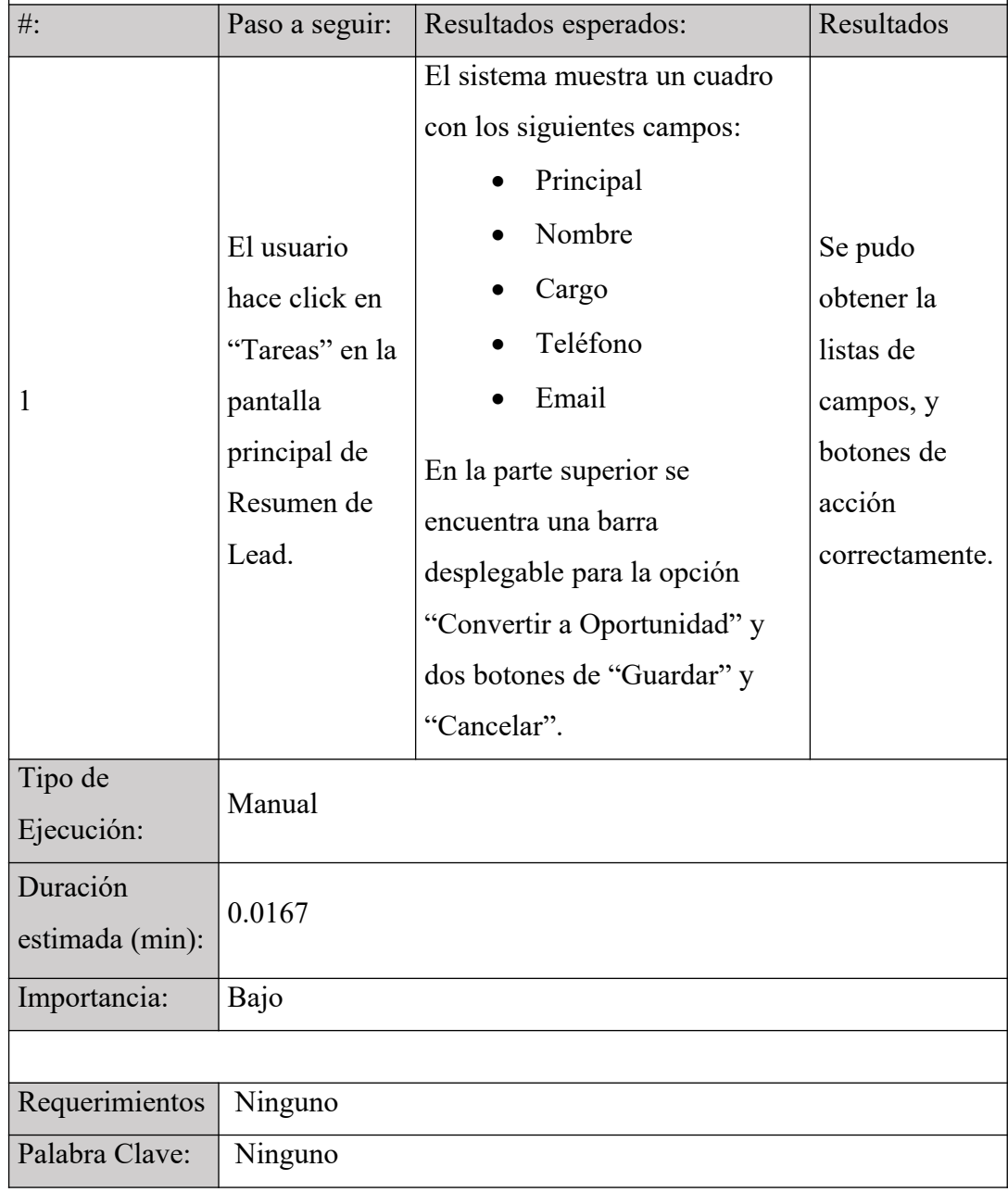

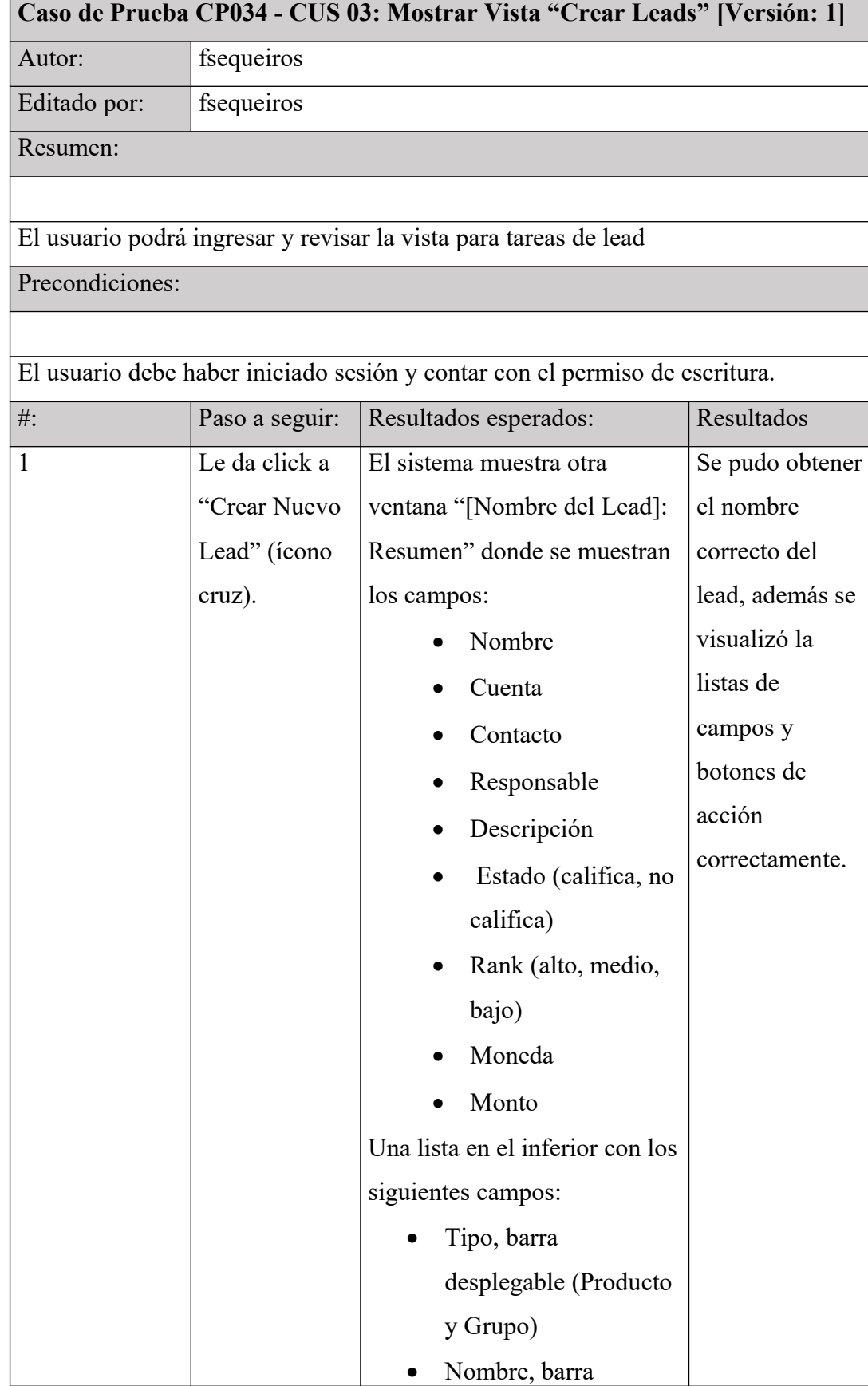

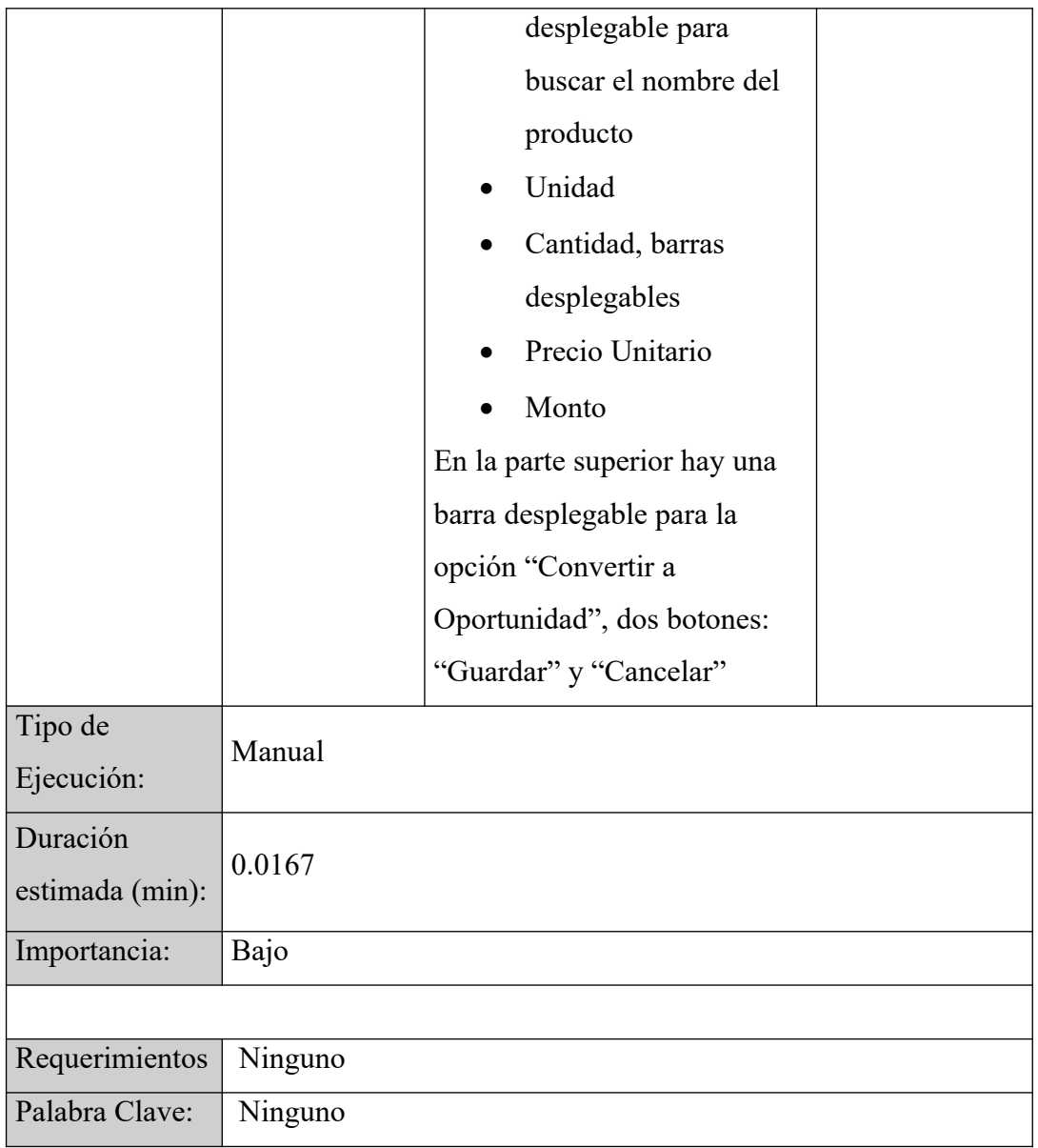

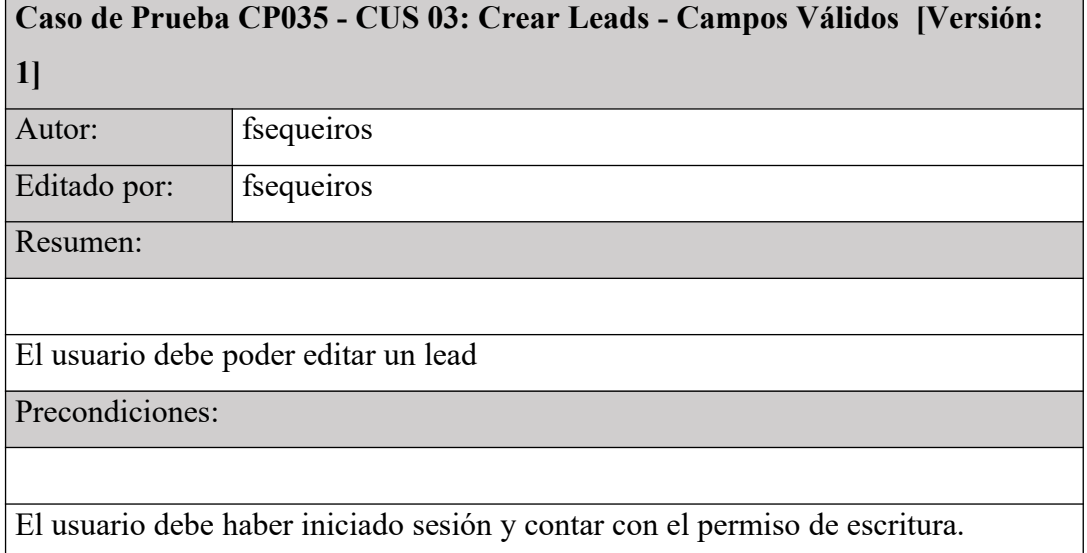

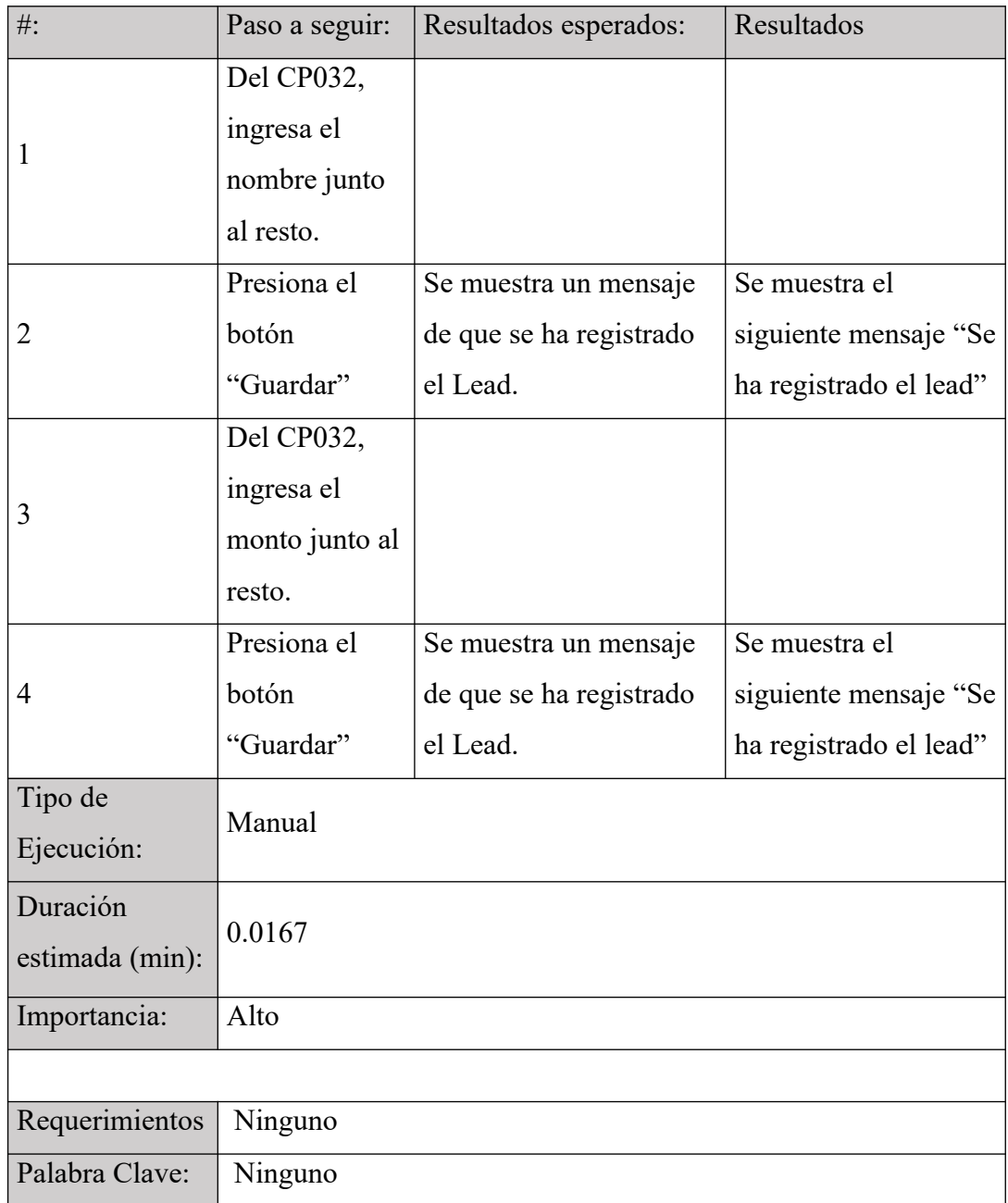

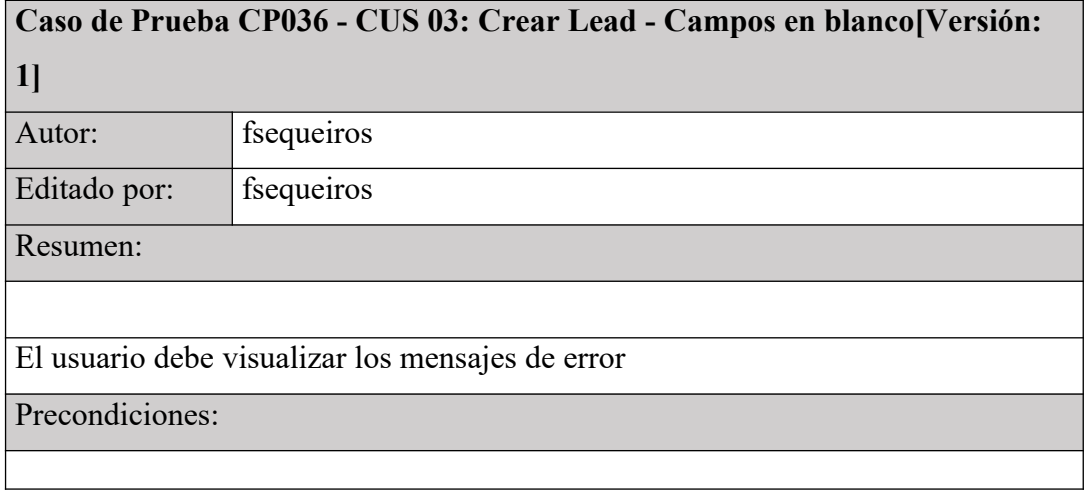

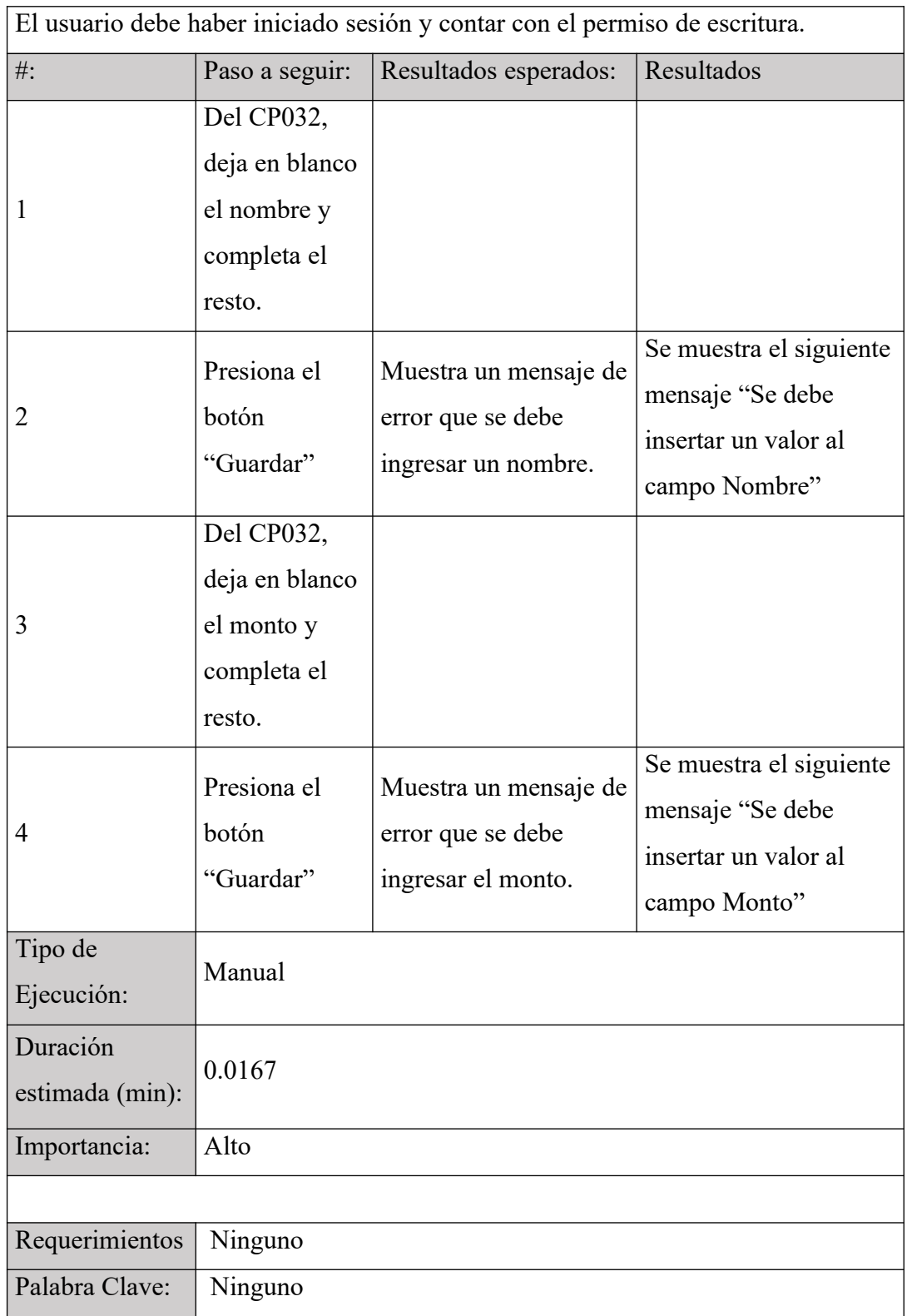

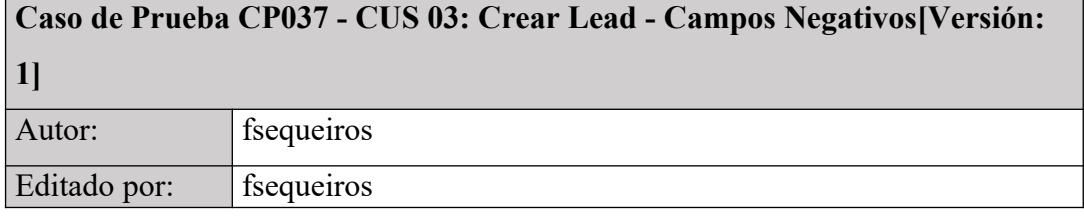

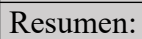

El usuario debe visualizar los mensajes de error

Precondiciones:

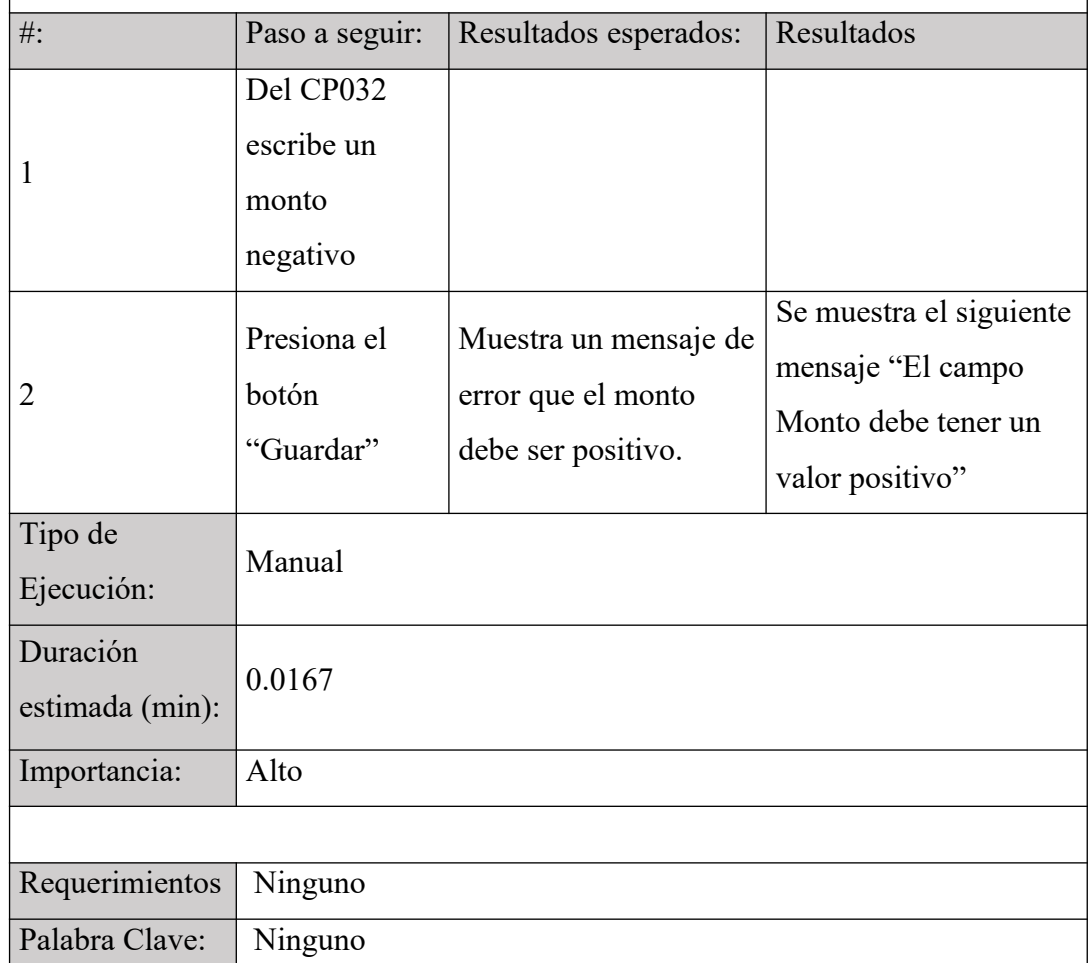

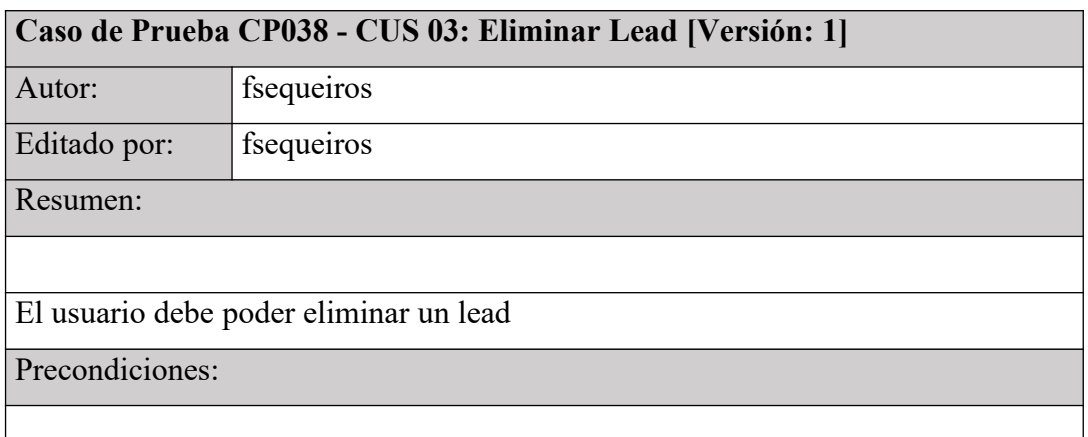

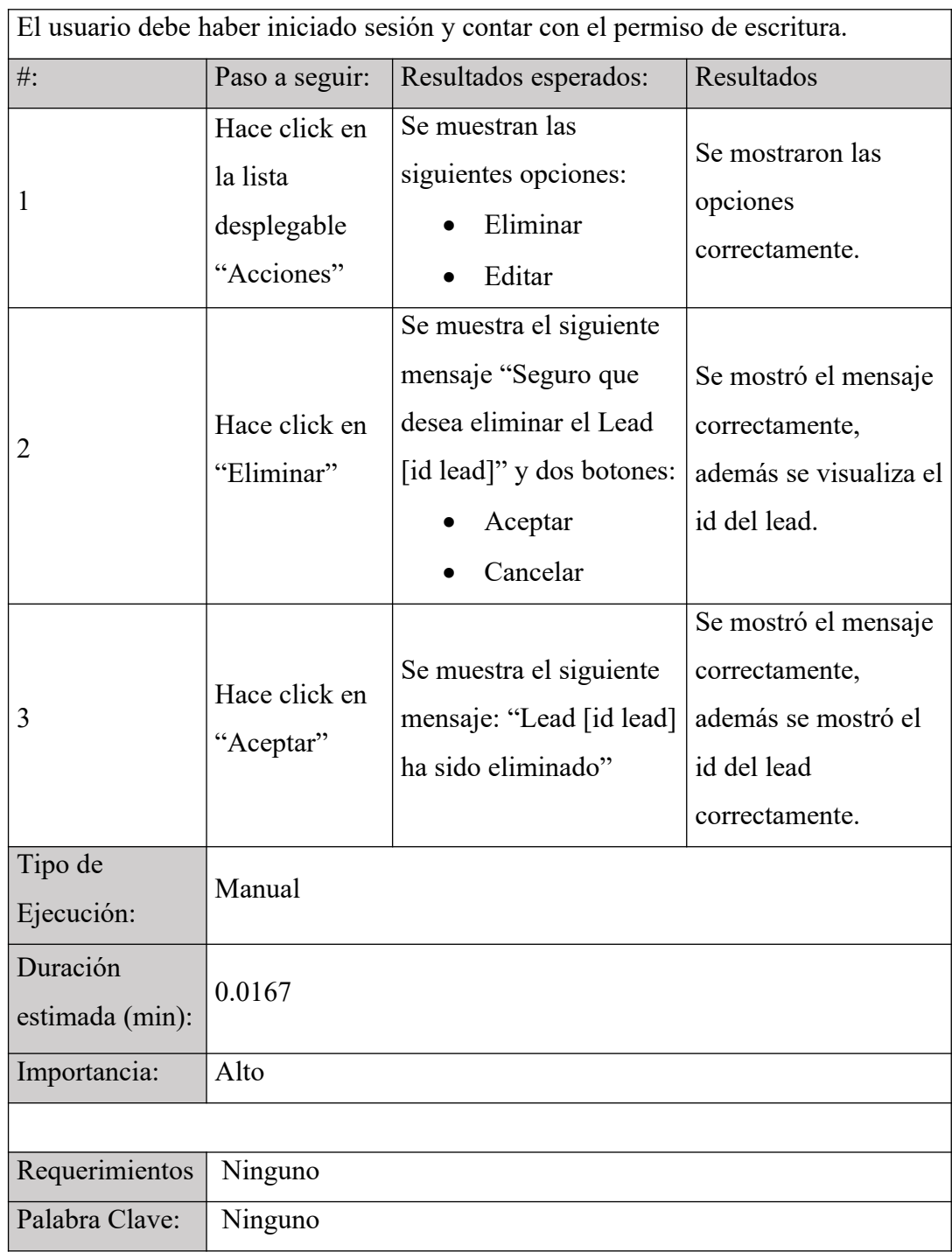

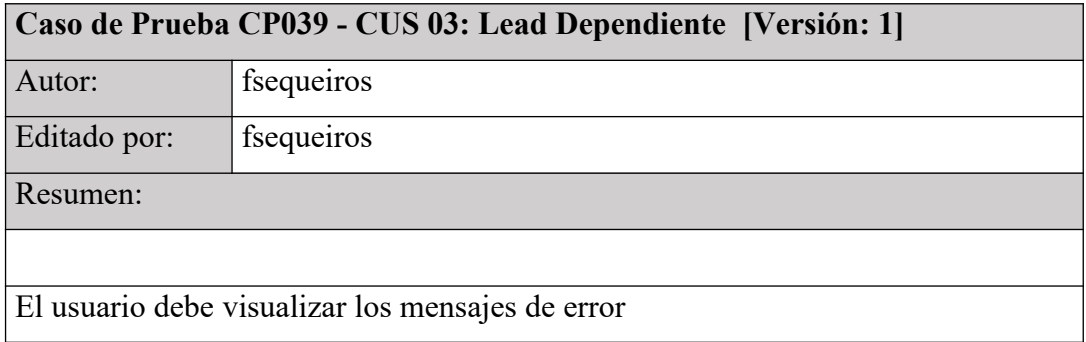

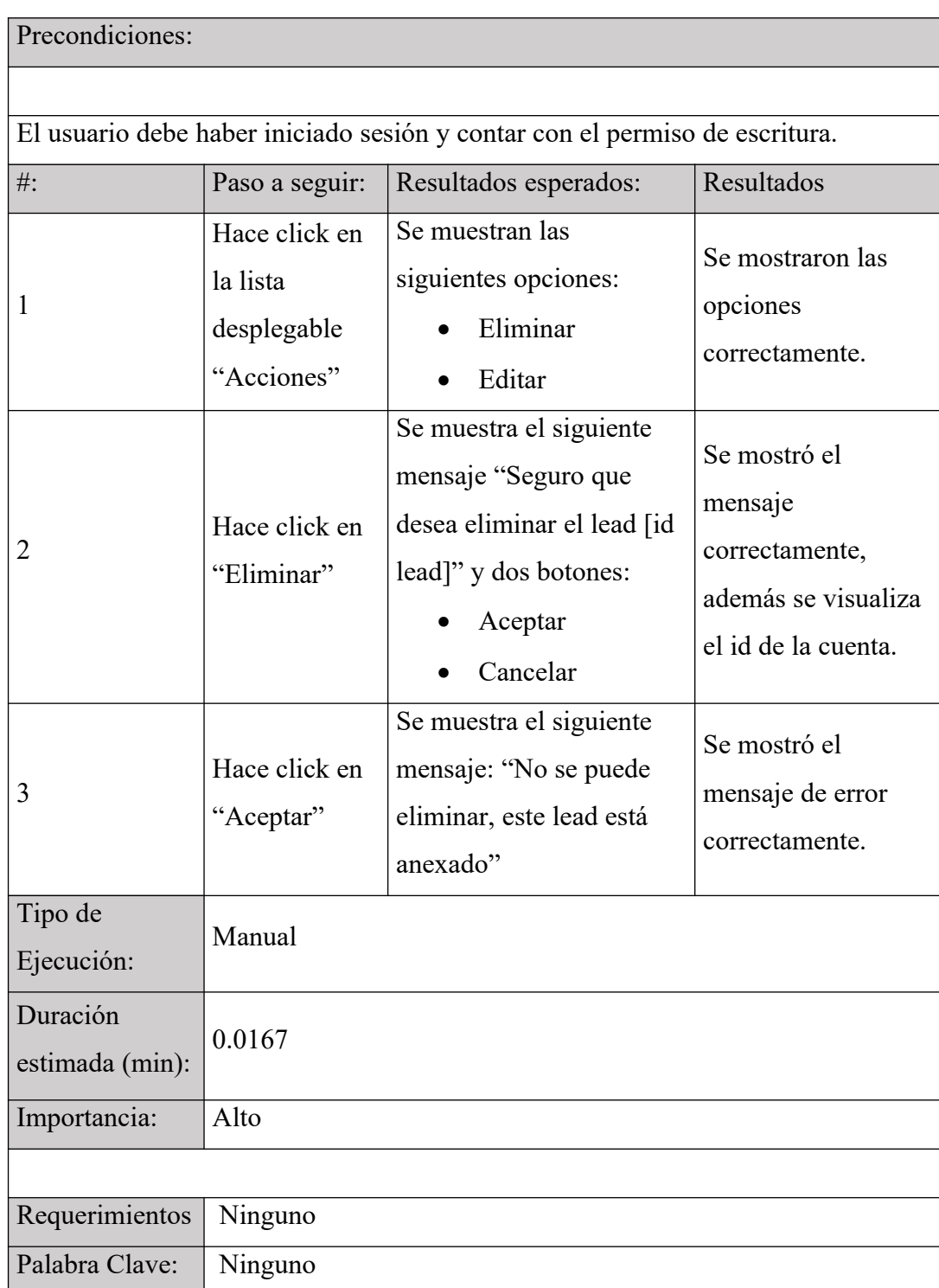

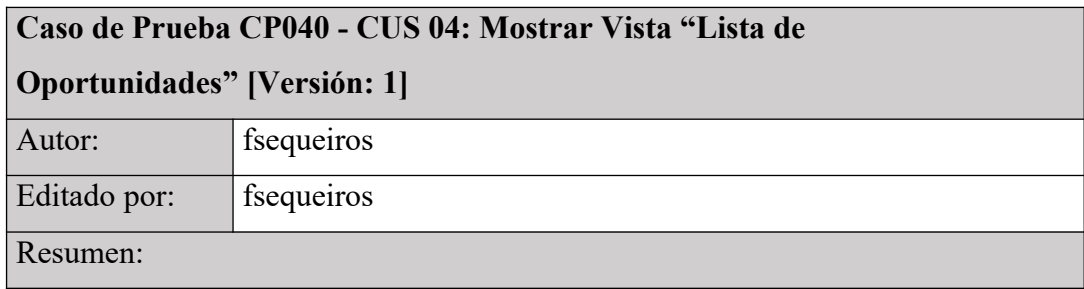

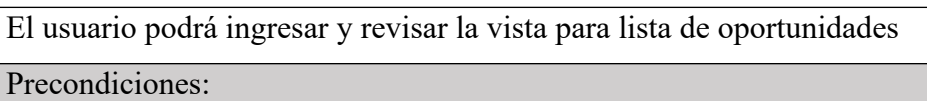

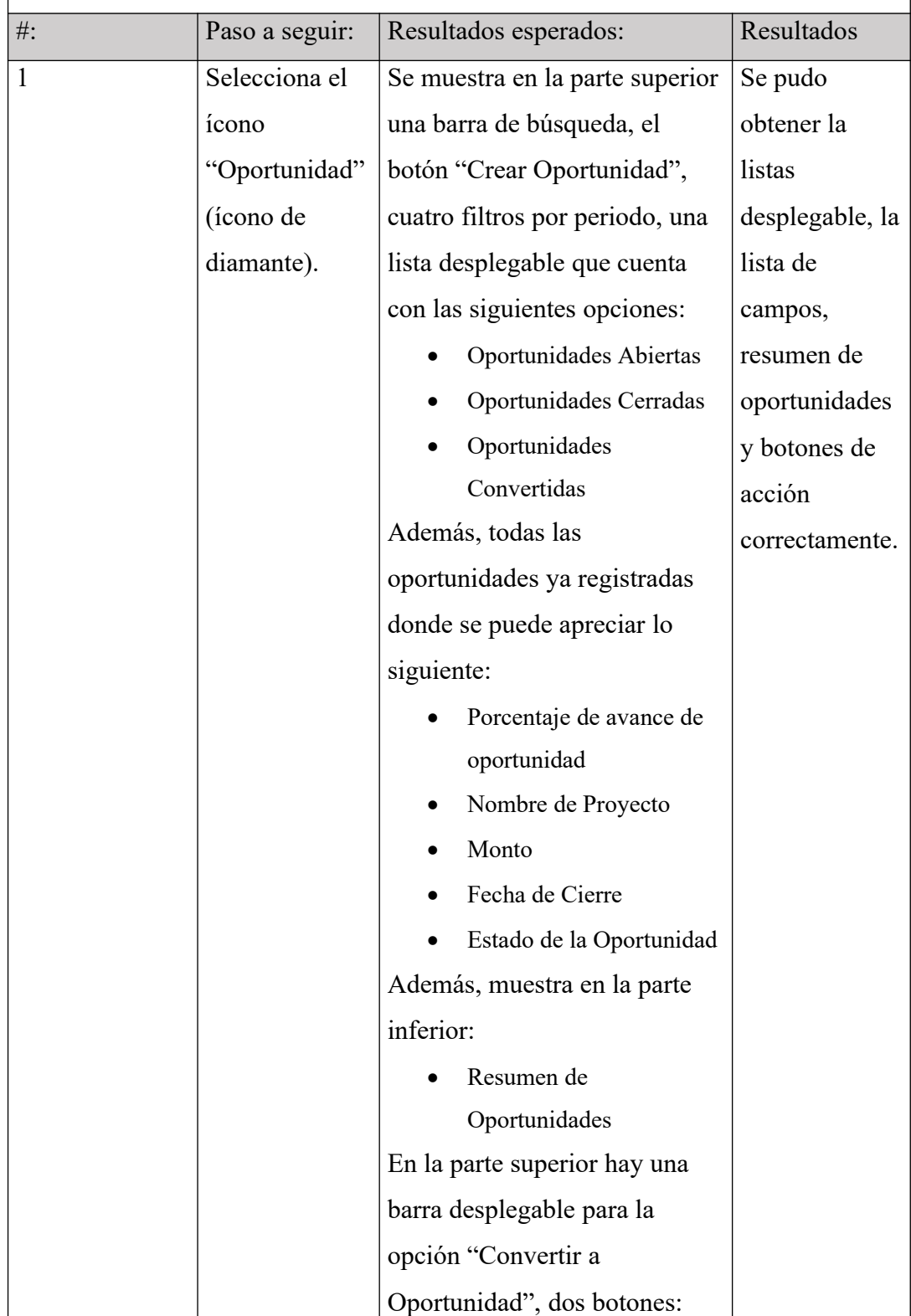

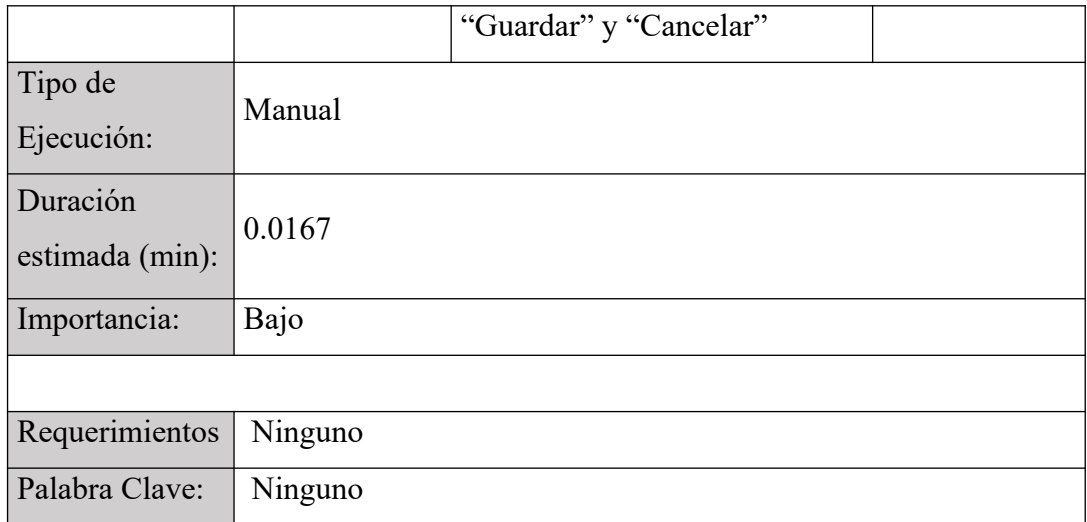

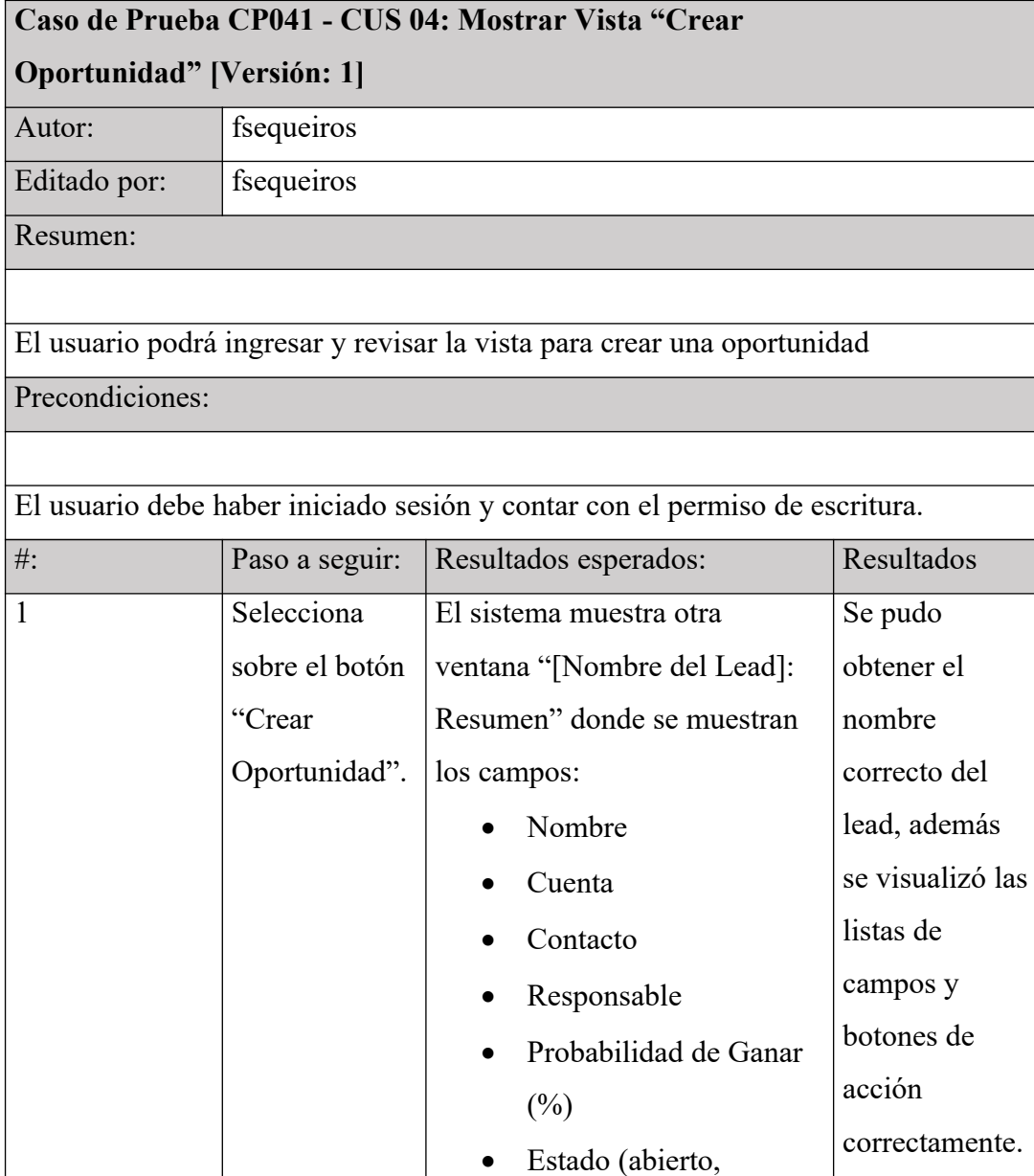
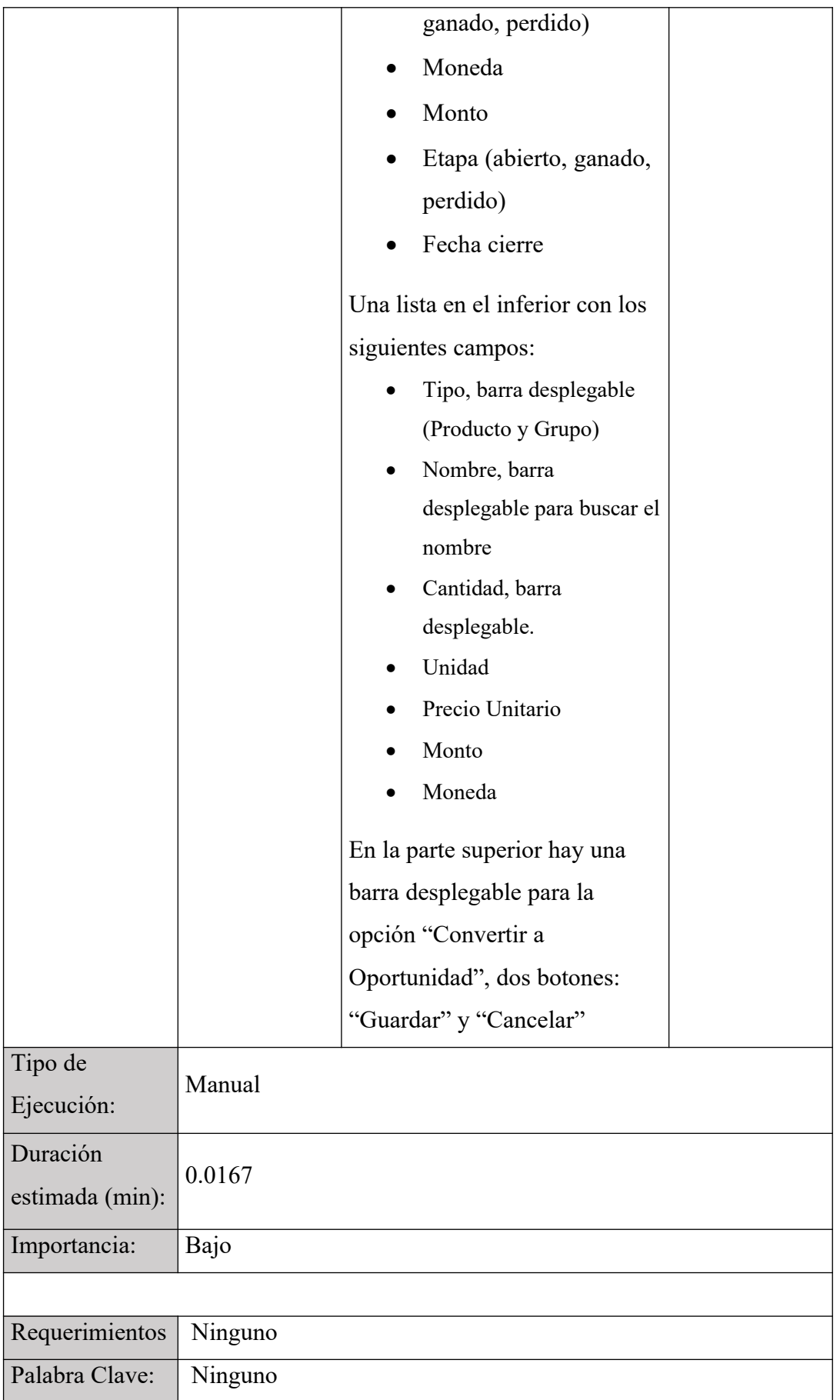

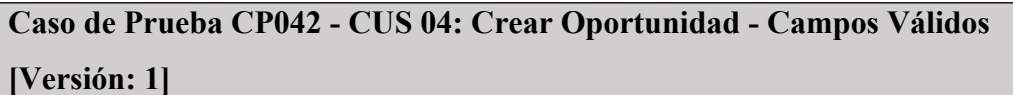

Autor: **fsequeiros** 

Editado por: fsequeiros

Resumen:

El usuario debe poder crear una oportunidad

Precondiciones:

El usuario debe haber iniciado sesión y contar con el permiso de escritura.

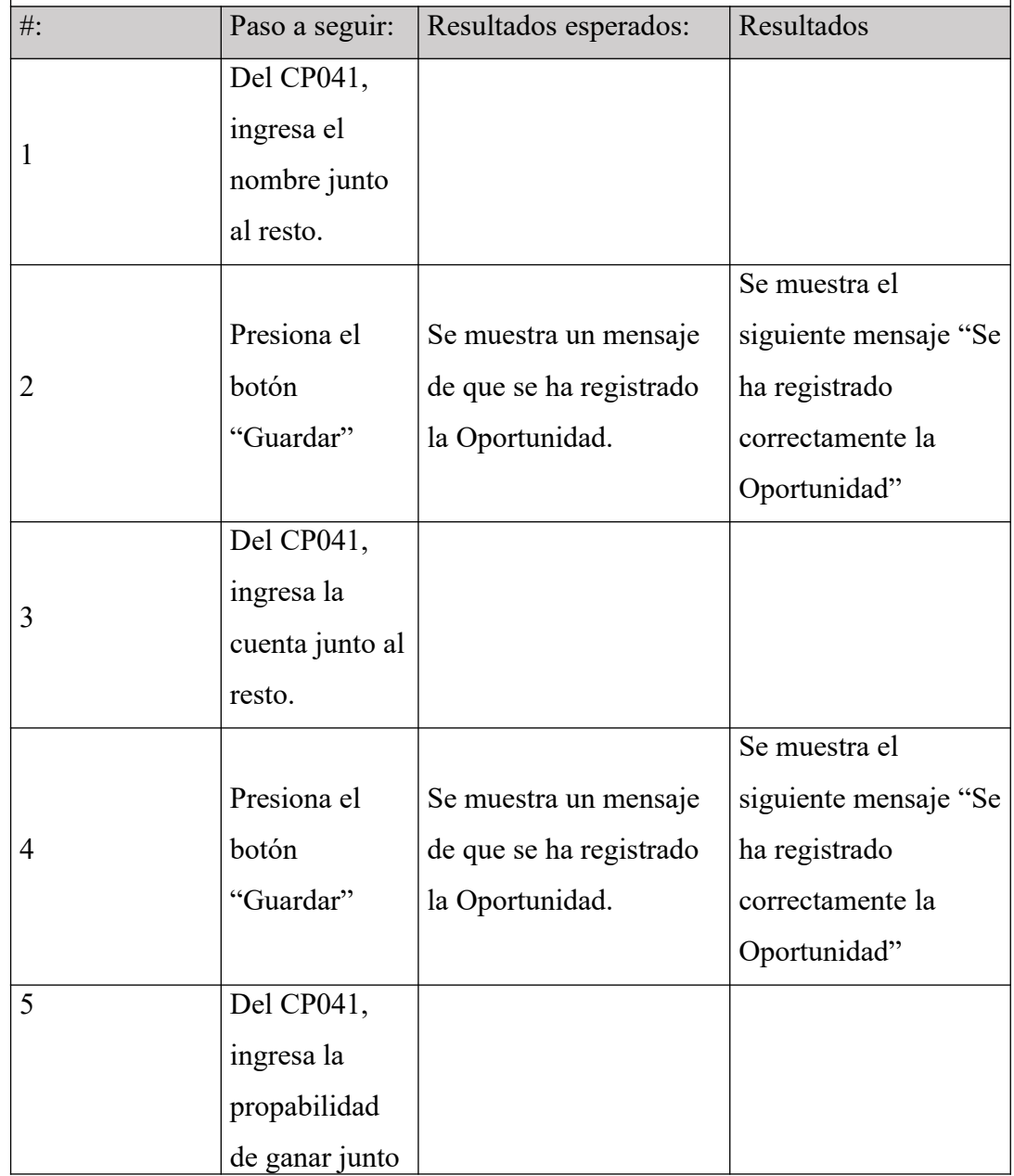

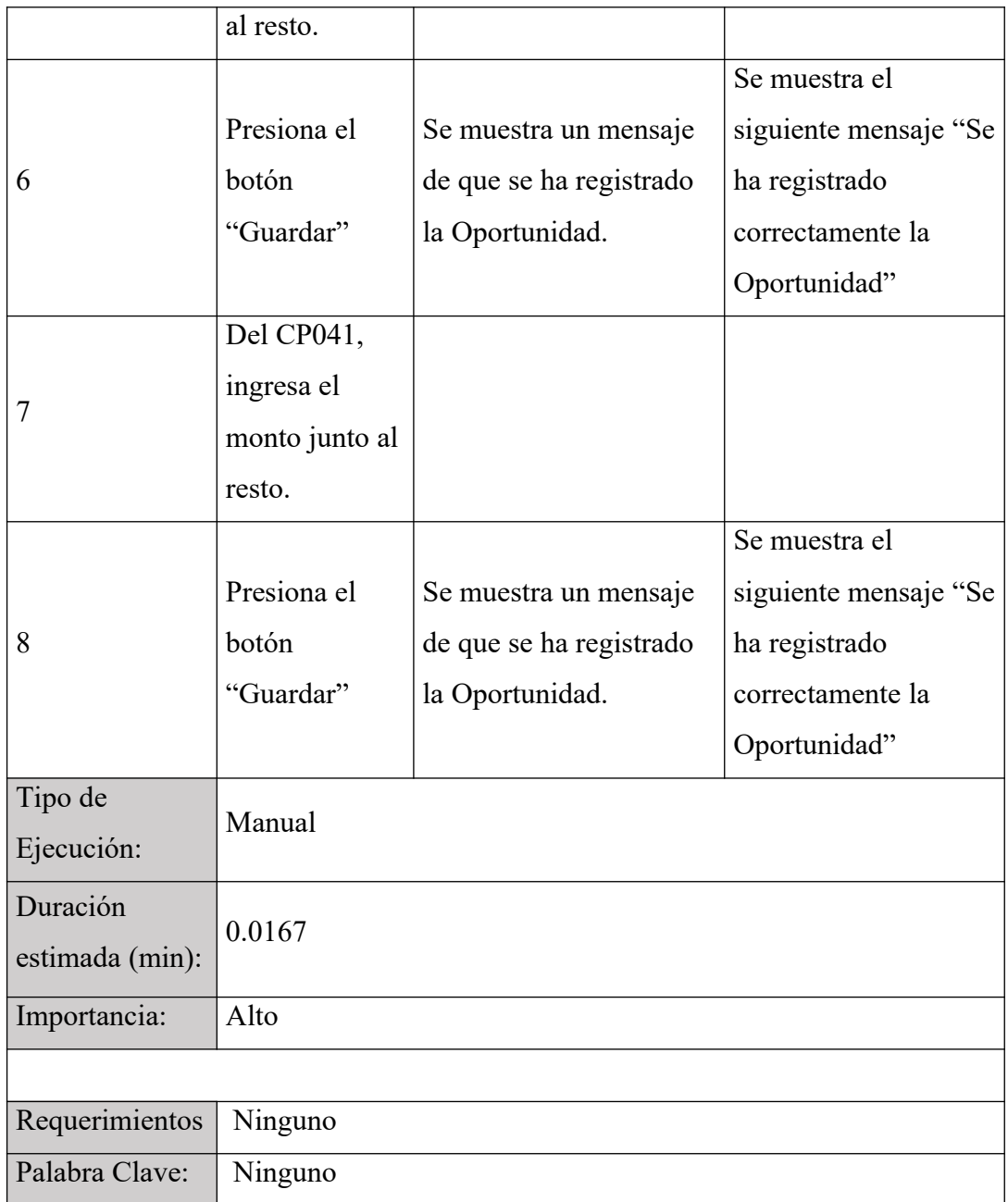

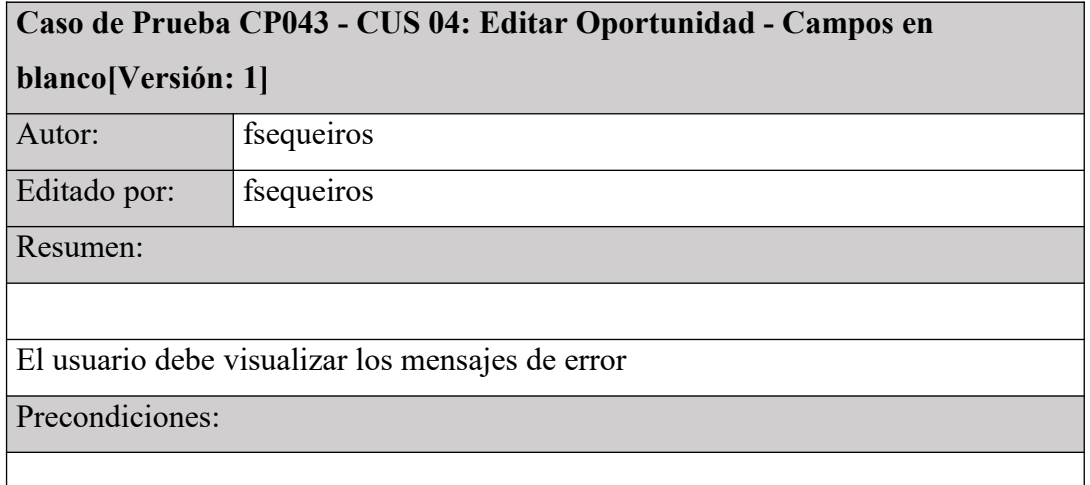

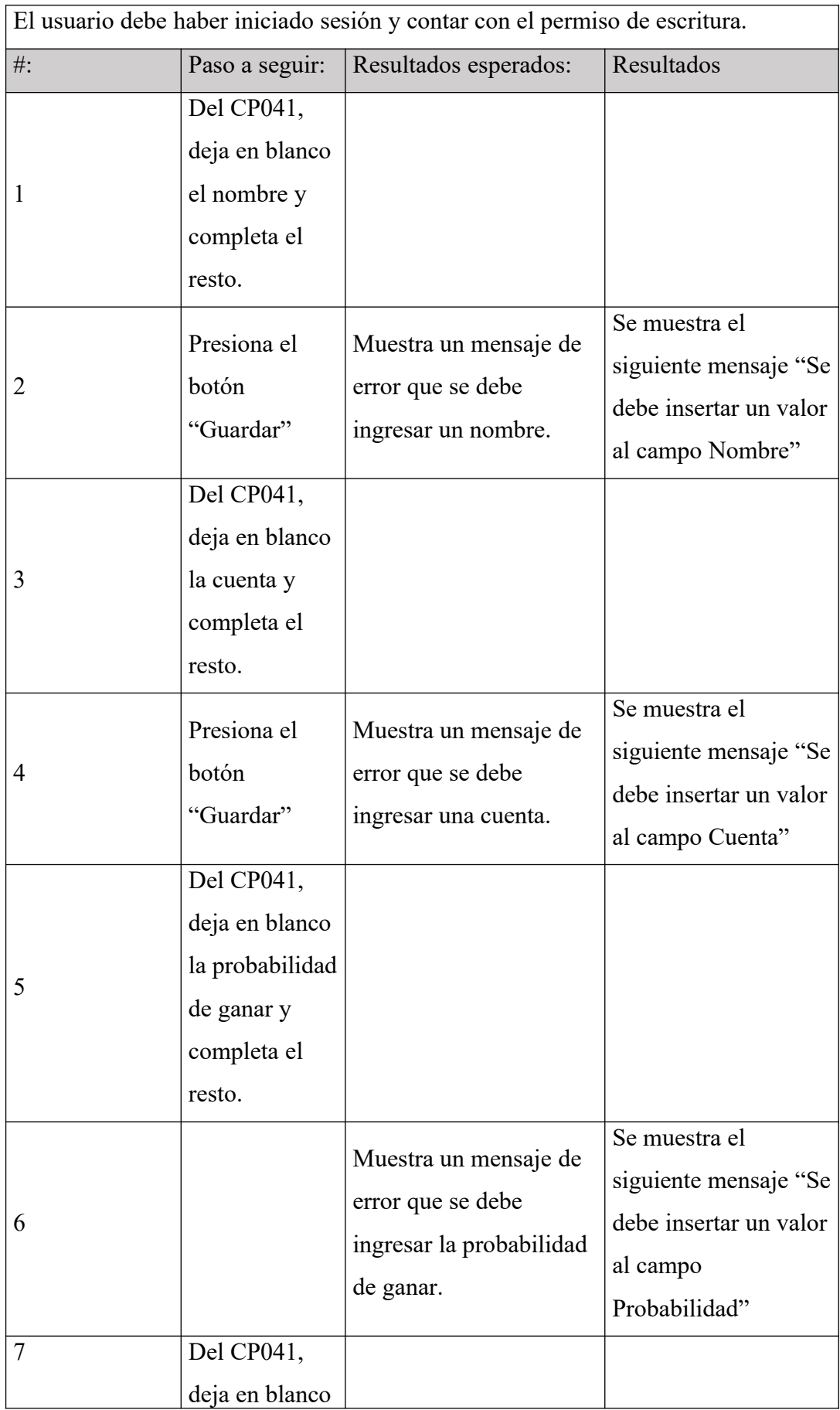

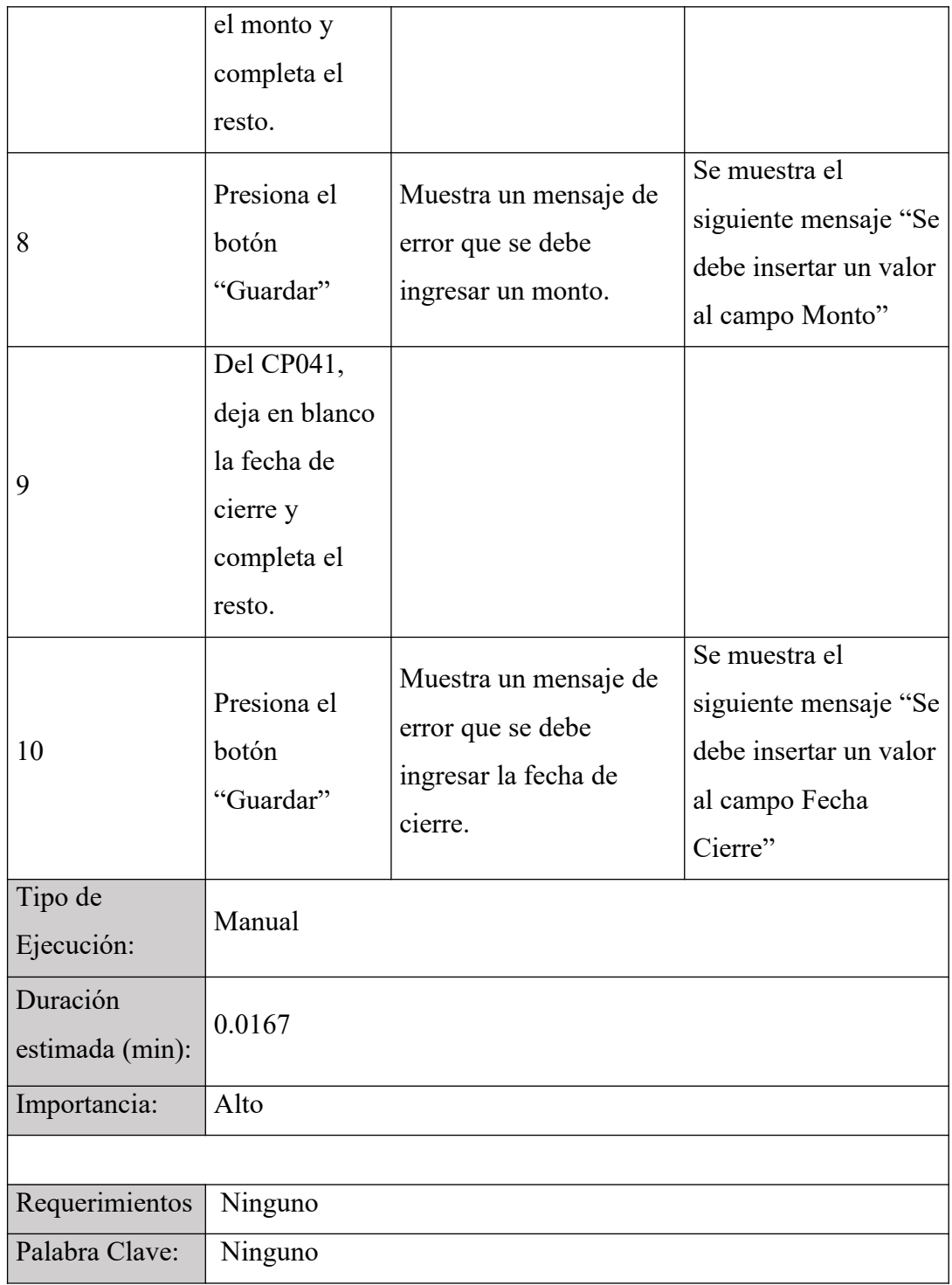

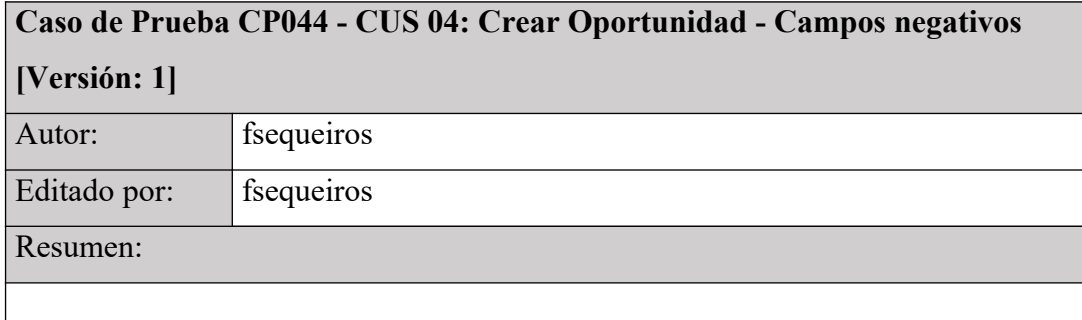

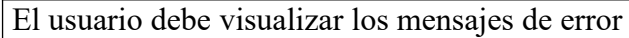

Precondiciones:

El usuario debe haber iniciado sesión y contar con el permiso de escritura.

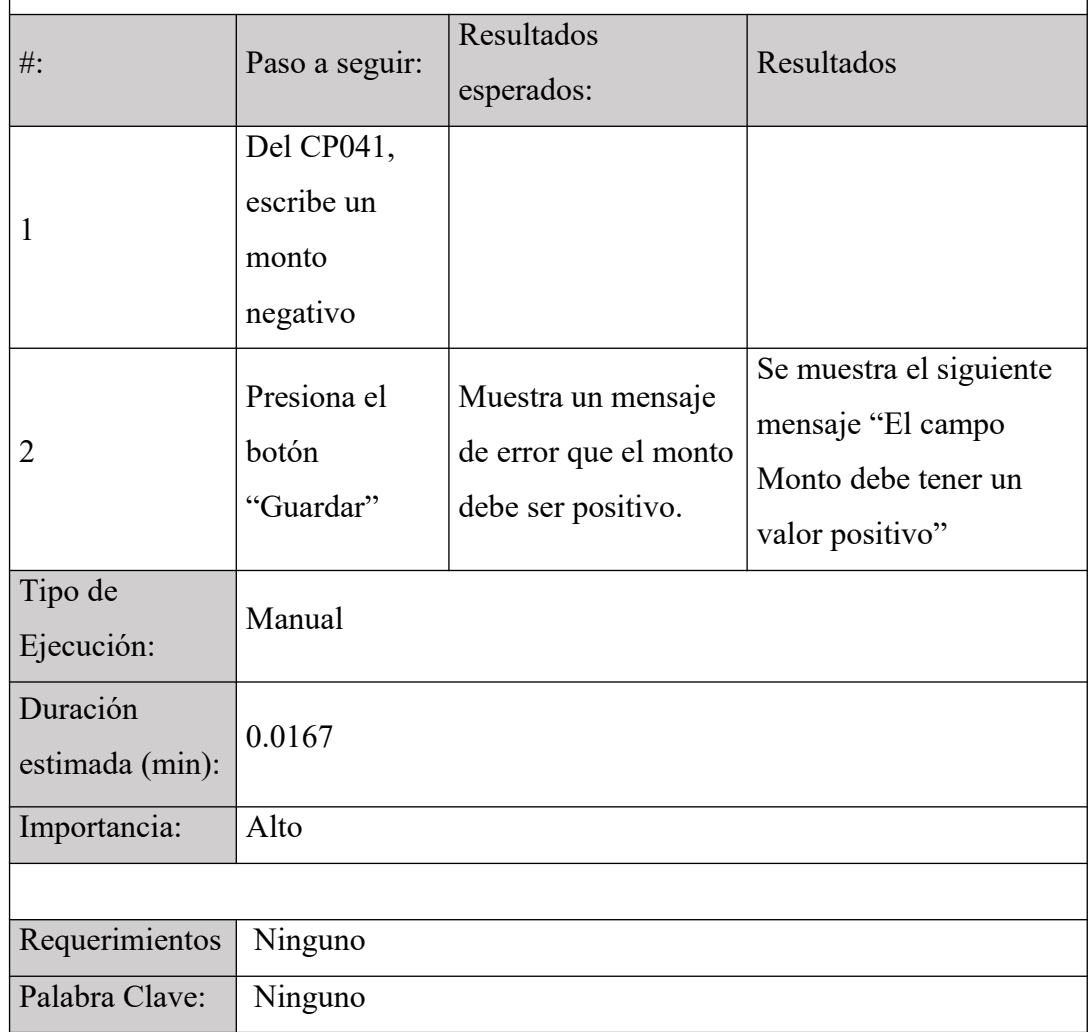

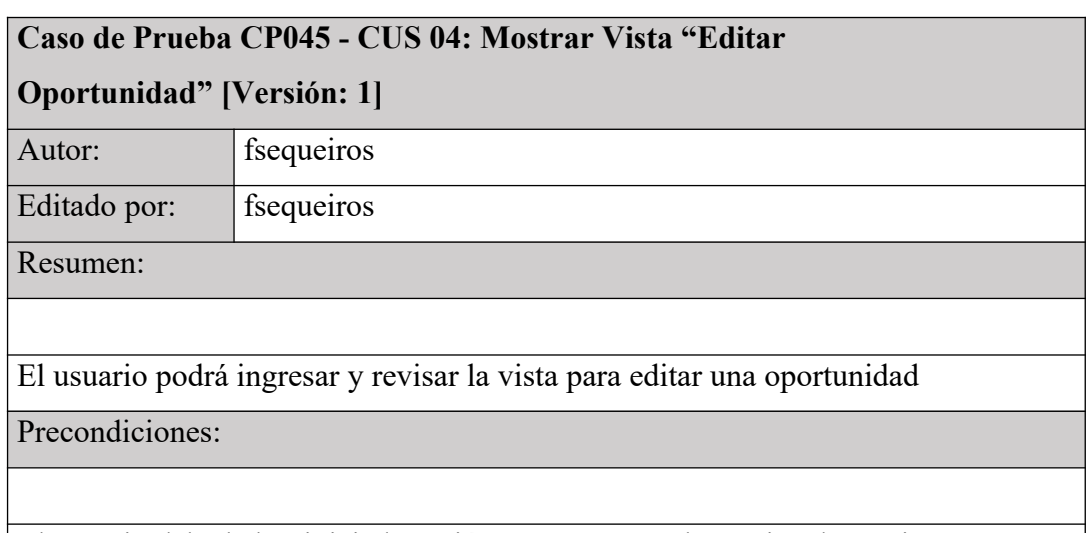

El usuario debe haber iniciado sesión y contar con el permiso de escritura.

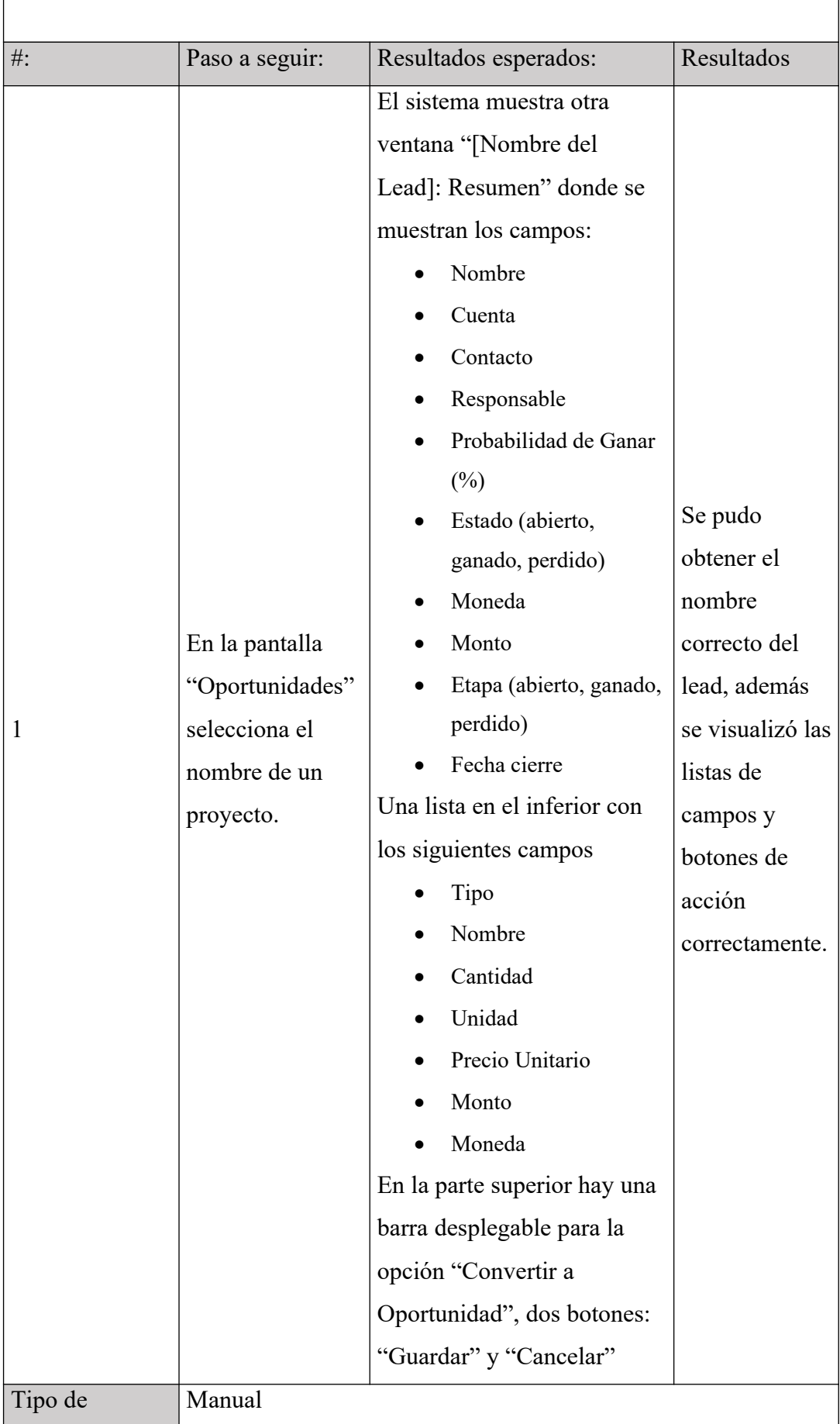

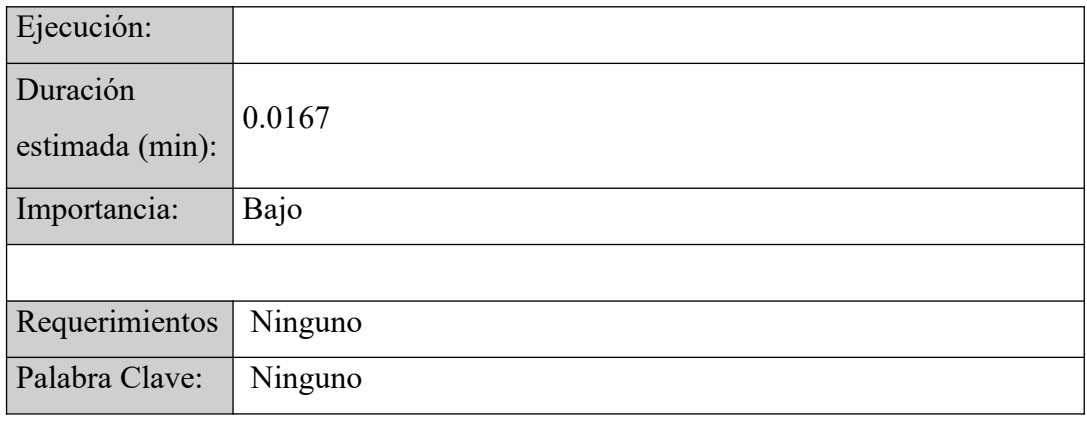

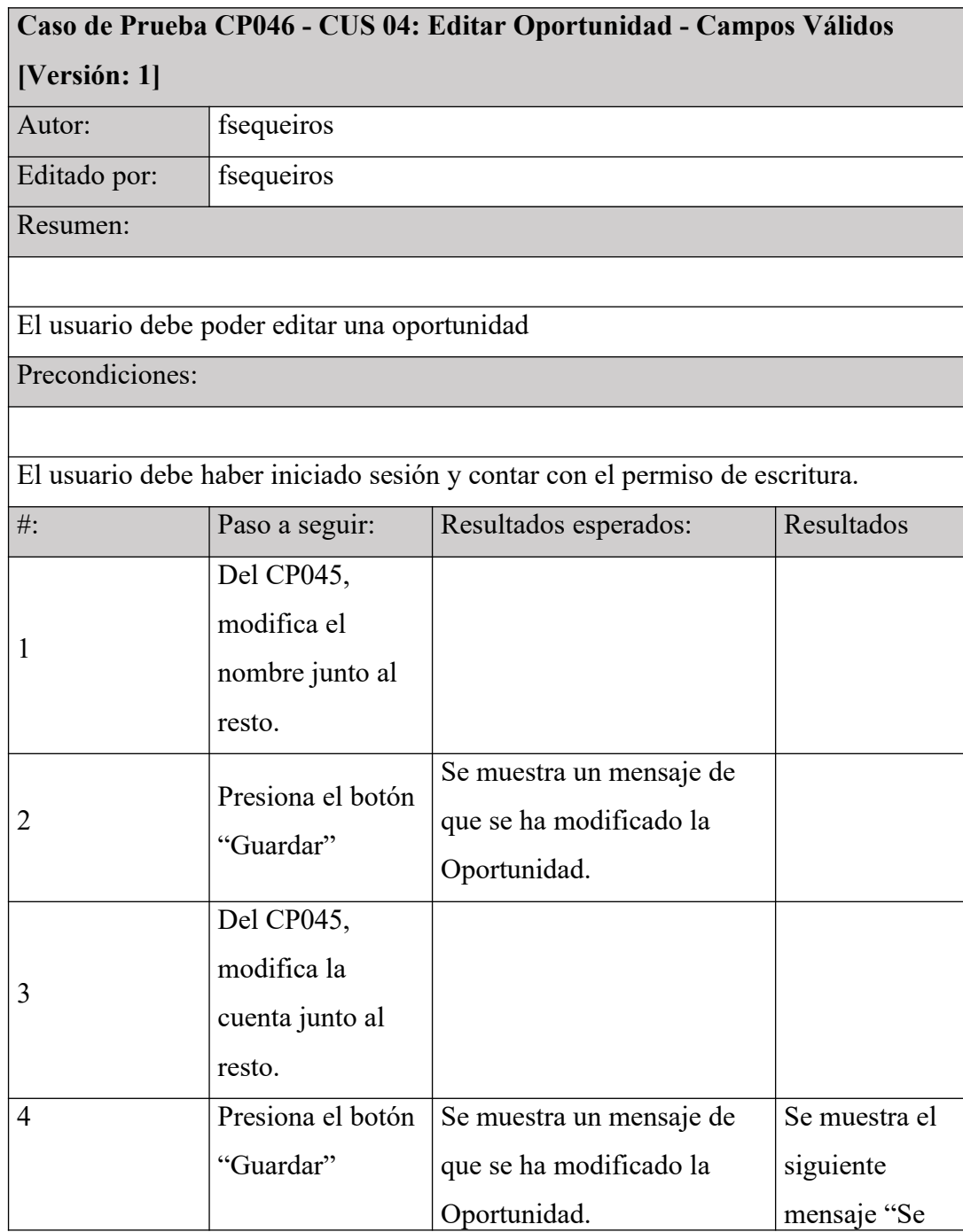

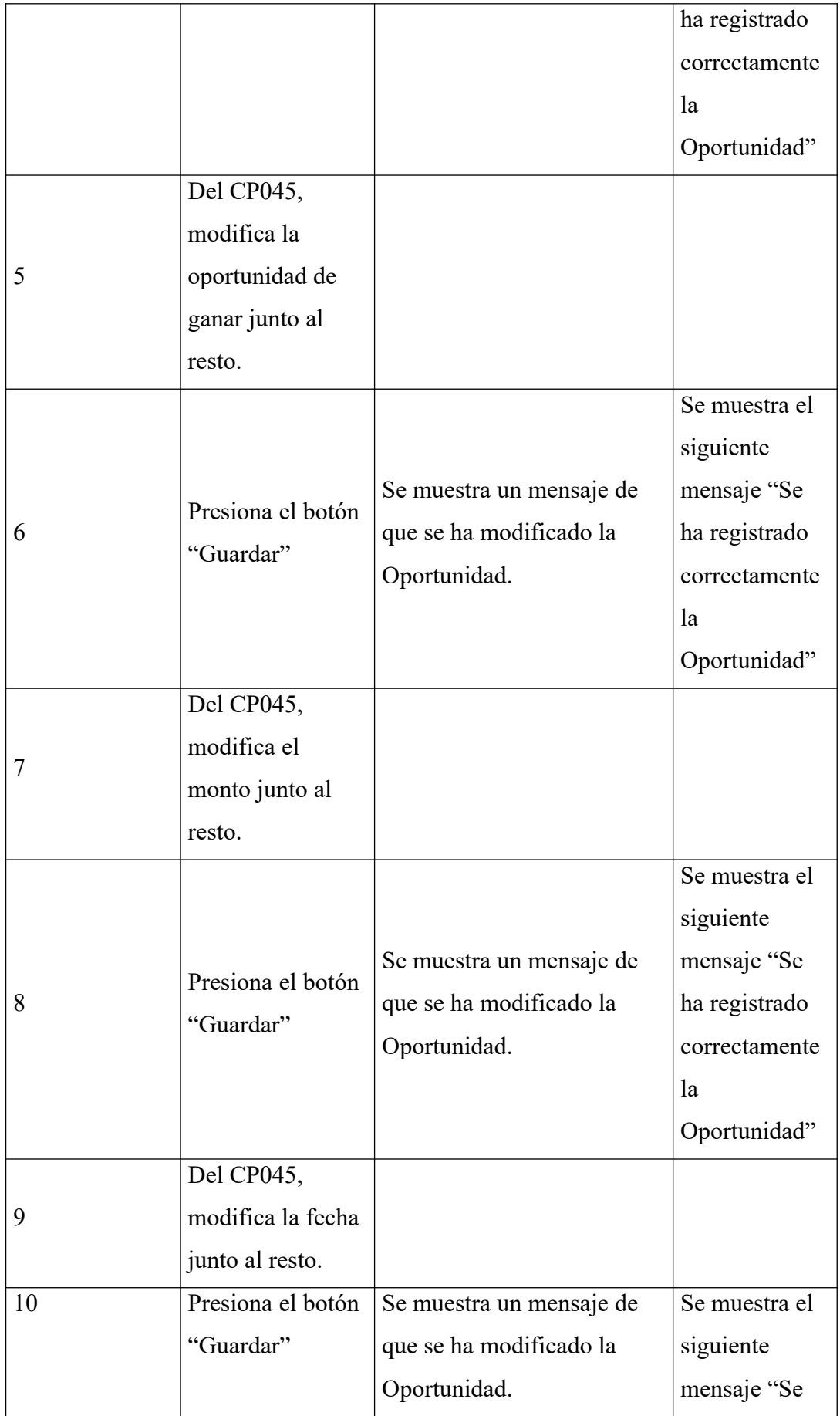

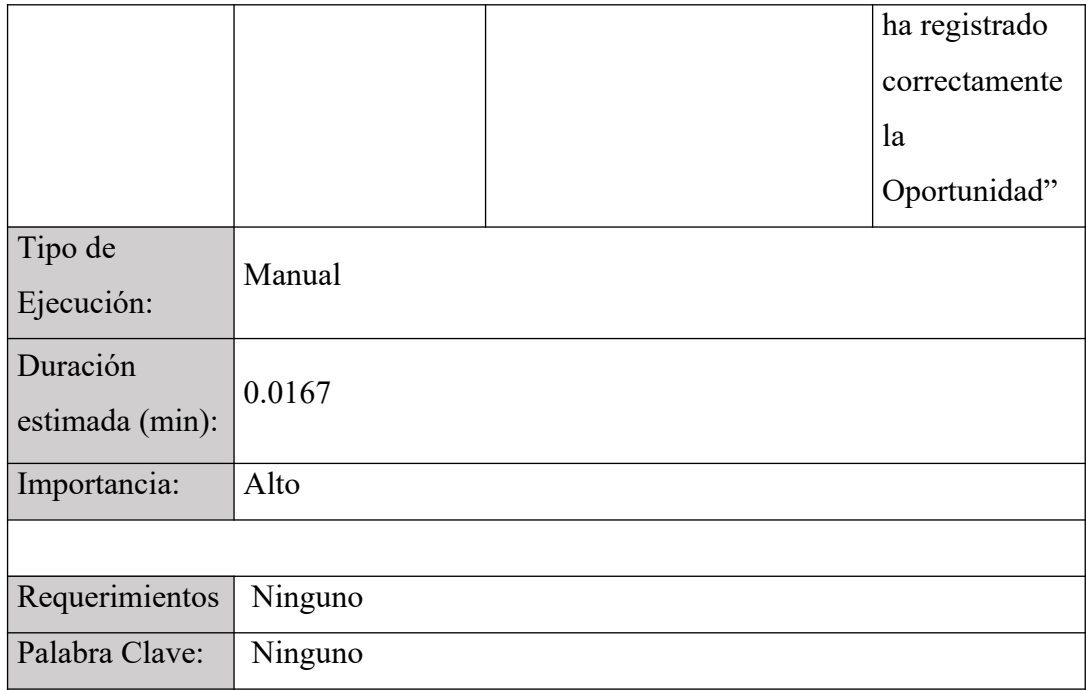

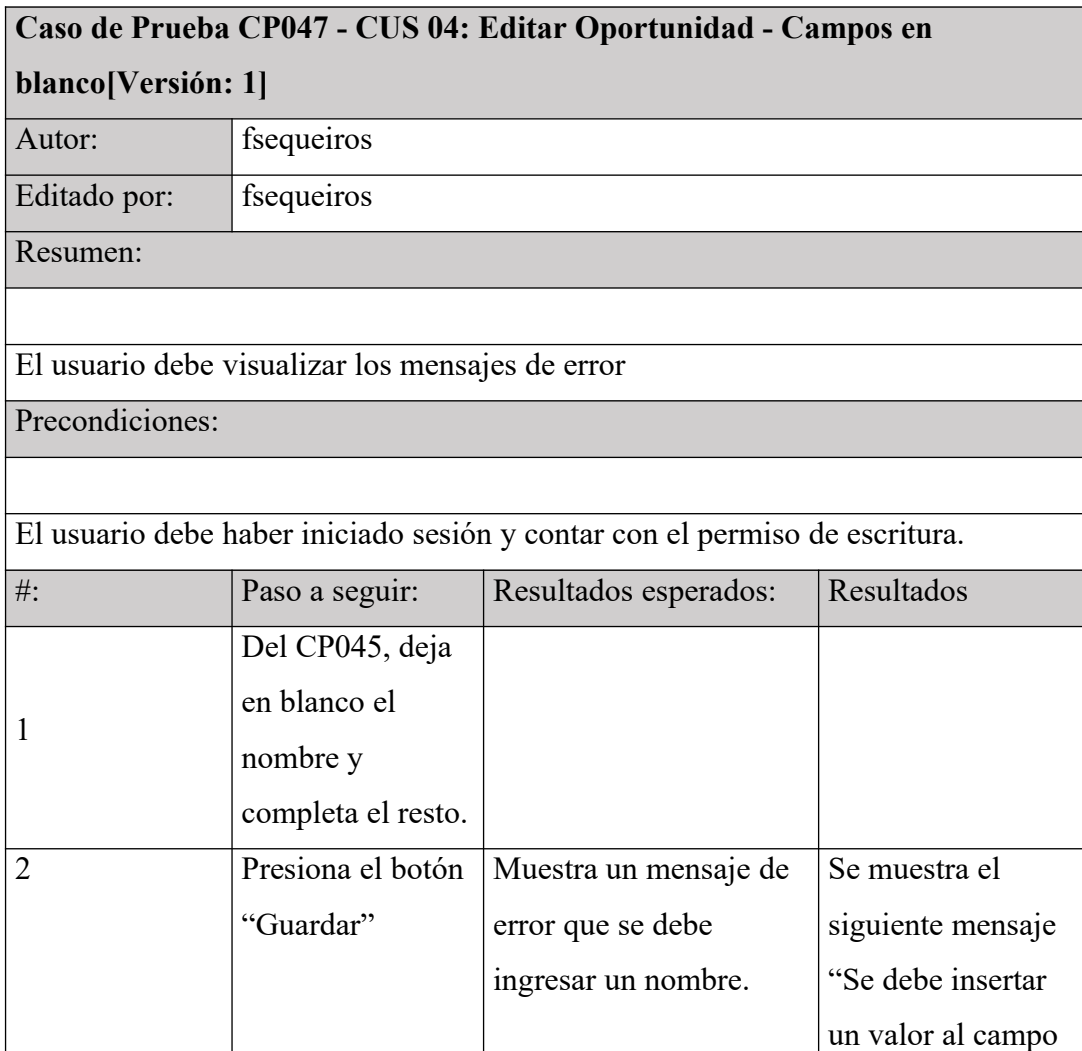

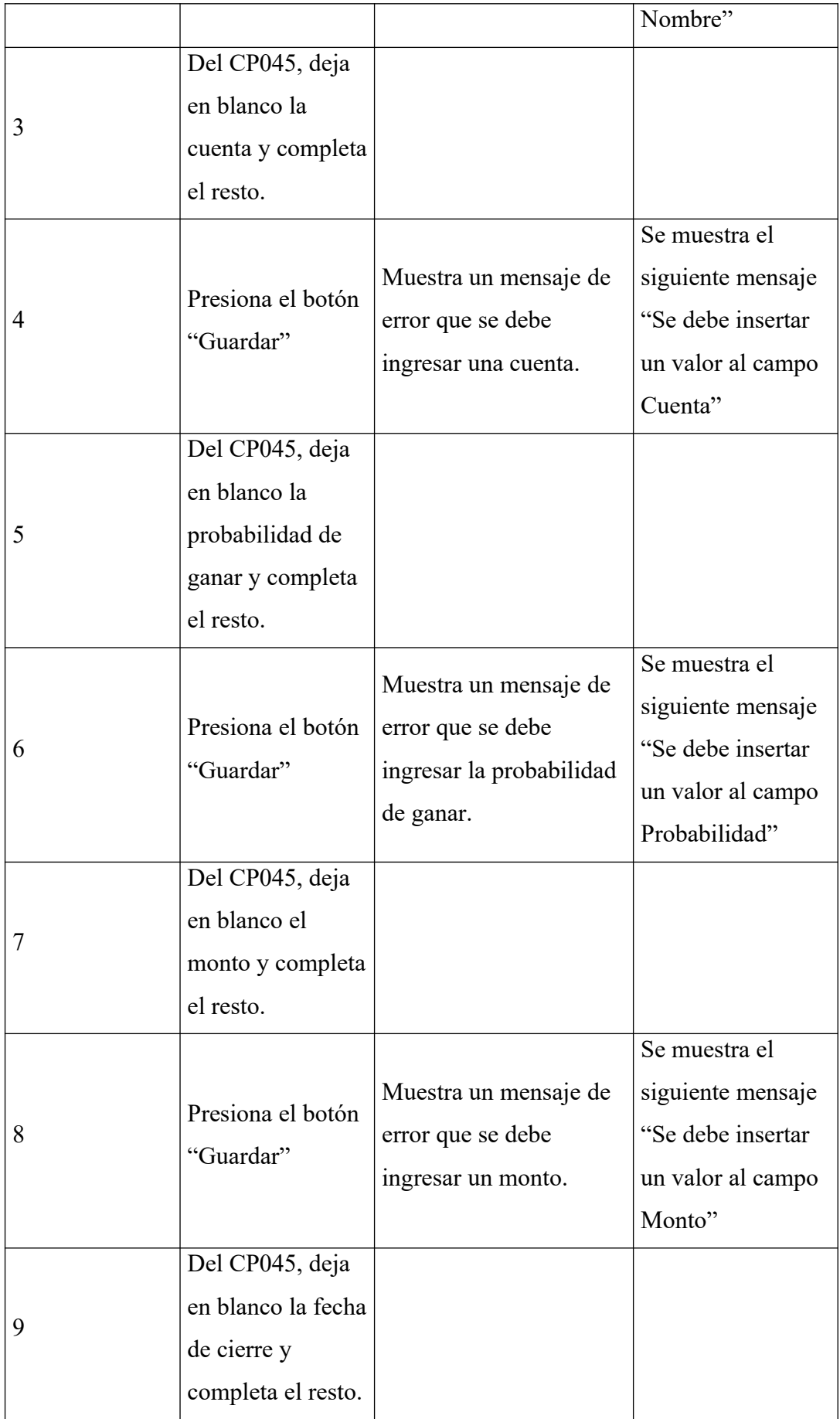

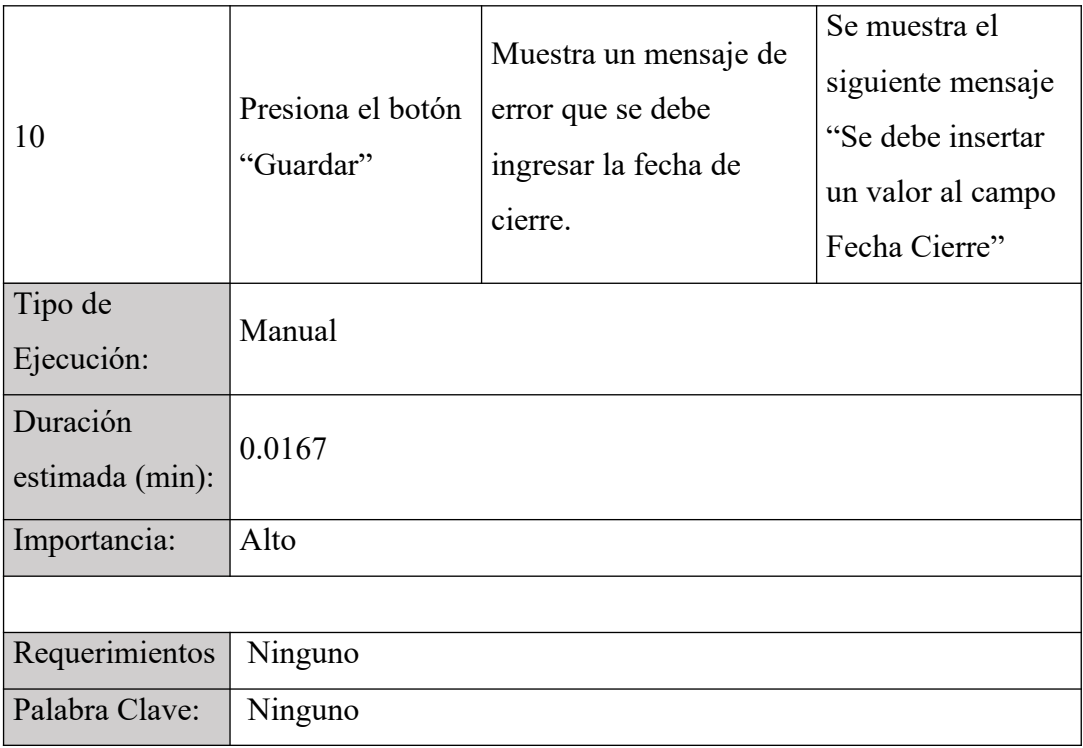

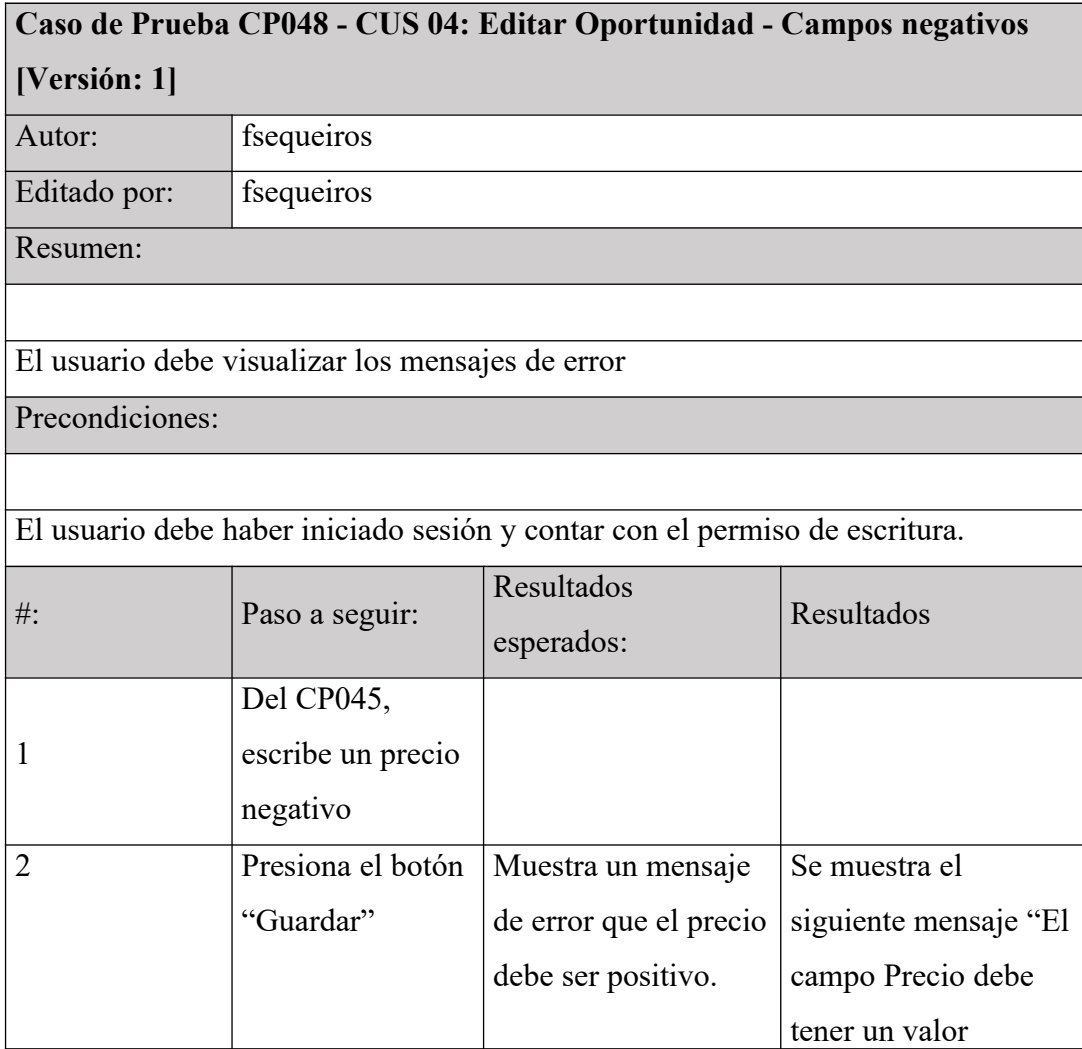

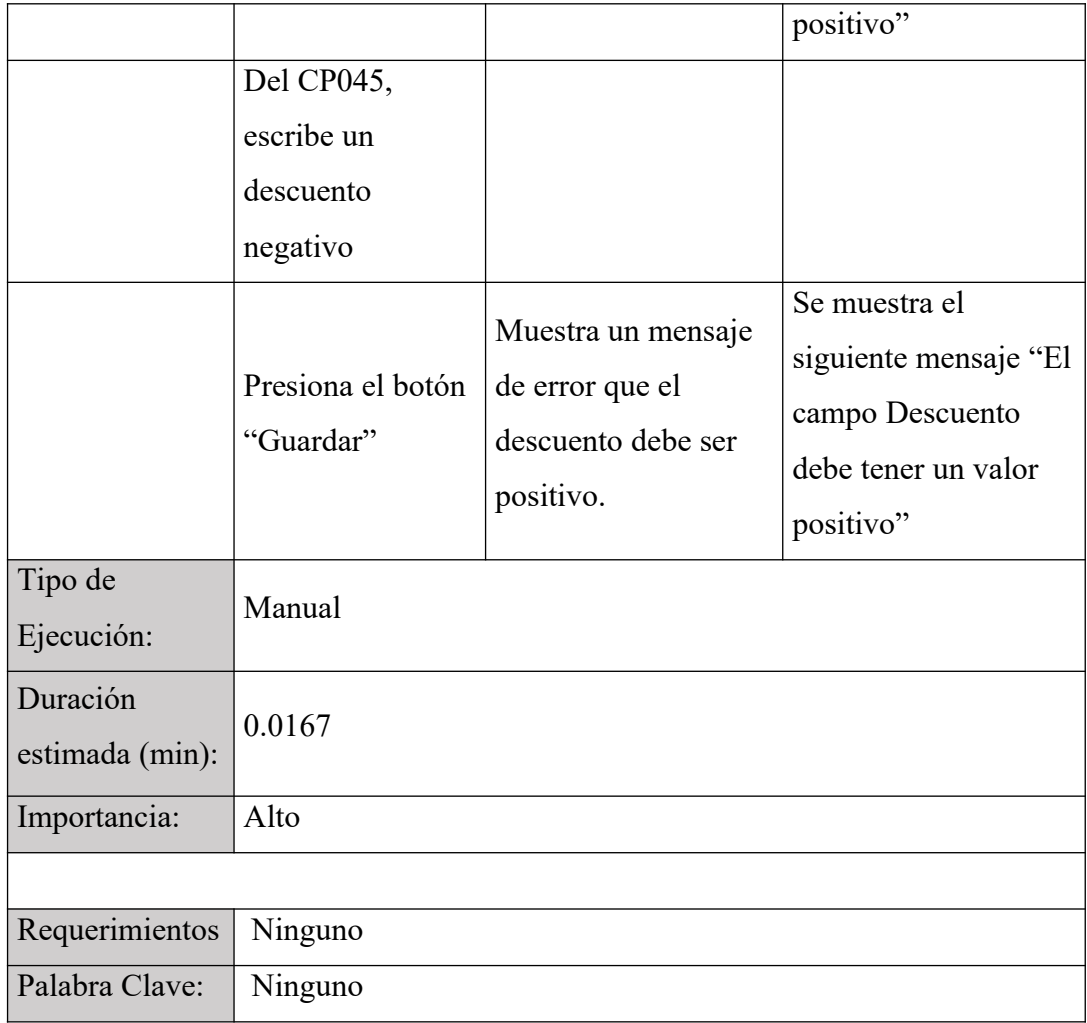

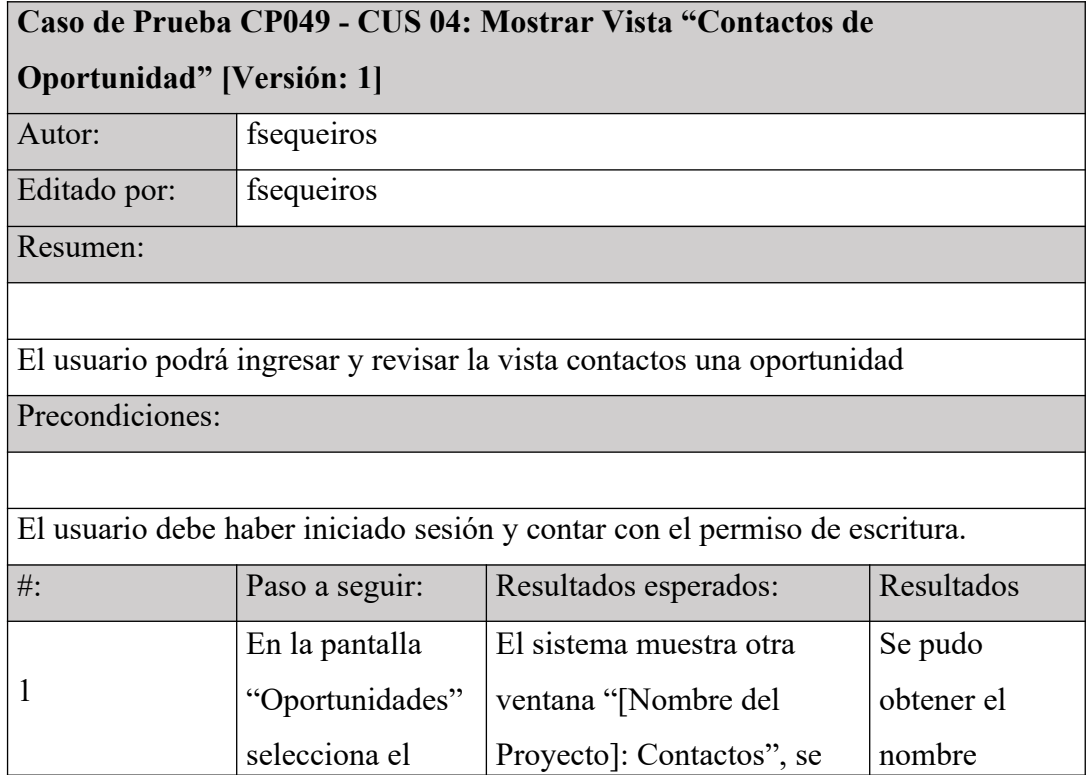

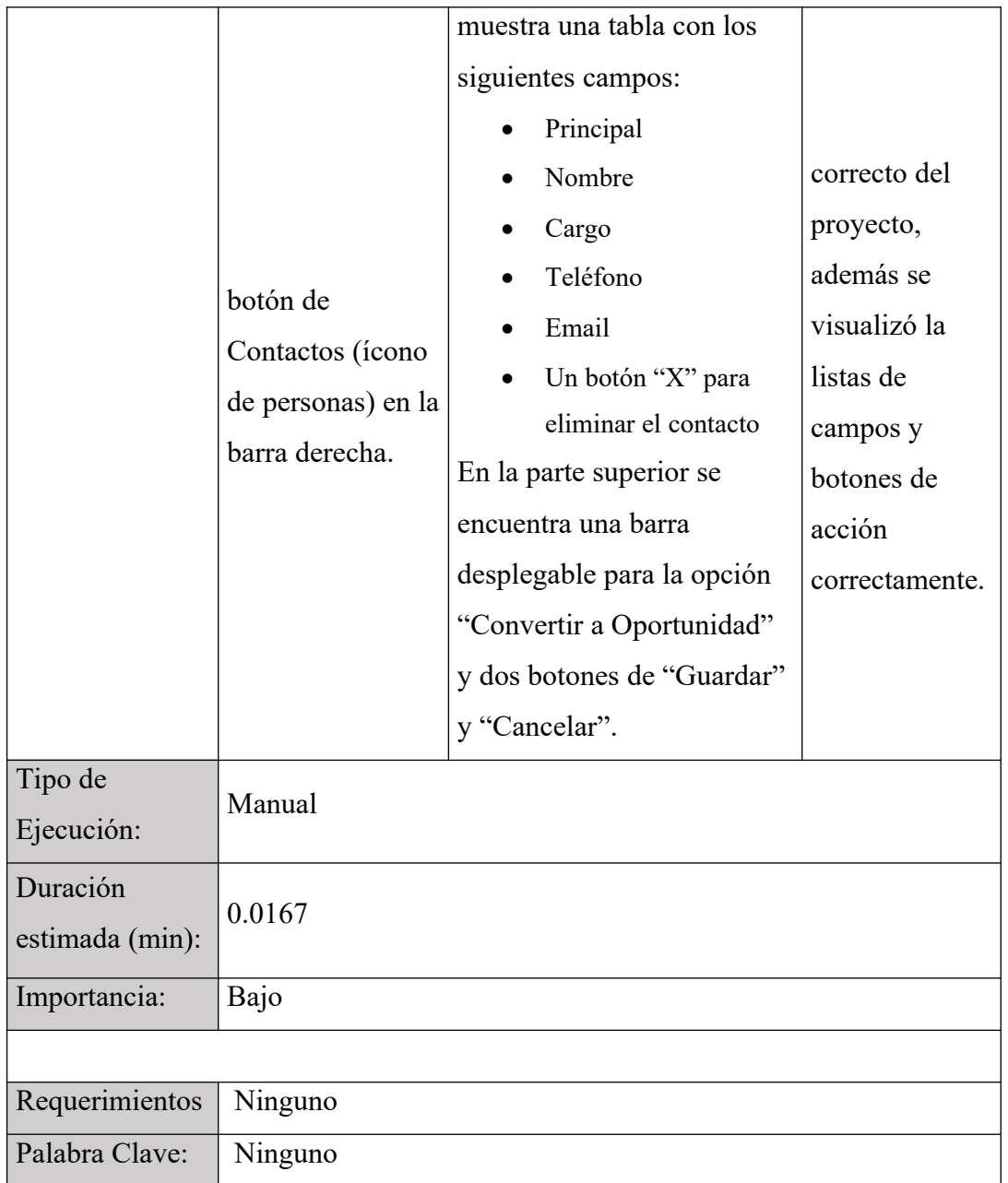

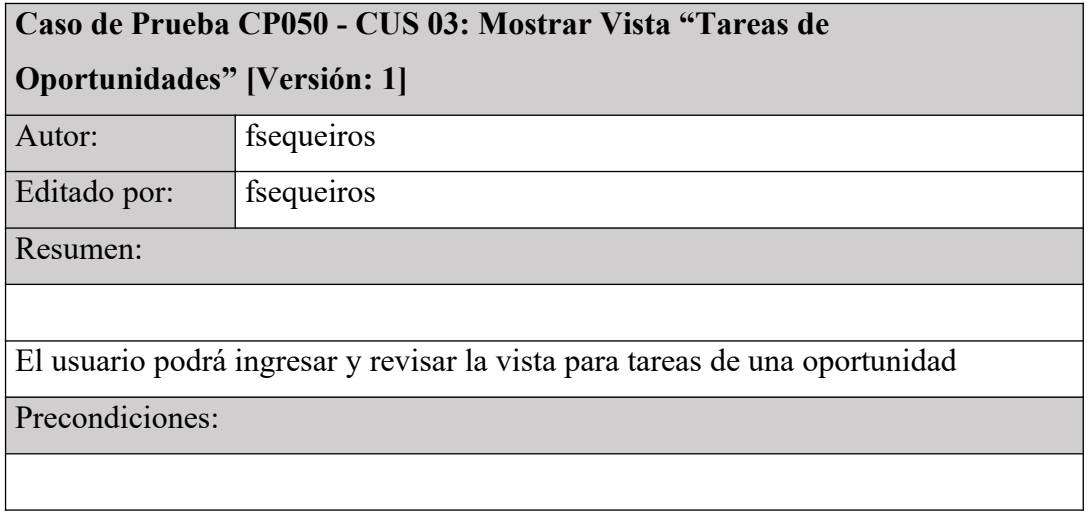

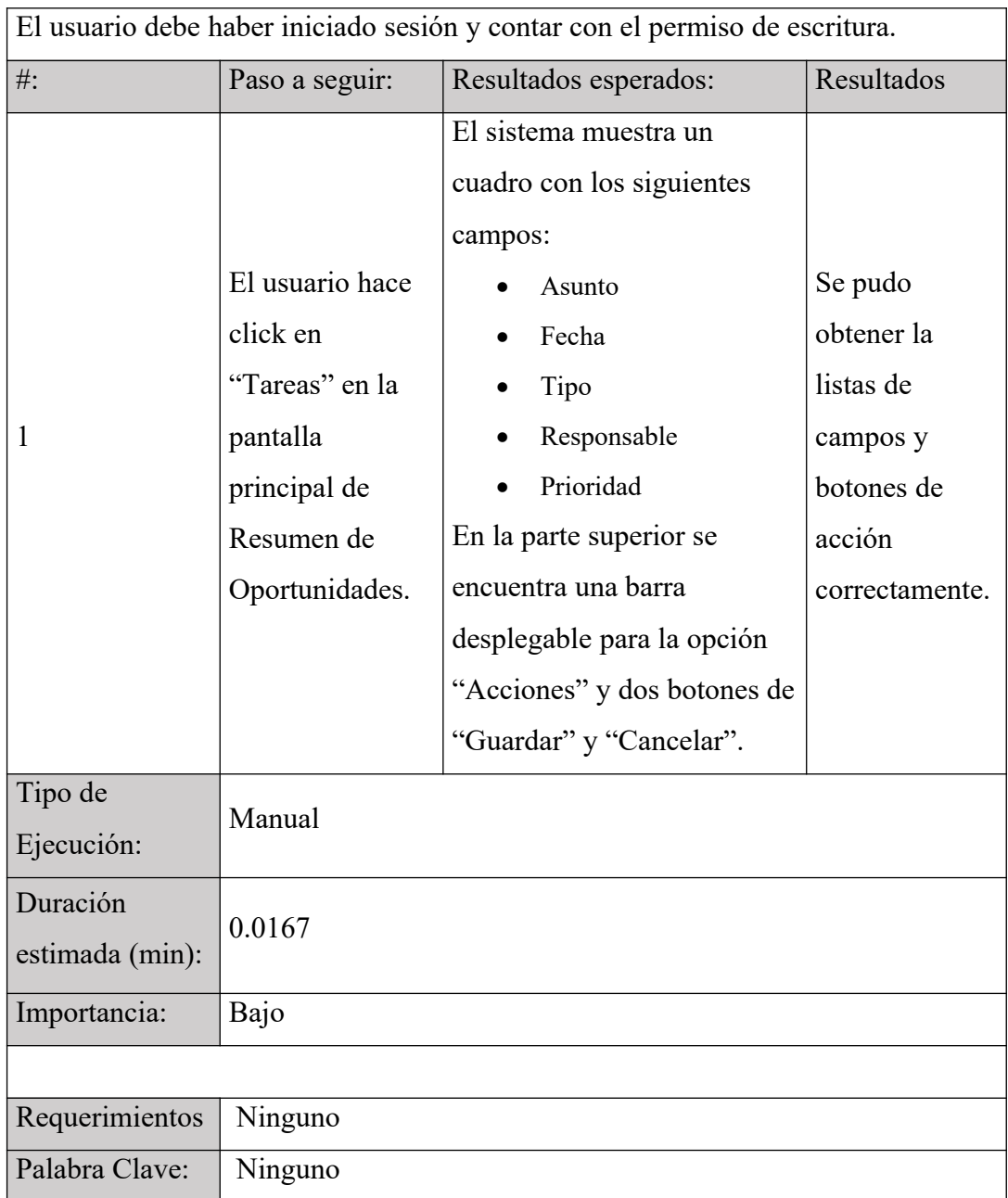

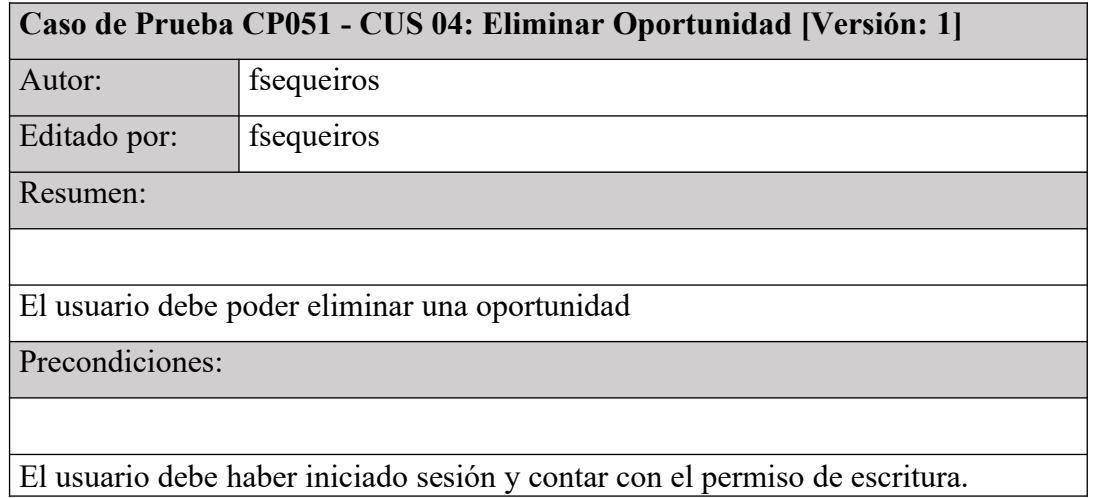

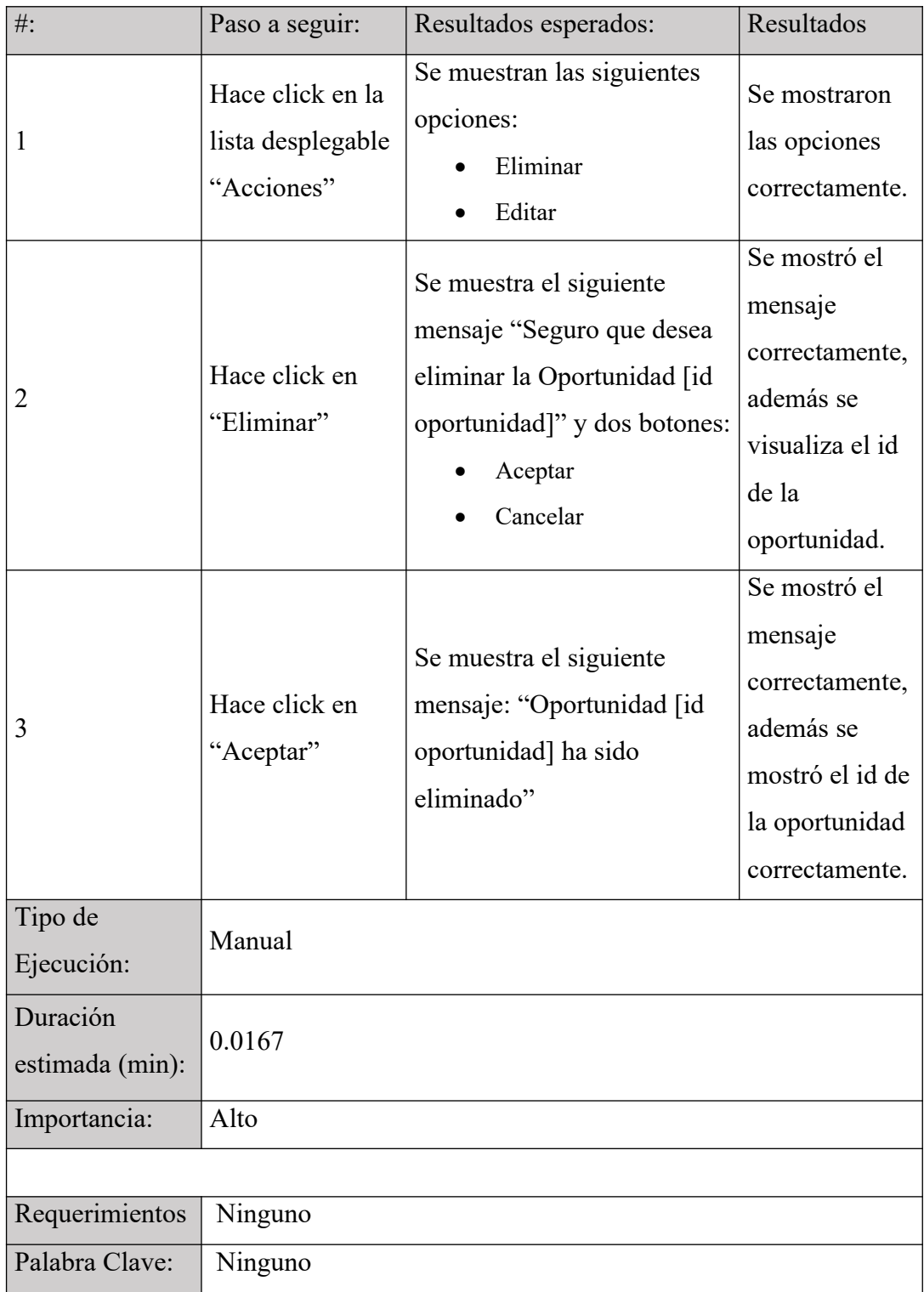

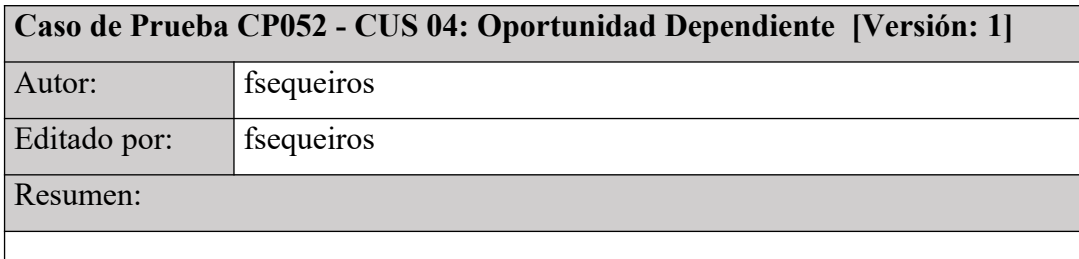

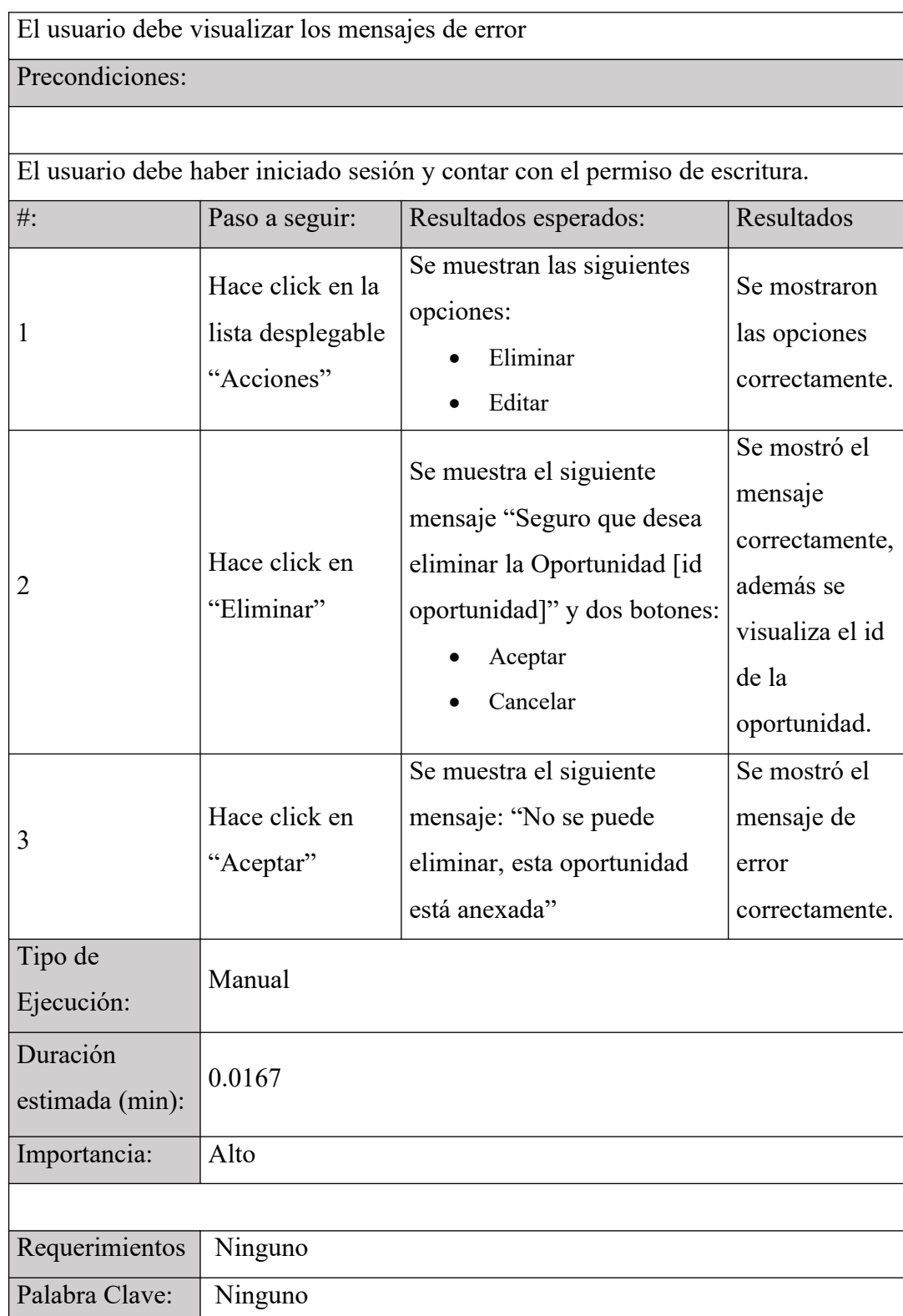

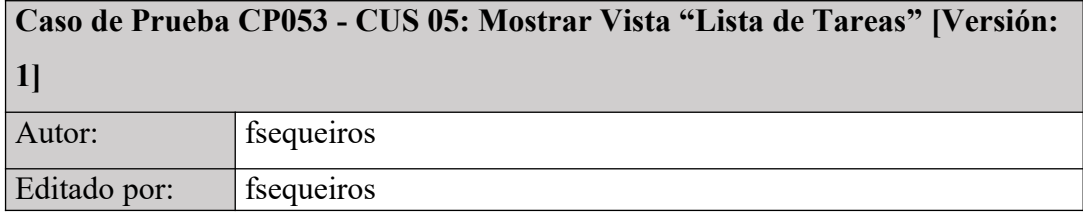

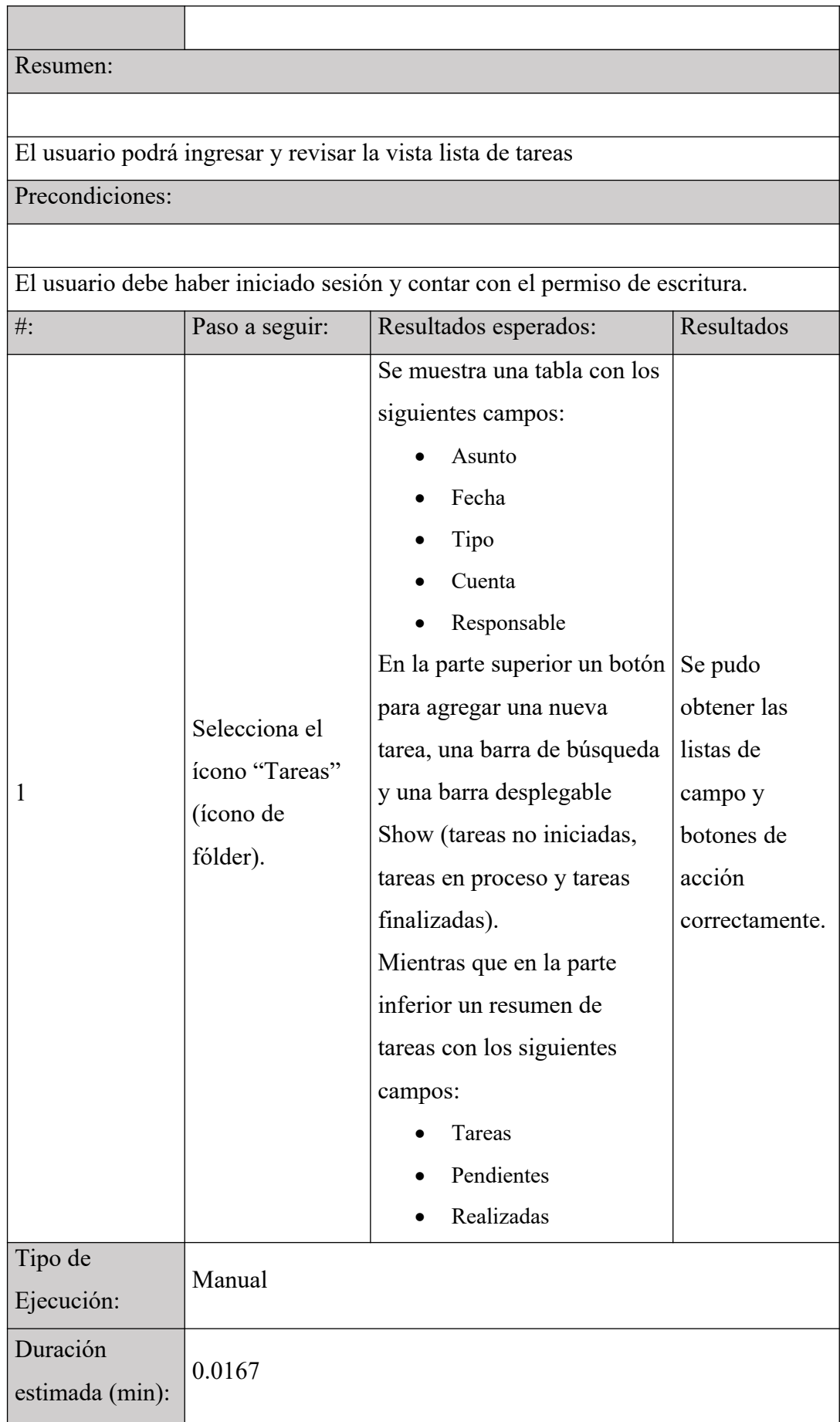

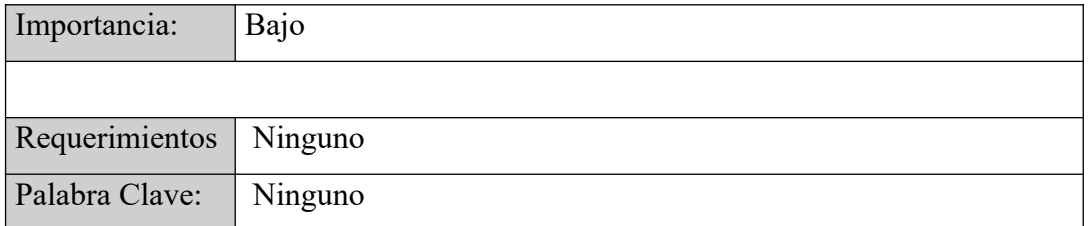

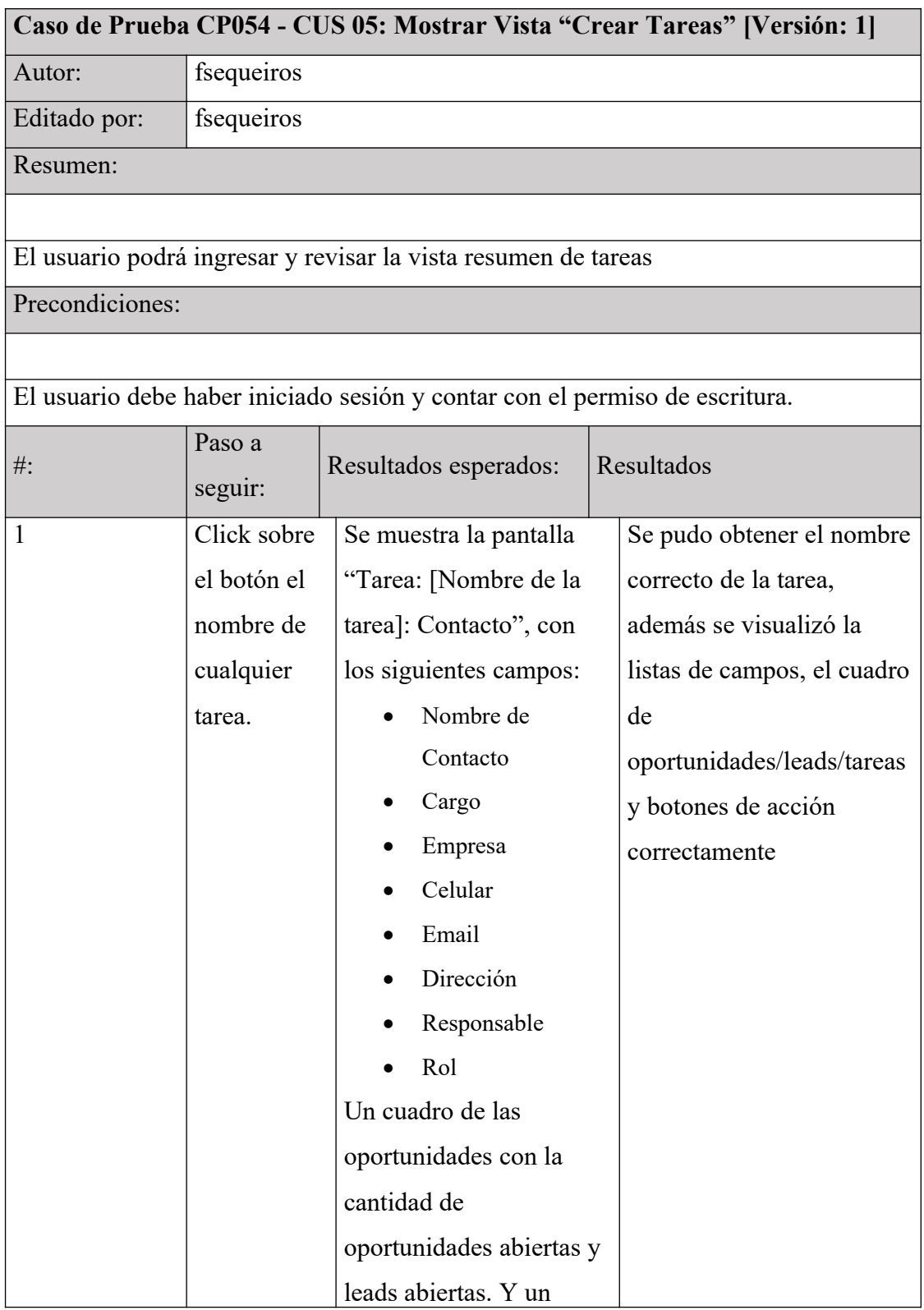

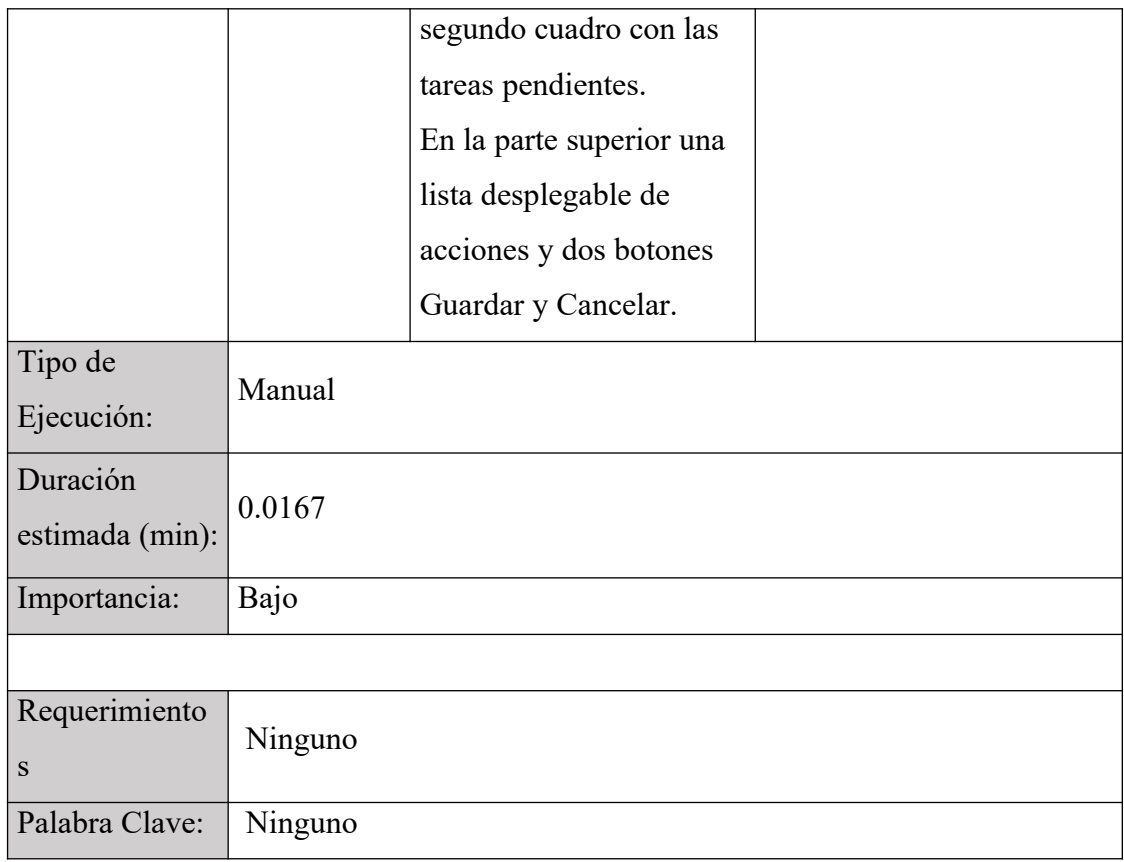

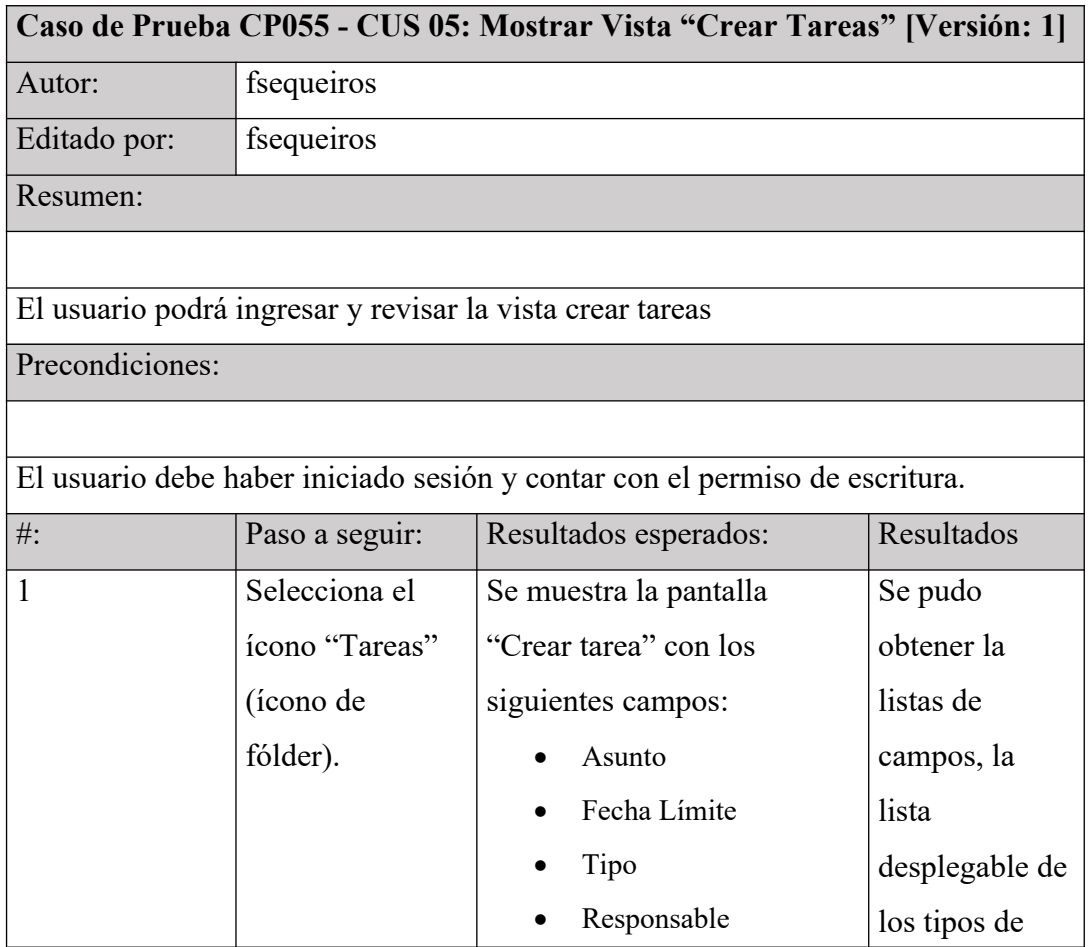

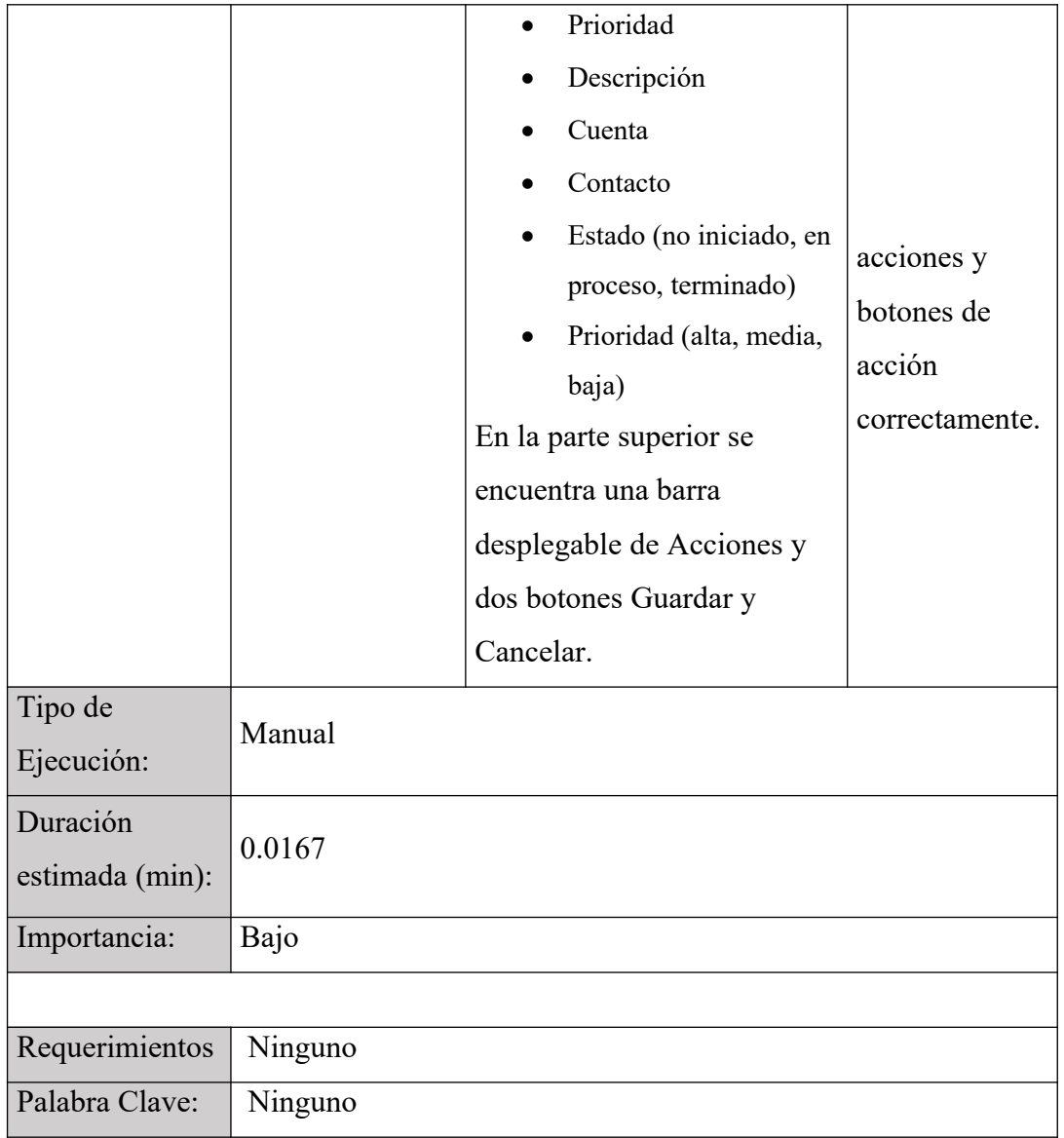

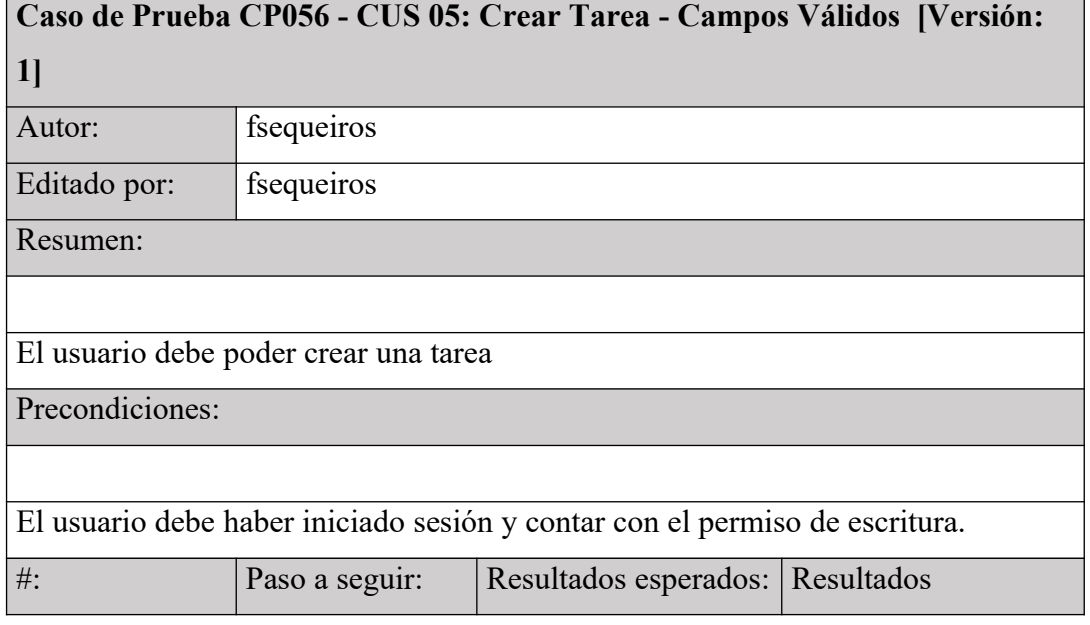

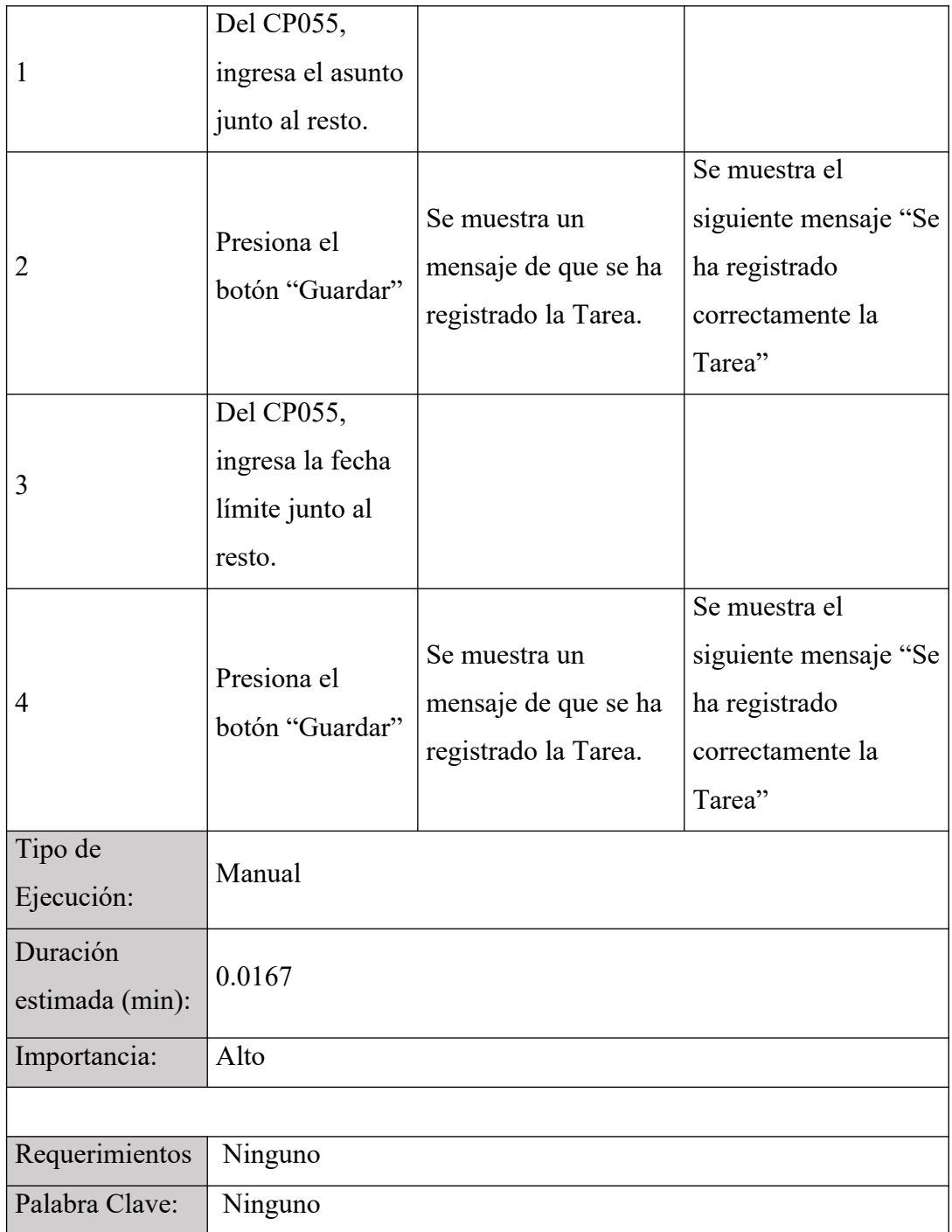

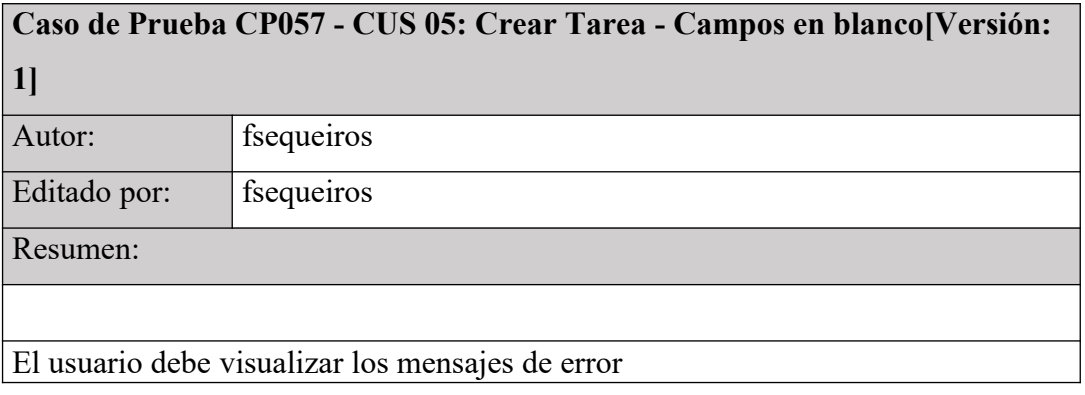

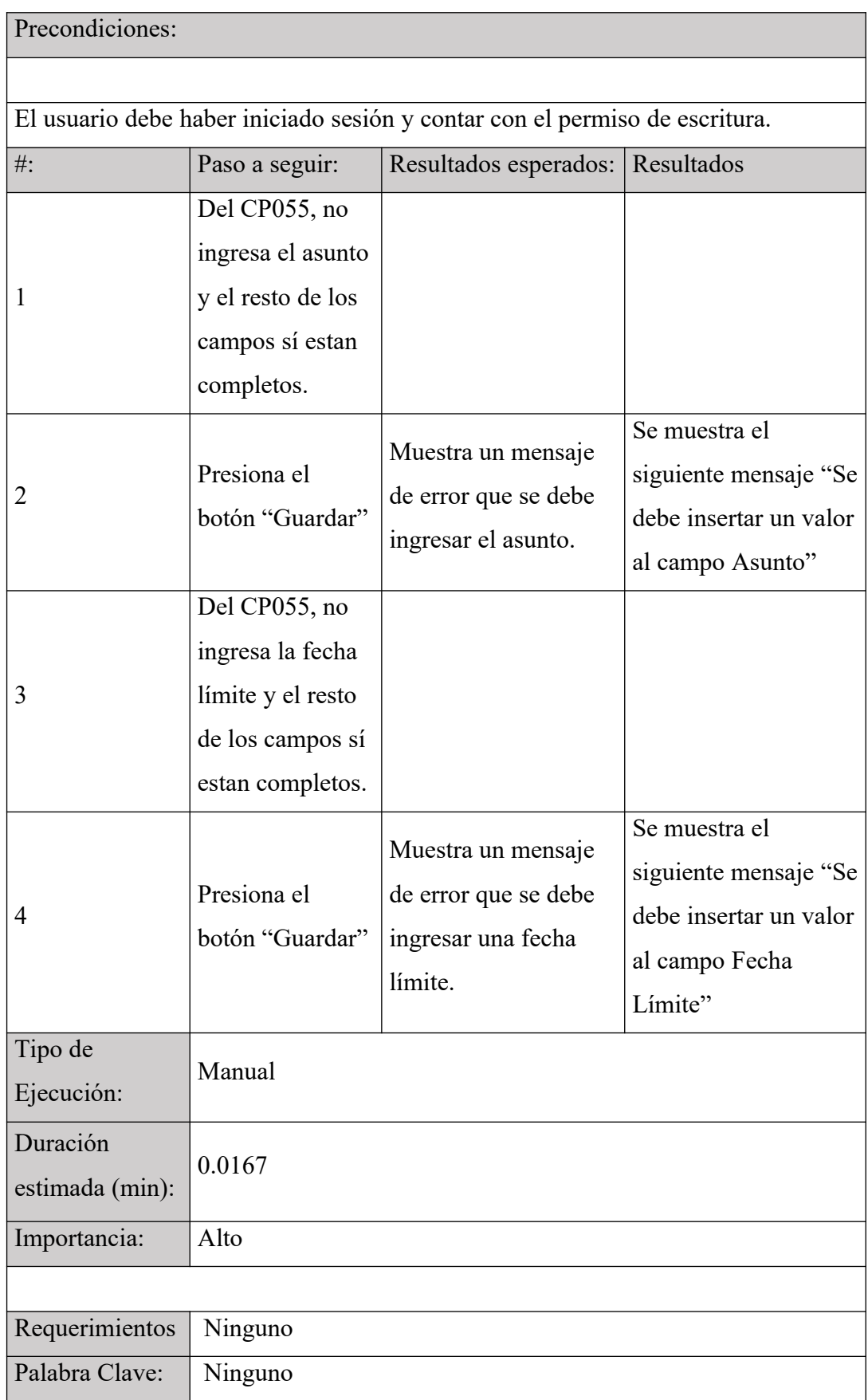

**Caso de Prueba CP058 - CUS 05: Mostrar Vista "Editar Tareas" [Versión: 1]**

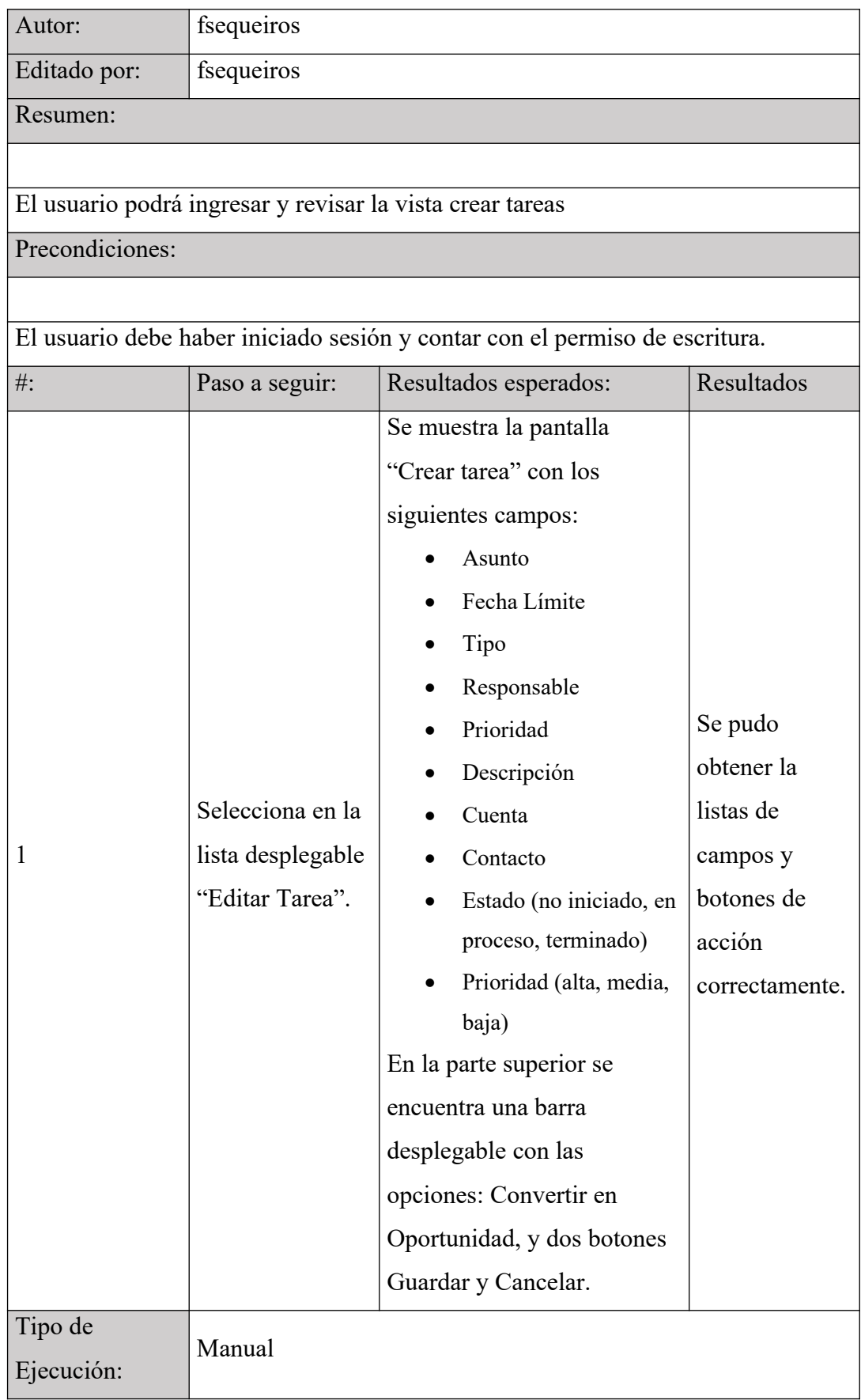

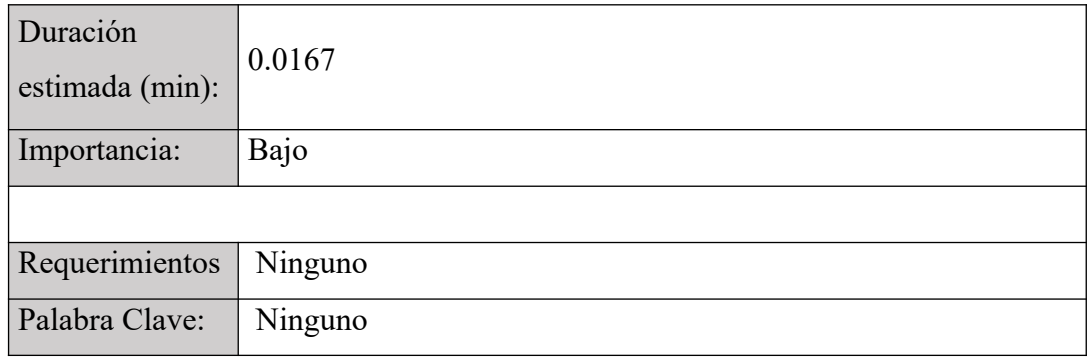

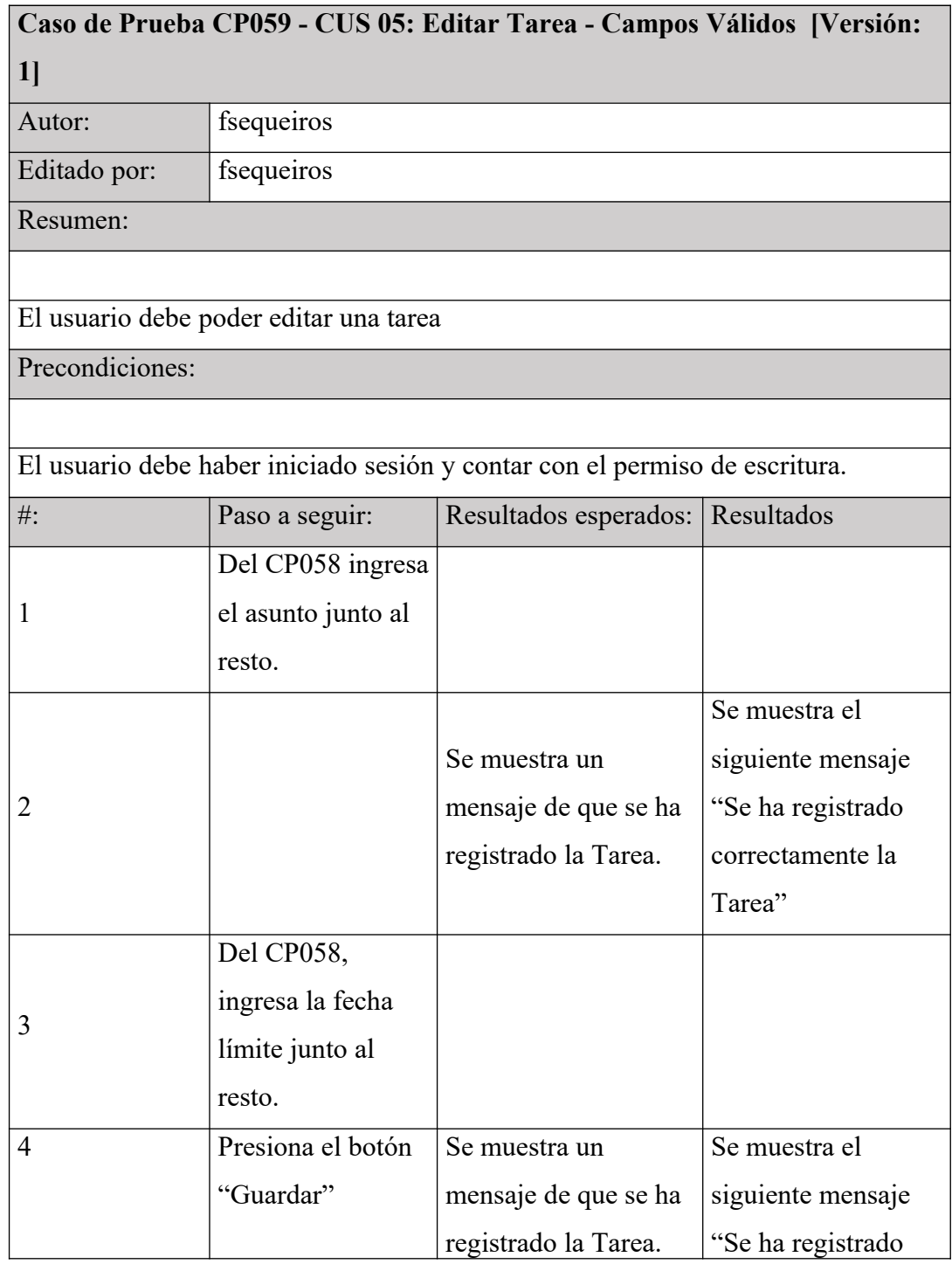

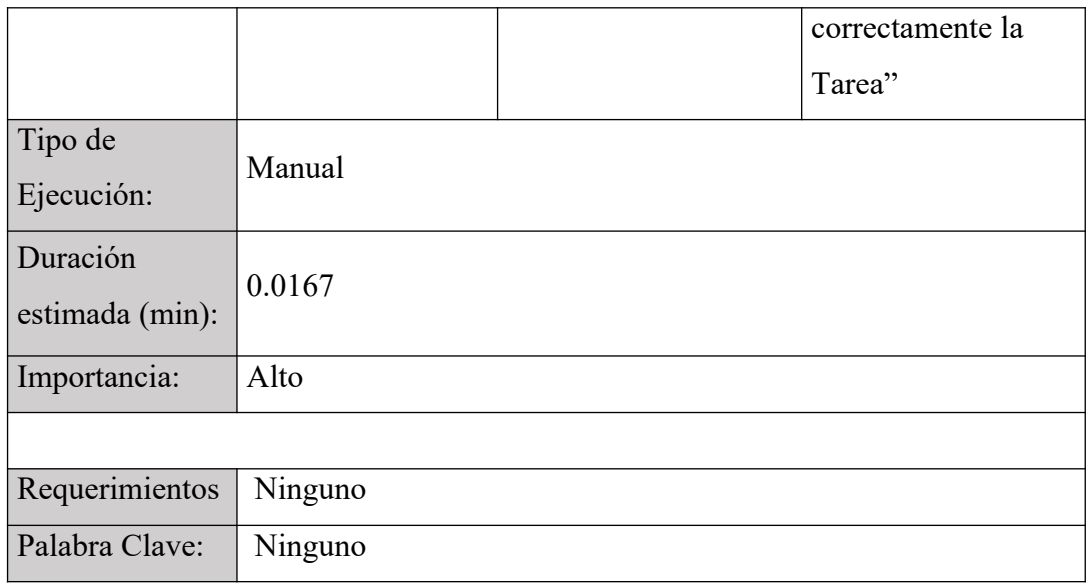

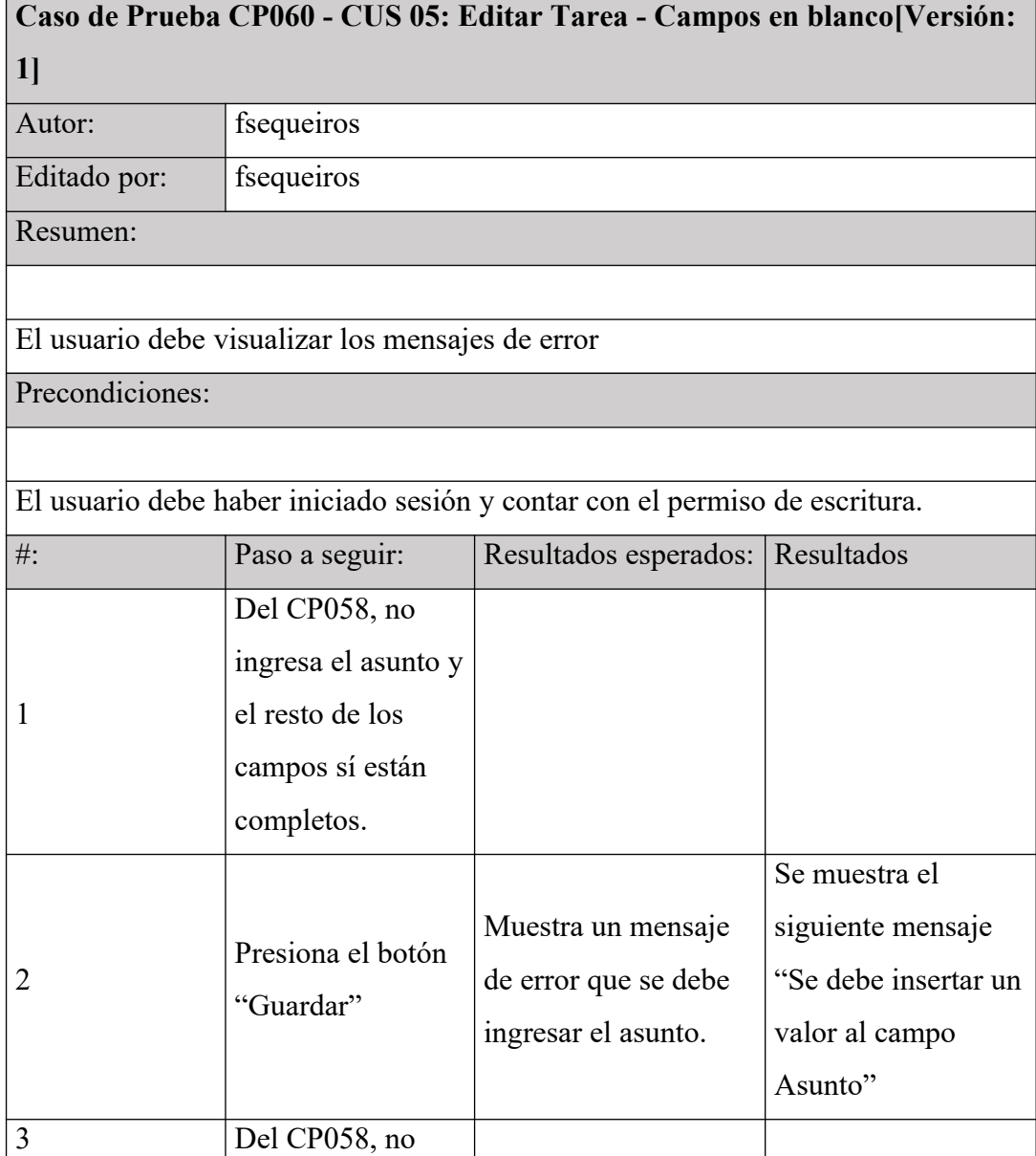

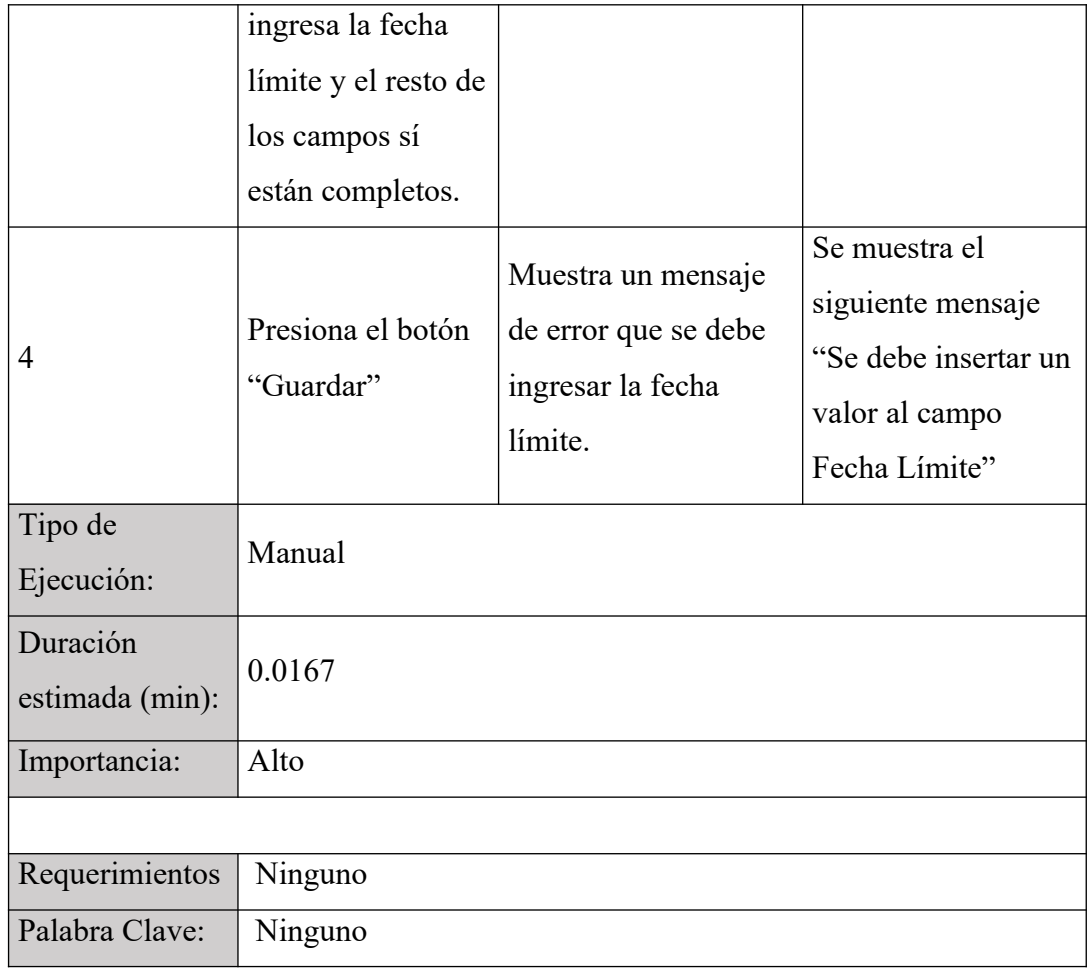

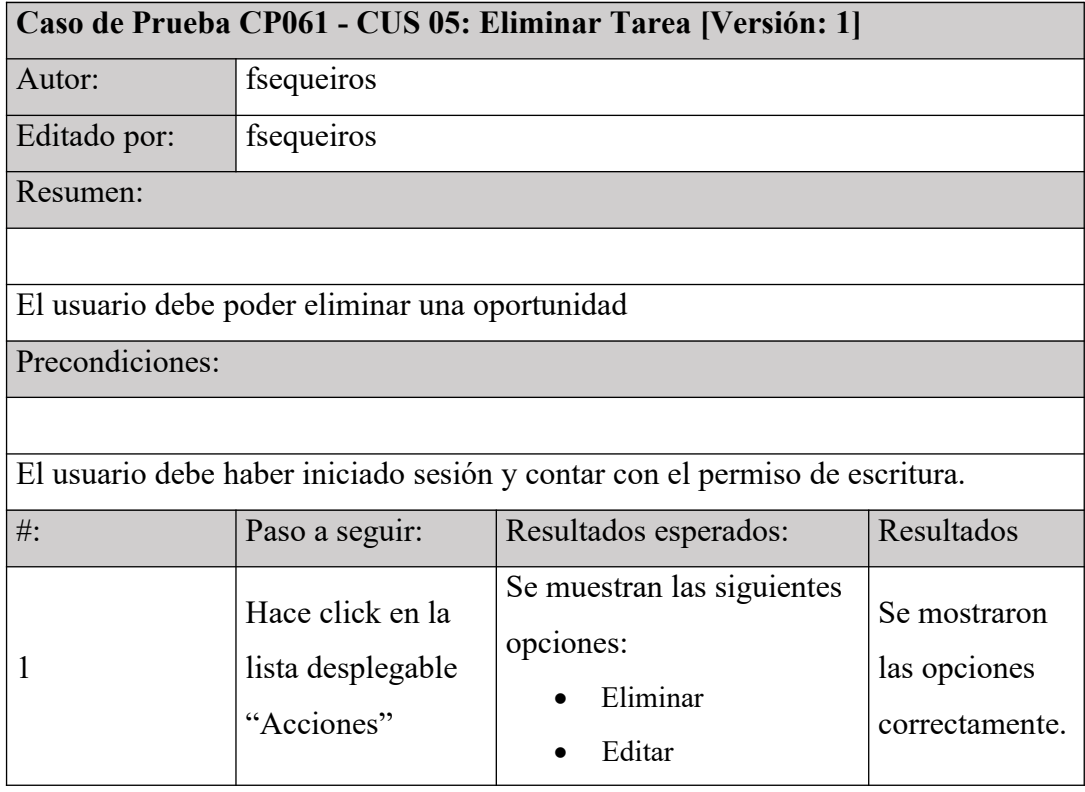

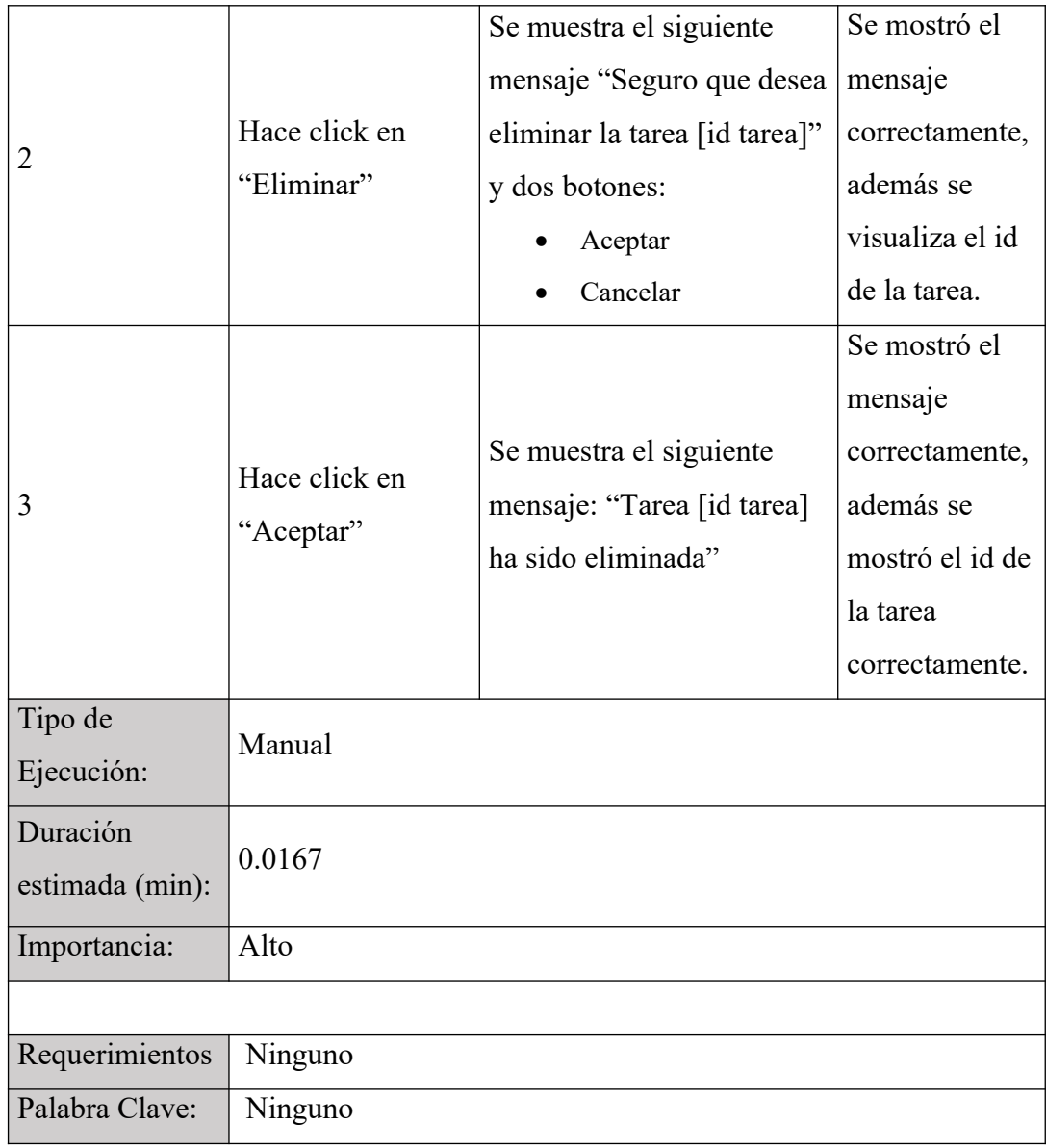

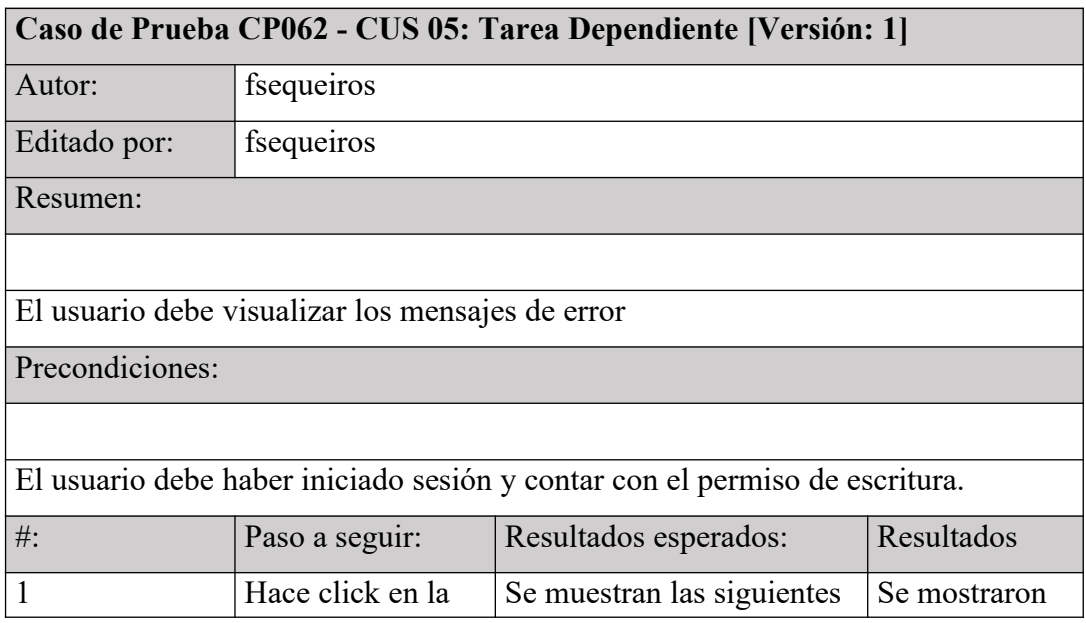

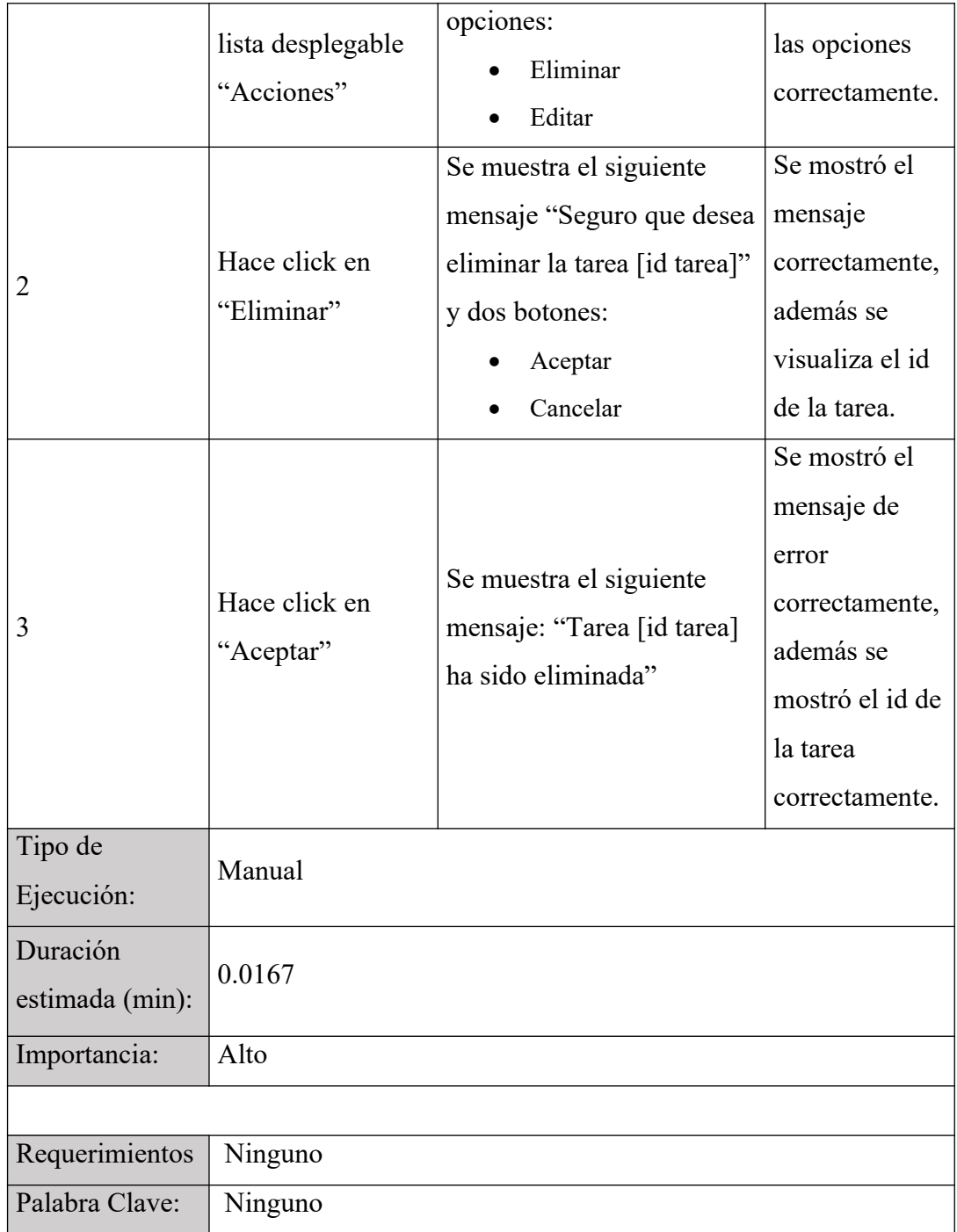

Anexo 09 – Manual de usuario

Inicio de sesión.

El usuario deberá iniciar sesión para poder ingresar al sistema, ingresando el usuario y la contraseña.

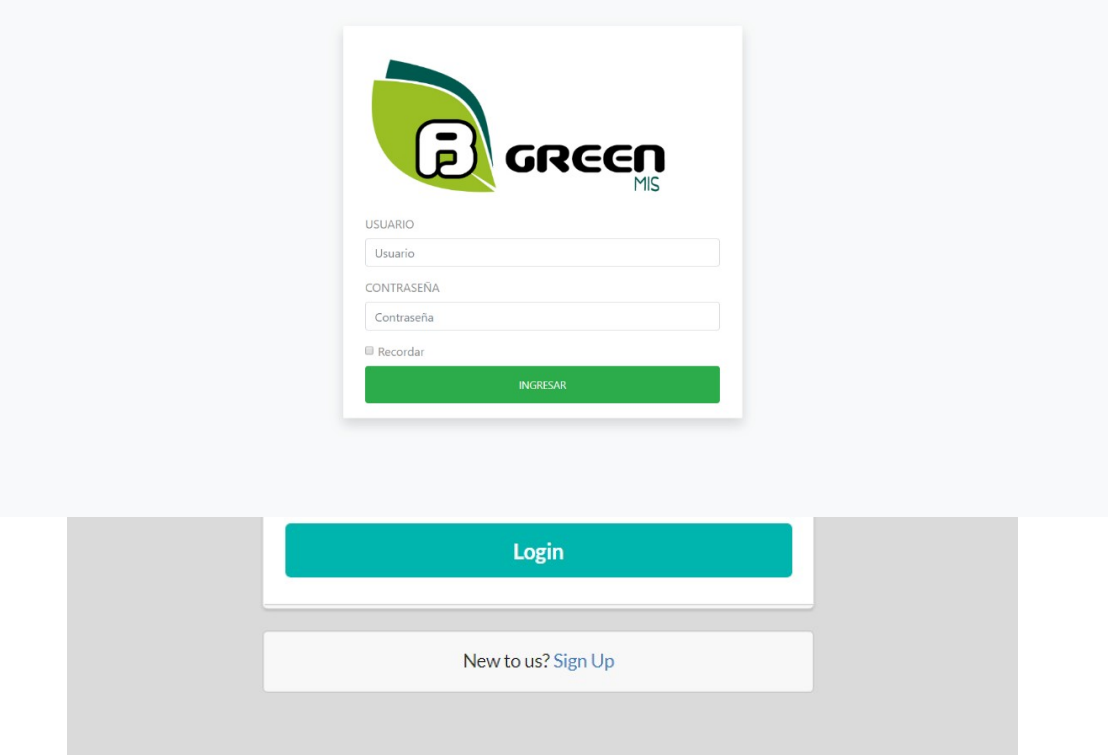

Una vez completos los datos debe dar click al botón "Ingresar", el sistema validará los datos ingresados; si la validación es incorrecta emitirá un mensaje.

Página principal

La página principal cuenta con un resumen de cuentas, oportunidades, cuentas, una comparación de oportunidades vs venta; además, de dos cuadros de lista de leads y oportunidades.

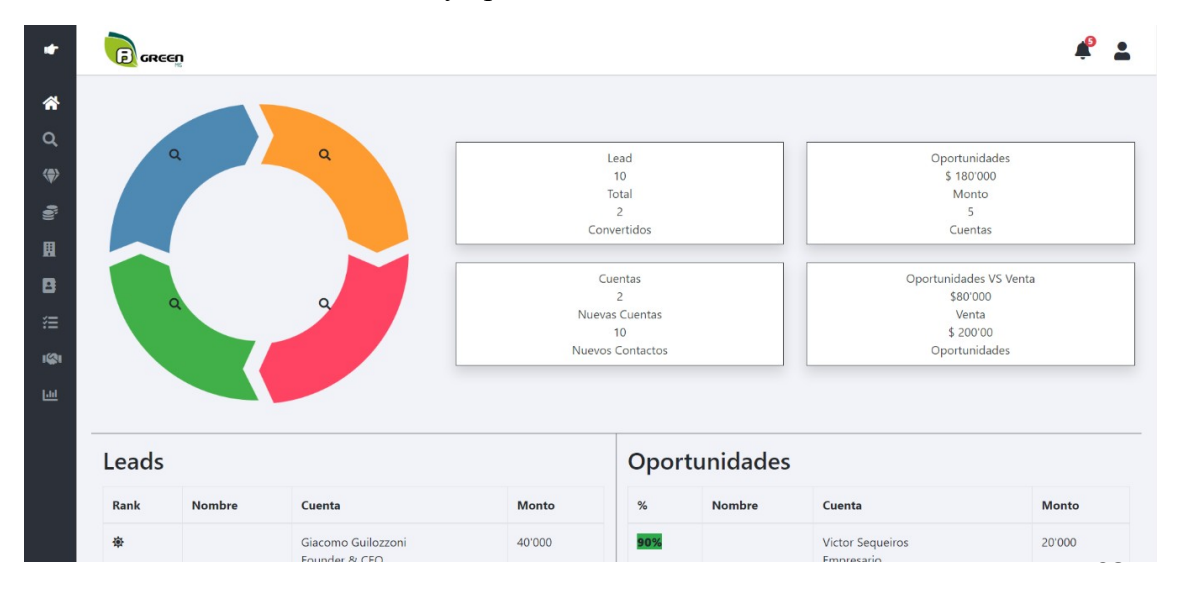

## Leads

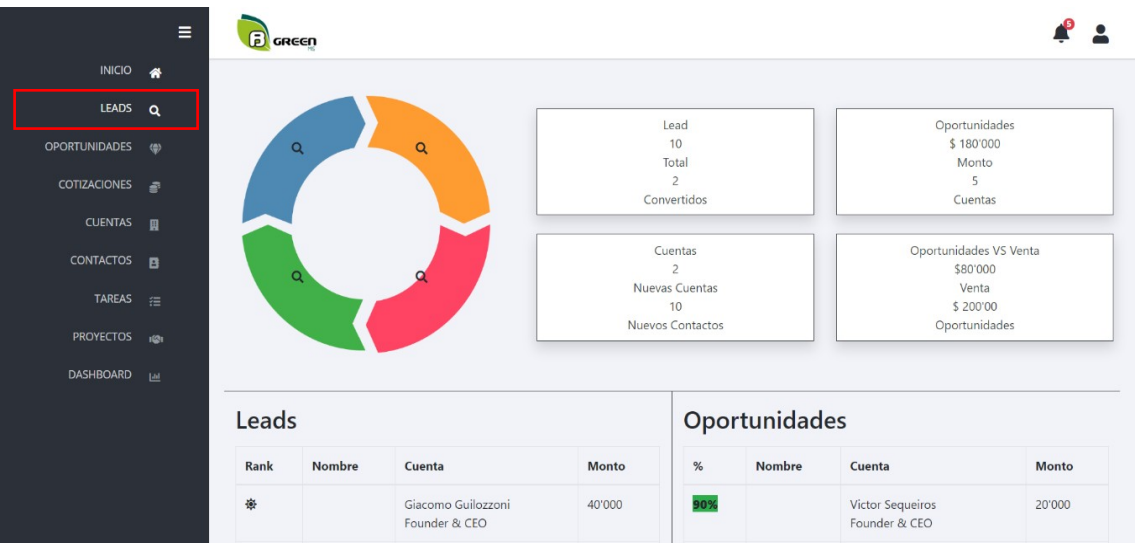

Para ingresar a la pantalla de leads, se debe dar click sobre el ícono de lupa.

## Lista de leads

Se muestra una lista con todos los leads registrados hasta el momento:

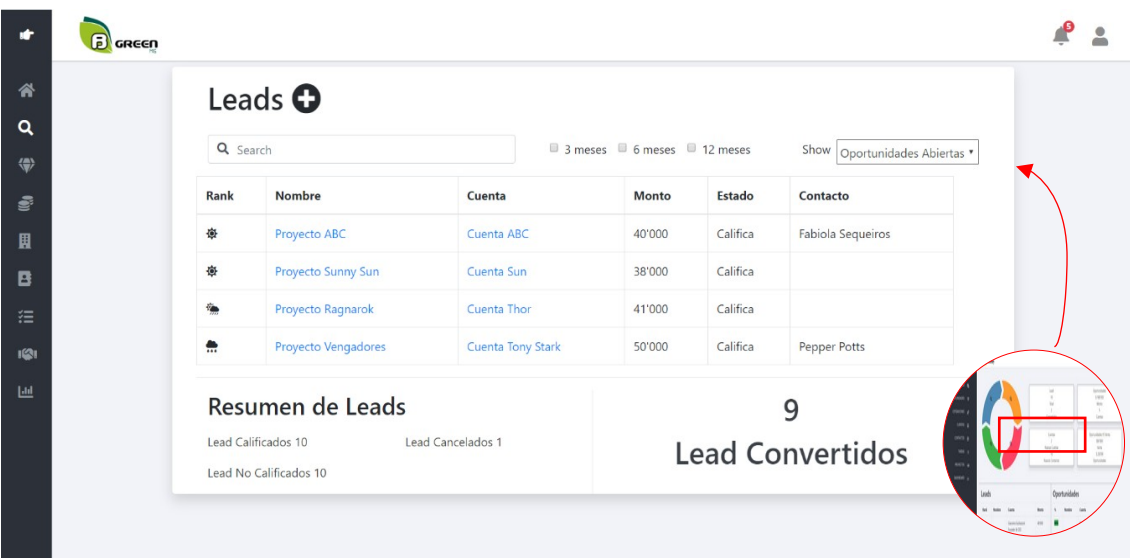

Resumen de leads

Para ingresar al resumen de un lead, se debe hacer click en el nombre del proyecto y se obtendrá el resumen del lead.

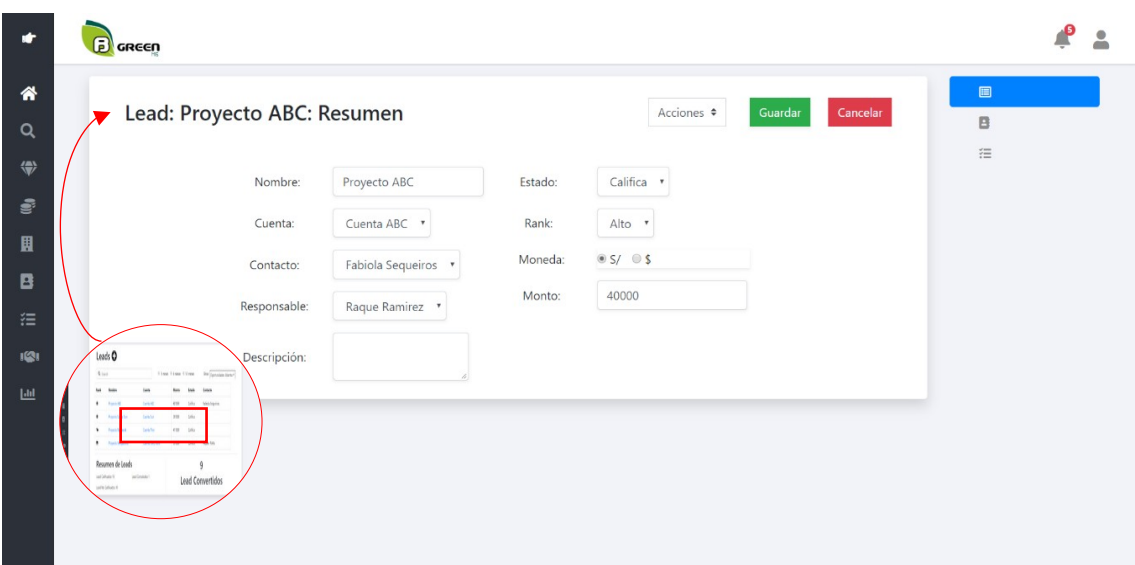

Crear leads.

Para crear un Lead, se hará click en el botón "+" y aparecerá una pantalla con los campos necesarios para completar como:

- Nombre
- Cuenta
- Contacto
- Responsable
- Descripción
- Estado
- Rank
- Moneda
- Monto

### Editar leads

Para ingresar a editar lead, de la pantalla resumen de lead se hace click sobre la opción "Acciones" y luego en la opción "Editar".

### Archivar leads

Para archivar un lead, de la pantalla resumen de lead se hace click sobre la opción "Acciones" y luego en la opción "Archivar".

### Contactos de leads

Para ingresar a los contactos, de la pantalla resumen de lead se hace click sobre la opción de contactos (ícono de libreta).

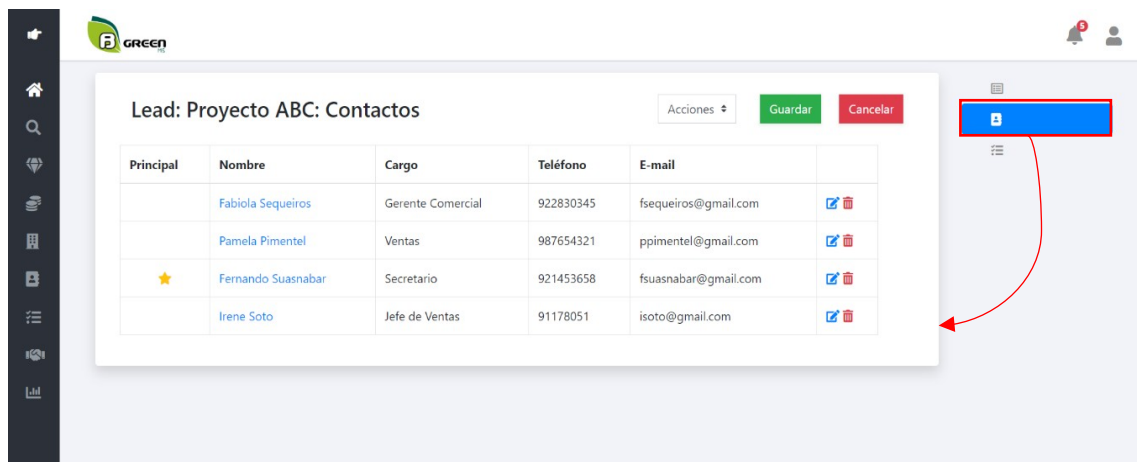

# Tarea de leads

Para ingresar a las tareas, de la pantalla resumen de lead se hace click sobre la opción de tareas (ícono de lista).

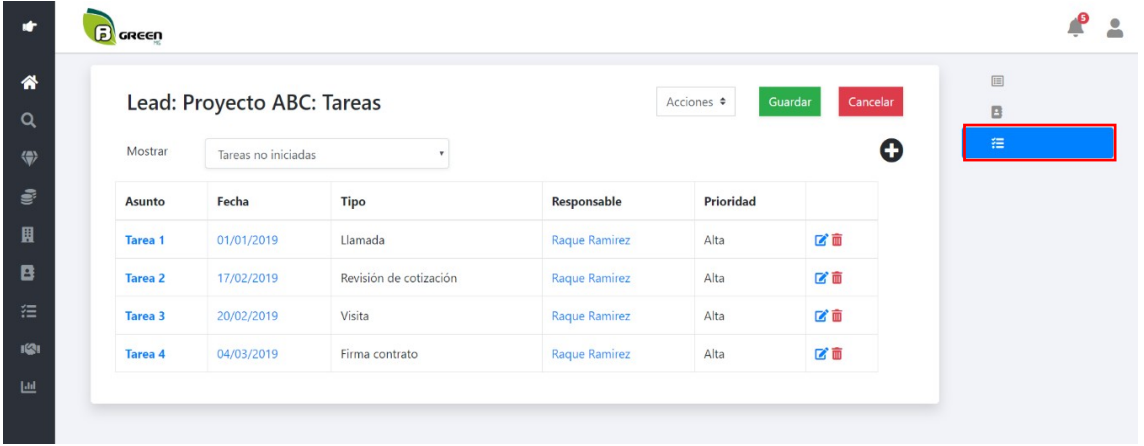

## Oportunidades

Para ingresar a la pantalla de oportunidades, se debe dar click sobre el ícono de diamante.

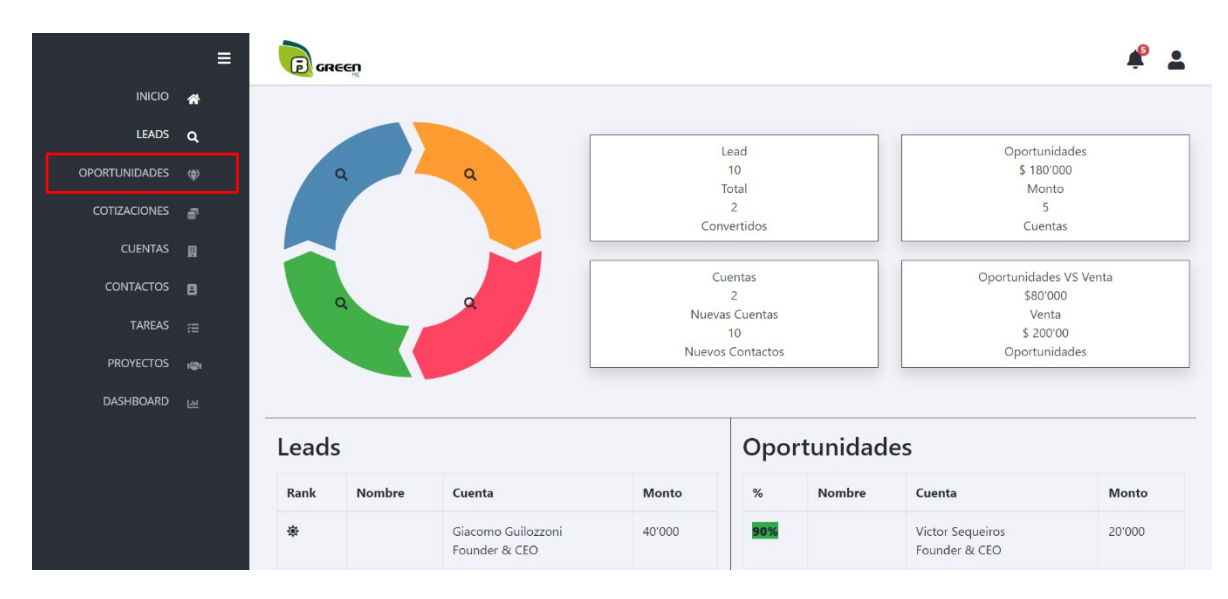

Lista de oportunidades

 Se muestra una lista con todas las oportunidades registradas hasta el momento:

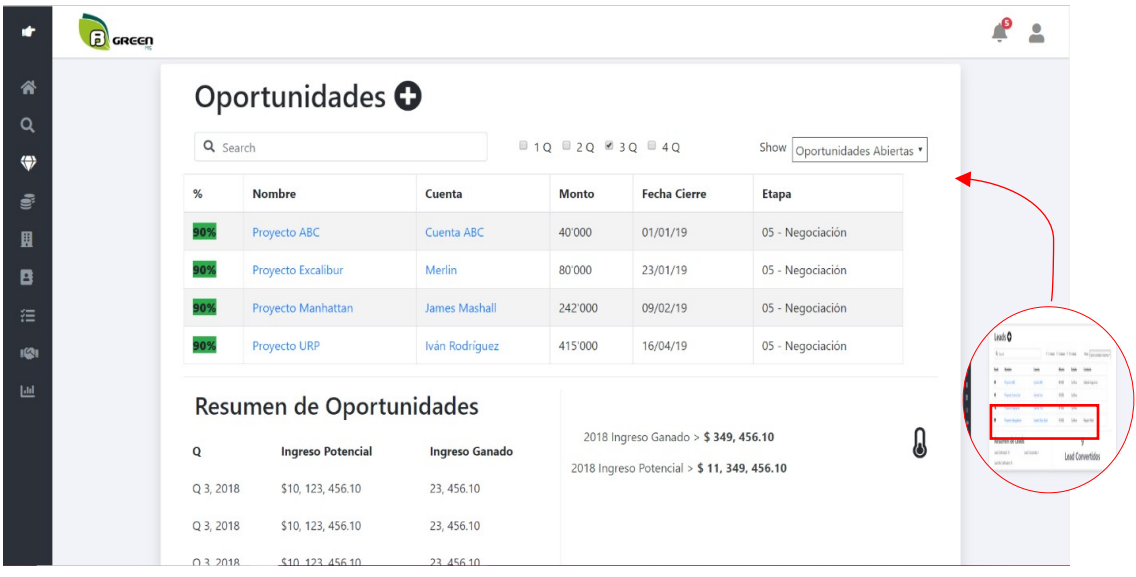

# Resumen de oportunidades

Para ingresar al resumen de una oportunidad, se debe hacer click en el nombre del proyecto y se obtendrá el resumen de la oportunidad.

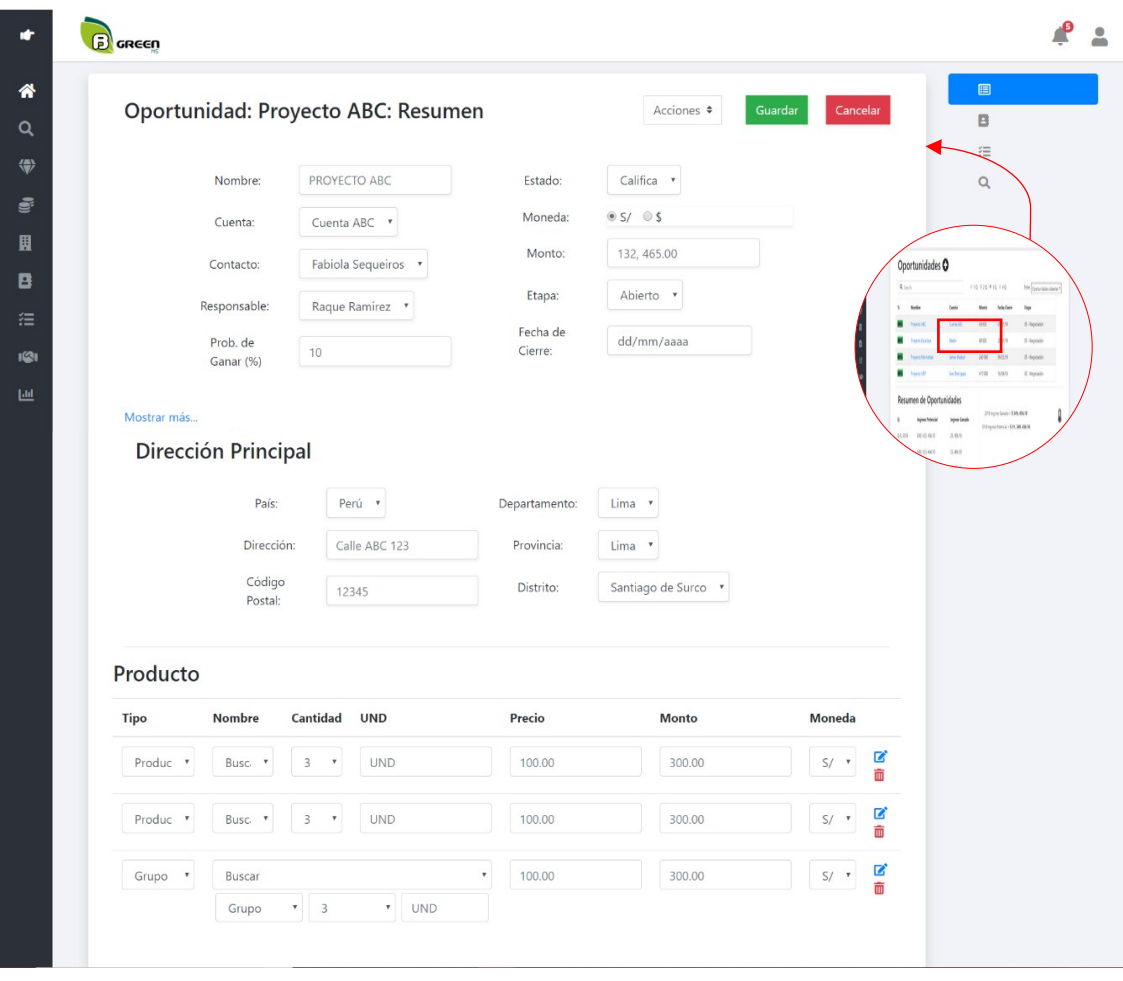

Crear oportunidad.

Para crear una Oportunidad, se hará click en el botón "+" y aparecerá una pantalla con los campos necesarios para completar como:

- Nombre
- Cuenta
- Contacto
- Responsable
- Prob. De Ganar (%)
- Estado
- Moneda
- Monto
- Etapa
- Fecha de Cierre
- Pais
- Código Postal
- Departamento
- Provincia
- Distrito
- Tipo de Producto
- Nombre de Producto
- Cantidad de Producto
- Unidad de Producto
- Precio de Producto
- Monto de Producto
- Moneda

### Editar oportunidades

Para ingresar a editar lead, de la pantalla resumen de lead se hace click sobre la opción "Acciones" y luego en la opción "Editar".

#### Archivar oportunidad

Para archivar una oportunidad, en la pantalla resumen de oportunidad se hace click sobre la opción "Acciones" y luego en la opción "Archivar".

#### Contactos de oportunidades

Para ingresar a los contactos, de la pantalla resumen de oportunidad se hace click sobre la opción de contactos (ícono de libreta).

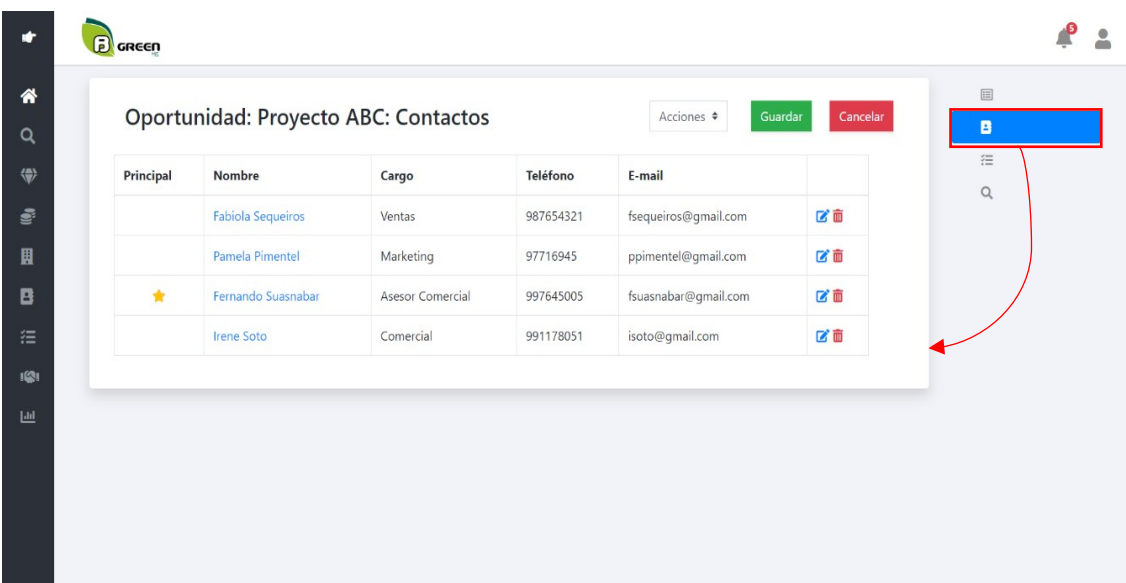
Tareas de oportunidades.

Para ingresar a las tareas, de la pantalla resumen de oportunidad se hace click sobre la opción de contactos (ícono de lista).

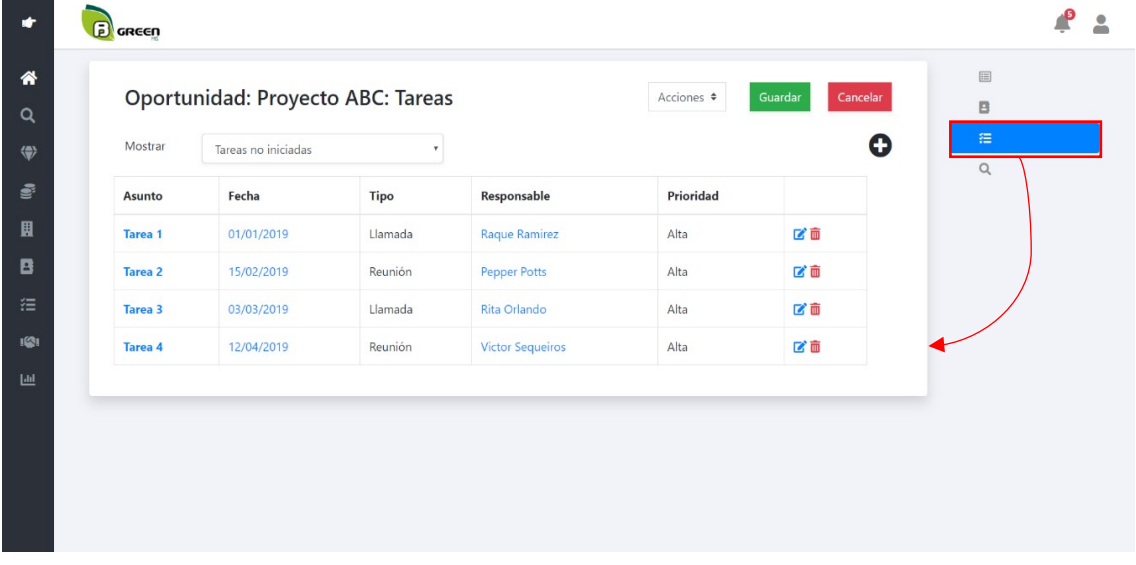

Lead de oportunidad

Para ingresar a los leads, de la pantalla resumen de oportunidad se hace click sobre la opción de contactos (ícono de lista).

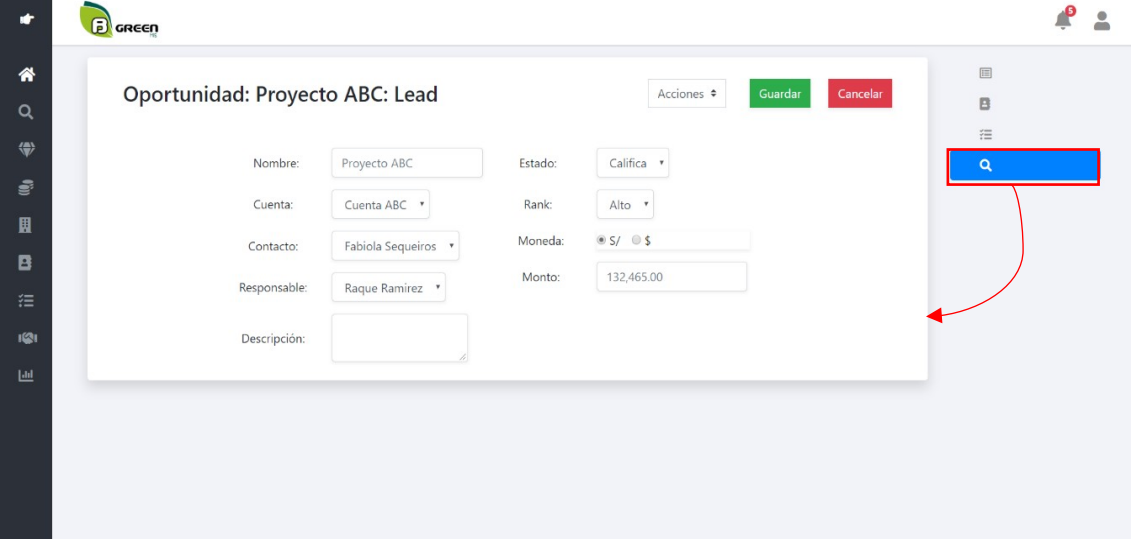

Cotizaciones

Para ingresar a la pantalla de cotizaciones, se debe dar click sobre el ícono de monedas.

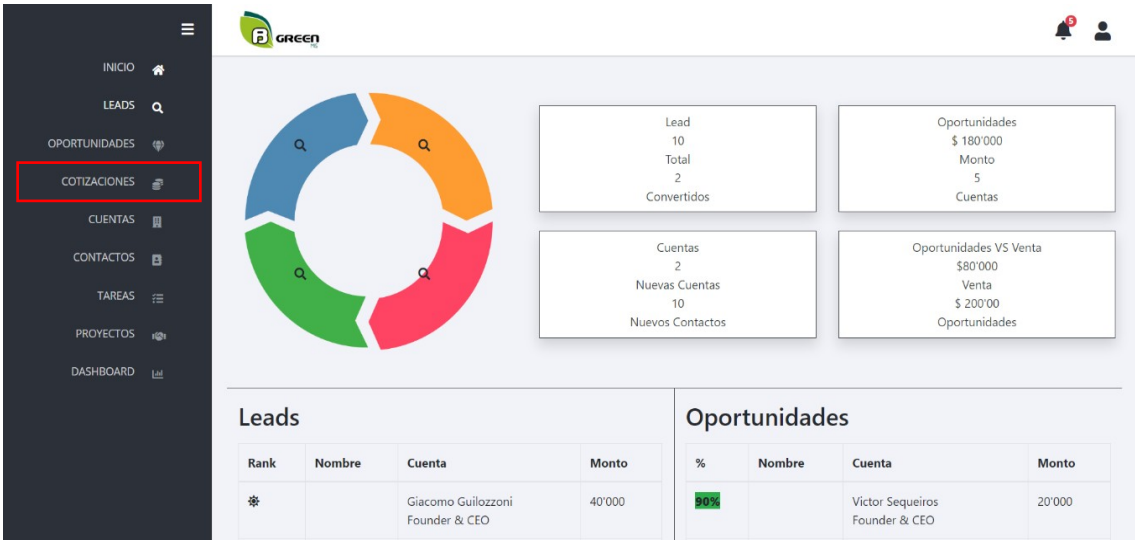

### Lista de cotizaciones

Se muestra una lista con todas las cotizaciones registradas hasta el momento:

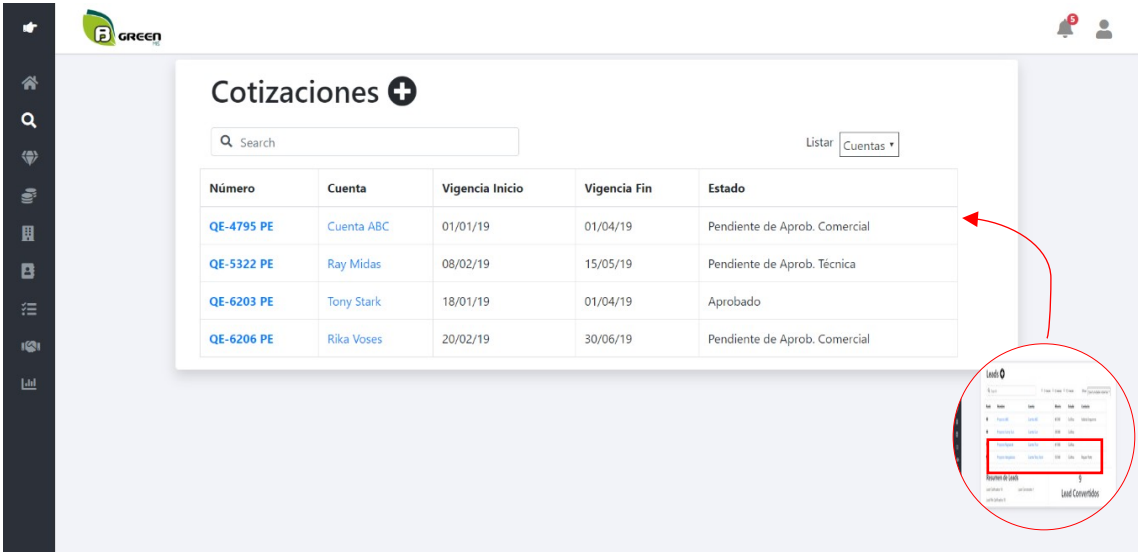

Resumen de cotizaciones

Para ingresar al resumen de una oportunidad, se debe hacer click en el nombre del proyecto y se obtendrá el resumen de la oportunidad.

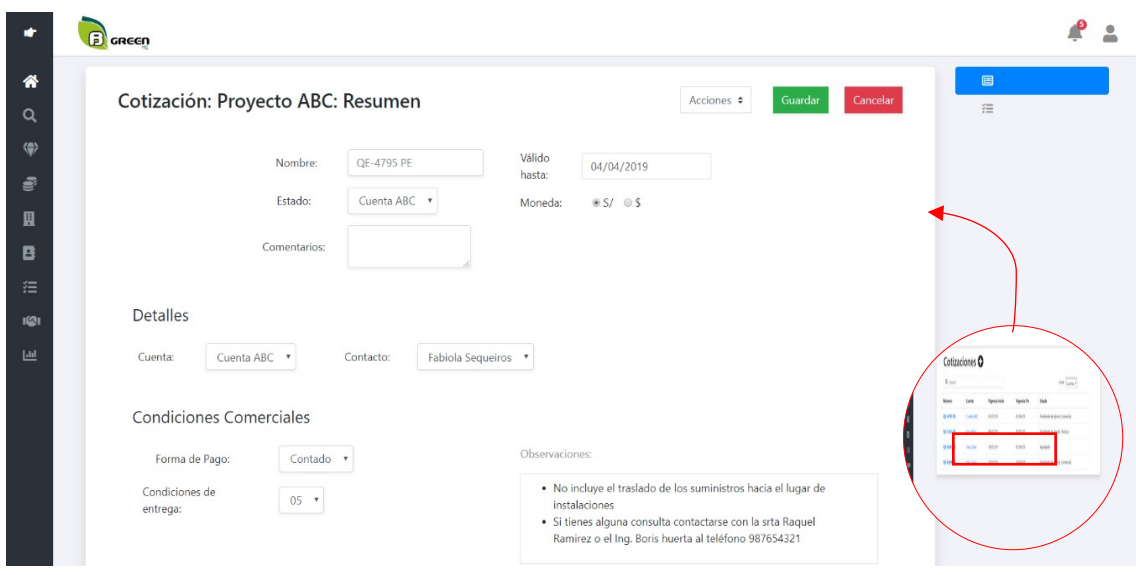

#### Crear cotizaciones

Para crear una cotización, se hará click en el botón "+" y aparecerá una pantalla con los campos necesarios para completar como:

- Estado
- Comentarios
- Válido Hasta
- Moneda
- Cuenta
- Contacto
- Forma de Pago
- Condiciones de Entrega
- Observaciones

#### Editar cotizaciones

Para ingresar a editar una cotización, de la pantalla resumen de cotización se hace click sobre la opción "Acciones" y luego en la opción "Editar".

#### Archivar cotizaciones

Para archivar una cotización, en la pantalla resumen de cotización se hace click sobre la opción "Acciones" y luego en la opción "Archivar".

# Ítems de cotizaciones

Para ingresar a los contactos, de la pantalla resumen de cotización se hace click sobre la opción de contactos (ícono de lista).

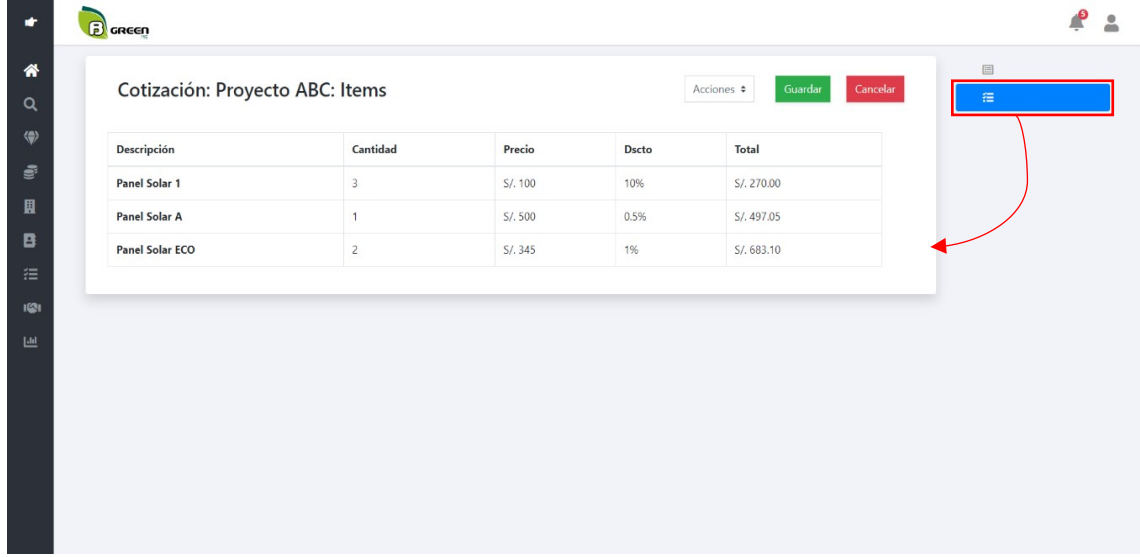

Aprobación de cotizaciones.

Para aprobar una cotización, en la pantalla resumen de cotización se hace click sobre la opción "check  $(\checkmark)$ ".

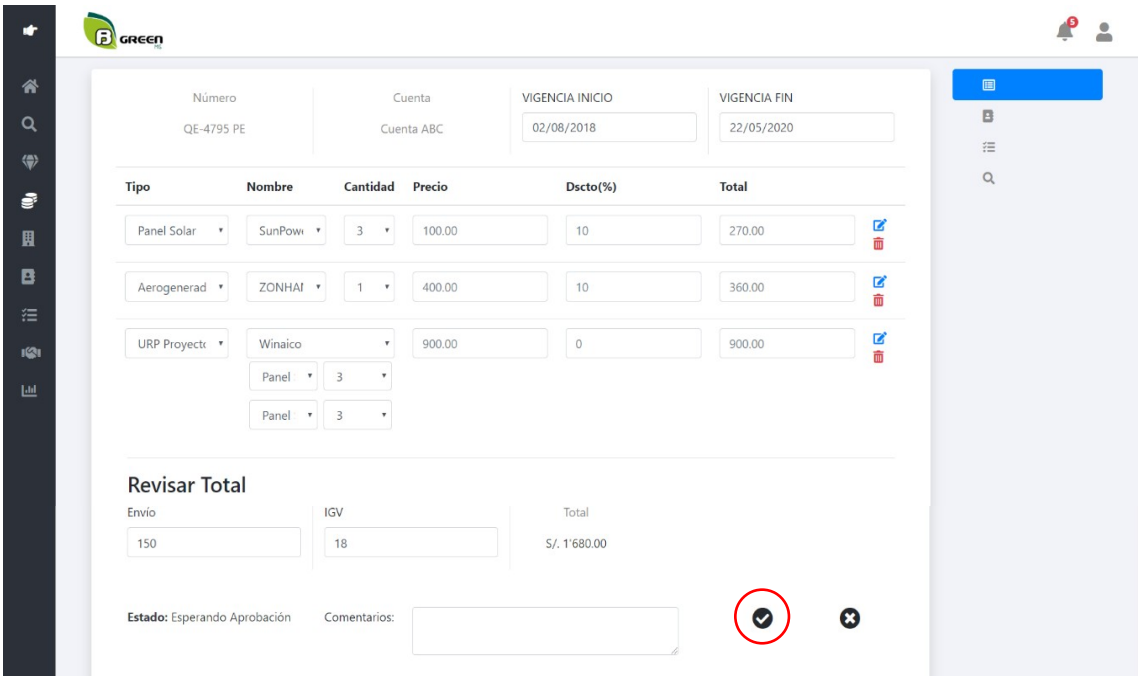

Descargar cotizaciones.

Una vez aprobada la cotización, se habilitará la opción "Descargar", de esta manera podrá descargarse la cotización en formato PDF.

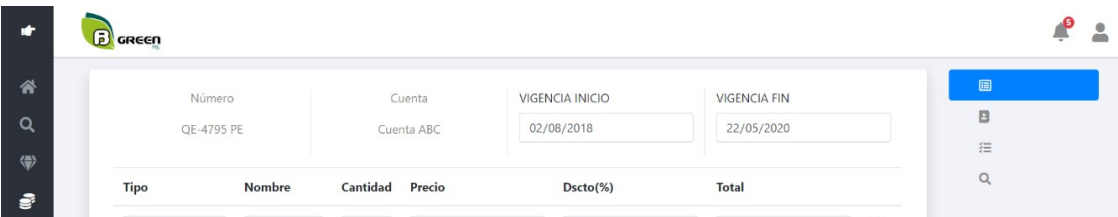

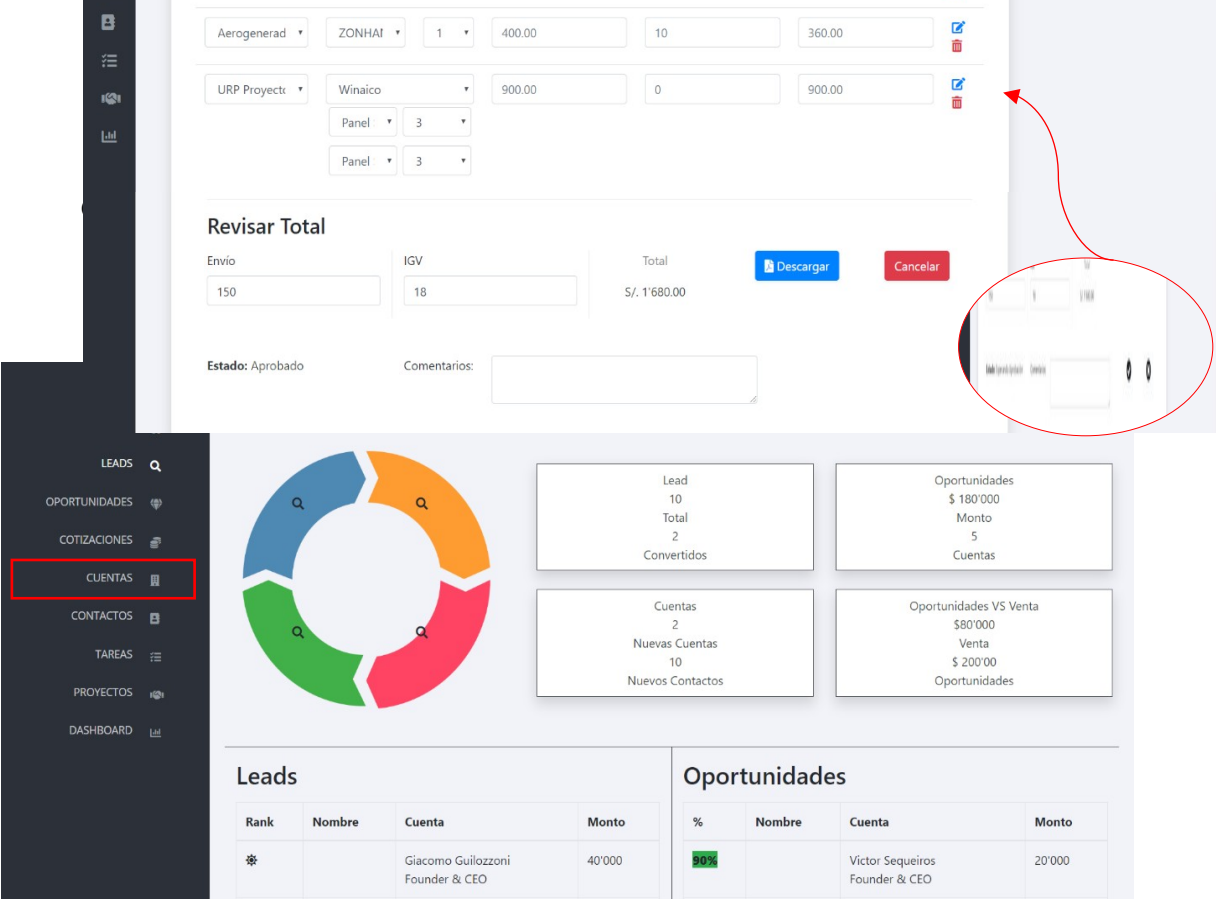

# Lista de cuentas

Se muestra una lista con todas las cuentas registradas hasta el momento:

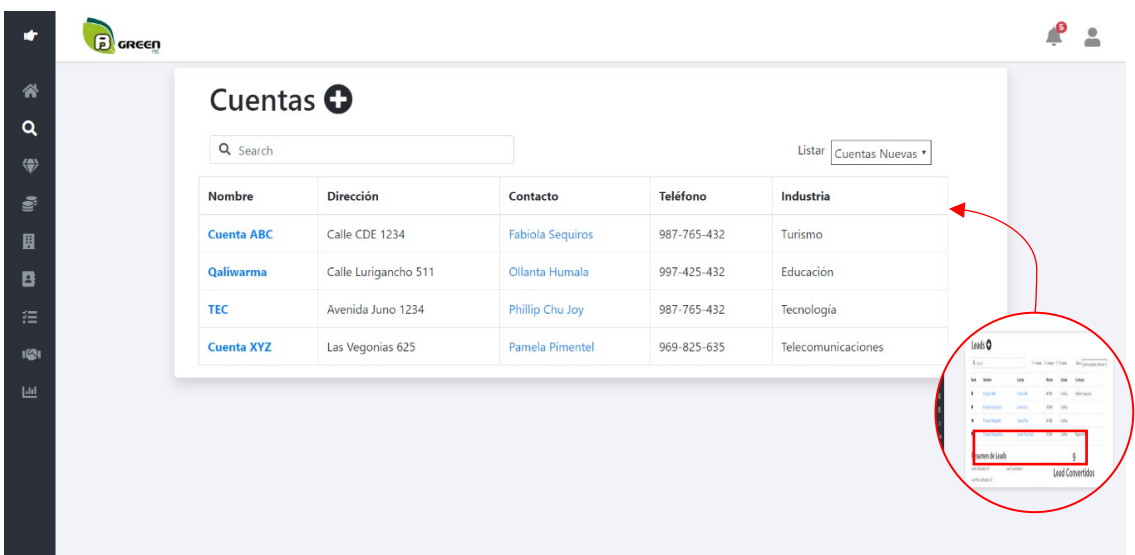

#### Resumen de cuentas

Para ingresar al resumen de una cuenta, se debe hacer click en el nombre del proyecto y se obtendrá el resumen de la cuenta.

#### Crear cuenta.

Para crear una cuenta, se hará click en el botón "+" y aparecerá una pantalla con los campos necesarios para completar como:

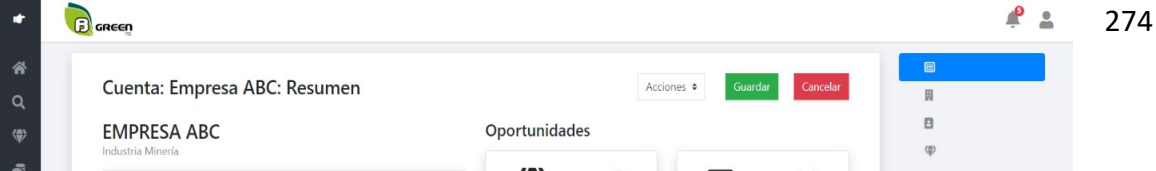

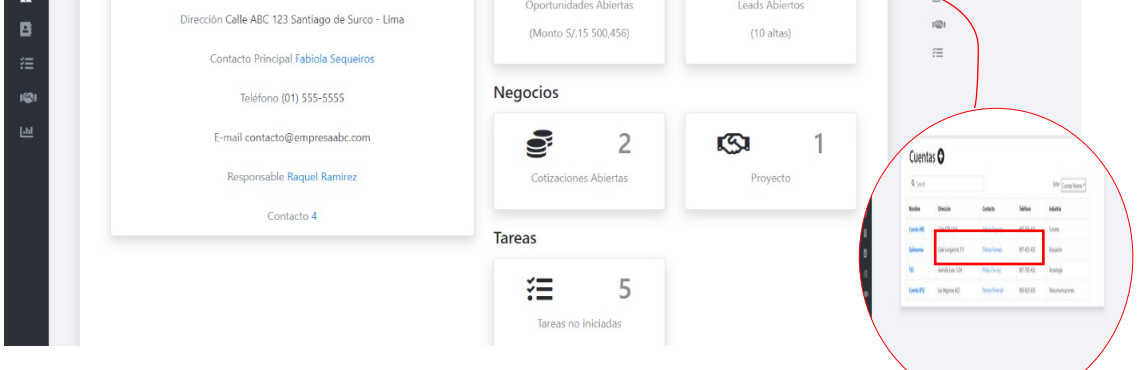

- Contacto Principal
- Teléfono
- Email
- Origen
- País
- Dirección
- Código Postal
- Departamento
- Provincia
- Distrito

#### Editar cuenta.

Para ingresar a editar cuenta, de la pantalla resumen de cuenta se hace click sobre la opción "Acciones" y luego en la opción "Editar".

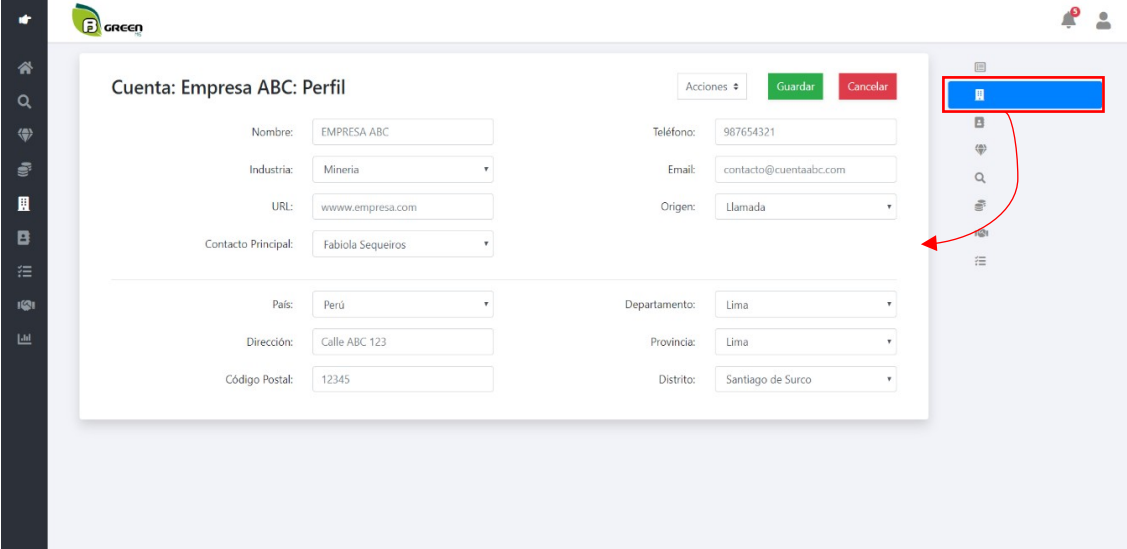

Archivar cuenta

Para archivar una cuenta, en la pantalla resumen de cuenta se hace click sobre la opción "Acciones" y luego en la opción "Archivar".

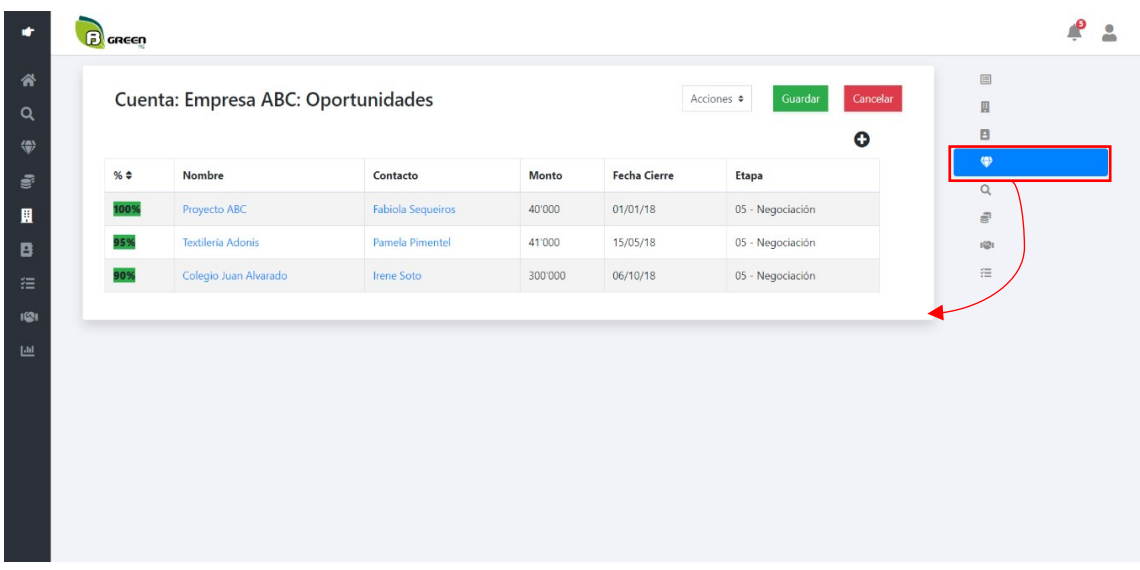

Oportunidades de cuentas

Para ingresar a las oportunidades, de la pantalla resumen de cuentas se hace click sobre la opción de oportunidades (ícono de libreta).

# Leads de cuentas

Para ingresar a los leads, de la pantalla resumen de cuentas se hace click sobre la opción de leads (ícono de …).

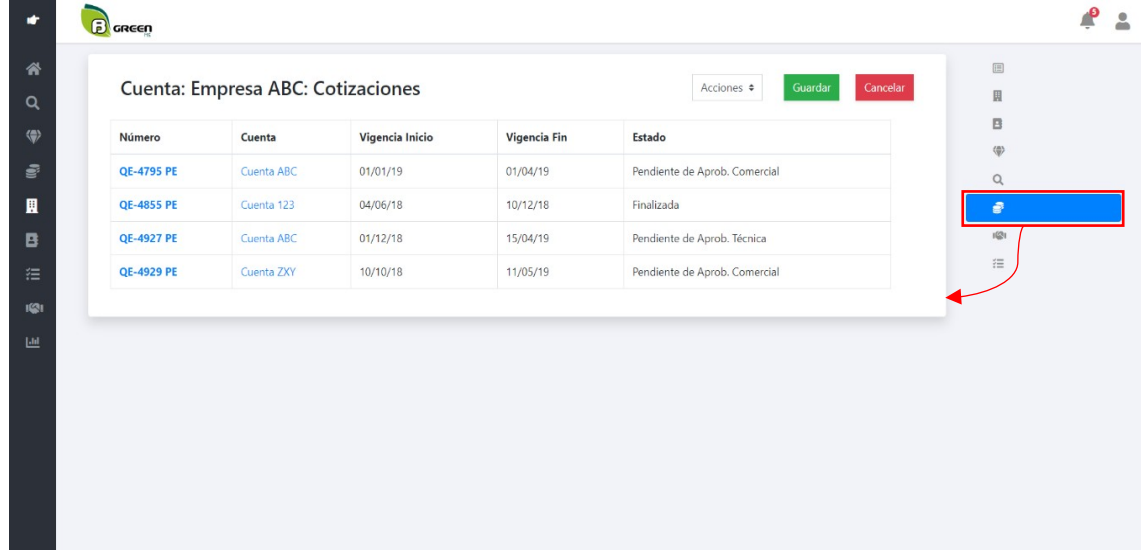

Cotizaciones de cuentas

Para ingresar a las cotizaciones, de la pantalla resumen de cuentas se hace click sobre la opción de cotizaciones (ícono de moneda).

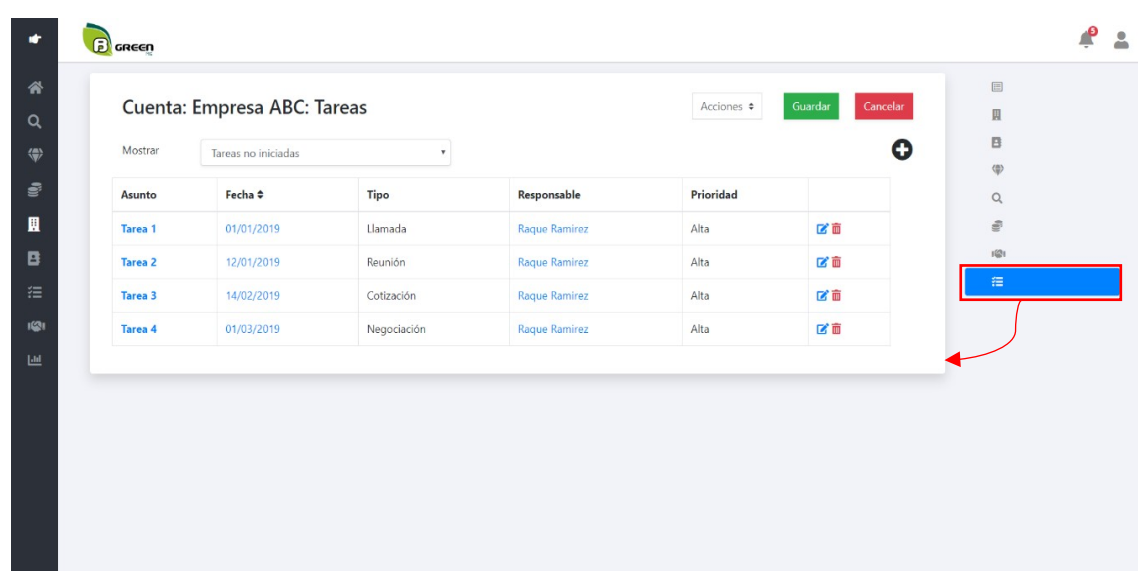

Tareas de cuentas

Para ingresar a las tareas, de la pantalla resumen de cuentas se hace click sobre la opción de tareas (ícono de lista).

#### Contactos

Para ingresar a la pantalla de contactos, se debe dar click sobre el ícono de libreta.

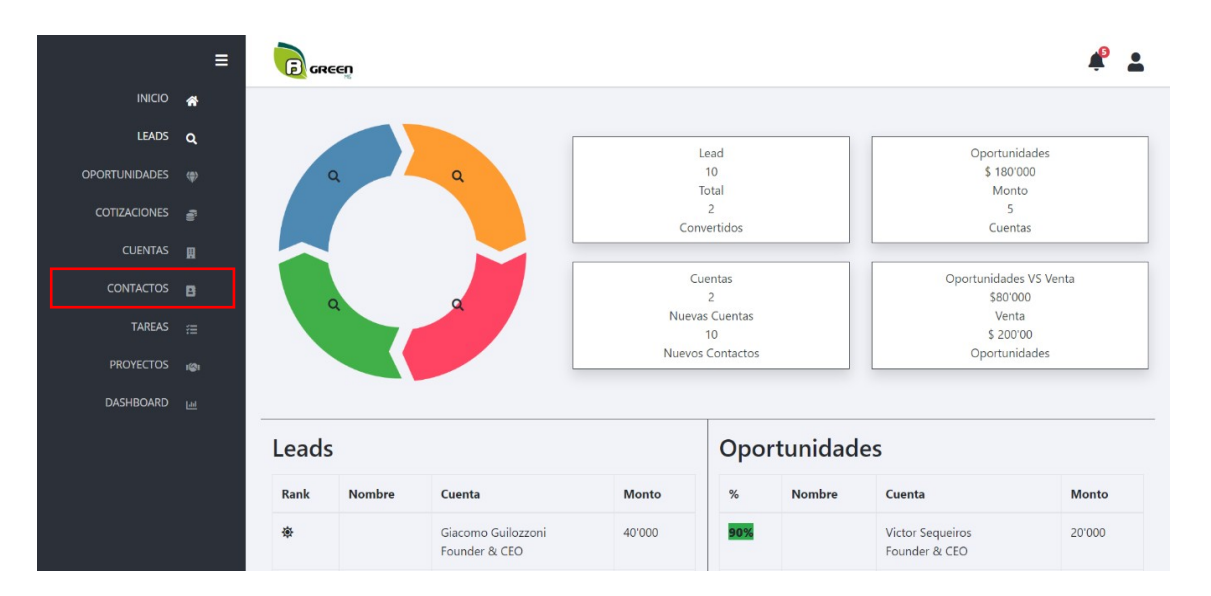

Lista de contactos.

Se muestra una lista con todos los contactos registrados hasta el momento:

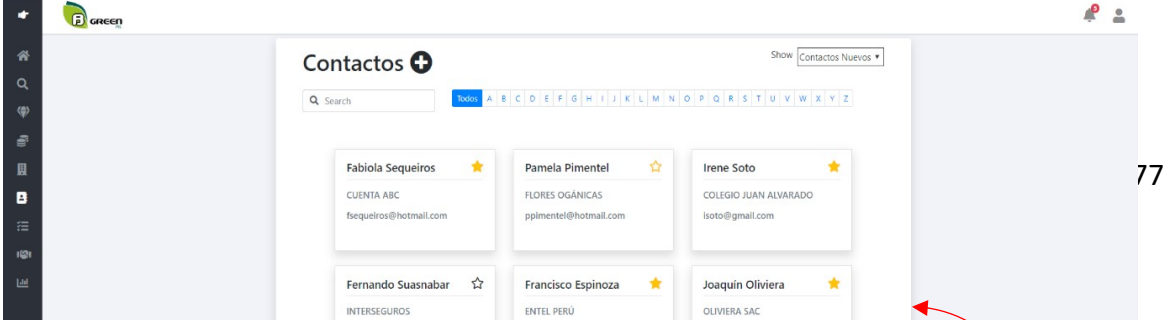

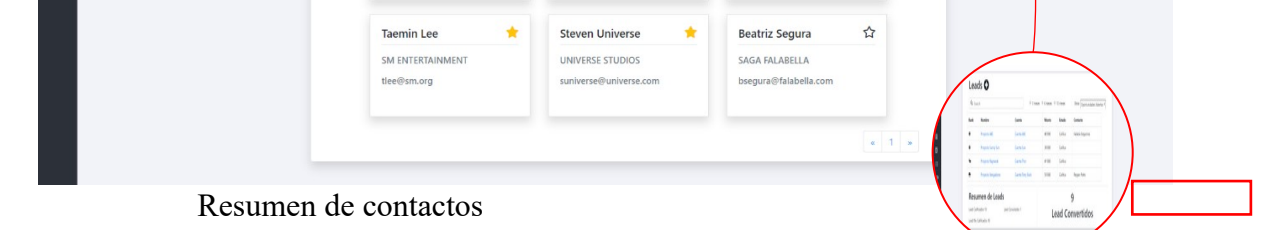

Para ingresar al resumen de un contacto, se debe hacer click en el nombre del contacto y se obtendrá el resumen del contacto.

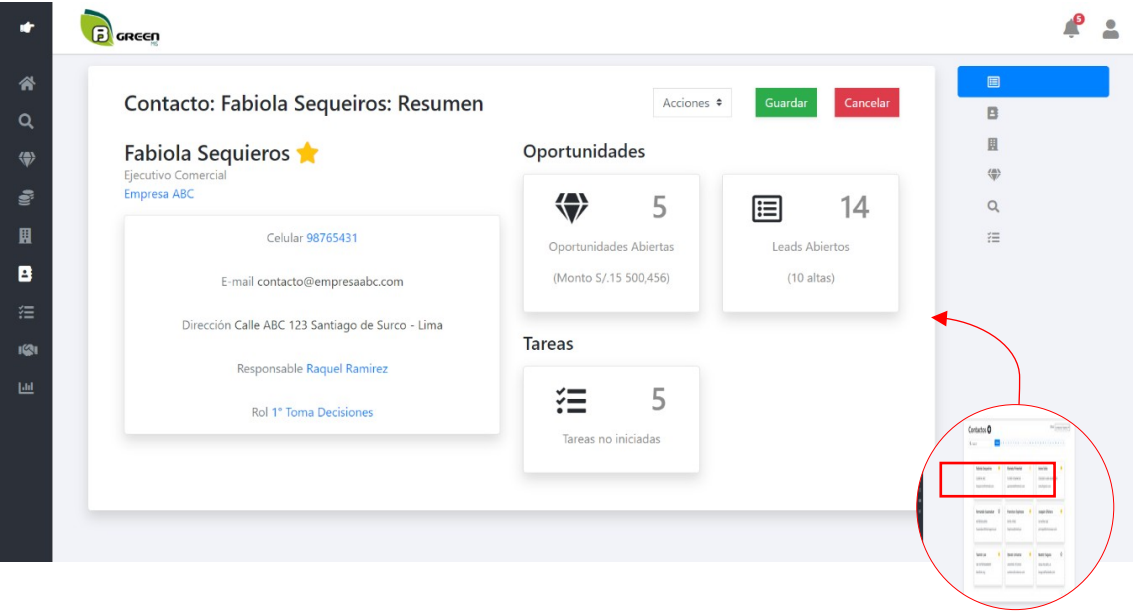

#### Crear contactos

Para crear un contacto, se hará click en el botón "+" y aparecerá una pantalla con los campos necesarios para completar como:

- Saludo
- Primer nombre
- Segundo nombre
- Apellido paterno
- Apellido materno
- Celular
- Teléfono de trabajo
- Cargo
- Email
- Cuenta
- Rol
- País
- Dirección
- Código postal
- Departamento
- Provincia
- Distrito

#### Editar contactos

Para ingresar a editar un contacto, de la pantalla resumen de contacto se hace click sobre la opción "Acciones" y luego en la opción "Editar".

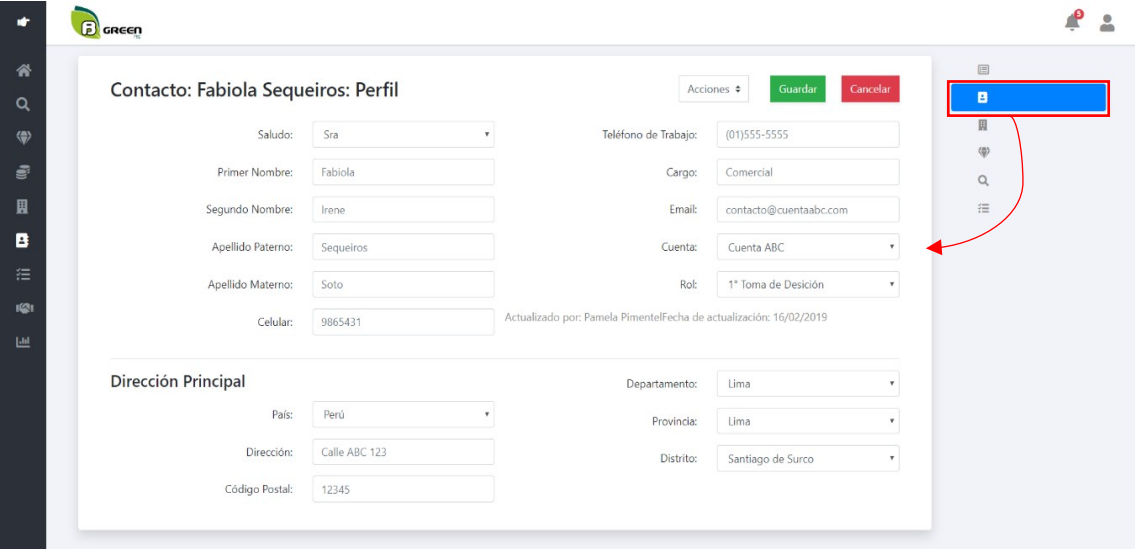

Archivar contactos

Para ingresar a archivar un contacto, de la pantalla resumen de contacto se hace click sobre la opción "Acciones" y luego en la opción "Editar".

#### Cuentas de contactos

Para ingresar a las cuentas, de la pantalla resumen de contactos se hace click sobre la opción de cuentas (ícono de edificio).

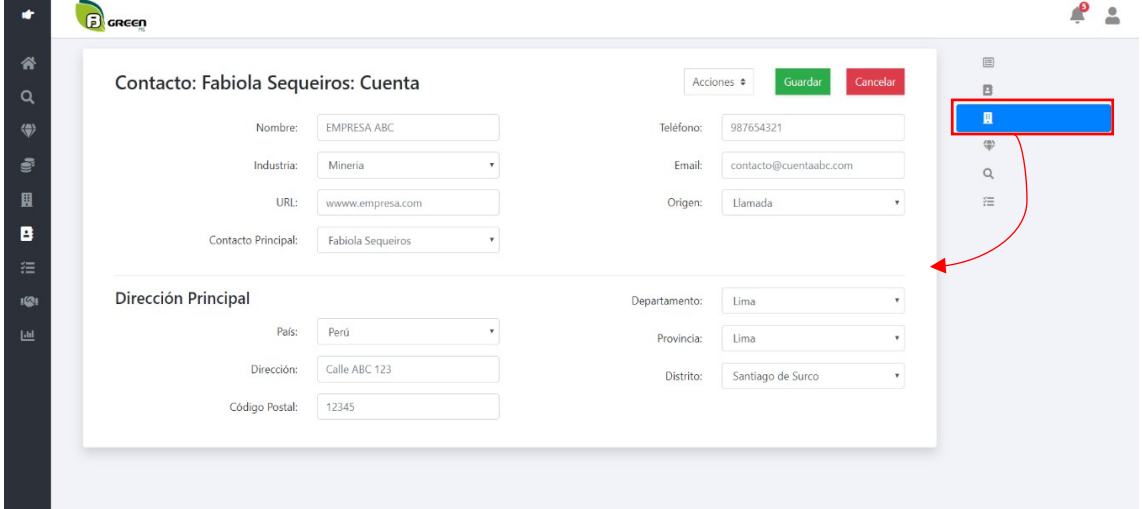

Oportunidades de contactos

Para ingresar a las oportunidades, de la pantalla resumen de contactos se hace click sobre la opción de oportunidades (ícono de diamante).

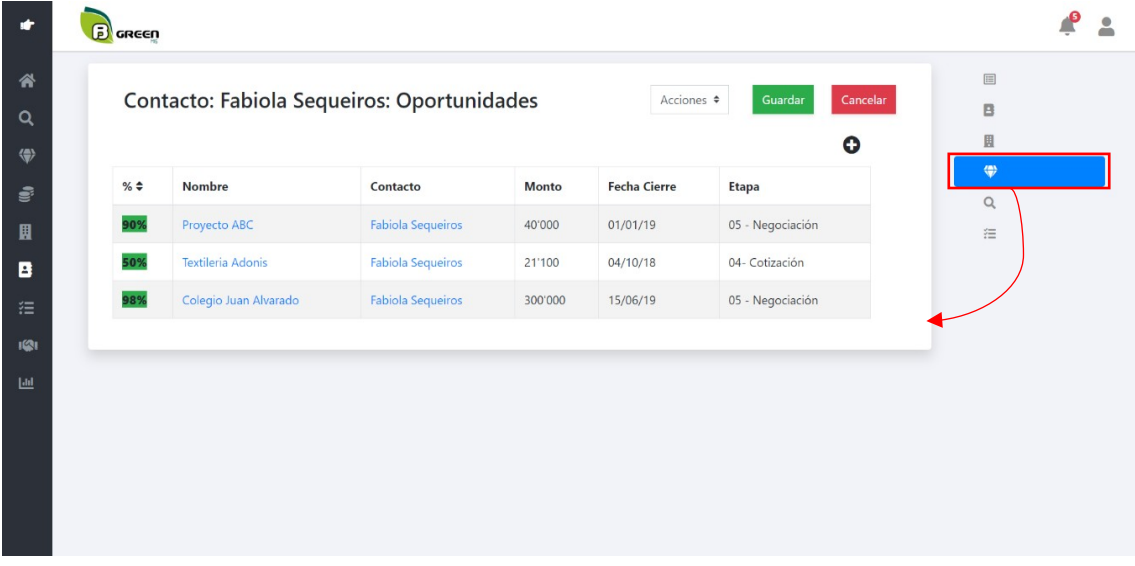

Leads de contactos

Para ingresar a los leads, de la pantalla resumen de contactos se hace click sobre la opción de leads (ícono de lupa).

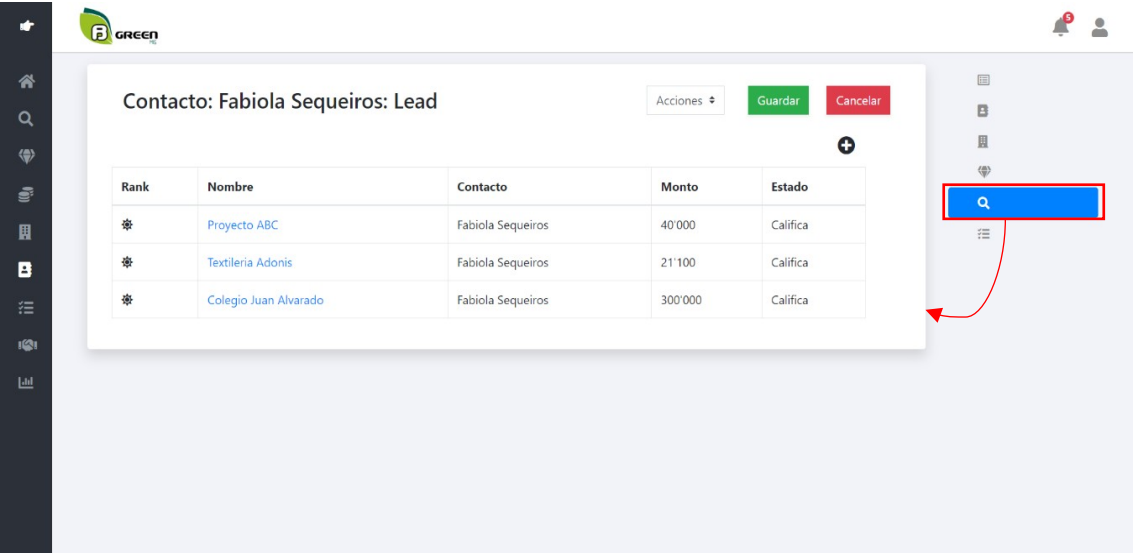

Tareas de contactos

Para ingresar a las tareas, de la pantalla resumen de contactos se hace click sobre la opción de tareas (ícono de lista).

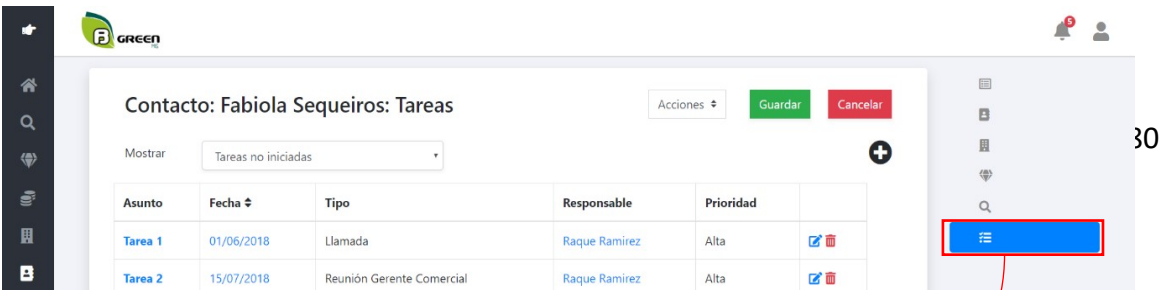

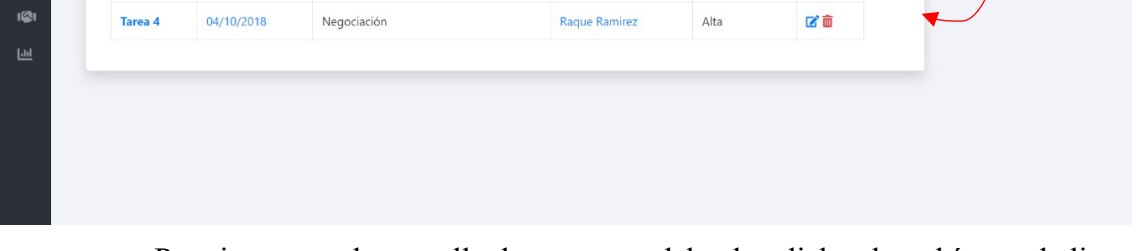

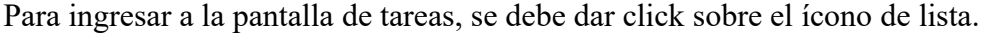

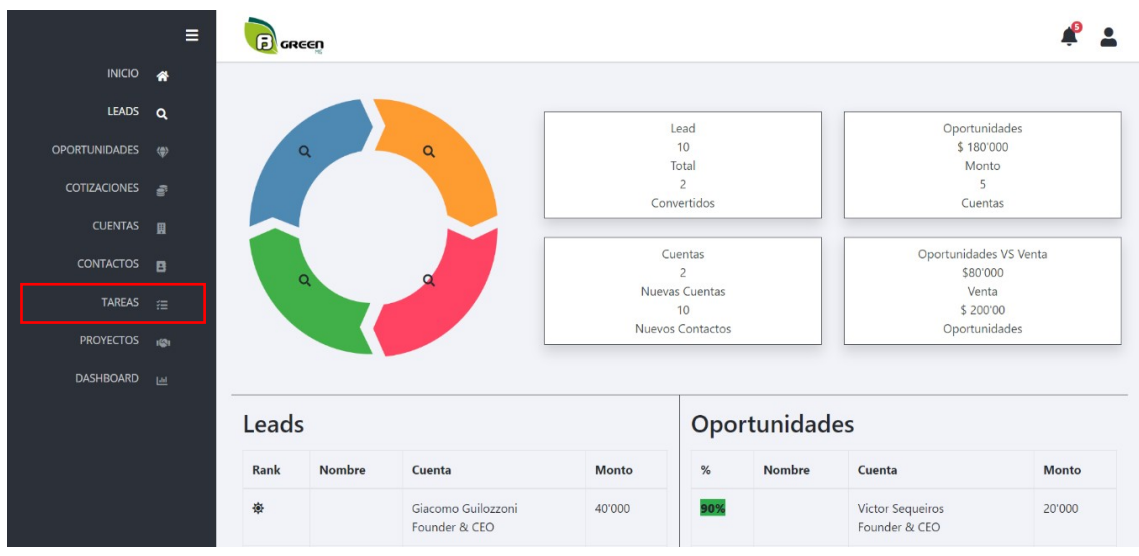

#### Lista de tareas

Se muestra una lista con todas las tareas registradas hasta el momento.

#### Crear tareas

Para crear una tarea, se hará click en el botón "+" y aparecerá una pantalla con los campos necesarios para completar como:

- Asunto
- Fecha Límite
- Tipo
- Responsable
- Descripción
- Cuenta
- Contacto
- Estado
- Prioridad

# Contactos de tarea

Para ingresar al contacto de una tarea, se debe hacer click en el nombre de la tarea y se obtendrá el resumen del contacto.

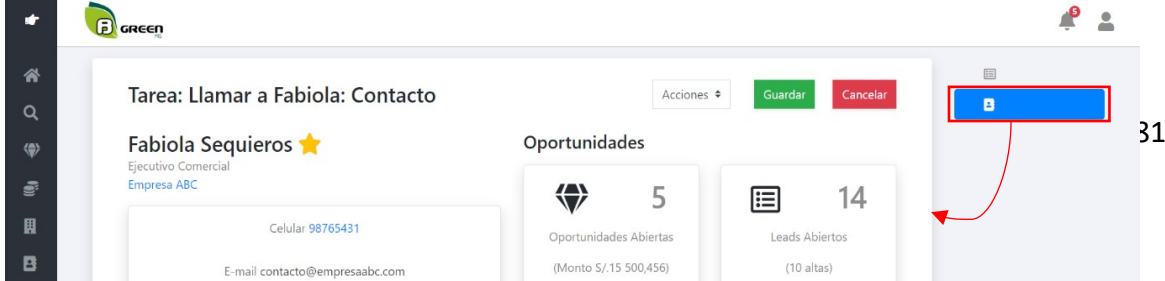

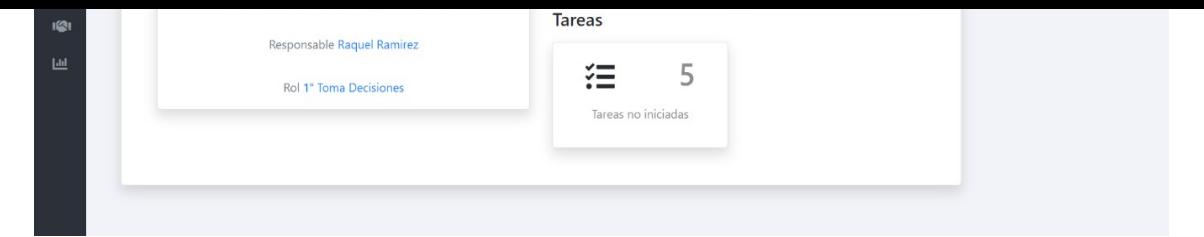

Para ingresar a editar una tarea, de la pantalla contactos de tareas se hace click sobre la opción "Acciones" y luego en la opción "Editar".

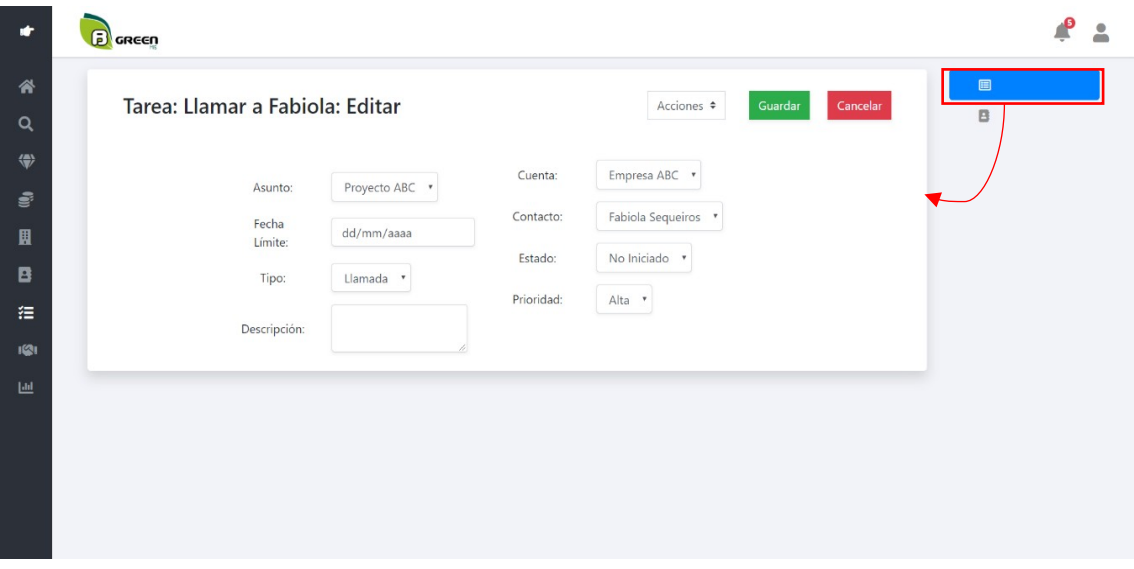

Archivar tareas

Para ingresar a archivar una tarea, de la pantalla contactos de tareas se hace click sobre la opción "Acciones" y luego en la opción "Editar".

Anexo 10 – Manual de instalación

Instalación Visual Studio 2017

Accede a la siguiente dirección para descargar el archivo de instalación de Visual Studio Community 2017:

https://visualstudio.microsoft.com/es/downloads/

Al acceder al sitio, te será mostrada una pantalla similar a la siguiente:

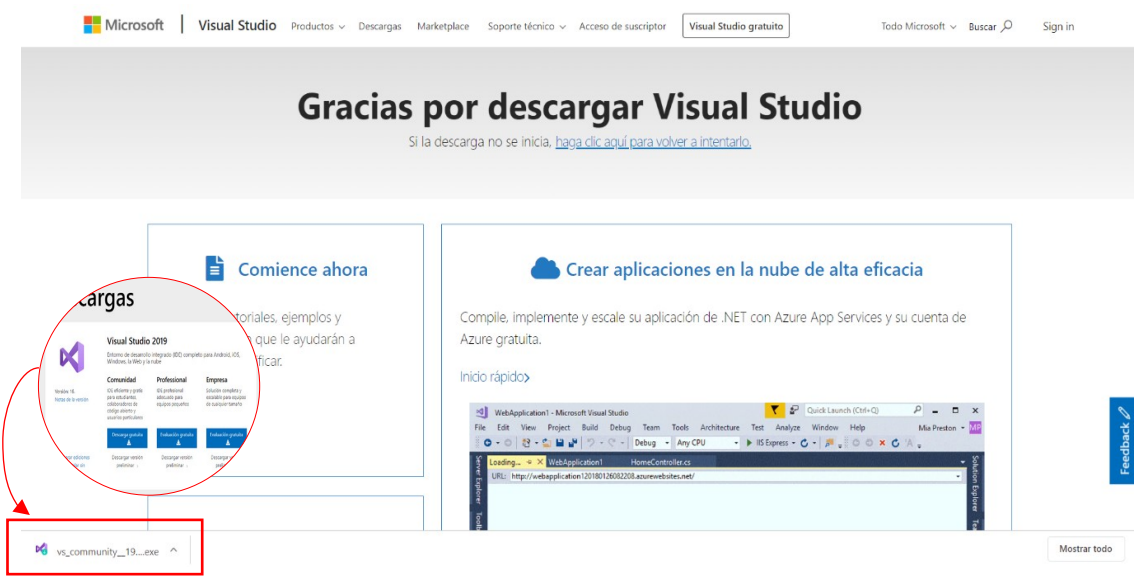

En el cuadro de dialogo de descarga, da click sobre la descarga para iniciar la instalación, si aparece un mensaje de seguridad solo de click en "Ejecutar":

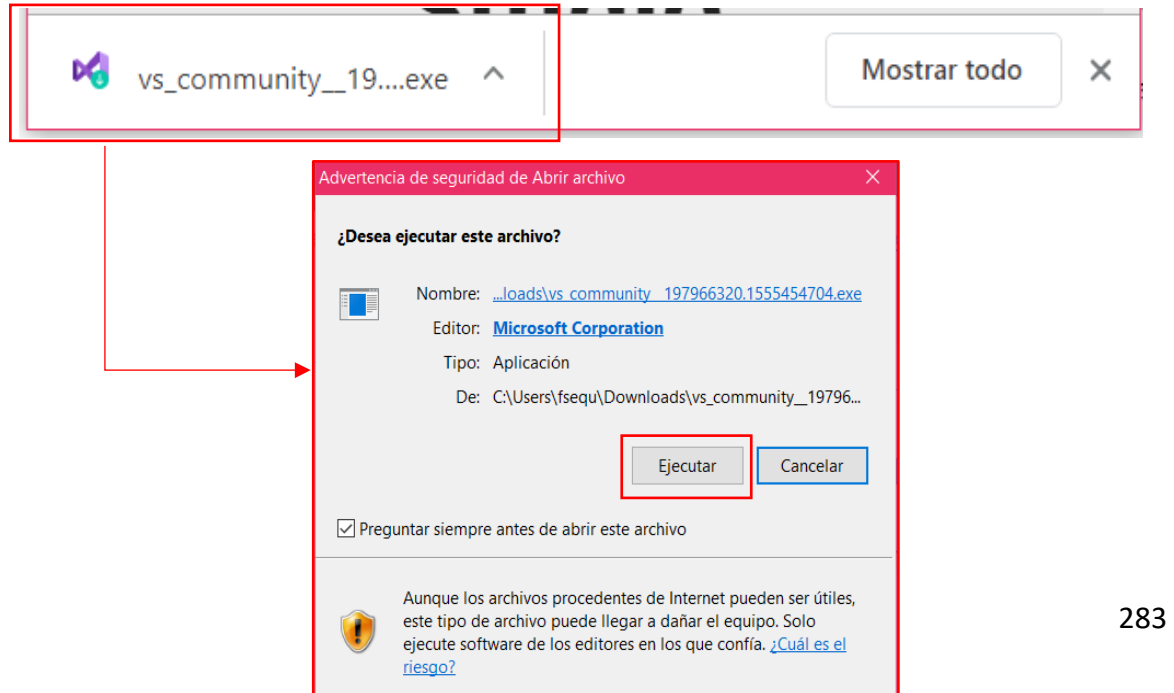

Luego aparecerá un mensaje del Visual Studio Installer para configurar la descarga, le damos click en "Continuar":

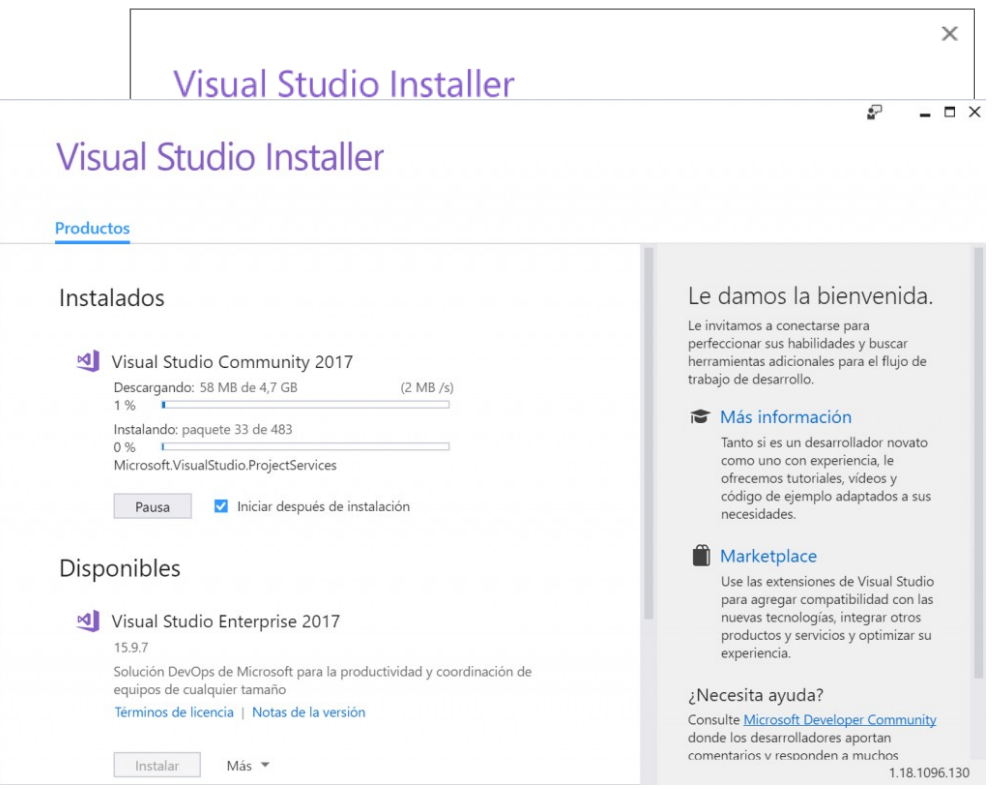

Se hará una descarga de archivos necesarios antes de instalar el Visual Studio 2017:

Seleccionaremos las cargas de trabajo (solo 3) que se va a utilizar luego daremos click en Instalar:

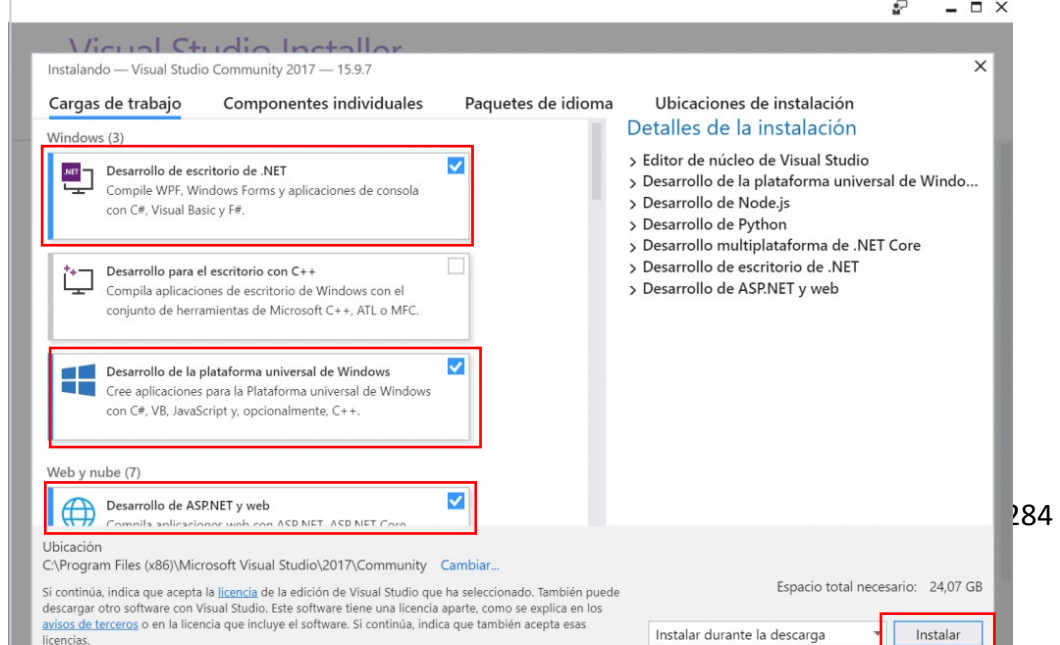

El asistente de Visual Studio Installer iniciará la descarga e instalación de cada componente. El proceso puede tardar bastante:

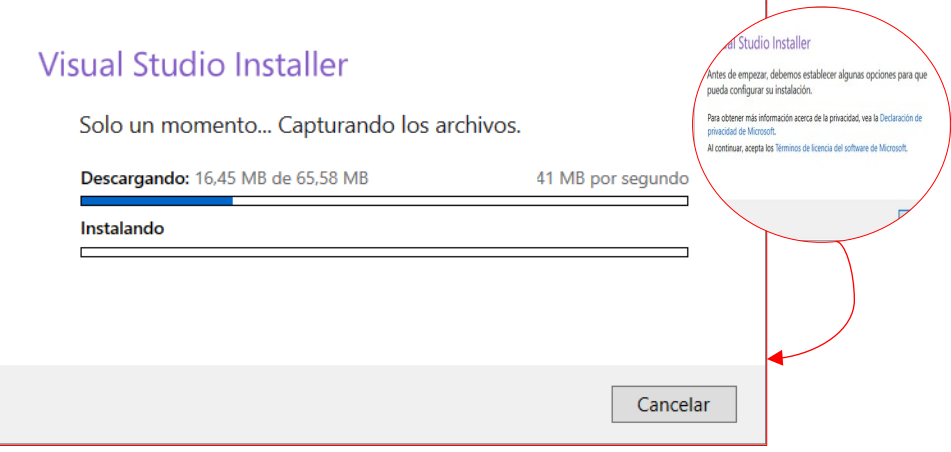

Una vez finalizado la instalación, tendremos esta ventana, para continuar sin iniciar sesión daremos click en "De momento no, quizás más tarde":

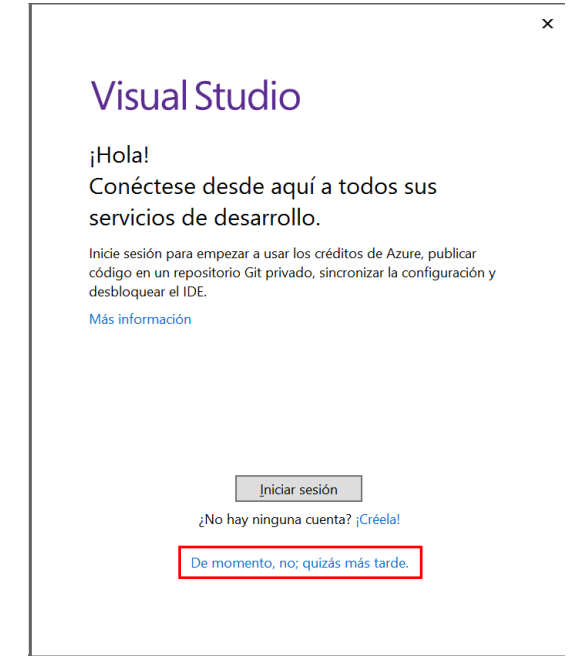

Para configurar el IDE de desarrollo, tendremos diferentes opciones de color de tema, finalmente daremos click en "Iniciar Visual Studio":

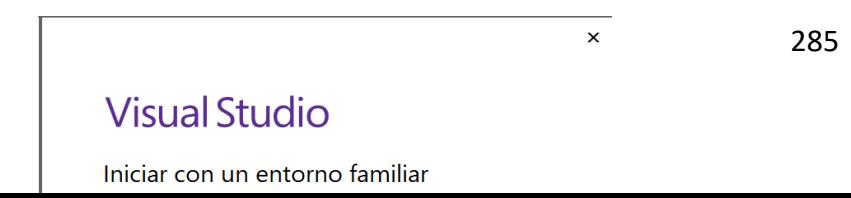

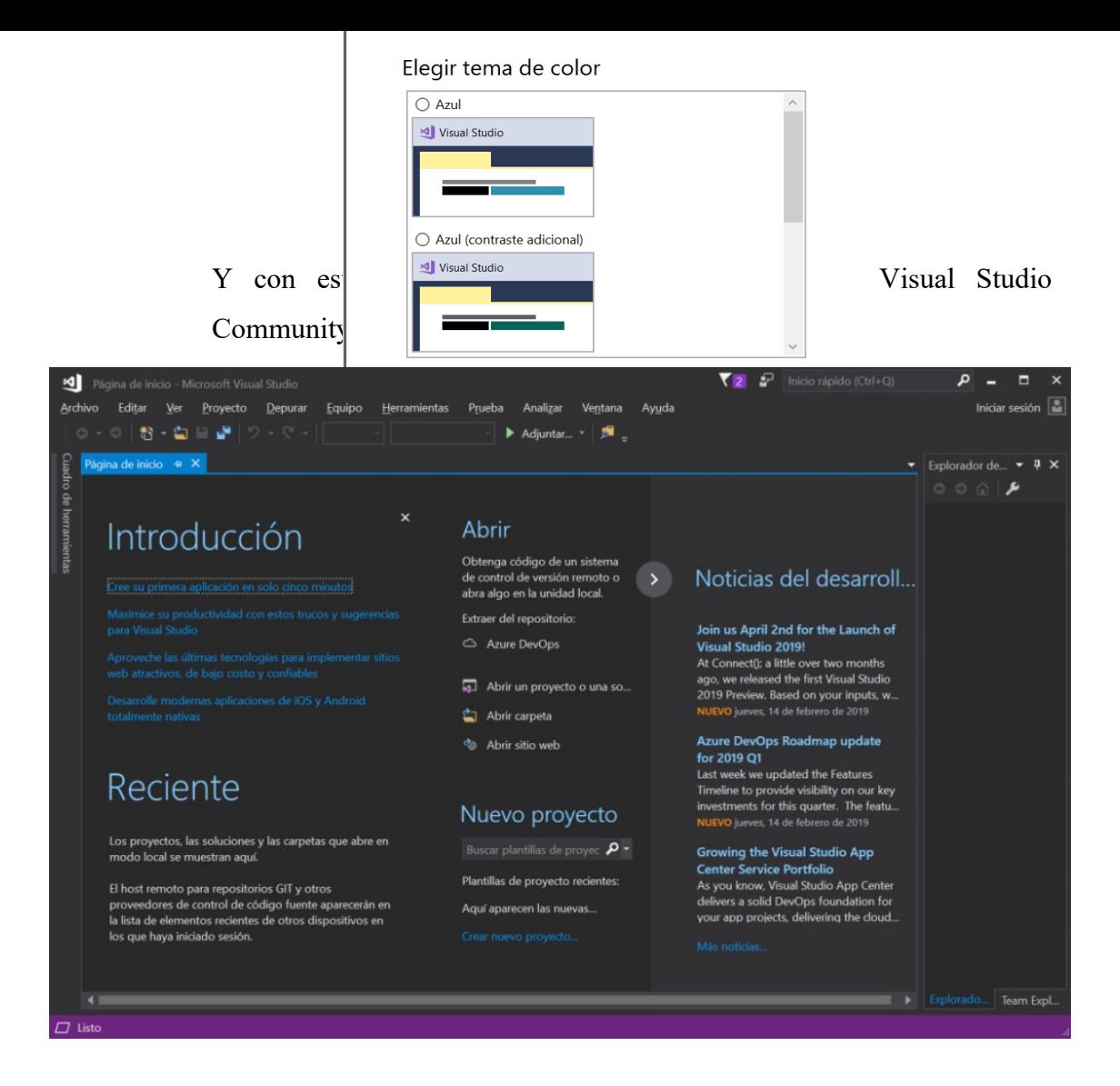

Instalación del SQL Server 2014

Accede al siguiente enlace:

https://www.microsoft.com/en-us/download/details.aspx?id=42299

Seleccione el idioma de usuario deseado y haga clic en el botón Download para comenzar la descarga.

Microsoft® SQL Server® 2014 Express

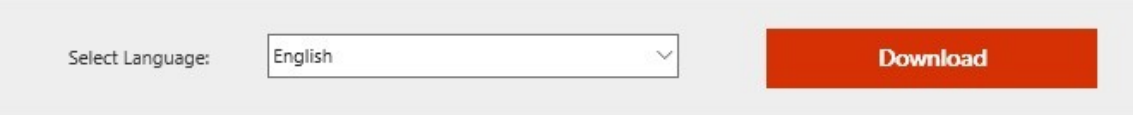

Microsoft SQL Server 2014 Express is a powerful and reliable free data management system that delivers a rich and reliable data store for lightweight Web Sites and desktop applications.

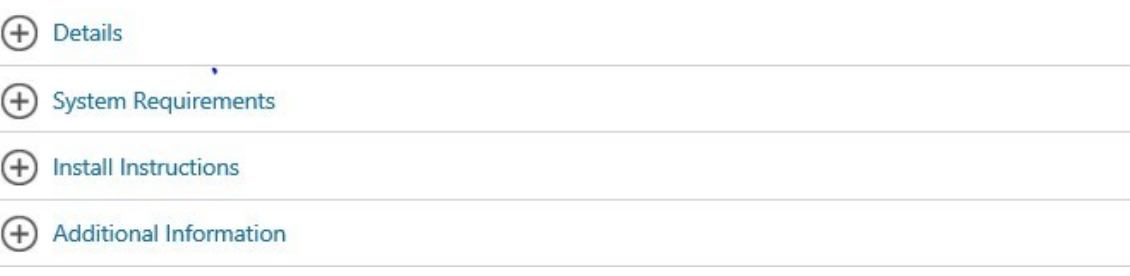

Según el tipo del sistema operativo (x64 o x86) de que se trate, marque una de las siguientes opciones: ExpressAndTools 32BIT\ SQLEXPRWT x86 ENU.exe, o bien, ExpressAndTools 64BIT\ SQLEXPRWT\_x64\_ENU.exe. A continuación, confirme pulsando Next para descargar los archivos de instalación

#### Choose the download you want

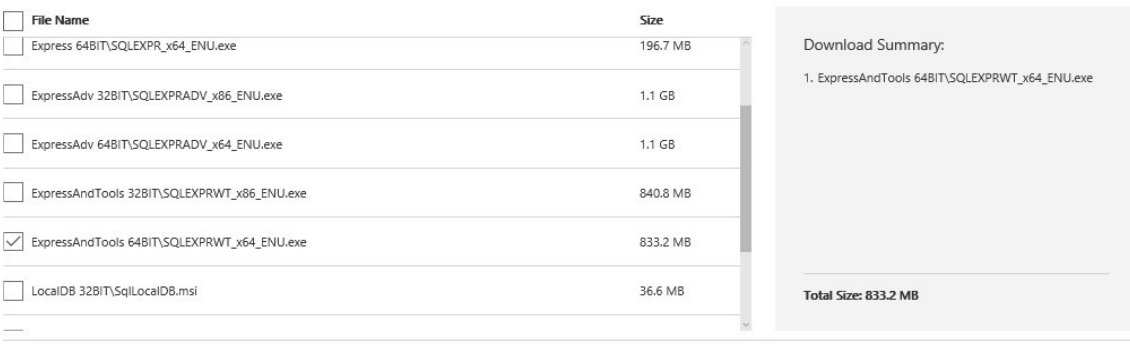

Una vez descargado, proceda de la siguiente manera: Haga doble clic en el icono del archivo .exe (x64 o x86) para desempaquetar todos los archivos e instalar la base de datos. Inicializado el proceso de instalación, se abre el siguiente dialogo. Marque la opción de instalar otra base de datos nueva.

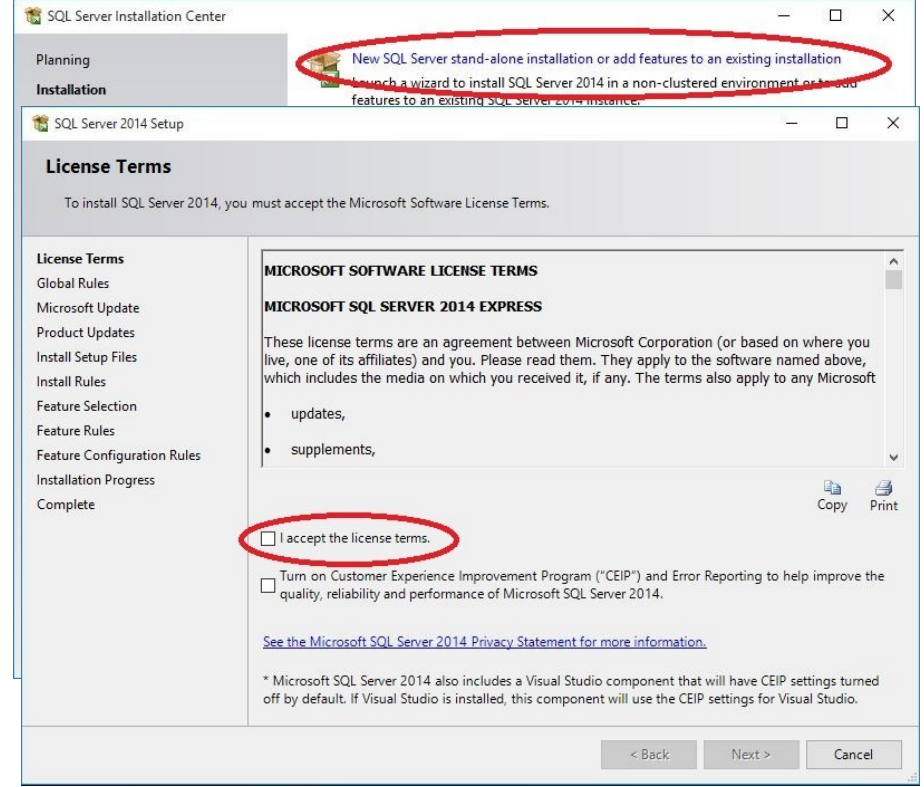

Acepte las condiciones de licencia y seleccione el botón Next.

 $Next$ 

Seleccione la casilla que muestra en pantalla si desea cargar o no las futuras actualizaciones de forma automática (opción recomendada por parte de Microsoft). Si no lo desea omita la casilla y selecciona el botón Next para continuar.

Haga clic en el botón Select All para marcar todas las casillas disponibles y de clic en el botón Next.

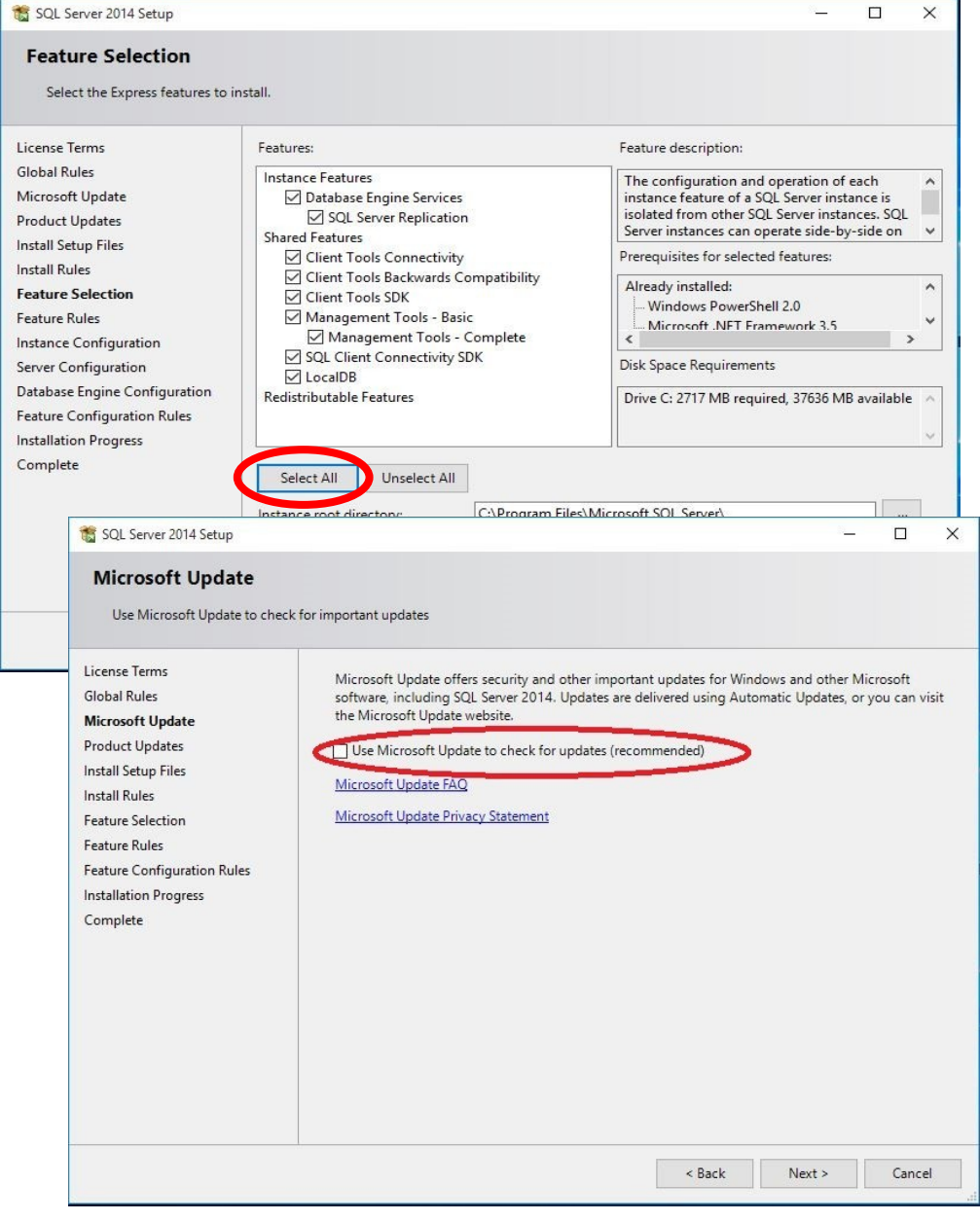

En la siguiente pantalla aparece la denominación de instancia de la base de datos. Acepte la denominación que por defecto aparezca y haga clic en Next.

En la siguiente pantalla aparece la cuenta de usuario. Acepte la cuenta que aparezca por defecto y haga clic en el botón Next.

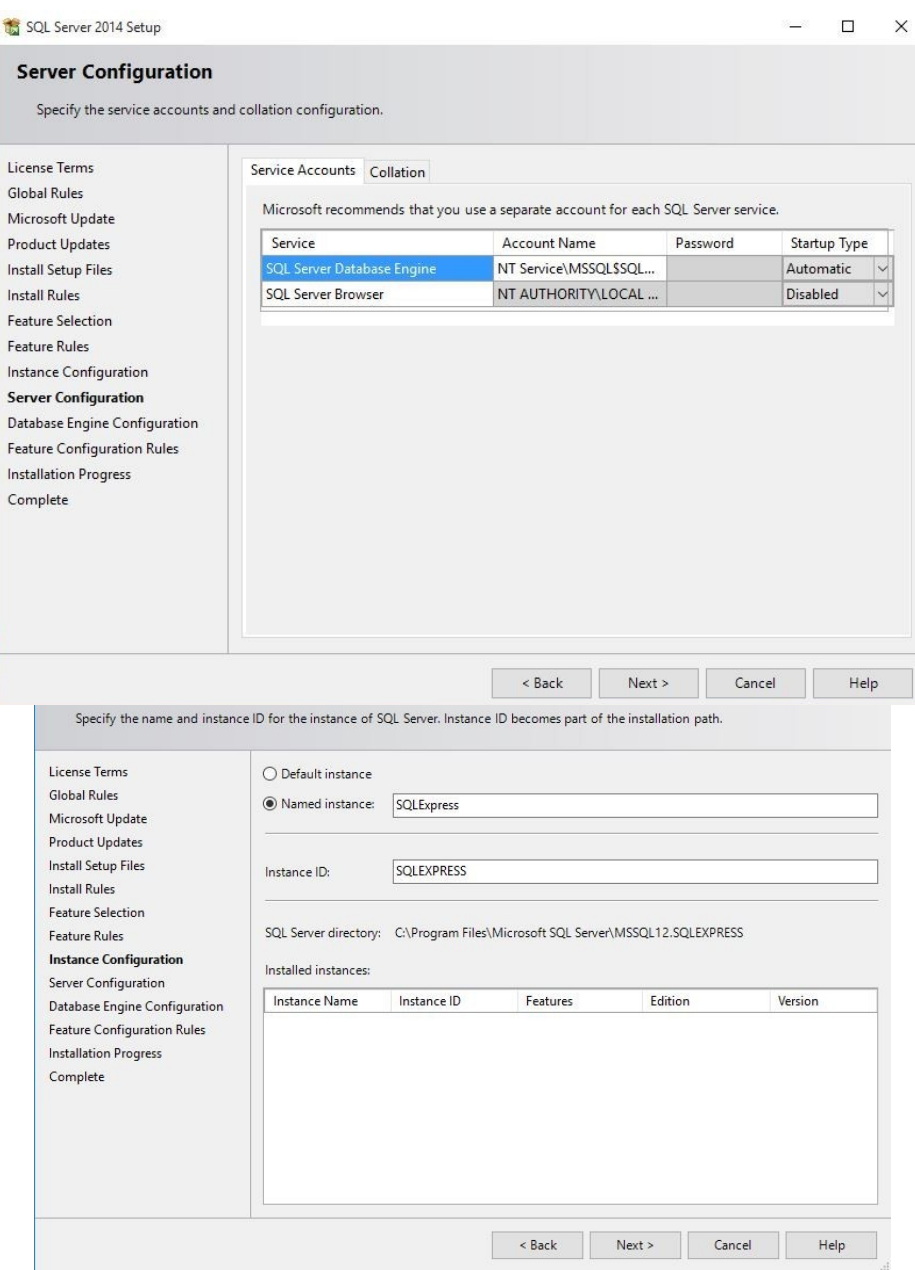

En la siguiente pantalla, elegir la opción de Mixed Mode, sin editar ningún otro parámetro.

Utilizando el Mixed Mode, se requiere una contraseña de acceso. El sistema acepta cualquier contraseña de usuario, sin ningún tipo de

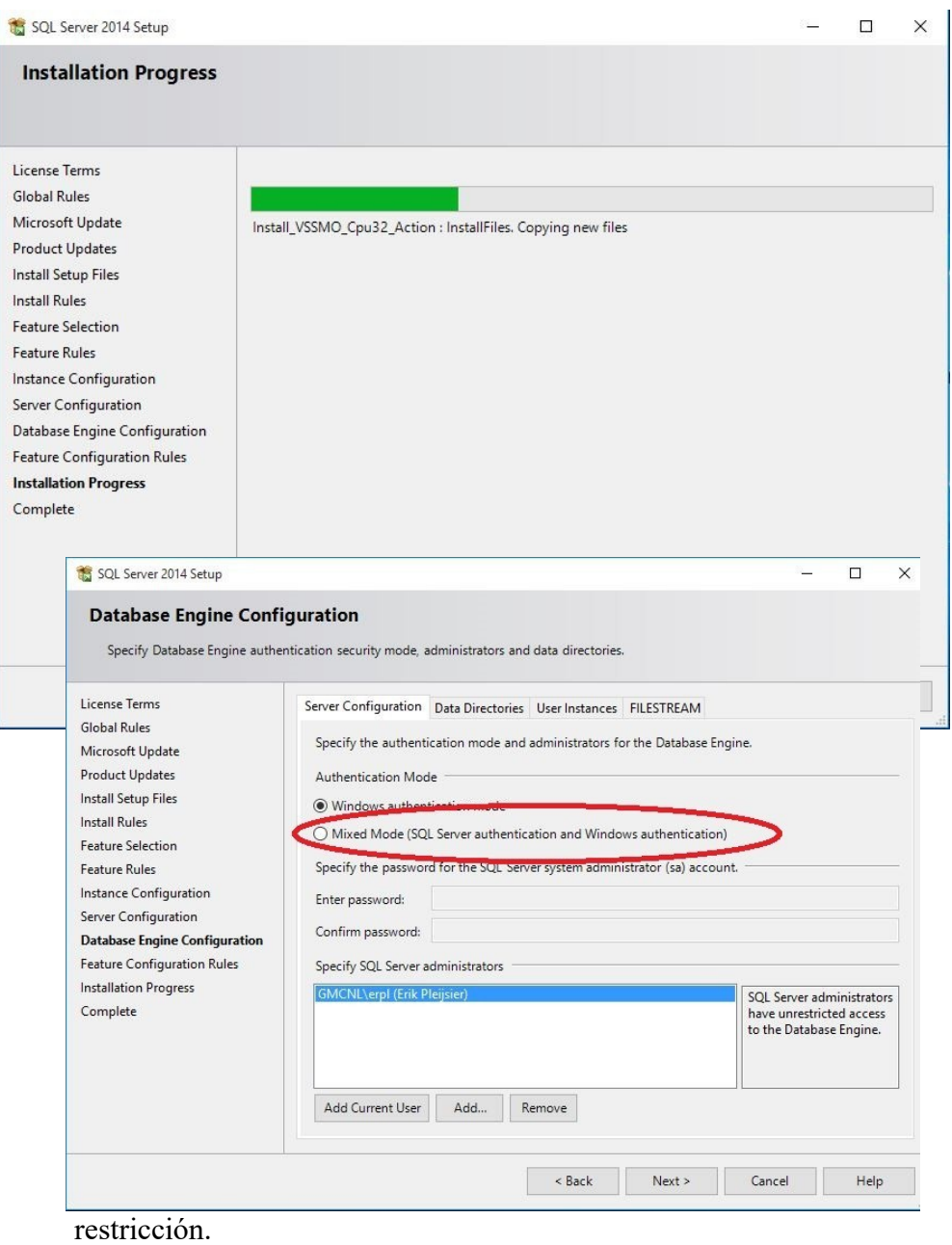

Con ello, comienza el proceso de instalación que puede durar algún tiempo.

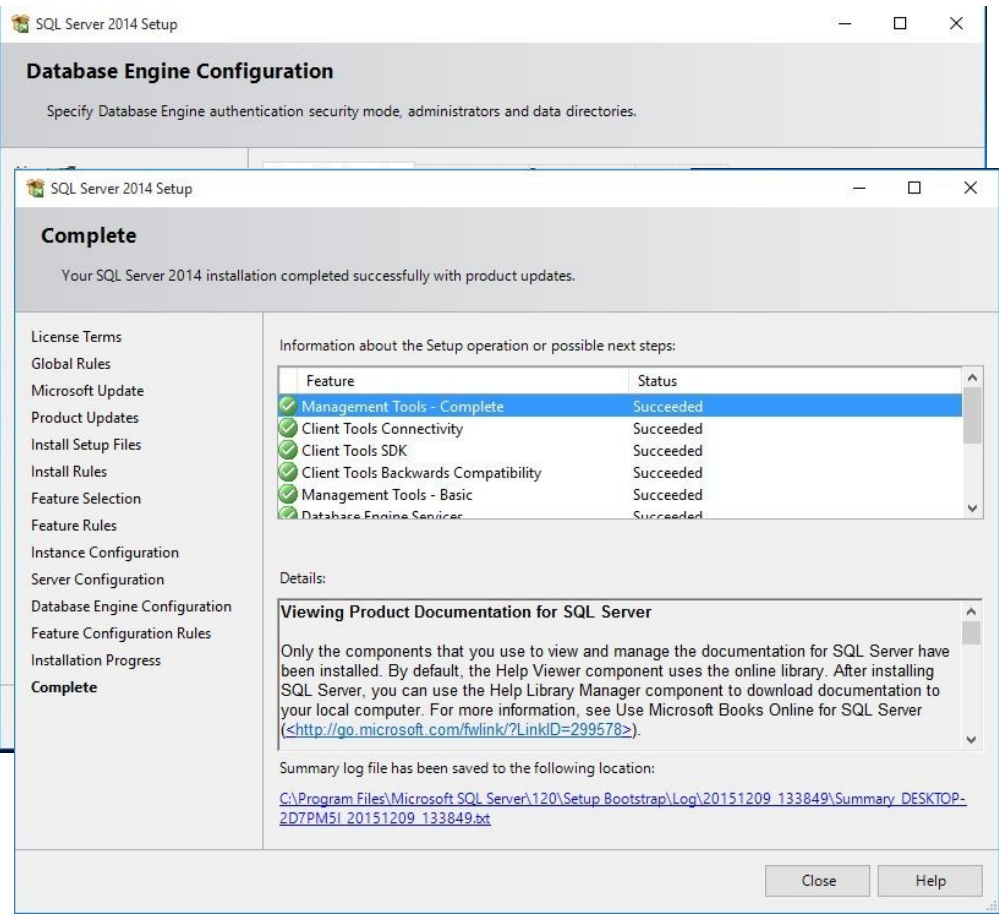

Finalizado el proceso de instalación, se abre el siguiente diálogo que le proporciona la información de suceso o fallado.

Para cerrar el diálogo, haga clic en Close.

Para cerrar la ventana principal de la rutina, haga clic en la cruz a la derecha de la cabecera.

Y ya se tiene el programa listo para usarlo.

# Anexo 11 – Cronograma

Se puede apreciar el cronograma realizado en la siguiente imagen.

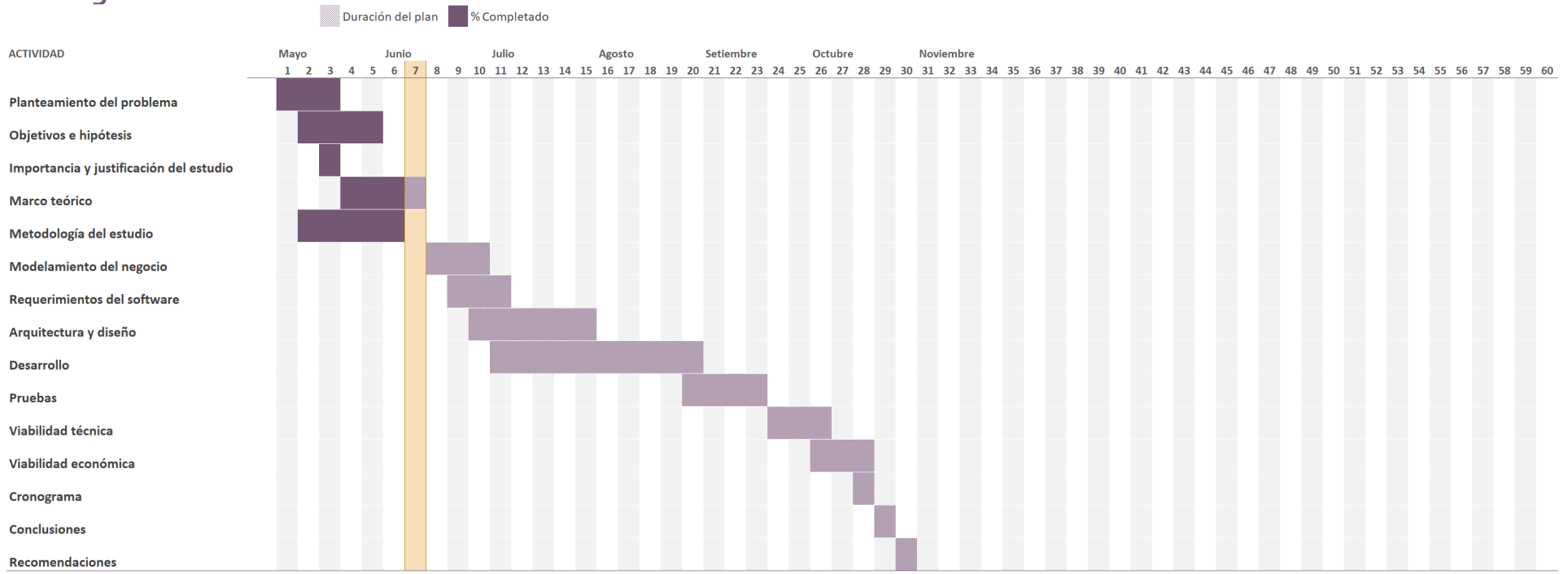

# Cronograma

Anexo 12 – Constancia de aceptación del cliente

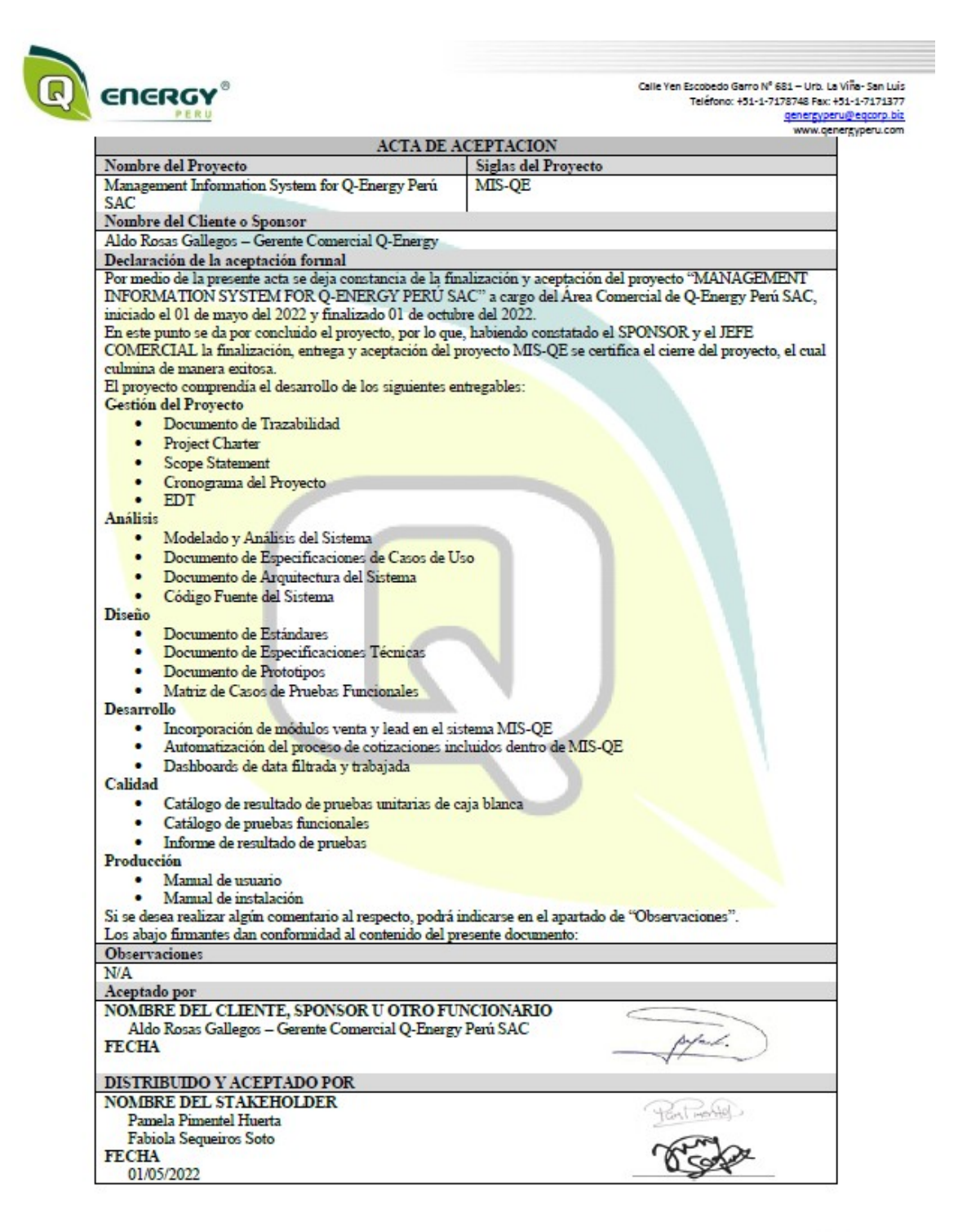

15/11/2022

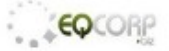

# Anexo 13 – Acta de confidencialidad

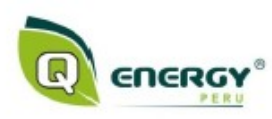

Calle Yen Escobedo Garro Nº 681 – Urb. La Viña- San Luis<br>Teléfono: +51-1-7178748 Fax: +51-1-7171377<br>genergyperu@eggorp\_bit<br>mww.oenergyperu.com

Lima, 15 de octubre de 2022

Por la presente, autorizamos a las sitas. Pamela Evelyn Pimentel Huerta y Irene Fabiola Sequeiros Soto a fin que pueda utilizar los datos, figuras, o fotografías de la empresa para la elaboración de su tesis de pregrado para la Universidad Ricardo Palma, Facultad de Ingeniería, Escuela Profesional de Ingeniería Informática.

Sin otro particular, me despido.

Atentamente,

ford.

**ALDO ROSAS GALLEGOS GERENTE COMERCIAL** Q-ENERGY PERU SAC

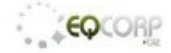

# Anexo 14 – Cuadros de retail y proyectos de enero a diciembre 2021

# Proyectos

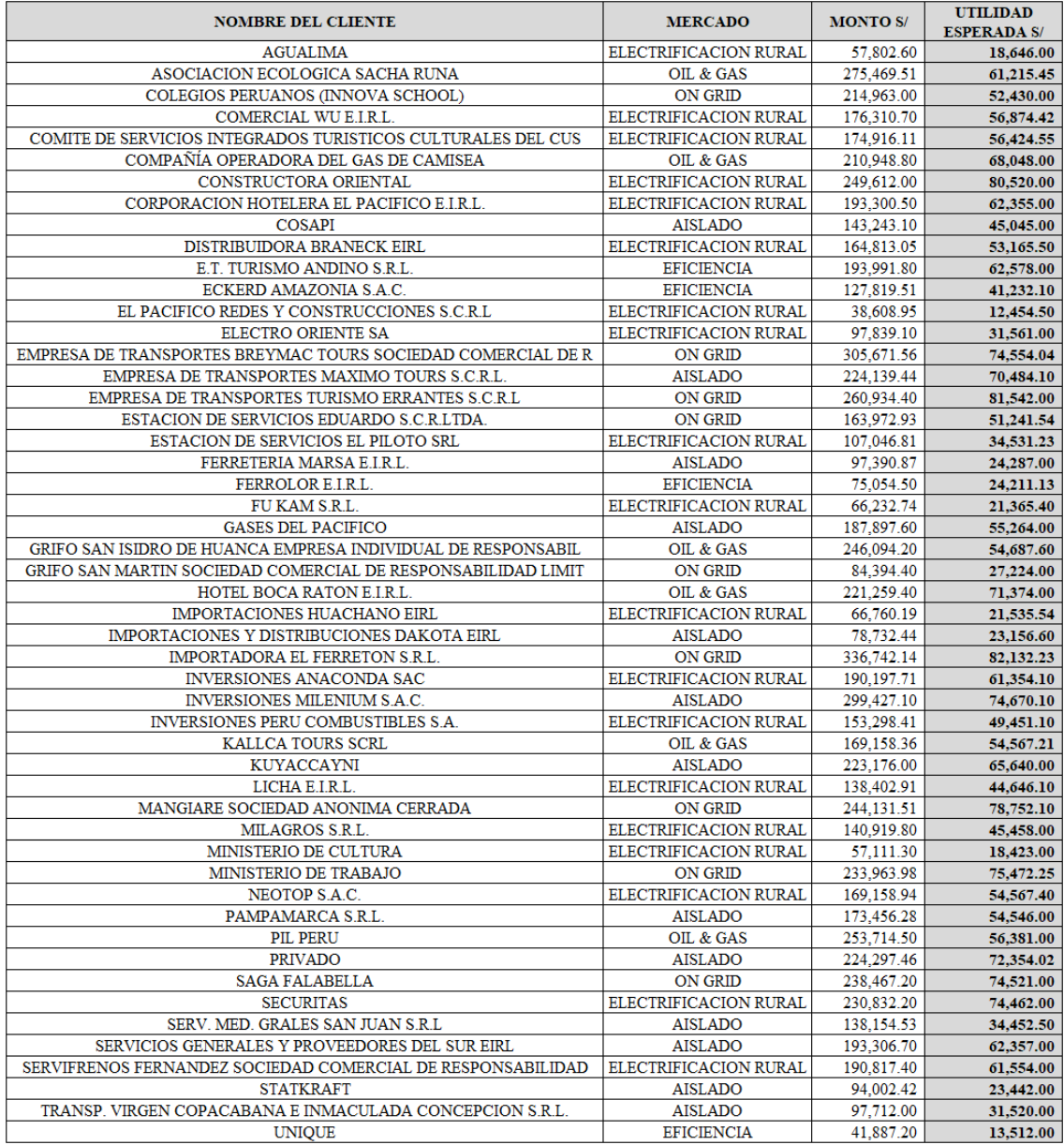

# Retail

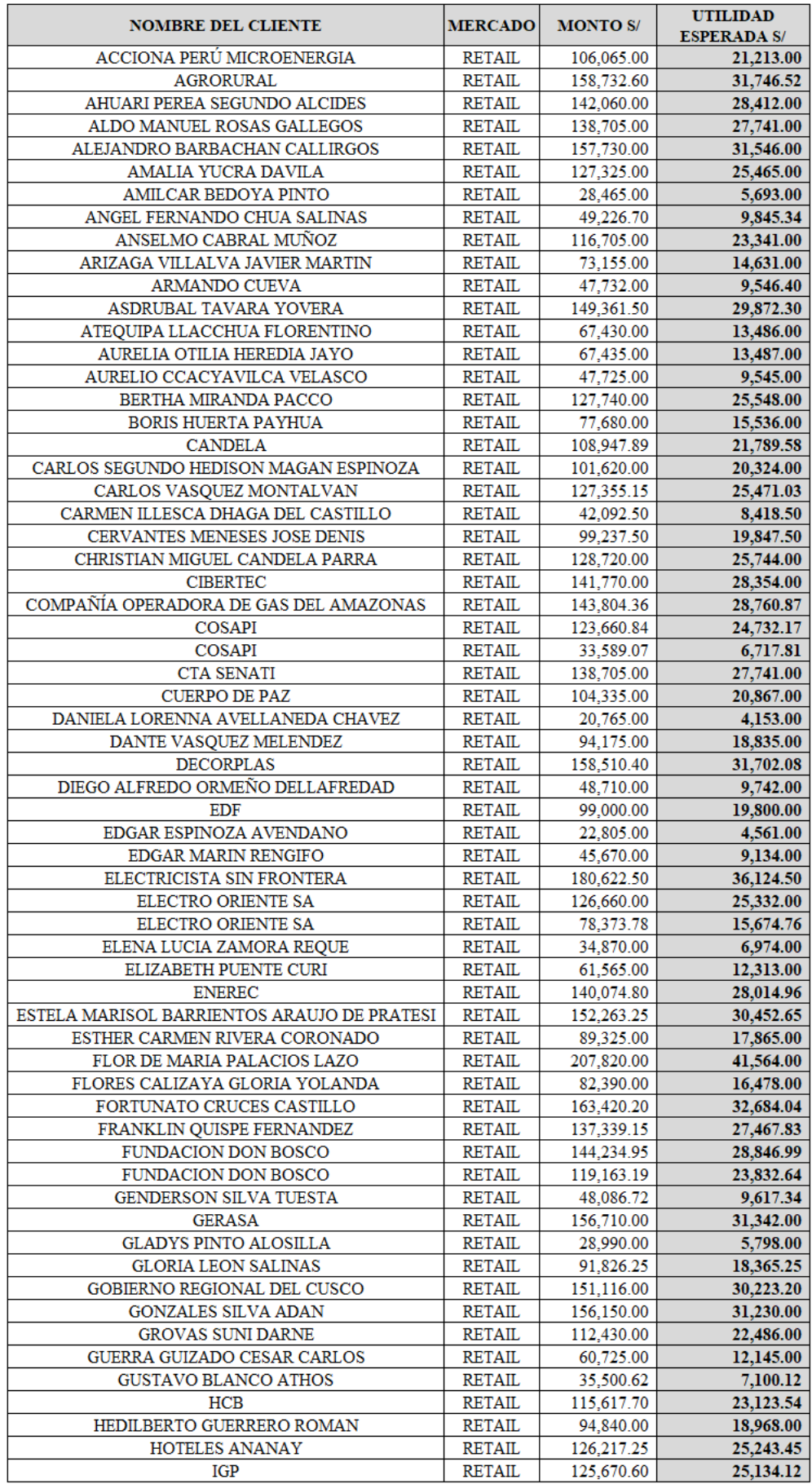

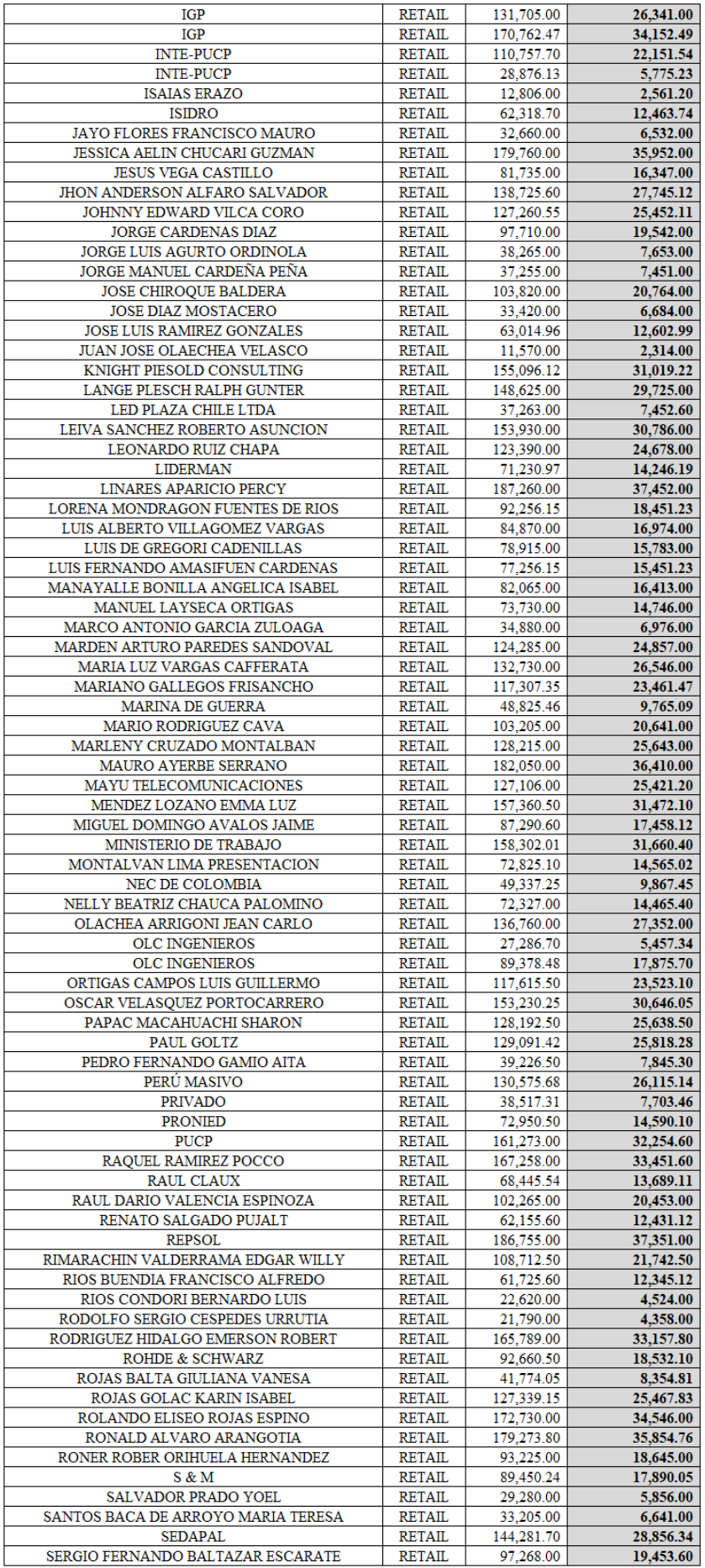

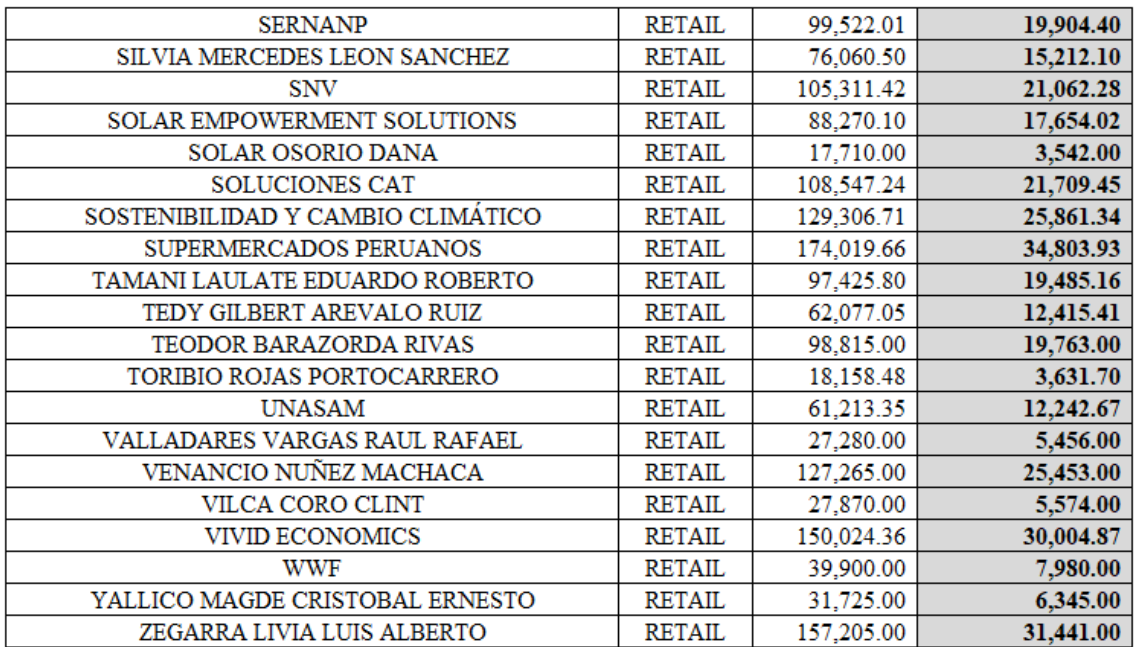